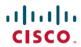

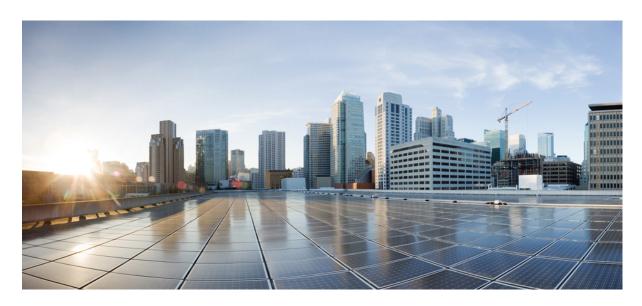

## **Multicast Command Reference for Cisco ASR 9000 Series Routers**

**First Published:** 2019-08-29 **Last Modified:** 2023-12-08

#### **Americas Headquarters**

Cisco Systems, Inc. 170 West Tasman Drive San Jose, CA 95134-1706 USA http://www.cisco.com Tel: 408 526-4000 800 553-NETS (6387)

Fax: 408 527-0883

THE SPECIFICATIONS AND INFORMATION REGARDING THE PRODUCTS IN THIS MANUAL ARE SUBJECT TO CHANGE WITHOUT NOTICE. ALL STATEMENTS, INFORMATION, AND RECOMMENDATIONS IN THIS MANUAL ARE BELIEVED TO BE ACCURATE BUT ARE PRESENTED WITHOUT WARRANTY OF ANY KIND, EXPRESS OR IMPLIED. USERS MUST TAKE FULL RESPONSIBILITY FOR THEIR APPLICATION OF ANY PRODUCTS.

THE SOFTWARE LICENSE AND LIMITED WARRANTY FOR THE ACCOMPANYING PRODUCT ARE SET FORTH IN THE INFORMATION PACKET THAT SHIPPED WITH THE PRODUCT AND ARE INCORPORATED HEREIN BY THIS REFERENCE. IF YOU ARE UNABLE TO LOCATE THE SOFTWARE LICENSE OR LIMITED WARRANTY, CONTACT YOUR CISCO REPRESENTATIVE FOR A COPY.

The Cisco implementation of TCP header compression is an adaptation of a program developed by the University of California, Berkeley (UCB) as part of UCB's public domain version of the UNIX operating system. All rights reserved. Copyright © 1981, Regents of the University of California.

NOTWITHSTANDING ANY OTHER WARRANTY HEREIN, ALL DOCUMENT FILES AND SOFTWARE OF THESE SUPPLIERS ARE PROVIDED "AS IS" WITH ALL FAULTS. CISCO AND THE ABOVE-NAMED SUPPLIERS DISCLAIM ALL WARRANTIES, EXPRESSED OR IMPLIED, INCLUDING, WITHOUT LIMITATION, THOSE OF MERCHANTABILITY, FITNESS FOR A PARTICULAR PURPOSE AND NONINFRINGEMENT OR ARISING FROM A COURSE OF DEALING, USAGE, OR TRADE PRACTICE.

IN NO EVENT SHALL CISCO OR ITS SUPPLIERS BE LIABLE FOR ANY INDIRECT, SPECIAL, CONSEQUENTIAL, OR INCIDENTAL DAMAGES, INCLUDING, WITHOUT LIMITATION, LOST PROFITS OR LOSS OR DAMAGE TO DATA ARISING OUT OF THE USE OR INABILITY TO USE THIS MANUAL, EVEN IF CISCO OR ITS SUPPLIERS HAVE BEEN ADVISED OF THE POSSIBILITY OF SUCH DAMAGES.

Any Internet Protocol (IP) addresses and phone numbers used in this document are not intended to be actual addresses and phone numbers. Any examples, command display output, network topology diagrams, and other figures included in the document are shown for illustrative purposes only. Any use of actual IP addresses or phone numbers in illustrative content is unintentional and coincidental.

All printed copies and duplicate soft copies of this document are considered uncontrolled. See the current online version for the latest version.

Cisco has more than 200 offices worldwide. Addresses and phone numbers are listed on the Cisco website at www.cisco.com/go/offices.

Cisco and the Cisco logo are trademarks or registered trademarks of Cisco and/or its affiliates in the U.S. and other countries. To view a list of Cisco trademarks, go to this URL: <a href="https://www.cisco.com/c/en/us/about/legal/trademarks.html">https://www.cisco.com/c/en/us/about/legal/trademarks.html</a>. Third-party trademarks mentioned are the property of their respective owners. The use of the word partner does not imply a partnership relationship between Cisco and any other company. (1721R)

© 2020 Cisco Systems, Inc. All rights reserved.

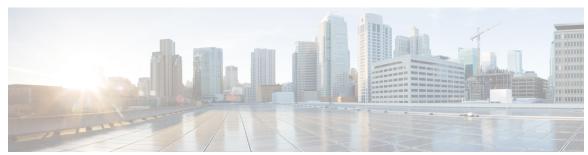

#### CONTENTS

PREFACE

Preface xiii

Preface xiii

Communications, Services, and Additional Information xiii

#### CHAPTER 1

#### IGMP Commands on Cisco ASR 9000 Series Router 1

access-group (IGMP) 3

clear igmp counters 4

clear igmp group 6

clear igmp reset 8

clear igmp unicast-qos-adjust 9

explicit-tracking 11

igmp accounting 13

igmp explicit-tracking 14

igmp query-interval 16

igmp query-max-response-time 18

join-group 20

maximum groups 22

maximum groups-per-interface 25

nsf lifetime (IGMP) 29

query-interval 31

query-max-response-time 33

query-timeout 35

robustness-count 37

router 38

router igmp 40

router igmp vrf 41

```
show igmp groups 42
show igmp interface 44
show igmp nsf 47
show igmp nsr 49
show igmp summary 51
show igmp ssm map 54
show igmp traffic 55
show igmp unicast-qos-adjust statistics 58
show igmp vrf 60
show igmp vrf vrf_name groups 62
ssm map 63
static-group 64
unicast-qos-adjust 66
version 67
vrf (igmp) 69
```

#### CHAPTER 2 Multicast Source Discovery Protocol Commands 71

```
cache-sa holdtime 73
cache-sa-state 74
clear msdp peer 76
clear msdp sa-cache
                    77
clear msdp stats 78
connect-source 79
default-peer 81
description (peer) 82
global maximum external-sa 83
maximum external-sa 84
maximum peer-external-sa
mesh-group (peer) 87
originator-id 88
password (peer) 89
peer (MSDP) 91
remote-as (multicast)
sa-filter 93
```

```
show msdp globals 95
show msdp peer 97
show msdp rpf 99
show msdp nsr 101
show msdp sa-cache 102
show msdp statistics peer 106
show msdp summary 108
show msdp vrf context 110
shutdown (MSDP) 112
ttl-threshold (MSDP) 113
```

#### CHAPTER 3 Multicast Routing and Forwarding Commands 115

```
accounting per-prefix 118
accounting per-prefix forward-only 120
address-family (multicast) 122
address-family ipv4 mvpn (bgp)
bgp auto-discovery mldp inter-as 128
boundary 129
clear mfib counter 130
clear mfib database 131
clear mfib hardware adjacency-counters 132
clear mfib hardware resource-counters 133
clear mfib hardware route statistics 134
disable (multicast)
enable (multicast) 138
forwarding-latency 140
interface (multicast) 141
interface all enable 143
interface-inheritance disable
                            145
log-traps 147
maximum disable
mdt c-multicast-routing 149
mdt data 150
mdt data ingress replication 152
```

```
mdt default 153
mdt mtu 155
mdt source 156
mhost default-interface
                       158
migration route-policy
multicast-routing 161
multipath 162
nsf (multicast)
                164
              166
oom-handling
              167
rate-per-route
recursive-fec 168
retain route-target all 169
route-policy 170
shared-tree-prune delay
show mfib bvi 172
show mfib connections 173
show mfib counter 175
show mfib encap-info
show mfib hardware interface 178
show mfib hardware ltrace 183
show mfib platform interface 187
show mfib hardware resource-counters 191
show mfib hardware route accept-bitmap
show mfib hardware route internallogical
show mfib hardware route location 203
show mfib hardware route mofrr 205
show mfib hardware route olist 211
show mfib hardware route statistics
show mfib hardware route summary
show mfib hardware table 228
show mfib platform route accept-bitmap
show mfib platform ltrace
show mfib platform resource-counters 235
show mfib platform route location 238
```

```
show mfib platform route olist
show mfib platform table 246
show mfib platform route internallogical 248
show mfib platform connection 255
show mfib platform route statistics 256
show mfib platform route summary
clear mfib platform route statistics
clear mfib platform resource-counters
show mfib interface 263
show mfib nsf 265
show mfib route 267
show mfib table-info 273
show mhost default-interface 275
show mhost groups
show mrib client 278
show mrib bvi 281
show mrib mpls forwarding
show mrib mpls route 284
show mrib mpls traffic-eng fast-reroute 285
show mrib nsf 287
show mrib nsr end 289
show mrib platform bundle
show mrib platform interface 293
show mrib platform regdb
show mrib platform resources
                              297
show mrib platform trace
show mrib platform trace location standby
show mrib route
show mrib route-collapse
show mrib route outgoing-interface
show mrib table-info 310
show mrib tlc 312
show mrib vrf vrf_name route 313
static-rpf 314
```

```
source-tree-prune-delay 316
suppress-pim-data-signaling 317
suppress-shared-tree-join 318
ttl-threshold (multicast) 319
unicast-reachability 320
vrf (multicast) 321
cef platform lsm frr-holdtime 323
```

#### CHAPTER 4 IGMP and MLD Snooping Commands on Cisco ASR 9000 Series Routers 325

```
access-group (snooping profile) 327
clear igmp snooping bridge-domain 328
clear igmp snooping group 330
clear igmp snooping port 332
clear igmp snooping summary 334
clear 12vpn forwarding bridge-domain mroute
group limit 336
group policy 338
igmp snooping profile
immediate-leave 343
internal-querier 345
internal-querier (MLD) 347
internal-querier max-response-time
internal-querier query-interval 350
internal-querier robustness-variable
internal-querier ten query count 353
internal-querier ten query interval
internal-querier timer expiry
internal-querier version 359
last-member-query count 360
last-member-query count (MLD) 362
last-member-query interval 363
last-member-query interval (MLD) 365
minimum-version 366
minimum version (MLD) 367
```

```
mld snooping profile 368
mrouter 369
nv satellite offload ipv4 multicast enable 371
querier query-interval 372
querier robustness-variable 374
redundancy iccp-group report-standby-state disable 376
report-suppression disable
report-suppression disable(MLD)
router-alert-check disable 381
router-guard 382
show igmp snooping bridge-domain
show igmp snooping group 391
show igmp snooping port 399
show igmp snooping profile 405
show igmp snooping redundancy
show igmp snooping summary 412
show igmp snooping trace 417
show 12vpn forwarding bridge-domain mroute
show 12vpn forwarding bridge-domain mroute detail 421
show 12vpn forwarding bridge-domain mroute hardware ingress detail 423
show mld snooping bridge-domain 430
show mld snooping group
show mld snooping port 440
show mld snooping profile 444
show mld snooping summary
show mld snooping trace
startup query count 455
startup query iccp-group
startup query interval 457
startup query max-response-time
startup query port-up disable 459
startup query process start 460
startup query topology-change
static group 462
```

CHAPTER 5

```
system-ip-address
     ten flood disable 466
     ten flood query count 467
     tcn flood query count (MLD) 469
     ten query solicit 470
     ten query solicit (MLD)
     ttl-check disable 473
     unsolicited-report-interval 474
Multicast PIM Commands 475
     accept-register 477
     auto-rp candidate-rp 478
     bsr candidate-bsr 480
     bsr candidate-rp 482
     clear pim counters
     clear pim topology
                         487
     clone source
     dr-priority 490
     global maximum 491
     global maximum bsr crp-cache threshold 492
     global maximum group-mappings bsr threshold
     hello-interval (PIM) 496
     interface (PIM) 498
     join-prune-interval 500
     join-prune-mtu 501
     maximum register-states
     maximum route-interfaces 503
     maximum routes 504
     mofrr 505
     neighbor-check-on-recv enable
                                    507
```

neighbor-check-on-send enable

neighbor-filter **509** nsf lifetime (PIM) **510** old-register-checksum **511**  **508** 

```
router pim
           512
rp-address 513
rpf topology route-policy 515
rpf-redirect 516
rpf-redirect bundle 517
rpf-vector
          519
rpf-vector use-standard-encoding
                                 520
rp-static-deny
               521
show auto-rp candidate-rp
                          522
show pim context 524
show pim context table 527
show pim global summary 529
show pim group-map
show pim interface 533
show pim join-prune statistic
show pim rpf-redirect 538
show pim rpf-redirect route
                           539
show pim mstatic 540
show pim neighbor 542
show pim nsf 545
show pim nsr 546
show pim range-list
                    548
show pim rpf 550
show pim rpf hash
                  552
show pim rpf route-policy statistics
                                  554
show pim rpf route-policy test
show pim rpf summary
show pim summary
show pim topology
show pim topology detail
show pim topology entry-flag 571
show pim topology interface-flag 573
show pim topology summary 575
show pim traffic 577
```

```
show pim tunnel info 579
show pim segment-database 581
show pim vrf vrf_name mdt cache 583
show pim vrf vrf_name rpf 584
show pim vrf vrf_name topology 585
spt-threshold infinity 586
ssm 587
sticky-dr 589
```

#### CHAPTER 6 Multicast Tool and Utility Commands 591

mrinfo 592
mtrace 594
sap cache-timeout 596
sap listen 597
show sap 598

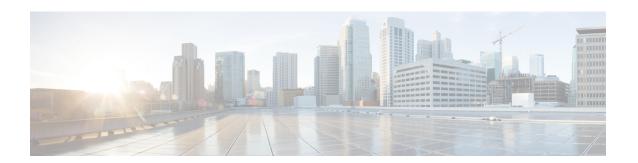

### **Preface**

From Release 6.1.2 onwards, Cisco introduces support for the 64-bit Linux-based IOS XR operating system. Extensive feature parity is maintained between the 32-bit and 64-bit environments. Unless explicitly marked otherwise, the contents of this document are applicable for both the environments. For more details on Cisco IOS XR 64 bit, refer to the Release Notes for Cisco ASR 9000 Series Routers, Release 6.1.2 document.

The Preface contains these topics:

- Preface, on page xiii
- Communications, Services, and Additional Information, on page xiii

### **Preface**

Initial release of the cumulative command reference document that covers all updates from Release 4.3.0 onwards.

## **Communications, Services, and Additional Information**

- To receive timely, relevant information from Cisco, sign up at Cisco Profile Manager.
- To get the business impact you're looking for with the technologies that matter, visit Cisco Services.
- To submit a service request, visit Cisco Support.
- To discover and browse secure, validated enterprise-class apps, products, solutions and services, visit Cisco Marketplace.
- To obtain general networking, training, and certification titles, visit Cisco Press.
- To find warranty information for a specific product or product family, access Cisco Warranty Finder.

#### Cisco Bug Search Tool

Cisco Bug Search Tool (BST) is a web-based tool that acts as a gateway to the Cisco bug tracking system that maintains a comprehensive list of defects and vulnerabilities in Cisco products and software. BST provides you with detailed defect information about your products and software.

**Communications, Services, and Additional Information** 

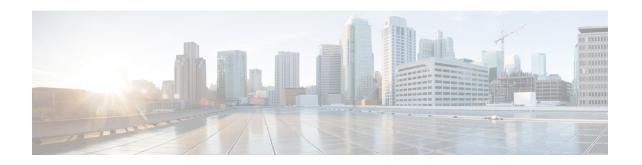

# IGMP Commands on Cisco ASR 9000 Series Router

This chapter describes the commands used to configure and monitor IPv4 multicast protocol on Cisco ASR 9000 Series Routers .

To use commands of this module, you must be in a user group associated with a task group that includes appropriate task IDs. If the user group assignment is preventing you from using any command, contact your AAA administrator for assistance.

The commands in this chapter apply to the Internet Group Management Protocol (IGMP), versions 1, 2, and 3.

For detailed information about multicast routing concepts, configuration tasks, and examples, refer to the Implementing Multicast Routing on Cisco IOS XR Software configuration module in *Multicast Configuration Guide for Cisco ASR 9000 Series Routers*.

- access-group (IGMP), on page 3
- clear igmp counters, on page 4
- clear igmp group, on page 6
- clear igmp reset, on page 8
- clear igmp unicast-qos-adjust, on page 9
- explicit-tracking, on page 11
- igmp accounting, on page 13
- igmp explicit-tracking, on page 14
- igmp query-interval, on page 16
- igmp query-max-response-time, on page 18
- join-group, on page 20
- maximum groups, on page 22
- maximum groups-per-interface, on page 25
- nsf lifetime (IGMP), on page 29
- query-interval, on page 31
- query-max-response-time, on page 33
- query-timeout, on page 35
- robustness-count, on page 37
- router, on page 38
- router igmp, on page 40
- router igmp vrf, on page 41

- show igmp groups, on page 42
- show igmp interface, on page 44
- show igmp nsf, on page 47
- show igmp nsr, on page 49
- show igmp summary, on page 51
- show igmp ssm map, on page 54
- show igmp traffic, on page 55
- show igmp unicast-qos-adjust statistics, on page 58
- show igmp vrf, on page 60
- show igmp vrf vrf\_name groups, on page 62
- ssm map, on page 63
- static-group, on page 64
- unicast-qos-adjust, on page 66
- version, on page 67
- vrf (igmp), on page 69

## access-group (IGMP)

To set limits on an interface for multicast-group join requests by hosts, use the **access-group** command in the appropriate configuration mode. To return to the default behavior, use the **no** form of this command.

access-group access-list

#### **Syntax Description**

access-list Number or name of a standard IP access list. Range is 1 to 99.

#### **Command Default**

No default behavior or values

#### **Command Modes**

IGMP interface configuration

#### **Command History**

| Release       | Modification                |
|---------------|-----------------------------|
| Release 3.7.2 | This command was introduced |

#### **Usage Guidelines**

If this command is not specified in router Internet Group Management Protocol (IGMP) configuration mode, the interface accepts all multicast join requests by hosts.

#### Task ID

#### Task ID Operations

multicast read, write

#### **Examples**

In the following example, hosts serviced by GigabitEthernet interface 0/1/0/1 can join only group 225.2.2.2:

```
RP/0/RSP0/CPU0:router# configure
RP/0/RSP0/CPU0:router(config)# ipv4 access-list mygroup permit 225.2.2.2 0.0.0.0
RP/0/RSP0/CPU0:router(config)# router igmp
RP/0/RSP0/CPU0:router(config-igmp)# interface GigE 0/1/0/1
RP/0/RSP0/CPU0:router(config-igmp-default-if)# access-group mygroup
RP/0/RSP0/CPU0:router# configure
RP/0/RSP0/CPU0:router(config)# ipv4 access-list mygroup permit 225.2.2.2 0.0.0.0
RP/0/RSP0/CPU0:router(config)# router igmp
RP/0/RSP0/CPU0:router(config-igmp)# interface GigE 0/1/0/1
RP/0/RSP0/CPU0:router(config-igmp-default-if)# access-group mygroup
```

| Command          | Description                                                                                                    |
|------------------|----------------------------------------------------------------------------------------------------|
| ipv4 access-list | Defines a standard IP access list. For information, see IP Addresses and Services Command Reference for Cisco ASR 9000 Series Routers |

## clear igmp counters

To clear IGMP traffic statistics, use the **clear igmp counters** command in EXEC mode.

clear igmp [{ipv4 vrf vrf-name | vrf vrf-name}] counters

#### **Syntax Description**

**ipv4** (Optional) Specifies IPv4 addressing. IPv4 is the default for Internet Group Management Protocol (IGMP) groups.

**vrf** vrf-name (Optional) Specifies a VPN routing and forwarding (VRF) instance.

#### **Command Default**

No default behavior or values

#### **Command Modes**

**EXEC** 

#### **Command History**

| Release |               | Modification                |  |
|---------|---------------|-----------------------------|--|
|         | Pologge 2 7 2 | This command was introduced |  |

#### **Usage Guidelines**

After IGMP statistics are cleared, statistics begin incrementing again.

#### Task ID

#### Task ID Operations

multicast execute

#### **Examples**

The following example shows sample output before and after clearing IGMP traffic statistics:

RP/0/RSP0/CPU0:router# show igmp traffic

IGMP Traffic Counters

Elapsed time since counters cleared: 00:00:19

|                                    | Received | Sent |
|------------------------------------|----------|------|
| Valid IGMP Packets                 | 0        | 12   |
| Queries                            | 0        | 3    |
| Reports                            | 0        | 9    |
| Leaves                             | 0        | 0    |
| Mtrace packets                     | 0        | 0    |
| DVMRP packets                      | 0        | 0    |
| PIM packets                        | 0        | 0    |
| Errors:                            |          |      |
| Malformed Packets                  |          | 0    |
| Bad Checksums                      |          | 0    |
| Socket Errors                      |          | 0    |
| Bad Scope Errors                   |          | 0    |
| Auxiliary Data Len Errors 0        |          |      |
| Subnet Errors                      |          | 0    |
| Packets dropped due to invalid so  | ocket    | 0    |
| Packets which couldn't be accessed | ed       | 0    |
| Other packets drops                |          | 0    |

RP/0/RSP0/CPU0:router# clear igmp counters

RP/0/RSP0/CPU0:router# show igmp traffic

IGMP Traffic Counters

Elapsed time since counters cleared: 00:00:12

|                                    | Received | Sent |
|------------------------------------|----------|------|
| Valid IGMP Packets                 | 0        | 1    |
| Queries                            | 0        | 1    |
| Reports                            | 0        | 0    |
| Leaves                             | 0        | 0    |
| Mtrace packets                     | 0        | 0    |
| DVMRP packets                      | 0        | 0    |
| PIM packets                        | 0        | 0    |
| Errors:                            |          |      |
| Malformed Packets                  |          | 0    |
| Bad Checksums                      |          | 0    |
| Socket Errors                      |          | 0    |
| Bad Scope Errors                   |          | 0    |
| Auxiliary Data Len Errors          |          | 0    |
| Subnet Errors                      |          | 0    |
| Packets dropped due to invalid so  | cket     | 0    |
| Packets which couldn't be accessed | d        | 0    |
| Other packets drops                |          | 0    |

| Command                       | Description                                                                          |
|-------------------------------|--------------------------------------------------------------------------------------|
| show igmp traffic, on page 55 | Displays all the Internet Group Management Protocol (IGMP) traffic-related counters. |

## clear igmp group

To clear Internet Group Management Protocol (IGMP) groups on one or all interfaces, use the **clear igmp group** command in EXEC mode.

**clear igmp** [{**ipv4 vrf** *vrf-name*| **vrf** *vrf-name*}] **group** [{*ip-address* | *type interface-path-id*}]

#### **Syntax Description**

| ipv4              | (Optional) Specifies IPv4 addressing. IPv4 is the default for IGMP groups. |                                                                                                    |  |
|-------------------|----------------------------------------------------------------------------|----------------------------------------------------------------------------------------------------|--|
| vrf vrf-name      | (Optional)                                                                 | (Optional) Specifies a VPN routing and forwarding (VRF) instance.                                          |  |
| ip-address        | (Optional)                                                                 | IP hostname or group address.                                                                              |  |
| type              | (Optional) function.                                                       | Interface type. For more information, use the question mark (?) online help                                |  |
| interface-path-id | (Optional) Physical interface or virtual interface.                        |                                                                                                    |  |
|                   | Note                                                                       | Use the <b>show interfaces</b> command to see a list of all interfaces currently configured on the router. |  |
|                   | For more help funct                                                        | information about the syntax for the router, use the question mark (?) online ion.                         |  |

#### **Command Default**

If no group address is specified, all IGMP groups are cleared.

#### **Command Modes**

**EXEC** 

#### **Command History**

| Release       | Modification                 |
|---------------|------------------------------|
| Release 3.7.2 | This command was introduced. |

#### **Usage Guidelines**

To clear all IGMP groups, use the **clear igmp group** command without using an argument. To clear a particular group, use the *ip-address* or *type interface-path-id* arguments.

The following groups cannot be cleared:

- 224.0.0.2
- 224.0.0.13
- 224.0.0.22
- 224.0.0.40

#### Task ID

## Task ID Operations multicast execute

#### **Examples**

The following example uses the **show igmp groups** command to display the IGMP Connected Group Membership, the **clear igmp group** command to clear address 239.1.1.1, and the **show igmp groups** command again to display the updated list.

#### RP/0/RSP0/CPU0:router# show igmp groups tenGigE 0/4/0/0

| IGMP Connected | Group Membership |        |         |               |
|----------------|------------------|--------|---------|---------------|
| Group Address  | Interface        | Uptime | Expires | Last Reporter |
| 224.0.0.2      | TenGigE0/4/0/0   | 3w6d   | never   | 10.114.8.44   |
| 224.0.0.5      | TenGigE0/4/0/0   | 3w6d   | never   | 10.114.8.44   |
| 224.0.0.6      | TenGigE0/4/0/0   | 3w6d   | never   | 10.114.8.44   |
| 224.0.0.13     | TenGigE0/4/0/0   | 3w6d   | never   | 10.114.8.44   |
| 224.0.0.22     | TenGigE0/4/0/0   | 3w6d   | never   | 10.114.8.44   |

RP/0/RSP0/CPU0:router# clear igmp groups tenGigE 0/4/0/0

RP/0/RSP0/CPU0:router# show igmp groups tenGigE 0/4/0/0

| IGMP Connected | Group Membership |        |         |               |
|----------------|------------------|--------|---------|---------------|
| Group Address  | Interface        | Uptime | Expires | Last Reporter |
| 224.0.0.2      | TenGigE0/4/0/0   | 3w6d   | never   | 10.114.8.44   |
| 224.0.0.5      | TenGigE0/4/0/0   | 3w6d   | never   | 10.114.8.44   |
| 224.0.0.6      | TenGigE0/4/0/0   | 3w6d   | never   | 10.114.8.44   |
| 224.0.0.13     | TenGigE0/4/0/0   | 3w6d   | never   | 10.114.8.44   |
| 224.0.0.22     | TenGigE0/4/0/0   | 3w6d   | never   | 10.114.8.44   |

| Command                      | Description                                                                                                    |
|------------------------------|----------------------------------------------------------------------------------------------------|
| show igmp groups, on page 42 | Displays the multicast groups that are directly connected to the router and that were learned through Internet Group Management Protocol (IGMP). |

## clear igmp reset

To clear all Internet Group Management Protocol (IGMP) membership entries and reset connection in the Multicast Routing Information Base (MRIB), use the **clear igmp reset** command in EXEC mode.

clear igmp [{ipv4 vrf vrf-name | vrf vrf-name}] reset

#### **Syntax Description**

| ipv4         | (Optional) Specifies IPv4 addressing. IPv4 is the default for IGMP groups. |
|--------------|----------------------------------------------------------------------------|
| vrf vrf-name | (Optional) Specifies a VPN routing and forwarding (VRF) instance.          |

#### **Command Default**

No default behavior or values

#### **Command Modes**

**EXEC** 

#### **Command History**

| Release |               | Modification                 |  |
|---------|---------------|------------------------------|--|
|         | Release 3.7.2 | This command was introduced. |  |

#### **Usage Guidelines**

Every IGMP group membership that IGMP learns is downloaded to the MRIB database.

The **clear igmp reset** command is used to clear all information from the IGMP topology table and reset the MRIB connection.

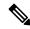

Note

This command is reserved to force synchronization of IGMP and MRIB entries when communication between the two components is malfunctioning.

#### Task ID

## Task ID Operations multicast execute

#### Examples

The following example shows how to clear the group memberships in MRIB:

RP/0/RSP0/CPU0:router# clear igmp reset

| Command                      | Description                                                                                                |  |
|------------------------------|----------------------------------------------------------------------------------------------------|--|
| show igmp groups, on page 42 | Displays the multicast groups that are directly connected to the router and that were learned through IGMP |  |
| show mrib route              | Displays all route entries in the MRIB table.                                                              |  |

## clear igmp unicast-qos-adjust

To clear IGMP unicast rate adjustment database, use the **clear igmp unicast-qos-adjust** command in the EXEC mode.

clear igmp unicast-qos-adjust {rate | statistics } interface {type | interface\_path\_id }

#### **Syntax Description**

| rate       | Specifies the rate programmed in QoS.                                                 |
|------------|---------------------------------------------------------------------------------------|
| statistics | Specifies the unicast rate adjustment statistics.                                     |
| interface  | Specifies the interface specific rate.                                                |
| type       | Interface type. For more information, use the question mark (?) online help function. |

interface-path-id Either a physical interface instance or a virtual interface instance as follows:

- Physical interface instance. Naming notation is *rack/slot/module/port* and a slash between values is required as part of the notation.
  - rack: Chassis number of the rack.
  - slot: Physical slot number of the modular services card or line card.
  - module: Module number. A physical layer interface module (PLIM) is always
     0.
  - port: Physical port number of the interface.

Note

In references to a Management Ethernet interface located on a route processor card, the physical slot number is alphanumeric (RP0 or RP1) and the module is CPU0. Example: interface MgmtEth0/RP1/CPU0/0.

• Virtual interface instance. Number range varies depending on interface type.

For more information about the syntax for the router, use the question mark (?) online help function.

#### **Command Default**

Clears all unicast gos adjust parameters.

#### **Command Modes**

EXEC mode

#### **Command History**

| Release          | Modification                 |
|------------------|------------------------------|
| Release<br>4.2.0 | This command was introduced. |

#### **Usage Guidelines**

No specific guidelines impact the use of this command.

#### Task ID

| Task ID   | Operation |  |
|-----------|-----------|--|
| multicast | exec      |  |

This is an example of using the **clear igmp unicast-qos-adjust** command:

 ${\tt RP/0/RSP0/CPU0:} router {\tt\# clear igmp unicast-qos-adjust rate interface Loopback 1}$ 

## explicit-tracking

To configure explicit host tracking under Internet Group Management Protocol (IGMP) Version 3, use the **explicit-tracking** command in the appropriate configuration mode. To disable explicit host tracking, use the **no** form of this command.

**explicit-tracking** [{access-list | **disable**}]

#### **Syntax Description**

access-list (Optional) Access list that specifies the group range for host tracking.

disable

(Optional) Disables explicit host tracking on a specific interface. This option is available only in interface configuration mode.

#### **Command Default**

If this command is not specified in IGMP configuration mode, then explicit host tracking is disabled.

#### **Command Modes**

IGMP VRF configuration

IGMP interface configuration

#### **Command History**

Release 3.7.2 This command was introduced.

#### **Usage Guidelines**

By default, IGMP supports Version 3, unless a Version 2 or Version 1 IGMP host message is detected in the network. For backward compatibility, IGMP downgrades to run at the IGMP version level that is installed.

This feature allows the router to achieve minimal leave latencies when hosts leave a multicast group or channel. To monitor IGMP membership of hosts, use the **show igmp groups** command in EXEC mode.

In router configuration mode, the **explicit-tracking** command enables explicit host tracking for all interfaces. To disable explicit tracking for all interfaces, use the **no** form of the command from IGMP configuration mode. To disable the feature on specific interfaces, use the **explicit-tracking** command in interface configuration mode with the **disable** keyword, as shown in the following example.

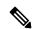

Note

If you configure this command in IGMP VRF configuration mode, parameters are inherited by all new and existing interfaces. However, you can override these parameters on individual interfaces from IGMP interface configuration mode.

#### Task ID

#### Task ID Operations

multicast read, write

#### **Examples**

The following example shows how to enable explicit host tracking for the access list named router1 on all interfaces and how to disable explicit host tracking for a specific GigabitEthernet interface:

```
RP/0/RSP0/CPU0:router(config)# router igmp
RP/0/RSP0/CPU0:router(config-igmp)# explicit-tracking router1
RP/0/RSP0/CPU0:router(config-igmp)# interface GigabitEthernet 0/1/0/0
RP/0/RSP0/CPU0:router(config-igmp-default-if)# explicit-tracking disable
```

| Command                      | Description                                                                                                    |
|------------------------------|----------------------------------------------------------------------------------------------------|
| show igmp groups, on page 42 | Displays the multicast groups that are directly connected to the router and that were learned through Internet Group Management Protocol (IGMP). |

## igmp accounting

To enable accounting feature under igmp, use the **igmp accounting** command in the Global Configuration mode. To disable this feature, use the **no** form of this command.

igmp accounting{ max-history number\_of\_days}

| ^ -    | _    | -   |      |
|--------|------|-----|------|
| Vintov | Hace | rın | tınn |
| Syntax | DCOL | IIV | uvii |
|        |      |     |      |

| max-history    | Sets the maximum history for the accounting in days.                                          |
|----------------|-----------------------------------------------------------------------------------------------|
| number_of_days | Specifies the number of days the history has to be retained. This value ranged from 1 to 365. |

#### **Command Default**

If max-history is not specified, then the default is 0 days, which indicates that there was no history saved.

#### **Command Modes**

Global Configuration mode

#### **Command History**

| Release          | Modification                 |
|------------------|------------------------------|
| Release<br>4.2.0 | This command was introduced. |

#### **Usage Guidelines**

No specific guidelines impact the use of this command.

#### Task ID

| Task ID   | Operation |
|-----------|-----------|
| multicast |           |
|           | write     |

This is an example of configuring the **igmp accounting** command in the Global Configuration mode:

RP/0/RSP0/CPU0:router # configure
RP/0/RSP0/CPU0:router(config) # router igmp accounting max-history 67

## igmp explicit-tracking

To configure explicit host tracking under Internet Group Management Protocol (IGMP) Version 3, use the **igmp explicit-tracking** command in the dynamic-template configuration mode. To disable explicit host tracking, use the **no** form of this command.

igmp explicit-tracking access\_list\_name

#### **Syntax Description**

access\_list\_name Specifies the access list tracking group range.

#### **Command Default**

None

#### **Command Modes**

Dynamic template configuration mode

#### **Command History**

| Release          | Modification                 |
|------------------|------------------------------|
| Release<br>4.2.0 | This command was introduced. |

#### **Usage Guidelines**

Use the **dynamic-template type ppp** command to enter dynamic template type ppp configuration mode.

#### Task ID

| Task ID   | Operation |
|-----------|-----------|
| multicast | ,         |
|           | write     |

This is an example of configuring the **igmp explicit-tracking** command in the dynamic-template configuration mode:

```
RP/0/RSP0/CPU0:router# configure
RP/0/RSP0/CPU0:router(config)# dynamic-template
RP/0/RSP0/CPU0:router(config-dynamic-template)# type ppp foo
RP/0/RSP0/CPU0:router(config-dynamic-template-type)# igmp explicit-tracking igmp1
```

| Command                                             | Description                                                                                                    |
|-----------------------------------------------------|----------------------------------------------------------------------------------------------------|
| igmp query-interval, on page 16                     | Configures the frequency at which<br>the Cisco IOS XR Software sends<br>Internet Group Management<br>Protocol (IGMP) host-query<br>messages. |
| unicast-qos-adjust, on page 66                      | Configures the IGMP QOS Shaper for subscriber unicast traffic.                                                                               |
| show igmp unicast-qos-adjust statistics, on page 58 | Displays the internal statistics of the unicast-qos-adjusted feature.                                                                        |

| Command                                  | Description                                                                                                   |
|------------------------------------------|----------------------------------------------------------------------------------------------------|
| igmp query-max-response-time, on page 18 | Configures the maximum response<br>time advertised in Internet Group<br>Management Protocol (IGMP)<br>queries |

## igmp query-interval

To configure the frequency at which the Cisco IOS XR Software sends Internet Group Management Protocol (IGMP) host-query messages, use the **igmp query-interval** command in the dynamic-template configuration mode. To disable this feature, use the **no** form of this command.

#### igmp query-interval seconds

#### **Syntax Description**

seconds Specifies the frequency used to send IGMP host-query messages and ranges between 1 to 3600.

#### **Command Default**

The default query-interval value is 60s.

#### **Command Modes**

Dynamic template configuration mode

#### **Command History**

| Release          | Modification                 |
|------------------|------------------------------|
| Release<br>4.2.0 | This command was introduced. |

#### **Usage Guidelines**

Use the **dynamic-template type ppp** command to enter dynamic template type ppp configuration mode.

#### Task ID

| Task ID   | Operation      |
|-----------|----------------|
| multicast | read,<br>write |

This is the example of configuring the **igmp query-interval** command in the dynamic-template configuration mode:

```
RP/0/RSP0/CPU0:router# configure
RP/0/RSP0/CPU0:router(config)# dynamic-template
RP/0/RSP0/CPU0:router(config-dynamic-template)# type ppp foo
RP/0/RSP0/CPU0:router(config-dynamic-template-type)# igmp query-interval 60
```

| Command                                  | Description                                                                                                   |
|------------------------------------------|----------------------------------------------------------------------------------------------------|
| unicast-qos-adjust, on page 66           | Configures the IGMP QOS Shaper for subscriber unicast traffic.                                                |
| igmp explicit-tracking, on page 14       | Configures explicit host tracking under Internet Group Management Protocol (IGMP) Version 3                   |
| igmp query-max-response-time, on page 18 | Configures the maximum response<br>time advertised in Internet Group<br>Management Protocol (IGMP)<br>queries |

| Command                                             | Description                                                           |
|-----------------------------------------------------|-----------------------------------------------------------------------|
| show igmp unicast-qos-adjust statistics, on page 58 | Displays the internal statistics of the unicast-qos-adjusted feature. |

## igmp query-max-response-time

To configure the maximum response time advertised in Internet Group Management Protocol (IGMP) queries, use the **igmp query-max-response-time** command in the dynamic-template configuration mode. To disable this feature, use the **no** form of this command.

igmp query-max-response-time seconds

#### **Syntax Description**

seconds Specifies the maximum response time, in seconds, advertised in IGMP queries, and ranges between 1 to 12

#### **Command Default**

The default query-max-response-time is 10 seconds.

#### **Command Modes**

Dynamic template configuration mode

#### **Command History**

| Release          | Modification                 |
|------------------|------------------------------|
| Release<br>4.2.0 | This command was introduced. |

#### **Usage Guidelines**

Use the **dynamic-template type ppp** command to enter dynamic template type ppp configuration mode.

#### Task ID

| Operation      |
|----------------|
| read,<br>write |
|                |

This is the example of configuring the **igmp query-max-response-time** command in the dynamic-template configuration mode:

```
RP/0/RSP0/CPU0:router# configure
RP/0/RSP0/CPU0:router(config)# dynamic-template
RP/0/RSP0/CPU0:router(config-dynamic-template)# type ppp foo
RP/0/RSP0/CPU0:router(config-dynamic-template-type)# igmp query-max-response-time 12
```

| Command                            | Description                                                                                                    |
|------------------------------------|----------------------------------------------------------------------------------------------------|
| igmp query-interval, on page 16    | Configures the frequency at which<br>the Cisco IOS XR Software sends<br>Internet Group Management<br>Protocol (IGMP) host-query<br>messages. |
| igmp explicit-tracking, on page 14 | Configures explicit host tracking under Internet Group Management Protocol (IGMP) Version 3                                                  |

| Command                                             | Description                                                           |
|-----------------------------------------------------|-----------------------------------------------------------------------|
| show igmp unicast-qos-adjust statistics, on page 58 | Displays the internal statistics of the unicast-qos-adjusted feature. |
| unicast-qos-adjust, on page 66                      | Configures the IGMP QOS Shaper for subscriber unicast traffic.        |

## join-group

To have the router join a multicast group, use the **join-group** command in the appropriate configuration mode. To return to the default behavior, use the **no** form of this command.

**join-group** group-address [source-address]

#### **Syntax Description**

Address of the multicast group. This is a multicast IP address group in IPv4 format
 IP address as defined in the Domain Name System (DNS) hosts table or with the domain IPv4 host in the format A.B.C.D.
 Source-address
 (Optional) Source address of the multicast group to include in IPv4 prefixing format
 IP address as defined in the Domain Name System (DNS) hosts table or with the domain IPv4 host in the format A.B.C.D.

#### **Command Default**

No multicast group memberships are predefined. If not specified, include is the default.

#### **Command Modes**

IGMP interface configuration

#### **Command History**

#### Release Modification

Release 3.7.2 This command was introduced.

#### **Usage Guidelines**

The **join-group** command permits the IP packets that are addressed to the group address to pass to the IP client process in the Cisco IOS XR software.

If all the multicast-capable routers that you administer are members of a multicast group, pinging that group causes all routers to respond. This command can be a useful administrative and debugging tool.

Another reason to have a router join a multicast group is when other hosts on the network are prevented from correctly answering IGMP queries. When the router joins the multicast group, upstream devices learn multicast routing table information for that group and keep the paths for that group active.

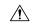

#### Caution

Joining a multicast group can result in a significant performance impact, because all subscribed multicast packets are punted to the route processor.

#### Task ID

#### Task ID Operations

multicast read, write

#### **Examples**

In the following example, the router joins multicast group 225.2.2.2:

```
RP/0/RSP0/CPU0:router(config) # router igmp
RP/0/RSP0/CPU0:router(config-igmp) # interface GigabitEthernet 0/1/0/0
```

```
RP/0/RSP0/CPU0:router(config-iqmp-default-if)# join-group 225.2.2.2
```

The **join-group** command can have an include/exclude mode for IGMPv3 interfaces as shown in the following example:

```
RP/0/RSP0/CPU0:router(config) #router igmp
RP/0/RSP0/CPU0:router(config-igmp) #int gigabitEthernet 0/5/0/1
RP/0/RSP0/CPU0:router(config-igmp-default-if) #join-group ?
A.B.C.D IP group address
RP/0/RSP0/CPU0:router(config-igmp-default-if) #join-group 225.0.0.0 ?
A.B.C.D Source address to include
exclude Exclude the only following source address include Include only the following
source address <cr>
RP/0/RSP0/CPU0:router(config-igmp-default-if) #join-group 225.0.0.0 10.10.10.10 ?
<cr>
RP/0/RSP0/CPU0:router(config-igmp-default-if) #join-group 225.0.0.0 ?
A.B.C.D Source address to include
exclude Exclude the only following source address
include Include only the following source address
include Include only the following source address <cr>
RP/0/RSP0/CPU0:router(config-igmp-default-if) #join-group 225.0.0.0
```

| Command | Description                                                                                                    |
|---------|----------------------------------------------------------------------------------------------------|
| • 0     | Checks host reachability and network connectivity on IP networks. For information, see <i>IP Addresses and Services Command Reference for Cisco ASR 9000 Series Routers</i> . |

## maximum groups

To configure the maximum number of groups used by Internet Group Management Protocol (IGMP) and accepted by a router, use the **maximum groups** command in the appropriate configuration mode. To return to the default behavior, use the **no** form of this command.

maximum groups number

#### **Syntax Description**

number Maximum number of groups accepted by a router. Range is 1 to 75000.

#### **Command Default**

number: 50000

#### **Command Modes**

IGMP configuration

IGMP VRF configuration

#### **Command History**

| Release | Modification |
|---------|--------------|
|         |              |

Release 3.7.2 This command was introduced.

#### **Usage Guidelines**

When configuring this command within IGMP VRF configuration mode, you may either use the default (unspecified) VRF or a specific VRF by specifying its name.

The maximum combined number of groups on all interfaces can be 75000. After the maximum groups value is met, all additional memberships learned are ignored. The maximum number includes external and local membership.

The following groups obtain local membership on each interface when multicast is enabled and are added into the group totals for each interface: 224.0.0.13 (for PIM), 224.0.0.22 and 224.0.0.2 (for IGMP).

You cannot use the **maximum groups** command to configure the maximum number of groups below the number of existing groups. For instance, if the number of groups is 39, and you set the maximum number of groups to 10, the configuration is rejected.

Although Cisco IOS XR Software Release 3.9.0 supports 40,000 groups per interface, the ASR9000 router supports a maximum of 16,000 multicast routes per system.

Furthermore, you can use the **maximum groups per-interface** command to configure the maximum number of groups for each interface accepted by a router.

#### Task ID

# multicast read, write

#### **Examples**

The following example shows how to display the number of groups (39) and the maximum number of groups configured (50000). Through use of the **maximum groups** command, a configuration is committed to change the maximum number of groups to 40. Before and after configuration, the **show igmp summary** command is used to confirm the configuration change:

RP/0/RSP0/CPU0:router# show igmp summary

```
IGMP summary
Robustness Value 2
No. of Group x Interfaces 61
Maximum number of Group x Interfaces 50000
Supported Interfaces : 18
Unsupported Interfaces : 2
Enabled Interfaces : 18
Disabled Interfaces
Interface
                         Grp No
                                 Max Grp No
MgmtEth0/RSP0/CPU0/0 0
                                   25000
Loopback0
                         4
                                   25000
Bundle-Ether24
                         3
                                   25000
Bundle-Ether28
                        3
                                  25000
                       3
Bundle-Ether28.1
                                  25000
Bundle-Ether28.2
Bundle-Ether28.3
                                 25000
                        3
MgmtEth0/RP1/CPU0/0 0
                                 25000
MgmtEth0/RP1/CPU0/0 0
GigabitEthernet0/1/5/0 3
                                 25000
25000
GigabitEthernet0/1/5/1 5
                                  25000
GigabitEthernet0/1/5/2 5
                                 25000
                       5
                                 25000
GigabitEthernet0/1/0/1
                       3
                                  25000
GigabitEthernet0/1/4/2
GigabitEthernet0/6/5/1
                         3
                                   25000
                                  25000
GigabitEthernet0/6/5/2
                         3
GigabitEthernet0/6/5/7
                                  25000
GigabitEthernet0/6/0/1
                       3
                                  25000
                       3
                                  25000
GigabitEthernet0/6/4/4
GigabitEthernet0/6/4/5
                         3
                                   25000
GigabitEthernet0/6/4/6
                                   25000
RP/0/RSP0/CPU0:router# configure
RP/0/RSP0/CPU0:router(config)# router igmp
RP/0/RSP0/CPU0:router(config-igmp)# maximum groups 65
RP/0/RSP0/CPU0:router(config-igmp)# commit
RP/0/RSP0/CPU0:router:May 13 12:26:59.108 : config[65704]: %LIBTARCFG-6-COMMIT : Configuration
 committed
by user 'cisco'.
                  Use 'show commit changes 1000000025' to view the changes.
RP/0/RSP0/CPU0:router# show igmp summary
Robustness Value 2
No. of Group x Interfaces 61
Maximum number of Group x Interfaces 65
Supported Interfaces : 18
Unsupported Interfaces : 2
Enabled Interfaces : 18
Disabled Interfaces : 2
                        Grp No
                                  Max Grp No
Interface
                      0
4
MgmtEth0/RSP0/CPU0/0
                                    25000
                                  25000
Loopback0
Bundle-Ether28.1 3
Bundle-Ether28.2 3
Bundle-Ether28.3 3
Mcm+F++^...
                                  25000
                                  25000
                                  25000
                       3
                                   25000
MgmtEth0/RP1/CPU0/0
                                   25000
```

| GigabitEthernet0/1/5/0 | 3 | 25000 |
|------------------------|---|-------|
| GigabitEthernet0/1/5/1 | 5 | 25000 |
| GigabitEthernet0/1/5/2 | 5 | 25000 |
| GigabitEthernet0/6/5/1 | 3 | 25000 |
| GigabitEthernet0/6/5/2 | 3 | 25000 |
| GigabitEthernet0/6/5/7 | 3 | 25000 |

| Command                                  | Description                                                                          |
|------------------------------------------|--------------------------------------------------------------------------------------|
| maximum groups-per-interface, on page 25 | Configures the maximum number of groups for each interface accepted by a router.     |
| show igmp summary, on page 51            | Displays group membership information for Internet Group Management Protocol (IGMP). |

# maximum groups-per-interface

To configure the maximum number of groups for each interface accepted by a router, use the **maximum groups-per-interface** command in the appropriate configuration mode. To return to the default behavior, use the **no** form of this command.

maximum groups-per-interface number

#### **Syntax Description**

number Maximum number of groups accepted by a router for each interface. Range is 1 to 16000.

#### **Command Default**

number: 20000

#### **Command Modes**

IGMP configuration

IGMP VRF configuration

IGMP interface configuration

#### **Command History**

#### Release Modification

Release 3.7.2 This command was introduced.

#### **Usage Guidelines**

The following groups obtain local membership on each interface when multicast is enabled and are added into the group totals for each interface: 224.0.0.13 (for Protocol Independent Multicast [PIM]), 224.0.0.22 and 224.0.0.2 (for Internet Group Management Protocol [IGMP]). The number of groups for each interface reflects both external and local group membership.

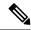

#### Note

You cannot use the **maximum groups-per-interface** command to configure the maximum number of groups for each interface below the number of existing groups on an interface. For example, if the number of groups is 39, and you set the maximum number of groups to 10, the configuration is rejected.

When you use the **maximum groups-per-interface** command for a specific interface, it overrides the inheritance property of this command specified under IGMP configuration mode.

#### Task ID

#### Task ID Operations

multicast read, write

# **Examples**

The following example shows how to display the maximum number of groups for each interface. A configuration is committed to change the maximum number of groups for each interface to 12. Before and after configuration, use the **show igmp summary** command to confirm the configuration change:

RP/0/RSP0/CPU0:router# show igmp summary

```
IGMP summary
Robustness Value 2
No. of Group x Interfaces 61
Maximum number of Group x Interfaces 50000
Supported Interfaces : 18
Unsupported Interfaces : 2
Enabled Interfaces : 18
Disabled Interfaces : 2
Interface Grp
MgmtEth0/RSP0/CPU0/0 0
4
                         Grp No
                                  Max Grp No
                                   25000
                                  25000
                      3
3
3
3
Bundle-Ether28
                                  25000
Bundle-Ether28.1
Bundle-Ether28.2
                                 25000
                                 25000
Bundle-Ether28.3 3
MgmtEth0/RP1/CPU0/0 0
Bundle-Ether28.3
                                  25000
                                 25000
GigabitEthernet0/1/5/0 3
                                 25000
                                 25000
GigabitEthernet0/1/5/1 5
                                 25000
GigabitEthernet0/1/5/2 5
                                 25000
25000
GigabitEthernet0/6/5/1
GigabitEthernet0/6/5/2
                       3
                                  25000
GigabitEthernet0/6/5/7
RP/0/RSP0/CPU0:router# configure
RP/0/RSP0/CPU0:router(config) # router igmp
RP/0/RSP0/CPU0:router(config-igmp)# maximum groups-per-interface 5
RP/0/RSP0/CPU0:router(config-igmp)# commit
RP/0/RSP0/CPU0:router# show igmp summary
Robustness Value 2
No. of Group x Interfaces 61
Maximum number of Group x Interfaces 65
Supported Interfaces : 18
Unsupported Interfaces: 2
Enabled Interfaces : 18
Disabled Interfaces
                      : 2
Interface
                         Grp No
                                  Max Grp No
MgmtEth0/RSP0/CPU0/0
                        0
                                   - 5
Loopback0
                         4
                                   5
Bundle-Ether28
                        3
                                   5
                       3
Bundle-Ether28.1
                                   5
Bundle-Ether28.2
                        3
Bundle-Ether28.3
                       3
GigabitEthernet0/1/5/1 5
                                  5
                                   5
GigabitEthernet0/1/5/2
                         5
GigabitEthernet0/6/5/1
GigabitEthernet0/6/5/2
                         3
                                   5
GigabitEthernet0/6/5/7
```

The following example shows how to configure all interfaces with 3000 maximum groups per interface except GigabitEthernet interface 0/4/0/0, which is set to 4000:

```
RP/0/RSP0/CPU0:router# configure
RP/0/RSP0/CPU0:router(config)# router igmp
```

```
RP/0/RSP0/CPU0:router(config-igmp) # maximum groups-per-interface 3000
RP/0/RSP0/CPU0:router(config-igmp)# interface GigabitEthernet 0/4/0/0
RP/0/RSP0/CPU0:router(config-igmp-default-if)# maximum groups-per-interface 4000
IGMP summary
Robustness Value 2
No. of Group x Interfaces 61
Maximum number of Group x Interfaces 50000
Supported Interfaces : 18
Unsupported Interfaces : 2
Enabled Interfaces : 18
Disabled Interfaces
Interface
                                 Max Grp No
                        Grp No
MgmtEth0/RP0/CPU0/0 0
                                  25000
                                 25000
Loopback0
                        4
                       3
3
3
Bundle-POS24
                                  25000
Bundle-Ether28
                                   25000
Bundle-Ether28.1
                                  25000
Bundle-Ether28.2
Bundle-Ether28.3
                                 25000
Bundle-Ether28.3 3
MgmtEth0/RP1/CPU0/0 0
GigabitEthernet0/1/5/0 3
GigabitEthernet0/1/5/1 5
                                 25000
                                 25000
                                  25000
                                25000
GigabitEthernet0/1/5/2 5
                                 25000
                                 25000
POS0/1/0/1
                        5
                        3
                                 25000
POS0/1/4/2
                       3
3
GigabitEthernet0/6/5/1
                                  25000
                                 25000
GigabitEthernet0/6/5/2
                       3
GigabitEthernet0/6/5/7
                                  25000
POS0/6/0/1
                                 25000
                                 25000
POS0/6/4/4
                        3
                                  25000
POS0/6/4/5
                         3
POS0/6/4/6
                                   25000
RP/0/RSP0/CPU0:router# configure
RP/0/RSP0/CPU0:router(config)# router igmp
RP/0/RSP0/CPU0:router(config-igmp)# maximum groups-per-interface 5
RP/0/RSP0/CPU0:router(config-igmp)# commit
RP/0/RSP0/CPU0:router# show igmp summary
Robustness Value 2
No. of Group x Interfaces 61
Maximum number of Group x Interfaces 65
Supported Interfaces : 18
Unsupported Interfaces : 2
Enabled Interfaces : 18
Disabled Interfaces : 2
                       Grp No
Interface
                                 Max Grp No
                       0
4
MgmtEth0/RP0/CPU0/0
Loopback0
                                   5
Bundle-POS24
                        3
                                   5
Bundle-Ether28
                       3
                                  5
Bundle-Ether28.1
                       3
Bundle-Ether28.2
                        3
3
Bundle-Ether28.3
                                   5
MgmtEth0/RP1/CPU0/0 0
GigabitEthernet0/1/5/0 3
                                 5
GigabitEthernet0/1/5/1 5
                       5
                                  5
GigabitEthernet0/1/5/2
POS0/1/0/1
                         5
                                   5
```

| POS0/1/4/2             | 3 | 5 |
|------------------------|---|---|
| GigabitEthernet0/6/5/1 | 3 | 5 |
| GigabitEthernet0/6/5/2 | 3 | 5 |
| GigabitEthernet0/6/5/7 | 3 | 5 |
| POS0/6/0/1             | 3 | 5 |
| POS0/6/4/4             | 3 | 5 |
| POS0/6/4/5             | 3 | 5 |
| POS0/6/4/6             | 3 | 5 |

RP/0/RSP0/CPU0:router# configure

RP/0/RSP0/CPU0:router(config)# router igmp

 $\label{eq:reconstruction} \texttt{RP/0/RSP0/CPU0:} router(\texttt{config-igmp}) \, \# \, \, \textbf{maximum groups-per-interface 3000}$ 

RP/0/RSP0/CPU0:router(config-igmp)# interface POS 0/4/0/0

RP/0/RSP0/CPU0:router(config-igmp-default-if)# maximum groups-per-interface 4000

| Command                       | Description                                                                                 |
|-------------------------------|---------------------------------------------------------------------------------------------|
| maximum groups, on page 22    | Configures the maximum number of groups used by Internet Group Management Protocol (IGMP) . |
| show igmp summary, on page 51 | Displays group membership information for Internet Group Management Protocol (IGMP).        |

# nsf lifetime (IGMP)

To configure the maximum time for the nonstop forwarding (NSF) timeout on the Internet Group Management Protocol (IGMP) process, use the **nsf lifetime** command in the appropriate configuration mode. To return to the default behavior, use the **no** form of this command.

nsf lifetime seconds

#### **Syntax Description**

seconds Maximum time for NSF mode. Range is 10 to 3600 seconds.

#### **Command Default**

seconds: 60

#### **Command Modes**

IGMP configuration

IGMP VRF configuration

#### **Command History**

| Release       | Modification                |
|---------------|-----------------------------|
| Release 3.7.2 | This command was introduced |

#### **Usage Guidelines**

The IGMP NSF process is triggered by the restart of the IGMP process. While in IGMP NSF mode, the Multicast Routing Information Base (MRIB) purges the routes installed by the previous IGMP process when the IGMP NSF process times out.

The IGMP NSF lifetime is the period for IGMP to relearn all the host membership of the attached network through membership queries and reports. During this NSF period, PIM continues to maintain forwarding state for the local members while IGMP recovers their membership reports.

Additionally, IGMP recovers the internal receiver state from Local Packet Transport Services (LPTS) for IP group member applications (including the Session Announcement Protocol (SAP) Listener) and updates the MRIB.

#### Task ID

# Task IDOperationsmulticastread, write

#### **Examples**

The following example shows how to set the IGMP NSF timeout value to 120 seconds:

RP/0/RSP0/CPU0:router(config)# router igmp
RP/0/RSP0/CPU0:router(config-igmp)# nsf lifetime 120

| Command            | Description                                              |
|--------------------|----------------------------------------------------------|
| nsf (multicast)    | Enables NSF capability for the multicast routing system. |
| nsf lifetime (PIM) | Configures the NSF timeout value for the PIM process.    |

| Command                   | Description                                                  |
|---------------------------|--------------------------------------------------------------|
| show igmp nsf, on page 47 | Displays the state of NSF operation in IGMP.                 |
| show mfib nsf             | Displays the state of NSF operation for the MFIB line cards. |

# query-interval

To configure the frequency at which the Cisco IOS XR Software sends Internet Group Management Protocol (IGMP) host-query messages, use the **queryinterval** command in the appropriate configuration mode. To return to the default frequency, use the **no** form of this command.

query-interval seconds

#### **Syntax Description**

seconds Frequency used to send IGMP host-query messages. Range is 1 to 3600.

#### **Command Default**

If this command is not specified in interface configuration mode, the interface adopts the query interval parameter specified in IGMP configuration mode.

If this command is not specified in IGMP configuration mode, the query interval time is 60 seconds.

#### **Command Modes**

IGMP VRF configuration

IGMP interface configuration

#### **Command History**

#### Release Modification

Release 3.7.2 This command was introduced.

#### **Usage Guidelines**

Multicast routers send host membership query messages (host-query messages) to discover which multicast groups have members on the attached networks of the router. Hosts respond with IGMP report messages indicating that they want to receive multicast packets for specific groups (that is, that the host wants to become a member of the group). Host-query messages are addressed to the all-hosts multicast group, which has the address 224.0.0.1, and has an IP time-to-live (TTL) value of 1.

The designated router for a LAN is the only router that sends IGMP host-query messages:

- For IGMP Version 1 (only), the designated router is elected according to the multicast routing protocol that runs on the LAN.
- For IGMP Versions 2 and 3, , the designated querier is the lowest IP-addressed multicast router on the subnet

If the router hears no queries for the timeout period (controlled by the query-timeout command), it becomes the querier.

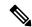

Note

Changing the value of the *seconds* argument may severely impact network performance. A short query interval may increase the amount of traffic on the attached network, and a long query interval may reduce the querier convergence time.

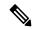

Note

If you configure the **query-interval** command in IGMP configuration mode, parameters are inherited by all new and existing interfaces. You can override these parameters on individual interfaces from interface configuration mode.

#### Task ID

## Task ID Operations

multicast read, write

## **Examples**

This example shows how to change the frequency at which the designated router sends IGMP host-query messages to 2 minutes:

```
RP/0/RSP0/CPU0:router(config)# router igmp
RP/0/RSP0/CPU0:router(config-igmp)# interface gigabitEthernet
```

#### 0/1/0/0

RP/0/RSP0/CPU0:router(config-igmp-default-if)# query-interval 120

| Command                      | Description                                                                                                 |
|------------------------------|----------------------------------------------------------------------------------------------------|
| hello-interval (PIM)         | Configures the frequency of PIM hello messages.                                                             |
| query-timeout                | Configures the timeout value before the router takes over as the querier for the interface.                 |
| show igmp groups, on page 42 | Displays the multicast groups that are directly connected to the router and that were learned through IGMP. |

# query-max-response-time

To configure the maximum response time advertised in Internet Group Management Protocol (IGMP) queries, use the **querymax-response-time** command in the appropriate configuration mode. To return to the default behavior, use the **no** form of this command.

query-max-response-time seconds

#### **Syntax Description**

seconds Maximum response time, in seconds, advertised in IGMP queries. Range is 1 to 12.

#### **Command Default**

If this command is not specified in interface configuration mode, the interface adopts the maximum response time parameter specified in IGMP configuration mode.

If this command is not specified in IGMP configuration mode, the maximum response time is 10 seconds.

#### **Command Modes**

IGMP VRF configuration

IGMP interface configuration

#### **Command History**

#### Release Modification

Release 3.7.2 This command was introduced.

#### **Usage Guidelines**

The query-max-response-time command is not supported on IGMP Version 1.

This command is used to control the maximum response time for hosts to answer an IGMP query message. Configuring a value less than 10 seconds enables the router to prune groups much faster, but this action results in network burstiness because hosts are restricted to a shorter response time period.

If you configure this command in IGMP configuration mode, parameters are inherited by all new and existing interfaces. You can override these parameters on individual interfaces in interface configuration mode.

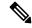

Note

If the hosts do not read the maximum response time in the query message correctly, group membership might be pruned inadvertently. Therefore, the hosts must know to respond faster than 10 seconds (or the value you configure).

#### Task ID

#### Task ID Operations

multicast read, write

#### **Examples**

The following example shows how to configure a maximum response time of 8 seconds:

```
RP/0/RSP0/CPU0:router(config)# router igmp
RP/0/RSP0/CPU0:router(config-igmp)# interface gigabitEthernet 0/1/0/0
RP/0/RSP0/CPU0:router(config-igmp-default-if)# query-max-response-time 8
```

| Command              | Description                                                                                                 |
|----------------------|----------------------------------------------------------------------------------------------------|
| hello-interval (PIM) | Configures the frequency of PIM hello messages.                                                             |
|                      | Displays the multicast groups that are directly connected to the router and that were learned through IGMP. |

# query-timeout

To configure the timeout value before the router takes over as the querier for the interface, use the **query-timeout** command in the appropriate configuration mode. To return to the default behavior, use the **no** form of this command.

query-timeout seconds

#### **Syntax Description**

seconds

Number of seconds that the router waits after the previous querier has stopped querying before it takes over as the querier. Range is 60 to 300.

#### **Command Default**

If this command is not specified in interface configuration mode, the interface adopts the timeout value parameter specified in IGMP VRF configuration mode. If this command is not specified in IGMP VRF configuration mode, the maximum response time is equal to twice the query interval set by the **query-interval** command.

#### **Command Modes**

IGMP VRF configuration

IGMP interface configuration

#### **Command History**

| Release | Modification |
|---------|--------------|
| neiease | Withitaliti  |

Release 3.7.2 This command was introduced.

#### **Usage Guidelines**

The query timeout command is not supported on Internet Group Management Protocol (IGMP) Version 1.

By default, the router waits twice the query interval specified by the **query-interval** command, after which, if the router has heard no queries, it becomes the querier. By default, the query interval is 60 seconds, which means that the **query timeout** value defaults to 120 seconds.

If you configure a query timeout value less than twice the query interval, routers in the network may determine a query timeout and take over the querier without good reason.

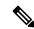

Note

If you configure this command in IGMP configuration mode, parameters are inherited by all new and existing interfaces. You can override these parameters on individual interfaces in interface configuration mode.

#### Task ID

#### Task ID Operations

multicast read, write

#### **Examples**

The following example shows how to configure the router to wait 30 seconds from the time it received the last query before it takes over as the querier for the interface:

RP/0/RSP0/CPU0:router(config)# router igmp

RP/0/RSP0/CPU0:router(config-igmp)# interface gigabitEthernet 0/1/0/0
RP/0/RSP0/CPU0:router(config-igmp-default-if)# query-timeout 30

| Command                    | Description                                                                                                    |
|----------------------------|----------------------------------------------------------------------------------------------------|
| query-interval, on page 31 | Configures the frequency at which the Cisco IOS XR Software sends Internet Group Management Protocol (IGMP) host-query messages. |

# robustness-count

To set the robustness variable to tune for expected packet loss on a network, use the **robustness-count** command in the appropriate configuration mode. To return to the default setting, use the **no** form of this command.

#### robustness-count count

#### **Syntax Description**

count Value of the robustness count variable. Range is 2 to 10 packets.

#### **Command Default**

Default is 2 packets.

#### **Command Modes**

IGMP VRF configuration

IGMP interface configuration

#### **Command History**

#### Release Modification

Release 3.7.2 This command was introduced.

#### **Usage Guidelines**

IGMP is a soft-state protocol. State must be periodically refreshed or it times out. At a **robustness-count** command setting, for example, of 4, a network might lose three IGMP packets related to some specific state yet still maintain the state. If, however, a network lost more than three IGMP packets in the sequence, the state would time out. You might then consider changing the **robustness-count** setting to maintain state.

## Task ID

# Task ID Operations

multicast read, write

#### **Examples**

The following example illustrates the use of the **robustness-count** command:

```
RP/0/RSP0/CPU0:router(config) # configure
RP/0/RSP0/CPU0:router(config) # router igmp
RP/0/RSP0/CPU0:router(config-igmp) # robustness-count 2
```

# router

To disable or enable Internet Group Management Protocol (IGMP) membership tracking, use the **router** command in the appropriate configuration mode. To return to the default behavior, use the **no** form of this command.

router {disable | enable}

## **Syntax Description**

| disable | Turns off IGMP membership tracking. |
|---------|-------------------------------------|
| enable  | Turns on IGMP membership tracking.  |

#### **Command Default**

If this command is not specified in IGMP VRF configuration mode, router functionality is enabled on all interfaces.

#### **Command Modes**

IGMP interface configuration

#### **Command History**

| Kelease       | Modification                 |
|---------------|------------------------------|
| Release 3.7.2 | This command was introduced. |

#### **Usage Guidelines**

The **router** command is used to enable and disable the IGMP router functionality on a specific interface. For instance, IGMP stops queries from an interface when the router functionality is disabled on that interface. Disabling IGMP router functionality does not prevent local group membership from being announced through the group membership report.

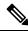

Note

This command is useful if you want to disable or enable IGMP interfaces that have been previously enabled through the **multicast-routing** command.

#### Task ID

# multicast read, write

### **Examples**

The following example shows how to enable IGMP membership tracking functionality on all multicast enabled interfaces, except Packet-over-SONET/SDH (POS) interface 0/1/0/0:

```
RP/0/RSP0/CPU0:router(config)# router igmp
RP/0/RSP0/CPU0:router(config-igmp)# interface gigabitEthernet 0/1/0/0
RP/0/RSP0/CPU0:router(config-igmp-default-if)# router enable
```

| Command | Description                                                                                                    |
|---------|----------------------------------------------------------------------------------------------------|
|         | Enables multicast routing and forwarding on all enabled interfaces of the router and enters multicast routing configuration mode. |

# router igmp

To enter Internet Group Management Protocol (IGMP) configuration mode, use the **router igmp** command in

global

configuration mode. To return to the default behavior, use the no form of this command.

#### router igmp

## **Syntax Description**

This command has no keywords or arguments.

#### **Command Default**

No default behavior or values

#### **Command Default**

Global configuration

#### **Command History**

| Release       | Modification                |
|---------------|-----------------------------|
| Release 3.7.2 | This command was introduced |

#### **Usage Guidelines**

From IGMP VRF configuration mode, you can configure the maximum response time advertised in IGMP queries and modify the host query interval.

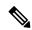

Note

The IGMP process is turned on when the **router igmp** command or the **multicast-routing** command is initiated.

#### Task ID

#### Task ID Operations

multicast read, write

# **Examples**

The following example shows how to enter IGMP configuration mode:

RP/0/RSP0/CPU0:router(config)# router igmp
RP/0/RSP0/CPU0:router(config-igmp)#

| Command               | Description                                                                                                    |  |
|-----------------------|----------------------------------------------------------------------------------------------------|--|
| interface all disable | Disables IGMP membership tracking on all interfaces.                                                                              |  |
| multicast routing     | Enables multicast routing and forwarding on all enabled interfaces of the router and enters multicast routing configuration mode. |  |

# router igmp vrf

To configure route-policy to be used to map the bandwidth profile, use the **router igmp vrf** command in the Global Configuration mode. To disable this feature, use the **no** form of this command.

router igmp vrf vrf\_name {traffic | profile\_name}

# **Syntax Description**

| vrf_name     | Specifies the VRF name.                                          |
|--------------|------------------------------------------------------------------|
| traffic      | Configures IGMP traffic variables.                               |
| profile      | Configures route-policy to be used to map the bandwidth profile. |
| profile_name | Specifies the profile name.                                      |

#### **Command Default**

None

#### **Command Modes**

Global Configuration mode

## **Command History**

| Release          | Modification                 |
|------------------|------------------------------|
| Release<br>4.2.0 | This command was introduced. |

# **Usage Guidelines**

No specific guidelines impact the use of this command.

#### Task ID

| Operation      | Task ID   |
|----------------|-----------|
| read,<br>write | multicast |
|                | multicast |

This is an example of configuring the **router igmp vrf** command in the Global Configuration mode:

```
RP/0/RSP0/CPU0:router # configure
RP/0/RSP0/CPU0:router(config) # router igmp vrf vrf1
RP/0/RSP0/CPU0:router(config) # router igmp vrf vrf1 traffic profile prof-name
```

# show igmp groups

To display the multicast groups that are directly connected to the router and that were learned through Internet Group Management Protocol (IGMP), use the **show igmp groups** command in

**EXEC** 

mode.

**show igmp** [vrf vrf-name] groups [{group-address | type interface-path-id | not-active | summary}] [detail] [explicit]

### **Syntax Description**

| <b>vrf</b> vrf-name | (Optional) Specifies a VPN routing and forwarding (VRF) instance.                                                                                                    |  |
|---------------------|----------------------------------------------------------------------------------------------------|--|
| group-address       | (Optional) Address or name of the multicast group. An address is a multicast IP address in four-part dotted-decimal notation. A name is as defined in the Domain Name System (DNS) hosts table. |  |
| type                | (Optional) Interface type. For more information, use the question mark (?) online help function.                                                                                                |  |
| interface-path-id   | (Optional) Either a physical interface or a virtual interface.                                                                                                    |  |
|                     | <b>Note</b> Use the <b>show interfaces</b> command in EXEC mode to see a list of all interfaces currently configured on the router.                                                             |  |
|                     | For more information about the syntax for the router, use the question mark (?) online help function.                                                                                           |  |
| not-active          | (Optional) Displays group joins that are not processed.                                                                                                    |  |
| summary             | (Optional) Displays the total number of (*, G) and (S, G) states in IGMP.                                                                                                    |  |
| detail              | (Optional) Displays detail information such as IGMP Version 3 source list, host, and router mode.                                                                                               |  |
| explicit            | (Optional) Displays explicit tracking information.                                                                                                    |  |

### **Command Default**

No default behavior or values

### **Command Modes**

**EXEC** 

# **Command History**

| Release       | Modification                 |
|---------------|------------------------------|
| Release 3.7.2 | This command was introduced. |

#### **Usage Guidelines**

If you omit all optional arguments, the **show igmp groups** command displays (by group address and interface name) all the multicast memberships that the directly connected networks have subscribed.

# Task ID Operations multicast read

# **Examples**

The following is sample output from the **show igmp groups** command on a specific (tenGigE) interface:

RP/0/RSP0/CPU0:router# show igmp groups tenGigE 0/4/0/0

| IGMP Connected | Group Membership |        |         |               |
|----------------|------------------|--------|---------|---------------|
| Group Address  | Interface        | Uptime | Expires | Last Reporter |
| 224.0.0.2      | TenGigE0/4/0/0   | 3w6d   | never   | 10.114.8.44   |
| 224.0.0.5      | TenGigE0/4/0/0   | 3w6d   | never   | 10.114.8.44   |
| 224.0.0.6      | TenGigE0/4/0/0   | 3w6d   | never   | 10.114.8.44   |
| 224.0.0.13     | TenGigE0/4/0/0   | 3w6d   | never   | 10.114.8.44   |
| 224.0.0.22     | TenGiaE0/4/0/0   | 3w6d   | never   | 10.114.8.44   |

This table describes the significant fields shown in the display.

#### Table 1: show igmp groups Field Descriptions

| Field            | Description                                                                                      |
|------------------|--------------------------------------------------------------------------------------------------|
| Group<br>Address | Address of the multicast group.                                                                  |
| Interface        | Interface through which the group is reachable.                                                  |
| Uptime           | How long (in hours, minutes, and seconds) this multicast group has been known.                   |
| Expires          | How long (in hours, minutes, and seconds) until the entry is removed from the IGMP groups table. |
| Last Reporter    | Last host to report being a member of the multicast group.                                       |

| Command                         | Description                                                                                          |
|---------------------------------|----------------------------------------------------------------------------------------------------|
| show igmp interface, on page 44 | Displays Internet Group Management Protocol (IGMP) multicast-related information about an interface. |

# show igmp interface

To display Internet Group Management Protocol (IGMP) multicast-related information about an interface, use the **show igmp interface** command in EXEC

mode.

**show igmp** [vrf vrf-name] interface [{type inteface-path-id | state-on | state-off}]

#### **Syntax Description**

| <b>vrf</b> vrf-name | (Optional) Specifies a VPN routing and forwarding (VRF) instance.                                |                                                                                                    |
|---------------------|--------------------------------------------------------------------------------------------------|----------------------------------------------------------------------------------------------------|
| type                | (Optional) Interface type. For more information, use the question mark (?) online help function. |                                                                                                    |
| interface-path-id   | (Optional) Either a physical interface or a virtual interface.                                   |                                                                                                    |
|                     | Note                                                                                             | Use the <b>show interfaces</b> command in EXEC mode to see a list of all interfaces currently configured on the router. |
|                     | For more i                                                                                       | nformation about the syntax for the router, use the question mark (?) online on.                                        |
| state-on            | (Optional) Displays all interfaces with IGMP enabled.                                            |                                                                                                    |
| state-off           | (Optional) Displays all interfaces with IGMP disabled.                                           |                                                                                                    |

#### **Command Default**

No default behavior or values

#### **Command Modes**

**EXEC** 

### **Command History**

| Release       | Modification                 |
|---------------|------------------------------|
| Release 3.7.2 | This command was introduced. |

#### **Usage Guidelines**

If you omit the optional arguments, the **show igmp interface** command displays information about all interfaces.

#### Task ID

# Task ID Operations multicast read

#### **Examples**

The following is sample output from the **show igmp interface** command:

RP/0/RSP0/CPU0:router# show igmp interface

LoopbackO is up, line protocol is up Internet address is 10.144.144.144/32 IGMP is enabled on interface Current IGMP version is 3 IGMP query interval is 60 seconds

```
IGMP querier timeout is 125 seconds
  IGMP max query response time is 10 seconds
  Last member query response interval is 1 seconds
  IGMP activity: 3 joins, 0 leaves
  IGMP querying router is 10.144.144.144 (this system)
TenGigE0/4/0/0 is up, line protocol is up
  Internet address is 10.114.8.44/24
  IGMP is enabled on interface
 Current IGMP version is 3
  IGMP query interval is 60 seconds
  IGMP querier timeout is 125 seconds
  IGMP max query response time is 10 seconds
  Last member query response interval is 1 seconds
  IGMP activity: 9 joins, 4 leaves
  IGMP querying router is 10.114.8.11
Bundle-Ether16.162 is up, line protocol is up
  Internet address is 10.194.8.44/24
  IGMP is disabled on interface
Bundle-Ether16.163 is up, line protocol is up
  Internet address is 10.194.12.44/24
  IGMP is disabled on interface
GigabitEthernet0/1/0/2 is up, line protocol is up
  Internet address is 10.147.4.44/24
  IGMP is enabled on interface
 Current IGMP version is 3
  IGMP query interval is 60 seconds
  IGMP querier timeout is 125 seconds
  IGMP max query response time is 10 seconds
  Last member query response interval is 1 seconds
  IGMP activity: 6 joins, 0 leaves
  IGMP querying router is 10.147.4.44 (this system)
GigabitEthernet0/1/0/8 is up, line protocol is up
  Internet address is 10.146.4.44/24
  IGMP is enabled on interface
  Current IGMP version is 3
  IGMP query interval is 60 seconds
  IGMP querier timeout is 125 seconds
  IGMP max query response time is 10 seconds
  Last member query response interval is 1 seconds
  IGMP activity: 5 joins, 0 leaves
  IGMP querying router is 10.146.4.44 (this system)
GigabitEthernet0/1/0/18 is up, line protocol is up
  Internet address is 10.194.4.44/24
  IGMP is enabled on interface
  Current IGMP version is 3
  IGMP query interval is 60 seconds
  IGMP querier timeout is 125 seconds
  IGMP max query response time is 10 seconds
  Last member query response interval is 1 seconds
  IGMP activity: 7 joins, 2 leaves
  IGMP querying router is 10.194.4.19
GigabitEthernet0/1/0/23 is up, line protocol is up
 Internet address is 10.114.4.44/24
  IGMP is enabled on interface
  Current IGMP version is 3
  IGMP query interval is 60 seconds
  IGMP querier timeout is 125 seconds
  IGMP max query response time is 10 seconds
  Last member query response interval is 1 seconds
  IGMP activity: 9 joins, 4 leaves
  IGMP querying router is 10.114.4.11
GigabitEthernet0/1/0/27 is up, line protocol is up
  Internet address is 10.145.4.44/24
  IGMP is enabled on interface
```

```
Current IGMP version is 3
IGMP query interval is 60 seconds
IGMP querier timeout is 125 seconds
IGMP max query response time is 10 seconds
Last member query response interval is 1 seconds
IGMP activity: 7 joins, 2 leaves
IGMP querying router is 10.145.4.44 (this system)
```

This table describes the significant fields shown in the display.

#### Table 2: show igmp interface Field Descriptions

| Field                                               | Description                                                                                                    |
|-----------------------------------------------------|----------------------------------------------------------------------------------------------------|
| Loopback0 is up, line protocol is up                | Interface type, number, and status.                                                                                                    |
| Internet address is                                 | Internet address of the interface and subnet mask being applied to the interface, as specified with the <b>address</b> command.                                                                    |
| IGMP is enabled on interface                        | Indicates whether IGMP router functionality has been enabled on the interface.                                                                                                    |
|                                                     | Note Multicast protocols do not run on Management Ethernet interfaces even if they are enabled with the CLI.                                                                                       |
| IGMP query interval is 60 seconds                   | Interval at which the Cisco IOS XR software software sends Protocol Independent Multicast (PIM) query messages, as specified with the <b>query-interval</b> command.                               |
| IGMP querier timeout is                             | Timeout that is set by nonquerier routers. When this timeout expires, the nonquerier routers begin to send queries.                                                                                |
| IGMP max query response time is                     | Query response time, in seconds, that is used by administrators to tune the burstiness of IGMP messages on the network. This is the maximum time within which a response to the query is received. |
| Last member query response is                       | Query response time in seconds since a host replied to a query that was sent by the querier.                                                                                                    |
| IGMP activity:                                      | Total number of joins and total number of leaves received.                                                                                                    |
| IGMP querying router is 239.122.41.51 (this system) | Indicates the elected querier on the link.                                                                                                    |

| Command                    | Description                                                                             |
|----------------------------|-----------------------------------------------------------------------------------------|
| address                    | Sets a primary or secondary IP address for an interface.                                |
| query-interval, on page 31 | Configures the frequency at which Cisco IOS XR software sends IGMP host-query messages. |
| router, on page 38         | Disables or enables IGMP membership tracking.                                           |

# show igmp nsf

To display the state of the nonstop forwarding (NSF) operation in Internet Group Management Protocol (IGMP), use the **show igmp nsf** command in EXEC mode

.

| show | igmp | [vrf | vrf-name | nsf |
|------|------|------|----------|-----|
|      |      |      |          |     |

| •  |         | -    |     |                                         |
|----|---------|------|-----|-----------------------------------------|
| 51 | yntax   | Desc | rir | ารเกท                                   |
| •  | III CUA | 2000 |     | ,,,,,,,,,,,,,,,,,,,,,,,,,,,,,,,,,,,,,,, |

| old-output   | (Optional) Displays the old show output—available for backward compatibility. |
|--------------|-------------------------------------------------------------------------------|
| vrf vrf-name | (Optional) Specifies a VPN routing and forwarding (VRF) instance.             |

#### **Command Default**

No default behavior or values

#### **Command Modes**

**EXEC** 

#### **Command History**

| Release       | Modification                 |
|---------------|------------------------------|
| Release 3.7.2 | This command was introduced. |

#### **Usage Guidelines**

The **show igmp nsf** command displays the current multicast NSF state for IGMP. The NSF state that is displayed may be either normal or activated for NSF. The activated state indicates that recovery is in progress due to an IGMP failure. The total NSF timeout and time remaining are displayed until NSF expiration.

#### Task ID

| Task ID   | Operations |
|-----------|------------|
| multicast | read       |

# **Examples**

The following is sample output from the **show igmp nsf** command:

```
RP/0/RSP0/CPU0:router# show igmp nsf
IGMP_AFD
Non-Stop Forwarding Status: Multicast routing state: Normal
NSF Lifetime
: 00:01
:00
```

This table describes the significant fields shown in the display.

#### Table 3: show igmp nsf Field Descriptions

| Field                   | Description                                                             |
|-------------------------|-------------------------------------------------------------------------|
| Multicast routing state | Multicast NSF status of IGMP (Normal or Non-Stop Forwarding Activated). |

| Field              | Description                                                                                                    |  |
|--------------------|----------------------------------------------------------------------------------------------------|--|
| NSF Lifetime       | Timeout for IGMP NSF. IGMP remains in the NSF state, recovering the IGMP route state through IGMP reports for this period of time, before making the transition back to the normal state and signaling the Multicast Routing Information Base (MRIB). |  |
| NSF Time Remaining | If IGMP NSF state is activated, the time remaining until IGMP reverts to Normal mode displays.                                                                                                    |  |

| Command                          | Description                                                                                                    |  |
|----------------------------------|----------------------------------------------------------------------------------------------------|--|
| nsf (multicast)                  | Enables NSF capability for the multicast routing system.                                                              |  |
| nsf lifetime (IGMP) , on page 29 | Configures the NSF timeout value for the IGMP or MLD process.  Configures the NSF timeout value for the IGMP process. |  |
| nsf lifetime (PIM)               | Configures the NSF timeout value for the PIM process.                                                                 |  |
| show mfib nsf                    | Displays the state of NSF operation for the MFIB line cards.                                                          |  |
| show mrib nsf                    | Displays the state of NSF operation in the MRIB.                                                                      |  |
| show pim nsf                     | Displays the state of NSF operation for PIM.                                                                          |  |

# show igmp nsr

To display the nonstop routing (NSR) information in Internet Group Management Protocol (IGMP), use the **show igmp nsr** command in EXEC mode

.

| show | igmp | [{ ipv4 | ipv6 } | ] ipv4  ipv6 | nsr |
|------|------|---------|--------|--------------|-----|
|      |      |         |        |              |     |

#### **Syntax Description**

ipv4 (Optional) Specifies IPv4 address prefixes.ipv6 (Optional) Specifies IPv6 address prefixes

#### **Command Default**

No default behavior or values

#### **Command Modes**

**EXEC** 

#### **Command History**

| Release       | Modification                 |
|---------------|------------------------------|
| Release 5.2.2 | This command was introduced. |

#### **Usage Guidelines**

The **show igmp nsr** command displays the current multicast NSR information for IGMP. The NSR state that is displayed may be either normal or activated for NSR. The activated state indicates that recovery is in progress due to an IGMP failure. The total NSR timeout and time remaining are displayed until NSR expiration.

#### Task ID

# multicast read

# **Examples**

The following is sample output from the **show igmp nsr** command:

RP/0/RSP0/CPU0:router# show igmp nsr

```
IGMP NSR Data :-

NSR State : Not Ready (uptime 4w0d)

Converged with collaborators : Y

Partner connection state : Not-coverged/Down

RMF Notif done : Y

Last RMF ready notified : Never [0]

Last RMF not ready notifed : 4w0d [1]

Last partner process conn up : Never [0]

Last partner process conn down : Never [0]
```

This table describes the significant fields shown in the display.

#### Table 4: show igmp nsr Field Descriptions

| Field     | Description                                          |
|-----------|------------------------------------------------------|
| NSR State | Multicast Non-Stop Routing State: Ready or Not Ready |

| Field                        | Description                                                                                      |
|------------------------------|--------------------------------------------------------------------------------------------------|
| Converged with collaborators | Yes or No                                                                                        |
| Partner connection state     | Converged/Yes or Non-converged/No                                                                |
| RMF Notif done               | RMF notification whether activated: Yes or No                                                    |
| Last RMF ready notified      | The Time when the last RMF ready notification was received: Yes, No, or Never.                   |
|                              | The number in the brackets indicate the number of times the RMF ready notification was received. |
| Last RMF not ready notified  | The Time when the last RMF not ready notification was received: Yes, No, or Never.               |
|                              | The number in the brackets indicate the number of times the RMF ready notification was received. |

| Command       | Description                                   |  |
|---------------|-----------------------------------------------|--|
| show msdp nsr | Displays the state of NSR operation for MSDP. |  |
| show mrib nsr | Displays the state of NSR operation in MRIB.  |  |
| show pim nsr  | Displays the state of NSR operation for PIM.  |  |

# show igmp summary

To display group membership information for Internet Group Management Protocol (IGMP), use the **show igmp summary** command in EXEC mode

.

| show | igmp | [vrf | vrf-name] | summary |
|------|------|------|-----------|---------|
|------|------|------|-----------|---------|

#### **Syntax Description**

| old-output   | (Optional) Displays the old show output—available for backward compatibility. |
|--------------|-------------------------------------------------------------------------------|
| vrf vrf-name | (Optional) Specifies a VPN routing and forwarding (VRF) instance.             |

#### **Command Default**

No default behavior or values

#### **Command Modes**

**EXEC** 

#### **Command History**

| Release       | Modification                |  |
|---------------|-----------------------------|--|
| Release 3 7 2 | This command was introduced |  |

#### **Usage Guidelines**

The **show igmp summary** command is used to display the total group membership. The value for number of groups is the total number of group members on all interfaces. The value for maximum number of groups is the total number of external and local members possible for all interfaces. The maximum number of groups and the default value for the maximum number of groups is 50000 members. The maximum number of groups for each interface, and the default value for the maximum number of groups for each interface, is 25000 members.

#### Task ID

# Task ID Operations multicast read

#### **Examples**

The following example shows the number of groups for each interface that are IGMP members and the maximum number of groups that can become members on each interface:

```
RP/0/RSP0/CPU0:router# show igmp summary

IGMP summary

Robustness Value 2

No. of Group x Interfaces 61

Maximum number of Group x Interfaces 65

Supported Interfaces : 18

Unsupported Interfaces : 2

Enabled Interfaces : 18

Disabled Interfaces : 2

Interface
```

```
Grp No
Max Grp No
                 3
                           5
Bundle-Ether28.1
MgmtEth0/RSP0/CPU0/0
     5
Loopback0
      4
      5
MgmtEth0/RP1/CPU0/0 0
Bundle-Ether28
3 5
Bundle-Ether28
   5
Bundle-Ether28.1
   5
Bundle-Ether28.2
  5
3
Bundle-Ether28.3
3
MgmtEth0
/RP1
/CPU0
/0
     5
GigabitEthernet0/1
/5/0
{\tt GigabitEthernet0/1}
/5/1
5
      5
{\tt GigabitEthernet0}
/1
/5
/2
5
     5
GigabitEthernet0
/6/5
/1
3 5
{\tt GigabitEthernet0}
/6/5
/2
     5
3
GigabitEthernet0
/6/5
/7
      5
```

This table describes the significant fields shown in the display.

## Table 5: show igmp summary Field Descriptions

| Field                                | Description                                                                  |
|--------------------------------------|------------------------------------------------------------------------------|
| No. of Group x Interfaces            | Number of multicast groups that are joined through the interface.            |
| Maximum number of Group x Interfaces | Maximum number of multicast groups that can be joined through the interface. |
| Supported Interfaces                 | Interfaces through which the multicast groups are reachable.                 |
| Unsupported Interfaces               | Number of unsupported interfaces.                                            |
| Enabled Interfaces                   | Number of enabled interfaces.                                                |
| Disabled Interfaces                  | Number of disabled interfaces.                                               |

| Command                      | Description                                                                                                    |
|------------------------------|----------------------------------------------------------------------------------------------------|
| show igmp groups, on page 42 | Displays the multicast groups that are directly connected to the router and that were learned through Internet Group Management Protocol (IGMP). |

# show igmp ssm map

To query the source-specific mapping (SSM) state, use the  $\mbox{show igmp ssm map}$  command in

EXEC mode

.

show igmp [vrf vrf-name] ssm map [group-address] [detail]

## **Syntax Description**

| vrf                                                                  | (Optional) Specifies a VPN routing and forwarding (VRF) instance to be queried.          |  |
|----------------------------------------------------------------------|------------------------------------------------------------------------------------------|--|
| vrf-name (Optional) Specifies the name of the specific VRF instance. |                                                                                          |  |
| group-address                                                        | (Optional) Specifies the address of the SSM group for which to obtain the mapping state. |  |
| detail                                                               | (Optional) Displays detailed source information.                                         |  |

#### **Command Default**

No default behavior or values

## **Command Modes**

**EXEC** 

#### **Command History**

| Release       | Modification                 |  |
|---------------|------------------------------|--|
| Release 3.7.2 | This command was introduced. |  |

# Task ID

| Task ID   | Operations |
|-----------|------------|
| multicast | read       |

#### **Examples**

The following example illustrates the use of the show igmp ssm map command:

RP/0/RSP0/CPU0:router# show igmp ssm map 232.1.1.1

232.1.1.1 is static with 1 source

# show igmp traffic

To display all the Internet Group Management Protocol (IGMP) traffic-related counters, use the **show igmp traffic** command in EXEC mode

.

| show | igmp | [vrf | vrf-name] | traffic |
|------|------|------|-----------|---------|
|------|------|------|-----------|---------|

#### **Syntax Description**

**vrf** vrf-name (Optional) Specifies a VPN routing and forwarding (VRF) instance.

#### **Command Default**

No default behavior or values

#### **Command Modes**

**EXEC** 

#### **Command History**

| Release       | Modification                 |
|---------------|------------------------------|
| Release 3.7.2 | This command was introduced. |

# Usage Guidelines

The **show igmp traffic** command is used to display the state of all counters for IGMP traffic. It gives information about the length of time the counters have been active and the count of different types of IGMP packets received, such as queries, leaves, and reports. Also, this command keeps a count of all the erroneous IGMP packets received.

### Task ID

# Task IDOperationsmulticastread

## **Examples**

The following is sample output from the **show igmp traffic** command:

RP/0/RSP0/CPU0:router# show igmp traffic

IGMP Traffic Counters

Elapsed time since counters cleared: 15:27:38

|                          | Received | Sen |
|--------------------------|----------|-----|
| Valid IGMP Packet        | 2784     | 557 |
| Queries                  | 0        | 278 |
| Reports                  | 2784     | 279 |
| Leaves                   | 0        | 0   |
| Mtrace packets           | 0        | 0   |
| DVMRP packets            | 0        | 0   |
| PIM packets              | 0        | 0   |
|                          |          |     |
| Errors:                  |          |     |
| Malformed Packets        |          | 0   |
| Bad Checksums            |          | 0   |
| Socket Errors            |          | 0   |
| Bad Scope Errors         |          | 0   |
| Auxiliary Data Len Error |          | 0   |
| Subnet Errors            |          | 0   |

```
Packets dropped due to invalid socket 0
Packets which couldn't be accessed 0
```

This table describes the significant fields shown in the display for the **show igmp traffic** command.

# Table 6: show igmp traffic Field Descriptions

| Field                     | Description                                                                                                    |
|---------------------------|----------------------------------------------------------------------------------------------------|
| Valid IGMP Packet         | Total number of valid protocol packets sent and received. Valid packet types include:                                                                                                    |
|                           | • Queries                                                                                                    |
|                           | Membership reports                                                                                                    |
|                           | • Leaves                                                                                                    |
| Queries                   | Total number of query packets sent and received. IP Multicast routers send queries to determine the multicast reception state of neighboring interfaces.                                                                                                    |
| Reports                   | Total number of membership report packets received. Membership reports indicate either the current multicast reception state of a neighboring interface or a change to that state.                                                                                                    |
| Leaves                    | Total number of leaves received. A leave group packet indicates a neighboring interface no longer has multicast reception state for a particular group.                                                                                                    |
| Mtrace packets            | Total number of Mtrace packets sent and received. Mtrace traces the route from a receiver to a source using a particular multicast address.                                                                                                    |
| DVMRP packets             | Total number of Distance Vector Multicast Routing Protocol (DVMRP) packets sent and received. DVMRP is an Internet routing protocol that provides a mechanism for connectionless datagram delivery to a group of hosts across an internetwork. This protocol dynamically generates IP multicast delivery trees using Reverse Path Multicasting. Packet type 0x13 indicates a DVMRP packet. |
| PIM packets               | Total number of sent and received Protocol Independent Multicast (PIM) packets.                                                                                                    |
| Malformed Packets         | Total number of malformed packets received. A malformed packet is a packet smaller than the smallest valid protocol packet.                                                                                                    |
| Bad Checksums             | Total number of packets received with a bad protocol header checksum.                                                                                                    |
| Socket Errors             | Total number of read and write failures on the protocol socket.                                                                                                    |
| Bad Scope Errors          | Total number of packets received with an invalid multicast scope.                                                                                                    |
|                           | Note IGMP has no invalid scopes; this counter, therefore, never increments in IGMP.                                                                                                    |
| Auxiliary Data Len Errors | Total number of packets received with a non-zero auxiliary data length.                                                                                                    |

| Field                                 | Description                                                                                                    |
|---------------------------------------|----------------------------------------------------------------------------------------------------|
| Subnet Errors                         | Total number of packets received that were not sourced on the same subnet as the router.                                                                                                    |
|                                       | DVMRP and MTRACE packets received are not checked for this error as they may be validly sourced from a different subnet.                                                                                                    |
| Packets dropped due to invalid socket | Total number of packets dropped due to an invalid socket.                                                                                                    |
| Packets which couldn't be accessed    | Total number of packets that could not be sent or received.  This might occur if:  Packet buffer does not form a valid protocol packet.  IP header is not written to the packet.  Outgoing packet interface handle was not set.  Errors occurred calculating the protocol checksum. |
| Other Packet Drops                    | Packets dropped for any other reason.                                                                                                    |

| Command          | Description                               |
|------------------|-------------------------------------------|
| show pim traffic | Displays PIM traffic counter information. |

# show igmp unicast-qos-adjust statistics

To show the statistics of the unicast-gos-adjusted feature, use the **show igmp unicast-gos-adjust statistics** command in the EXEC mode.

show igmp unicast-qos-adjust statistics [ interface type interface-path-id ]

#### **Syntax Description**

interface (Optional). Displays the interface specific information such as name of the interface, number of flows adjusted, total rate adjusted, and uptime after first adjustment, in a tabular format. If the interface is specified, then the interface specific statistics are displayed with table of 5 latest updates.

: No

Specifies the output modifiers.

#### **Command Default**

None

#### **Command Modes**

EXEC mode

#### **Command History**

| Release          | Modification                 |
|------------------|------------------------------|
| Release<br>4.2.0 | This command was introduced. |

#### **Usage Guidelines**

No specific guidelines impact the use of this command.

#### Task ID

# Task ID Operation multicast read

This is the sample output of the **show igmp unicast-qos-adjust statistics** command:

RP/0/RSP0/CPU0:router# show igmp unicast-qos-adjust statistics

The show igmp unicast-qos-adjust statistics output is as follows:

Mon Feb 4 08:47:01.640 GMT IGMP to QoS Batch stats Current Queue count Last IGMP-to-QOS Batch count Last IGMP-to-QOS Batch errors : 0 Interfaces added to queue(all batches) Interfaces removed from queue(all batches) : 0 IGMP to QoS message send stats Number of Send Success : 1 : 0 Number of Send Error COMMS Number of Send Error Partial : 0 Time elapsed since last download : 3w0d Resync stats Is RESYNC required

Is RESYNC REQUEST received : No
Is RESYNC START message sent : No
Has Mark&Sweep happened anytime : Yes
Time elapsed since last mark and sweep : 3w0d

This table describes the significant fields shown in the display.

Table 7: show igmp unicast-qos-adjust statistics Field Descriptions

| Field                          | Description                                                                                                    |
|--------------------------------|----------------------------------------------------------------------------------------------------|
| IGMP to QoS Batch stats        | Specifies the batch statistics details for IGMP to QoS, such as current queue count, batch counter, batch errors, number of interfaces added to the queue, and the number of interfaces removed from the queue.                                                                         |
| IGMP to QoS message send stats | Specifies the send statistics details for IGMP to QoS, such as number of send messages that was successful, number of send messages that had errored, number of send messages that had partially errored, and time elapsed since the last download.                                     |
| Resync stats                   | Specifies the detailed information on the resynchronization statistics, such as whether resync is required, if the resync request was received, if the resync start message was sent, if mark and sweep for the resync has taken place, and time elapsed since the last mark and sweep. |

| Command                                  | Description                                                                                                    |
|------------------------------------------|----------------------------------------------------------------------------------------------------|
| igmp query-interval, on page 16          | Configures the frequency at which the Cisco IOS XR Software sends Internet Group Management Protocol (IGMP) host-query messages. |
| unicast-qos-adjust, on page 66           | Configures the IGMP QOS Shaper for subscriber unicast traffic.                                                                   |
| igmp explicit-tracking, on page 14       | Configures explicit host tracking under Internet<br>Group Management Protocol (IGMP) Version 3                                   |
| igmp query-max-response-time, on page 18 | Configures the maximum response time advertised in Internet Group Management Protocol (IGMP) queries                             |

# show igmp vrf

To show the igmp vrf specific information, use the **show igmp vrf** command in the EXEC mode.

 $show\ igmp\ vrf\ \textit{vrf\_name} \{groups\ |\ interface\ |\ nsf\ |\ ranges\ |\ ssm\ |\ summary\ |\ traffic\ |\ unicast-qos-adjusted\}\}$ 

#### **Syntax Description**

| vrf                  | Shows the vrf information for igmp unicast qos shaper. |  |
|----------------------|--------------------------------------------------------|--|
| vrf_name             | Specifies the vrf name.                                |  |
| groups               | Shows the igmp group membership information.           |  |
| interface            | Shows igmp interface information.                      |  |
| nsf                  | Shows igmp nsf status.                                 |  |
| ranges               | Shows igmp group-map ranges.                           |  |
| ssm                  | Shows ssm related information.                         |  |
| summary              | Shows igmp summary information.                        |  |
| traffic              | Show igmp traffic counters.                            |  |
| unicast-qos-adjusted | Shows igmp unicast qos shaper.                         |  |

#### **Command Default**

None

#### **Command Modes**

EXEC mode

#### **Command History**

| Release          | Modification                 |
|------------------|------------------------------|
| Release<br>4.2.0 | This command was introduced. |

#### **Usage Guidelines**

No specific guidelines impact the use of this command.

#### Task ID

# Task IDOperationmulticastread

This is the sample output of the **show igmp vrf** command:

RP/0/RSP0/CPU0:router#show igmp vrf vrf1 summary

The show igmp vrf vrf1 summary output is as follows:

Thu Feb 7 10:02:24.457 GMT Robustness Value 2 No. of Group x Interfaces 10 Maximum number of Group x Interfaces 50000

```
Supported Interfaces : 2
Unsupported Interfaces: 0
Enabled Interfaces : 2
Disabled Interfaces : 0
MTE tuple count
Interface
                               Number Max #
                                         Groups Groups
BVI1
                                          7
                                                 1.0
Loopback1001
                                       25000
RP/0/RSP0/CPU0:router#show igmp vrf vrf1 interface bvi1
Thu Feb 7 10:02:48.231 GMT
BVI1 is up, line protocol is up
 Internet address is 172.16.251.1/30
  IGMP is enabled on interface
 Current IGMP version is 3
  IGMP query interval is 60 seconds
  IGMP querier timeout is 125 seconds
  IGMP max query response time is 10 seconds
  Last member query response interval is 1 seconds
  IGMP activity: 26 joins, 19 leaves
  IGMP querying router is 172.16.251.1 (this system)
  Time elapsed since last query sent 00:00:41
  Time elapsed since IGMP router enabled 3w3d
  Time elapsed since last report received 00:00:32
```

This table describes the significant fields shown in the display.

#### Table 8: show igmp vrf Field Descriptions

| Field                  | Description                                           |
|------------------------|-------------------------------------------------------|
| Supported Interfaces   | Specifies the number of supported interfaces.         |
| Unsupported Interfaces | Specifies the number of unsupported interfaces.       |
| Enabled Interfaces     | Specifies the number of interfaces that are enabled.  |
| Disabled Interfaces    | Specifies the number of interfaces that are disabled. |

# show igmp vrf vrf\_name groups

To display the IGMP group membership information, use the **show igmp vrf** *vrf\_name* **groups** command in the EXEC mode.

**show igmp vrf** vrf\_name **groups** ip\_address

| •  |       | _    |     |                                         |
|----|-------|------|-----|-----------------------------------------|
| SI | /ntay | Desc | rır | ntion                                   |
| •  | IIIUA | 2000 |     | ,,,,,,,,,,,,,,,,,,,,,,,,,,,,,,,,,,,,,,, |

*ip\_address* Specifies the IP address or group address.

#### **Command Default**

No default behavior or values

#### **Command Modes**

EXEC mode

#### **Command History**

| Release          | Modification                 |  |
|------------------|------------------------------|--|
| Release<br>4.2.1 | This command was introduced. |  |

#### **Usage Guidelines**

No specific guidelines impact the use of this command.

#### Task ID

| Task ID   | Operation |
|-----------|-----------|
| multicast | read      |

RP/0/RSP0/CPU0:router# show igmp vrf vrf1 groups 232.1.1.1

IGMP Connected Group Membership

Group Address Interface
232.1.1.1 tunnel-mte1

Interface Uptime Expires Last Reporter tunnel-mte1 12:39:31 never 110.110.110.110

## ssm map

To map group memberships from legacy hosts in Source-Specific Multicast (SSM) groups accepted by an access control list (ACL) to a Protocol Independent Multicast (PIM)-SSM source or to configure DNS mapping for PIM-SSM sources to a set of SSM groups, use the **ssm map** command in the appropriate configuration mode. To revert to default behavior, use the **no** form of this command.

ssm map { static source-address access-list | query dns }

#### **Syntax Description**

| source-address | PIM-SSM source address to be used to create a static mapping.       |
|----------------|---------------------------------------------------------------------|
| access-list    | ACL specifying the groups to be used to create a static mapping.    |
| query          | Configure a mapping of sources to groups quering external database. |
| dns            | Configure a DNS mapping for sources to a set of SSM groups.         |

#### **Command Default**

Legacy host membership reports in the SSM group range are discarded and DNS-based SSM mapping is not enabled.

#### **Command Modes**

IGMP VRF configuration

#### **Command History**

| Release       | Modification                                                                       |
|---------------|------------------------------------------------------------------------------------|
| Release 3.7.2 | This command was introduced.                                                       |
| Release 5.3.2 | The keywords "query" and "DNS" were introduced to configure DNS-based SSM mapping. |

#### **Usage Guidelines**

PIM-SSM requires the use of IGMPv3 (IPv4) to determine local memberships. Under normal operating conditions, IGMP discards older version group membership reports for groups in the SSM group range. This means that a host with a legacy group membership protocol is unable to receive data from a PIM-SSM source.

The **ssm map static** command maps an older group membership report to a set of PIM-SSM sources. If the ACL associated with a configured source accepts the SSM group, then that source is included in its set of sources for the SSM group.

#### Task ID

| Task ID   | Operations     |
|-----------|----------------|
| multicast | read,<br>write |
|           |                |

#### **Examples**

The following example shows PIM-SSM mapping in IGMP routing configuration mode:

```
RP/0/RSP0/CPU0:router(config) # configuration
RP/0/RSP0/CPU0:router(config) # router igmp
RP/0/RSP0/CPU0:router(config-igmp) # ssm map static 10.0.0.1 mc2
RP/0/RSP0/CPU0:router(config-igmp) #
```

## static-group

To configure the router to be a statically configured member of the specified group on the interface, or to statically forward for a multicast group onto the interface, use the **static-group** command in the appropriate configuration mode. To return to the default behavior, use the **no** form of this command.

static-group group-address [inc-mask mask count cnt] [source-address [inc-mask mask count cnt]]

#### **Syntax Description**

group-address

IP address of the multicast group in IPv4 prefixing format:

• IP address as defined in the Domain Name System (DNS) hosts table or with the domain IPv4 host in the format *A.B.C.D*.

#### inc-mask mask

(Optional) Specifies a mask for the increment range. This is an IP address expressed range in IPv4 format. This mask is used with the group address to generate subsequent group addresses:

• IP address as defined in the Domain Name System (DNS) hosts table or with the domain IPv4 host in the format *A.B.C.D*.

Note

This mask is used with the group address to generate subsequent group addresses.

#### count cnt

(Optional) Specifies a number of group addresses to generate using the increment mask. Range is 1 to 512.

source address

(Optional) Source address of the multicast group to include in IPv4 prefixing format:

 IP address as defined in the Domain Name System (DNS) hosts table or with the domain IPv4 host in the format A.B.C.D.

#### **Command Default**

A router is not a statically connected member of an IP multicast group.

#### **Command Modes**

IGMP interface configuration

#### **Command History**

| Release | Modification   |
|---------|----------------|
| HUUUUUU | Midailidatidii |

Release 3.7.2 This command was introduced.

#### **Usage Guidelines**

When you configure the **static-group** command, packets to the group are switched out the interface, provided that packets were received on the correct Reverse Path Forwarding (RPF) interface.

The **static-group** command differs from the **join-group** command. The **join-group** command allows the router to join the multicast group and draw traffic to an IP client process (that is, the route processor). If you configure both the **join-group** and **static-group** command for the same group address, the **join-group** command takes precedence and the group behaves like a locally joined group.

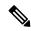

Note

The **static-group** command has no impact on system performance. Configuring a static-group on a loopback interface has no effect on the ASR 9000 Series Aggregation Services Router.

#### Task ID

#### Task ID Operations

multicast read, write

#### **Examples**

In the following example, the router statically joins two multicast groups 225.2.2.2 and 225.2.2.4 for the specific source 1.1.1.1:

RP/0/RSP0/CPU0:router(config) # router igmp
RP/0/RSP0/CPU0:router(config-igmp) # interface GigE 0/1/0/0
RP/0/RSP0/CPU0:router(config-igmp-default-if) # static-group 225.2.2 inc-mask 0.0.0.2 count
2 1.1.1.1

## unicast-qos-adjust

To configure the IGMP QOS Shaper for subscriber unicast traffic, use the **unicast-qos-adjust** command in the IGMP configuration mode. To disable this feature, use the **no** form of this command.

 $unicast\text{-}qos\text{-}adjust \{adjustment\text{-}delay \mid download\text{-}interval \mid holdoff\}$ 

#### **Syntax Description**

| adjustment-delay  | Configures the time to wait before programming rate in QOS.          |  |
|-------------------|----------------------------------------------------------------------|--|
| download-interval | Configures the time before downloading a batch of interfaces to QOS. |  |
| holdoff           | Configures the hold-off time before QOS clears the stale entries.    |  |

#### **Command Default**

None

#### **Command Modes**

IGMP configuration mode

#### **Command History**

| Release          | Modification                 |
|------------------|------------------------------|
| Release<br>4.2.0 | This command was introduced. |

#### **Usage Guidelines**

Use the **dynamic-template type ppp** command to enter dynamic template type ppp configuration mode.

#### Task ID

| Task ID   | Operation      |
|-----------|----------------|
| multicast | read,<br>write |

This is an example of configuring the **unicast-qos-adjust** command in the IGMP configuration mode:

```
RP/0/RSP0/CPU0:router# configure
RP/0/RSP0/CPU0:router(config)# router igmp
RP/0/RSP0/CPU0:router(config-igmp)# unicast-qos-adjust
```

## version

To configure an Internet Group Management Protocol (IGMP) version for the router, use the **version** command in the appropriate configuration mode. To restore the default value, use the **no** form of this command.

version  $\{1 | 2 | 3\}$ 

#### **Syntax Description**

1 Specifies IGMP Version 1.

2 Specifies IGMP Version 2.

3 Specifies IGMP Version 3.

#### **Command Default**

If this command is not specified in interface configuration mode, the interface adopts the IGMP version parameter specified in IGMP VRF configuration mode.

If this command is not specified in IGMP configuration mode, IGMP uses Version 3.

#### **Command Modes**

IGMP configuration

IGMP VRF configuration

IGMP interface configuration

#### **Command History**

#### Release Modification

Release 3.7.2 This command was introduced.

#### **Usage Guidelines**

All routers on the subnet must be configured with the same version of IGMP. For example, a router running Cisco IOS XR software does not automatically detect Version 1 systems and switch to Version 1. Hosts can have any IGMP version and the router will correctly detect their presence and query them appropriately.

The query-max-response-time and query-timeout commands require IGMP Version 2 or 3.

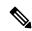

Note

If you configure this command in IGMP configuration mode, parameters are inherited by all new and existing interfaces. You can override these parameters on individual interfaces from interface configuration mode.

#### Task ID

#### Task ID Operations

multicast read, write

#### **Examples**

The following example shows how to configure the router to use IGMP Version 3:

RP/0/RSP0/CPU0:router(config)# router igmp
RP/0/RSP0/CPU0:router(config-igmp)# version 3

| Command                             | Description                                                                                           |
|-------------------------------------|----------------------------------------------------------------------------------------------------|
| query-max-response-time, on page 33 | Configures the maximum response time advertised in Internet Group Management Protocol (IGMP) queries. |
| query-timeout, on page 35           | Configures the timeout value before the router takes over as the querier for the interface.           |

## vrf (igmp)

To configure a virtual private network (VRF) instance, use the **vrf** command in IGMP routing configuration mode. To remove the VRF instance from the configuration file and restore the system to its default condition, use the **no** form of this command.

vrf vrf-name

#### **Syntax Description**

vrf-name Name of the VRF instance.

#### **Command Default**

No default behavior or values.

#### **Command Modes**

IGMP configuration

#### **Command History**

#### Release Modification

Release 3.7.2 This command was introduced.

#### **Usage Guidelines**

When you use the **vrf** command from the IGMP routing configuration mode to configure a VRF instance, you enter the IGMP VRF configuration submode.

A VRF instance is a collection of VPN routing and forwarding tables maintained at the provider edge (PE) router.

#### Task ID

#### Task ID Operations

multicast read, write

#### **Examples**

The following example shows how to configure a VRF instance in IGMP configuration submode and to enter VRF configuration submode:

RP/0/RSP0/CPU0:router(config)# router igmp
RP/0/RSP0/CPU0:router(config-igmp)# vrf
vrf\_1
RP/0/RSP0/CPU0:router(config-igmp-vrf 1)#

vrf (igmp)

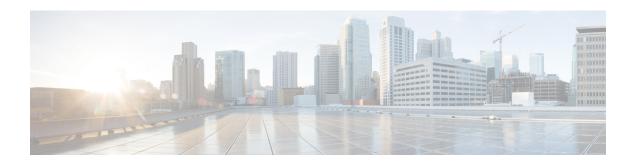

## **Multicast Source Discovery Protocol Commands**

This chapter describes the commands used to configure and monitor the Multicast Source Discovery Protocol (MSDP) on the Cisco ASR 9000 Series Router .

For detailed information about multicast routing concepts, configuration tasks, and examples, refer to the *Implementing Multicast Routing on the Cisco ASR 9000 Series Router* configuration module in *Multicast Configuration Guide for Cisco ASR 9000 Series Routers*.

To use commands of this module, you must be in a user group associated with a task group that includes appropriate task IDs. If the user group assignment is preventing you from using any command, contact your AAA administrator for assistance.

- cache-sa holdtime, on page 73
- cache-sa-state, on page 74
- clear msdp peer, on page 76
- clear msdp sa-cache, on page 77
- clear msdp stats, on page 78
- connect-source, on page 79
- default-peer, on page 81
- description (peer), on page 82
- global maximum external-sa, on page 83
- maximum external-sa, on page 84
- maximum peer-external-sa, on page 86
- mesh-group (peer), on page 87
- originator-id, on page 88
- password (peer), on page 89
- peer (MSDP), on page 91
- remote-as (multicast), on page 92
- sa-filter, on page 93
- show msdp globals, on page 95
- show msdp peer, on page 97
- show msdp rpf, on page 99
- show msdp nsr, on page 101
- show msdp sa-cache, on page 102
- show msdp statistics peer, on page 106
- show msdp summary, on page 108
- show msdp vrf context, on page 110

- shutdown (MSDP), on page 112
- ttl-threshold (MSDP), on page 113

## cache-sa holdtime

To configure the cache source-active (SA) state hold-time period on a router, use the **cache-sa-holdtime** command in MSDP configuration mode. To return to the default behavior, use the **no** form of this command.

cache-sa-holdtime holdtime-number

#### **Syntax Description**

holdtime-number Hold-time period (in seconds). Range is 150 to 3600.

#### **Command Default**

holdtime-number: 150 seconds

#### **Command Modes**

MSDP configuration

#### **Command History**

| Release       | Modification                |
|---------------|-----------------------------|
| Release 3.7.2 | This command was introduced |

#### **Usage Guidelines**

The **cache-sa-holdtime** command is used to increase the cache SA state hold time. Any cache entry that is created usually expires after 150 seconds. For troubleshooting purposes, you may need Multicast Source Discovery Protocol (MSDP) to keep SA cache entries for a longer period.

#### Task ID

| Task ID   | Operations     |
|-----------|----------------|
| multicast | read,<br>write |

#### **Examples**

The following example shows how to set the cache SA state hold-time period to 200 seconds:

RP/0/RSP0/CPU0:router# configure
RP/0/RSP0/CPU0:router(config)# router
medn

#### msdr

RP/0/RSP0/CPU0:router(config-msdp)# cache-sa-holdtime

200

| Command                    | Description                                          |
|----------------------------|------------------------------------------------------|
| cache-sa-state, on page 74 | Controls cache source-active (SA) state on a router. |

## cache-sa-state

To control cache source-active (SA) state on a router, use the **cache-sa-state** command in MSDP configuration mode. To return to the default behavior, use the **no** form of this command.

**cache-sa-state** {**list** access-list-number | **rp-list** access-list-name}

#### **Syntax Description**

| list access-list-number |            | Specifies an IP access list that defines which (S, G) pairs to cache.    |  |
|-------------------------|------------|--------------------------------------------------------------------------|--|
| rp-list access          | -list-name | Specifies an access list name for the originating rendezvous point (RP). |  |

#### **Command Default**

The router creates SA state.

#### **Command Modes**

MSDP configuration

#### **Command History**

| Kelease       | Modification                 |
|---------------|------------------------------|
| Release 3.7.2 | This command was introduced. |

#### **Usage Guidelines**

When a new member joins a group immediately after an SA message arrives, latency may occur and an SA message may be missed. To overcome this problem, you can configure this command and the router will supply SA information (from cache memory) to the new member instead of requiring that the member wait until the next SA message is received.

The **cache-sa-state** command is required in every Multicast Source Discovery Protocol (MSDP) speaker, to cache SA messages received from peers.

#### Task ID

| Task ID   | Operations     |
|-----------|----------------|
| multicast | read,<br>write |
|           |                |

#### **Examples**

The following example shows how to configure the cache state for all sources in 10.0.0.0/16 sending to groups 224.2.0.0/16:

```
RP/0/RSP0/CPU0:router# configure
RP/0/RSP0/CPU0:router(config)# MSDP
RP/0/RSP0/CPU0:router(config-msdp)# cache-sa-state list 100
RP/0/RSP0/CPU0:router(config-msdp)# exit
RP/0/RSP0/CPU0:router(config)# ipv4
access-list 100 permit 10.0.0.0 0.0.255.255 224.2.0.0 0.0.255.255
```

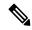

Note

The source and destination fields in the access list matches on the (S,G) fields in the SA messages. We recommend that the first address and mask field in the access list is used for the source and the second field in the access list is used for the group or destination.

| Command                         | Description                                                                              |
|---------------------------------|------------------------------------------------------------------------------------------|
| show msdp sa-cache, on page 102 | Displays the (S, G) state learned from Multicast Source Discovery Protocol (MSDP) peers. |

# clear msdp peer

To clear the TCP connection of the specified Multicast Source Discovery Protocol (MSDP) peer, use the **clear msdp peer** command in EXEC mode.

clear msdp [ipv4] peer peer-address

| •  |       | _            |           |   |
|----|-------|--------------|-----------|---|
| Si | /ntay | Desc         | ription   | 1 |
| •  | IIIUA | <b>D</b> 000 | ,, ibrioi | • |

| ipv4 (Opt |              | (Optional) Specifies IPv4 address prefixes.                                       |
|-----------|--------------|-----------------------------------------------------------------------------------|
|           | peer-address | IPv4 address or hostname of the MSDP peer to which the TCP connection is cleared. |

#### **Command Default**

IPv4 addressing is the default.

#### **Command Modes**

**EXEC** 

#### **Command History**

| Release       | Modification                 |
|---------------|------------------------------|
| Release 3.7.2 | This command was introduced. |

#### **Usage Guidelines**

The **clear msdp peer** command closes the TCP connection to the MSDP peer, resets all the MSDP peer statistics, and clears the input and output queues to and from the MSDP peer.

#### Task ID

| Task ID   | Operations |
|-----------|------------|
| multicast | execute    |

#### **Examples**

The following example shows how to clear the TCP connection of the MSDP peer at address 224.15.9.8:

RP/0/RSP0/CPU0:router# clear msdp peer 224.15.9.8

| Command                 | Description                                                   |
|-------------------------|---------------------------------------------------------------|
| peer (MSDP), on page 91 | Configures a Multicast Source Discovery Protocol (MSDP) peer. |

## clear msdp sa-cache

To clear external Multicast Source Discovery Protocol (MSDP) source-active (SA) cache entries, use the **clear msdp sa-cache** command in EXEC mode.

clear msdp [ipv4] sa-cache [group-address]

#### **Syntax Description**

| ipv4          | (Optional) Specifies IPv4 address prefixes.                                                             |
|---------------|----------------------------------------------------------------------------------------------------|
| group-address | (Optional) Multicast group address or name for which external SA entries are cleared from the SA cache. |

#### **Command Default**

No default behavior or values

#### **Command Modes**

**EXEC** 

#### **Command History**

| Release       | Modification                |  |
|---------------|-----------------------------|--|
| Release 3.7.2 | This command was introduced |  |

#### **Usage Guidelines**

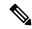

Note

SA caching is enabled by default on Cisco IOS XR software.

If you do not specify a multicast group by group address or group name with the *group-address* argument, the **clear msdp sa-cache** command clears all external SA cache entries.

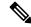

Note

Local SA cache entries can be cleared using the **clear pim topology** command.

#### Task ID

### Task ID Operations

multicast execute

#### **Examples**

The following example shows how to clear the external SA entries for the multicast group at address 224.5.6.7 from the cache:

RP/0/RSP0/CPU0:router# clear msdp sa-cache 224.5.6.7

| Command                         | Description                                                                              |
|---------------------------------|------------------------------------------------------------------------------------------|
| show msdp sa-cache, on page 102 | Displays the (S, G) state learned from Multicast Source Discovery Protocol (MSDP) peers. |

## clear msdp stats

To reset Multicast Source Discovery Protocol (MSDP) peer statistic counters, use the **clear msdp stats** command in EXEC mode.

clear msdp [ipv4] stats [peer peer-address] [allvalues]

#### **Syntax Description**

| ipv4              | (Optional) Specifies IPv4 address prefixes.                                                           |
|-------------------|----------------------------------------------------------------------------------------------------|
| peer peer-address | (Optional) Clears MSDP peer statistic counters for the specified IPv6 MSDP peer address or peer name. |
| allvalues         | (Optional) Clears all statistic counters for all MSDP peers.                                          |

#### **Command Default**

No default behavior or values

#### **Command Modes**

**EXEC** 

#### **Command History**

| Release       | Modification                 |
|---------------|------------------------------|
| Release 3.7.2 | This command was introduced. |

#### **Usage Guidelines**

The **clear msdp stats** command resets MSDP peer statistic counters such as the number of keepalives sent and received and the number of Source Active (SA) entries sent and received.

If you do not specify an MSDP peer with the **peer** keyword and *peer-address* argument, this command clears statistic counters for all MSDP peers.

#### Task ID

| Task ID   | Operations |  |
|-----------|------------|--|
| multicast | execute    |  |

#### **Examples**

The following example shows how to clear all statistics for all peers:

RP/0/RSP0/CPU0:router# clear msdp stats peer 224.0.1.1

| Command                                | Description                                                                  |
|----------------------------------------|------------------------------------------------------------------------------|
| show msdp statistics peer, on page 106 | Displays Multicast Source Discovery Protocol (MSDP) peer statistic counters. |

### connect-source

To configure a source address used for a Multicast Source Discovery Protocol (MSDP) connection, use the **connect-source** command in the appropriate configuration mode. To return to the default behavior, use the **no** form of this command.

**connect-source** type [interface-path-id]

#### **Syntax Description**

| type              | Interface type. For more information, use the question mark (?) online help function. |                                                                                                    |
|-------------------|---------------------------------------------------------------------------------------|----------------------------------------------------------------------------------------------------|
| interface-path-id | (Optional) Physical interface or virtual interface.                                   |                                                                                                    |
|                   | Note                                                                                  | Use the <b>show interfaces</b> command in EXEC mode to see a list of all interfaces currently configured on the router. |
|                   | For more in help functi                                                               | information about the syntax for the router, use the question mark (?) online on.                                       |

#### **Command Default**

If a source address is not configured for the MSDP connection, the IP address of the interface toward the peer is used as a source address.

#### **Command Modes**

MSDP configuration

MSDP peer configuration

#### **Command History**

| Release | Modification |
|---------|--------------|
|---------|--------------|

Release 3.7.2 This command was introduced.

#### **Usage Guidelines**

The connect-source command:

- Specifies the interface type and path ID whose primary address becomes the source IP address for the TCP connection.
- Is recommended for MSDP peers that peer with a router inside the remote domain.
- Can be configured globally for MSDP (and is inheritable by MSDP peers). This global configuration can be overridden if the command is issued again in peer configuration mode.

#### Task ID

#### Task ID Operations

multicast read, write

#### **Examples**

The following example shows how to configure a loopback interface source address for an MSDP connection:

```
RP/0/RSP0/CPU0:router(config) # interface loopback 0
RP/0/RSP0/CPU0:router(config-if) # ipv4 address 10.1.1.1/24
RP/0/RSP0/CPU0:router(config-if) # exit
```

RP/0/RSP0/CPU0:router(config)# router msdp
RP/0/RSP0/CPU0:router(config-msdp)# connect-source loopback 0

## default-peer

To define a default peer from which to accept all Multicast Source Discovery Protocol (MSDP) source-active (SA) messages, use the **default-peer** command in MSDP configuration mode. To return to the default behavior, use the **no** form of this command.

**default-peer** ip-address

#### **Syntax Description**

ip-address IP address or Domain Name System (DNS) name of the MSDP default peer.

#### **Command Default**

No default MSDP peer exists.

#### **Command Modes**

MSDP configuration

#### **Command History**

| Release       | Modification                 |  |
|---------------|------------------------------|--|
| Release 3.7.2 | This command was introduced. |  |

#### **Usage Guidelines**

A default peer configuration accepts all MSDP Source-Active (SA) messages, as a last Reverse Path Forwarding (RPF) rule, when all other MSDP RPF rules fail.

Use the **default-peer** command if you do not want to configure your MSDP peer to be a BGP peer also.

When the **prefix-list** *list* keyword and argument are not specified, all SA messages received from the configured default peer are accepted.

Remember to configure a BGP prefix list to configure the **prefix-list** list keyword and argument with the **default-peer** command.

#### Task ID

# multicast read, write

#### **Examples**

The following example shows how to configure the router 172.16.12.0 as the default peer to the local router:

RP/0/RSP0/CPU0:router(config) # router msdp
RP/0/RSP0/CPU0:router(config-msdp) # default-peer 172.16.12.0

| Command                 | Description                                                   |  |
|-------------------------|---------------------------------------------------------------|--|
| peer (MSDP), on page 91 | Configures a Multicast Source Discovery Protocol (MSDP) peer. |  |

# description (peer)

To add descriptive text to the configuration for a Multicast Source Discovery Protocol (MSDP) peer, use the **description** command in peer configuration mode. To return to the default behavior, use the **no** form of this command.

description peer-address text

#### **Syntax Description**

| peer-address | IP address or hostname for the peer to which this description applies.       |
|--------------|------------------------------------------------------------------------------|
| text         | Description of the MSDP peer. Use up to 80 characters to describe this peer. |

#### **Command Default**

No description is associated with an MSDP peer.

#### **Command Modes**

MSDP peer configuration

#### **Command History**

| Release       | Modification                 |
|---------------|------------------------------|
| Release 3.7.2 | This command was introduced. |

#### **Usage Guidelines**

Configure a description to make the MSDP peer easier to identify. This description is visible in the **show msdp peer** command output.

#### Task ID

| Task ID   | Operations     |
|-----------|----------------|
| multicast | read,<br>write |

#### **Examples**

The following example shows how to configure the router at the IP address 10.0.5.4 with a description indicating that it is a router at customer site A:

```
RP/0/RSP0/CPU0:router(config)# router msdp
RP/0/RSP0/CPU0:router(config-msdp)# peer 10.0.5.4
RP/0/RSP0/CPU0:router(config-msdp-peer)# description 10.0.5.4 router at customer site A
```

| Command                    | Description                                                                     |  |
|----------------------------|---------------------------------------------------------------------------------|--|
| peer (MSDP), on page 91    | Configures a Multicast Source Discovery Protocol (MSDP) peer.                   |  |
| show msdp peer, on page 97 | Displays information about the Multicast Source Discovery Protocol (MSDP) peer. |  |

# global maximum external-sa

To limit the total number of source active (SA) messages across all VRFs, use the **global maximum external-sa** command in the MSDP configuration mode. To remove the set SA messages limit use the **no** form of the command.

#### global maximum external-sa value

| •      | _    | -   |      |   |
|--------|------|-----|------|---|
| Vuntav | Hace | PIP | ti n |   |
| Syntax | DCOL | HIL | uu   | ч |

*value* Specifies the maximum-limit for the source active messages. Range is 1 to 75000.

#### **Command Default**

None

#### **Command Modes**

MSDP configuration mode

#### **Command History**

| Release          | Modification                 |
|------------------|------------------------------|
| Release<br>4.3.1 | This command was introduced. |

#### **Usage Guidelines**

The value configured using the **global maximum external-sa** command must be greater than the maximum value of any VRF, which, in turn, must be greater than the maximum value of any peer in that VRF. When the set limit is reached, a syslog message is issued.

#### Task ID

| Task ID   | Operation      |
|-----------|----------------|
| multicast | read,<br>write |
|           | WIILE          |

This example shows the maximum-limit value for the source active messages, set to 100:

RP/0/RSP0/CPU0:router (config-msdp) # global maximum external-sa 100

## maximum external-sa

To configure the maximum number of external Multicast Source Discovery Protocol (MSDP) source-active (SA) entries that can be learned by the router or by a specific MSDP peer, use the **maximum external-sa** command in the appropriate configuration mode. To return to the default behavior, use the **no** form of this command.

#### maximum external-sa entries

#### **Syntax Description**

entries Maximum number of SA entries that can be learned by the router or a specific MSDP peer. Range is 1 to 75000.

#### **Command Default**

entries: 20000

#### **Command Modes**

MSDP peer configuration

MSDP configuration

#### **Command History**

#### Release Modification

Release 3.7.2 This command was introduced.

#### **Usage Guidelines**

When issued from MSDP configuration mode, the **maximum external-sa** command configures the total number of external SA entries (that is, the total cumulative SA state for all peers) that can be learned by the router. This command is used to control router resource utilization under heavy traffic conditions.

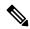

Note

The configuration fails if you configure the maximum number of external SA entries to be lower than the current accumulated SA state.

When issued from MSDP peer configuration mode, the **maximum external-sa** command configures the total number of external SA entries that can be learned by a specific MSDP peer. From MSDP configuration mode, this command can also be used to configure a specific MSPD peer to override the maximum external SA entry value configured with the **maximum peer-external-sa** command.

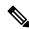

Note

The configuration fails if you configure the maximum number of external SA entries for a specific MSDP peer to be higher than the maximum number of external SA entries that can be learned by the router.

#### Task ID

#### Task ID Operations

multicast read, write

#### **Examples**

This example shows how to configure the maximum number of external SA entries that can be learned by the router to 30000 SA entries:

```
RP/0/RSP0/CPU0:router(config)# router msdp
RP/0/RSP0/CPU0:router(config-msdp)# maximum external-sa 30000
```

This example shows how to configure the maximum number of external SA entries that can be learned by the MSDP peer at address 10.1.5.3 to 25000 SA entries:

```
RP/0/RSP0/CPU0:router(config) # router msdp
RP/0/RSP0/CPU0:router(config-msdp) # peer 10.1.5.3
RP/0/RSP0/CPU0:router(config-msdp-peer) # maximum external-sa 25000
```

| Command                              | Description                                                                                                    |
|--------------------------------------|----------------------------------------------------------------------------------------------------|
| maximum peer-external-sa, on page 86 | Configures the maximum number of external Multicast Source Discovery Protocol (MSDP) Source-Active (SA) entries that can be learned from MSDP peers. |
| show msdp summary, on page 108       | Displays Multicast Source Discovery Protocol (MSDP) peer status.                                                                                     |

## maximum peer-external-sa

To configure the maximum number of external Multicast Source Discovery Protocol (MSDP) Source-Active (SA) entries that can be learned from MSDP peers, use the **maximum peer-external-sa** command in MSDP configuration mode. To return to the default behavior, use the **no** form of this command.

#### maximum peer-external-sa entries

#### **Syntax Description**

entries Maximum number of SA entries to be learned by MSDP peers. Range is 1 to 75000.

#### **Command Default**

entries: 20000

#### **Command Modes**

MSDP configuration

#### **Command History**

| Release       | Modification                |  |
|---------------|-----------------------------|--|
| Release 3.7.2 | This command was introduced |  |

#### **Usage Guidelines**

The **maximum peer-external-sa** command configures the maximum number of external SA entries that can be learned for each configured MSDP peer, whereas the **maximum external-sa** command (in MSDP configuration mode) configures the maximum number of SA entries accepted by the router as a cumulative total.

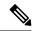

Note

The configuration fails if you attempt to configure the maximum number of external SA entries for MSDP peers to be higher than the maximum number of external SA entries that can be learned by the router.

#### Task ID

## Task ID Operations

multicast read, write

#### **Examples**

This example shows how to configure the maximum number of external SA entries that each MSDP peer can learn to 27000 SA entries:

RP/0/RSP0/CPU0:router(config) # router msdp
RP/0/RSP0/CPU0:router(config-msdp) # maximum peer-external-sa 27000

| Command                         | Description                                                                                                    |
|---------------------------------|----------------------------------------------------------------------------------------------------|
| maximum external-sa, on page 84 | Configures the maximum number of external Multicast Source Discovery Protocol (MSDP) source-active (SA) entries that can be learned by the router or by a specific MSDP peer. |
| show msdp summary, on page 108  | Displays Multicast Source Discovery Protocol (MSDP) peer status.                                                                                                    |

## mesh-group (peer)

To configure a Multicast Source Discovery Protocol (MSDP) peer to be a member of a mesh group, use the **mesh-group** command in peer configuration mode. To return to the default behavior, use the **no** form of this command.

#### mesh-group name

#### **Syntax Description**

*name* Name of the mesh group.

#### **Command Default**

MSDP peers do not belong to a mesh group.

#### **Command Modes**

MSDP peer configuration

#### **Command History**

| Release | Modifica | tio |
|---------|----------|-----|
|         |          |     |

Release 3.7.2 This command was introduced.

#### **Usage Guidelines**

A *mesh group* is a group of MSDP speakers that have fully meshed MSDP connectivity among themselves. Any Source-Active (SA) messages received from a peer in a mesh group are not forwarded to other peers in the same mesh group.

Mesh groups can be used to:

- Reduce SA message flooding
- Simplify peer Reverse Path Forwarding (RPF) flooding (no need to run Border Gateway Protocol [BGP] among MSDP peers)

#### Task ID

#### Task ID Operations

multicast read, write

#### **Examples**

The following example shows how to configure the MSDP peer at address 10.0.5.4 to be a member of the mesh group named internal:

```
RP/0/RSP0/CPU0:router# configure
RP/0/RSP0/CPU0:router(config)# router msdp
RP/0/RSP0/CPU0:router(config-msdp)# peer 10.0.5.4
RP/0/RSP0/CPU0:router(config-msdp-peer)# mesh-group internal
```

## originator-id

To identify an interface type and instance to be used as the rendezvous point (RP) address in a Multicast Source Discovery Protocol (MSDP) Source-Active (SA) message, use the **originator-id** command in MSDP configuration mode. To return to the default behavior, use the **no** form of this command.

originator-id type interface-path-id

#### **Syntax Description**

| type              | Interface ty                                                                                    | ype. For more information, use the question mark (?) online help function.                                              |  |
|-------------------|-------------------------------------------------------------------------------------------------|----------------------------------------------------------------------------------------------------|--|
| interface-path-id | Physical in                                                                                     | Physical interface or virtual interface.                                                                                |  |
|                   | Note                                                                                            | Use the <b>show interfaces</b> command in EXEC mode to see a list of all interfaces currently configured on the router. |  |
|                   | For more information about the syntax for the router, use the question mark (?) chelp function. |                                                                                                    |  |

#### **Command Default**

The RP address is used as the originator ID.

#### **Command Modes**

MSDP configuration

#### **Command History**

| Release       | Modification                 |
|---------------|------------------------------|
| Release 3.7.2 | This command was introduced. |

#### **Usage Guidelines**

The **originator-id** command allows an MSDP speaker that originates an SA message to use the IP address of the interface as the RP address in the SA message.

#### Task ID

# multicast read, write

#### **Examples**

The following example shows how to configure Gigabit Ethernet interface 0/1/1/0 to be used as the RP address in SA messages:

RP/0/RSP0/CPU0:router(config)# router msdp
RP/0/RSP0/CPU0:router(config-msdp)# originator-id GigE0/1/1/0

## password (peer)

To enable Message Digest 5 (MD5) authentication on a TCP connection between two Multicast Source Discovery Protocol (MSDP) peers, use the **password** command in MSDP peer configuration mode. To return to the default behavior, use the **no** form of this command.

password {clear | encrypted} password
no password {clear | encrypted} password

#### **Syntax Description**

| clear     | Specifies that an unencrypted password follows. The password must be a case-sensitive, clear-text unencrypted password.                                                                                                    |
|-----------|----------------------------------------------------------------------------------------------------|
| encrypted | Specifies that an encrypted password follows. The password must be a case-sensitive, encrypted password.                                                                                                    |
| password  | Password of up to 80 characters. The password can contain any alphanumeric characters. However, if the first character is a number or the password contains a space, the password must be enclosed in double quotation marks; for example, "2 password." |

#### **Command Default**

No password is configured.

#### **Command Modes**

MSDP peer configuration

#### **Command History**

| Release       | Modification                 |
|---------------|------------------------------|
| Release 3.7.2 | This command was introduced. |

#### **Usage Guidelines**

The **password** command supports MD5 signature protection on a TCP connection between two MSDP peers. When MD5 authentication is enabled between two MSDP peers, each segment sent on the TCP connection between the peers is verified. MD5 authentication must be configured with the same password on both MSDP peers; otherwise, the connection between them is not made. Configuring MD5 authentication causes the Cisco IOS XR software to generate and verify the MD5 digest of every segment sent on the TCP connection.

Use the **show msdp peer** command to check if a password has been configured on a peer.

#### Task ID

| Operations     |
|----------------|
| read,<br>write |
|                |

#### **Examples**

The following example shows how to configure the MSDP password on a peer:

RP/0/RSP0/CPU0:router# configure
RP/0/RSP0/CPU0:router(config)# router msdp

RP/0/RSP0/CPU0:router(config-msdp) # peer 10.0.5.4
RP/0/RSP0/CPU0:router(config-msdp-peer) # password encrypted a34bi5m

| Command                    | Description                                                                     |
|----------------------------|---------------------------------------------------------------------------------|
| show msdp peer, on page 97 | Displays information about the Multicast Source Discovery Protocol (MSDP) peer. |

## peer (MSDP)

To configure a Multicast Source Discovery Protocol (MSDP) peer, use the **peer** command in MSDP configuration mode. To return to the default behavior, use the **no** form of this command.

peer peer-address

#### **Syntax Description**

peer-address IP address or Domain Name System (DNS) name of the router that is to be the MSDP peer.

#### **Command Default**

No MSDP peer is configured.

#### **Command Modes**

MSDP configuration

#### **Command History**

| Release       | Modification                 |
|---------------|------------------------------|
| Release 3.7.2 | This command was introduced. |

#### **Usage Guidelines**

Configure the specified router as a Border Gateway Protocol (BGP) neighbor.

If you are also BGP peering with this MSDP peer, use the same IP address for MSDP as you do for BGP. However, you are not required to run BGP with the MSDP peer, as long as there is a BGP path between the MSDP peers. If there is no path, you must configure the **default-peer** command from MSDP configuration mode.

#### Task ID

# multicast read, write

#### **Examples**

The following example shows how to configure the router at the IP address 172.16.1.2 as an MSDP peer to the local router and enter MSDP peer configuration mode:

RP/0/RSP0/CPU0:router# configure
RP/0/RSP0/CPU0:router(config)# router msdp
RP/0/RSP0/CPU0:router(config-msdp)# peer 172.16.1.2
RP/0/RSP0/CPU0:router(config-msdp-peer)#

| Command                   | Description                                                                                                    |
|---------------------------|----------------------------------------------------------------------------------------------------|
| default-peer , on page 81 | Defines a default peer from which to accept all Multicast Source Discovery Protocol (MSDP) source-active (SA) messages. |

## remote-as (multicast)

To configure the remote autonomous system number of this peer, use the **remote-as** command in peer configuration mode. To return to the default behavior, use the **no** form of this command.

remote-as as-number

#### **Syntax Description**

as-number

Autonomous system number of this peer. Range for 2-byte numbers is 1 to 65535. Range for 4-byte numbers is 1.0 to 65535.65535.

#### **Command Default**

If this command is not issued during peer configuration, the remote autonomous system value is derived from BGP (if also configured) or initialized to zero, when only Interior Gateway Protocol (IGP) is present.

#### **Command Modes**

MSDP peer configuration

#### **Command History**

| Release |  |
|---------|--|
|---------|--|

Modification

Release 3.7.2 This command was introduced.

#### **Usage Guidelines**

Use the **remote-as** command to configure remote autonomous system if deriving the autonomous system value from the configured Border Gateway Protocol (BGP) is not required.

#### Task ID

#### Task ID Operations

multicast read, write

#### **Examples**

The following example shows how to set the autonomous system number for the specified peer to 250:

RP/0/RSP0/CPU0:router(config) # router msdp
RP/0/RSP0/CPU0:router(config-msdp) # peer 172.16.5.4
RP/0/RSP0/CPU0:router(config-msdp-peer) # remote-as 250

## sa-filter

To configure an incoming or outgoing filter list for Source-Active (SA) messages received from the specified Multicast Source Discovery Protocol (MSDP) peer, use the **sa-filter** command in the appropriate configuration mode. To return to the default behavior, use the **no** form of this command.

sa-filter {in | out} {list access-list-name | rp-list access-list-name}

#### **Syntax Description**

| in   out                 | Specifies incoming or outgoing SA filtering.                                                                            |
|--------------------------|----------------------------------------------------------------------------------------------------|
| list access-list-name    | Specifies an IP access list number or name. If no access list is specified, no (S, G) pairs from the peer are filtered. |
| rp-list access-list-name | Specifies an originating rendezvous point (RP) access list in SA messages.                                              |

#### **Command Default**

If the **sa-filter** command is not configured, no incoming or outgoing messages are filtered; all incoming SA messages are accepted from the peer, and all outgoing SA messages received are forwarded to the peer.

#### **Command Modes**

MSDP configuration

MSDP peer configuration

#### **Command History**

| Release       | Modification                 |
|---------------|------------------------------|
| Release 3.7.2 | This command was introduced. |

#### **Usage Guidelines**

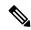

Note

You can configure the **sa-filter** command globally for MSDP (and is inheritable by MSDP peers); however, this global configuration can be overridden if it is issued again in peer configuration mode.

#### Task ID

# Task IDOperationsmulticastread, write

#### **Examples**

In the following example, only (S, G) pairs that pass access list 10 are forwarded in an SA message to the peer with IP address 131.107.5.4:

```
RP/0/RSP0/CPU0:router(config) # router msdp
RP/0/RSP0/CPU0:router(config-msdp) # peer 131.107.5.4
RP/0/RSP0/CPU0:router(config-msdp-peer) # sa-filter out list_10
```

In the following example, only (S, G) pairs for the rendezvous point that passes access list 151 are forwarded in an SA message to the peer with the IP address 131.107.5.4:

RP/0/RSP0/CPU0:router(config) # router msdp
RP/0/RSP0/CPU0:router(config-msdp) # peer 131.107.5.4
RP/0/RSP0/CPU0:router(config-msdp-peer) # sa-filter out rp-list list\_151

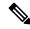

Note

The source and destination fields in the access list matches on the (S,G) fields in the SA messages. We recommend that the first address and mask field in the access list is used for the source and the second field in the access list is used for the group or destination.

| Command                 | Description                                                   |
|-------------------------|---------------------------------------------------------------|
| peer (MSDP), on page 91 | Configures a Multicast Source Discovery Protocol (MSDP) peer. |

# show msdp globals

To display the Multicast Source Discovery Protocol (MSDP) global variables, use the **show msdp globals** command in

EXEC mode

.

# show msdp [ipv4] globals

# **Syntax Description**

ipv4 (Optional) Specifies IPv4 address prefixes.

#### **Command Default**

IPv4 addressing is the default.

#### **Command Modes**

**EXEC** 

# **Command History**

#### Release Modification

Release 3.7.2 This command was introduced.

Release 3.9.0 Asplain format for 4-byte Autonomous system numbers notation was supported. The input parameters and output were modified to display 4-byte autonomous system numbers and extended communities in either asplain or asdot notations.

# **Usage Guidelines**

Some global variables associated with MSDP sessions are displayed, such as the originator ID, default peer, and connection state with Protocol Independent Multicast (PIM), Source.

#### Task ID

## Task ID Operations

multicast read

## **Examples**

The following is sample output from the **show msdp globals** command:

RP/0/RSP0/CPU0:router# show msdp globals

```
Multicast Source Discovery Protocol - msdp[405672]
  AS: 10, caching, originator: not set, default peer: not set
  Connected to PIM: yes
  Active RP
                         Grange/len
                                         Source Count
                            ADV/RPF
                                         (Total, Active)
  10.10.2.1
                        224.0.0.0/4
                                         0,0
  10.10.10.3
                            0.0.0.0
                                         1,1
                              1/1
  Max/active group count:
  Max/active SA count:
  General stats
  Current lists alloced/free:
                                         2/0
  Total list items alloced/free:
                                         9/1
  Total source buffers alloced/free:
                                        1/0
```

Total group buffers alloced/free: 1/0
Total RP buffers alloced/free: 2/0
TLV buffers alloced/free: 1/1

This table describes the significant fields shown in the display.

# Table 9: show msdp globals Field Descriptions

| Field                             | Description                                                                                                    |
|-----------------------------------|----------------------------------------------------------------------------------------------------|
| AS                                | Local autonomous system.                                                                                                    |
| caching                           | SA caching that is enabled.                                                                                                    |
| originator                        | Local rendezvous point (RP).                                                                                                    |
| default peer                      | Default peer to accept Source Active (SA) messages from when all Reverse Path Forwarding (RPF) rules fail.                                                                                                    |
| Active RP                         | All RPs involved in sending SA messages to this router.                                                                                                    |
| Grange/len                        | Multicast Group Range or Multicast Group Mask.                                                                                                    |
|                                   | The field is visible only when there is a specified group range for the local RP. If a group range is unspecified (for example, for RPs that advertise SAs) only the Advertiser address and the RPF information is displayed (see ADV/RPF below). |
| Source Count                      | Total and active SA messages advertised by the respective RP.                                                                                                    |
| ADV/RPF                           | Advertiser and RPF entry.                                                                                                    |
| Max/active group count            | Maximum group count since router was booted and number of active groups.                                                                                                    |
| Max/active SA count               | Maximum SA message count since router was booted, and number of active SA messages.                                                                                                    |
| Total source buffers alloced/free | Number of internal source buffers allocated and freed after allocation.                                                                                                    |
| Total group buffers alloced/free  | Number of internal group buffers allocated and freed after allocation.                                                                                                    |
| Total RP buffers alloced/free     | Number of internal RP buffers allocated and freed after allocation.                                                                                                    |
| TLV buffers alloced/free          | Number of internal time-to-live buffers allocated and freed after allocation.                                                                                                    |

| Command                         | Description                                                                              |
|---------------------------------|------------------------------------------------------------------------------------------|
| show msdp peer, on page 97      | Displays information about the Multicast Source Discovery Protocol (MSDP) peer.          |
| show msdp sa-cache, on page 102 | Displays the (S, G) state learned from Multicast Source Discovery Protocol (MSDP) peers. |

# show msdp peer

To display information about the Multicast Source Discovery Protocol (MSDP) peer, use the **show msdp peer** command in

EXEC mode

.

show msdp [ipv4] peer [peer-address]

# **Syntax Description**

ipv4 (Optional) Specifies IPv4 address prefixes.

peer-address (Optional) IP address or hostname of the MSDP peer for which information is displayed.

# **Command Default**

IPv4 addressing is the default.

#### **Command Modes**

**EXEC** 

## **Command History**

## Release Modification

Release 3.7.2 This command was introduced.

Release 3.9.0 Asplain format for 4-byte Autonomous system numbers notation was supported. The input parameters and output were modified to display 4-byte autonomous system numbers and extended communities in either asplain or asdot notations.

#### Task ID

# Task ID Operations

multicast read

# **Examples**

The following is sample output from the **show msdp peer** command:

```
RP/0/RSP0/CPU0:router# show msdp peer 10.10.10.2
```

```
MSDP Peer 10.10.10.2 (?), AS 20
Description:
 Connection status:
  State: Up, Resets: 0, Connection Source: 10.10.10.12
 Uptime (Downtime): 00:00:26, SA messages received: 0
 TLV messages sent/received: 1/1
 Output messages discarded: 0
 Connection and counters cleared 00:00:26 ago
 SA Filtering:
  Input (S,G) filter: none
  Input RP filter: none
  Output (S,G) filter: none
  Output RP filter: none
 SA-Requests:
  Input filter: none
  Sending SA-Requests to peer: disabled
 Password: None
```

```
Peer ttl threshold: 0
Input queue size: 0, Output queue size: 0
```

This table describes the significant fields shown in the display.

# Table 10: show msdp peer Field Descriptions

| Field                       | Description                                                                                                    |
|-----------------------------|----------------------------------------------------------------------------------------------------|
| MSDP Peer                   | IP address of the MSDP peer.                                                                                                    |
| AS                          | Autonomous system to which the peer belongs.                                                                                                    |
| State                       | State of the peer.                                                                                                    |
| Uptime(Downtime)            | Days and hours the peer is up or down, per state shown in previous column. If less than 24 hours, it is shown in terms of hours:minutes:seconds. |
| Msgs Sent/Received          | Number of Source-Active (SA) messages sent to peer/number of SA messages received from peer.                                                     |
| Peer Name                   | Name of peer.                                                                                                    |
| TCP connection source       | Interface used to obtain IP address for TCP local connection address.                                                                            |
| SA input filter             | Name of the access list filtering SA input (if any).                                                                                             |
| SA output filter            | Name of the access list filtering SA output (if any).                                                                                            |
| SA-Request filter           | Name of the access list filtering SA request messages (if any).                                                                                  |
| Sending SA-Requests to peer | There are no peers configured to send SA request messages to.                                                                                    |
| Password                    | Information on the password. If the password is set on an active peer, "Configured, set on active socket" is displayed.                          |
| Peer ttl threshold          | Multicast packets with an IP header that shows time-to-live greater than or equal to this value are sent to the MSDP peer.                       |

| Command                         | Description                                                                              |
|---------------------------------|------------------------------------------------------------------------------------------|
| peer (MSDP), on page 91         | Configures a Multicast Source Discovery Protocol (MSDP) peer.                            |
| show msdp sa-cache, on page 102 | Displays the (S, G) state learned from Multicast Source Discovery Protocol (MSDP) peers. |

# show msdp rpf

To display the Multicast Source Discovery Protocol (MSDP) Reverse Path Forwarding (RPF) rule that governs whether an Source-Active (SA) from an originating RP will be accepted, use the **show msdp rpf** command in

EXEC mode

.

show msdp [ipv4] rpf rpf-address

### **Syntax Description**

| ipv4        | (Optional) Specifies IPv4 address prefixes. |
|-------------|---------------------------------------------|
| rpf-address | IP address or hostname of the RPF next hop. |

#### **Command Default**

IPv4 addressing is the default.

#### **Command Modes**

**EXEC** 

# **Command History**

| Release       | Modification                 |
|---------------|------------------------------|
| Release 3.7.2 | This command was introduced. |

# **Usage Guidelines**

The **show msdp rpf** command displays the peer interface and autonomous system to which the SAs are sent and forwarded based on the MSDP RPF rule. The rule is displayed and applied on the RP address field of the arriving SAs.

## Task ID

# multicast read

# **Examples**

The following is sample output from the **show msdp rpf** command for RP peer 10.1.1.1:

```
RP/0/RSP0/CPU0:router# show msdp rpf 10.1.1.1

RP peer for 172.16.1.1 is 10.1.1.1 AS 200, rule: 1
bgp/rib lookup: nexthop: 10.1.1.1, asnum: 200
```

This table describes the significant fields shown in the display.

# Table 11: show msdp rpf Field Descriptions

| Field                              | Description                                           |
|------------------------------------|-------------------------------------------------------|
| RP peer for 172.16.1.1 is 10.1.1.1 | IP address of the MSDP RPF peer.                      |
| AS 200                             | Autonomous system to which the peer belongs.          |
| rule: 1                            | MSDP RPF rule that matches what was learned from SAs. |

| Field             | Description                                                 |
|-------------------|-------------------------------------------------------------|
| bgp/rib lookup:   | Multicast RPF routing table lookup.                         |
| nexthop: 10.1.1.1 | Router where the SA is sent to reach the final destination. |
| asnum: 200        | Autonomous system number for the next-hop neighbor router.  |

# show msdp nsr

To display nonstop routing (NSR) information in the Multicast Source Discovery Protocol (MSDP), use the **show mrib nsr** command in the appropriate mode.

show msdp ipv4| ipv6 nsr

# **Syntax Description**

ipv4 (Optional) Specifies IPv4 address prefixes.

**ipv6** (Optional) Specifies IPv6 address prefixes.

# **Command Default**

IPv4 addressing is the default.

# **Command Modes**

**EXEC** 

# **Command History**

| Release       | Modification                 |
|---------------|------------------------------|
| Release 5.2.2 | This command was introduced. |

# **Usage Guidelines**

The **show msdp nsr** command displays the current multicast NSR state for the MSDP. The state may be normal or activated for NSR. The activated state indicates that recovery is in progress due to a failure in MRIB or Protocol Independent Multicast (PIM). The total NSR timeout and time remaining are displayed until NSR expiration.

#### Task ID

| Task ID   | Operations |
|-----------|------------|
| multicast | read       |

# **Examples**

The following is sample output from the **show msdp nsr** command:

RP/0/RSP0/CPU0:router# show msdp nsr

| Command       | Description                                      |
|---------------|--------------------------------------------------|
| show mrib nsr | Displays the state of NSR operation in the MRIB. |
| show igmp nsr | Displays the state of NSR operation for IGMP.    |
| show pim nsr  | Displays the state of NSR operation for PIM.     |

# show msdp sa-cache

To display the (S, G) state learned from Multicast Source Discovery Protocol (MSDP) peers, use the **show msdp sa-cache** command in

EXEC mode

.

show msdp [ipv4] sa-cache [source-address] [group-address] [all] [asnum as-number] [peer peer-address] [rpaddr rp-address] [summary]

# **Syntax Description**

| ipv4              | (Optional) Specifies IPv4 address prefixes.                                                                                                    |
|-------------------|----------------------------------------------------------------------------------------------------|
| source-address    | (Optional) Source address or hostname of the source about which (S, G) information is displayed.                                                                                                    |
| group-address     | (Optional) Group address or name of the group about which (S, G) information is displayed.                                                                                                    |
| all               | (Optional) Displays all Source Active (SA) entries with PI (PIM Interested) flags.                                                                                                    |
| asnum as-number   | (Optional) Displays SA entries of the specified autonomous system number. Range for 2-byte Autonomous system numbers (ASNs) is 1 to 65535. Range for 4-byte Autonomous system numbers (ASNs) in asplain format is 1 to 4294967295. Range for 4-byte Autonomous system numbers (ASNs) is asdot format is 1.0 to 65535.65535. |
| peer peer-address | (Optional) Displays peer entry information, including peer name and peer address.                                                                                                    |
| rpaddr rp-address | (Optional) Displays SA entries that match the specified rendezvous point (RP) address.                                                                                                    |
| summary           | (Optional) Displays the count of all SA entries, RPs, sources, and groups.                                                                                                    |

#### **Command Default**

IPv4 addressing is the default.

#### **Command Modes**

**EXEC** 

#### **Command History**

| Release       | Modification                                                                                                    |
|---------------|----------------------------------------------------------------------------------------------------|
| Release 3.7.2 | This command was introduced.                                                                                                    |
| Release 3.9.0 | Asplain format for 4-byte Autonomous system numbers notation was supported. The input parameters and output were modified to display 4-byte autonomous system numbers and extended communities in either asplain or asdot notations. |

# **Usage Guidelines**

The **show msdp sa-cache** command is used to examine the (S, G) entries and the attributes, flags (L, E, EA), uptime, autonomous system number, and RP addresses that are stored in the SA cache.

These guidelines apply when this command is used:

• The cache-sa-state command is enabled by default.

- When you specify the **summary** keyword, the total number of cache, group, and source entries, and entries advertised by each RP and autonomous system are displayed.
- When you specify two addresses or names, an (S, G) entry corresponding to those addresses is displayed.
- When you specify a single group address, all sources for that group are displayed.
- When you specify no options, the entire SA cache is displayed, excluding the PI flag entries.

#### Task ID

# Task ID Operations

multicast read

### **Examples**

This is a sample output from the **show msdp sa-cache** command:

```
RP/O/RSPO/CPU0:router# show msdp sa-cache

MSDP Flags:
E - set MRIB E flag, L - domain local source is active,
EA - externally active source, PI - PIM is interested in the group,
DE - SAs have been denied.
Cache Entry:
(10.10.5.102, 239.1.1.1), RP 10.10.4.3, AS 20, 15:44:03/00:01:17
Learned from peer 10.10.2.2, RPF peer 10.10.2.2
SA's recvd 1049, Encapsulated data received: 0
grp flags: PI, src flags: E, EA, PI
```

This table describes the significant fields shown in the display.

#### Table 12: show msdp sa-cache Field Descriptions

| Field                         | Description                                                                                                    |
|-------------------------------|----------------------------------------------------------------------------------------------------|
| (10.10.5.102, 239.1.1.1)      | The first address (source) is sending to the second address (group).                                                                                                    |
| RP 10.10.4.3                  | Rendezvous point (RP) address in the originating domain where the SA messages started.                                                                                                    |
| MBGP/AS 20                    | RP is in autonomous system AS 20 according to the unicast RPF table:  • If Multiprotocol Border Gateway Protocol (MBGP) is not configured—RIB table 1.  • If MBGP is configured—RIB table 2 or multicast table. |
| 15:44:03/00:01:17             | The route has been cached for 15 hours, 44 minutes, and 3 seconds. If no SA message is received in 1 minute and 17 seconds, the route is removed from the SA cache.                                             |
| Encapsulated data received: 0 | MSDP SA captures any data information when the source starts so that the receiver does not miss data when the SA path is established.                                                                           |

The following is sample output using the **all** keyword option:

```
RP/0/RSP0/CPU0:router# show msdp sa-cache all
MSDP Flags:
E - set MRIB E flag , L - domain local source is active,
```

```
EA - externally active source, PI - PIM is interested in the group,
DE - SAs have been denied. Timers age/expiration,
Cache Entry:

(*, 239.1.1.1), RP 0.0.0.0, AS 0, 06:32:18/expired
Learned from peer local, RPF peer local
SAs recvd 0, Encapsulated data received: 0 grp flags: PI, src flags:
```

This table describes the significant fields shown in the display.

Table 13: show msdp sa-cache all Field Descriptions

| Field            | Description                                                                                                    |
|------------------|----------------------------------------------------------------------------------------------------|
| (*, 239.1.1.1)   | Protocol Independent Multicast (PIM) interest in the group due to a local Internet Group Management Protocol (IGMP) join.          |
| RP 0.0.0.0       | There is no RP associated with this entry.                                                                                         |
| AS 0             | This entry is 0, autonomous system (AS) rendezvous point (RP) is null.                                                             |
| 06:32:18/expired | Route is alive in hours, minutes, and seconds. Note that MSDP does not monitor this route as it is received from the MRIB and PIM. |

The following is sample output using the **summary** keyword option:

```
RP/0/RSP0/CPU0:router# show msdp sa-cache summary
```

```
Total # of SAs = 3
Total # of RPs = 2
Total # of Sources = 1
Total # of Groups = 3

Originator-RP SA total RPF peer

172.16.1.1 0 0.0.0.0
172.17.1.1 3 172.17.1.1

AS-num SA total

200 3
```

This table describes the significant fields shown in the display.

Table 14: show msdp sa-cache summary Field Descriptions

| Field              | Description                                                                                   |
|--------------------|-----------------------------------------------------------------------------------------------|
| Total # of SAs     | Total number of SAs that are currently active in the system.                                  |
| Total # of RPs     | Total number of RPs that have distributed the SA information to this system.                  |
| Total # of Sources | Total number of sources that are active from all domains.                                     |
| Total # of Groups  | Total number of groups to which sources are sending data from all domains.                    |
| Originator-RP      | SA information based on the individual RPs and the originating domains that distributed them. |

| Field  | Description                                                |
|--------|------------------------------------------------------------|
| AS-num | SA information based on the originating autonomous system. |

The following is sample output using the asnum keyword option:

```
RP/0/RSP0/CPU0:router# show msdp sa-cache asnum 200
MSDP Flags:
E - set MRIB E flag , L - domain local source is active,
EA - externally active source, PI - PIM is interested in the group,
DE - SAs have been denied. Timers age/expiration,
Cache Entry:
(172.31.1.1, 239.1.1.1), RP 5.1.1.1, AS 200, 00:00:25/00:02:04
  Learned from peer 5.1.1.1, RPF peer 172.17.1.1
  SAs recvd 1, Encapsulated data received: 100
   grp flags: none, src flags: EA
(172.31.1.1, 239.1.1.2), RP 172.17.1.1, AS 200, 00:00:16/00:02:13
  Learned from peer 172.17.1.1, RPF peer 172.17.1.1 \,
  SAs recvd 1, Encapsulated data received: 100
    grp flags: none, src flags: EA
(172.31.1.1, 239.1.1.3), RP 172.17.1.1, AS 200, 00:00:13/00:02:16
  Learned from peer 172.17.1.1, RPF peer 172.17.1.1
  SAs recvd 1, Encapsulated data received: 100
   grp flags: none, src flags: EA
```

| Command                    | Description                                                   |  |
|----------------------------|---------------------------------------------------------------|--|
| cache-sa-state, on page 74 | Controls cache source-active (SA) state on a router.          |  |
| peer (MSDP), on page 91    | Configures a Multicast Source Discovery Protocol (MSDP) peer. |  |

# show msdp statistics peer

To display Multicast Source Discovery Protocol (MSDP) peer statistic counters, use the **show msdp statistics peer** command in EXEC mode

.

show msdp [ipv4] statistics peer [peer-address]

#### **Syntax Description**

| ipv4         | (Optional) Specifies IPv4 address prefixes.     |
|--------------|-------------------------------------------------|
| peer-address | (Optional) IP address or name of the MSDP peer. |

#### **Command Default**

IPv4 addressing is the default.

#### **Command Modes**

**EXEC** 

#### **Command History**

| Release |               | Modification                 |
|---------|---------------|------------------------------|
|         | Release 3.7.2 | This command was introduced. |

#### **Usage Guidelines**

The **show msdp statistics peer** command displays MSDP peer statistics such as the number of keepalive messages sent and received and the number of Source-Active (SA) entries sent and received.

If you do not specify an MSDP peer with the *peer-address* argument, this command displays statistics for all MSDP peers.

#### Task ID

# Task ID Operations multicast read

## **Examples**

The following is sample output from the **show msdp statistics peer** command:

RP/0/RSP0/CPU0:router# show msdp statistics peer

```
MSDP Peer Statistics :-
Peer 10.1.2.3 : AS is 10, State is Up, 0 active SAs
    TLV Rcvd : 57 total
               57 keepalives, 0 notifications
               0 SAs, 0 SA Requests
               0 SA responses, 0 unknowns
    TLV Sent : 57 total
               54 keepalives, 0 notifications
               3 SAs, 0 SA Requests
               0 SA responses
   SA msgs : 0 received, 3 sent
Peer 10.2.3.4 : AS is 0, State is Connect, 0 active SAs
   TLV Rcvd : 0 total
               0 keepalives, 0 notifications
               0 SAs, 0 SA Requests
               0 SA responses, 0 unknowns
```

```
TLV Sent : 0 total
0 keepalives, 0 notifications
0 SAs, 0 SA Requests
0 SA responses
SA msgs : 0 received, 0 sent
```

This table describes the significant fields shown in the display.

#### Table 15: show msdp statistic peer Field Descriptions

| Field         | Description                                                         |
|---------------|---------------------------------------------------------------------|
| Peer 10.1.2.3 | All statistics are displayed for MSDP peer.                         |
| AS 10         | Peer belongs to autonomous system (AS) 10.                          |
| State is UP   | Peer state is established.                                          |
| 0 active SAs  | There are no active SAs from this peer.                             |
| TLV Revd      | Information about the time-to-lives (TLVs) received from this peer. |
| TLV Sent      | Information about the TLVS sent to this peer.                       |
| SA msgs       | Information about the SA messages for this peer.                    |

| Command                      | Description                                                                |  |
|------------------------------|----------------------------------------------------------------------------|--|
| clear msdp stats, on page 78 | Resets Multicast Source Discovery Protocol (MSDP) peer statistic counters. |  |

# show msdp summary

To display Multicast Source Discovery Protocol (MSDP) peer status, use the **show msdp summary** command in

EXEC mode

.

# show msdp [ipv4] summary

# **Syntax Description**

**ipv4** (Optional) Specifies IPv4 address prefixes.

# **Command Default**

IPv4 addressing is the default.

#### **Command Modes**

**EXEC** 

# **Command History**

#### Release Modification

Release 3.7.2 This command was introduced.

# **Usage Guidelines**

The **show msdp summary** command displays peer status such as the following:

- · Peer address
- Peer autonomous system
- Peer state
- Uptime and downtime
- Number of Source-Active (SA) messages sent or received

## Task ID

#### Task ID Operations

multicast read

#### **Examples**

The following is sample output from the **show msdp summary** command:

RP/0/RSP0/CPU0:router# show msdp summary

Out of Resource Handling Enabled Maximum External SA's Global : 20000 Current External Active SAs : 0

MSDP Peer Status Summary

Peer Address AS State Uptime/ Reset Peer Active Cfg.Max TLV Downtime Count Name SA Cnt Ext.SAs recv/sent 10.1.1.1 0 NoIntf 00:10:07 0 ? 0 0 0/0

This table describes the significant fields shown in the display.

# Table 16: show msdp summary Field Descriptions

| Field             | Description                                                                                  |
|-------------------|----------------------------------------------------------------------------------------------|
| Peer Address      | Neighbor router address from which this router has MSDP peering established.                 |
| AS                | Autonomous system to which this peer belongs.                                                |
| State             | State of peering, such as UP, inactive, connect, and NoIntf.                                 |
| Uptime/Downtime   | MSDP peering uptime and downtime in hours, minutes, and seconds.                             |
| Reset Count       | Number of times the MSDP peer has reset.                                                     |
| Peer Name         | DNS name of peer (if available).                                                             |
| Active SA Cnt     | Total number of SAs that are active on this router.                                          |
| Cfg. Max Ext. SAs | Total number of maximum external SAs after the SAs are dropped. If 0, nothing is configured. |
| TLV recv/sent     | Total number of time-to-lives (TLVs) sent and received.                                      |

| Command                         | Description                                                                              |
|---------------------------------|------------------------------------------------------------------------------------------|
| show msdp peer, on page 97      | Displays information about the Multicast Source Discovery Protocol (MSDP) peer.          |
| show msdp sa-cache, on page 102 | Displays the (S, G) state learned from Multicast Source Discovery Protocol (MSDP) peers. |

# show msdp vrf context

To show the MSDP information configured for a VPN routing and forwarding (VRF) context, use the **show msdp vrf context** command in EXEC mode.

# show msdp vrf vrf-name context

| • | _     | _    |     |      |
|---|-------|------|-----|------|
| • | /ntov | Hace | rin | tion |
| 3 | ntax  | DCOL | III | uvi  |
|   |       |      |     |      |

vrf-name VPN routing and forwarding (VRF) interface.

# **Command Default**

None

#### **Command Modes**

**EXEC** 

#### **Command History**

| Release          | Modification                 |
|------------------|------------------------------|
| Release<br>4.3.1 | This command was introduced. |

#### Task ID

# Task IDOperationmulticastread

#### **Example**

This example shows how to use the **show msdp vrf context** command:

```
RP/0/RSP0/CPU0:router # show msdp vrf red context
Fri Feb 8 18:13:51.599 PST
{\tt MSDP} \ {\tt context} \ {\tt information} \ {\tt for} \ {\tt red}
                 : 0x60000002
 VRF ID
  Table ID
                             : 0xe0000002
 Table Count (Active/Total) : 1/1
Inheritable Configuration
 TTL
 Maximum SAs : 0
Keepalive Period : 30
  Peer Timeout Period: 75
 Connect Source
  SA Filter In
  SA Filter Out
  RP Filter In
  RP Filter Out
Configuration
  Originator Address
                            : 0.0.0.0
  Originator Interface Name :
 Default Peer Address : 0.0.0.0
 SA Holdtime
                             : 150
 Allow Encaps Count : 0
Context Maximum SAs : 20000
SA Cache Counts (Current/High Water Mark)
  Groups : 0/0
          :
  Sources
                          0/0
  RPs
                          2/0
```

| External SAs :       |   | 0/0 |
|----------------------|---|-----|
| MRIB Update Counts   |   |     |
| Total updates        | : | 2   |
| With no changes      | : | 0   |
| (*,G) routes         | : | 2   |
| (S,G) routes         | : | 0   |
| MRIB Update Drops    |   |     |
| Invalid group        | : | 0   |
| Invalid group length | : | 0   |
| Invalid source       | : | 0   |
| Auto-RP Address      | : | 2   |
|                      |   |     |

# shutdown (MSDP)

To shut down a Multicast Source Discovery Protocol (MSDP) peer, use the **shutdown** command in peer configuration mode. To return to the default behavior, use the **no** form of this command.

#### shutdown

## **Syntax Description**

This command has no keywords or arguments.

## **Command Default**

No default behavior or values

#### **Command Modes**

MSDP peer configuration

#### **Command History**

| Release       | Modification                 |
|---------------|------------------------------|
| Release 3.7.2 | This command was introduced. |

# **Usage Guidelines**

Use the **shutdown** command to shut down the peer. To configure many MSDP commands for the same peer, shut down the peer, configure it, and activate the peer later.

You might also want to shut down an MSDP session without losing configuration information for the peer.

When a peer is shut down, the TCP connection is terminated and is not restarted.

# Task ID

| Task ID   | Operations     |
|-----------|----------------|
| multicast | read,<br>write |

## **Examples**

The following example shows how to shut down the peer with the address 172.16.5.4:

```
RP/0/RSP0/CPU0:router(config) # router msdp
RP/0/RSP0/CPU0:router(config-msdp) # peer 172.16.5.4
RP/0/RSP0/CPU0:router(config-msdp-peer) # shutdown
```

| Command                    | Description                                                                     |  |
|----------------------------|---------------------------------------------------------------------------------|--|
| show msdp peer, on page 97 | Displays information about the Multicast Source Discovery Protocol (MSDP) peer. |  |

# ttl-threshold (MSDP)

To limit which multicast data packets are sent in Source-Active (SA) messages to a Multicast Source Discovery Protocol (MSDP) peer, use the **ttl-threshold** command in MSDP configuration mode or peer configuration mode. To return to the default behavior, use the **no** form of this command.

#### ttl-threshold ttl

# **Syntax Description**

ttl Time to live value. Range is 1 to 255.

# **Command Default**

ttl: 1

#### **Command Modes**

MSDP configuration

MSDP peer configuration

# **Command History**

| Re | lease | Modificati | on |
|----|-------|------------|----|
|    |       |            |    |

Release 3.7.2 This command was introduced.

## **Usage Guidelines**

The **ttl-threshold** command limits which multicast data packets are sent in data-encapsulated Source-Active (SA) messages. Only multicast packets with an IP header time-to-live (TTL) greater than or equal to the *ttl* argument are sent to the MSDP peer specified by the IP address or name.

Use the **ttl-threshold** command to use TTL to examine your multicast data traffic. For example, you can limit internal traffic to a TTL of 8. If you want other groups to go to external locations, send the packets with a TTL greater than 8.

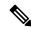

Note

This command can be configured globally for MSDP (and to be inheritable by MSDP peers). However this global configuration can be overridden if issued again in peer configuration mode.

#### Task ID

# Task ID Operations

multicast read, write

# **Examples**

The following example shows how to configure a TTL threshold of eight hops:

RP/0/RSP0/CPU0:router(config)# router msdp
RP/0/RSP0/CPU0:router(config-msdp)# ttl-threshold 8

| Command                 | Description                                                   |
|-------------------------|---------------------------------------------------------------|
| peer (MSDP), on page 91 | Configures a Multicast Source Discovery Protocol (MSDP) peer. |

ttl-threshold (MSDP)

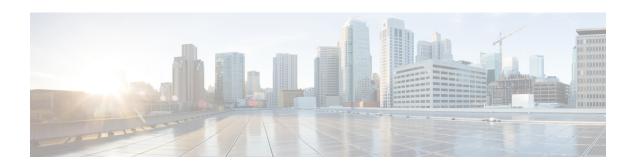

# **Multicast Routing and Forwarding Commands**

This module describes the commands used to configure and monitor multicast routing.

For detailed information about multicast routing concepts, configuration tasks, and examples, refer to the *Implementing Multicast Routing on Cisco IOS XR Software* configuration module in the *Multicast Configuration Guide for Cisco ASR 9000 Series Routers*.

To use commands of this module, you must be in a user group associated with a task group that includes appropriate task IDs. If the user group assignment is preventing you from using any command, contact your AAA administrator for assistance.

- accounting per-prefix, on page 118
- accounting per-prefix forward-only, on page 120
- address-family (multicast), on page 122
- address-family ipv4 mvpn (bgp), on page 125
- bgp auto-discovery mldp inter-as, on page 128
- boundary, on page 129
- clear mfib counter, on page 130
- clear mfib database, on page 131
- clear mfib hardware adjacency-counters, on page 132
- clear mfib hardware resource-counters, on page 133
- clear mfib hardware route statistics, on page 134
- disable (multicast), on page 136
- enable (multicast), on page 138
- forwarding-latency, on page 140
- interface (multicast), on page 141
- interface all enable, on page 143
- interface-inheritance disable, on page 145
- log-traps, on page 147
- maximum disable, on page 148
- mdt c-multicast-routing, on page 149
- mdt data, on page 150
- mdt data ingress replication, on page 152
- mdt default, on page 153
- mdt mtu, on page 155
- mdt source, on page 156
- mhost default-interface, on page 158

- migration route-policy, on page 160
- multicast-routing, on page 161
- multipath, on page 162
- nsf (multicast), on page 164
- oom-handling, on page 166
- rate-per-route, on page 167
- recursive-fec, on page 168
- retain route-target all, on page 169
- route-policy, on page 170
- shared-tree-prune delay, on page 171
- show mfib bvi, on page 172
- show mfib connections, on page 173
- show mfib counter, on page 175
- show mfib encap-info, on page 177
- show mfib hardware interface, on page 178
- show mfib hardware ltrace, on page 183
- show mfib platform interface, on page 187
- show mfib hardware resource-counters, on page 191
- show mfib hardware route accept-bitmap, on page 194
- show mfib hardware route internallogical, on page 196
- show mfib hardware route location, on page 203
- show mfib hardware route mofrr, on page 205
- show mfib hardware route olist, on page 211
- show mfib hardware route statistics, on page 222
- show mfib hardware route summary, on page 226
- show mfib hardware table, on page 228
- show mfib platform route accept-bitmap, on page 230
- show mfib platform ltrace, on page 233
- show mfib platform resource-counters, on page 235
- show mfib platform route location, on page 238
- show mfib platform route olist, on page 242
- show mfib platform table, on page 246
- show mfib platform route internallogical, on page 248
- show mfib platform connection, on page 255
- show mfib platform route statistics, on page 256
- show mfib platform route summary, on page 258
- clear mfib platform route statistics, on page 260
- clear mfib platform resource-counters, on page 262
- show mfib interface, on page 263
- show mfib nsf, on page 265
- show mfib route, on page 267
- show mfib table-info, on page 273
- show mhost default-interface, on page 275
- show mhost groups, on page 276
- show mrib client, on page 278
- show mrib bvi, on page 281

- show mrib mpls forwarding, on page 282
- show mrib mpls route, on page 284
- show mrib mpls traffic-eng fast-reroute, on page 285
- show mrib nsf, on page 287
- show mrib nsr end, on page 289
- show mrib platform bundle, on page 291
- show mrib platform interface, on page 293
- show mrib platform regdb, on page 295
- show mrib platform resources, on page 297
- show mrib platform trace, on page 299
- show mrib platform trace location standby, on page 301
- show mrib route, on page 303
- show mrib route-collapse, on page 306
- show mrib route outgoing-interface, on page 308
- show mrib table-info, on page 310
- show mrib tlc, on page 312
- show mrib vrf vrf\_name route, on page 313
- static-rpf, on page 314
- source-tree-prune-delay, on page 316
- suppress-pim-data-signaling, on page 317
- suppress-shared-tree-join, on page 318
- ttl-threshold (multicast), on page 319
- unicast-reachability, on page 320
- vrf (multicast), on page 321
- cef platform lsm frr-holdtime, on page 323

# accounting per-prefix

To enable accounting for multicast routing, use the **accounting per-prefix** command in the appropriate configuration mode. To return to the default behavior, use the **no** form of this command.

#### accounting per-prefix

# **Syntax Description**

This command has no keywords or arguments.

#### **Command Default**

This feature is disabled by default.

#### **Command Modes**

Multicast routing configuration

Multicast routing address family IPv4 configuration

Multicast VRF configuration

#### **Command History**

| Release      | Modification                |
|--------------|-----------------------------|
| Dalaga 2.7.2 | This commond was introduced |

#### **Usage Guidelines**

The **accounting per-prefix** command is used to enable per-prefix counters only in hardware. Cisco IOS XR Software counters are always present. When enabled, every existing and new (S, G) route is assigned forward, punt, and drop counters on the ingress route and forward and punt counters on the egress route. The (\*, G) routes are assigned a single counter.

There are a limited number of counters on all nodes. When a command is enabled, counters are assigned to routes only if they are available.

To display packet statistics, use the **show mfib route** and the **show mfib hardware route statistics** commands. These commands display "N/A" for counters when no hardware statistics are available or whenthe **accounting per-prefix** command is disabled.

#### Task ID

# Task IDOperationsmulticastread,<br/>write

#### **Examples**

The following example shows how to enable accounting for multicast routing:

RP/0/RSP0/CPU0:router(config)# multicast-routing
RP/0/RSP0/CPU0:router(config-mcast)# accounting per-prefix

| Command                                          | Description                                                                                                    |
|--------------------------------------------------|----------------------------------------------------------------------------------------------------|
| show mfib hardware route statistics, on page 222 | Displays platform-specific Multicast Forwarding Information Base (MFIB) information for the packet and byte counters for each route. |

| Command                      | Description                                                                 |
|------------------------------|-----------------------------------------------------------------------------|
| show mfib route, on page 267 | Displays route entries in the Multicast Forwarding Information Base (MFIB). |

# accounting per-prefix forward-only

To reduce hardware statistics resource allocations when enabling accounting, particularly for multicast VPN (MVPN), use the **accounting per-prefix forward-only** command under multicast routing configuration mode. To return to the default mode of accounting per-prefix, on page 118, use the **no** form of this command.

#### accounting per-prefix forward-only

## **Syntax Description**

This command has no keywords or arguments.

#### **Command Default**

If no counters are configured, there is no default.

If the accounting per-prefix counter was previously configured, it becomes the default.

If no accounting was configured for multicast routing, forwarding-only is the default mode and triggers a data MDT transition in the case of MVPN deployment.

#### **Command Modes**

Multicast routing configuration

Multicast routing address family IPv4 and IPv6 configuration

Multicast VRF configuration

# **Command History**

Release 3.8.0 This command was introduced.

# **Usage Guidelines**

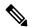

Note

The **accounting per-prefix forward-only** command has only one *fwd-only* counter. In other words, there is no *punt* or *drop* counter allocated.

We recommend this command for configuration of multicast VPN routing or for any line card that has a route-intensive configuration. Each individual router can support up to 150,000 routes.

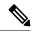

Note

To verify the number of statistics allocated or free on a line card, use the show mfib hardware resource-counters, on page 191 command in EXEC mode.

There are a limited number of counters on all nodes. When accounting on a prefix is enabled, counters are assigned to routes only if they are available.

To display packet statistics, use the **show mfib route** and the **show mfib hardware route statistics** commands. These commands display "N/A" for counters when no hardware statistics are available or when neither the accounting per-prefix, on page 118 command nor the **accounting per-prefix forward-only** command are enabled.

You may switch between **accounting-perprefix** and **accounting per-prefix forward-only** statistics for ipv4 or ipv6 multicast family. However, be aware that only one set of counters is supported on the (\*,G) routes

(with fwd/punt/drop on ingress and fwd/drop on egress) regardless of whether you enabled the **accounting-perprefix** or **accounting-perprefix fwd-only** command.

Although you can switch accounting modes, this involves freeing the hardware statistics and reallocating them, thereby resulting in a loss of any previously collected data. Therefore, it is preferable to decide which statistics mode you want to use at the start to avoid the resource cost entailed by resetting the statistics counter values with a change in mode.

#### Task ID

| Task ID   | Operations     |
|-----------|----------------|
| multicast | read,<br>write |
|           |                |

### **Examples**

The following example shows how to enable accounting per-prefix forward-only for MVPN routing:

RP/0/RSP0/CPU0:router(config)# multicast-routing
RP/0/RSP0/CPU0:router(config-mcast)# accounting per-prefix forward-only

| Command                                            | Description                               |
|----------------------------------------------------|-------------------------------------------|
| accounting per-prefix, on page 118                 | Enables accounting for multicast routing. |
| clear mfib hardware resource-counters, on page 133 | Clears global resource counters.          |

# address-family (multicast)

To display available IP prefixes to enable multicast routing and forwarding on all router interfaces, use the **address-family** command in multicast-routing configuration mode or multicast VRF configuration submode. To disable use of an IP address prefix for routing, use the **no** form of this command.

address-family [vrf vrf-name] {ipv4 | ipv6}

# **Syntax Description**

| <b>vrf</b> vrf-name | (Optional) Specifies a VPN routing and forwarding (VRF) instance. |
|---------------------|-------------------------------------------------------------------|
| ipv4                | Specifies IPv4 address prefixes.                                  |
| ipv6                | Specifies IPv6 address prefixes.                                  |

#### **Command Default**

No default behavior or values

#### **Command Modes**

Multicast routing configuration

Multicast VRF configuration

#### **Command History**

| Release       | Modification                       |
|---------------|------------------------------------|
| Release 3.7.2 | This command was introduced.       |
| Release 4.2.0 | The <b>ipv6</b> keyword was added. |

#### **Usage Guidelines**

Use the **address-family** command either from multicast routing configuration mode or from multicast VRF configuration sub to enter either the multicast IPv4 or IPv6 address family configuration submode, depending on which keyword was chosen. Use the **address-family** command with the multicast-routing, on page 161 command to start the following multicast processes:

- Multicast Routing Information Base (MRIB)
- Multicast Forwarding Engine (MFWD)
- Protocol Independent Multicast Sparse mode (PIM-SM)
- Internet Group Management Protocol (IGMP)
- Multicast Listener Discovery Protocol (MLD)

Basic multicast services start automatically when the multicast PIE is installed, without any explicit configuration required. The following multicast services are started automatically:

- Multicast Routing Information Base (MRIB)
- Multicast Forwarding Engine (MFWD)
- Protocol Independent Multicast Sparse mode (PIM-SM)
- Internet Group Management Protocol (IGMP)

Other multicast services require explicit configuration before they start. For example, to start the Multicast Source Discovery Protocol (MSDP) process, you must enter the **router msdp** command and explicitly configure it.

To enable multicast routing and protocols on interfaces, you must explicitly enable the interfaces using the **interface** command in multicast routing configuration mode. This action can be performed on individual interfaces or by configuring a wildcard interface using the **alias** command.

To enable multicast routing on all interfaces, use the **interface all enable** command in multicast routing configuration mode. For any interface to be fully enabled for multicast routing, it must be enabled specifically (or configured through the **interface all enable** command for all interfaces) in multicast routing configuration mode, and it must not be disabled in the PIM and IGMP configuration modes.

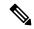

Note

The **enable** and **disable** keywords available under the IGMP and PIM interface configuration modes have no effect unless the interface is enabled in multicast routing configuration mode—either by default or by explicit interface configuration.

To allow multicast forwarding functionality, while turning multicast routing functionality off, interface-inheritance disable, on page 145 command on a per interface or **interface all enable** basis in PIM or IGMP configuration mode.

#### Task ID

# multicast read, write

#### **Examples**

This example shows how to enter IPv4 and IPv6 multicast routing configuration mode:

```
RP/0/RSP0/CPU0:router(config) # multicast-routing
RP/0/RSP0/CPU0:router(config-mcast) # address-family ipv4
RP/0/RSP0/CPU0:router(config-mcast-default-ipv4) #
RP/0/RSP0/CPU0:router(config-mcast) # address-family ipv6
RP/0/RSP0/CPU0:router(config-mcast-default-ipv6) #
```

This example shows how to enter IPv4 and IPv6 VRF multicast routing configuration submode:

```
RP/0/RSP0/CPU0:router(config) # multicast-routing
RP/0/RSP0/CPU0:router(config-mcast) # vrf vrf-name address-family ipv4
RP/0/RSP0/CPU0:router(config-mcast-vrf-name-ipv4) #
RP/0/RSP0/CPU0:router(config-mcast) # vrf vrf-name address-family ipv6
RP/0/RSP0/CPU0:router(config-mcast-vrf-name-ipv6) #
```

| Command                           | Description                                                                  |
|-----------------------------------|------------------------------------------------------------------------------|
| alias                             | Creates a command alias.                                                     |
| interface all enable, on page 143 | Enables multicast routing and forwarding on all new and existing interfaces. |
| interface all disable             | Disables PIM processing on all new and existing interfaces.                  |

| Command                                    | Description                                                  |
|--------------------------------------------|--------------------------------------------------------------|
| interface-inheritance disable, on page 145 | Separates the disabling of multicast routing and forwarding. |
| interface (multicast), on page 141         | Configures multicast interface properties.                   |

# address-family ipv4 mvpn (bgp)

To enable Border Gateway Protocol (BGP) on a specific IPV4 unicast destination address prefix, use the **address-family ipv4 mvpn** command in the BGP sub-configuration mode. To disable this feature, use the **no** form of this command.

address-family ipv4 mvpn [{additional-paths | advertise best-external | as-path-loopcheck out disable | bgp {client-to-client reflection cluster-id  $ip\_address$  disable | dampening {time value | route-policy policy  $param\_value$ } | label-delay time} | inter-as install | nexthop {resolution prefix-length minimum value | route-policy policy  $param\_value$  | trigger-delay {critical value | non-critical value}} | retain | route-target download | update limit {address-family limit | sub-group {ebgp limit | ibgp limit}}}]

## **Syntax Description**

| additional-paths  | Specifies the additional paths configuration.                   |
|-------------------|-----------------------------------------------------------------|
| advertise         | Advertises the border gateway protocol path.                    |
| as-path-lookcheck | Configures AS path loop checking.                               |
| bgp               | Configures the border gateway protocol commands.                |
| inter-as          | Controls the installation of the BGP MVPN routes into PIM/MLDP. |
| nexthop           | Specifies the BGP nexthop location.                             |
| retain            | Accepts or retains the specified BGP parameters.                |
| route-target      | Routes the target RIB installation.                             |
| update            | Specifies the BGP update generation configuration.              |

# **Command Default**

No default behavior or values

#### **Command Modes**

Multicast routing configuration

Multicast VRF configuration

# **Command History**

| Release       | Modification                       |
|---------------|------------------------------------|
| Release 3.7.2 | This command was introduced.       |
| Release 4.2.0 | The <b>ipv6</b> keyword was added. |

# **Usage Guidelines**

Use the **address-family** command either from multicast routing configuration mode or from multicast VRF configuration submode to enter either the multicast IPv4 or IPv6 address family configuration submode, depending on which keyword was chosen. Use the **address-family** command with the multicast-routing, on page 161 command to start the following multicast processes:

- Multicast Routing Information Base (MRIB)
- Multicast Forwarding Engine (MFWD)
- Protocol Independent Multicast Sparse mode (PIM-SM)

- Internet Group Management Protocol (IGMP)
- Multicast Listener Discovery Protocol (MLD)

Basic multicast services start automatically when the multicast PIE is installed, without any explicit configuration required. The following multicast services are started automatically:

- Multicast Routing Information Base (MRIB)
- Multicast Forwarding Engine (MFWD)
- Protocol Independent Multicast Sparse mode (PIM-SM)
- Internet Group Management Protocol (IGMP)

Other multicast services require explicit configuration before they start. For example, to start the Multicast Source Discovery Protocol (MSDP) process, you must enter the **router msdp** command and explicitly configure it.

To enable multicast routing and protocols on interfaces, you must explicitly enable the interfaces using the **interface** command in multicast routing configuration mode. This action can be performed on individual interfaces or by configuring a wildcard interface using the **alias** command.

To enable multicast routing on all interfaces, use the **interface all enable** command in multicast routing configuration mode. For any interface to be fully enabled for multicast routing, it must be enabled specifically (or configured through the **interface all enable** command for all interfaces) in multicast routing configuration mode, and it must not be disabled in the PIM and IGMP configuration modes.

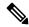

Note

The **enable** and **disable** keywords available under the IGMP and PIM interface configuration modes have no effect unless the interface is enabled in multicast routing configuration mode—either by default or by explicit interface configuration.

To allow multicast forwarding functionality, while turning multicast routing functionality off, interface-inheritance disable, on page 145 command on a per interface or **interface all enable** basis in PIM or IGMP configuration mode.

# Task ID

#### Task ID Operations

multicast read, write

#### **Examples**

This example shows how to enter IPv4 and IPv6 multicast routing configuration mode:

```
RP/0/RSP0/CPU0:router(config) # multicast-routing
RP/0/RSP0/CPU0:router(config-mcast) # address-family ipv4
RP/0/RSP0/CPU0:router(config-mcast-default-ipv4) #
RP/0/RSP0/CPU0:router(config-mcast) # address-family ipv6
RP/0/RSP0/CPU0:router(config-mcast-default-ipv6) #
```

This example shows how to enter IPv4 and IPv6 VRF multicast routing configuration submode:

```
RP/0/RSP0/CPU0:router(config)# multicast-routing
RP/0/RSP0/CPU0:router(config-mcast)# vrf vrf-name address-family ipv4
RP/0/RSP0/CPU0:router(config-mcast-vrf-name-ipv4)#
```

| Command                                    | Description                                                                  |
|--------------------------------------------|------------------------------------------------------------------------------|
| alias                                      | Creates a command alias.                                                     |
| interface all enable, on page 143          | Enables multicast routing and forwarding on all new and existing interfaces. |
| interface all disable                      | Disables PIM processing on all new and existing interfaces.                  |
| interface-inheritance disable, on page 145 | Separates the disabling of multicast routing and forwarding.                 |
| interface (multicast), on page 141         | Configures multicast interface properties.                                   |

# bgp auto-discovery mldp inter-as

To enable the MLDP I-PMSI core tree support, use the **bgp auto-discovery mldp inter-as** command in the BGP MVPN address-family sub configuration mode.

# bgp auto-discovery mldp inter-as

**Syntax Description** 

This command has no keywords or arguments.

**Command Default** 

No default behavior or values

**Command Modes** 

BGP MVPN address-family sub configuration mode

**Command History** 

| Release          | Modification                 |  |
|------------------|------------------------------|--|
| Release<br>4.2.1 | This command was introduced. |  |

## **Usage Guidelines**

No specific guidelines impact the use of this command.

Task ID

| Task ID   | Operation |
|-----------|-----------|
| multicast | read,     |
|           | write     |

RP/0/RSP0/CPU0:router(config-mcast)# vrf vrf1
RP/0/RSP0/CPU0:router(config-mcast-vrf1)# address-family ipv4
RP/0/RSP0/CPU0:router(config-mcast-vrf1-ipv4)# bgp auto-discovery mldp inter-as

# boundary

To configure the multicast boundary on an interface for administratively scoped multicast addresses, use the **boundary** command in the appropriate configuration mode. To return to the default behavior, use the **no** form of this command.

boundary access-list

# **Syntax Description**

access-list Access list specifying scoped multicast groups. The name cannot contain a space or quotation mark; it may contain numbers.

#### **Command Default**

A multicast boundary is not configured.

## **Command Modes**

Multicast routing interface configuration

Multicast routing VRF interface configuration

#### **Command History**

| Release       | Modification                 |
|---------------|------------------------------|
| Release 3.7.2 | This command was introduced. |

#### **Usage Guidelines**

The **boundary** command is used to set up a boundary to keep multicast packets from being forwarded.

The boundary acl can specify a meast source address in addition to a meast group address. The keyword "any" can be added before the meast group range.

#### Task ID

# multicast read, write

#### **Examples**

The following example shows how to set up a boundary for all administratively scoped addresses:

```
RP/0/RSP0/CPU0:router(config) # ipv4 access-list myboundary2
RP/0/RSP0/CPU0:router (config) # 10 deny ipv4 any 239.0.0.0 0.255.255.255
RP/0/RSP0/CPU0:router(config) # 20 permit ipv4 any 224.0.0.0 15.255.255.255
RP/0/RSP0/CPU0:router(config) # multicast-routing
RP/0/RSP0/CPU0:router (config-mcast) # address-family ipv4
RP/0/RSP0/CPU0:router(config-mcast-default-ipv4) # interface GigE 0/2/0/2
RP/0/RSP0/CPU0:router(config-mcast-default-ipv4-if) # boundary myboundary2
```

# clear mfib counter

To clear Multicast Forwarding Information Base (MFIB) route packet counters, use the **clear mfib counter** command in the appropriate mode.

**clear mfib** [vrf vrf-name] ipv4 counter [{group-addresssource-address}] [location {node-id | all}]

# **Syntax Description**

| <b>vrf</b> vrf-name | (Optional) Specifies a VPN routing and forwarding (VRF) instance. |
|---------------------|-------------------------------------------------------------------|
| ipv4                | (Optional) Specifies IPv4 address prefixes.                       |
| group-address       | (Optional) IP address of the multicast group.                     |
| source-address      | (Optional) IP address of the source of the multicast route.       |
| location node-id    | (Optional) Clears route packet counters from the designated node. |
| all                 | The all keyword clears route packet counters on all nodes         |

#### **Command Default**

IPv4 addressing is the default.

#### **Command Modes**

**EXEC** 

# **Command History**

| Release       | Modification                |
|---------------|-----------------------------|
| Release 3 7 2 | This command was introduced |

# **Usage Guidelines**

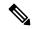

Note

This command only clears MFIB route packet software counters. To clear MFIB hardware statistics counters use the **clear mfib hardware route statistics** command.

#### Task ID

# multicast read, write

# **Examples**

The following example shows how to clear MFIB route packet counters on all nodes:

RP/0/RSP0/CPU0:router# clear mfib counter location all

# clear mfib database

To clear the Multicast Forwarding Information Base (MFIB) database, use the **clear mfib database** command in the appropriate mode.

|                    | clear mfib [{ ipv4   ipv6 }] database [location { node-id   all }]                                               |  |  |
|--------------------|----------------------------------------------------------------------------------------------------|--|--|
| Syntax Description | ipv4 (Optional) Specifies IPv4 address prefixes.                                                                 |  |  |
|                    | <b>location</b> <i>node-id</i> (Optional) Clears global resource counters from the designated node.              |  |  |
|                    | all The all keyword clears all global resource counters.                                                         |  |  |
| Command Default    | IPv4 addressing is the default.                                                                                  |  |  |
| Command Modes      | EXEC                                                                                                    |  |  |
| Command History    | Release Modification                                                                                             |  |  |
|                    | Release 3.7.2 This command was introduced.                                                                       |  |  |
| Usage Guidelines   | No specific guidelines impact the use of this command.                                                           |  |  |
| Task ID            | Task ID Operations                                                                                               |  |  |
|                    | multicast read, write, execute                                                                                   |  |  |
| Examples           | The following example shows how to clear the Multicast Forwarding Information Base (MFIB) database on all nodes: |  |  |

RP/0/RSP0/CPU0:router# clear mfib database location all

# clear mfib hardware adjacency-counters

To clear the platform-specific information related to resource counters for the Multicast Forwarding Information Base, use the **clear mfib hardware adjacency-counters** command in the appropriate mode.

clear mfib [vrf vrf-name] [{ipv4|ipv6}] hardware adjacency-counters [{rx|tx}] [location {node-id | all}]

# **Syntax Description**

| vrf vrf-name     | (Optional) Specifies a VPN routing and forwarding (VRF) instance. |  |
|------------------|-------------------------------------------------------------------|--|
| ipv4             | (Optional) Specifies IPv4 address prefixes.                       |  |
| ipv6             | (Optional) Specifies IPv6 address prefixes.                       |  |
| rx               | Clears adjacency counters for packets received.                   |  |
| tx               | Clears adjacency counters for packets sent.                       |  |
| location node-id | (Optional) Clears adjacency counters from the designated node.    |  |

#### **Command Default**

IPv4 addressing is the default.

# **Command Modes**

**EXEC** 

# **Command History**

| Release       | Modification                 |
|---------------|------------------------------|
| Release 4.0.0 | This command was introduced. |

# **Usage Guidelines**

No specific guidelines impact the use of this command.

#### Task ID

| Task ID   | Operations           |
|-----------|----------------------|
| multicast | read, write, execute |

# **Examples**

The following example shows how to clear all adjacency counters:

RP/0/RSP0/CPU0:router# clear mfib hardware adjacency-counters rx location all

| Command                                           | Description                                                                                                    |
|---------------------------------------------------|----------------------------------------------------------------------------------------------------|
| show mfib hardware resource-counters, on page 191 | Displays the allocated and freed hardware resources for the Multicast Forwarding Information Base (MFIB) process. |

# clear mfib hardware resource-counters

To clear global resource counters, use the **clear mfib hardware resource-counters** command in EXEC mode.

clear mfib [vrf vrf-name] [{ipv4 | ipv6}] hardware resource-counters [location {node-id | all}]

# **Syntax Description**

| vrf vrf-name     | (Optional) Specifies a VPN routing and forwarding (VRF) instance.    |
|------------------|----------------------------------------------------------------------|
| ipv4             | (Optional) Specifies IPv4 address prefixes.                          |
| ipv6             | (Optional) Specifies IPv6 address prefixes.                          |
| location node-id | (Optional) Clears global resource counters from the designated node. |
| all              | The <b>all</b> keyword clears all global resource counters.          |

#### **Command Default**

IPv4 addressing is the default.

#### **Command Modes**

# **Command History**

| Release       | Modification                 |
|---------------|------------------------------|
| Release 3.7.2 | This command was introduced. |

# **Usage Guidelines**

Use the **clear mfib hardware resource-counters** to estimate resource usage for an operation.

# Task ID

# Task ID Operations

multicast read, write, execute

# **Examples**

The following example shows how to clear all global resource counters:

RP/0/RSP0/CPU0:router# clear mfib hardware resource-counters location all

| Command                                         | Description                                                                                                    |
|-------------------------------------------------|----------------------------------------------------------------------------------------------------|
| show mfib hardware resource-counters, opage 191 | Displays the allocated and freed hardware resources for the Multicast Forwarding Information Base (MFIB) process. |

# clear mfib hardware route statistics

To reset all allocated counter values regardless of the Multicast Forwarding Information Base (MFIB) hardware statistics mode (accounting per-prefix or accounting per-prefix forward-only), use the clear mfib hardware route statistics command in EXEC mode.

clear mfib [vrf vrf-name] [{ipv4 | ipv6}] hardware route statistics {egress | ingress | ingress | ingress-and-egress} [{\*source-address}] [group-address [/prefix-length]] [location {node-id | all}]

## **Syntax Description**

| vrf vrf-name       | (Optional) Specifies a VPN routing and forwarding (VRF) instance.                                                                                                    |
|--------------------|----------------------------------------------------------------------------------------------------|
| ipv4               | (Optional) Specifies IPv4 address prefixes.                                                                                                    |
| ipv6               | (Optional) Specifies IPv6 address prefixes.                                                                                                    |
| ingress-and-egress | (Optional) Clears hardware statistics on both the incoming (ingress) and outgoing (egress) routes.                                                                                                    |
| *                  | (Optional) Clears shared tree route statistics.                                                                                                    |
| source-address     | (Optional) IP address or hostname of the multicast route source.                                                                                                    |
| group-address      | (Optional) IP address or hostname of the multicast group.                                                                                                    |
| / prefix-length    | (Optional) Prefix length of the multicast group. A decimal value that indicates how many of the high-order contiguous bits of the address compose the prefix (the network portion of the address). A slash must precede the decimal value. |
| location           | (Optional) Clears route packet counters from the designated node.                                                                                                    |
| node-id            | The <i>node-id</i> argument is entered in the <i>rack/slot/module</i> notation.                                                                                                    |
| all                | The all keyword clears route packet counters on all nodes                                                                                                    |

#### **Command Default**

If not specified, IPv4 addressing is the default.

#### **Command Modes**

# **Command History**

| Release       | Modification                 |
|---------------|------------------------------|
| Release 3.7.2 | This command was introduced. |

#### **Usage Guidelines**

To use this command, you must be in a user group associated with a task group that includes the proper task IDs.

The Multicast Forwarding (MFWD) process exists on each line card and assigns hardware counters to each (S, G) route. Additionally, one global counter is assigned for all (\*, G) routes, depending on resource availability.

To clear the set of counters for (\*, G) routes, the MFWD process assigns a single set of counters to count packets that match (\*, G) routes. Consequently, the **clear mfib hardware route statistics** command must be used in a form that either clears counters on all routes or matches all (\*, G) routes.

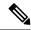

Note

This command only clears MFIB hardware statistics counters. To clear MFIB route packet software counters, use the **clear mfib counter** command.

# Task ID

# Task ID Operations

multicast read, write, execute

# **Examples**

The following command shows how to clear counters by route statistics for all multicast routes on both ingress and egress forwarding engines for the line card 0/1/CPU0:

RP/0/RSP0/CPU0:router# clear mfib ipv4 hardware route statistics ingress-and-egress location 0/1/CPU0

| Command                                          | Description                                                                                                    |
|--------------------------------------------------|----------------------------------------------------------------------------------------------------|
| show mfib hardware route statistics, on page 222 | Displays platform-specific Multicast Forwarding Information Base (MFIB) information for the packet and byte counters for each route. |

# disable (multicast)

To disable multicast routing and forwarding on an interface, use the **disable** command in the appropriate configuration mode. To return to the default behavior, use the **no** form of this command.

#### disable

## **Syntax Description**

This command has no keywords or arguments.

#### **Command Default**

Multicast routing and forwarding settings are inherited from the global **interface enable all** command. Otherwise, multicast routing and forwarding is disabled.

#### **Command Modes**

Multicast routing interface configuration

Multicast routing VRF interface configuration

#### **Command History**

| Release       | Modification                 |
|---------------|------------------------------|
| Release 3.7.2 | This command was introduced. |

#### **Usage Guidelines**

The **disable** command modifies the behavior of a specific interface to disabled. This command is useful if you want to disable multicast routing on specific interfaces, but leave it enabled on all remaining interfaces.

The following guidelines apply when the **enable** and **disable** commands (and the **no** forms) are used in conjunction with the **interface all enable** command:

- If the **interface all enable** command is configured:
  - The **enable** and **no** forms of the command have no additional effect on a specific interface.
  - The **disable** command disables multicast routing on a specific interface.
  - The **no disable** command enables a previously disabled interface.
- If the **interface all enable** command is not configured:
  - The **enable** command enables multicast routing on a specific interface.
  - The **no enable** command enables the previously disabled interface.
  - The **disable** and **no** forms of the command have no additional effect on a specific interface.

#### Task ID

| Iask ID   | Operations     |
|-----------|----------------|
| multicast | read,<br>write |

TaalalD Omawatiana

# **Examples**

The following example shows how to enable multicast routing on all interfaces and disable the feature only on GigabitEthernet interface 0/1/0/0:

RP/0/RSP0/CPU0:router(config) # multicast-routing
RP/0/RSP0/CPU0:router(config-mcast) # interface all enable
RP/0/RSP0/CPU0:router(config-mcast-default-ipv4) # interface GigE 0/1/0/0
RP/0/RSP0/CPU0:router(config-mcast-default-ipv4-if) # disable

| Command                           | Description                                                                  |  |
|-----------------------------------|------------------------------------------------------------------------------|--|
| enable (multicast), on page 138   | Enables multicast routing and forwarding on an interface.                    |  |
| interface all enable, on page 143 | Enables multicast routing and forwarding on all new and existing interfaces. |  |

# enable (multicast)

To enable multicast routing and forwarding on an interface, use the **enable** command in the appropriate configuration mode. To return to the default behavior, use the **no** form of this command.

#### enable

# **Syntax Description**

This command has no keywords or arguments.

#### **Command Default**

Multicast routing and forwarding settings are inherited from the global **interface enable all** command. Otherwise, multicast routing and forwarding is disabled.

#### **Command Modes**

Multicast routing interface configuration

Multicast routing VRF interface configuration

# **Command History**

| Release       | Modification                 |
|---------------|------------------------------|
| Release 3.7.2 | This command was introduced. |

#### **Usage Guidelines**

The **enable** command modifies the behavior of a specific interface to enabled. This command is useful if you want to enable multicast routing on specific interfaces, but leave it disabled on all remaining interfaces.

The following guidelines apply when the **enable** and **disable** commands (and the **no** forms) are used in conjunction with the **interface all enable** command:

- If the **interface all enable** command is configured:
  - The **enable** and **no** forms of the command have no additional effect on a specific interface.
  - The **disable** command disables multicast routing on a specific interface.
  - The **no disable** command enables a previously disabled interface.
- If the **interface all enable** command is not configured:
  - The **enable** command enables multicast routing on a specific interface.
  - The **no enable** command enables a previously enabled interface.
  - The **disable** and **no** forms of the command have no additional effect on a specific interface.

#### Task ID

| multicast read,<br>write | lask ID   | Uperations |
|--------------------------|-----------|------------|
|                          | multicast |            |

# **Examples**

The following example shows how to enable multicast routing on a specific interface only:

RP/0/RSP0/CPU0:router(config)# multicast-routing

RP/0/RSP0/CPU0:router(config-mcast) # interface GigE 0/1/0/0
RP/0/RSP0/CPU0:router(config-mcast-default-ipv4-if) # enable

| Command                           | Description                                                                  |  |
|-----------------------------------|------------------------------------------------------------------------------|--|
| disable (multicast), on page 136  | Disables multicast routing and forwarding on an interface.                   |  |
| interface all enable, on page 143 | Enables multicast routing and forwarding on all new and existing interfaces. |  |

# forwarding-latency

To delay traffic being forwarded on a route, use the **forwarding-latency** command. To return to the default behavior, use the **no** form of this command.

**forwarding-latency** [delay milliseconds]

# **Syntax Description**

**delay** *milliseconds* (Optional) Specifies the delay time in miliseconds. Range is 5 - 500.

# **Command Default**

The default delay time is 30 milliseconds.

#### **Command Modes**

Multicast routing configuration

IPv4 and IPv6 multicast routing configuration

#### **Command History**

## Release Modification

Release 3.8.0 This command was introduced.

#### **Usage Guidelines**

Use the **forwarding-latency** command when you expect a receiver to leave and rejoin the same multicast group within a very short period such as 20 or 30 milliseconds. The delay may be required to provide the router sufficient time to update its Multicast Forwarding Information Base (MFIB) table.

When the **forwarding-latency** command is enabled, each interface is allocated a separate table lookup unit (TLU) block in the output interface list (olist), thereby increasing TLU hardware resource usage, and, for this reason, it should be used with caution when many multicast routes are present.

When the **forwarding-latency** command is disabled, up to three interfaces may share a single TLU block in the olist.

#### Task ID

## Task ID Operations

multicast read, write

#### **Examples**

The following example shows how to delay traffic from being forwarded for 120 milliseconds:

RP/0/RSP0/CPU0:router# configure
RP/0/RSP0/CPU0:router(config)# multicast-routing
RP/0/RSP0/CPU0:router# forwarding-latency delay 120

# interface (multicast)

To configure multicast interface properties, use the **interface** command in the appropriate configuration mode. To disable multicast routing for interfaces, use the **no** form of this command.

interface type interface-path-id

# **Syntax Description**

| type              | Interface type. For more information, use the question mark (?) online help function.        |                                                                                                    |
|-------------------|----------------------------------------------------------------------------------------------|----------------------------------------------------------------------------------------------------|
| interface-path-id | Physical interface or virtual interface.                                                     |                                                                                                    |
|                   | Note                                                                                         | Use the <b>show interfaces</b> command in EXEC mode to see a list of all interfaces currently configured on the router. |
|                   | For more information about the syntax for the router, use the question mark ( help function. |                                                                                                    |

#### **Command Default**

No default behavior or values

#### **Command Modes**

Multicast routing configuration

IPv4 or multicast routing configuration

Multicast VRF configuration

# **Command History**

| Release       | Modification                 |  |
|---------------|------------------------------|--|
| Release 3.7.2 | This command was introduced. |  |

# **Usage Guidelines**

Use the **interface** command to configure multicast routing properties for specific interfaces.

# Task ID

# multicast read, write

# **Examples**

The following example shows how to enable multicast routing on all interfaces and disable the feature only on GigabitEthernet interface 0/1/0/0:

RP/0/RSP0/CPU0:router(config) # multicast-routing
RP/0/RSP0/CPU0:router(config-mcast) # interface all enable
RP/0/RSP0/CPU0:router(config-mcast-default-ipv4-if) # interface GigE 0/1/0/0

RP/0/RSP0/CPU0:router(config-mcast-default-ipv4-if)# disable

| Command                          | Description                                                |  |  |
|----------------------------------|------------------------------------------------------------|--|--|
| disable (multicast), on page 136 | Disables multicast routing and forwarding on an interface. |  |  |

| Command                           | Description                                                                  |  |  |
|-----------------------------------|------------------------------------------------------------------------------|--|--|
| enable (multicast), on page 138   | Enables multicast routing and forwarding on an interface.                    |  |  |
| interface all enable, on page 143 | Enables multicast routing and forwarding on all new and existing interfaces. |  |  |

# interface all enable

To enable multicast routing and forwarding on all new and existing interfaces, use the **interface all enable** command in the appropriate configuration mode. To return to the default behavior, use the **no** form of this command.

#### interface all enable

## **Syntax Description**

This command has no keywords or arguments.

#### **Command Default**

Multicast routing and forwarding is disabled by default.

#### **Command Modes**

Multicast routing configuration

Multicast VRF configuration

#### **Command History**

# Release Modification

Release 3.7.2 This command was introduced.

#### **Usage Guidelines**

This command modifies the default behavior for all new and existing interfaces to enabled unless overridden by the **enable** or **disable** keywords available in interface configuration mode.

The following guidelines apply when the **enable** and **disable** commands (and the **no** forms) are used in conjunction with the **interface all enable** command:

- If the **interface all enable** command is configured:
  - The enable and no forms of the command have no additional effect on a specific interface.
  - The **disable** command disables multicast routing on a specific interface.
  - The **no disable** command enables a previously disabled interface.
- If the interface all enable command is not configured:
  - The **enable** command enables multicast routing on a specific interface.
  - The **no enable** command enables a previously enabled interface.
  - The **disable** and **no** forms of the command have no additional effect on a specific interface.

#### Task ID

# Task ID Operations

multicast read, write

# **Examples**

The following example shows how to enable multicast routing on all interfaces and disable the feature only on GigabitEthernet interface 0/1/0/0:

RP/0/RSP0/CPU0:router(config) # multicast-routing
RP/0/RSP0/CPU0:router(config-mcast) # interface all enable
RP/0/RSP0/CPU0:router(config-mcast) # interface GigE 0/1/0/0
RP/0/RSP0/CPU0:router(config-mcast-default-ipv4-if) # disable

| Command                          | Description                                                |  |
|----------------------------------|------------------------------------------------------------|--|
| disable (multicast), on page 136 | Disables multicast routing and forwarding on an interface. |  |
| enable (multicast), on page 138  | Enables multicast routing and forwarding on an interface.  |  |

# interface-inheritance disable

To separate PIM and IGMP routing from multicast forwarding on all interfaces, use the **interface-inheritance disable** command under multicast routing address-family IPv4 submode. To restore the default functionality, use the **no** form of the command.

#### interface-inheritance disable

## **Syntax Description**

This command has no keywords or arguments.

#### **Command Default**

This feature is not enabled by default.

#### **Command Modes**

Multicast routing configuration

Address- family IPv4 configuration

#### **Command History**

#### Release Modification

Release 3.7.2 This command was introduced.

#### **Usage Guidelines**

Use of the **interface-inheritance disable** command together with the **interface** *type interface-path-id* or **interface all enable** command under multicast routing address-family IPv4 submode separates PIM and IGMP routing functionality from multicast forwarding on specified interfaces. You can nonetheless enable multicast routing functionality explicitly under PIM or IGMP routing configuration mode for individual interfaces.

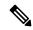

Note

Although you can explicitly configure multicast routing functionality on individual interfaces, you cannot explicitly disable the functionality. You can only disable the functionality on all interfaces.

Used from the address-family ipv4 configuration submode, it prevents IGMP and PIM from inheriting the multicast-routing interface configuration.

# Task ID

# Task ID Operations

multicast read, write

# **Examples**

The following configuration disables PIM and IGMP routing functionality on all the interfaces using the **interface-inheritance disable** command, but multicast forwarding is still enabled on all the interfaces in the example, based on use of the keywords **interface all enable**.

PIM is enabled on *Loopback 0* based on its explicit configuration ( **interface** *Loopback0* **enable** ) under router pim configuration mode.

IGMP protocol is enabled on GigabitEthernet0/6/0/3, because it too has been configured explicitly under router igmp configuration mode ( **interface** *GigabitEthernet0/6/0/3* **router enable** ):

```
RP/0/RSP0/CPU0:router(config) # multicast-routing
RP/0/RSP0/CPU0:router(config-mcast) # address-family ipv4
RP/0/RSP0/CPU0:router(config-mcast-default-ipv4) # interface-inheritance disable
RP/0/RSP0/CPU0:router(config-mcast-default-ipv4) # interface loopback 1 enable
RP/0/RSP0/CPU0:router(config-mcast-default-ipv4) # show run router pim
```

With the **interface-inheritance disable** command in use, IGMP and PIM configuration are enabled in the protocol configuration as follows:

```
router igmp
  interface loopback 0
    router enable

router pim
  interface loopback 0
    enable

router pim vrf default address-family ipv4
  interface Loopback0
  enable

RP/0/RSP0/CPU0:router(config-mcast-default-ipv4)# show run router igmp
router igmp
vrf default
  interface GigabitEthernet0/6/0/3
  router enable
```

# log-traps

To enable logging of trap events, use the **log-traps** command in the appropriate configuration mode. To remove this functionality, use the **no** form of this command.

# log-traps

| •  |         | -    | -   |      |
|----|---------|------|-----|------|
| 51 | /ntax   | Desc | rın | tion |
| •  | III CUA | -    | ,p  |      |

This command has no keywords or arguments.

# **Command Default**

This command is disabled by default.

# **Command Modes**

Multicast routing configuration

Multicast routing address family IPv4 configuration

Multicast VRF configuration

# **Command History**

| Kelease       | Modification                 |
|---------------|------------------------------|
| Release 3.7.2 | This command was introduced. |

# **Usage Guidelines**

No specific guidelines impact the use of this command.

# Task ID

# multicast read, write

# Examples

The following example shows how to enable logging of trap events:

RP/0/RSP0/CPU0:router# multicast-routing
RP/0/RSP0/CPU0:router(config-mcast)# log-traps

# maximum disable

To disable maximum state limits, use the **maximum disable** command in the appropriate configuration mode. To remove this functionality, use the **no** form of this command.

#### maximum disable

# **Syntax Description**

This command has no keywords or arguments.

#### **Command Default**

Maximum state limits are enabled.

#### **Command Modes**

Multicast routing configuration

Multicast routing address family IPv4 configuration

Multicast VRF configuration

# **Command History**

| Release | Modification |
|---------|--------------|
|         |              |

Release 3.7.2 This command was introduced.

# **Usage Guidelines**

Use the **maximum disable** command to override the default software limit on the number of multicast routes.

## Task ID

# Task ID Operations

multicast read, write

# Examples

The following example shows how to disable maximum state limits:

RP/0/RSP0/CPU0:router# multicast-routing
RP/0/RSP0/CPU0:router(config-mcast)# maximum disable

# mdt c-multicast-routing

To configure customer multicast routing (c-multicast-routing) for multicast distribution trees (MDT) and to enter the c-multicast-routing mode, use the **mdt c-multicast-routing** command in the appropriate mode. To delete the configuration, use the **no** form of the command.

| mdt c-multicast-routing | [ bgp |  | pim | ] |
|-------------------------|-------|--|-----|---|
|-------------------------|-------|--|-----|---|

| Syntax Description | bgp | Enables customer multicast routing for BGP. |
|--------------------|-----|---------------------------------------------|
|                    | pim | Enables customer multicast routing for PIM. |

None **Command Default** 

**Command Modes** 

PIM VRF address-family configuration mode

| <b>Command History</b> | Release | Modification |
|------------------------|---------|--------------|
|                        | Release | This comma   |

| Release | This command was introduced. |
|---------|------------------------------|
| 4.3     |                              |

**Usage Guidelines** 

No specific guidelines impact the use of this command.

# Task ID

| Task ID   | Operation      |
|-----------|----------------|
| multicast | read,<br>write |

# **Example**

This example show how to run the **mdt c-multicast-routing**:

RP/0/RSP0/CPU0:router(config-pim-v1-ipv4) # mdt c-multicast-routing bgp

# mdt data

To configure multicast data to be part of a multicast distribution tree (MDT) data group for multicast VPN (MVPN), use the **mdt data** command in the appropriate configuration mode. To remove this functionality, use the **no** form of this command.

mdt data mdt-group-address/mask [threshold threshold-value] [acl-name]

# **Syntax Description**

| mdt-group-address   | IP address of the MDT group.                                                                                                    |
|---------------------|----------------------------------------------------------------------------------------------------|
| / mask              | A decimal value that indicates how many of the high-order contiguous bits of the address compose the prefix (the network portion of the address). A slash must precede the decimal value. |
| threshold threshold | Specifies the traffic rate threshold to trigger data MDT. Range is 1 to 4294967295.                                                                                                    |
| acl-name            | Access list (ACL) for the customer's VRF groups allowed to perform data MDT.                                                                                                    |

#### **Command Default**

threshold: 1

#### **Command Modes**

Multicast routing configuration

Multicast routing address family IPv4 and IPv6 configuration

Multicast VRF configuration

## **Command History**

| Release       | Modification                                                |
|---------------|-------------------------------------------------------------|
| Release 3.5.0 | This command was introduced.                                |
| Release 3.7.0 | Additional keyword information was added to the command.    |
|               | The bottom of the threshold value range was increased by 1. |

#### **Usage Guidelines**

When certain multicast streams exceed a configured bandwidth, the multicast data is moved to an MDT data group that is dynamically chosen from an available pool of multicast addresses. If the traffic bandwidth falls below the threshold, the source is switched back to the default MDT. To avoid transitions between the MDTs, traffic only reverts to the default MDT if traffic below the data MDT threshold is at least one minute old.

#### Task ID

| iask id   | Uperations     |
|-----------|----------------|
| multicast | read,<br>write |

#### **Examples**

The following example shows how to configure the data MDT group:

RP/0/RSP0/CPU0:router# multicast-routing
RP/0/RSP0/CPU0:router(config-mcast)# mdt data 172.23.2.2/24 threshold 1200 acl\_A

| Command                  | Description                                                                                                    |
|--------------------------|----------------------------------------------------------------------------------------------------|
| mdt default, on page 153 | Configures the default group address of the multicast VPN (MVPN) multicast distribution tree (MDT).                         |
| mdt mtu, on page 155     | Configures the maximum transmission unit (MTU) configuration of the multicast VPN (MVPN) multicast distribution tree (MDT). |
| mdt source, on page 156  | Configures the interface used to set the multicast VPN (MVPN) data multicast distribution tree (MDT) source address.        |

# mdt data ingress replication

To configure ingress replication (IR) data for Multicast Distribution Trees (MDT), use the **mdt data ingress replication**command in the appropriate mode. To remove the configuration, use the **no** form of the command.

mdt data ingress replication [ acl\_name | immediate-switch | numbervalue | threshold value]

# **Syntax Description**

| immediate-switch       | Enables switching to data MDT immediately.                                   |
|------------------------|------------------------------------------------------------------------------|
| acl_name               | ACL fo vrf groups that are enabled for data MDT                              |
| number value           | Maximum number of data MDTs to be triggered. Range is 1 to 262143.           |
| immediate-switch value | Traffic rate threshold (in kbps) to trigger data MDT. Range is 1 to 4294967. |

#### **Command Default**

None

# **Command Modes**

Multicast routing VRF address-family configuration

# **Command History**

| Release       | Modification                 |
|---------------|------------------------------|
| Release 5.1.1 | This command was introduced. |

# **Usage Guidelines**

No specific guidelines impact the use of this command.

#### Task ID

| Task ID   | Operation      |
|-----------|----------------|
| multicast | read,<br>write |

# **Example**

This example shows how to run the **mdt data ingress replication** command:

 ${\tt RP/0/RSP0/CPU0:} router \ ({\tt config-mcast-v1-ipv4}) \ \# \ {\tt mdt \ data \ ingress-replication \ immediate-switch}$ 

# mdt default

To configure the default group address of the multicast VPN (MVPN) multicast distribution tree (MDT), use the **mdt default** command in the appropriate configuration mode. To remove this functionality, use the **no** form of this command.

**mdt default** {*mdt-default-group-address* | **ipv4** *mdt-default-address*}

# **Syntax Description**

| mdt-default-group-address | IP address of the MDT default group entered in A.B.C.D. format. |
|---------------------------|-----------------------------------------------------------------|
| ipv4                      | Specifies IPv4-encapsulated MDT.                                |
| mdt-default-address       | MDT IPv4 default address entered in A.B.C.D. format             |

#### **Command Default**

The MDT default group address must be unique.

#### **Command Modes**

Multicast routing configuration

Multicast routing address family IPv4 and IPv6 configuration

Multicast VRF configuration

# **Command History**

| Release       | Modification                              |
|---------------|-------------------------------------------|
| Release 3.5.0 | This command was introduced.              |
| Release 3.7.0 | Additional keyword information was added. |

# **Usage Guidelines**

The default MDT has a unique group address used to create MVPN multicast tunnel interfaces.

Although within the multicast VRF configuration submode, the MDT configuration uses either the **ipv4** or **ipv6** keyword to distinguish the appropriate multicast VPN, the MDT core tree is IPv4.

# Task ID

| Task ID   | Operations     |
|-----------|----------------|
| multicast | read,<br>write |
|           |                |

# **Examples**

The following example shows how to configure the MDT default group address from multicast routing configuration mode:

RP/0/RSP0/CPU0:router# multicast-routing
RP/0/RSP0/CPU0:router(config-mcast)# mdt default
172.16.10.1

The following example shows how to configure the MDT default group address from multicast VRF configuration submode for an IPv6 address family:

RP/0/RSP0/CPU0:router# multicast-routing

RP/0/RSP0/CPU0:router(config-mcast)# vrf vrf-name address-family ipv6
RP/0/RSP0/CPU0:router(config-mcast-vrf-name-ipv6)#mdt default 172.16.10.1

| Command                 | Description                                                                                                    |
|-------------------------|----------------------------------------------------------------------------------------------------|
| mdt data, on page 150   | Configures multicast data to be part of a multicast distribution tree (MDT) data group for multicast VPN (MVPN).            |
| mdt mtu, on page 155    | Configures the maximum transmission unit (MTU) configuration of the multicast VPN (MVPN) multicast distribution tree (MDT). |
| mdt source, on page 156 | Configures the interface used to set the multicast VPN (MVPN) data multicast distribution tree (MDT) source address.        |

# mdt mtu

To configure the maximum transmission unit (MTU) configuration of the multicast VPN (MVPN) multicast distribution tree (MDT), use the **mdt mtu** command in multicast VPN configuration mode. To remove this functionality, use the **no** form of this command.

mdt mtu value

# **Syntax Description**

*value* Specifies the MTU value and ranges between 401 to 65535. The configured mdt mtu value includes 24 bytes of GRE encapsulation.

#### **Command Default**

The MDT tunnel default size is 1376.

#### **Command Modes**

Multicast VRF configuration

# **Command History**

| Release       | Modification                 |
|---------------|------------------------------|
| Release 3.5.0 | This command was introduced. |

# **Usage Guidelines**

No specific guidelines impact the use of this command.

# Task ID

# multicast read, write

# **Examples**

The following example shows how to configure the MTU of the multicast distribution tree:

```
RP/0/RSP0/CPU0:router# multicast-routing
RP/0/RSP0/CPU0:router(config-mcast)# vrf_A
RP/0/RSP0/CPU0:router(config-mcast-vrf_A-ipv4)# mdt mtu 2345
```

| Command                  | Description                                                                                                    |
|--------------------------|----------------------------------------------------------------------------------------------------|
| mdt data, on page 150    | Configures multicast data to be part of a multicast distribution tree (MDT) data group for multicast VPN (MVPN).     |
| mdt default, on page 153 | Configures the default group address of the multicast VPN (MVPN) multicast distribution tree (MDT).                  |
| mdt source, on page 156  | Configures the interface used to set the multicast VPN (MVPN) data multicast distribution tree (MDT) source address. |

# mdt source

To configure the interface used to set the multicast VPN (MVPN) data multicast distribution tree (MDT) source address, use the **mdt source** command in the appropriate configuration mode. To remove this functionality, use the **no** form of this command.

mdt source type interface-path-id

# **Syntax Description**

| type              | Interface type. For more information, use the question mark (?) online help function.      |                                                                                                    |
|-------------------|--------------------------------------------------------------------------------------------|----------------------------------------------------------------------------------------------------|
| interface-path-id | Physical interface or virtual interface.                                                   |                                                                                                    |
|                   | Note                                                                                       | Use the <b>show interfaces</b> command to see a list of all interfaces currently configured on the router. |
|                   | For more information about the syntax for the router, use the question mark help function. |                                                                                                    |

#### **Command Default**

No default behavior or values

#### **Command Modes**

Multicast routing configuration

Multicast routing address family IPv4 configuration

Multicast VRF configuration

# **Usage Guidelines**

Use the **mdt source** command to identify the root of the multicast distribution tree in the service provider network. This address is used to update all MVPN peers through multiprotocol BGP.

# Task ID

# Task ID Operations multicast read, write

# **Examples**

The following example shows how to configure the interface used to set the MDT source address:

RP/0/RSP0/CPU0:router# multicast-routing
RP/0/RSP0/CPU0:router(config-mcast)# mdt source POS 0/1/0/0

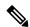

# Note

Per VRF MDT Source is a new feature introduced in IOS XR Software Release 3.9.0 apart from the existing default MDT source. Each VRF can have its own MDT source interface co-existing with the default MDT source to achieve core diversity.

The following example shows how to configure a per VRF MDT source:

RP/0/RSP0/CPU0:router# configure
RP/0/RSP0/CPU0:router(config)# multicast-routing

```
RP/0/RSP0/CPU0:router(config-mcast) # address-family ipv4
RP/0/RSP0/CPU0:router(config-mcast-default-ipv4) # mdt source loopback0
RP/0/RSP0/CPU0:router(config-mcast) # vrf foo
RP/0/RSP0/CPU0:router(config-mcast-foo) # address-family ipv4
RP/0/RSP0/CPU0:router(config-mcast-foo-ipv4) # mdt source loopback1 !
```

| Command                  | Description                                                                                                    |
|--------------------------|----------------------------------------------------------------------------------------------------|
| mdt data, on page 150    | Configures multicast data to be part of a multicast distribution tree (MDT) data group for multicast VPN (MVPN).            |
| mdt default, on page 153 | Configures the default group address of the multicast VPN (MVPN) multicast distribution tree (MDT).                         |
| mdt mtu, on page 155     | Configures the maximum transmission unit (MTU) configuration of the multicast VPN (MVPN) multicast distribution tree (MDT). |

# mhost default-interface

To configure the default interface for IP multicast transmission and reception to and from the host stack, use the **mhost default-interface** command in the appropriate configuration mode. To return to the default behavior, use the **no** form of this command.

mhost ipv4 default-interface type interface-path-id

# **Syntax Description**

| ipv4              | Specifies IPv4 address prefixes.                                                      |                                                                                                    |
|-------------------|---------------------------------------------------------------------------------------|----------------------------------------------------------------------------------------------------|
| ipv6              | Specifies IPv6 address prefixes.                                                      |                                                                                                    |
| type              | Interface type. For more information, use the question mark (?) online help function. |                                                                                                    |
| interface-path-id | Physical interface or virtual interface.                                              |                                                                                                    |
|                   | Note                                                                                  | Use the <b>show interfaces</b> command in EXEC mode to see a list of all interfaces currently configured on the router. |
|                   | For more in help functi                                                               | information about the syntax for the router, use the question mark ( $\ref{eq}$ ) online on.                            |

#### **Command Default**

If no Multicast Host (MHost) default interface is configured, an arbitrary interface is selected as the active MHost default.

If multicast routing feature is enabled, a multicast-enabled interface is always selected as the MHost default interface.

#### Command Modes

Global configuration

Global VRF configuration

# **Command History**

| Release       | Modification                 |
|---------------|------------------------------|
| Release 3.7.2 | This command was introduced. |

#### **Usage Guidelines**

The **mhost default-interface** command configures the interface that the automatic route processing (Auto-RP), ping, and mtrace applications use for multicast transmissions, and the interface to which multicast groups are joined for reception.

The ping and mtrace features may use the MHost default interface to process multicast messaging. When IP multicast routing is enabled, packets sent to the MHost default interface are switched on other interfaces with a matching forwarding state. In addition, an arbitrary interface may be chosen to be the active MHost default interface if the configured interface is not operational. If no MHost default interface is configured with this command, an arbitrary interface is selected as the active MHost default.

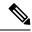

#### Note

- The MHost default interface must be configured explicitly (preferably use a loopback interface).
- If the MHost default interface is not configured explicitly, then the router picks an interface.
- If the router picked multicast interface happens to be an ASBR link (on an ASBR router) and if that interface is configured with multicast boundary, then it may not work as intended beacuse there is an IC (Internal Copy) flag on the interface and it has to accept all multicast packets on the interface.

# Task ID Operations multicast read, write

# **Examples**

The following example shows how to configure Loopback interface 1 as the default interface:

RP/0/RSP0/CPU0:router(config)# mhost ipv4 default-interface loopback 1

| Command                                   | Description                                                                   |
|-------------------------------------------|-------------------------------------------------------------------------------|
| show mhost default-interface, on page 275 | Displays the active default interface for the Multicast Host (MHost) process. |

# migration route-policy

To support PIM And BGP c-multicast joins over the same or different MDTs, use the **migration route-policy**command in the appropriate mode. To disable the migration, use the **no**form of the command.

migration route-policy policy-name

| •  |           | -    | -       |       |
|----|-----------|------|---------|-------|
| V1 | /ntav     | Desc | ۱rin    | ntini |
| v  | / III LUA | DUST | , I I N | uvi   |

policy-name Name of the policy.

# **Command Default**

None

#### **Command Modes**

C-multicast routing configuration mode

# **Command History**

| Release        | Modification                 |
|----------------|------------------------------|
| Release<br>4.3 | This command was introduced. |

# **Usage Guidelines**

The policy name is used to match the upstream PEs (nexthop) and send joins through BGP or PIM.

#### Task ID

| Task ID   | Operation |
|-----------|-----------|
| multicast | read,     |
|           | write     |

### Example

This example shows how to use the **migration route-policy**command:

RP/0/RSP0/CPU0:router (config-pim-v1-ipv4-mdt-cmcast) # migration route-policy p1

# multicast-routing

To enter multicast routing configuration mode, use the **multicast-routing** command in global

configuration mode. To return to the default behavior, use the **no** form of this command.

# multicast-routing

# **Syntax Description**

This command has no keywords or arguments.

# **Command Default**

No default behavior or values.

#### **Command Modes**

Global configuration

# **Command History**

| Release       | Modification                 |
|---------------|------------------------------|
| Release 3.7.2 | This command was introduced. |

# **Usage Guidelines**

No specific guidelines impact the use of this command.

# Task ID

| Task ID   | Operations     |
|-----------|----------------|
| multicast | read,<br>write |

# **Examples**

The following example shows how to enter multicast routing configuration mode:

RP/0/RSP0/CPU0:router(config)# multicast-routing
RP/0/RSP0/CPU0:router(config-mcast)#

| Command                            | Description                                                                  |
|------------------------------------|------------------------------------------------------------------------------|
| accounting per-prefix, on page 118 | Enables per-prefix counters only in hardware.                                |
| alias                              | Creates a command alias.                                                     |
| interface (multicast), on page 141 | Configures multicast interface properties.                                   |
| interface all enable, on page 143  | Enables multicast routing and forwarding on all new and existing interfaces. |

# multipath

To enable Protocol Independent Multicast (PIM) to divide the multicast load among several equal cost paths, use the **multipath** command in the appropriate configuration mode. To return to the default behavior, use the **no** form of this command.

# [address-family ipv4] multipath [hash {source | source next-hop}]

# **Syntax Description**

| hash           | (Optional) Enables multipath hashing.            |
|----------------|--------------------------------------------------|
| source         | Enables source-based multipath hashing.          |
| source-nexthop | (Optional) Enables source with next-hop hashing. |

#### **Command Default**

This command is disabled by default.

#### **Command Modes**

Multicast routing configuration

Multicast routing address-family ipv4

Multicast VRF configuration

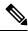

Note

Effective with IOS XR release 6.1.2 and later versions, **multipath** command is available only under the PIM configuration mode and not supported under the multicast routing configuration mode.

# **Command History**

| Release       | Modification                 |
|---------------|------------------------------|
| Release 3.7.2 | This command was introduced. |

# **Usage Guidelines**

By default, equal-cost multipath (ECMP) paths are not load balanced. A single path from each unicast route is used for all multicast routes (which is the equivalent of the **no** form of the multipath command).

#### Task ID

| Task ID   | Operations     |
|-----------|----------------|
| multicast | read,<br>write |

# **Examples**

The following example shows how to enable multipath functionality for IOS XR release versions prior to 6.1.2.

RP/0/RSP0/CPU0:router(config)# multicast-routing
RP/0/RSP0/CPU0:router(config-mcast)# multipath hash

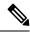

Note

Effective with IOS XR release 6.1.2 and later versions, the **multipath** command is available only under the PIM configuration mode and not supported under the multicast routing configuration mode.

This example shows how to enable multipath functionality for IOS XR release 6.1.2 and later versions.

RP/0/RSP0/CPU0:router(config)# router pim
RP/0/RSP0/CPU0:router(config-pim)# multipath hash

# nsf (multicast)

To turn on the nonstop forwarding (NSF) capability for the multicast routing system, use the **nsf** command in multicast routing configuration mode. To turn off this function, use the **no** form of this command.

**nsf** [lifetime seconds]

#### **Syntax Description**

**lifetime** seconds (Optional) Specifies the maximum time (in seconds) for NSF mode. Range is 30 to 3600.

#### **Command Default**

This command is disabled by default.

#### **Command Modes**

Multicast routing configuration

Multicast routing address family ipv4 configuration

#### **Command History**

#### Release Modification

Release 3.7.2 This command was introduced.

#### **Usage Guidelines**

The **nsf** command does not enable or disable the multicast routing system, but just the NSF capability for all the relevant components. When the **no** form of this command is used, the NSF configuration is returned to its default disabled state.

Enable multicast NSF when you require enhanced availability of multicast forwarding. When enabled, failures of the control-plane multicast routing components Multicast Routing Information Base (MRIB) or Protocol Independent Multicast (PIM) will not cause multicast forwarding to stop. When these components fail or communication with the control plane is otherwise disrupted, existing Multicast Forwarding Information Base (MFIB) entries continue to forward packets until either the control plane recovers or the MFIB NSF timeout expires.

Enable multicast NSF when you upgrade control-plane Cisco IOS XR Software packages so that the live upgrade process does not interrupt forwarding.

When the MFIB partner processes enter NSF mode, forwarding on stale (nonupdated) MFIB entries continues as the control-plane components attempt to recover gracefully. Successful NSF recovery is signaled to the Multicast Forwarding Engine (MFWD) partner processes by MRIB. MRIB remains in NSF mode until Internet Group Management Protocol (IGMP) has recovered state from the network and host stack *and* until PIM has recovered state from the network and IGMP. When both PIM and IGMP have recovered and fully updated the MRIB, MRIB signals the MFIBs that NSF is ending, and begins updating the stale MFIB entries. When all updates have been sent, the MFWD partner processes delete all remaining stale MFIB entries and returns to normal operation, ending the NSF mode. MFIB NSF timeout prior to the signal from MRIB may cause NSF to end, and thus forwarding to stop.

When forwarding is in NSF mode, multicast flows may continue longer than necessary when network conditions change due to multicast routing protocols, unicast routing protocol reachability information, or local sender and receiver changes. The MFWD partner processes halt forwarding on stale MFIB entries when the potential for a multicast loop is detected by receipt of incoming data on a forwarding interface for the matching MFIB entry.

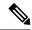

Note

For NSF to operate successfully in your multicast network, you must also enable NSF for the unicast protocols (such as Intermediate System-to-Intermediate System [IS-IS], Open Shortest Path First [OSPF] and Border Gateway Protocol [BGP]) that PIM relies on for Reverse Path Forwarding (RPF) information. See the appropriate configuration modules to learn how to configure NSF for unicast protocols.

# Task ID

# Task ID Operations

multicast read, write

# **Examples**

The following example shows how to enable NSF for the multicast routing system:

RP/0/RSP0/CPU0:router(config)# multicast-routing
RP/0/RSP0/CPU0:router(config-mcast)# nsf

| Command                    | Description                                                       |
|----------------------------|-------------------------------------------------------------------|
| nsf lifetime (IGMP)        | Configures the maximum time for the NSF timeout value under IGMP. |
| nsf lifetime (PIM)         | Configures the NSF timeout value for the PIM process.             |
| show igmp nsf              | Displays the state of NSF operation in IGMP.                      |
| show mfib nsf              | Displays the state of NSF operation for the MFIB line cards.      |
| show mrib nsf, on page 287 | Displays the state of NSF operation in the MRIB.                  |
| show pim nsf               | Displays the state of NSF operation for PIM.                      |

# oom-handling

To enable the out-of-memory (OOM) functionality on multicast routing software components, use the **oom-handling** command in multicast routing configuration mode. To remove this functionality, use the **no** form of this command.

## oom-handling

# **Syntax Description**

This command has no keywords or arguments.

#### **Command Default**

This command is disabled by default.

#### **Command Modes**

Multicast routing configuration

Multicast routing address family ipv4 configuration

## **Command History**

| Release       | Modification                 |
|---------------|------------------------------|
| Release 3.7.2 | This command was introduced. |

#### **Usage Guidelines**

When the **oom-handling** command is enabled, and the router memory is low or in a warning state, the following states are not created:

- Protocol Independent Multicast (PIM) route states in response to PIM join and prune messages, and register messages
- Internet Group Management Protocol (IGMP) group states
- External Source-Active (SA) states in Multicast Source Discovery Protocol (MSDP)

Multicast routing **show** commands such as the **show pim topology** command indicate when the router is running low on memory and that new state creation has stopped.

### Task ID

# multicast read, write

## **Examples**

The following example shows how to enable the out-of-memory functionality:

RP/0/RSP0/CPU0:router# multicast-routing
RP/0/RSP0/CPU0:router(config-mcast)# oom-handling

| Command           | Description                              |
|-------------------|------------------------------------------|
| show pim topology | Displays PIM topology table information. |

## rate-per-route

To enable individual (source, group [S, G]) rate calculations, use the **rate-per-route** command in the appropriate configuration mode. To remove this functionality, use the **no** form of this command.

### rate-per-route

### **Syntax Description**

This command has no keywords or arguments.

### **Command Default**

This command is disabled by default.

### **Command Modes**

Multicast routing configuration

Multicast routing address family ipv4 configuration

Multicast VRF configuration

### **Command History**

| Release       | Modification                 |
|---------------|------------------------------|
| Release 3.7.2 | This command was introduced. |

### **Usage Guidelines**

No specific guidelines impact the use of this command.

### Task ID

# multicast read, write

### **Examples**

The following example shows how to enable individual route calculations:

RP/0/RSP0/CPU0:router# multicast-routing vrf vpn12 address-family ipv4
RP/0/RSP0/CPU0:router(config-mcast)# rate-per-route

| Command                      | Description                                                                 |  |
|------------------------------|-----------------------------------------------------------------------------|--|
| show mfib route, on page 267 | Displays route entries in the Multicast Forwarding Information Base (MFIB). |  |

## recursive-fec

To enable the MLDP Recursive FEC support, use the **recursive-fec** command in the MPLS LDP MLDP sub configuration mode.

### recursive-fec

### **Syntax Description**

This command has no keywords or arguments.

### **Command Default**

No default behavior or values

### **Command Modes**

MPLS LDP MLDP sub configuration mode

### **Command History**

| Release          | Modification                 |  |
|------------------|------------------------------|--|
| Release<br>4.2.1 | This command was introduced. |  |

### **Usage Guidelines**

No specific guidelines impact the use of this command.

### Task ID

| Task ID   | Operation |
|-----------|-----------|
| multicast | read,     |
|           | write     |

RP/0/RSP0/CPU0:router(config) # mpls ldp
RP/0/RSP0/CPU0:router(config-ldp) # router-id 1.23.4.4
RP/0/RSP0/CPU0:router(config-ldp) # mldp
RP/0/RSP0/CPU0:router(config-ldp-mldp) # recursive-fec

# retain route-target all

To accept or retain updates containing at least one route target for the specified bgp parameters, use the **retain route-target all** command in the BGP Address-family configuration mode. To disable this feature, use the **no** form of this command.

### retain route-target all

| •      | _    |     |      |
|--------|------|-----|------|
| Syntax | Desc | rip | tıon |

This command has no keywords or arguments.

### **Command Default**

No default behavior or values

### **Command Modes**

BGP Address-family Configuration mode

### **Command History**

| Release          | Modification                 |
|------------------|------------------------------|
| Release<br>4.2.1 | This command was introduced. |

### **Usage Guidelines**

No specific guidelines impact the use of this command.

### Task ID

| Operation     |
|---------------|
| ead,<br>write |
|               |

RP/0/RSP0/CPU0:router(config) # router bgp 100 RP/0/RSP0/CPU0:router(config-bgp) # bgp router-id
10.10.10

RP/0/RSP0/CPU0:router(config-bgp)# address-family ipv4 mvpn
RP/0/RSP0/CPU0:router(config-bgp-af)# retain route-target all

# route-policy

To apply route policy to a neighbor, either to inbound routes or outbound routes, use the **route-policy** command in the BGP neighbor address-family configuration mode. To disable this feature, use the **no** form of this command.

route-policy policy\_name[in| out]

### **Syntax Description**

| policy-name | Specifies the name of the route policy.  |
|-------------|------------------------------------------|
| in          | Applies route policy to inbound routes.  |
| out         | Applies route policy to outbound routes. |

### **Command Default**

No default behavior or values

### **Command Modes**

BGP Neighbor Address-family Configuration mode

### **Command History**

| Release          | Modification                 |
|------------------|------------------------------|
| Release<br>4.2.1 | This command was introduced. |

### **Usage Guidelines**

No specific guidelines impact the use of this command.

### Task ID

| Operation      |
|----------------|
| read,<br>write |
|                |

RP/0/RSP0/CPU0:router(config-bgp-nbr)# address-family vpnv4 unicast RP/0/RSP0/CPU0:router(config-bgp-nbr-af)# route-policy pass-all in RP/0/RSP0/CPU0:router(config-bgp-nbr-af)# route-policy pass-all out

# shared-tree-prune delay

To set or change the prune installation time, use the **shared-tree-prune-delay**command in the appropriate mode. To disable the set time, use the **no** form of the command.

### shared-tree-prune-delay time

| Syntax Description | <b>Description</b> time Delay in seconds. Range is 0 to 1800. |                                    |                                                                                                    |
|--------------------|---------------------------------------------------------------|------------------------------------|----------------------------------------------------------------------------------------------------|
| Command Default    | 60 seconds                                                    | s (for upstream prune)             |                                                                                                    |
| Command Modes      | C-multicas                                                    | st-routing configuration mode      |                                                                                                    |
| Command History    | Release                                                       | Modification                       |                                                                                                    |
|                    | Release<br>4.3                                                | This command was introduced.       |                                                                                                    |
| Usage Guidelines   |                                                               | P (under certain conditions), when | tallation time(C-S, C-G, RPT). This is required on PEs connected a Type-5 route is received. This is applicable only to BGP |
| Task ID            | Task ID                                                       | Operation                          |                                                                                                    |

### Example

multicast read,

write

This example shows how to use the **shared-tree-prune-delay** command:

RP/0/RSP0/CPU0:router (config-pim-v1-ipv4-mdt-cmcast) # shared-tree-prune-delay 100

## show mfib bvi

To display the Bridge Virtual Interface (BVI) details in the Multicast Forwarding Information Base (MFIB), use the **show mfib bvi** command EXEC mode.

show mfib bvi [ interface | route ] bvi bvi\_number

### **Syntax Description**

| interface  | MFIB BVI interface.                             |
|------------|-------------------------------------------------|
| route      | BVI route entry.                                |
| bvi_number | BVI interface number. Range is from 1 to 65535. |

### **Command Default**

None

### **Command Modes**

**EXEC** 

### **Command History**

| Release          | Modification                            |
|------------------|-----------------------------------------|
| Release 5.1.1    | This command was introduced.            |
| Release<br>7.1.1 | IPv6 support was added on this command. |

### **Usage Guidelines**

No specific guidelines impact the use of this command.

### Task ID

| Task ID   | Operation |
|-----------|-----------|
| multicast | read      |

### **Example**

This example shows how to run the **show mfib bvi** command:

RP/0/RSP0/CPU0:router # show mfib bvi route bvi 200

## show mfib connections

To display the status of Multicast Forwarding Information Base (MFIB) connections to servers, use the **show mfib connections** command in the appropriate mode.

### **Syntax Description**

| ipv4             | (Optional) Specifies IPv4 address prefixes.                                                |
|------------------|--------------------------------------------------------------------------------------------|
| ipv6             | (Optional) Specifies IPv6 address prefixes.                                                |
| location node-id | (Optional) Specifies MFIB connections associated with an interface of the designated node. |

### **Command Default**

IPv4 addressing is the default.

### **Command Modes**

**EXEC** 

### **Command History**

| Release       | Modification                 |
|---------------|------------------------------|
| Release 3.7.2 | This command was introduced. |

### **Usage Guidelines**

Use the **show mfib connections** command to display a list of servers connected to the MFIB and the status of the connections.

### Task ID

### Task ID Operations

multicast read

### **Examples**

The following is sample output from the **show mfib connections** command:

RP/0/RSP0/CPU0:router# show mfib connections

Netio : connected IM : connected Pakman : connected MRIB : connected IFH : connected SysDB-Global : connected SysDB-Local : connected SysDB-NSF : connected SYSDB-EDM : connected SYSDB-Action : connected AIB : connected MLIB : connected TDB : connected IIR : connected IPARM : connected GSP : connected

| Command                          | Description                                                                                                    |
|----------------------------------|----------------------------------------------------------------------------------------------------|
| show mfib interface, on page 263 | Displays interface-related information used during software multicast switching in the Multicast Forwarding Information Base (MFIB) process. |
| show mfib route, on page 267     | Displays route entries in the Multicast Forwarding Information Base (MFIB).                                                                  |

## show mfib counter

To display Multicast Forwarding Information Base (MFIB) counter statistics for packets that have dropped, use the **show mfib counter** command in the appropriate mode.

show mfib [vrf vrf-name] ipv4 counter [location node-id]

### **Syntax Description**

| vrf vrf-name     | (Optional) Specifies a VPN routing and forwarding (VRF) instance.                                 |  |
|------------------|---------------------------------------------------------------------------------------------------|--|
| ipv4             | (Optional) Specifies IPv4 address prefixes.                                                       |  |
| location node-id | (Optional) Specifies MFIB counter statistics associated with an interface of the designated node. |  |

### **Command Default**

IPv4 addressing is the default.

### **Command Modes**

**EXEC** 

### **Command History**

| Release       | Modification                 |
|---------------|------------------------------|
| Release 3.7.2 | This command was introduced. |

### **Usage Guidelines**

The **show mfib counter** command displays packet drop statistics for packets that cannot be accounted for under route counters.

### Task ID

# Task ID Operations multicast read

### **Examples**

The following is sample output from the **show mfib counter** command:

RP/0/RSP0/CPU0:router# show mfib counter location 0/1/CPU0

```
MFIB global counters are :

* Packets [no input idb] : 0

* Packets [failed route lookup] : 0

* Packets [Failed idb lookup] : 0

* Packets [Mcast disabled on input I/F] : 0

* Packets [encap drops due to ratelimit] : 0

* Packets [MC disabled on input I/F (iarm nfn)] : 0
```

This table describes the significant fields shown in the display.

### Table 17: show mfib counter Field Descriptions

| Field | Description                                                                     |
|-------|---------------------------------------------------------------------------------|
|       | Packets dropped because no input interface information was found in the packet. |

| Field                                  | Description                                                                                              |
|----------------------------------------|----------------------------------------------------------------------------------------------------|
| Packets [failed route lookup]          | Packets dropped because of failure to match any multicast route.                                         |
| Packets [Failed idb lookup]            | Packets dropped because the descriptor block was not found for an interface (incoming or outgoing).      |
| Packets [Mcast disabled on input I/F]  | Packets dropped because arriving on an interface that was not enabled for the multicast routing feature. |
| Packets [encap drops due to ratelimit] | Packets dropped because of rate limit.                                                                   |

| Command                          | Description                                                                                                    |
|----------------------------------|----------------------------------------------------------------------------------------------------|
| show mfib interface, on page 263 | Displays interface-related information used during software multicast switching in the Multicast Forwarding Information Base (MFIB) process. |
| show mfib route, on page 267     | Displays route entries in the Multicast Forwarding Information Base (MFIB).                                                                  |

# show mfib encap-info

To display the status of encapsulation information for Multicast Forwarding Information Base (MFIB), use the **show mfib encap-info** command in the appropriate mode.

show mfib [vrf vrf-name] [{ipv4 | ipv6}] encap-info [location node-id]

### **Syntax Description**

| <b>vrf</b> vrf-name | (Optional) Specifies a VPN routing and forwarding (VRF) instance.                          |
|---------------------|--------------------------------------------------------------------------------------------|
| ipv4                | (Optional) Specifies IPv4 address prefixes.                                                |
| ipv6                | (Optional) Specifies IPv6 address prefixes.                                                |
| location node-id    | (Optional) Specifies MFIB connections associated with an interface of the designated node. |

### **Command Default**

IPv4 addressing is the default.

### **Command Modes**

**EXEC** 

### **Command History**

| Release       | Modification                 |
|---------------|------------------------------|
| Release 3.7.2 | This command was introduced. |

### **Usage Guidelines**

No specific guidelines impact the use of this command.

### Task ID

# multicast read

### **Examples**

The following is sample output from the **show mfib encap-info** command:

RP/0/RSP0/CPU0:router# show mfib vrf vrf\_a encap-info

| Encaps String   |            | Dependent |           | MDT Name/           |
|-----------------|------------|-----------|-----------|---------------------|
|                 |            | Routes #  | Table ID  | Handle              |
| (192.168.5.203, | 255.1.1.1) | 5         | 0xe000000 | ) mdtA1 (0x100a480) |

| Command                          | Description                                                                                                    |
|----------------------------------|----------------------------------------------------------------------------------------------------|
| show mfib interface, on page 263 | Displays interface-related information used during software multicast switching in the Multicast Forwarding Information Base (MFIB) process. |
| show mfib route, on page 267     | Displays route entries in the Multicast Forwarding Information Base (MFIB).                                                                  |

## show mfib hardware interface

To display hardware switching interface information for the Multicast Forwarding Information Base (MFIB) process, use the **show mfib hardware interface** command in

EXEC mode

.

**show mfib** [vrf vrf-name] [{ipv4 | ipv6}] hardware interface [detail] [type interface-path-id] [location node-id]

### **Syntax Description**

| <b>vrf</b> vrf-name | (Optional)                | Specifies a VPN routing and forwarding (VRF) instance.                                                     |  |  |  |  |  |  |  |  |  |
|---------------------|---------------------------|----------------------------------------------------------------------------------------------------|--|--|--|--|--|--|--|--|--|
| ipv4                | (Optional)                | Specifies IPv4 address prefixes.                                                                           |  |  |  |  |  |  |  |  |  |
| ipv6                | (Optional)                | Optional) Specifies IPv6 address prefixes.                                                                 |  |  |  |  |  |  |  |  |  |
| detail              | (Optional)                | Displays detailed information about the MFIB interface.                                                    |  |  |  |  |  |  |  |  |  |
| type                | (Optional) function.      | Interface type. For more information, use the question mark (?) online help                                |  |  |  |  |  |  |  |  |  |
| interface-path-id   | (Optional)                | Physical interface or virtual interface.                                                                   |  |  |  |  |  |  |  |  |  |
|                     | Note                      | Use the <b>show interfaces</b> command to see a list of all interfaces currently configured on the router. |  |  |  |  |  |  |  |  |  |
|                     | For more in help function | information about the syntax for the router, use the question mark (?) online on.                          |  |  |  |  |  |  |  |  |  |
| location node-id    | (Optional)                | Specifies an MFIB-designated node.                                                                         |  |  |  |  |  |  |  |  |  |

### **Command Default**

IPv4 addressing is the default.

### **Command Modes**

**EXEC** 

### **Command History**

| Release       | Modification                 |
|---------------|------------------------------|
| Release 3.7.2 | This command was introduced. |

### **Usage Guidelines**

The **show mfib hardware interface** command displays multicast-specific information about the software switching interfaces of the router hardware. This command will not display any useful output if only RSP is specified or if no location is specified.

### Task ID

| lask ID   | Uperations |
|-----------|------------|
| multicast | read       |

### **Examples**

The following is sample output from the **show mfib hardware interface** command.

RP/0/RSP0/CPU0:router# show mfib hardware interface location 0/0/CPU0

LC Type: Trident

| Interface | Handle | RefCnt | TTL | Routes | uIDB | Enbld ( | Comment |
|-----------|--------|--------|-----|--------|------|---------|---------|
|           |        |        |     |        |      |         |         |
| Gi0/0/0/4 | 0x180  | 5      | 0   | 2      | 5    | True    | success |
| Gi0/0/0/5 | 0x1c0  | 27     | 0   | 0      | 6    | True    | success |
| Gi0/0/0/6 | 0x200  | 5      | 0   | 2      | 7    | True    | success |
| Gi0/0/0/7 | 0x240  | 25     | 0   | 0      | 8    | True    | success |
| Gi0/0/0/8 | 0x280  | 30     | 0   | 2      | 9    | True    | success |
|           |        |        |     |        |      |         |         |

ROUTE INFORMATION:

Legend:

S: Source, G: Group, P: Prefix length, PI: Packets cn, PO: packets out, RF: RPF failures, TF: TTL failures, OF: OLIST failures, F: Other failures Route flags - (Ingress)

C: Chip ID, IC: BACL check, IP: Punt this packet to LC CPU,

ID: Directly connected, IS: RPF interface signal, IU: Punt copy to RP,

IF: Punt to LC CPU if forwarded, IM: Result match, IV: Valid entry,

IR: RPF IF, IA: Fabric slotmask, IG: Mulicast group ID

Route flags - (Egress)

ET: Table ID to be used for OLIST lookup, EO: OLIST count bit,

 ${\tt ER:}$  Route MGID to be used for OLIST/NRPF lookup,  ${\tt EM:}$  Result match,

EV: Valid entry, EC: Count of OLIST members on this chip,

BS: Base of the statistics pointer

Interface: Gi0/0/0/4

S:4.0.0.2 G:227.0.0.1 P:32 PI:1 PO:0 RF:0 TF:0 OF:0 F:0

| С | IC    | ΙP | ID | IS | IU | IF | IM | IV | IR    | IA  | IG     | ΕT | EO | ER | EM | EV | EC | BS      |
|---|-------|----|----|----|----|----|----|----|-------|-----|--------|----|----|----|----|----|----|---------|
| 0 | <br>F | F  | F  | F  | F  | F  | т  | Т  | 0x180 | 0x1 | 0x8006 | 0  | F  | 6  | т  | T  | 0  | 0x5518a |
| 1 | F     | F  | F  | F  | F  | F  | Τ  | T  | 0x180 | 0x1 | 0x8006 | 0  | F  | 6  | Τ  | Т  | 0  | 0x5518a |
| 2 | F     | F  | F  | F  | F  | F  | Τ  | T  | 0x180 | 0x1 | 0x8006 | 0  | F  | 6  | Τ  | T  | 0  | 0x5518a |
| 3 | F     | F  | F  | F  | F  | F  | Τ  | Т  | 0x180 | 0x1 | 0x8006 | 1  | Τ  | 6  | Τ  | Т  | 3  | 0x555c2 |

S:0.0.0.0 G:227.0.0.1 P:32 PI:4 PO:0 RF:0 TF:0 OF:0 F:0

| С | IC | ΙP | ID | IS | IU | IF | IM | IV | IR  | IA  | IG     | EΤ | ΕO | ER | EM | EV | EC | BS      |
|---|----|----|----|----|----|----|----|----|-----|-----|--------|----|----|----|----|----|----|---------|
|   |    |    |    |    |    |    |    |    |     |     |        |    |    |    |    |    |    |         |
| 0 | F  | F  | Τ  | F  | F  | F  | Τ  | Τ  | 0x0 | 0x1 | 0x8004 | 0  | F  | 5  | Τ  | Τ  | 0  | 0x55185 |
| 1 | F  | F  | T  | F  | F  | F  | T  | T  | 0x0 | 0x1 | 0x8004 | 0  | F  | 5  | T  | T  | 0  | 0x55185 |
| 2 | F  | F  | Τ  | F  | F  | F  | Τ  | Τ  | 0x0 | 0x1 | 0x8004 | 0  | F  | 5  | T  | Τ  | 0  | 0x55185 |
| 3 | F  | F  | Τ  | F  | F  | F  | Τ  | Τ  | 0x0 | 0x1 | 0x8004 | 1  | Τ  | 5  | Τ  | Т  | 3  | 0x555bd |
|   |    |    |    |    |    |    |    |    |     |     |        |    |    |    |    |    |    |         |

Interface: Gi0/0/0/5

This interface is not part of the olist of any route

Interface: Gi0/0/0/6

S:4.0.0.2 G:227.0.0.1 P:32 PI:1 PO:0 RF:0 TF:0 OF:0 F:0

| C | IC | ΙP | ID | IS | IU | IF | IM | IV | IR             | IA  | IG     | ET | ΕO | ER | EM | EV | EC | BS                 |
|---|----|----|----|----|----|----|----|----|----------------|-----|--------|----|----|----|----|----|----|--------------------|
| - | _  | -  | -  | -  | _  | -  | -  | -  | 0x180<br>0x180 |     |        |    |    |    |    |    |    | 0x5518a<br>0x5518a |
| 2 | F  | F  | F  | F  | F  | F  | Τ  | Τ  | 0x180          | 0x1 | 0x8006 | 0  | F  | 6  | Τ  | Τ  | 0  | 0x5518a            |

| : | 3 F                    | F        | F       | F      | F      | F      | Т        | Т      | 0x180                    | 0x1        | 0x8006                     | 1           | Т      | 6      | Т      | Т      | 3  | 0x555c2                                  |
|---|------------------------|----------|---------|--------|--------|--------|----------|--------|--------------------------|------------|----------------------------|-------------|--------|--------|--------|--------|----|------------------------------------------|
| : | S:0.                   | 0.0.     | 0 G     | :22    | 7.0    | .0.1   | L P:     | :32    | PI:4 PO:0                | RF:0 TF    | :0 OF:0                    | F:          | )      |        |        |        |    |                                          |
| ( | C I                    | C IP     | ID      | IS     | IU     | IF     | IM       | IV     | IR                       | IA         | IG                         | ET          | ΕO     | ER     | EM     | EV     | EC | BS                                       |
|   | 1 F<br>2 F             | F        | T<br>T  | F<br>F | F<br>F | F<br>F | T<br>T   | T<br>T | 0x0<br>0x0<br>0x0<br>0x0 | 0x1        | 0x8004<br>0x8004           | 0           | F<br>F | 5<br>5 | T<br>T | T<br>T | 0  | 0x55185<br>0x55185<br>0x55185<br>0x555bd |
| • | terfa<br>This<br>terfa | int      | erf     | ace    | is     | not    | pē       | art    | of the oli               | ist of a   | ny route                   | 9           |        |        |        |        |    |                                          |
|   | S:4.0                  | 0.0.     | 2 G     | :22    | 7.0    | .0.1   | L P:     | :32    | PI:1 PO:0                | RF:0 TF    | :0 OF:0                    | F:          | )      |        |        |        |    |                                          |
| ( | C I                    | C IP     | ID      | IS     | IU     | ΙF     | IM       | IV     | IR                       |            |                            |             |        | ER     | EM     | EV     | EC | BS                                       |
|   | 1 F<br>2 F             | F<br>F   | F<br>F  | F<br>F | F<br>F | F<br>F | T<br>T   | T<br>T | 0x180<br>0x180<br>0x180  | 0x1<br>0x1 | 0x8006<br>0x8006<br>0x8006 | 0<br>0<br>0 | F<br>F | 6<br>6 | T<br>T | T<br>T | 0  | 0x5518a                                  |
|   | s:0.0                  | 0.0.     | <br>0 G | :22    | 7.0    | .0.1   | <br>L P: | : 32   | PI:4 PO:0                | RF:0 TF    | :0 OF:0                    | F:          | )      |        |        |        |    |                                          |
|   |                        |          |         |        |        |        |          |        |                          |            |                            |             |        |        |        |        |    |                                          |
| ( | C I                    | <br>C IP | ID      | IS     | IU     | IF     | IM       | IV     | IR                       | IA         | IG                         | ET          | EO     | ER     | EM     | EV     | EC | BS                                       |

The following example shows a sample output for **show mfib hardware interface** command on the Cisco ASR 9000 Series SIP-700 line card:

```
RP/0/RSP0/CPU0:router# show mfib hardware interface serial 0/4/0/0/1 location 0/4/CPU0
```

LC Type: A9K-SIP-700

Hardware Interface Information

Table (Const. World) and more more than the conf. Do less M. District David

.\_\_\_\_

Header : IDB Route Information

Source : Source address
Group : Group Address
M : Mask Length
PI : Packets in
PO : Packets out
RF : RPF failures
TF : TTL failures
OF : OLIST failures
F : Other failures

```
: Directly connected check flag
RPF
           : Accepting interface for non-bidir entries
           : Signal if packet arrived on RPF interface
S
          : Aggregated Internal copy flag
           : Punt to RP flag for Internal copy in the Loopback interface
           : PEEK flag
FGID
           : Fabric Group ID
MGTD
           : Multicast Group ID
Interface: Se0/4/0/0/1
Source: 12.12.12.2 Group: 225.0.0.0 M: 64 PI: 1 PO: 0 RF: 0 TF: 0 OF: 0 F: 0
C: F RPF: Se0/4/0/0/1 S: F IC: F PR: F PK: F FGID: 64 MGID: 17024
Ingress CPP Prefix Information
=== QFP Multicast prefix info ===
Root: 9dcbcfb0, Flags: 0 First leaf: 9dcbccfc
Number of nodes: 0x000001, leaves: 0x000001 RPF i/f: 0x007fff
RPF Fast Convergence flags: 00000000 Secondary RPF: 00000000
RPF Fast Convergence timer: 0 ext_leaf: 0x8b900200
Egress CPP Prefix Information
=== QFP Multicast prefix info ===
Root: 9dcbcfb0, Flags: 0 First leaf: 9dcbccfc
Number of nodes: 0x000001, leaves: 0x000001 RPF i/f: 0x007fff
RPF Fast Convergence flags: 00000000 Secondary RPF: 00000000
RPF Fast Convergence timer: 0 ext leaf: 0x8ce80200
Route OCE Entry Information
**** Leaf Info (in cp) : [9dcbccfc]
oce flags = 0x2 next obj type : 11 next obj handle : a73e9104
 **** Leaf Info (in cpp): [0]
leaf flags= 0x1 oce flags: 0 oce ptr: 0x8c5800c0
Source: 0.0.0.0 Group: 225.0.0.0 M: 32 PI: 1 PO: 0 RF: 0 TF: 0 OF: 0 F: 0
C: T RPF: Se0/4/0/0/1 S: F IC: F PR: F PK: F FGID: 64 MGID: 17013
Ingress CPP Prefix Information
=== QFP Multicast prefix info ===
Root: 9dcbd530, Flags: 2 First leaf: 9dcbd9bc
Number of nodes: 0x000001, leaves: 0x000001 RPF i/f: 0x007fff
RPF Fast Convergence flags: 00000000 Secondary RPF: 00000000
RPF Fast Convergence timer: 0 ext leaf: 0x8b900080
Egress CPP Prefix Information
______
=== QFP Multicast prefix info ===
Root: 9dcbd530, Flags: 2 First leaf: 9dcbd9bc
Number of nodes: 0x000001, leaves: 0x000001 RPF i/f: 0x007fff
RPF Fast Convergence flags: 00000000 Secondary RPF: 00000000
RPF Fast Convergence timer: 0 ext leaf: 0x8ce80080
Route OCE Entry Information
```

```
**** Leaf Info (in cp) : [9dcbd9bc]
oce flags = 0x6 next obj type : 11 next obj handle : a73e9104
**** Leaf Info (in cpp): [0]
leaf_flags= 0x1 oce_flags: 0 oce_ptr: 0x8c5800c0
```

This table describes the significant fields shown in the display.

### Table 18: show mfib hardware interface Field Descriptions

| Field     | Description                                                                        |
|-----------|------------------------------------------------------------------------------------|
| Interface | MFIB interface name.                                                               |
| Handle    | A 32-bit system-wide identifier of the MFIB interface.                             |
| RefCnt    | Number of times various data structures referred to this MFIB interface structure. |
| TTL       | Multicast time-to-live threshold that was configured on this MFIB interface.       |
| Routes    | The number of routes that include this interface as a member.                      |
| uIDB      | The ucode Interface Descriptor Block index.                                        |
| Enbld     | If true, multicast is enabled on the MFIB interface.                               |
| Comment   | Indicates whether there were problems when reading hardware information.           |

| Command                          | Description                                                                                                    |
|----------------------------------|----------------------------------------------------------------------------------------------------|
| show mfib interface, on page 263 | Displays interface-related information used during software multicast switching in the Multicast Forwarding Information Base (MFIB) process. |

## show mfib hardware Itrace

To display IP Multicast platform specific trace information for the Multicast Forwarding Information Base (MFIB) process, use the **show mfib hardware ltrace** command in

EXEC mode

.

show mfib [vrf vrf-name] [{ipv4|ipv6}] hardware ltrace [{error|event|frequent-event|hexdump | init | last | netio | reverse | stats | tailf | unique | verbose | wrapping}] file file-name location node-id

### **Syntax Description**

| <b>vrf</b> vrf-name | (Optional) Specifies a VPN routing and forwarding (VRF) instance.                    |
|---------------------|--------------------------------------------------------------------------------------|
| ipv4                | (Optional) Specifies IPv4 address prefixes.                                          |
| ipv6                | (Optional) Specifies IPv6 address prefixes.                                          |
| error               | (Optional) Displays error events.                                                    |
| event               | (Optional) Displays non-frequent events.                                             |
| frequent-event      | (Optional) Displays frequent events.                                                 |
| hexdump             | (Optional) Displays traces in hexadecimal ouput.                                     |
| init                | (Optional) Displays initiation and configuration events.                             |
| last                | (Optional) Displays the last n entries.                                              |
| netio               | (Optional) Displays the netio events.                                                |
| reverse             | (Optional) Displays the traces in the reverse order starting with the latest events. |
| stats               | (Optional) Displays the statistics.                                                  |
| tailf               | (Optional) Displays the new traces as they are added.                                |
| unique              | (Optional) Displays the unique entries with the counts.                              |
| verbose             | (Optional) Displays the internal debugging information.                              |
| wrapping            | (Optional) Displays the wrapping entries.                                            |
| file file-name      | (Optional) Specifies the file name.                                                  |
| location node-id    | Specifies an MFIB-designated node.                                                   |

**Command Default** 

IPv4 addressing is the default.

**Command Modes** 

EXEC

### **Command History**

Release Modification

Release 4.0.0 This command was introduced.

### **Usage Guidelines**

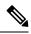

Note

This command will not display any useful output if only RSP is specified or if no location is specified.

### Task ID

### Task ID Operations

multicast read

### **Examples**

The following is sample output from the **show mfib hardware ltrace** command:

#### RP/0/RSP0/CPU0:router# show mfib hardware ltrace error location 0/1/cpu

```
3079 wrapping entries (4096 possible, 0 filtered, 4242 total)
May 21 01:45:32.865 ipmcast/error 0/1/CPU0 t1 Traffic Loss msg rxed, Null Route
. cntid=0x705f0
May 21 01:45:32.877 ipmcast/error 0/1/CPU0 t1 Traffic Loss msg rxed, Null Route
, cntid=0x705f2
May 21 01:58:37.019 ipmcast/error 0/1/CPU0 t1 Traffic Loss msg rxed, Null Route
, cntid=0x705f0
May 21 01:58:37.019 ipmcast/error 0/1/CPU0 t1 Traffic Loss msg rxed, Null Route
, cntid=0x705f2
May 21 02:15:38.620 ipmcast/error 0/1/CPU0 t1 Traffic Loss msg rxed, Null Route
, cntid=0x705f0
May 21 02:15:38.620 ipmcast/error 0/1/CPU0 t1 Traffic Loss msg rxed, Null Route
. cntid=0x705f2
May 21 02:26:06.440 ipmcast/error 0/1/CPU0 t1 Traffic Loss msg rxed, Null Route
, cntid=0x705f0
May 21 02:26:06.440 ipmcast/error 0/1/CPU0 t1 Traffic Loss msg rxed, Null Route
, cntid=0x705f2
May 21 03:11:18.805 ipmcast/error 0/1/CPU0 t1 Traffic Loss msg rxed, Null Route
, cntid=0x705f0
May 21 03:11:18.805 ipmcast/error 0/1/CPU0 t1 Traffic Loss msg rxed, Null Route
. cntid=0x705f2
May 21 03:36:31.240 ipmcast/error 0/1/CPU0 t1 Traffic Loss msg rxed, Null Route
. cntid=0x705f0
```

The following is a sample output for the **show mfib hardware ltrace** command on the Cisco ASR 9000 Series SIP-700 line card:

#### RP/0/RSP0/CPU0:router# show mfib hardware ltrace location 0/4/CPU0

```
438 wrapping entries (88064 possible, 0 filtered, 438 total)

Aug 25 00:22:02.978 mfwd_ipv4_hw/init 0/4/CPU0 t1 ===>> Proc started jid=199, pid=163944

Aug 25 00:22:02.978 mfwd_ipv4_hw/event 0/4/CPU0 t1 ===>> Proc started jid=199, pid=163944

Aug 25 00:22:02.978 mfwd_ipv4_hw/error 0/4/CPU0 t1 ===>> Proc started jid=199, pid=163944

Aug 25 00:22:02.978 mfwd_ipv4_hw/fevent 0/4/CPU0 t1 ===>> Proc started jid=199, pid=163944

Aug 25 00:22:02.978 mfwd_ipv4_hw/netio 0/4/CPU0 t1 ===>> Proc started jid=199, pid=163944

Aug 25 00:22:03.001 mfwd_ipv4_hw/netio 0/4/CPU0 t1 ===>> Proc started jid=199, pid=163944

Aug 25 00:22:03.001 mfwd_ipv4_hw/init 0/4/CPU0 t1 MFWD: Platform lib initializiation started

Aug 25 00:22:03.001 mfwd_ipv4_hw/init 0/4/CPU0 t1 Successfully got shared memory window

header

Aug 25 00:22:03.001 mfwd ipv4 hw/init 0/4/CPU0 t1 Platform extension does not exist - cold
```

```
Aug 25 00:22:03.042 mfwd ipv4 hw/init 0/4/CPU0 t1 CPP IPMC Gtrie Lib Init done: rc=0
Aug 25 00:22:03.075 mfwd ipv4 hw/init 0/4/CPU0 t1 Library not initialized previously,
establishing connections
Aug 25 00:22:23.990 mfwd ipv4 hw/init 0/4/CPU0 t1 CPP IPMC PAL Lib Init done: rc=0
Aug 25 00:22:24.851 mfwd_ipv4_hw/init 0/4/CPU0 t1 CPP IPMC iox Init done: rc=0
Aug 25 00:22:24.852 mfwd ipv4 hw/init 0/4/CPU0 t1 Successfully initiated thread ctx and
APT ctx
Aug 25 00:22:24.871 mfwd ipv4 hw/init 0/4/CPU0 tl Successfully done binding with CPP GIC
Server
Aug 25 00:22:24.898 mfwd ipv4 hw/init 0/4/CPU0 tl Successfully done binding with CPP GIC
Server
Aug 25 00:22:24.902 mfwd ipv4 hw/init 0/4/CPU0 t1 Successfully binded with CPP Rx Adjacency
APIs Lib
Aug 25 00:22:24.904 mfwd ipv4 hw/init 0/4/CPU0 t1 Successfully binded with CPP Tx Adjacency
APIs Lib
Aug 25 00:22:24.906 mfwd ipv4 hw/init 0/4/CPU0 t1 Successfully binded with CPP Tx Adjacency
APIs Lib
Aug 25 00:22:24.906 mfwd ipv4 hw/init 0/4/CPU0 tl Initialized interface lib
Aug 25 00:22:24.979 mfwd ipv4 hw/init 0/4/CPU0 t1 Initialized EDM backend
Aug 25 00:22:24.999 mfwd ipv4 hw/init 0/4/CPU0 t1 Initialized utilities lib
Aug 25 00:22:25.000 mfwd_ipv4_hw/init 0/4/CPU0 t1 MFWD: Platform lib initializiation
completed
Aug 25 00:22:26.046 mfwd ipv4 hw/event 0/4/CPU0 t1 table: table id -536870912 vrf id
1610612736 got created/commit table ext 0x9dc89c10
Aug 25 00:22:26.098 mfwd ipv4 hw/init 0/4/CPU0 t1 gtrie: Platform gtrie lib init started
Aug 25 00:22:26.099 mfwd ipv4 hw/init 0/4/CPU0 t1 CPP IPMC gtrie init done prot=2 tab=0
rc=0
Aug 25 00:22:26.099 mfwd ipv4 hw/init 0/4/CPU0 t1 gtrie: successfully initiated gtrie
0xa6039dec for protocol 0, table id 0, use shmem 1, shmem id 1
Aug 25 00:23:00.459 mfwd ipv4 hw/event 0/4/CPU0 t1 CPP Create adj cpp 1 adj handle 0xa73e907c
ifh 91 link 1 enctype 0 flags 1 hw addr 0x8c580000
Aug 25 00:24:25.780 mfwd ipv4 hw/event 0/4/CPU0 t1 CPP Create adj cpp 1 adj handle 0xa73e90c0
ifh 98 link 1 enctype 0 flags 1 hw addr 0x8c580010
Aug 25 21:43:52.966 mfwd ipv4 hw/init 0/4/CPU0 t1 MFWD: Platform lib terminate started,
terminate reason 2
Aug 25 21:43:52.982 mfwd ipv4 hw/init 0/4/CPU0 t1 MFWD: Platform lib terminate completed
Aug 25 21:43:55.783 mfwd ipv4 hw/fevent 0/4/CPU0 t1 ===>> Proc started jid=199, pid=217192
Aug 25 21:43:55.783 mfwd_ipv4_hw/netio 0/4/CPU0 t1 ===>> Proc started jid=199, pid=217192
Aug 25 21:43:55.783 mfwd ipv4 hw/error 0/4/CPU0 t1
                                                   ===>> Proc started jid=199, pid=217192
Aug 25 21:43:55.783 mfwd_ipv4_hw/event 0/4/CPU0 t1 ===>> Proc started jid=199, pid=217192
Aug 25 21:43:55.783 mfwd ipv4 hw/init 0/4/CPU0 t1 ===>> Proc started jid=199, pid=217192
Aug 25 21:43:55.784 mfwd ipv4 hw/init 0/4/CPU0 tl MFWD: Platform lib initializiation started
Aug 25 21:43:55.784 mfwd ipv4 hw/init 0/4/CPU0 t1 Successfully got shared memory window
header
Aug 25 21:43:55.784 mfwd ipv4 hw/init 0/4/CPU0 t1 Platform extension exists - warm boot
Aug 25 21:43:55.785 mfwd_ipv4_hw/init 0/4/CPU0 t1 CPP IPMC Gtrie Lib Init done: rc=0
Aug 25 21:43:55.797 mfwd ipv4 hw/init 0/4/CPU0 t1 gtrie: Platform gtrie lib re-init started
 for gtrie 0xa6039dec, shmem id 1
Aug 25 21:43:55.797 mfwd ipv4 hw/init 0/4/CPU0 tl CPP IPMC gtrie re init done prot=2 tab=0
 rc=0
Aug 25 21:43:55.797 mfwd ipv4 hw/init 0/4/CPU0 t1 gtrie: successfully re-initiated gtrie
0xa6039dec for protocol 0, table id 0, use shmem 1, shmem id 1
Aug 25 21:43:55.826 mfwd ipv4 hw/init 0/4/CPU0 t1 Library not initialized previously,
establishing connections
Aug 25 21:43:56.241 mfwd ipv4 hw/init 0/4/CPU0 t1 CPP IPMC PAL Lib Init done: rc=0
Aug 25 21:43:56.422 mfwd ipv4 hw/init 0/4/CPU0 t1 CPP IPMC iox Init done: rc=0
Aug 25 21:43:56.423 mfwd ipv4 hw/init 0/4/CPU0 t1 Successfully initiated thread ctx and
Aug 25 21:43:56.431 mfwd ipv4 hw/init 0/4/CPU0 t1 Successfully done binding with CPP GIC
Server
Aug 25 21:43:56.442 mfwd ipv4 hw/init 0/4/CPU0 tl Successfully done binding with CPP GIC
Server
Aug 25 21:43:56.444 mfwd ipv4 hw/init 0/4/CPU0 t1 Successfully binded with CPP Rx Adjacency
```

```
Aug 25 21:43:56.445 mfwd_ipv4_hw/init 0/4/CPU0 t1 Successfully binded with CPP Tx Adjacency
APTs Lib
Aug 25 21:43:56.445 mfwd ipv4 hw/init 0/4/CPU0 t1 Successfully binded with CPP Tx Adjacency
APIs Lib
Aug 25 21:43:56.445 mfwd_ipv4_hw/init 0/4/CPU0 t1 Initialized interface lib
Aug 25 21:43:56.464 mfwd ipv4 hw/init 0/4/CPU0 t1
                                                    Initialized EDM backend
Aug 25 21:43:56.466 mfwd ipv4 hw/init 0/4/CPU0 t1 Initialized utilities lib
Aug 25 21:43:56.471 mfwd ipv4 hw/init 0/4/CPU0 t1 MFWD: Platform lib initializiation
completed
\texttt{Aug 25 21:43:58.412 mfwd\_ipv4\_hw/event 0/4/CPU0 t1 CPP Modify adj cpp 1 adj handle 0xa73e907c}
ifh 91 link 1 enctype 0 flags 1 hw addr 0x8c580000
Aug 25 21:43:58.412 mfwd ipv4 hw/event 0/4/CPU0 t1 CPP Modify adj cpp 1 adj handle 0xa73e90c0
ifh 98 link 1 enctype \overline{0} flags 1 hw addr 0x8c580010
Aug 26 22:25:50.253 mfwd ipv4 hw/error 0/4/CPU0 t1 ===>> Proc started jid=227, pid=163930
Aug 26 22:25:50.253 mfwd_ipv4_hw/netio 0/4/CPU0 t1 ===>> Proc started jid=227, pid=163930
Aug 26 22:25:50.253 mfwd_ipv4_hw/fevent 0/4/CPU0 t1 ===>> Proc started jid=227, pid=163930
Aug 26 22:25:50.253 mfwd ipv4 hw/event 0/4/CPU0 t1 ===>> Proc started jid=227, pid=163930
```

# show mfib platform interface

To display hardware switching interface information for the Multicast Forwarding Information Base (MFIB) process, use the **show mfib platform interface** command in

EXEC mode

.

**show mfib** [vrf vrf-name] [{ipv4 | ipv6}] platform interface [detail] [type interface-path-id] [location node-id]

### **Syntax Description**

| vrf vrf-name      | (Optional) Specifies a VPN routing and forwarding (VRF) instance. |                                                                                                    |  |
|-------------------|-------------------------------------------------------------------|----------------------------------------------------------------------------------------------------|--|
| ipv4              | (Optional) Specifies IPv4 address prefixes.                       |                                                                                                    |  |
| ipv6              | (Optional) Specifies IPv6 address prefixes.                       |                                                                                                    |  |
| detail            | (Optional)                                                        | Displays detailed information about the MFIB interface.                                                    |  |
| type              | (Optional) function.                                              | Interface type. For more information, use the question mark (?) online help                                |  |
| interface-path-id | (Optional)                                                        | Physical interface or virtual interface.                                                                   |  |
|                   | Note                                                              | Use the <b>show interfaces</b> command to see a list of all interfaces currently configured on the router. |  |
|                   | For more in help function                                         | nformation about the syntax for the router, use the question mark (?) online on.                           |  |
| location node-id  | (Optional)                                                        | Specifies an MFIB-designated node.                                                                         |  |

### **Command Default**

IPv4 addressing is the default.

### **Command Modes**

EXEC mode

### **Command History**

| Release | Modification                                                       |
|---------|--------------------------------------------------------------------|
| Release | This command was introduced.                                       |
| 6.4.1   | This command replaces <b>show mfib hardware interface</b> command. |

### **Usage Guidelines**

The **show mfib platform interface** command displays multicast-specific information about the software switching interfaces of the router hardware. This command will not display any useful output if only RSP is specified or if no location is specified.

### Task ID

| Task ID   | Operations |
|-----------|------------|
| multicast | read       |

### **Examples**

The following is detailed output from the **show mfib platform interface** command.

RP/0/RSP0/CPU0:router# show mfib platform interface detail location 0/3/CPU0 LC Type: A9K-8X100GE-SE Interface Handle RefCnt TTL Routes uIDB Enbld Comment Te0/3/0/3/2 0x60014c0 6 0 2 13 True success Interface Primary IP Secondary IP UidbIdx BndInt \_\_\_\_\_\_ 13 Te0/3/0/3/2 Unknown Unknown F Legend: Common SW: Route Information NP: NP TD B: BACL check RPF Interface signal DC: Directly connected PL: Punt to LC CPU PR: Punt to RP
PF: Punt if forwarded DR: Drop all RI: RPF interface FS: Fabric slotmask Multicast group ID M: Multicast Leaf Index
Table ID for lookup OC: Count of OLIST members G: т: Base: Base of the statistics pointer NI: Not Installed BD: Bidir Prefix length PI: Packets in Packets out RF: RPF failures Packets out PO: TTL failures OF: OLIST failures F: Other failures BMC: Bundle Member Count Interface: Te0/3/0/3/2 Group: 225.0.0.1 Prefix: 32 Source: 23.1.1.2 PI:0 PO:8 RF:0 TF:0 OF:0 F:0 \_\_\_\_\_\_ NP B S DC PL PR PF DR RI FS G M T OC Base  $0 ext{ F F F F F F } 0x1 ext{ } 0x8 ext{ } 16990 ext{ } 97 ext{ } 0 ext{ } 0 ext{ } 0xc68c9a ext{ } 0$ 1 F F F F F F F 0x1 2 F F F F F F F 0x1 3 F F F F F F F 0x1 1 1 0xc6925d 0 0x8 16990 97 0x8 16990 97 0 0 0xc68c9a 0 0x8 16990 97 0x8 16990 97 0 0 0xc68c9a 0 Group: 225.0.0.1 Source: 0.0.0.0 Prefix: 32 PI:0 PO:0 RF:0 TF:0 OF:0 F:0 NP B S DC PL PR PF DR RI FS G M T OC Base BMC 0 F T T F F F Gx80006e0 0x8 16988 95 0 0 0xc68c90 0 1 F T T F F F 0x80006e0 0x8 16988 95 1 1 0xc69239 0 F F F 0x80006e0 0x8 T F 16988 95 0 0 0xc68c90 0

The following example shows a sample output for **show mfib platform interface** command:

0 0 0xc68c90 0

```
RP/0/RSP0/CPU0:router# show mfib platform interface location 0/3/CPU0 !! File saved at 15:27:04 EST Wed Feb 14 2018 by root
```

3 F T T F F F F 0x80006e0 0x8 16988 95

```
LC Type: A9K-8X100GE-SE
Interface Handle RefCnt TTL Routes uIDB Enbld Comment
Te0/3/0/3/2 0x60014c0 6 0 2 13 True success
Legend:
Common SW:
Route Information
  B: BACL check S: RPF Interface signal DC: Directly connected PL: Punt to LC CPU
        Punt to RP
   PR:
                              PF:
                                   Punt if forwarded
                                  RPF interface
   DR:
        Drop all
                             RI:
   FS: Fabric slotmask G: Multicast grou
M: Multicast leaf index NI: Not Installed
                                   Multicast group ID
   BD: Bidir
   P:
        Prefix length
                             PI: Packets in
   PO: Packets out
                             RF: RPF failures
   TF: TTL failures
                             OF: OLIST failures
   F:
        Other failures
                             BMC: Bundle Member Count
Interface: Te0/3/0/3/2
                        Group: 225.0.0.1
 Source: 23.1.1.2
                                               Prefix: 32
 PI:0 PO:8 RF:0 TF:0 OF:0 F:0
 B S DC PL PR PF DR RI
                                       M
                             FS
                                  G
                                              BMC.
 F F F F F F 0x1
                            0x8 16990 97
                                              0
                                         Prefix: 32
 Source: 0.0.0.0
                       Group: 225.0.0.1
 PI:0 PO:0 RF:0 TF:0 OF:0 F:0
                           FS G M BMC
 B S DC PL PR PF DR RI
 F T T F F F F 0x80006e0 0x8 16988 95 0
```

### Table 19: show mfib platform interface Field Descriptions

| Field      | Description                                                                                                    |
|------------|----------------------------------------------------------------------------------------------------|
| Interface  | MFIB interface name.                                                                                                   |
| Handle     | A 32-bit system-wide identifier of the MFIB interface.                                                                 |
| RefCnt     | Number of times various data structures referred to this MFIB interface structure.                                     |
| TTL        | Multicast time-to-live threshold that was configured on this MFIB interface.                                           |
| uIDB       | MicroIDB. A unique identifier of the MFIB interface that exists on the line card.                                      |
| Parent-I/F | Parent interface handle. Relevant only for bundles and tunnels showing the corresponding parent MFIB interface handle. |
| Enbld      | If true, multicast is enabled on the MFIB interface.                                                                   |

| Field           | Description                                                                                                    |
|-----------------|----------------------------------------------------------------------------------------------------|
| Primary IP      | Primary IP address of the MFIB interface.                                                                                                    |
| Secondary<br>IP | Secondary IP address of the MFIB interface.                                                                                                    |
| Bound-ACL       | <ul> <li>The following states appear for this field:</li> <li>True if the multicast boundary is configured on the MFIB interface.</li> <li>False if no boundary is configured.</li> <li>Unknown if the MFIB interface is not applicable to multicast boundaries.</li> </ul> |
| Comment         | Indicates whether there were problems when reading hardware information.                                                                                                    |

## show mfib hardware resource-counters

To display the allocated and freed hardware resources for the Multicast Forwarding Information Base (MFIB) process, use the **show mfib hardware resource-counters** command in EXEC mode

.

show mfib [vrf vrf-name] [{ipv4 | ipv6}] hardware resource-counters location node-id

### **Syntax Description**

| <b>vrf</b> vrf-name | (Optional) Specifies a VPN routing and forwarding (VRF) instance. |
|---------------------|-------------------------------------------------------------------|
| ipv4                | (Optional) Specifies IPv4 address prefixes.                       |
| ipv6                | (Optional) Specifies IPv6 address prefixes.                       |
| location node-id    | Specifies an MFIB-designated node.                                |

### **Command Default**

IPv4 addressing is the default.

### **Command Modes**

**EXEC** 

### **Command History**

| Release       | Modification                 |
|---------------|------------------------------|
| Release 3.7.2 | This command was introduced. |

### **Usage Guidelines**

Use the **show mfib hardware resource-counters** command to understand the table lookup unit (TLU) resource usage by MFIB.

- · Usage for each channel
- · Storing of specific data
- Allocation counts for metro statistics
- Failure counts for metro statistics

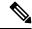

Note

Use the location option in the **show mfib hardware resource-counters** command to indicate for which linecard you need information. The command will not display any useful output if only RSP is specified or if no location is specified.

### Task ID

### Task ID Operations

multicast read

### **Examples**

The following is a sample output from the **show mfib hardware resource-counters** command on the Cisco ASR 9000 Series SIP-700 line card:

RP/0/RSP0/CPU0:router# show mfib hardware resource-counters location 0/4/CPU0

LC Type: A9K-SIP-700

PD Memory Alloc/Free/In Use Stats:

| Type                              | Allocated | Freed   | In Use |
|-----------------------------------|-----------|---------|--------|
| global<br>table extension         | 0         | 0       | 0      |
| route extension                   | 18        | 11      | 7      |
| interface extension idb extension | 18        | 10      | 3      |
| EDM bag data vpn extension        | 26<br>0   | 24<br>0 | 2      |
| mdt ea extension                  | 0         | 0       | 0      |

Ingress Hardware Resource Counters:

| Type                    | Allocated | Freed | In Use |
|-------------------------|-----------|-------|--------|
|                         |           |       |        |
| prefix stats resource   | 18        | 11    | 7      |
| PLU prefix resource     | 18        | 11    | 7      |
| prefix replica resource | 0         | 0     | 0      |
|                         |           |       |        |

Egress Hardware Resource Counters:

| Type                    | Allocated | Freed | In Use |
|-------------------------|-----------|-------|--------|
|                         |           |       |        |
| prefix stats resource   | 18        | 11    | 7      |
| PLU prefix resource     | 18        | 11    | 7      |
| prefix replica resource | 21        | 12    | 9      |
|                         |           |       |        |

Ingress Hardware Global Multicast Statistics:

Punt Packets: 3
Punt Drop Packets: 0
Inject Packets: 0
Inject Drop Packets: 0
Drop Packets/Bytes: 0/0

Egress Hardware Global Multicast Statistics:

Punt Packets: 0
Punt Drop Packets: 0
Inject Packets: 0
Inject Drop Packets: 0
Drop Packets/Bytes: 0/0

The following is a sample out put of **show mfib hardware resource-counters** command:

RP/0/RSP0/CPU0:router# show mfib hardware resource-counters location 0/0/CPU0

| global              | 0   | 0   | 0 |
|---------------------|-----|-----|---|
| table extension     | 0   | 0   | 0 |
| route extension     | 187 | 180 | 7 |
| interface extension | 221 | 215 | 6 |
| idb extension       | 52  | 47  | 5 |
| kmrs                | 159 | 159 | 0 |
| kmrs key            | 652 | 652 | 0 |
| kmrs result         | 488 | 488 | 0 |
| uidb data           | 437 | 437 | 0 |
| EDM bag data        | 5   | 3   | 2 |
|                     |     |     |   |

This table describes the significant fields shown in the display.

### Table 20: show mfib hardware resource counters Field Descriptions

| Field                  | Description                                                                                               |
|------------------------|----------------------------------------------------------------------------------------------------|
| prm_stat success calls | The number of successful calls to allocate and free statistics blocks, for ingress and egress statistics. |
| prm_stat failure calls | The number of failed calls to allocate and free statistics blocks, for ingress and egress statistics.     |
| Туре                   | Describes the structure type.                                                                             |
| Allocated              | The number of blocks allocated per structure type.                                                        |
| Freed                  | The number of blocks freed per structure type.                                                            |
| Delta                  | The difference between allocated and freed blocks per structure type.                                     |

| Command                          | Description                                                                                                    |
|----------------------------------|----------------------------------------------------------------------------------------------------|
| show mfib interface, on page 263 | Displays interface-related information used during software multicast switching in the Multicast Forwarding Information Base (MFIB) process. |

# show mfib hardware route accept-bitmap

To display platform-specific Multicast Forwarding Information Base (MFIB) information for the interface list that accepts bidirectional routes, use the **show mfib hardware route accept-bitmap** command in EXEC mode .

**show mfib** [vrf vrf-name] [{ipv4 | ipv6}] hardware route accept-bitmap [\*] [group-address [/prefix-length]] [detail] [location node-id]

### **Syntax Description**

| vrf vrf-name     | (Optional) Specifies a VPN routing and forwarding (VRF) instance.                                                                                                    |
|------------------|----------------------------------------------------------------------------------------------------|
| ipv4             | (Optional) Specifies IPv4 address prefixes.                                                                                                    |
| ipv6             | (Optional) Specifies IPv6 address prefixes.                                                                                                    |
| *                | (Optional) Displays shared tree entry.                                                                                                    |
| source-address   | (Optional) IP address or hostname of the multicast route source:                                                                                                    |
| group-address    | (Optional) IP address or hostname of the multicast group.                                                                                                    |
| / prefix-length  | (Optional) Prefix length of the multicast group. A decimal value that indicates how many of the high-order contiguous bits of the address compose the prefix (the network portion of the address). A slash must precede the decimal value. |
| detail           | (Optional) Detailed list of the routing database.                                                                                                    |
| location node-id | (Optional) Specifies an MFIB-designated node.                                                                                                    |

### **Command Default**

IPv4 addressing is the default.

### **Command Modes**

**EXEC** 

### **Command History**

| Release       | Modification                 |
|---------------|------------------------------|
| Release 3.7.2 | This command was introduced. |

### **Usage Guidelines**

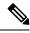

Note

The command does not display any useful output if only RSP is specified or if no location is specified.

### Task ID

# Task ID Operations

multicast read

### **Examples**

The following is sample output from the **show mfib hardware route accept-bitmap** command:

RP/ORSPO/CPUO:RTP-VIKING-MCAST-04#show mfib hardware route accept-bitmap detail 227.0.0.0/8 location 0/2/cPU0

```
LC Type: A9K-MOD80-SE
Source: *
               Group: 227.0.0.0 Mask: 8 RPF Int: None
Accept bitmap summary (HW)
 NP IIF Count Row Count
 _____
        2
 Ω
                 1
        2
______
IIFs in Accept bitmap (HW)
 NP: O
               Ifhandle uIDB
 GigabitEthernet0/2/0/16 0x080004c0 17
 GigabitEthernet0/2/0/17 0x08000500 18
 NP: 1
 Interface
               Ifhandle uIDB
 GigabitEthernet0/2/0/16 0x080004c0 17
 GigabitEthernet0/2/0/17 0x08000500 18
Raw Accept bitmap (HW)
 NP: 0 [Parent MLI: 305]
 Key Bits 0 4
                      8
 0x0000 2
         00000600 00000000 00000000 00000000
 NP: 1 [Parent MLI: 305]
 Key
     Bits 0
```

| Command                          | Description                                                            |
|----------------------------------|------------------------------------------------------------------------|
| show mfib interface, on page 263 | Displays interface-related information used during software multicast  |
| · -                              | switching in the Multicast Forwarding Information Base (MFIB) process. |

# show mfib hardware route internallogical

To display the route internal structures for the platform-specific Multicast Forwarding Information Base (MFIB) in the hardware, use the **show mfib hardware route internal show mfib hardware route logical** command in

EXEC mode

.

| show  | mfib    | [ vrf | vrf-name]     | [{ ipv4 | ipv6 }]      | hai | rdware   | route  | inte | rnal logica | l | [*] |
|-------|---------|-------|---------------|---------|--------------|-----|----------|--------|------|-------------|---|-----|
| sourc | e-addre | [ss]  | group-address | [/p]    | refix-length | 11  | [detail] | [ loca | tion | node-id]    |   |     |

### **Syntax Description**

| *                | (Optional) Displays shared tree entries.                                                                                                    |
|------------------|----------------------------------------------------------------------------------------------------|
| A.B.C.D          | (Optional) Source IP address or hostname of the MFIB route.                                                                                                    |
| A.B.C.D/length   | (Optional) Group IP address or hostname of the MFIB route and the prefix length. Prefix length of the MFIB group address is a decimal value that indicates how many of the high-order contiguous bits of the address compose the prefix (the network portion of the address). A slash must precede the decimal value. |
| detail           | (Optional) Details of each route (requires 140 columns).                                                                                                    |
| location node-id | (Optional) Specifies the MFIB location.                                                                                                    |
| ipv4             | (Optional) Specifies IPv4 address prefixes.                                                                                                    |
| ipv6             | (Optional) Specifies IPv6 address prefixes.                                                                                                    |

### **Command Default**

IPv4 addressing is the default.

### **Command Modes**

**EXEC** 

### **Command History**

| Release       | Modification                                                                                         |
|---------------|----------------------------------------------------------------------------------------------------|
| Release 3.9.1 | This command was introduced.                                                                         |
| Release 5.2.0 | This command was changed from show mfib hardware route internal to show mfib hardware route logical. |

### **Usage Guidelines**

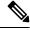

Note

The command does not display any useful output if only RSP is specified or if no location is specified.

### Task ID

| Task ID   | Operations |
|-----------|------------|
| multicast | read       |

### **Examples**

The following example shows a sample output of the **show mfib hardware route internal show mfib hardware route logical** command:

```
RP/0/RSP0/CPU0:router# show mfib hardware route internal detail location 0/1/CPU0
LC Type: Trident
Legend:
Route Information - (Ingress)
NP: Network Processor, IC: BACL check, IP: Punt this packet to LC CPU,
 ID: Directly connected, IS: RPF interface signal, IU: Punt copy to RP,
 IF: Punt to LC CPU if forwarded, IM: Result match, IV: Valid entry,
 IR: RPF IF, IA: Fabric slotmask, IG: Multicast group ID
Route Information - (Egress)
 ET: Table ID to be used for OLIST lookup, EO: OLIST count bit,
ER: Route MGID to be used for OLIST/NRPF lookup, EM: Result match,
EV: Valid entry, EC: Count of OLIST members on this chip,
 BS: Base of the statistics pointer
Route Information - (MDT)
TU: Tunnel Route, TE: Tunnel Encap, TD: Tunnel Decap,
CD: Conditional Decap, MI: MVET Index
MDT Encap Information
NP: Network Processor, UC: Use Customer ToS,
 Csum: IP Checksum, TID: Table ID, UIDB: Tunnnel UIDB,
 T-ifh: Tunnel Interface Handle, StatP: Tunnnel Stat Ptr,
 CMG: Core Route Multicast Group ID, TMTU: Tunnnel MTU
Software Route Information (PD)
 T: Tunnel Route, E: Encap, D: Decap, CD: Conditional Decap,
MVET-ID: MDT Encap Table ID, MVD: MVET Entry Dirty,
 TUS: Tunnel UIDB Set, TID: Table ID, UIDB: Tunnnel UIDB
TMTU: Tunnnel MTU
                    Group: 224.0.0.0
                                         Mask length: 4 RPF Int: None
 Route Information
 ._____
 0 T F T F F F T T 0x0 0x0 0x8080 0 F 3 T T 0 0x3640f F F F F 1 T F F F T T 0x0 0x0 0x8080 0 F 3 T T 0 0x3640f F F F F 2 T F T F F F T T 0x0 0x0 0x8080 0 F 3 T T 0 0x3640f F F F F 3 T F T F F F T T 0x0 0x0 0x8080 0 F 3 T T 0 0x3640f F F F F 7 T F F F T T 0x0 0x0 0x8080 0 F 3 T T 0 0x3640f F F F F
  Software Route Information (PD)
                                  UIDB T-ifh
 T E D CD MVET-ID MVD TUS TID
                                 0x0 0x0
  FFFF 0x0 F F 0x0
                                                  Ω
Source: *
                     Group: 224.0.0.0 Mask length: 24 RPF Int: None
  Route Information
 _____
  1 T F F F F F T T 0x0
                            0x0 0x8084 0 F 0 T T 0 0x36400 F F F
```

| 3 T F F F F T T 0x0                                                                                                    |                                                 |                                                                        |                                                                                        | T T 0<br>T T 0                                                                      |                                                                             |                                       |
|----------------------------------------------------------------------------------------------------|-------------------------------------------------|------------------------------------------------------------------------|----------------------------------------------------------------------------------------|-------------------------------------------------------------------------------------|-----------------------------------------------------------------------------|---------------------------------------|
| Software Route Informatio                                                                                                    |                                                 |                                                                        |                                                                                        |                                                                                     |                                                                             |                                       |
| T E D CD MVET-ID MVD TUS                                                                                                    |                                                 | UIDB                                                                   | T-ifh                                                                                  | TMTU                                                                                |                                                                             |                                       |
| F F F F 0x0 F F                                                                                                    |                                                 |                                                                        | 0x0                                                                                    | 0                                                                                   |                                                                             |                                       |
|                                                                                                    |                                                 |                                                                        |                                                                                        |                                                                                     |                                                                             |                                       |
| Source: * Gro                                                                                                    | oup: 224.0.                                     | .1.39                                                                  | Mask                                                                                   | length: 32                                                                          | RPF Int:                                                                    | None                                  |
| Route Information                                                                                                    |                                                 |                                                                        |                                                                                        |                                                                                     |                                                                             |                                       |
|                                                                                                    |                                                 |                                                                        |                                                                                        |                                                                                     |                                                                             |                                       |
| N IIIIIIIII<br>P C P D S U F M V R                                                                                                    |                                                 | G                                                                      | T O R                                                                                  | E E E<br>M V C                                                                      | S                                                                           | TTT<br>UED                            |
| 0 FTFFFTT0x0                                                                                                    |                                                 |                                                                        |                                                                                        | тто                                                                                 |                                                                             | F F F                                 |
| 1 FTFFFFTT 0x0<br>2 FTFFFFTT 0x0                                                                                                    | 0x0                                             | 0x808                                                                  | 35 0 F 1                                                                               | Т Т О<br>Т Т О                                                                      | 0x36405                                                                     | F F F                                 |
| 3 FTFFFFTT0x0                                                                                                    |                                                 |                                                                        |                                                                                        |                                                                                     |                                                                             |                                       |
| Software Route Informatio                                                                                                    | on (PD)                                         |                                                                        |                                                                                        |                                                                                     |                                                                             |                                       |
| T E D CD MVET-ID MVD TUS                                                                                                    |                                                 | UTDB                                                                   | T-ifh                                                                                  | тмтіј                                                                               |                                                                             |                                       |
| FFFF 0x0 F F                                                                                                    |                                                 |                                                                        |                                                                                        |                                                                                     |                                                                             |                                       |
|                                                                                                    |                                                 |                                                                        |                                                                                        |                                                                                     |                                                                             |                                       |
| Source: * Gro                                                                                                    | oup: 224.0.                                     | .1.40                                                                  | Mask                                                                                   | length: 32                                                                          | RPF Int:                                                                    | None                                  |
| Route Information                                                                                                    |                                                 |                                                                        |                                                                                        |                                                                                     |                                                                             |                                       |
|                                                                                                    |                                                 |                                                                        |                                                                                        |                                                                                     |                                                                             |                                       |
| NIIIIIIII                                                                                                    | I                                               | I                                                                      | EEE                                                                                    | EEE                                                                                 | В                                                                           | ттт                                   |
| N IIIIIIII<br>P C P D S U F M V R                                                                                                    |                                                 | G                                                                      | T O R                                                                                  | E E E<br>M V C                                                                      | S                                                                           | U E D                                 |
| P C P D S U F M V R O F T F F F T T 0x0                                                                                                    | A<br>0x0                                        | G<br><br>0x808                                                         | T O R                                                                                  | M V C<br>T T 0                                                                      | S<br><br>0x36423                                                            | U E D<br>                             |
| P C P D S U F M V R  0 F T F F F F T T 0x0  1 F T F F F F T T 0x0                                                                                                    | A<br>0x0<br>0x0                                 | G<br><br>0x808<br>0x808                                                | T O R<br><br>36 0 F 7<br>36 0 F 7                                                      | M V C<br><br>T T 0<br>T T 0                                                         | S<br><br>0x36423<br>0x36423                                                 | U E D<br>F F F<br>F F F               |
| P C P D S U F M V R  0 F T F F F F T T 0x0  1 F T F F F F T T 0x0                                                                                                    | 0x0<br>0x0<br>0x0<br>0x0                        | G<br><br>0x808<br>0x808                                                | T O R<br>36 0 F 7<br>36 0 F 7                                                          | M V C T T 0 T T 0 T T 0                                                             | S<br><br>0x36423<br>0x36423                                                 | U E D F F F F F F                     |
| P C P D S U F M V R  0 F T F F F F T T 0x0  1 F T F F F F T T 0x0  2 F T F F F F T T 0x0                                                                                                    | 0x0<br>0x0<br>0x0<br>0x0<br>0x0                 | G<br><br>0x808<br>0x808                                                | T O R<br>36 0 F 7<br>36 0 F 7                                                          | M V C T T 0 T T 0 T T 0                                                             | S<br><br>0x36423<br>0x36423                                                 | U E D F F F F F F                     |
| P C P D S U F M V R  0 F T F F F F T T 0x0  1 F T F F F F T T 0x0  2 F T F F F F T T 0x0  3 F T F F F F T T 0x0                                                                                                    | A<br>0x0<br>0x0<br>0x0<br>0x0<br>0x0            | G<br>0x808<br>0x808<br>0x808<br>0x808                                  | T O R<br>36 0 F 7<br>36 0 F 7                                                          | M V C T T 0 T T 0 T T 0 T T 0 T T 0                                                 | S<br><br>0x36423<br>0x36423                                                 | U E D F F F F F F                     |
| P C P D S U F M V R  0 F T F F F F T T 0x0  1 F T F F F F T T 0x0  2 F T F F F F T T 0x0  3 F T F F F F T T 0x0  Software Route Information T E D CD MVET-ID MVD TUS                                                                                                    | A<br>0x0<br>0x0<br>0x0<br>0x0<br>0x0<br>TID     | G<br>0x808<br>0x808<br>0x808<br>0x808                                  | T O R  36 0 F 7  36 0 F 7  36 0 F 7  36 0 F 7                                          | M V C T T 0 T T 0 T T 0 T T 0 T T 0                                                 | S<br><br>0x36423<br>0x36423                                                 | U E D F F F F F F                     |
| P C P D S U F M V R  0 F T F F F F T T 0x0  1 F T F F F F T T 0x0  2 F T F F F F T T 0x0  3 F T F F F F T T 0x0  Software Route Information                                                                                                    | A 0x0 0x0 0x0 0x0 0x0 TID 0x0                   | G<br>0x808<br>0x808<br>0x808<br>0x808<br>UIDB                          | T O R  36 0 F 7  36 0 F 7  36 0 F 7  36 0 F 7  T-ifh                                   | M V C  T T 0  T T 0  T T 0  T T 0  T T 0                                            | S<br><br>0x36423<br>0x36423                                                 | U E D F F F F F F                     |
| P C P D S U F M V R  0 F T F F F F T T 0x0  1 F T F F F F T T 0x0  2 F T F F F F T T 0x0  3 F T F F F F T T 0x0  Software Route Information  T E D CD MVET-ID MVD TUS  F F F F 0x0 F F                                                                                                    | A 0x0 0x0 0x0 0x0 0x0 TID                       | G<br>0x808<br>0x808<br>0x808<br>0x808<br>UIDB                          | T O R  36 O F 7  36 O F 7  36 O F 7  T-ifh  0x0                                        | M V C  T T 0  T T 0  T T 0  T T 0  T T 0                                            | S<br><br>0x36423<br>0x36423<br>0x36423                                      | U E D F F F F F F F F F               |
| P C P D S U F M V R  O F T F F F F T T 0x0  1 F T F F F F T T 0x0  2 F T F F F F T T 0x0  3 F T F F F F T T 0x0  Software Route Information  T E D CD MVET-ID MVD TUS  F F F F 0x0 F F  Source: * Grown                                                                                                    | A 0x0 0x0 0x0 0x0 0x0 TID                       | G<br>0x808<br>0x808<br>0x808<br>0x808<br>UIDB                          | T O R  36 O F 7  36 O F 7  36 O F 7  T-ifh  0x0                                        | M V C  T T 0  T T 0  T T 0  T T 0  T T 0                                            | S<br><br>0x36423<br>0x36423<br>0x36423                                      | U E D F F F F F F F F F               |
| P C P D S U F M V R  O F T F F F F T T 0x0  1 F T F F F F T T 0x0  2 F T F F F F T T 0x0  3 F T F F F F T T 0x0  Software Route Information  T E D CD MVET-ID MVD TUS  F F F F 0x0 F F  Source: * Grown                                                                                                    | A 0x0 0x0 0x0 0x0 0x0 0x0 0x0 0x0 0x0 0x        | G<br>0x808<br>0x808<br>0x808<br>0x808<br>UIDB<br>0x0                   | T O R  36 O F 7  36 O F 7  36 O F 7  T-ifh  0x0                                        | M V C  T T 0 T T 0 T T 0 T T 0 T T 0  T T 0  Horizontal TMTU                        | S<br><br>0x36423<br>0x36423<br>0x36423<br>0x36423                           | U E D F F F F F F F F F F F F None    |
| P C P D S U F M V R  O F T F F F F T T 0x0  1 F T F F F F T T 0x0  2 F T F F F F T T 0x0  3 F T F F F F T T 0x0  Software Route Information  F F F F Ox0 F F  Source: * Grown Grown | A 0x0 0x0 0x0 0x0 0x0 0x0 0x0 0x0 0x0 0x        | G<br>0x808<br>0x808<br>0x808<br>0x808<br>UIDB<br><br>0x0               | T O R  36 O F 7  36 O F 7  36 O F 7  T-ifh   Mask  E E E                               | M V C  T T 0 T T 0 T T 0 T T 0 T T 0  TMTU  O  length: 8                            | S<br><br>0x36423<br>0x36423<br>0x36423<br>RPF Int:                          | U E D F F F F F F F F F F T T T       |
| P C P D S U F M V R  O F T F F F F T T 0x0  1 F T F F F F T T 0x0  2 F T F F F F T T 0x0  3 F T F F F F T T 0x0  Software Route Information  T E D CD MVET-ID MVD TUS  F F F F Ox0 F F  Source: * Gro  Route Information  N I I I I I I I I I I I I I I I I P C P D S U F M V R                                                                                                    | A 0x0 0x0 0x0 0x0 0x0 0x0 0x0 0x0 0x0 0x        | G<br>0x808<br>0x808<br>0x808<br>0x808<br>UIDB<br><br>0x0<br><br>I<br>G | T O R  36 O F 7  36 O F 7  36 O F 7  T-ifh  Ox0  Mask                                  | M V C T T O T T O T T O T T O T T O                                                 | S<br>0x36423<br>0x36423<br>0x36423<br>0x36423<br>RPF Int:                   | F F F F F F F F F T T T T U E D       |
| P C P D S U F M V R  O F T F F F F T T 0x0  1 F T F F F F T T 0x0  2 F T F F F F T T 0x0  3 F T F F F F T T 0x0  Software Route Information  T E D CD MVET-ID MVD TUS  F F F F F 0x0 F F  Source: * Gro  Route Information  N I I I I I I I I I I I I I I I I I I                                                                                                    | A  0x0 0x0 0x0 0x0 0x0  TID  0x0  0x0  1 A  0x0 | G<br>0x808<br>0x808<br>0x808<br>0x808<br>UIDB<br><br>0x0               | T O R  36 O F 7  36 O F 7  36 O F 7  T-ifh  0x0  Mask                                  | M V C T T 0 T T 0 T T 0 T T 0 T T 0 T T 0 T T 0 T T 0  TMTU                         | S<br>0x36423<br>0x36423<br>0x36423<br>0x36423<br>RPF Int:                   | F F F F F F F F F F F F F F F F F F F |
| P C P D S U F M V R  O F T F F F F T T 0x0  1 F T F F F F T T 0x0  2 F T F F F F T T 0x0  3 F T F F F F T T 0x0  Software Route Information  T E D CD MVET-ID MVD TUS  F F F F Ox0 F F  Source: * Gro  Route Information  N I I I I I I I I I I I I I I I P C P D S U F M V R  O T F F F F F T T 0x0  1 T F F F F F T T 0x0                                                                                                    | A 0x0 0x0 0x0 0x0 0x0 0x0 0x0 0x0 0x0 0x        | G<br>0x808<br>0x808<br>0x808<br>0x808<br>UIDB<br>0x0<br>.0.0           | T O R  36 O F 7  36 O F 7  36 O F 7  T-ifh  0x0  Mask  E E E T O R                     | M V C T T 0 T T 0 T T 0 T T 0 T T 0 T T 0 T T 0 T T 0 T T 0 T T 0                   | S<br><br>0x36423<br>0x36423<br>0x36423<br>0x36423<br>RPF Int:               | U E D F F F F F F F F F T T T U E D   |
| P C P D S U F M V R  O F T F F F F T T 0x0  1 F T F F F F T T 0x0  2 F T F F F F T T 0x0  3 F T F F F F T T 0x0  Software Route Information  T E D CD MVET-ID MVD TUS  F F F F F 0x0 F F  Source: * Gro  Route Information  N I I I I I I I I I I I I I I I I I I                                                                                                    | A 0x0 0x0 0x0 0x0 0x0 0x0 0x0 0x0 0x0 0x        | G 0x808 0x808 0x808 0x808  UIDB 0x0 .0.0                               | T O R  36 0 F 7  36 0 F 7  36 0 F 7  T-ifh  Ox0  Mask  E E E T O R  37 0 F 2  37 0 F 2 | M V C T T 0 T T 0 T T 0 T T 0 T T 0 T T 0 T T 0 T T 0 T T 0 T T 0 T T 0 T T 0 T T 0 | S<br><br>0x36423<br>0x36423<br>0x36423<br>0x36423<br>RPF Int:<br>B<br>S<br> | F F F F F F F F F F F F F F F F F F F |

| T E D CD MVET-ID MVD TUS TID                                                                 | UIDB                                                     | T-ifh                         | TMTU                    |                               |                |
|----------------------------------------------------------------------------------------------|----------------------------------------------------------|-------------------------------|-------------------------|-------------------------------|----------------|
| FFFF 0x0 F F 0x0                                                                             |                                                          |                               | 0                       |                               |                |
|                                                                                              | 239.60.0.0                                               |                               |                         | RPF Int:                      | Gi0/1/         |
|                                                                                              |                                                          |                               |                         |                               |                |
| N IIIIIIII<br>P C P D S U F M V R                                                            | A G                                                      |                               |                         | S                             |                |
| 0 TFFFFFTTT0x2000500<br>1 TFFFFFTTT0x2000500<br>2 TFFFFFTTT0x2000500<br>3 TFFFFFTTT0x2000500 | 0x0 0x8083<br>0x0 0x8083<br>0x0 0x8083                   | 1 0 F 6<br>1 0 F 6            | T T 0<br>T T 0          | 0x3641e<br>0x3641e            | F F F<br>F F F |
| Software Route Information ()  T E D CD MVET-ID MVD TUS TID                                  |                                                          | Π−ifh                         | TMTU                    |                               |                |
| F F F F 0x0 F F 0x0                                                                          |                                                          |                               | <br>0                   |                               |                |
|                                                                                              |                                                          |                               |                         |                               |                |
| Source: * Group:                                                                             | 239.60.60.60                                             | Mask                          | length: 32              | RPF Int:                      | None           |
| Route Information                                                                            |                                                          |                               |                         |                               |                |
| N IIIIIIII<br>P C P D S U F M V R                                                            |                                                          |                               | E E E<br>M V C          |                               |                |
| 1 TFFFFFTT0x0<br>2 TFFFFFTT0x0                                                               | 0x40 0x8089<br>0x40 0x8089<br>0x40 0x8089<br>0x40 0x8089 | 9 0 F 5<br>9 0 F 5            | Т Т О<br>Т Т О          | 0x36419<br>0x36419<br>0x36419 | F F F<br>F F F |
| Software Route Information (                                                                 | PD)                                                      |                               |                         |                               |                |
| T E D CD MVET-ID MVD TUS TID                                                                 | UIDB                                                     | T-ifh                         | TMTU                    |                               |                |
| FFFF 0x0 F F 0x0                                                                             | 0x0                                                      | 0x0                           | 0                       |                               |                |
| Source: * Group:  Route Information                                                          | 239.60.62.62                                             | Mask                          | length: 32              | RPF Int:                      | None           |
|                                                                                              |                                                          |                               |                         |                               |                |
| N IIIIIIII<br>P C P D S U F M V R                                                            |                                                          | T O R                         | M V C                   | S                             | TTT<br>UED     |
|                                                                                              | 0x40 0x8088<br>0x40 0x8088<br>0x40 0x8088                | 8 0 F 4<br>8 0 F 4<br>8 0 F 4 | T T 0<br>T T 0<br>T T 0 | 0x36414<br>0x36414<br>0x36414 | F F F<br>F F F |
| Software Route Information (                                                                 |                                                          |                               |                         |                               |                |
| T E D CD MVET-ID MVD TUS TID                                                                 | UIDB                                                     |                               | TMTU                    |                               |                |
| FFFF 0x0 F F 0x0                                                                             |                                                          |                               | 0                       |                               |                |

| urce: *                                                          | Group: 239.60                 | .64.64 Ma                              | sk length: 32                       | RPF Int:                      | None                    |
|------------------------------------------------------------------|-------------------------------|----------------------------------------|-------------------------------------|-------------------------------|-------------------------|
| Route Information                                                |                               |                                        |                                     |                               |                         |
| N IIIIIIIII<br>P C P D S U F M V R                               |                               | I E E<br>G T C                         | E E E E<br>R M V C                  | B<br>S                        | T T T<br>U E D          |
| TFFFFFTTOX<br>TFFFFFTTOX<br>TFFFFFTTOX<br>TFFFFFTTOX             | 0 0x2                         | 0x8082 0 E                             |                                     | 0x36428<br>0x36428            | 4 4 4<br>4 4 4          |
| Software Route Inform                                            |                               |                                        |                                     |                               |                         |
| T E D CD MVET-ID MVD                                             | TUS TID                       | UIDB T-if                              |                                     |                               |                         |
| FFFF 0x0 F                                                       | F 0x0                         | 0x0 0x0                                | 0                                   |                               |                         |
| urce: * Route Information                                        | Group: 239.60                 | .66.66 Ma                              | sk length: 32                       | RPF Int:                      | None                    |
| N IIIIIIIII<br>P C P D S U F M V R                               | I                             | I E E                                  | E E E E B R M V C                   | B<br>S                        | T T T<br>U E D          |
| 0 TFFFFFTT 0x<br>1 TFFFFFTT 0x<br>2 TFFFFFTT 0x<br>3 TFFFFFTT 0x | 0 0 x 2<br>0 0 x 2<br>0 0 x 2 | 0x8083 0 E<br>0x8083 1 T<br>0x8083 0 E | 7 9 T T 0<br>7 9 T T 1<br>7 9 T T 0 | 0x3642d<br>0x3642d<br>0x3642d | F F F<br>F F F<br>F F F |
| Software Route Inform                                            |                               |                                        |                                     |                               |                         |
| T E D CD MVET-ID MVD                                             | TUS TID                       | UIDB T-if                              |                                     |                               |                         |
| FFFF 0x0 F                                                       |                               | 0x0 0x0                                | 0                                   |                               |                         |

```
Punt if forwarded
   PF:
                            DR: Drop all
                             T:
                                   Table ID for lookup
   RI: RPF interface
   OC:
        Count of OLIST members MF:
                                   MoFRR enabled
   TR:
        Tunnel Route
                             TE:
                                   Tunnel Encap
        Tunnel Decap
                             CD: Conditional Decap
   TD:
   MI: MVET index
                             Base: Base of the statistics pointer
                             BD: Bidir
   NI: Not Installed
MVPN Information
  MLI: MVPN table index
                             VTID: VRF Table ID
   RPFID: RPF Identifier
                             TUS: Tunnel uIDB set
```

```
MVD: MVET entry dirty
                        NP:
                            NP ID
  MVD: MVET entry dirty NP: NP ID
TStat: Tunnel stat pointer TUIDB: Tunnel uIDB
  TIFH: Tunnel Interface handle
MoFRR Information
                            Active RPF interface
  MLI: Multicast leaf index
                       A:
      RPF interface (or RPF ID) WDI: Watchdog counter index
______
Source: *
                Group: 224.0.0.0
                                Mask: 24 RPF Int: None
MGID: 17161 MLI: 288 Fabric Slotmask: 0x0
                                         FGTD: 0×0
 Route Information
                           T OC MF TR TE TD CD MI Base
 NP B S DC PL PR PF DR BD RI
                        0 0 F F F F F 0x0 0x5302e3
 0 T F F F F T F 0x0
 1 T F F F F T F 0x0
                           0 0 F F F F F 0x0 0x5300fc
 Software MGID Information
 MGID: 17161 Mask: 0x0 Old MGID: 0 Old Mask: 0x0
               Group: 224.0.1.39 Mask: 32 RPF Int: None
MGID: 17159 MLI: 286
                     Fabric Slotmask: 0x0
                                         FGID: 0x0
 Route Information
 NP B S DC PL PR PF DR BD RI
                        T OC MF TR TE TD CD MI Base
         ______
                              ______
 0 F F F T F F F 0x0
                           0 0 F F F F F 0x0 0x5302d9
 1 F F F T F F F 0x0
                           0 0 F F F F F 0x0 0x5300f2
 ______
 Software MGID Information
 MGID: 17159 Mask: 0x0 Old MGID: 0 Old Mask: 0x0
               Group: 224.0.1.40 Mask: 32 RPF Int: None
Source: *
MGID: 17160 MLI: 287 Fabric Slotmask: 0x0
 Route Information
 NP B S DC PL PR PF DR BD RI
                           T OC MF TR TE TD CD MI Base
 ______
                        0 0
 0 F F F T F F F 0x0
                                 F F F F F 0x0 0x5302de
                            0 0
       F T F F F F 0x0
                                  F F F F F 0x0 0x5300f7
 Software MGID Information
 MGID: 17160 Mask: 0x0 Old MGID: 0 Old Mask: 0x0
 _____
                Group: 227.0.0.0 Mask: 8 RPF Int: None
Source: *
MGID: 17178 MLI: 305 Fabric Slotmask: 0x10
                                         FGID: 0x10
Parent MLI: 305
               IIF Count: 2
                              AB Rows: 1
 Route Information
                           T OC MF TR TE TD CD MI Base
 NP B S DC PL PR PF DR BD RI
 0 0 F F F F F 0x0 0x530106
 1 F F F F F F T 0x0
 Software MGID Information
```

MGID: 17178 Mask: 0x1 Old MGID: 0 Old Mask: 0x1

Source: \* Group: 232.0.0.0 Mask: 8 RPF Int: None MGID: 17162 MLI: 289 Fabric Slotmask: 0x0 FGID: 0x0

Route Information

NP B S DC PL PR PF DR BD RI T OC MF TR TE TD CD MI Base \_\_\_\_\_\_ 0 0 F F F F F 0x0 0x530101 1 T F F F F T F 0x0

Software MGID Information

MGID: 17162 Mask: 0x0 Old MGID: 0 Old Mask: 0x0

RP/0/RSP0/CPU0:RTP-VIKING-MCAST-04#

# show mfib hardware route location

To display the platform-specific Multicast Forwarding Information Base (MFIB)-enabled location in the hardware, use the **show mfib hardware route location** command in

EXEC mode

.

**show mfib** [vrf vrf-name] [{ipv4 | ipv6}] [\*] [source-address] [group-address [/prefix-length]] location node-id

# **Syntax Description**

| vrf vrf-name    | (Optional) Specifies a VPN routing and forwarding (VRF) instance.                                                                                                    |
|-----------------|----------------------------------------------------------------------------------------------------|
| ipv4            | (Optional) Specifies IPv4 address prefixes.                                                                                                    |
| ipv6            | (Optional) Specifies IPv6 address prefixes.                                                                                                    |
|                 | (Optional) Displays shared tree entry.                                                                                                    |
| source-address  | (Optional) IP address or hostname of the multicast route source.                                                                                                    |
| group-address   | (Optional) IP address or hostname of the multicast group.                                                                                                    |
| / prefix-length | (Optional) Prefix length of the multicast group. A decimal value that indicates how many of the high-order contiguous bits of the address compose the prefix (the network portion of the address). A slash must precede the decimal value. |
| node-id         | Node ID for an MFIB-designated node.                                                                                                    |

# **Command Default**

IPv4 addressing is the default.

#### **Command Modes**

**EXEC** 

# **Command History**

| Release          | Modification                 |
|------------------|------------------------------|
| Release<br>5.0.0 | This command was introduced. |

# **Usage Guidelines**

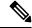

Note

The command does not display any useful output if only RSP is specified or if no location is specified.

# Task ID

| Task ID   | Operations |
|-----------|------------|
| multicast | read       |

#### **Examples**

The following is sample output from the **show mfib hardware route location** command:

RP/0/RSP0CPU0:RTP-VIKING-MCAST-04#show mfib hardware route detail 227.0.0.0/8 location 0/2/cPU0

```
LC Type: A9K-MOD80-SE
Legend:
Route Information
   NP: NP ID
                             B:
                                  BACL check
                                 Directly connected
        RPF Interface signal DC:
Punt to LC CPU PR:
   S:
   PL:
                                  Punt to RP
                            DR: Drop all
        Punt if forwarded
   PF:
   RI:
       RPF interface
                             T:
                                  Table ID for lookup
   OC:
        Count of OLIST members MF: MoFRR enabled
        Tunnel Route TE:
   TR:
                                  Tunnel Encap
   TD:
        Tunnel Decap
                             CD:
                                  Conditional Decap
                            Base: Base of the statistics pointer
   MT:
        MVET index
   NI: Not Installed
                            BD: Bidir
MVPN Information
   MLI: MVPN table index
                             VTID: VRF Table ID
   RPFID: RPF Identifier
                             TUS: Tunnel uIDB set
                            NP: NP ID
TUIDB: Tunnel uIDB
                                  NP ID
   MVD: MVET entry dirty
   TStat: Tunnel stat pointer
   TIFH: Tunnel Interface handle
MoFRR Information
   MLI: Multicast leaf index
                            A:
                                 Active RPF interface
   RI: RPF interface (or RPF ID) WDI: Watchdog counter index
Source: *
                    Group: 227.0.0.0
                                       Mask: 8 RPF Int: None
MGID: 17178
             MLI: 305
                          Fabric Slotmask: 0x10
                                                 FGID: 0x10
Parent MLI: 305
                  IIF Count: 2
                                    AB Rows: 1
 Route Information
                            T OC MF TR TE TD CD MI Base
 NP B S DC PL PR PF DR BD RT
 0 F F F F F F T 0x0
                                0 1 F F F F F 0x0 0x5302ed
 1 F F F F F F T 0x0
                                 0 0 F F F F F 0x0 0x530106
 ______
 Software MGID Information
 MGTD: 17178 Mask: 0x1 Old MGTD: 0 Old Mask: 0x1
```

# **Related Commands**

| Command                      | Description                                                                 |
|------------------------------|-----------------------------------------------------------------------------|
| show mfib route, on page 267 | Displays route entries in the Multicast Forwarding Information Base (MFIB). |

# show mfib hardware route mofrr

To display the platform-specific Multicast Forwarding Information Base (MFIB) information for the MoFRR (multicast only fast reroute)- enabled list stored in the hardware, use the **show mfib hardware route mofrr** command in

EXEC mode

.

**show mfib hardware route mofrr** {[\*] | [source-address] [group-address [/prefix-length]] [detail]} [location node-id]

#### **Syntax Description**

| *                | (Optional) Displays all the MoFRR routes configured in the platform. |
|------------------|----------------------------------------------------------------------|
| source-address   | (Optional) IP address or hostname of the multicast route source.     |
| group-address    | (Optional) IP address or hostname of the multicast group.            |
| detail           | (Optional) Displays a detailed list of the MoFRR routing database.   |
| location node-id | Specifies the Node ID for an MFIB-designated node.                   |

#### **Command Default**

IPv4 addressing is the default. Currently, MoFRR supports only IPv4 routes.

#### **Command Modes**

**EXEC** 

# **Command History**

| Release       | Modification                 |
|---------------|------------------------------|
| Release 3.9.0 | This command was introduced. |

# **Usage Guidelines**

MoFRR is a mechanism in which two copies of the same multicast stream flow through disjoint paths in the network. At the point in the network (usually the PE closer to the receivers) where the two streams merge, one of the streams is accepted and forwarded on the downstream links, while the other stream is discarded. When a failure is detected in the primary stream due to a link or node failure in the network, MoFRR instructs the forwarding plane to start accepting packets from the backup stream (which now becomes the primary stream).

MoFRR is triggered when the hardware detects traffic loss on the primary path of a given flow or route. Traffic loss is defined as no data packet having been received for 30 ms. When MoFRR is triggered, the primary and secondary reverse-path forwarding (RPF) interfaces are exposed to the forwarding plane and switchover occurs entirely at the hardware level.

The **show mfib hardware route mofrr** command displays the output MoFRR route list of the platform. If there is no MoFRR route enabled in the platform, then the output result is "There are no MoFRR routes configured".

The command does not display any useful output if only RSP is specified or if no location is specified.

## Task ID Operations

multicast read

# **Examples**

The following is a sample output from the **show mfib hardware route mofrr** command:

 $\label{eq:reconstruction} \mbox{RP/O/RSPO/CPUO:} router \# \ \mbox{show mfib hardware route mofrr location 0/0/cpu0}$ 

LC Type: Trident

\_\_\_\_\_

Legend:

Route MoFRR Information

A: Active RPF interface, MS: Monitoring State, WDI: Watchdog Count Index, NP: Network Processor,

-----

Source: 20.20.20.1 Group: 225.0.0.1 Mask length: 64 RPF Int: Gi0/0/0/8

RPFS Interface A MS WDI

Primary: Gi0/0/0/8 T 2 1846768
Backup: Gi0/0/0/18 F 0 1846769

\_\_\_\_\_

OIFS

\_\_\_\_\_

NP Intf

1 Gi0/0/0/28

-----

Sequence num: 1  $\operatorname{Num}$  of switchovers: 0

#### WatchDog Counters:

|          | NP | Profile | Valid | Current-Cnt | Last-cnt |
|----------|----|---------|-------|-------------|----------|
| Prim WDC | 0  | 0       | 0     | 3848        | 12       |
| Prim WDC | 1  | 0       | 0     | 3848        | 12       |
| Prim WDC | 2  | 0       | 0     | 3848        | 12       |
| Prim WDC | 3  | 1       | 1     | 3848        | 12       |
| Back WDC | 0  | 0       | 0     | 3848        | 12       |
| Back WDC | 1  | 0       | 0     | 3848        | 12       |
| Back WDC | 2  | 0       | 0     | 3848        | 12       |
| Back WDC | 3  | 0       | 0     | 3848        | 12       |

-----

#### MoFRR Statistics:

| NP | Prim pkt rx | Back pkt rx | Interrupts | Punts |
|----|-------------|-------------|------------|-------|
|    |             |             |            |       |
| U  | U           | U           | U          | U     |
| 1  | 0           | 0           | 0          | 0     |
| 2  | 0           | 0           | 0          | 0     |
| 3  | 406213      | 0           | 1          | 1     |

Source: 20.20.20.1 Group: 225.0.0.2 Mask length: 64 RPF Int: Gi0/0/0/8

RPFS Interface A MS WDI

\_\_\_\_\_

```
Primary: Gi0/0/0/8 T 2 1846770
Backup: Gi0/0/0/18 F 0 1846771
   OTES
    NP Intf
    1 Gi0/0/0/28
    _____
    Sequence num: 1 Num of switchovers: 0
    WatchDog Counters:
    ______
                       NP Profile Valid Current-Cnt Last-cnt

        Prim
        WDC
        0
        0
        0
        3848
        12

        Prim
        WDC
        1
        0
        0
        3848
        12

        Prim
        WDC
        2
        0
        0
        3848
        12

        Prim
        WDC
        3
        1
        1
        3848
        12

        Back
        WDC
        0
        0
        3848
        12

        Back
        WDC
        2
        0
        0
        3848
        12

        Back
        WDC
        3
        0
        0
        3848
        12

   MoFRR Statistics:
   NP Prim pkt rx Back pkt rx Interrupts

    0
    0
    0
    0
    0

    1
    0
    0
    0
    0

    2
    0
    0
    0
    0

    3
    406212
    0
    1
    1

The following is sample output from the show mfib hardware route MoFRR command with only
one multicast group:
RP/0/RSP0/CPU0:router# show mfib hardware route mofrr 225.0.0.1 location 0/0/CPU0
```

```
LC Type: Trident
```

Legend:

Route MoFRR Information

A: Active RPF interface, MS: Monitoring State,

WDI: Watchdog Count Index, NP: Network Processor,

\_\_\_\_\_\_

Source: 20.20.20.1 Group: 225.0.0.1 Mask length: 64 RPF Int: Gi0/0/0/8

RPFS Interface A MS WDI \_\_\_\_\_\_ Primary: Gi0/0/0/8 T 2 1846772 Backup: Gi0/0/0/18 F 0 1846773

OIFS

NP Intf

1 Gi0/0/0/28

-----

Sequence num: 1 Num of switchovers: 0

WatchDog Counters:

|      |     | NP | Profile | Valid | Current-Cnt | Last-cnt |
|------|-----|----|---------|-------|-------------|----------|
| Prim | WDC | 0  | 0       | 0     | 3848        | 12       |
| Prim | WDC | 1  | 0       | 0     | 3848        | 12       |
| Prim | WDC | 2  | 0       | 0     | 3848        | 12       |
| Prim | WDC | 3  | 1       | 1     | 3848        | 12       |
| Back | WDC | 0  | 0       | 0     | 3848        | 12       |
| Back | WDC | 1  | 0       | 0     | 3848        | 12       |
| Back | WDC | 2  | 0       | 0     | 3848        | 12       |
| Back | WDC | 3  | 0       | 0     | 3848        | 12       |

MoFRR Statistics:

| NP | Prim pkt rx | Back pkt rx | Interrupts | Punts |
|----|-------------|-------------|------------|-------|
|    |             |             |            |       |
| 0  | 0           | 0           | 0          | 0     |
| 1  | 0           | 0           | 0          | 0     |
| 2  | 0           | 0           | 0          | 0     |
| 3  | 400465      | 0           | 1          | 1     |
|    |             |             |            |       |

The following is sample output from the show mfib hardware route MoFRR command with only one multicast source:

```
RP/0/RSP0/CPU0:router# show mfib hardware route mofrr 20.20.20.1 location 0/0/CPU0
```

LC Type: Trident

Legend:

Route MoFRR Information

A: Active RPF interface, MS: Monitoring State, WDI: Watchdog Count Index, NP: Network Processor,

\_\_\_\_\_\_

Source: 20.20.20.1 Group: 225.0.0.1 Mask length: 64 RPF Int: Gi0/0/0/8

RPFS Interface A MS WDI

Primary: Gi0/0/0/8 T 2 1846772

Backup: Gi0/0/0/18 F 0 1846773

OIFS

-----

NP Intf -----1 Gi0/0/0/28

Sequence num: 1 Num of switchovers: 0

WatchDog Counters:

| Prim | WDC | 1 | 0 | 0 | 3848 | 12 |
|------|-----|---|---|---|------|----|
| Prim | WDC | 2 | 0 | 0 | 3848 | 12 |
| Prim | WDC | 3 | 1 | 1 | 3848 | 12 |
| Back | WDC | 0 | 0 | 0 | 3848 | 12 |
| Back | WDC | 1 | 0 | 0 | 3848 | 12 |
| Back | WDC | 2 | 0 | 0 | 3848 | 12 |
| Back | WDC | 3 | 0 | 0 | 3848 | 12 |

\_\_\_\_\_

#### MoFRR Statistics:

| NP | Prim pkt rx | Back pkt rx | Interrupts | Punts |
|----|-------------|-------------|------------|-------|
|    |             |             |            |       |
| 0  | 0           | 0           | 0          | 0     |
| 1  | 0           | 0           | 0          | 0     |
| 2  | 0           | 0           | 0          | 0     |
| 3  | 0           | 0           | 1          | 1     |
|    |             |             |            |       |

Source: 20.20.20.1 Group: 225.0.0.2 Mask length: 64 RPF Int: Gi0/0/0/8

| RPFS     | Interface  | A | MS | WDI     |
|----------|------------|---|----|---------|
| Primary: | Gi0/0/0/8  | T | 2  | 1846774 |
| Backup:  | Gi0/0/0/18 | F |    | 1846775 |

\_\_\_\_\_

#### OIFS

\_\_\_\_\_\_

NP Intf

1 Gi0/0/0/28

Sequence num: 1 Num of switchovers: 0

#### WatchDog Counters:

|          | NP | Profile | Valid | Current-Cnt | Last-cnt |
|----------|----|---------|-------|-------------|----------|
| Prim WDC | 0  | 0       | 0     | 3848        | 12       |
| Prim WDC | 1  | 0       | 0     | 3848        | 12       |
| Prim WDC | 2  | 0       | 0     | 3848        | 12       |
| Prim WDC | 3  | 1       | 1     | 3848        | 12       |
| Back WDC | 0  | 0       | 0     | 3848        | 12       |
| Back WDC | 1  | 0       | 0     | 3848        | 12       |
| Back WDC | 2  | 0       | 0     | 3848        | 12       |
| Back WDC | 3  | 0       | 0     | 3848        | 12       |

#### MoFRR Statistics:

| NP | Prim pkt rx | Back pkt rx | Interrupts | Punts |
|----|-------------|-------------|------------|-------|
|    |             |             |            |       |
| 0  | 0           | 0           | 0          | 0     |
| 1  | 0           | 0           | 0          | 0     |
| 2  | 0           | 0           | 0          | 0     |
| 3  | 0           | 0           | 1          | 1     |
|    |             |             |            |       |

This table describes the significant fields shown in the display.

Table 21: show mfib hardware route mofrr Field Descriptions

| Field              | Description                                                                                                    |
|--------------------|----------------------------------------------------------------------------------------------------|
| RPFS               | Primary and backup RPF of the route.                                                                                                    |
| A                  | Currently active RPF for forwarding the traffic to the egress (OLIST). T: means true, F: means false.                                                                                                    |
| MS                 | Monitoring state. It has three states. MS=0, indicates that the monitoring state disabled. MS=1, indicates that active RPF is monitoring traffic activity. MS=2, indicates that active RPF is monitoring traffic loss. |
| WDI                | Watchdog Count Index. Each MoFRR route has two Line card specific watchdog indexes, associated with primary and backup RPF, respectively.                                                                              |
| OIFS               | Output Interfaces in the local line card.                                                                                                    |
| Sequence num       | MoFRR specific route sequence number.                                                                                                    |
| Num of switchovers | Total number of switchovers triggered by traffic loss detection in the data plane.                                                                                                    |
| Watchdog Counters  | Internal Hardware watchdog counters                                                                                                    |
| MoFRR Statistics   | Internal software watchdog counters                                                                                                    |

If there is no MoFRR route enabled in the platform, the output result will be as follows:

RP/0/RSP0/CPU0:router# show mfib hardware route mofrr location 0/0/CPU0

LC Type: Trident
No matching routes in MFIB
There are no MoFRR routes configured.

# **Related Commands**

| Command                                          | Description                                                                                                    |
|--------------------------------------------------|----------------------------------------------------------------------------------------------------|
| show mfib hardware route olist, on page<br>211   | Displays platform-specific Multicast Forwarding Information Base (MFIB) information in the output interface list (olist) stored in the hardware. |
| show mfib hardware route statistics, on page 222 | Displays platform-specific Multicast Forwarding Information Base (MFIB) information for the packet and byte counters for each route.             |
| show mfib hardware route summary, on page 226    | Displays summary platform-specific Multicast Forwarding Information Base (MFIB) hardware information for each route entry.                       |
| show mfib route, on page 267                     | Displays route entries in the Multicast Forwarding Information Base (MFIB).                                                                      |
| show mrib route, on page 303                     | Displays all entries in the Multicast Routing Information Base (MRIB).                                                                           |

# show mfib hardware route olist

To display platform-specific Multicast Forwarding Information Base (MFIB) information in the output interface list (olist) stored in the hardware, use the **show mfib hardware route olist** command in the appropriate mode.

**show mfib** [vrf vrf-name] [{ipv4 | ipv6}] hardware route olist {[\*]|[source-address] [group-address [/prefix-length]]} [location node-id]

#### **Syntax Description**

| vrf vrf-name     | (Optional) Specifies a VPN routing and forwarding (VRF) instance.                                                                                                    |
|------------------|----------------------------------------------------------------------------------------------------|
| ipv4             | (Optional) Specifies IPv4 address prefixes.                                                                                                    |
| ipv6             | (Optional) Specifies IPv6 address prefixes.                                                                                                    |
| *                | (Optional) Displays shared tree entries.                                                                                                    |
| source-address   | (Optional) IP address or hostname of the multicast route source.                                                                                                    |
| group-address    | (Optional) IP address or hostname of the multicast group.                                                                                                    |
| / prefix-length  | (Optional) Prefix length of the multicast group. A decimal value that indicates how many of the high-order contiguous bits of the address compose the prefix (the network portion of the address). A slash must precede the decimal value. |
| location node-id | Specifies an MFIB-designated node.                                                                                                    |

# **Command Default**

IPv4 addressing is the default.

#### **Command Modes**

**EXEC** 

## **Command History**

| Release       | Modification                 |
|---------------|------------------------------|
| Release 3.7.2 | This command was introduced. |

#### **Usage Guidelines**

The **show mfib hardware route olist** command displays the output interface list (olist) for each route. The Multicast Forwarding (MFWD) process stores olist interfaces in a table lookup unit (TLU) block (in groups of three). As such, the command displays each route three times. The command does not display any useful output if only RSP is specified or if no location is specified.

# Task ID

# multicast read

# **Examples**

The following is sample output from the **show mfib hardware route olist** command. (The output fields are described in the header.)

RP/0/RSP0/CPU0:router# show mfib hardware route olist location 0/0/CPU0

```
LC Type: Trident
Legend:
Route Information - (Ingress)
C: Chip ID, IC: BACL check, IP: Punt this packet to LC CPU,
ID: Directly connected, IS: RPF interface signal, IU: Punt copy to RP,
IF: Punt to LC CPU if forwarded, IM: Result match, IV: Valid entry,
IR: RPF IF, IA: Fabric slotmask, IG: Multicast group ID
Route Information - (Egress)
ET: Table ID to be used for OLIST lookup, EO: OLIST count bit,
ER: Route MGID to be used for OLIST/NRPF lookup, EM: Result match,
EV: Valid entry, EC: Count of OLIST members on this chip,
BS: Base of the statistics pointer
Hardware Information
C: Chip ID; T: Table ID; M: Member ID; Intf: Interface, U: uIDB index,
I: HW IC flag, B: HW BACL bit, Base: Base of statistics pointer
Source: *
                  Group: 224.0.0.0
                                   Mask length: 24
 Route Information
   IC IP ID IS IU IF IM IV IR IA IG ET EO ER EM EV EC BS
 1 T F F F F T T 0x0
                              0x0 0x8002 0 F 2 T T 0 0x5516c
 2 T F F F F T T 0x0
                              0x0 0x8002 0 F 2 T T 0 0x5516c
 3 T F F F F F T T 0x0
                              0x0 0x8002 0 F 2 T T 0 0x555a4
                      ______
Source: *
                  Group: 224.0.1.39
                                   Mask length: 32
 Route Information
                             IA IG ET EO ER EM EV EC BS
 C IC IP ID IS IU IF IM IV IR
 0 F T F F F T T 0x0 0x0 0x8000 0 F 0 T T 0 0x55162
 1 \quad F \quad T \quad F \quad F \quad F \quad T \quad T \quad 0 \times 0
                              0x0 0x8000 0 F 0 T T 0 0x55162
            F F T T
                      0 \times 0
                              0x0
                                    0x8000 0 F 0
                                                  т т О
                              0x0 0x8000 0 F 0
 3 F T F F F T T 0x0
                                                 T T O
                                                          0x5559a
Source: *
                 Group: 224.0.1.40
                                   Mask length: 32
 Route Information
 C IC IP ID IS IU IF IM IV IR IA IG ET EO ER EM EV EC BS
 0 F T F F F T T 0x0
                              0x0 0x8001 0 F 1 T T 0
                                                         0x55167
                                  0x8001 0 F
                                              1
            F F T T 0x0
F F T T 0x0
        F
          F
                              0x0
                                                  т т О
                                                          0x55167
                                    0x8001 0 F 1
                                                  T T O
     T F F
                              0x0
                                                          0×55167
                                                 T T 0 0x5559f
 3 F T F F F T T 0x0
                              0x0 0x8001 0 F 1
Source: *
                  Group: 227.0.0.0
                                   Mask length: 16
 Route Information
 C IC IP ID IS IU IF IM IV IR IA IG ET EO ER EM EV EC BS
        ______
 O T F F F F T T 0x280
                                   0x8009 0 F 6
                                                 T T O
                              0x0
                                                          0x55199
        F F F F T T 0x280
                                    0x8009 0 F 6
                                                  T T O
                              0 \times 0
```

| Sc | ouro | ce:    | *                  |          |        |          |                | Gı     | roup   | 227             | .0.   | 0.1    | =          | Mask l           | eng | th:    | 32 |        |        |    |                               |
|----|------|--------|--------------------|----------|--------|----------|----------------|--------|--------|-----------------|-------|--------|------------|------------------|-----|--------|----|--------|--------|----|-------------------------------|
|    | Roı  |        |                    | forn     |        |          |                |        |        |                 |       |        |            |                  |     |        |    |        |        |    |                               |
|    | C    |        |                    |          |        |          | IF             | IM     | IV     | IR              |       |        | IA         | IG               | ET  | EO     | ER | EM     | EV     | EC | BS                            |
|    | 0    | Т      | F                  | F        | F      | F        | F              | Т      | Т      | 0x0             |       |        | 0x1        | 0x8004           |     | F      | 5  | Т      | Т      | 0  | 0x55185                       |
|    | 1    | T      | F                  | F<br>F   | F      | F        | F              | T<br>T | T<br>T | 0x0             |       |        | 0x1        | 0x8004<br>0x8004 |     | F      | 5  | T<br>T | T      | 0  | 0x55185                       |
|    | 3    |        |                    | F        |        | F<br>F   |                |        |        | 0x0<br>0x0      |       |        | 0x1<br>0x1 | 0x8004           |     |        |    |        | T      |    | 0x55185<br>0x555bd            |
|    |      |        |                    | <br>e Ir |        |          |                |        |        |                 |       |        |            |                  |     |        |    |        |        |    |                               |
|    |      |        |                    | Int      |        |          |                |        | U      |                 | В     | <br>Ва | ıse        |                  |     |        |    |        |        |    |                               |
|    | 3    | <br>1  | 0                  | <br>Gi(  | )/0/   | <br>/0/8 | <br>8          |        | <br>9  | F               | <br>F | <br>«0 | <br>:5540c |                  |     |        |    |        |        |    |                               |
|    |      |        |                    | Gi(      |        |          |                |        | 5      | F               |       |        |            |                  |     |        |    |        |        |    |                               |
|    | 3    | 1      | 2                  | Gi(      | 0/0/   | /0/6     | 6<br>          |        | 7      | F               | F<br> | 0×     | 55412<br>  |                  |     |        |    |        |        |    |                               |
| Sc | ouro | ce:    | *                  |          |        |          |                | Gı     | roup   | o: 230          | .0.   | 0.0    | )          | Mask l           | eng | th:    | 8  |        |        |    |                               |
|    | Roı  |        |                    | forn     |        |          |                |        |        |                 |       |        |            |                  |     |        |    |        |        |    |                               |
|    | C    |        |                    | ID       |        |          | IF             | IM     | IV     | IR              |       |        | IA         | IG               | ET  | EO     | ER | EM     | EV     | EC | BS                            |
|    | 0    | Т      | F                  | Т        | F      | F        | F              | Т      | Т      | 0x0             |       |        | 0x0        | 0x8005           | 0   | F      | 4  | Т      | Т      | 0  | 0x55176                       |
|    | 1    |        | F                  | Τ        | F      | F        | F              | Τ      | Τ      | 0x0             |       |        | 0x0        | 0x8005           |     | F      | -  |        | Τ      | 0  | 0x55176                       |
|    | 2    | T<br>T |                    | T<br>T   | F      | F<br>F   | F<br>F         | T      | T<br>T | 0x0<br>0x0      |       |        | 0x0<br>0x0 | 0x8005<br>0x8005 |     | F.     |    |        | T      | 0  | 0x55176<br>0x555ae            |
|    |      |        |                    |          |        |          |                |        |        |                 |       |        |            |                  |     |        |    |        |        |    |                               |
| Sc | ouro | ce:    | * Group: 232.0.0.0 |          |        |          | Mask length: 8 |        |        |                 |       |        |            |                  |     |        |    |        |        |    |                               |
|    | Roı  | ıte    | In                 | forn     | nati   | lon      |                |        |        |                 |       |        |            |                  |     |        |    |        |        |    |                               |
|    | С    | IC     | ΙP                 | ID       | IS     | ΙU       | IF             | IM     | IV     | IR              |       |        | IA         | IG               | ET  | EO     | ER | EM     | EV     | EC | BS                            |
|    | 0    | Т      | F                  | F        | F      | F        | F              | Т      | Т      | 0x0             |       |        | 0x0        | 0x8003           | 0   | F      | 3  | Т      | Т      | 0  | 0x55171                       |
|    | 1    |        | F                  | F        | F      | F        | F              | Τ      | T      | 0x0             |       |        | 0x0        | 0x8003           |     |        |    |        | Т      | 0  | 0x55171                       |
|    | 2    | T<br>T | F<br>F             | F<br>F   | F<br>F | F<br>F   | F<br>F         | T<br>T | T<br>T | 0x0<br>0x0      |       |        | 0x0<br>0x0 | 0x8003<br>0x8003 |     | F<br>F |    |        | T      | 0  | 0x55171<br>0x555a9            |
|    |      |        |                    |          |        |          |                |        |        |                 |       |        |            |                  |     |        |    |        |        |    |                               |
| So | ouro | ce:    | *                  |          |        |          |                | Gı     | roup   | o: 233          | .1.   | 0.0    | )          | Mask l           | eng | th:    | 16 |        |        |    |                               |
|    | Roi  | ıte    | In                 | Eorn     | nati   | Lon      |                |        |        |                 |       |        |            |                  |     |        |    |        |        |    |                               |
|    | С    | IC     | ΙP                 | ID       | IS     |          |                |        |        |                 |       |        |            | IG               |     |        |    |        |        |    | BS                            |
|    | 0    | Т      | F                  | F        | F      | F        | F              | Т      | Т      | 0x180           |       |        | 0x0        | 0x8007           | 0   | F      | 7  | Т      | Т      | 0  | 0x5518f                       |
|    | 1    | T      | F                  | F        | F      | F        | F              | Τ      | T      | 0x180           |       |        | 0x0        | 0x8007           | 0   | F      | 7  | Т      | T      | 0  | 0x5518f<br>0x5518f<br>0x555c7 |
|    | 2    | T<br>T | F                  | F.       | F.     | F.       | r<br>F         | T<br>T | T<br>T | 0x180           |       |        | 0x0        | 0x8007           | 0   | F      | 7  | T<br>T | T<br>T | 0  | 0x5518I                       |
|    |      |        |                    |          |        |          |                |        |        |                 |       |        |            |                  |     |        |    |        |        |    |                               |
| Sc | ouro | ce:    | * Group: 233.4.0.0 |          |        |          |                |        | )      | Mask length: 16 |       |        |            |                  |     |        |    |        |        |    |                               |
|    | Roi  | ıte    | In                 | forn     | nati   |          |                |        |        |                 |       |        |            |                  |     |        |    |        |        |    |                               |
|    |      | IC     | IP                 | ID       | IS     |          |                |        |        | IR              |       |        |            | IG               |     |        |    |        |        |    | BS                            |
|    |      |        |                    |          |        |          |                |        |        |                 |       |        |            |                  |     |        |    |        |        |    |                               |

```
0x8008 0 F 8
                                                         т т 0
                                        0x8008 0 F 8
                                                         т т О
                                                                    0×55194
  2 T F F F F T T 0x180
                                   0x0 0x8008 0 F 8 T T 0
                                                                    0x55194
  3 T F F F F T T 0x180
                                   0x0 0x8008 0 F 8 T T 0 0x555cc
RP/0/RSP0/CPU0:router# show mfib hardware route olist location 0/4/CPU0
LC Type: A9K-SIP-700
Header
          : Hardware Route Information
         : Source address
: Group Address
Source
Group
          : Mask Length
          : Directly connected check flag
RPF
         : Accepting interface for non-bidir entries
          : Signal if packet arrived on RPF interface
S
          : Aggregated Internal copy flag
          : Punt to RP flag for Internal copy in the Loopback interface
PR
          : PEEK flag
FGID
         : Fabric Group ID
          : Multicast Group ID
MGTD
PAL Olist : PAL Olist handle CPP Olist : CPP Olist handle
          : Number of OCE entries
Num OCE
Header
          : Route OCE Entry Information
Interface : Interface name
          : Interface handle
          : Internal copy flag
Accept
         : Accept flag
         : Negate Signal flag
         : Forwarding flag
Hardware Route Information
Source | Group | M | C | RPF
                                 |S|IC|PR|PK|FGID |MGID |PAL Olist Handle|CPP OLIST
Handle|Num OCE|
        |224.0.0.0 | 4 | T|Null | F| F| F| F | 0 | 16964 | 0xa6039538
                                                                      10x9dc8688c
    10
           Ingress CPP Prefix Information
=== QFP Multicast prefix info ===
Root: a60394c4, Flags: 2 First leaf: 0
Number of nodes: 0x000001, leaves: 00000000 RPF i/f: 00000000
RPF Fast Convergence flags: 00000000 Secondary RPF: 00000000
RPF Fast Convergence timer: 0 ext_leaf: 0x8b900100
Egress CPP Prefix Information
_____
=== QFP Multicast prefix info ===
Root: a60394c4, Flags: 2 First leaf: 0
Number of nodes: 0x000001, leaves: 00000000 RPF i/f: 00000000
RPF Fast Convergence flags: 00000000 Secondary RPF: 00000000
RPF Fast Convergence timer: 0 ext leaf: 0x8ce80100
```

Route OCE Entry Information Route OLIST Information

```
TREE .. : root : a60394c4 num nodes 1 num leaves 0
(in cp) Node: a60394c4 num child:0 cum[wt:0 free:7]
(in cpp) Node : 0x8d080060 flags : 0x4
  child[0]: [NULL]
  child[1]: [NULL]
  child[2]: [NULL]
  child[3]: [NULL]
  child[4]: [NULL]
  child[5]: [NULL]
  child[6]: [NULL]
Route Rx Adjacency Information
OCE RX Adj Data for 0x8bb00000:
 base: 39(CPP HW RX ADJ IPV4 MCAST) adj flags: 0x0
 pd 16: 0x0 pd 32: 0x4244
  output_uidb: 0x1fab counters_ptr: 0x893f5c30
 bvte count: 0
                       packet count: 0
Hardware Route Information
Source | Group | M | C | RPF
                                  |S|IC|PR|PK|FGID |MGID |PAL Olist Handle|CPP OLIST
Handle|Num OCE|
    |224.0.0.0 |24 |F|Null |F| F| F|F |0 |16962|0x9e07d2e4
                                                                        |0x9dc86924
    10
        Ingress CPP Prefix Information
=== QFP Multicast prefix info ===
Root: 9e07d270, Flags: 0 First leaf: 0
Number of nodes: 0x000001, leaves: 00000000 RPF i/f: 00000000
RPF Fast Convergence flags: 00000000 Secondary RPF: 00000000
RPF Fast Convergence timer: 0 ext leaf: 0x8b900180
Egress CPP Prefix Information
______
=== QFP Multicast prefix info ===
Root: 9e07d270, Flags: 0 First leaf: 0
Number of nodes: 0x000001, leaves: 00000000 RPF i/f: 00000000
RPF Fast Convergence flags: 00000000 Secondary RPF: 00000000
RPF Fast Convergence timer: 0 ext leaf: 0x8ce80180
Route OCE Entry Information
Route OLIST Information
TREE .. : root : 9e07d270 num nodes 1 num leaves 0
(in cp) Node: 9e07d270 num child:0 cum[wt:0 free:7]
(in cpp) Node: 0x8d080120 flags: 0x4
  child[0]: [NULL]
  child[1]: [NULL]
  child[2]: [NULL]
  child[3]: [NULL]
  child[4]: [NULL]
  child[5]: [NULL]
  child[6]: [NULL]
Route Rx Adjacency Information
```

```
OCE RX Adj Data for 0x8bb00120:
 base: 39(CPP HW RX ADJ IPV4 MCAST) adj_flags: 0x0
 pd 16: 0x0 pd 32: 0x4242
 output_uidb: 0x1fab counters_ptr: 0x893f5c10
                    packet count: 0
 byte count: 0
Hardware Route Information
______
Source | Group
                 |M |C|RPF
                                 |S|IC|PR|PK|FGID |MGID |PAL Olist Handle|CPP OLIST
Handle|Num OCE|
* |224.0.1.39|32 |F|Null |T| F| F|F |0 |16960|0x9e07d678 |0x9dc86970
   0 |
Ingress CPP Prefix Information
=== QFP Multicast prefix info ===
Root: 9e07d604, Flags: 1 First leaf: 0
Number of nodes: 0x000001, leaves: 00000000 RPF i/f: 00000000
RPF Fast Convergence flags: 00000000 Secondary RPF: 00000000
RPF Fast Convergence timer: 0 ext leaf: 0x8b9001c0
Egress CPP Prefix Information
=== QFP Multicast prefix info ===
Root: 9e07d604, Flags: 1 First leaf: 0
Number of nodes: 0x000001, leaves: 00000000 RPF i/f: 00000000
RPF Fast Convergence flags: 00000000 Secondary RPF: 00000000
RPF Fast Convergence timer: 0 ext leaf: 0x8ce801c0
Route OCE Entry Information
Route OLIST Information
TREE .. : root : 9e07d604 num nodes 1 num leaves 0
(in cp) Node: 9e07d604 num child:0 cum[wt:0 free:7]
(in cpp) Node : 0x8d080140 flags : 0x4
  child[0]: [NULL]
  child[1]: [NULL]
  child[2]: [NULL]
  child[3]: [NULL]
  child[4]: [NULL]
  child[5]: [NULL]
  child[6]: [NULL]
Route Rx Adjacency Information
_____
OCE RX Adj Data for 0x8bb000f0:
 base: 39(CPP HW RX ADJ IPV4 MCAST)
                                   adj flags: 0x0
 output_uidb: 0x1fab counters_ptr: 0x893f5c00
 byte count: 0
                     packet count: 0
Hardware Route Information
Source | Group | M | C | RPF | S | IC | PR | PK | FGID | MGID | PAL Olist Handle | CPP OLIST
Handle|Num OCE|
```

```
|224.0.1.40|32 | F|Null | T| F| F|F | 0 | 16961|0x9dcbdab4 | 0x9dc869bc
    10
         Ingress CPP Prefix Information
______
=== QFP Multicast prefix info ===
Root: 9dcbda40, Flags: 1 First leaf: 0
Number of nodes: 0x000001, leaves: 00000000 RPF i/f: 00000000
RPF Fast Convergence flags: 00000000 Secondary RPF: 00000000
RPF Fast Convergence timer: 0 ext_leaf: 0x8b9000c0
Egress CPP Prefix Information
=== QFP Multicast prefix info ===
Root: 9dcbda40, Flags: 1 First leaf: 0
Number of nodes: 0x000001, leaves: 00000000 RPF i/f: 00000000
RPF Fast Convergence flags: 00000000 Secondary RPF: 00000000
RPF Fast Convergence timer: 0 ext_leaf: 0x8ce800c0
Route OCE Entry Information
Route OLIST Information
TREE .. : root : 9dcbda40 num nodes 1 num leaves 0
(in cp) Node: 9dcbda40 num child:0 cum[wt:0 free:7]
(in cpp) Node: 0x8d0800c0 flags: 0x4
  child[0]: [NULL]
  child[1]: [NULL]
  child[2]: [NULL]
  child[3]: [NULL]
  child[4]: [NULL]
  child[5]: [NULL]
  child[6]: [NULL]
Route Rx Adjacency Information
OCE RX Adj Data for 0x8bb00040:
 base: 39(CPP HW RX ADJ IPV4 MCAST)
                                     adj flags: 0x0
 pd 16: 0x0 pd 32: 0x4241
 output uidb: 0x1fab counters ptr: 0x893f5c40
                     packet count: 0
 byte count: 0
Hardware Route Information
Source | Group | M | C|RPF | S|IC|PR|PK|FGID | MGID | PAL Olist Handle|CPP OLIST
Handle|Num OCE|
         |225.0.0.0 |32 |T|Se0/4/0/0/1|F| F| F|F |64 |17013|0x9dcbd5a4
                                                                          10x9dc86a08
     12
            Ingress CPP Prefix Information
=== QFP Multicast prefix info ===
Root: 9dcbd530, Flags: 2 First leaf: 9dcbd9bc
Number of nodes: 0x000001, leaves: 0x000001 RPF i/f: 0x007fff
RPF Fast Convergence flags: 00000000 Secondary RPF: 00000000
RPF Fast Convergence timer: 0 ext leaf: 0x8b900080
Egress CPP Prefix Information
```

```
=== QFP Multicast prefix info ===
Root: 9dcbd530, Flags: 2 First leaf: 9dcbd9bc
Number of nodes: 0x000001, leaves: 0x000001 RPF i/f: 0x007fff
RPF Fast Convergence flags: 00000000 Secondary RPF: 00000000
RPF Fast Convergence timer: 0 ext leaf: 0x8ce80080
Route OCE Entry Information
_____
Interface Handle IC Accept NS F/EG
______
Se0/4/0/0/1 0xc000ec0 F T T F
**** Leaf Info (in cp) : [9dcbd9bc]
oce flags = 0x6 next obj type : 11 next obj handle : a73e9104
 **** Leaf Info (in cpp): [0]
leaf flags= 0x1 oce flags: 0 oce ptr: 0x8c5800c0
Interface Handle IC Accept NS F/EG
_____
Gi0/4/3/0 0xc000080 F F T T
**** Leaf Info (in cp) : [9dcbd450]
oce flags = 0x5 next obj type : 11 next obj handle : a73e907c
**** Leaf Info (in cpp): [0x8c5800f0]
leaf_flags= 0x1 oce_flags: 0x2 oce_ptr: 0x8c580000
Route OLIST Information
 ______
TREE .. : root : 9dcbd530 num_nodes 1 num leaves 1
(in cp) Node: 9dcbd530 num child:1 cum[wt:1 free:6]
(in cpp) Node : 0x8d080080 flags : 0x4
  child[0]: [Leaf] in cp : 9dcbd450 in cpp : 0x8c5800f0)
  child[1]: [NULL]
  child[2]: [NULL]
  child[3]: [NULL]
  child[4]: [NULL]
  child[5]: [NULL]
  child[6]: [NULL]
Route Rx Adjacency Information
OCE RX Adj Data for 0x8bb00160:
 base: 39(CPP HW RX ADJ IPV4 MCAST)
                                 adj flags: 0x0
 pd_16: 0x40 pd_32: 0x4275
 output_uidb: 0x1fab counters_ptr: 0x893f5c50
 byte count: 9800
                   packet count: 196
Hardware Route Information
______
Source | Group
                |M |C|RPF |S|IC|PR|PK|FGID |MGID |PAL Olist Handle|CPP OLIST
Handle|Num OCE|
12.12.12.2|225.0.0.0 | 64 | F|Se0/4/0/0/1|F| F| F|F | 64 | |17024|0x9dcbcecc
                                                                  |0x9dc86a54
    12
          Ingress CPP Prefix Information
```

```
=== QFP Multicast prefix info ===
Root: 9dcbcfb0, Flags: 0 First leaf: 9dcbccfc
Number of nodes: 0x000001, leaves: 0x000001 RPF i/f: 0x007fff
RPF Fast Convergence flags: 00000000 Secondary RPF: 00000000
RPF Fast Convergence timer: 0 ext leaf: 0x8b900200
Egress CPP Prefix Information
______
=== QFP Multicast prefix info ===
Root: 9dcbcfb0, Flags: 0 First leaf: 9dcbccfc
Number of nodes: 0x000001, leaves: 0x000001 RPF i/f: 0x007fff
RPF Fast Convergence flags: 00000000 Secondary RPF: 00000000
RPF Fast Convergence timer: 0 ext leaf: 0x8ce80200
Route OCE Entry Information
Interface Handle IC Accept NS F/EG
_____
Se0/4/0/0/1 0xc000ec0
**** Leaf Info (in cp) : [9dcbccfc]
oce flags = 0x2 next obj type : 11 next obj handle : a73e9104
**** Leaf Info (in cpp): [0]
leaf flags= 0x1 oce_flags: 0 oce_ptr: 0x8c5800c0
Interface Handle IC Accept NS F/EG
-----
Gi0/4/3/0 0xc000080
                     F F T
**** Leaf Info (in cp) : [9dcbcddc]
oce flags = 0x5 next obj type : 11 next obj handle : a73e907c
**** Leaf Info (in cpp): [0x8c5800d0]
leaf flags= 0x1 oce flags: 0x2 oce ptr: 0x8c580000
Route OLIST Information
TREE .. : root : 9dcbcfb0 num nodes 1 num leaves 1
(in cp) Node: 9dcbcfb0 num child:1 cum[wt:1 free:6]
(in cpp) Node: 0x8d080000 flags: 0x4
  child[0]: [Leaf] in cp : 9dcbcddc in cpp : 0x8c5800d0)
  child[1]: [NULL]
  child[2]: [NULL]
  child[3]: [NULL]
  child[4]: [NULL]
  child[5]: [NULL]
  child[6]: [NULL]
Route Rx Adjacency Information
OCE RX Adj Data for 0x8bb00050:
 base: 39(CPP HW RX ADJ IPV4 MCAST)
                                adi flags: 0x0
 pd 16: 0x40 pd 32: 0x4280
 output_uidb: 0x1fab counters_ptr: 0x893f5c60
 byte count: 348116500 packet count: 6962330
Hardware Route Information
_____
                |M |C|RPF |S|IC|PR|PK|FGID |MGID |PAL Olist Handle|CPP OLIST
Source | Group
Handle|Num OCE|
```

```
|232.0.0.0 |8 |F|Null |F| F|F|F |0 |16963|0x9e07d184
                                                                         10x9dc868d8
    1.0
          Ingress CPP Prefix Information
=== QFP Multicast prefix info ===
Root: 9e07d110, Flags: 0 First leaf: 0
Number of nodes: 0x000001, leaves: 00000000 RPF i/f: 00000000
RPF Fast Convergence flags: 00000000 Secondary RPF: 00000000
RPF Fast Convergence timer: 0 ext leaf: 0x8b900140
Egress CPP Prefix Information
_____
=== QFP Multicast prefix info ===
Root: 9e07d110, Flags: 0 First leaf: 0
Number of nodes: 0x000001, leaves: 00000000 RPF i/f: 00000000
RPF Fast Convergence flags: 00000000 Secondary RPF: 00000000
RPF Fast Convergence timer: 0 ext leaf: 0x8ce80140
Route OCE Entry Information
Route OLIST Information
TREE .. : root : 9e07d110 num nodes 1 num leaves 0
(in cp) Node: 9e07d110 num child:0 cum[wt:0 free:7]
(in cpp) Node: 0x8d0800e0 flags: 0x4
  child[0]: [NULL]
  child[1]: [NULL]
  child[2]: [NULL]
  child[3]: [NULL]
  child[4]: [NULL]
  child[5]: [NULL]
  child[6]: [NULL]
Route Rx Adjacency Information
OCE RX Adj Data for 0x8bb00080:
 base: 39(CPP HW RX ADJ IPV4 MCAST)
                                     adj flags: 0x0
 pd 16: 0x0 pd 32: 0x4243
 output_uidb: 0x1fab counters_ptr: 0x893f5c20
 byte count: 0
                      packet count: 0
```

The following is sample output from the **show mfib hardware route olist** command with only one multicast group:

**Related Commands** 

Command

```
C: Chip ID; T: Table ID; M: Member ID; Intf: Interface, U: uIDB index,
I: HW IC flag, B: HW BACL bit, Base: Base of statistics pointer
                 Group: 227.0.0.1
Source: *
                                 Mask length: 32
 Route Information
 C IC IP ID IS IU IF IM IV IR IA IG ET EO ER EM EV EC BS
 ______
   T F F F F T T 0x0 0x1 0x8004 0 F 5 T T 0
                                                     0x55185
                            0x1 0x8004 0 F 5 I I 0
0x1 0x8004 0 F 5 T T 0
- 7 T T 3
       F
         F
           F
              F T
                  T 0x0
                                                      0x55185
 Interface Information
 C T M Intf
                  U I B Base
 3 1 0 Gi0/0/0/8 9 F F 0x5540c
 3 1 1 Gi0/0/0/4 5 F F 0x5540f
3 1 2 Gi0/0/0/6 7 F F 0x55412
                      F F 0x55412
```

Description

| <br>••••••••••••••••••••••••••••••••••••••          | 200011p.11011                                                                                                    |  |  |  |  |
|-----------------------------------------------------|----------------------------------------------------------------------------------------------------|--|--|--|--|
| show mfib hardware route accept-bitmap, on page 194 | Displays platform-specific Multicast Forwarding Information Base (MFIB) information for the interface list that accepts bidirectional routes. |  |  |  |  |
| show mfib hardware route statistics, on page 222    | Displays platform-specific Multicast Forwarding Information Bas<br>(MFIB) information for the packet and byte counters for each route         |  |  |  |  |
| show mfih hardware route summary on                 | Displays summary platform-specific Multicast Forwarding                                                                                       |  |  |  |  |

# show mfib hardware route statistics

To display platform-specific Multicast Forwarding Information Base (MFIB) information for the packet and byte counters for each route, use the **show mfib hardware route statistics** command in EXEC mode.

**show mfib** [vrf vrf-name] [{ipv4 | ipv6}] hardware route statistics [detail] [\*] [source-address] [group-address [/prefix-length]] [location node-id]

# **Syntax Description**

| vrf vrf-name     | (Optional) Specifies a VPN routing and forwarding (VRF) instance.                                                                                                    |
|------------------|----------------------------------------------------------------------------------------------------|
| ipv4             | (Optional) Specifies IPv4 address prefixes.                                                                                                    |
| ipv6             | (Optional) Specifies IPv6 address prefixes.                                                                                                    |
| *                | (Optional) Displays shared tree entries.                                                                                                    |
| source-address   | (Optional) IP address or hostname of the multicast route source.                                                                                                    |
| group-address    | (Optional) IP address or hostname of the multicast group.                                                                                                    |
| / prefix-length  | (Optional) Prefix length of the multicast group. A decimal value that indicates how many of the high-order contiguous bits of the address compose the prefix (the network portion of the address). A slash must precede the decimal value. |
| detail           | (Optional) Displays a detailed list of the routing database.                                                                                                    |
| location node-id | (Optional) Specifies an MFIB-designated node.                                                                                                    |

#### **Command Default**

IPv4 addressing is the default.

#### **Command Modes**

**EXEC** 

# **Command History**

| Release       | Modification                 |
|---------------|------------------------------|
| Release 3.7.2 | This command was introduced. |

#### **Usage Guidelines**

Use the **show mfib hardware route statistics** command to display the hardware packet and byte counter for a route. Route counters are kept for (S, G) routes only. A single set of counters is provided for all

(\*, G) routes.

This command displays the hardware packet and bytes count on a per-route basis. Per-route hardware counters are kept for (S, G) routes only. However, counters are managed dynamically and allocated on a priority basis and may not be available for each (S, G) route. There is a single set of counters for all

(\*, G) routes. For example, interface counters and access list counters have higher priority than route counters.

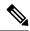

Note

Route counters are local to each line card.

#### Task ID

## Task ID Operations

multicast read

# **Examples**

The following is sample output from the **show mfib hardware route statistics** command.

RP/0/RSP0/CPU0:router# show mfib hardware route statistics location 0/4/CPU0

LC Type: A9K-SIP-700 Hardware Prefix Statistics

|                    |   |             |     | ward(Pkt/Byte) |      | Byte) | RPF Fail (Pkt/ | Byte) | Drop(Pkt/Byte) |
|--------------------|---|-------------|-----|----------------|------|-------|----------------|-------|----------------|
|                    |   | 224.0.0.0)  |     |                |      | 0/0   |                | 0/0   |                |
|                    | , | 224.0.0.0)  | TX: | 0/0            |      | 0/0   |                | 0/0   |                |
|                    | , | 224.0.0.0)  | RX: | 0/0            |      | 0/0   |                | 0/0   |                |
|                    | , | 224.0.0.0)  | TX: | 0/0            |      | 0/0   |                | 0/0   |                |
|                    | , | 224.0.1.39) | RX: | 0/0            |      | 0/0   |                | 0/0   |                |
|                    | , | 224.0.1.39) | TX: | 0/0            |      | 0/0   |                | 0/0   |                |
| (*<br>0/0          | , | 224.0.1.40) | RX: | 0/0            |      | 0/0   |                | 0/0   |                |
| (*<br>0/0          | , | 224.0.1.40) | TX: | 0/0            |      | 0/0   |                | 0/0   |                |
| (*<br>0/0          | , | 225.0.0.0)  | RX: | 196/9016       |      | 1/4   | 6              | 0/0   |                |
| (*<br>0/0          | , | 225.0.0.0)  | TX: | 196/9016       |      | 0/0   |                | 0/0   |                |
| (12.12.12.2<br>0/0 | , | 225.0.0.0)  | RX: | 7931284/364839 | 9064 |       | 3/138          |       | 0/0            |
| (12.12.12.2<br>0/0 | , | 225.0.0.0)  | TX: | 7931288/364839 | 9248 |       | 0/0            |       | 0/0            |
| (*<br>0/0          | , | 232.0.0.0)  | RX: | 0/0            |      | 0/0   |                | 0/0   |                |
| (*<br>0/0          | , | 232.0.0.0)  | TX: | 0/0            |      | 0/0   |                | 0/0   |                |

RP/0/RSP0/CPU0:router# show mfib hardware route statistics location 0/0/CPU0

```
LC Type: Trident
Legend:
S: Source, G: Group, Pr: Prefix Length, C: Chip ID, R: Received,
P: Punted to CPU, F: Forwarded, ID: Ingress Drop, ED: Egress Drop

S: * G: 224.0.0.0 Pr:24

C         R(packets:bytes)/F(packets:bytes)/P(packets)/ID(packets)/ED(packets)

0         0:0 / 0:0 / 0 / 0 / 0
1         0:0 / 0:0 / 0 / 0 / 0
2         0:0 / 0:0 / 0 / 0 / 0
3         0:0 / 0:0 / 0 / 0 / 0
No OLIST interfaces found for this route
```

S: \* G: 224.0.1.39 Pr:32

```
R(packets:bytes)/F(packets:bytes)/P(packets)/ID(packets)/ED(packets)
     0:0 / 0:0 / 0 / 0 / 0
      0:0 / 0:0 / 0 / 0 / 0
 1
      0:0 / 0:0 / 0 / 0 / 0
      0:0 / 0:0 / 0 / 0 / 0
 No OLIST interfaces found for this route
S: * G: 224.0.1.40 Pr:32
     R(packets:bytes)/F(packets:bytes)/P(packets)/ID(packets)/ED(packets)
     0:0 / 0:0 / 0 / 0 / 0
      0:0 / 0:0 / 0 / 0 / 0
 1
      0:0 / 0:0 / 0 / 0 / 0
      0:0 / 0:0 / 0 / 0 / 0
 No OLIST interfaces found for this route
S: * G: 227.0.0.1 Pr:32
     R(packets:bytes)/F(packets:bytes)/P(packets)/ID(packets)/ED(packets)
     0:0 / 0:0 / 0 / 0 / 0
 1
      0:0 / 0:0 / 0 / 0 / 0
      0:0 / 0:0 / 0 / 0 / 0
      504844:30290640 / 504843:23222778 / 504856 / 0 / 0
 ______
 Interface Statistics:
 ______
              F/P/D (packets:bytes)
 Interface
 Gi0/0/0/8 504843:23222778 / 0:0 / 0:0
 Gi0/0/0/4
              0:0 / 0:0 / 0:0
 Gi0/0/0/6
             504843:23222778 / 0:0 / 0:0
S: 4.0.0.2 G: 227.0.0.1 Pr:64
     R(packets:bytes)/F(packets:bytes)/P(packets)/ID(packets)/ED(packets)
     0:0 / 0:0 / 0 / 0 / 0
 0
      0:0 / 0:0 / 0 / 0 / 0
      0:0 / 0:0 / 0 / 0 / 0
      3869:232140 / 3869:177974 / 0 / 0 / 0
 Interface Statistics:
 Interface
             F/P/D (packets:bytes)
 Gi0/0/0/4 0:0 / 0:0 / 0:0
 Gi0/0/0/8 3869:177974 / 0:0 / 0:0
 Gi0/0/0/6
              3869:177974 / 0:0 / 0:0
S: * G: 230.0.0.0 Pr:8
          ______
     R(packets:bytes)/F(packets:bytes)/P(packets)/ID(packets)/ED(packets)
     0:0 / 0:0 / 0 / 0 / 0
     0:0 / 0:0 / 0 / 0 / 0
     0:0 / 0:0 / 0 / 0 / 0
```

This table describes the significant fields shown in the display.

Table 22: show mfib hardware route statistics Field Descriptions

| Field              | Description                                    |
|--------------------|------------------------------------------------|
| Ingress<br>Counter | Unique identifier of the ingress counter.      |
| Egress Counter     | Unique identifier of the egress counter.       |
| Forward            | Number of forwarded packets and bytes.         |
| Punt               | Number of bytes punted from the line card CPU. |
| Drop               | Number of dropped bytes.                       |

# **Related Commands**

| Command                                             | Description                                                                                                    |
|-----------------------------------------------------|----------------------------------------------------------------------------------------------------|
| show mfib hardware route accept-bitmap, on page 194 | Displays platform-specific Multicast Forwarding Information Base (MFIB) information for the interface list that accepts bidirectional routes.    |
| show mfib hardware route olist, on page 211         | Displays platform-specific Multicast Forwarding Information Base (MFIB) information in the output interface list (olist) stored in the hardware. |
| show mfib hardware route summary, on page 226       | Displays summary platform-specific Multicast Forwarding Information Base (MFIB) hardware information for each route entry.                       |
| show mfib route, on page 267                        | Displays route entries in the Multicast Forwarding Information Base (MFIB).                                                                      |

# show mfib hardware route summary

To display summary platform-specific Multicast Forwarding Information Base (MFIB) hardware information for each route entry, use the **show mfib hardware route summary** command in EXEC mode.

show mfib [vrf vrf-name] [{ipv4 | ipv6}] hardware route summary location node-id

## **Syntax Description**

| vrf vrf-name     | (Optional) Specifies a VPN routing and forwarding (VRF) instance. |
|------------------|-------------------------------------------------------------------|
| ipv4             | (Optional) Specifies IPv4 address prefixes.                       |
| ipv6             | (Optional) Specifies IPv6 address prefixes.                       |
| location node-id | (Optional) Specifies an MFIB-designated node.                     |

#### **Command Default**

IPv4 addressing is the default.

#### **Command Modes**

**EXEC** 

#### **Command History**

| Release       | Modification                 |
|---------------|------------------------------|
| Release 3.7.2 | This command was introduced. |

#### **Usage Guidelines**

Use the **show mfib hardware summary** command to display hardware information for the route of the node.

The hardware information of MoFRR (multicast only fast reroute) enabled routes are also displayed. In IOS XR Software Release 3.9.0, the maximum platform supported MoFRR routes are 1024.

The longest-prefix match route is displayed depending on the provided source and group addresses. The command does not display any useful output if only RSP is specified or if no location is specified.

# Task ID

# Task ID Operations multicast read

# **Examples**

The following is sample output from the **show mfib hardware route summary** command:

RP/0/RSP0/CPU0:router# show mfib hardware route summary location 0/1/cpu0

```
LC Type: Trident

H/W IP Multicast Forwarding Information Base Summary

No. of (*,G) routes = 5

No. of (S,G) routes = 10

RP/0/RSP0/CPU0:router# show mfib hardware route summary location 0/0/CPU0

LC Type: Trident

H/W IP Multicast Forwarding Information Base Summary

No. of (*,G) routes = 6
```

No. of (S,G) routes = 5

```
No. of (S,G) MoFRR routes = 0, Maximum supported MoFRR routes = 1024

RP/0/RSP0/CPU0:router# show mfib hardware route summary location 0/4/cPU0

LC Type: A9K-SIP-700

Hardware IP Multicast Forwarding Information Base Route Summary

Number of hardware (*, G) routes = 6

Number of hardware (S, G) routes = 1

Number of hardware route-interfaces = 4

Number of hardware Rx adjacencies = 7

Number of hardware Tx adjacencies = 3

Number of ref to decap adjacency = 0

Mvpn master LC status = False
```

#### If there is no MoFRR configured in the platform:

```
RP/0/RSP0/CPU0:router# show mfib hardware route summary location 0/0/CPU0
```

```
LC Type: Trident
H/W IP Multicast Forwarding Information Base Summary
No. of (*,G) routes = 6
   No. of (S,G) routes = 5
   No. of (S,G) MoFRR routes = 0, Maximum supported MoFRR routes = 1024
```

This table describes the significant fields shown in the display.

#### Table 23: show mfib hardware route summary Field Descriptions

| Field                          | Description                                           |
|--------------------------------|-------------------------------------------------------|
| No. of (*,G) routes            | Number of (*,G) routes installed in hardware.         |
| No. of (S,G) routes            | Number of (S,G) routes installed in hardware.         |
| No. of (S,G) MoFRR routes      | Number of MoFRR (S,G) routes installed in hardware.   |
| Maximum supported MoFRR routes | Maximum number of MoFRR routes supported in hardware. |

#### **Related Commands**

| Command                                                | Description                                                                                                    |
|--------------------------------------------------------|----------------------------------------------------------------------------------------------------|
| show mfib hardware route<br>accept-bitmap, on page 194 | Displays platform-specific Multicast Forwarding Information Base (MFIB) information for the interface list that accepts bidirectional routes.                            |
| show mfib hardware route mofrr, on page 205            | Displays the platform-specific Multicast Forwarding Information Base (MFIB) information for the MoFRR (multicast only fast reroute)-enabled list stored in the hardware. |
| show mfib hardware route olist, on page 211            | Displays platform-specific Multicast Forwarding Information Base (MFIB) information in the output interface list (olist) stored in the hardware.                         |
| show mfib hardware route statistics, on page 222       | Displays platform-specific Multicast Forwarding Information Base (MFIB) information for the packet and byte counters for each route.                                     |
| show mfib route, on page 267                           | Displays route entries in the Multicast Forwarding Information Base (MFIB).                                                                                              |

# show mfib hardware table

To display the platform-specific multicast table information for the Multicast Forwarding Information Base (MFIB) in the hardware, use the **show mfib hardware table** command in EXEC mode.

show mfib [vrf vrf-name] [{ipv4 | ipv6}] hardware table [detail] [location node-id]

## **Syntax Description**

| vrf vrf-name     | (Optional) Specifies a VPN routing and forwarding (VRF) instance.           |
|------------------|-----------------------------------------------------------------------------|
| ipv4             | (Optional) Specifies IPv4 address prefixes.                                 |
| ipv6             | (Optional) Specifies IPv6 address prefixes.                                 |
| detail           | (Optional) Displays detailed platform-specific multicast table information. |
| location node-id | (Optional) Specifies the MFIB location.                                     |

#### **Command Default**

IPv4 addressing is the default.

#### **Command Modes**

**EXEC** 

#### **Command History**

| Release       | Modification                 |
|---------------|------------------------------|
| Release 3.9.1 | This command was introduced. |

#### **Usage Guidelines**

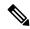

Note

The command does not display any useful output if only RSP is specified or if no location is specified.

#### Task ID

# Task ID Operations multicast read

#### **Examples**

The following example shows a sample output of the show mfib hardware table command:

RP/0/RSP0/CPU0:router# show mfib hardware table detail location 0/1/CPU0

Legend:

NP: Network Processor, MNP: Master NP, SW OC: Software OLIST Count TID: Table ID, MLC: Master Linecard (PD Flag)
MNP\_id: Master NP ID, C\_NP\_MASK: Composite NP Mask

NP MNP SW OC

| 0  | F | 0  |      |       |     |        |
|----|---|----|------|-------|-----|--------|
| 1  | F | 0  |      |       |     |        |
| 2  | F | 0  |      |       |     |        |
| 3  | F | 0  |      |       |     |        |
|    |   |    |      |       |     |        |
|    |   |    |      |       |     |        |
|    |   |    |      |       |     |        |
| ΤI | D | ML | C MN | IP_ic | C_N | P_MASK |
|    |   |    |      |       |     |        |
| 0x | 0 | F  | 0    |       | 0x0 | 1      |
|    |   |    |      |       |     |        |

This table describes the significant fields shown in the display.

Table 24: show mfib hardware table Field Descriptions

| Field    | Description                             |
|----------|-----------------------------------------|
| NP       | Specifies the network processor.        |
| MNP      | Specifies the master network processor. |
| SW<br>OC | Specifies the software OLIST count.     |
| TID      | Specifies the Table ID.                 |

# show mfib platform route accept-bitmap

To display platform-specific Multicast Forwarding Information Base (MFIB) information for the interface list that accepts bidirectional routes, use the **show mfib platform route accept-bitmap** command in EXEC mode

.

**show mfib** [vrf vrf-name] [{ipv4 | ipv6}] platform route accept-bitmap [\*] [group-address [/prefix-length]] [detail] [location node-id]

# **Syntax Description**

| vrf vrf-name     | (Optional) Specifies a VPN routing and forwarding (VRF) instance.                                                                                                    |
|------------------|----------------------------------------------------------------------------------------------------|
| ipv4             | (Optional) Specifies IPv4 address prefixes.                                                                                                    |
| ipv6             | (Optional) Specifies IPv6 address prefixes.                                                                                                    |
| *                | (Optional) Displays shared tree entry.                                                                                                    |
| source-address   | (Optional) IP address or hostname of the multicast route source:                                                                                                    |
| group-address    | (Optional) IP address or hostname of the multicast group.                                                                                                    |
| / prefix-length  | (Optional) Prefix length of the multicast group. A decimal value that indicates how many of the high-order contiguous bits of the address compose the prefix (the network portion of the address). A slash must precede the decimal value. |
| detail           | (Optional) Detailed list of the routing database.                                                                                                    |
| location node-id | (Optional) Specifies an MFIB-designated node.                                                                                                    |

#### **Command Default**

IPv4 addressing is the default.

#### **Command Modes**

EXEC mode

## **Command History**

| Release | Modification                                                          |
|---------|-----------------------------------------------------------------------|
| Release | This command was introduced.                                          |
| 6.4.1   | This command replaces show mfib hardware route accept-bitmap command. |

#### **Usage Guidelines**

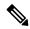

Note

The command does not display any useful output if only RSP is specified or if no location is specified.

#### Task ID

| Task ID   | Operations |
|-----------|------------|
| multicast | read       |

## **Examples**

The following is sample output from the **show mfib platform route accept-bitmap** command:

RP/ORSPO/CPUO:RTP-VIKING-MCAST-04#show mfib platform route accept-bitmap location 0/3/cpu0 !! File saved at 15:41:30 EST Wed Feb 14 2018 by root LC Type: A9K-8X100GE-SE \_\_\_\_\_\_ Source: \* Group: 239.0.0.0 Mask: 8 RPF Int: Un:0x0 Common SW Information Accept bitmap SW summary IIF Count Row Count 5 4 IIFs in SW Accept bitmap \_\_\_\_\_\_ Interface Ifhandle uIDB tunnel-ip1 0x08000660 10 TenGigE0/3/0/3/0 0x06001440 2 Raw SW Accept bitmap [Parent MLI: 100] NP# Key Bits 0 4 8 Engine Information Raw HW Accept bitmap [Parent MLI: 100, NP=0] \_\_\_\_\_\_ 8 12 Bits 0 4 Kev [Parent MLI: 100, NP=1] Bits 0 

The following is sample detailed output from the **show mfib platform route accept-bitmap detail** command:

RP/ORSPO/CPU0:RTP-VIKING-MCAST-04#show mfib platform route accept-bitmap detail location 0/3/cpu0

```
!! File saved at 15:42:37 EST Wed Feb 14 2018 by root
LC Type: A9K-8X100GE-SE
             Group: 239.0.0.0
                           Mask: 8 RPF Int: Un:0x0
Source: *
Common SW Information
Accept bitmap SW summary
_____
 IIF Count Row Count
IIFs in SW Accept bitmap
       Ifhandle uIDB
 tunnel-ip1
             0x08000660 10
TenGigE0/3/0/3/0 0x06001440 2
Raw SW Accept bitmap
 [Parent MLI: 100]
_____
 NP# Key Bits 0 4 8 12
_____

        NP2
        0x0000 1
        00040000 0000000 0000000 0000000

        NP3
        0x0000 1
        00040000 0000000 0000000 0000000

Engine Information
-----
Raw HW Accept bitmap
 [Parent MLI: 100, NP=0]
Key Bits 0 4 8 12
_____
 _____
 [Parent MLI: 100, NP=1]
_____
    Bits 0 4 8 12
 Kev
```

# show mfib platform ltrace

To display IP Multicast platform specific trace information for the Multicast Forwarding Information Base (MFIB) process, use the **show mfib platform ltrace** command in EXEC mode.

show mfib [vrf vrf-name] [{ipv4 | ipv6}] platform ltrace [{error | event | frequent-event | hexdump | init | last | netio | reverse | stats | tailf | unique | verbose | wrapping}] file file-name location node-id

# **Syntax Description**

| vrf vrf-name     | (Optional) Specifies a VPN routing and forwarding (VRF) instance.                    |
|------------------|--------------------------------------------------------------------------------------|
| ipv4             | (Optional) Specifies IPv4 address prefixes.                                          |
| ipv6             | (Optional) Specifies IPv6 address prefixes.                                          |
| error            | (Optional) Displays error events.                                                    |
| event            | (Optional) Displays non-frequent events.                                             |
| frequent-event   | (Optional) Displays frequent events.                                                 |
| hexdump          | (Optional) Displays traces in hexadecimal ouput.                                     |
| init             | (Optional) Displays initiation and configuration events.                             |
| last             | (Optional) Displays the last n entries.                                              |
| netio            | (Optional) Displays the netio events.                                                |
| reverse          | (Optional) Displays the traces in the reverse order starting with the latest events. |
| stats            | (Optional) Displays the statistics.                                                  |
| tailf            | (Optional) Displays the new traces as they are added.                                |
| unique           | (Optional) Displays the unique entries with the counts.                              |
| verbose          | (Optional) Displays the internal debugging information.                              |
| wrapping         | (Optional) Displays the wrapping entries.                                            |
| file file-name   | (Optional) Specifies the file name.                                                  |
| location node-id | Specifies an MFIB-designated node.                                                   |
|                  |                                                                                      |

**Command Default** 

IPv4 addressing is the default.

**Command Modes** 

EXEC mode

# **Command History**

| Release | Modification                                                                                        |
|---------|----------------------------------------------------------------------------------------------------|
| Release | This command was introduced.                                                                        |
| 6.4.1   | This command replaces $\mathbf{show}\mathbf{mfib}\mathbf{hardware}\mathbf{ltrace}\mathbf{command}.$ |

# **Usage Guidelines**

This command will not display any useful output if only RSP is specified or if no location is specified.

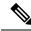

Note

The command output is for internal use by Cisco support and development teams.

# Task ID

| Task ID   | Operations |
|-----------|------------|
| multicast | read       |

# show mfib platform resource-counters

To display the allocated and freed hardware resources for the Multicast Forwarding Information Base (MFIB) process, use the **show mfib platform resource-counters** command in EXEC mode.

show mfib [vrf vrf-name] [{ipv4 | ipv6}] platform resource-counters location node-id

## **Syntax Description**

| vrf vrf-name     | (Optional) Specifies a VPN routing and forwarding (VRF) instance. |
|------------------|-------------------------------------------------------------------|
| ipv4             | (Optional) Specifies IPv4 address prefixes.                       |
| ipv6             | (Optional) Specifies IPv6 address prefixes.                       |
| location node-id | Specifies an MFIB-designated node.                                |

#### **Command Default**

IPv4 addressing is the default.

#### **Command Modes**

EXEC mode

#### **Command History**

| Release | Modification                                                        |
|---------|---------------------------------------------------------------------|
| Release | This command was introduced.                                        |
| 6.4.1   | This command replaces show mfib platform resource-counters command. |

#### **Usage Guidelines**

Use the **show mfib platform resource-counters** command to show the resource usage of NP structures per NP.

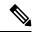

Note

Use the location option in the **show mfib platform resource-counters** command to indicate for which linecard you need information. The command will not display any useful output if only RSP is specified or if no location is specified.

#### Task ID

# Task ID Operations

multicast read

# **Examples**

The following is sample output from the **show mfib platform resource-counters** command:

RP/0/RSP0/CPU0:router# show mfib ipv4 platform resource-counters location 0/3/cpu0
!! File saved at 15:30:43 EST Wed Feb 14 2018 by root

LC Type: A9K-8X100GE-SE

Num NP: 4, NP Running Mask: 0xf, NP Inactive Mask: 0x0

Note:
For IPv4, the (\*,G) resource counter represents both the (\*,G) and (S,G)

entries. For IPv6, the (\*,G) and (S,G) entries are maintained separately. The MVPN, MVPN Decap and MLC counters are all logical entries in the same structure so you will see similar counts across those columns The 'shared' resources represent HW NP structures that are shared between IPv4 and IPv6 processes

-----

#### SW Resource Usage

| NP<br>ole    | (*,G)<br>rte leaf<br>mlc | (S,G)<br>rte leaf | punt   | ole   | mofrr | wdc | mvpn   | bidir mvp | on decap | encap |
|--------------|--------------------------|-------------------|--------|-------|-------|-----|--------|-----------|----------|-------|
| 0            | 16                       | 0                 | 2      | 2     | 0     | 0   | 4      | 0         | 0        |       |
| 1 0          | 16<br>0                  | 0                 | 4      | 4     | 0     | 0   | 4      | 0         | 0        |       |
| 2            | 16<br>0                  | 0                 | 2      | 2     | 0     | 0   | 3      | 0         | 0        |       |
| 3            | 16<br>0                  | 0                 | 2      | 2     | 0     | 0   | 3      | 0         | 0        |       |
| Max<br>98304 | 131072<br>1 0            | 131072            | 131072 | 65536 | 4096  | 0   | 131072 | 131072    | 0        |       |

#### HW NP Structure Resource Usage

|     | (*,G)<br>rte leaf<br>ap ole | (S,G)<br>rte leaf<br>mlc | rte_node | punt   | hw ole | mofrr | wdc | mvpn   | bidir mvpn decap |
|-----|-----------------------------|--------------------------|----------|--------|--------|-------|-----|--------|------------------|
| 0   | 1.6                         | 0                        | 1.6      | 2      | 0      | 0     | 0   | 4      | 0                |
| 0   | 16<br>0                     | 0                        | 16       | 2      | U      | U     | U   | 4      | 0                |
| U   |                             | -                        |          |        |        |       |     |        |                  |
| 1   | 16                          | 0                        | 16       | 4      | 4      | 0     | 0   | 4      | 0                |
| 0   | 0                           | 0                        |          |        |        |       |     |        |                  |
| 2   | 16                          | 0                        | 16       | 2      | 0      | 0     | 0   | 3      | 0                |
| 0   | 0                           | 0                        |          |        |        |       |     |        |                  |
| 3   | 16                          | 0                        | 16       | 2      | 0      | 0     | 0   | 3      | 0                |
| 0   | 0                           | 0                        |          |        |        |       |     |        |                  |
| Max | 131072                      | 0                        | 131072   | 131072 | 65536  | 4096  | 0   | 131072 | 131072           |
| 0   | 98304                       | 0                        | 131072   | 131072 | 03330  | -1000 |     | 101072 | 131072           |

#### HW NP Structure Shared IPv4/IPv6 Resource Usage

| NP rtemvpn       | e node<br>mvpn<br>ipv4<br>total | rte node<br>bidir<br>total<br>ipv4 | punt<br>bidir<br>ipv4<br>total | punt<br>total | ole<br>ipv4 | ole<br>total | mofrr | mofrr |  |
|------------------|---------------------------------|------------------------------------|--------------------------------|---------------|-------------|--------------|-------|-------|--|
| 0<br>4<br>1<br>4 | 16<br>5<br>16<br>4              | 48<br>0<br>48<br>0                 | 2<br>0<br>4<br>0               | 2             | 0           | 0            | 0     | 0     |  |

| 2             | 16       | 48               | 2        | 2        | 0     | 0     | 0    | 0    |
|---------------|----------|------------------|----------|----------|-------|-------|------|------|
| 3<br>3        | 16<br>3  | 48               | 2        | 2        | 0     | 0     | 0    | 0    |
|               | 4.04.050 | 4.04.050         | 4.04.050 | 4.04.050 |       |       |      |      |
| Max<br>131072 |          | 131072<br>131072 |          | 131072   | 65536 | 65536 | 4096 | 4096 |

This table describes the significant fields shown in the display.

Table 25: show mfib platform resource counters Field Descriptions

| Field     | Description                                                           |
|-----------|-----------------------------------------------------------------------|
| Туре      | Describes the structure type.                                         |
| Allocated | The number of blocks allocated per structure type.                    |
| Freed     | The number of blocks freed per structure type.                        |
| Delta     | The difference between allocated and freed blocks per structure type. |

# show mfib platform route location

To display the platform-specific Multicast Forwarding Information Base (MFIB)-enabled location in the hardware, use the **show mfib platform route location** command in EXEC mode.

show mfib [vrf vrf-name] [{ipv4|ipv6}] [platform route] [detail] [source-address] [group-address [prefix-length]] location node-id

# **Syntax Description**

| vrf vrf-name    | (Optional) Specifies a VPN routing and forwarding (VRF) instance.                                                                                                    |
|-----------------|----------------------------------------------------------------------------------------------------|
| ipv4            | (Optional) Specifies IPv4 address prefixes.                                                                                                    |
| ipv6            | (Optional) Specifies IPv6 address prefixes.                                                                                                    |
|                 | (Optional) Displays shared tree entry.                                                                                                    |
| source-address  | (Optional) IP address or hostname of the multicast route source.                                                                                                    |
| group-address   | (Optional) IP address or hostname of the multicast group.                                                                                                    |
| / prefix-length | (Optional) Prefix length of the multicast group. A decimal value that indicates how many of the high-order contiguous bits of the address compose the prefix (the network portion of the address). A slash must precede the decimal value. |
| node-id         | Node ID for an MFIB-designated node.                                                                                                    |

# **Command Default**

IPv4 addressing is the default.

## **Command Modes**

EXEC mode

#### **Command History**

| Release | Modification                                                     |
|---------|------------------------------------------------------------------|
| Release | This command was introduced.                                     |
| 6.4.1   | This command replaces show mfib hardware route location command. |

#### **Usage Guidelines**

No specific guidelines impact the use of this command.

## Task ID

# Task ID Operations multicast read

# **Examples**

The following is sample output from the **show mfib platform route location** command:

RP/0/RSP0CPU0:RTP-VIKING-MCAST-04#show mfib platform route 227.0.0.0/8 location 0/3/cPU0

LC Type: A9K-8X100GE-SE

Legend: Common SW:

```
Route Information
   B: BACL check
   B: BACL check S: RPF Interface sign DC: Directly connected PL: Punt to LC CPU PR: Punt to RP PF: Punt if forwarded
                              S:
                                   RPF Interface signal
                             RI: RPF interface
   DR: Drop all
   MF:
        MoFRR enabled
                              TR:
                                    Tunnel route
        Tunnel encap
   TE:
                              CD:
                                    Conditional decap
   MI: MVET index
                              NI: Not Installed
   BD: Bidir
MVPN Information (Common SW)
   MLI: MVPN table index
                              VTID: VRF Table ID
   RPFID: RPF Identifier
MoFRR Information
   A: Active RPF interface
                              RI: RPF interface (or RPF ID)
   WDI: Watchdog counter index
                    Group: 225.0.0.1
Source: *
                                       Mask: 32 RPF Int: De3
Common SW Information
MGID: 16988 MLI: 95 Fabric Slotmask: 0x8 FGID: 0x8
 B S DC PL PR PF DR BD RI MF TR TE CD MI
 FTTFFFFF0x80006e0FFFF0x0
      ______
Source: 23.1.1.2
                   Group: 225.0.0.1
                                       Mask: 64 RPF ID : 1
 Common SW Information
MGID: 16990 MLI: 97 Fabric Slotmask: 0x8 FGID: 0x8
 B S DC PL PR PF DR BD RI MF TR TE CD MI
 FFFFFFF1
                               F F F F 0x0
MVPN/MLDP Decap Information:
 RPF ID: 1
 RPF ID MGID: Primary:16986 Backup:16987
 Last refcount bitmask (RPF ID): 0x2, Sets: 5, Clears: 4
 MNP Olist: [NP0:0 NP1:1 NP2:0 NP3:0 ]
 Turnaround flag: F
The following is detailed sample output from the show mfib platform route detail location
```

### command:

RP/0/RSP0CPU0:RTP-VIKING-MCAST-04#show mfib platform route detail 227.0.0.0/8 location 0/3/cPU0

```
!! File saved at 15:57:00 EST Wed Feb 14 2018 by root
LC Type: A9K-8X100GE-SE
Legend:
Common SW:
Route Information
   NP: NP ID
                                    B: BACL check
    S: RPF Interface signal DC: Directly connected PL: Punt to LC CPU PR: Punt to RP
```

```
PF:
       Punt if forwarded DR:
                                Drop all
   RT:
       RPF interface
                            T:
                                 Table ID for lookup
       Count of OLIST members MF: MoFRR enabled
   OC:
       Tunnel Route
   TR:
                           TE: Tunnel Encap
                           CD: Conditional Decap
   TD:
       Tunnel Decap
   MI:
       MVET index
                            Base: Base of the statistics pointer
   NI:
       Not Installed
                            BD:
                                Bidir
MVPN Information (Common SW)
  MLI: MVPN table index
                           VTID: VRF Table ID
   RPFID: RPF Identifier
MoFRR Information
   MLI: Multicast leaf index
                          A: Active RPF interface
   RI: RPF interface (or RPF ID) WDI: Watchdog counter index
Route Information:
   NP:
      NP ID
                           B:
                                BACL check
                                Directly connected
   S:
       RPF Interface signal DC:
       Punt to LC CPU
   PT:
                            PR:
                                 Punt to RP
                           DR:
       Punt if forwarded
   PF:
                                 Drop all
      RPF interface
                           T:
                                 Table ID for lookup
   RI:
   OC:
       Count of OLIST members MF: MoFRR enabled
       Tunnel Route TE: Tunnel Encap
   TR:
        Tunnel Decap
                           CD:
ML:
   TD:
                                 Conditional Decap
   MG:
        MGID
                                 Multicast Leaf Index (MLI)
       MVET index
                           Base: Base of the statistics pointer
   MT:
                        BD: Bidir
   NI: Not Installed
______
Engine MVPN Decap Information:
                           VTID: VRF Table ID
   MLI: MVPN table index
                         TUS: Tunnel uIDB set
   RPFID: RPF Identifier
   TStat: Tunnel stat pointer TUIDB: Tunnel TIFH: Tunnel Total
                           TUIDB: Tunnel uIDB
______
Source: *
                   Group: 225.0.0.1
                                    Mask: 32 RPF Int: De3
Common SW Information
MGID: 16988 MLI: 95
                      Fabric Slotmask: 0x8
                                              FGID: 0x8
 NP B S DC PL PR PF DR BD RI T OC MF TR TE TD CD MI Base
                                     F F F F F
 0 F T T F F F F F 0x80006e0 0 0
                                                  0x0 0xc68c90
 1 F T T F F F F F 0x80006e0 1
                                      F F F F F
                                  1
                                                  0x0 0xc69239
 2 F T T F F F F 0x80006e0 0 0 F F F F F 0x0 0xc68c90
 3 F T T F F F F 0x80006e0 0 0 F F F F F 0x0 0xc68c90
 Software MGID Information
 MGTD: 16988 Mask: 0x2 Old MGTD: 0 Old Mask: 0x0
 Engine Information
                                    ML
                                          T OC MF TR TE TD CD MI Base
 NP B S DC PL PR PF DR BD RI
                              MG
```

```
0 F T T F F F F 0x80006e0 16988 95 0 0 F F F F F 0x0 0xc68c90
  F T T F F F F F 0x80006e0 16988 95 0 1
                                           F F F F F 0x0 0xc69239
 2 F T T F F F F 0x80006e0 16988 95 0 0
                                             F F F F F 0x0 0xc68c90
 3 F T T F F F F F 0x80006e0 16988 95
                                      0 0
                                            F F F F F 0x0 0xc68c90
Source: 23.1.1.2
                Group: 225.0.0.1
                                Mask: 64 RPF ID : 1
Common SW Information
MGID: 16990 MLI: 97 Fabric Slotmask: 0x8 FGID: 0x8
 NP B S DC PL PR PF DR BD RI
                           T OC MF TR TE TD CD MI Base
 OFFFFFFFF1
                           0 0
                                 F F F F F 0x0 0xc68c9a
                            1 1
                                  F F F F
     F
       F
         F F
              F
                F
                  F 1
                                           F 0x0 0xc6925d
         F F
              F F
     F
       F
                  F 1
                            0 0
                                           F 0x0
 3 F F F F F F F 1
                           0 0 F F F F F 0x0 0xc68c9a
 Software MGID Information
 MGID: 16990 Mask: 0x2 Old MGID: 0 Old Mask: 0x2
MVPN/MLDP Decap Information:
 RPF ID: 1
 RPF ID MGID: Primary:16986 Backup:16987
 Last refcount bitmask (RPF ID): 0x2, Sets: 5, Clears: 4
 MNP Olist: [NP0:0 NP1:1 NP2:0 NP3:0 ]
 Turnaround flag: F
Engine Information
 NP B S DC PL PR PF DR BD RI
                           MG
                                ML T OC MF TR TE TD CD MI Base
 O F F F F F F F F 0x1
                            16990 97
                                     0 0
                                            F F F F F 0x0 0xc68c9a
     F
       F
         F F
              F F
                  F 0x1
                             16990 97
                                       0 1
                                             F
                                               F F
                                                   F F
                                                        0x0
 2 F F F F F F F 0x1
                            16990 97 0 0 F F F F F 0x0 0xc68c9a
 3 F F F F F F F 0x1
                            16990 97 0 0 F F F F F 0x0 0xc68c9a
   -----
```

## show mfib platform route olist

To display platform-specific Multicast Forwarding Information Base (MFIB) information in the output interface list (olist) stored in the hardware, use the **show mfib platform route olist** command in the appropriate mode.

**show mfib** [vrf vrf-name] [{ipv4|ipv6}] platform route olist {[\*]|[source-address] [group-address [/prefix-length]]} [location node-id]

#### **Syntax Description**

| vrf vrf-name     | (Optional) Specifies a VPN routing and forwarding (VRF) instance.                                                                                                    |
|------------------|----------------------------------------------------------------------------------------------------|
| ipv4             | (Optional) Specifies IPv4 address prefixes.                                                                                                    |
| ipv6             | (Optional) Specifies IPv6 address prefixes.                                                                                                    |
| *                | (Optional) Displays shared tree entries.                                                                                                    |
| source-address   | (Optional) IP address or hostname of the multicast route source.                                                                                                    |
| group-address    | (Optional) IP address or hostname of the multicast group.                                                                                                    |
| / prefix-length  | (Optional) Prefix length of the multicast group. A decimal value that indicates how many of the high-order contiguous bits of the address compose the prefix (the network portion of the address). A slash must precede the decimal value. |
| detail           | (Optional) Displays a detailed list of the routing database. Requires 140 columns.                                                                                                    |
| location node-id | Specifies an MFIB-designated node.                                                                                                    |

#### **Command Default**

IPv4 addressing is the default.

#### **Command Modes**

EXEC mode

#### **Command History**

| Release | Modification                                                  |
|---------|---------------------------------------------------------------|
| Release | This command was introduced.                                  |
| 6.4.1   | This command replaces show mfib hardware route olist command. |

#### **Usage Guidelines**

The **show mfib platform route olist** command displays the output interface list (olist) for each route. As such, the command displays each route three times. The command does not display any useful output if only RSP is specified or if no location is specified.

#### Task ID

| Task ID   | Operations |
|-----------|------------|
| multicast | read       |

#### **Examples**

The following is sample output from the **show mfib platform route olist** command. (The output fields are described in the header.)

```
RP/0/RSP0/CPU0:router# show mfib platform route olist location 0/3/CPU0
!! File saved at 15:59:28 EST Wed Feb 14 2018 by root
LC Type: A9K-8X100GE-SE
Legend:
Common SW:
Route Information
  B: BACL check
                         S:
                              RPF Interface signal
  B: BACL check S: RPF Interface s

DC: Directly connected PL: Punt to LC CPU

PR: Punt to RP

PR: Punt if forward
  PR: Punt to RP
                         PF: Punt if forwarded
  DR:
      Drop all
                          RI:
                              RPF interface
       Fabric slotmask G: Multicast grow Multicast leaf index NI: Not Installed
   FS:
                              Multicast group ID
  M:
  BD: Bidir
Interface Information
  Intf: Interface
                          OT: OLE Type
   U:
       uIDB index
                          Т:
                              Table ID
  IC: HW IC flag
                         B: HW BACL flag
______
Source: *
                Group: 225.0.0.1 Mask: 32 RPF Int: De3
Common SW Information
 ______
 B S DC PL PR PF DR BD RI
                           FS
                                   G
                                        M
 F T T F F F F 0x80006e0 0x8
                                   16988 95
 Interface Information
 NP Intf
           OT U T IC B
 1 Te0/3/0/3/2 REG 13 1 F F
 OLIST counts
 ______
         0 1 2 3
0 1 0 0
                       0
               Group: 225.0.0.1 Mask: 64 RPF ID: 1
Source: 23.1.1.2
Common SW Information
 B S DC PL PR PF DR BD RI
     ______
 FFFFFFF1
                           0x8
                                   16990 97
 Interface Information
 NP Tntf
          OT U T IC B
 1 Te0/3/0/3/2 REG 13 1 F F
 OLIST counts
```

```
NP: 0 1 2 3
Count: 0 1 0 0
```

The following is detailed sample output from the **show mfib platform route detail olist** command.

```
RP/0/RSP0/CPU0:router# show mfib platform route detail olist location 0/3/CPU0
!! File saved at 16:00:07 EST Wed Feb 14 2018 by root
LC Type: A9K-8X100GE-SE
______
Legend:
Common SW:
Route Information
   NP: NP ID
                            B: BACL check
       RPF Interface signal DC: Directly connected
   PT:
       Punt to LC CPU PR: Punt to RP
                             DR:
FS:
        Punt if forwarded
   PF:
                                   Drop all
   RI:
        RPF interface
                                   Fabric slotmask
       Multicast group ID M: Multicast Leaf Index
Table ID for lookup OC: Count of OLIST members
   G:
   T:
   Base: Base of the statistics pointer NI: Not Installed
   BD: Bidir
Interface Information
   NP: NP ID
                             Intf: Interface
   U:
        uIDB index
                            OT: OLE Type
   Т:
        Table ID
                            IC: HW IC flag
                                 Interface uIDB index
   B:
        HW BACL bit
                             EU:
                             EH:
   IB:
       Bundle interface
                                   In HW OLIST table
   OIDX: OLIST index on NP
                            PT: Punt table entry
   DIDX: OLIST index on NP PT: Punt table entry
Base: Statistics Ptr base RM: Remote FGID (Pri/Back)
   BD ID: Bridge Domain ID if BVI RH: Raw hash
Software OLIST Information
   SW OC: Software OLIST counts HW OC: Hardware OLIST counts
   T: Table ID
                             SD: Send direct flag
Engine: Olist Information:
                         Intf: Interface
OT: OLE Type
   NP: NP ID
       uIDB index
   U:
   Т:
       Table ID
                            IC: HW IC flag
   B:
       HW BACL bit
                            EU: Interface uIDB index
                            EH: In HW OLIST table
   IB:
       Bundle interface
   OIDX: OLIST index on NP PT: Punt table entry
Base: Statistics Ptr base RM: Remote FGID (Pri/Back)
   BD ID: Bridge Domain ID if BVI RH: Raw hash
______
Source: *
                    Group: 225.0.0.1 Mask: 32 RPF Int: De3
Common SW Information
  ______
 NP B S DC PL PR PF DR BD RI FS G M T OC Base
 0 F T T F F F F 0x80006e0 0x8 16988 95 0 0 0xc68c90 1 F T T F F F F 0x80006e0 0x8 16988 95 1 1 0xc69239
 2 F T T F F F F 0x80006e0 0x8 16988 95 0 0 0xc68c90
 3 F T T F F F F F 0x80006e0 0x8
                                           16988 95
                                                      0 0 0xc68c90
 Interface Information
```

| NP     | Int | f      |       |       | OT     | U    |       |       | Т     | IC    | В | EU    |     | B EI | I   | OIDX | PT | Bas | e     | RH      |
|--------|-----|--------|-------|-------|--------|------|-------|-------|-------|-------|---|-------|-----|------|-----|------|----|-----|-------|---------|
| 1      | Te0 | /3/    | /0/3/ | 2     | RE     |      |       |       |       |       |   | 13    | F   |      |     |      |    |     | 69243 | 0x0     |
| Sof    | twa | re     | OLIS  | T In: | form   | ati  | on    |       |       |       |   |       |     |      |     |      |    |     |       |         |
| <br>NP |     | <br>SW |       | HW    | <br>oc |      | <br>T | <br>S | <br>D |       |   |       |     |      |     |      |    |     |       |         |
|        |     |        |       | 1     |        |      |       | <br>Т |       |       |   |       |     |      |     |      |    |     |       |         |
|        |     |        |       |       |        |      |       |       |       |       |   |       |     |      |     |      |    |     |       |         |
| -      |     |        | forma | tion  |        |      |       |       |       |       |   |       |     |      |     |      |    |     |       |         |
| NP     | Int | f      |       |       | U      |      | Т     | IC    |       |       |   | Base  |     |      |     |      |    |     |       |         |
| 1      | 0x6 | 001    | L4c0  | REG   | 13     |      | 1     | F     | F     | 19    |   | 0xc69 | 243 | 0x0  |     |      |    |     |       |         |
|        |     |        |       |       |        |      |       |       |       |       |   |       |     |      | 64  | RPF  | ID | : 1 |       |         |
| Comm   |     |        |       | rmat  |        |      |       |       |       |       |   |       |     |      |     |      |    |     |       |         |
|        | В   | S      | DC F  | L PR  | PF     | DR : | BD    | RI    |       |       |   |       |     | G    |     | М    |    | Т   | OC    |         |
| 0      | F   | F      | F F   | F     | F      | F    | F     | 1     |       |       |   | 0x8   |     | 1    | 99  | 0 97 |    | 0   | 0     | 0xc68c9 |
|        |     |        |       | ' F'  |        |      |       |       |       |       |   | 0x8   |     | 16   | 599 | 0 97 |    | 0   | 0     | 0xc692  |
|        |     |        |       | F     |        |      |       |       |       |       |   | 0x8   |     | 1    | 99  | 0 97 |    | 0   | 0     | 0xc68c9 |
|        |     |        |       | orma  |        |      |       |       |       |       |   |       |     |      |     |      |    |     |       |         |
| NP     | Int | f      |       |       | ОТ     | U    |       |       | Т     | IC    | В | EU    |     |      |     |      |    |     |       | RH      |
|        | Te0 | /3/    | 0/3/  | 2     | RE     | G 1  | 3     |       | 1     | F     | F | 13    | F   | Т    | T   | 0    | Т  | 0xc |       |         |
|        | twa | re     | OLIS  | T In  | form   | ati  | on    |       |       |       |   |       |     |      |     |      |    |     |       |         |
| NP     |     | SW     | OC    | HW    | OC     |      | Т     | S     | D     |       |   |       |     |      |     |      |    |     |       |         |
|        |     |        |       | 1     |        |      | <br>1 |       |       |       |   |       |     |      |     |      |    |     |       |         |
|        |     |        |       |       |        |      |       |       |       |       |   |       |     |      |     |      |    |     |       |         |
| Engi   | ne  | Inf    | forma | tion  |        |      |       |       |       |       |   |       |     |      |     |      |    |     |       |         |
|        |     |        |       |       |        |      |       | тс    | <br>B | VR    |   | Base  |     | RH   |     |      |    |     |       |         |
| NP     | Int | _      |       | OT    | U      |      | Τ.    | 10    | יב    | V 1 ( | Ľ | Dabe  |     | 1111 |     |      |    |     |       |         |

## show mfib platform table

To display the platform-specific multicast table information for the Multicast Forwarding Information Base (MFIB) in the hardware, use the **show mfib platform table** command in EXEC mode.

show mfib [vrf vrf-name] [{ipv4 | ipv6}] platform table [detail] [location node-id]

#### **Syntax Description**

| vrf vrf-name     | (Optional) Specifies a VPN routing and forwarding (VRF) instance.           |
|------------------|-----------------------------------------------------------------------------|
| ipv4             | (Optional) Specifies IPv4 address prefixes.                                 |
| ipv6             | (Optional) Specifies IPv6 address prefixes.                                 |
| detail           | (Optional) Displays detailed platform-specific multicast table information. |
| location node-id | (Optional) Specifies the MFIB location.                                     |

#### **Command Default**

IPv4 addressing is the default.

#### **Command Modes**

EXEC mode

#### **Command History**

| Release       | Modification                                                   |
|---------------|----------------------------------------------------------------|
| Release 6.4.1 | This command was introduced.                                   |
|               | This command replaces <b>show mfib hardware table</b> command. |

#### **Usage Guidelines**

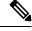

Note

The command does not display any useful output if only RSP is specified or if no location is specified.

#### Task ID

# Task ID Operations multicast read

#### Examples

The following example shows a sample output of the **show mfib platform table** command:

```
RP/0/RSP0/CPU0:router# show mfib platform table location 0/3/CPU0
!! File saved at 15:57:37 EST Wed Feb 14 2018 by root
LC Type: A9K-8X100GE-SE

RSI Table id: 0xe00000000
VRF Table id: 0
MLC : False
Default MNP : True
MNP NP ID : 0
MNP Bitmask : 0x1
```

```
Num NP: 4, NP Running Mask: 0xf, NP Inactive Mask: 0x0

NP MNP Enabled HW [Flag:Exists] Olist Count

False False :False 0
1 False False :False 0
2 False False :False 0
3 False False :False 0
```

The following example shows the detailed sample output of the **show mfib platform table detail location** command:

```
RP/0/RSP0/CPU0:router# show mfib platform table detail location 0/3/CPU0
!! File saved at 15:58:03 EST Wed Feb 14 2018 by root
LC Type: A9K-8X100GE-SE
RSI Table id: 0xe0000000
VRF Table id: 0
MLC
     : False
Default MNP : True
MNP NP ID : 0
MNP Bitmask : 0x1
Num NP: 4, NP Running Mask: 0xf, NP Inactive Mask: 0x0
NP MNP Enabled HW [Flag:Exists] Olist Count
______
O False False :False
           False :False
False :False
  False
2 False
3 False
           False :False
 RPF ID Refcounts: [No. of RPFIDs: 1]
  _____
 RPFID: 1
   Collapsed Bitmask : 0x3
              : 22
   Set Count
   Clear Count
                     : 18
   NP Refcounts [NP0] [NP1] [NP2] ...
     VRF Refcounts : [0] [1] [0] [0]
     Core Refcounts: [2] [3] [0] [0]
```

This table describes the significant fields shown in the display.

Table 26: show mfib platform table Field Descriptions

| Field           | Description                                         |
|-----------------|-----------------------------------------------------|
| NP              | Specifies the network processor.                    |
| MNP             | Specifies the master network processor.             |
| RSI Table<br>ID | Specifies the Router Space Infrastructure Table ID. |

# show mfib platform route internallogical

To display the route internal structures for the platform-specific Multicast Forwarding Information Base (MFIB) in the hardware, use the **show mfib platform route internal show mfib platform route logical** command in EXEC mode.

| sh  | ow    | mfib     | [ vrf | vrf-name]     | [{ ip | <b>v4</b>   <b>ipv6</b> }] | pla | tform    | route  | inter | nal logical | [*] |
|-----|-------|----------|-------|---------------|-------|----------------------------|-----|----------|--------|-------|-------------|-----|
| [s] | ource | e-addres | [s]   | group-address | [ /   | prefix-length              | ]]  | [detail] | l [loc | ation | node-id]    |     |

#### **Syntax Description**

| *                | (Optional) Displays shared tree entries.                                                                                                    |
|------------------|----------------------------------------------------------------------------------------------------|
| A.B.C.D          | (Optional) Source IP address or hostname of the MFIB route.                                                                                                    |
| A.B.C.D/length   | (Optional) Group IP address or hostname of the MFIB route and the prefix length. Prefix length of the MFIB group address is a decimal value that indicates how many of the high-order contiguous bits of the address compose the prefix (the network portion of the address). A slash must precede the decimal value. |
| detail           | (Optional) Details of each route (requires 140 columns).                                                                                                    |
| location node-id | (Optional) Specifies the MFIB location.                                                                                                    |
| ipv4             | (Optional) Specifies IPv4 address prefixes.                                                                                                    |
| ipv6             | (Optional) Specifies IPv6 address prefixes.                                                                                                    |

#### **Command Default**

IPv4 addressing is the default.

#### **Command Modes**

EXEC mode

#### **Command History**

| Release       | Modification                                                                                         |
|---------------|----------------------------------------------------------------------------------------------------|
| Release 3.9.1 | This command was introduced.                                                                         |
| Release 5.2.0 | This command was changed from show mfib platform route internal to show mfib platform route logical. |

#### **Usage Guidelines**

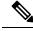

Note

The command does not display any useful output if only RSP is specified or if no location is specified.

#### Task ID

# Task ID Operations multicast read

#### **Examples**

The following example shows a sample output of the **show mfib platform route internal show mfib platform route logical** command:

```
RP/0/RSP0/CPU0:router# show mfib platform route internal detail location 0/1/CPU0
LC Type: Trident
Legend:
Route Information - (Ingress)
NP: Network Processor, IC: BACL check, IP: Punt this packet to LC CPU,
 ID: Directly connected, IS: RPF interface signal, IU: Punt copy to RP,
 IF: Punt to LC CPU if forwarded, IM: Result match, IV: Valid entry,
 IR: RPF IF, IA: Fabric slotmask, IG: Multicast group ID
Route Information - (Egress)
 ET: Table ID to be used for OLIST lookup, EO: OLIST count bit,
ER: Route MGID to be used for OLIST/NRPF lookup, EM: Result match,
EV: Valid entry, EC: Count of OLIST members on this chip,
 BS: Base of the statistics pointer
Route Information - (MDT)
TU: Tunnel Route, TE: Tunnel Encap, TD: Tunnel Decap,
CD: Conditional Decap, MI: MVET Index
MDT Encap Information
NP: Network Processor, UC: Use Customer ToS,
 Csum: IP Checksum, TID: Table ID, UIDB: Tunnnel UIDB,
 T-ifh: Tunnel Interface Handle, StatP: Tunnnel Stat Ptr,
 CMG: Core Route Multicast Group ID, TMTU: Tunnnel MTU
Software Route Information (PD)
 T: Tunnel Route, E: Encap, D: Decap, CD: Conditional Decap,
MVET-ID: MDT Encap Table ID, MVD: MVET Entry Dirty,
 TUS: Tunnel UIDB Set, TID: Table ID, UIDB: Tunnnel UIDB
TMTU: Tunnnel MTU
                    Group: 224.0.0.0
                                         Mask length: 4 RPF Int: None
 Route Information
 ._____
 0 T F T F F F T T 0x0 0x0 0x8080 0 F 3 T T 0 0x3640f F F F F 1 T F F F T T 0x0 0x0 0x8080 0 F 3 T T 0 0x3640f F F F F 2 T F T F F F T T 0x0 0x0 0x8080 0 F 3 T T 0 0x3640f F F F F 3 T F T F F F T T 0x0 0x0 0x8080 0 F 3 T T 0 0x3640f F F F F 7 T F F F T T 0x0 0x0 0x8080 0 F 3 T T 0 0x3640f F F F F
  Software Route Information (PD)
                                  UIDB T-ifh
 T E D CD MVET-ID MVD TUS TID
                                 0x0 0x0
  FFFF 0x0 F F 0x0
                                                  Ω
Source: *
                     Group: 224.0.0.0 Mask length: 24 RPF Int: None
  Route Information
 _____
  0x0 0x8084 0 F 0 T T 0 0x36400 F F F
  1 TFFFFFTT0x0
```

| 2 T F F F F F T T<br>3 T F F F F T T                                                                                                    | 0x0<br>0x0                                                                             | 0x0 0x808                                                                                          | 84 0 F 0<br>84 0 F 0                              | Т Т О<br>Т Т О                                                                            | 0x36400<br>0x36400                                                                        | F F F<br>F F F                                |
|----------------------------------------------------------------------------------------------------|----------------------------------------------------------------------------------------|----------------------------------------------------------------------------------------------------|---------------------------------------------------|-------------------------------------------------------------------------------------------|-------------------------------------------------------------------------------------------|-----------------------------------------------|
| Software Route Inf                                                                                                    |                                                                                        |                                                                                                    |                                                   |                                                                                           |                                                                                           |                                               |
| T E D CD MVET-ID M                                                                                                    |                                                                                        | UIDB                                                                                               |                                                   |                                                                                           |                                                                                           |                                               |
| FFFF 0x0 F                                                                                                    | F 0x0                                                                                  | 0x0                                                                                                | 0x0                                               | 0                                                                                         |                                                                                           |                                               |
| Source: *                                                                                                    | Croup.                                                                                 | 224.0.1.39                                                                                         | Magk 1                                            | longth, 30                                                                                | DDE Int.                                                                                  | None                                          |
|                                                                                                    | GIOUP.                                                                                 | 224.0.1.39                                                                                         | Mask                                              | rength. 32                                                                                | RFF IIIC.                                                                                 | None                                          |
| Route Information                                                                                                    |                                                                                        |                                                                                                    |                                                   |                                                                                           |                                                                                           |                                               |
| N IIIIIII                                                                                                    |                                                                                        | I I                                                                                                | E E E                                             |                                                                                           | В                                                                                         | ттт                                           |
| P C P D S U F M V                                                                                                    |                                                                                        |                                                                                                    | T O R                                             |                                                                                           | S<br>                                                                                     | U E D                                         |
| O FTFFFFTT                                                                                                    |                                                                                        |                                                                                                    | 85 0 F 1                                          |                                                                                           | 0x36405                                                                                   |                                               |
| 1 FTFFFFTT<br>2 FTFFFFTT                                                                                                    | 0×0                                                                                    | 0x0 0x808                                                                                          | 85 O F 1                                          | тт О                                                                                      | 0x36405                                                                                   | ਸ ਸ ਸ                                         |
| 3 FTFFFFTT                                                                                                    | 0x0                                                                                    | 0x0 0x80                                                                                           | 85 0 F 1                                          | T T O                                                                                     | 0x36405                                                                                   | F F F                                         |
| Software Route Inf                                                                                                    | ormation (Pl                                                                           | D)                                                                                                 |                                                   |                                                                                           |                                                                                           |                                               |
| T E D CD MVET-ID M                                                                                                    |                                                                                        |                                                                                                    | T-ifh                                             | TMTU                                                                                      |                                                                                           |                                               |
| F F F F 0x0 F                                                                                                    |                                                                                        |                                                                                                    |                                                   | 0                                                                                         |                                                                                           |                                               |
|                                                                                                    |                                                                                        |                                                                                                    |                                                   |                                                                                           |                                                                                           |                                               |
| Source: *                                                                                                    | Group: 2                                                                               | 224.0.1.40                                                                                         | Mask ]                                            | length: 32                                                                                | RPF Int:                                                                                  | None                                          |
| Danta T.C.                                                                                                    |                                                                                        |                                                                                                    |                                                   |                                                                                           |                                                                                           |                                               |
| KOULE Intormation                                                                                                    |                                                                                        |                                                                                                    |                                                   |                                                                                           |                                                                                           |                                               |
| Route Information                                                                                                    |                                                                                        |                                                                                                    |                                                   |                                                                                           |                                                                                           |                                               |
|                                                                                                    |                                                                                        | <br>T T                                                                                            | <br>3 3 3                                         | <br>R. R. R.                                                                              |                                                                                           |                                               |
|                                                                                                    |                                                                                        |                                                                                                    | T O R                                             | M V C                                                                                     |                                                                                           | T T T<br>U E D                                |
| N IIIIIII<br>P C P D S U F M V                                                                                                    | R                                                                                      | A G                                                                                                | T O R                                             | M V C                                                                                     | S<br>                                                                                     | UED                                           |
| N I I I I I I I I                                                                                                    | 0x0                                                                                    | A G                                                                                                | T O R<br>                                         | M V C                                                                                     | S<br><br>0x36423                                                                          | U E D<br>F F F                                |
| N I I I I I I I I I I I I I I I I I I I                                                                                                    | 0x0<br>0x0                                                                             | A G 0x0 0x808 0x0 0x808                                                                            | T O R<br><br>86 O F 7<br>86 O F 7                 | M V C  T T 0  T T 0                                                                       | S<br><br>0x36423<br>0x36423                                                               | U E D F F F F F F F F F                       |
| N IIIIIIII P C P D S U F M V O F T F F F F T T 1 F T F F F F T T                                                                                                    | 0x0<br>0x0                                                                             | A G                                                                                                | T O R<br><br>86 O F 7<br>86 O F 7                 | M V C  T T 0  T T 0                                                                       | S<br><br>0x36423<br>0x36423                                                               | U E D F F F F F F F F F                       |
| N I I I I I I I I I I I I I I I I I I I                                                                                                    | 0x0<br>0x0<br>0x0<br>0x0<br>0x0<br>0x0<br>ormation (P)                                 | A G 0x0 0x808 0x0 0x808 0x0 0x808 0x0 0x808 0x0 0x808                                              | T O R<br><br>86 O F 7<br>86 O F 7                 | M V C  T T 0  T T 0                                                                       | S<br><br>0x36423<br>0x36423                                                               | U E D F F F F F F F F F                       |
| N I I I I I I I I I I I I I I I I I I I                                                                                                    | 0x0<br>0x0<br>0x0<br>0x0<br>0x0<br>0x0<br>ormation (P)                                 | A G  0x0 0x808 0x0 0x808 0x0 0x808 0x0 0x808 0x0 0x808 D)  UIDB                                    | T O R<br>                                         | M V C T T 0 T T 0 T T 0 T T 0 T T 0                                                       | S<br><br>0x36423<br>0x36423                                                               | U E D F F F F F F F F F                       |
| N I I I I I I I I I I I I I I I I I I I                                                                                                    | 0x0<br>0x0<br>0x0<br>0x0<br>0x0<br>ormation (P)<br>                                    | A G 0x0 0x808 0x0 0x808 0x0 0x808 0x0 0x808 D) UIDB                                                | T O R 86 0 F 7 86 0 F 7 86 0 F 7 86 0 F 7 T-ifh   | M V C T T 0 T T 0 T T 0 T T 0 T T 0                                                       | S<br><br>0x36423<br>0x36423                                                               | U E D F F F F F F F F F                       |
| N I I I I I I I I I I I I I I I I I I I                                                                                                    | 0x0<br>0x0<br>0x0<br>0x0<br>0x0<br>ormation (P)<br>                                    | A G 0x0 0x808 0x0 0x808 0x0 0x808 0x0 0x808 D) UIDB                                                | T O R 86 0 F 7 86 0 F 7 86 0 F 7 86 0 F 7 T-ifh   | M V C T T 0 T T 0 T T 0 T T 0 T T 0                                                       | S<br><br>0x36423<br>0x36423                                                               | U E D F F F F F F F F F                       |
| N I I I I I I I I I I I I I I I I I I I                                                                                                    | 0x0<br>0x0<br>0x0<br>0x0<br>0x0<br>ormation (P)<br>                                    | A G 0x0 0x808 0x0 0x808 0x0 0x808 0x0 0x808 D) UIDB                                                | T O R<br>                                         | M V C  T T 0  T T 0  T T 0  T T 0  T T 0                                                  | S<br><br>0x36423<br>0x36423<br>0x36423                                                    | UED<br>FFFFFFFFFFFFFFFFFFFFFFFFFFFFFFFFFFFF   |
| N I I I I I I I I I I I I I I I I I I I                                                                                                    | 0x0<br>0x0<br>0x0<br>0x0<br>0x0<br>ormation (P)<br>                                    | A G 0x0 0x800 0x0 0x800 0x0 0x800 0x0 0x800 0x0 0x800 D) UIDB                                      | T O R<br>                                         | M V C  T T 0  T T 0  T T 0  T T 0  T T 0                                                  | S<br><br>0x36423<br>0x36423<br>0x36423                                                    | UED<br>FFFFFFFFFFFFFFFFFFFFFFFFFFFFFFFFFFFF   |
| N I I I I I I I I I I I I I I I I I I I                                                                                                    | 0x0<br>0x0<br>0x0<br>0x0<br>0x0<br>0rmation (P)<br>                                    | A G 0x0 0x808 0x0 0x808 0x0 0x808 0x0 0x808 0x0 0x808 D) UIDB 0x0                                  | T O R 86 O F 7 86 O F 7 86 O F 7 7 T-ifh 0x0      | M V C T T 0 T T 0 T T 0 T T 0 T T 0                                                       | S<br><br>0x36423<br>0x36423<br>0x36423<br>0x36423                                         | U E D F F F F F F F F F F F F                 |
| N I I I I I I I I I I I I I I I P C P D S U F M V  O F T F F F F T T T 1 F T F F F T T T 2 F T F F F T T T T Software Route Inf  T E D CD MVET-ID M  F F F F F Ox0 F  Source: *  Route Information | 0x0<br>0x0<br>0x0<br>0x0<br>0x0<br>0x0<br>formation (P)<br>                            | A G  0x0 0x808 0x0 0x808 0x0 0x808 0x0 0x808 0x0 0x808 D)  UIDB  0x0                               | T O R 86 O F 7 86 O F 7 86 O F 7 T-ifh 0x0 Mask 1 | M V C T T 0 T T 0 T T 0 T T 0 T T 0                                                       | S<br><br>0x36423<br>0x36423<br>0x36423<br>0x36423                                         | V E D F F F F F F F F F F F F                 |
| N I I I I I I I I I I I I I I I I I I I                                                                                                    | 0x0<br>0x0<br>0x0<br>0x0<br>0x0<br>0rmation (P)<br>                                    | A G  0x0 0x808 0x0 0x808 0x0 0x808 0x0 0x808 0x0 0x808  D)  UIDB  232.0.0.0                        | T O R                                             | M V C T T 0 T T 0 T T 0 T T 0 T T 0  TMTU  0 Length: 8                                    | S<br>0x36423<br>0x36423<br>0x36423<br>0x36423<br>RPF Int:                                 | V E D F F F F F F F F F F T T T T U E D       |
| N I I I I I I I I I I I I I I I I P C P D S U F M V  O F T F F F F T T T T F F F F T T T T F F F F T T T T T T T T T T T T T T T T T T T T                                                         | 0x0<br>0x0<br>0x0<br>0x0<br>0x0<br>0x0<br>ormation (P)<br>                             | A G  0x0 0x808 0x0 0x808 0x0 0x808 0x0 0x808 0x0 0x808  D)  UIDB  0x0  232.0.0.0                   | T O R                                             | M V C T T 0 T T 0 T T 0 T T 0 T T 0 T T 0  TMTU  O Length: 8                              | S<br><br>0x36423<br>0x36423<br>0x36423<br>0x36423<br>RPF Int:                             | V E D F F F F F F F F F T T T U E D F F F     |
| N I I I I I I I I I I I I I I I I I I I                                                                                                    | 0x0<br>0x0<br>0x0<br>0x0<br>0x0<br>0x0<br>0x0<br>Ormation (Plant)<br>F 0x0<br>Group: 2 | A G  0x0 0x808 0x0 0x808 0x0 0x808 0x0 0x808 0x0 0x808 0x0 0x0 0x0  I I I A G  0x0 0x808 0x0 0x808 | TOR                                               | M V C T T 0 T T 0 T T 0 T T 0 T T 0 T T 0 T T 0 T T 0 T T 0 T T 0 T T 0 T T 0 T T 0 T T 0 | S<br>0x36423<br>0x36423<br>0x36423<br>0x36423<br>RPF Int:<br>B<br>S<br>0x3640a<br>0x3640a | V E D F F F F F F F T T T T U E D F F F F F F |
| N I I I I I I I I I I I I I I I I P C P D S U F M V  O F T F F F F T T T T F F F F T T T T F F F F T T T T T T T T T T T T T T T T T T T T                                                         | 0x0<br>0x0<br>0x0<br>0x0<br>0x0<br>0x0<br>0x0<br>Ormation (Plant)<br>F 0x0<br>Group: 2 | A G  0x0 0x808 0x0 0x808 0x0 0x808 0x0 0x808 0x0 0x808 0x0 0x0 0x0  I I I A G  0x0 0x808 0x0 0x808 | TOR                                               | M V C T T 0 T T 0 T T 0 T T 0 T T 0 T T 0 T T 0 T T 0 T T 0 T T 0 T T 0 T T 0 T T 0 T T 0 | S<br><br>0x36423<br>0x36423<br>0x36423<br>0x36423<br>RPF Int:<br>B<br>S<br>               | V E D F F F F F F F T T T T U E D F F F F F F |
| N I I I I I I I I I I I I I I I I I I I                                                                                                    | 0x0<br>0x0<br>0x0<br>0x0<br>0x0<br>0x0<br>0x0<br>Ormation (Plant)<br>F 0x0<br>Group: 2 | A G  0x0 0x808 0x0 0x808 0x0 0x808 0x0 0x808 0x0 0x808 0x0 0x0 0x0  I I I A G  0x0 0x808 0x0 0x808 | TOR                                               | M V C T T 0 T T 0 T T 0 T T 0 T T 0 T T 0 T T 0 T T 0 T T 0 T T 0 T T 0 T T 0 T T 0 T T 0 | S<br><br>0x36423<br>0x36423<br>0x36423<br>0x36423<br>RPF Int:<br>B<br>S<br>               | V E D F F F F F F F T T T T U E D F F F F F F |

| T E D CD MVET-ID MVD TUS TID                                                                                               | UIDB                                | T-ifh                               | TMTU                    |                                                                  |
|----------------------------------------------------------------------------------------------------|-------------------------------------|-------------------------------------|-------------------------|------------------------------------------------------------------|
| FFFF 0x0 F F 0x0                                                                                                    | 0x0                                 | 0x0                                 | 0                       |                                                                  |
| Source: * Group:  Route Information                                                                                        | 239.60.0.0                          | Mask                                | length: 16              | RPF Int: Gi0/1/                                                  |
|                                                                                                    |                                     |                                     |                         |                                                                  |
| N IIIIIIII<br>P C P D S U F M V R                                                                                          |                                     | E E E<br>T O R                      | E E E<br>M V C          | B TTT<br>S UED                                                   |
| 0 T F F F F F T T T 0x2000500<br>1 T F F F F F T T 0x2000500<br>2 T F F F F F T T 0x2000500<br>3 T F F F F F T T 0x2000500 | 0x0 0x80<br>0x0 0x80                |                                     | T T O                   | 0x3641e F F F<br>0x3641e F F F<br>0x3641e F F F<br>0x3641e F F F |
| Software Route Information (F                                                                                              |                                     |                                     |                         |                                                                  |
| T E D CD MVET-ID MVD TUS TID                                                                                               | UIDB                                | T-ifh                               | TMTU                    |                                                                  |
| FFFF 0x0 F F 0x0                                                                                                    | 0x0                                 | 0x0                                 | 0                       |                                                                  |
|                                                                                                    | 239.60.60.60                        | ) Mask                              | length: 32              | RPF Int: None                                                    |
| Route Information                                                                                                    |                                     |                                     |                         |                                                                  |
|                                                                                                    |                                     | E E E<br>T O R                      | E E E<br>M V C          | B T T T S U E D                                                  |
| 1 TFFFFFTT 0x0<br>2 TFFFFFTT 0x0                                                                                           | 0x40 0x80<br>0x40 0x80              |                                     | T T 0<br>T T 0          | 0x36419 F F F<br>0x36419 F F F<br>0x36419 F F F<br>0x36419 F F F |
| Software Route Information (E                                                                                              |                                     |                                     |                         |                                                                  |
| T E D CD MVET-ID MVD TUS TID                                                                                               |                                     | T-ifh                               | TMTU                    |                                                                  |
| FFFF 0x0 F F 0x0                                                                                                    | 0x0                                 | 0x0                                 | 0                       |                                                                  |
| Source: * Group:                                                                                                    | 239.60.62.62                        | 2 Mask                              | length: 32              | RPF Int: None                                                    |
| Route Information                                                                                                    |                                     |                                     |                         |                                                                  |
| N IIIIIIII<br>P C P D S U F M V R                                                                                          | I I<br>A G                          | E E E<br>T O R                      | E E E<br>M V C          | B T T T S U E D                                                  |
|                                                                                                    | 0x40 0x80<br>0x40 0x80<br>0x40 0x80 | 088 0 F 4<br>088 0 F 4<br>088 0 F 4 | T T 0<br>T T 0<br>T T 0 | 0x36414 F F F F 0x36414 F F F F                                  |
| Software Route Information (E                                                                                              | PD)                                 |                                     |                         |                                                                  |
| T E D CD MVET-ID MVD TUS TID                                                                                               | UIDB                                |                                     |                         |                                                                  |
| FFFF 0x0 F F 0x0                                                                                                    |                                     |                                     |                         |                                                                  |

| ource: *                                                                                                    | Group: 239.60.64.6                               | 4 Mask length: 32                                     | RPF Int: None                                   |
|----------------------------------------------------------------------------------------------------|--------------------------------------------------|-------------------------------------------------------|-------------------------------------------------|
| Route Information                                                                                                    |                                                  |                                                       |                                                 |
| N IIIIIIIII<br>P C P D S U F M V R                                                                                    | I I<br>A G                                       | E E E E E E T O R M V C                               | B T T T<br>S U E D                              |
| 0 T F F F F F T T 0x 1 T F F F F F T T 0x 2 T F F F F F T T 0x 3 T F F F F F T T 0x                                   | 0 0x2 0x8<br>0 0x2 0x8<br>0 0x2 0x8              | 082 0 F 8 T T 0<br>082 1 T 8 T T 1<br>082 0 F 8 T T 0 | 0x36428 F F F<br>0x36428 F F F<br>0x36428 F F F |
| Software Route Inform                                                                                                 |                                                  |                                                       |                                                 |
| T E D CD MVET-ID MVD                                                                                                  | TUS TID UIDB                                     |                                                       |                                                 |
| FFFF 0x0 F                                                                                                    |                                                  |                                                       |                                                 |
| Route Information                                                                                                    |                                                  | 6 Mask length: 32                                     |                                                 |
| P C P D S U F M V R                                                                                                   | A G                                              | T O R M V C                                           | S UED                                           |
| 0 T F F F F F T T 0x<br>1 T F F F F F T T 0x<br>2 T F F F F F T T 0x<br>3 T F F F F F T T 0x<br>Software Route Inform | 0 0x2 0x8<br>0 0x2 0x8<br>0 0x2 0x8<br>0 0x2 0x8 | 083 0 F 9 T T 0<br>083 1 T 9 T T 1<br>083 0 F 9 T T 0 | 0x3642d F F F<br>0x3642d F F F<br>0x3642d F F F |
| T E D CD MVET-ID MVD                                                                                                  |                                                  | T-ifh TMTU                                            |                                                 |
|                                                                                                    | F 0x0 0x0                                        |                                                       |                                                 |
|                                                                                                    |                                                  |                                                       |                                                 |

```
Route Information
   NP: NP ID
                             B:
                                  BACL check
        RPF Interface signal DC: Directly connected
   S:
   PL: Punt to LC CPU
                            PR: Punt to RP
   PF: Punt if forwarded
                            DR: Drop all
   RI: RPF interface
                             T:
                                  Table ID for lookup
   OC:
        Count of OLIST members MF:
                                 MoFRR enabled
   TR:
        Tunnel Route
                             TE:
                                  Tunnel Encap
        Tunnel Decap
                             CD: Conditional Decap
   TD:
   MI: MVET index
                            Base: Base of the statistics pointer
   NI: Not Installed
                            BD: Bidir
MVPN Information
  MLI: MVPN table index
                            VTID: VRF Table ID
                            TUS: Tunnel uIDB set
   RPFID: RPF Identifier
```

```
MVD: MVET entry dirty
                        NP:
                            NP ID
  MVD: MVET entry dirty NP: NP ID
TStat: Tunnel stat pointer TUIDB: Tunnel uIDB
  TIFH: Tunnel Interface handle
MoFRR Information
                            Active RPF interface
  MLI: Multicast leaf index
                        A:
      RPF interface (or RPF ID) WDI: Watchdog counter index
______
Source: *
                Group: 224.0.0.0
                                Mask: 24 RPF Int: None
MGID: 17161 MLI: 288 Fabric Slotmask: 0x0
                                         FGTD: 0×0
 Route Information
                           T OC MF TR TE TD CD MI Base
 NP B S DC PL PR PF DR BD RI
                        0 0 F F F F F 0x0 0x5302e3
 0 T F F F F T F 0x0
 1 T F F F F T F 0x0
                           0 0 F F F F F 0x0 0x5300fc
 Software MGID Information
 MGID: 17161 Mask: 0x0 Old MGID: 0 Old Mask: 0x0
               Group: 224.0.1.39 Mask: 32 RPF Int: None
MGID: 17159 MLI: 286
                     Fabric Slotmask: 0x0
                                         FGID: 0x0
 Route Information
 NP B S DC PL PR PF DR BD RI
                         T OC MF TR TE TD CD MI Base
                              ______
 0 F F F T F F F 0x0
                           0 0 F F F F F 0x0 0x5302d9
 1 F F F T F F F 0x0
                           0 0 F F F F F 0x0 0x5300f2
 ______
 Software MGID Information
 MGID: 17159 Mask: 0x0 Old MGID: 0 Old Mask: 0x0
               Group: 224.0.1.40 Mask: 32 RPF Int: None
Source: *
MGID: 17160 MLI: 287 Fabric Slotmask: 0x0
 Route Information
 NP B S DC PL PR PF DR BD RI
                           T OC MF TR TE TD CD MI Base
 ______
                        0 0
 0 F F F T F F F 0x0
                                 F F F F F 0x0 0x5302de
                            0 0
       F T F F F F 0x0
                                  F F F F F 0x0 0x5300f7
 Software MGID Information
 MGID: 17160 Mask: 0x0 Old MGID: 0 Old Mask: 0x0
 _____
                Group: 227.0.0.0 Mask: 8 RPF Int: None
Source: *
MGID: 17178 MLI: 305 Fabric Slotmask: 0x10
                                         FGID: 0x10
Parent MLI: 305
               IIF Count: 2
                               AB Rows: 1
 Route Information
                           T OC MF TR TE TD CD MI Base
 NP B S DC PL PR PF DR BD RI
 0 0 F F F F F 0x0 0x530106
 1 F F F F F F T 0x0
 Software MGID Information
```

MGID: 17178 Mask: 0x1 Old MGID: 0 Old Mask: 0x1

Source: \* Group: 232.0.0.0 Mask: 8 RPF Int: None MGID: 17162 MLI: 289 Fabric Slotmask: 0x0 FGID: 0x0

Route Information

NP B S DC PL PR PF DR BD RI T OC MF TR TE TD CD MI Base

0 T F F F F F T F 0x0 0 0 F F F F F Ox0 0x5302e8

1 T F F F F F F Ox0 0 0 F F F F F F 0x0 0x530101

Software MGID Information

MGID: 17162 Mask: 0x0 Old MGID: 0 Old Mask: 0x0

RP/0/RSP0/CPU0:RTP-VIKING-MCAST-04#

# show mfib platform connection

To display the state of connections between MFIB Platform and other dependent components on the linecard, use the **show mfib platform connection** command in EXEC mode.

**show mfib platform connection** [location node-id]

#### **Syntax Description**

**location** *node-id* Specifies the Node ID for an MFIB-designated node.

#### **Command Default**

None

#### **Command Modes**

EXEC mode

#### **Command History**

| Release          | Modification                 |
|------------------|------------------------------|
| Release<br>6.4.1 | This command was introduced. |

#### **Usage Guidelines**

The command also displays the state of each NP on the line card based on the notifications received from the Resource Manager component.

#### Task ID

# Task ID Operations

multicast read

#### **Examples**

The following is a sample output from the **show mfib platform connection** command:

RP/0/RSP0/CPU0:router# show mfib platform connection location 0/2/CPU0

LC Type: A9K-8X100GE-L-SE

| Server             | Status     | Conn   | ect Di | sconne | ct      |
|--------------------|------------|--------|--------|--------|---------|
|                    |            |        |        |        |         |
| UIDB               | connected  | 1      | 0      |        |         |
| PRM                | connected  | 1      | 0      |        |         |
| MGID FABRIC LIB    | connected  | 1      | 0      |        |         |
|                    |            |        |        |        |         |
| NP ID: 0, NP State | : Running  | ;      | Last   | Event: | Running |
| NP ID: 1, NP State | : Running  | ;      | Last   | Event: | Running |
| NP ID: 2, NP State | : Running  | ;      | Last   | Event: | Running |
| NP ID: 3, NP State | : Running  | ;      | Last   | Event: | Running |
|                    |            |        |        |        |         |
| NP Running Mask: 0 | xf NP Inac | tive 1 | Mask:  | 0x0    |         |
|                    |            |        |        |        |         |

## show mfib platform route statistics

To display platform-specific Multicast Forwarding Information Base (MFIB) information for the packet and byte counters for each route, use the **show mfib platform route statistics** command in EXEC mode.

**show mfib** [vrf vrf-name] [{ipv4 | ipv6}] platform route statistics [detail] [\*] [source-address] [group-address [/prefix-length]] [location node-id]

#### **Syntax Description**

| vrf vrf-name     | (Optional) Specifies a VPN routing and forwarding (VRF) instance.                                                                                                    |
|------------------|----------------------------------------------------------------------------------------------------|
| ipv4             | (Optional) Specifies IPv4 address prefixes.                                                                                                    |
| ipv6             | (Optional) Specifies IPv6 address prefixes.                                                                                                    |
| *                | (Optional) Displays shared tree entries.                                                                                                    |
| source-address   | (Optional) IP address or hostname of the multicast route source.                                                                                                    |
| group-address    | (Optional) IP address or hostname of the multicast group.                                                                                                    |
| / prefix-length  | (Optional) Prefix length of the multicast group. A decimal value that indicates how many of the high-order contiguous bits of the address compose the prefix (the network portion of the address). A slash must precede the decimal value. |
| detail           | (Optional) Displays a detailed list of the routing database.                                                                                                    |
| location node-id | (Optional) Specifies an MFIB-designated node.                                                                                                    |

#### **Command Default**

IPv4 addressing is the default.

#### **Command Modes**

EXEC mode

#### **Command History**

| Release       | Modification                                                              |
|---------------|---------------------------------------------------------------------------|
| Release 6.4.1 | This command was introduced.                                              |
|               | This command replaces <b>show mfib hardware route statistics</b> command. |

#### **Usage Guidelines**

Use the **show mfib platform route statistics** command to display the hardware packet and byte counter for a route.

#### Task ID

| Task ID   | Operations |
|-----------|------------|
| multicast | read       |

#### **Examples**

The following is sample output from the **show mfib platform route statistics** command.

RP/0/RSP0/CPU0:router# show mfib platform route statistics location 0/4/CPU0 !! File saved at 16:01:01 EST Wed Feb 14 2018 by root

```
LC Type: A9K-8X100GE-SE
Legend:
   N: NP ID
                               R: Received
                           P: Punted to CPU
   ID: Ingress Drop
                                ED: Egress Drop
Source: * Group: 225.0.0.1 Mask:32
 NP R(packets:bytes)/F(packets:bytes)/P(packets)/ID(packets)/ED(packets)
  0 0:0 / 0:0 / 0 / 0 / 0
 1 0:0 / 0:0 / 0 / 0 / 0
 2 0:0 / 0:0 / 0 / 0 / 0
 3 0:0 / 0:0 / 0 / 0 / 0
 Interface Statistics:
 C Interface
                   F/P/D (packets:bytes)
  1 Te0/3/0/3/2
                  0:0 / 0:0 / 0:0
Source: 23.1.1.2 Group: 225.0.0.1 Mask:64
 NP R(packets:bytes)/F(packets:bytes)/P(packets)/ID(packets)/ED(packets)
 0 0:0 / 0:0 / 7 / 0 / 2214994
  1 0:0 / 2215250:243677500 / 7 / 0 / 0
 2 0:0 / 0:0 / 0 / 0 / 0
  3 0:0 / 0:0 / 0 / 0 / 0
 Interface Statistics:
 C Interface F/P/D (packets:bytes)
 1 Te0/3/0/3/2 2215246:243677060 / 0:0 / 0:0
```

### show mfib platform route summary

To display summary platform-specific Multicast Forwarding Information Base (MFIB) hardware information for each route entry, use the **show mfib platform route summary** command in EXEC mode.

show mfib [vrf vrf-name] [{ipv4 | ipv6}] platform route summary location node-id

#### **Syntax Description**

| vrf vrf-name     | (Optional) Specifies a VPN routing and forwarding (VRF) instance. |
|------------------|-------------------------------------------------------------------|
| ipv4             | (Optional) Specifies IPv4 address prefixes.                       |
| location node-id | (Optional) Specifies an MFIB-designated node.                     |

#### **Command Default**

IPv4 addressing is the default.

#### **Command Modes**

**EXEC** 

#### **Command History**

| Release       | Modification                                                           |
|---------------|------------------------------------------------------------------------|
| Release 6.4.1 | This command was introduced.                                           |
|               | This command replaces <b>show mfib hardware route summary</b> command. |

#### **Usage Guidelines**

Use the **show mfib platform summary** command to display hardware information for the route of the node.

The longest-prefix match route is displayed depending on the provided source and group addresses. The command does not display any useful output if only RSP is specified or if no location is specified.

#### Task ID

# multicast read

#### **Examples**

The following is sample output from the **show mfib platform route summary** command:

RP/0/RSP0/CPU0:router# show mfib platform route summary location 0/3/cpu0

```
!! File saved at 16:02:02 EST Wed Feb 14 2018 by root
LC Type: A9K-8X100GE-SE
H/W IP Multicast Forwarding Information Base Summary
No. of (*,G) routes = 7
No. of (S,G) routes = 3
No. of (S,G) HW based ECMP-MoFRR routes = 0
No. of (S,G) HW based TI-MoFRR clone routes (primary/backup) = 0/0
```

This table describes the significant fields shown in the display.

#### Table 27: show mfib platform route summary Field Descriptions

| Field               | Description                                   |
|---------------------|-----------------------------------------------|
| No. of (*,G) routes | Number of (*,G) routes installed in hardware. |

| Field                     | Description                                         |
|---------------------------|-----------------------------------------------------|
| No. of (S,G) routes       | Number of (S,G) routes installed in hardware.       |
| No. of (S,G) MoFRR routes | Number of MoFRR (S,G) routes installed in hardware. |

## clear mfib platform route statistics

To reset all allocated counter values regardless of the Multicast Forwarding Information Base (MFIB) hardware statistics mode (accounting per-prefix or accounting per-prefix forward-only), use the clear mfib platform route statistics command in EXEC mode.

clear mfib [vrf vrf-name] [{ipv4 | ipv6}] platform route statistics {egress | ingress | ingress | ingress-and-egress} [{\*source-address}] [group-address [/prefix-length]] [location {node-id | all}]

#### **Syntax Description**

| vrf vrf-name       | (Optional) Specifies a VPN routing and forwarding (VRF) instance.                                                                                                    |
|--------------------|----------------------------------------------------------------------------------------------------|
| ipv4               | (Optional) Specifies IPv4 address prefixes.                                                                                                    |
| ipv6               | (Optional) Specifies IPv6 address prefixes.                                                                                                    |
| ingress-and-egress | (Optional) Clears hardware statistics on both the incoming (ingress) and outgoing (egress) routes.                                                                                                    |
| *                  | (Optional) Clears shared tree route statistics.                                                                                                    |
| source-address     | (Optional) IP address or hostname of the multicast route source.                                                                                                    |
| group-address      | (Optional) IP address or hostname of the multicast group.                                                                                                    |
| / prefix-length    | (Optional) Prefix length of the multicast group. A decimal value that indicates how many of the high-order contiguous bits of the address compose the prefix (the network portion of the address). A slash must precede the decimal value. |
| location           | (Optional) Clears route packet counters from the designated node.                                                                                                    |
| node-id            | The <i>node-id</i> argument is entered in the <i>rack/slot/module</i> notation.                                                                                                    |
| all                | The all keyword clears route packet counters on all nodes                                                                                                    |

#### **Command Default**

If not specified, IPv4 addressing is the default.

#### **Command Modes**

EXEC mode

#### **Command History**

| Release | Modification                                                        |
|---------|---------------------------------------------------------------------|
| Release | This command was introduced.                                        |
| 6.4.1   | This command replaces clear mfib hardware route statistics command. |

#### **Usage Guidelines**

To use this command, you must be in a user group associated with a task group that includes the proper task IDs.

The Multicast Forwarding (MFWD) process exists on each line card and assigns hardware counters to each (S, G) route.

To clear the set of counters for (\*, G) routes, the MFWD process assigns a single set of counters to count packets that match (\*, G) routes. Consequently, the **clear mfib platform route statistics** command must be used in a form that either clears counters on all routes or matches all (\*, G) routes.

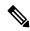

Note

This command only clears MFIB hardware statistics counters. To clear MFIB route packet software counters, use the **clear mfib counter** command.

#### Task ID

#### Task ID Operations

multicast read, write, execute

#### **Examples**

The following command shows how to clear counters by route statistics for all multicast routes on both ingress and egress forwarding engines for the line card 0/1/CPU0:

RP/0/RSP0/CPU0:router# clear mfib ipv4 platform route statistics ingress-and-egress location
0/1/CPU0

# clear mfib platform resource-counters

To clear global resource counters, use the **clear mfib platform resource-counters** command in EXEC mode.

 $clear \ mfib \ [vrf \ \textit{vrf-name}] \ [\{ipv4 \mid ipv6\}] \ platform \ resource-counters \ [location \ \{\textit{node-id} \mid all\}]$ 

#### **Syntax Description**

| <b>vrf</b> vrf-name | (Optional) Specifies a VPN routing and forwarding (VRF) instance.    |
|---------------------|----------------------------------------------------------------------|
| ipv4                | (Optional) Specifies IPv4 address prefixes.                          |
| ipv6                | (Optional) Specifies IPv6 address prefixes.                          |
| location node-id    | (Optional) Clears global resource counters from the designated node. |
| all                 | The <b>all</b> keyword clears all global resource counters.          |

#### **Command Default**

IPv4 addressing is the default.

#### **Command Modes**

EXEC mode

#### **Command History**

| Release | Modification                                                |
|---------|-------------------------------------------------------------|
| Release | This command was introduced.                                |
| 6.4.1   | This command replaces clear mfib hardware resource-counters |

#### **Usage Guidelines**

Use the **clear mfib platform resource-counters** to estimate resource usage for an operation.

#### Task ID

| Task ID   | Operations           |
|-----------|----------------------|
| multicast | read, write, execute |

#### **Examples**

The following example shows how to clear all global resource counters:

RP/0/RSP0/CPU0:router# clear mfib platform resource-counters location all

### show mfib interface

To display interface-related information used during software multicast switching in the Multicast Forwarding Information Base (MFIB) process, use the **show mfib interface** command in EXEC mode.

show mfib [vrf vrf-name] ipv4 interface [type interface-path-id] [{detail|route}] [location node-id]

#### **Syntax Description**

| <b>vrf</b> vrf-name | (Optional) Specifies a VPN routing and forwarding (VRF) instance.                                                                                            |                                                                                                    |
|---------------------|----------------------------------------------------------------------------------------------------|----------------------------------------------------------------------------------------------------|
| ipv4                | (Optional) Specifies IPv4 address prefixes.                                                                                                    |                                                                                                    |
| type                | (Optional) Interface type. For more information, use the question mark (?) online help function.                                                             |                                                                                                    |
| interface-path-id   | (Optional) Physical interface or virtual interface.                                                                                                    |                                                                                                    |
|                     | Note                                                                                                    | Use the <b>show interfaces</b> command in EXEC mode to see a list of all interfaces currently configured on the router. |
|                     | For more in help function                                                                                                    | information about the syntax for the router, use the question mark (?) online on.                                       |
| detail              | (Optional) Specifies detailed information for packet statistics on interfaces.                                                                               |                                                                                                    |
| route               | (Optional) Specifies a list of routes associated with the interface. This option is available if an interface <i>type</i> and <i>instance</i> are specified. |                                                                                                    |
| location node-id    | (Optional) Specifies packet statistics associated with an interface of the designated node.                                                                  |                                                                                                    |

#### **Command Default**

IPv4 addressing is the default.

#### **Command Modes**

**EXEC** 

#### **Command History**

| Release       | Modification                 |
|---------------|------------------------------|
| Release 3.7.2 | This command was introduced. |

#### **Usage Guidelines**

The **show mfib interface** command displays counters for the number of packets and bytes that are handled by software switching. Counters for packets processed by hardware are displayed by the appropriate **show mfib hardware** command.

#### Task ID

| Task ID   | Operations |
|-----------|------------|
| multicast | read       |

#### **Examples**

The following is sample output from the **show mfib interface** command for the multicast route on node 0/2/CPU0 that is associated with the Gigabit Ethernet interface 0/2/0/2:

RP/0/RSP0/CPU0:router# show mfib interface GigE 0/2/0/2 location 0/2/CPU0

Interface : GigEO/2/0/2 (Enabled) Mcast pkts in : 5839, Mcast pkts out : 0 TTL Threshold : 0 Ref Count : 18

The following is sample output from the **show mfib interface** command with the **detail** and **location** keywords specified:

RP/0/RSP0/CPU0:router# show mfib interface detail location 0/2/CPU0

Interface : FINT0/2/CPU0 [0x3000000] (Disabled) PHYSICAL Create Unknown Mcast pkts in: 0,
Mcast pkts out: 0 TTL Threshold : 0, VRF ID: 0x60000000, Multicast Adjacency Ref Count: 2,
Route Count: 0, Handle: 0x3000000 Primary address : 0.0.0.0/32 Secondary address : 0.0.0.0/32

Interface : GigE0/2/0/2 [0x3000900] (Enabled) PHYSICAL Create Rcvd Mcast pkts in: 5844,
Mcast pkts out: 0 TTL Threshold : 0, VRF ID: 0x60000000, Multicast Adjacency Ref Count: 18,
Route Count: 15, Handle: 0x3000900 Primary address : 112.112.112.203/24 Secondary address
: 0.0.0.0/32

This table describes the significant fields shown in the display.

#### Table 28: show mfib interface Field Descriptions

| Field                | Description                                                                                                    |
|----------------------|----------------------------------------------------------------------------------------------------|
| Interface            | Interface name. Enabled if the interface is configured for multicast routing. The word "PHYSICAL" is displayed if the interface is a nonvirtual interface. |
| Meast pkts in        | Number of incoming multicast packets entering the interface during software switching.                                                                     |
| Meast pkts out       | Number of outgoing multicast packets exiting the interface during software switching.                                                                      |
| TTL Threshold        | Number of multicast packets that reach the configured multicast time-to-live threshold.                                                                    |
| VRF ID               | VPN Routing and Forwarding instance ID.                                                                                                    |
| Ref Count            | Number of references to this interface structure in the MFIB process.                                                                                      |
| Primary address      | Primary IP address of the interface.                                                                                                    |
| Secondary<br>address | Secondary IP address of the interface.                                                                                                    |

#### **Related Commands**

| Command                                   | Description                                                         |
|-------------------------------------------|---------------------------------------------------------------------|
| show mfib hardware interface, on page 178 | Displays hardware switching interface information for the Multicast |
|                                           | Forwarding Information Base (MFIB) process.                         |

### show mfib nsf

To display the state of a nonstop forwarding (NSF) operation for the Multicast Forwarding Information Base (MFIB) line cards, use the **show mfib nsf** command in EXEC mode.

show mfib [{ipv4}] nsf [location node-id]

#### **Syntax Description**

| ipv4             | (Optional) Specifies IPv4 address prefixes.        |
|------------------|----------------------------------------------------|
| location node-id | (Optional) Specifies the MFIB NSF designated node. |

#### **Command Default**

IPv4 addressing is the default.

#### **Command Modes**

**EXEC** 

#### **Command History**

| Release       | Modification                 |
|---------------|------------------------------|
| Release 3.7.2 | This command was introduced. |

#### **Usage Guidelines**

The **show mfib nsf** command displays the current multicast NSF state for the MFIB process contained on all line cards and route processors (RPs) in the router.

For multicast NSF, the state may be one of the following:

- **Normal**—Normal operation: The MFIBs in the card contain only up-to-date MFIB entries.
- **Boot Card Booting**—Card is initializing and has not yet determined its NSF state.
- Not Forwarding—Multicast Forwarding Disabled: Multicast routing failed to recover from a failure-induced NSF state prior to the MFIB NSF timeout.
- Non-stop Forwarding Activated—Multicast NSF active: The router is operating in NSF mode while attempting to recover from a control-plane failure. In this mode, data is forwarded based on MFIB entries that are either updated by the recovered Multicast Routing Information Base (MRIB), or MFIB entries that were marked stale when NSF mode began. The times remaining until multicast NSF and multicast-unicast NSF expiration are displayed.

#### Task ID

#### Task ID Operations

multicast read

#### **Examples**

The following is sample output from the **show mfib nsf** command:

```
RP/0/RSP0/CPU0:router# show mfib nsf

IP MFWD Non-Stop Forwarding Status:
   NSF Lifetime: 00:15:00

On node 0/1/CPU0:
Multicast routing state: Non-Stop Forwarding is activated
NSF Time Remaining: 00:14:54
```

```
On node 0/3/CPU0:
Multicast routing state: Non-Stop Forwarding is activated NSF Time Remaining: 00:14:54

On node 0/4/CPU0:
Multicast routing state: Non-Stop Forwarding is activated NSF Time Remaining: 00:14:53

On node 0/6/CPU0:
Multicast routing state: Non-Stop Forwarding is activated NSF Time Remaining: 00:14:53
```

This table describes the significant fields shown in the display.

#### Table 29: show mfib nsf Field Descriptions

| Field                                 | Description                                                                                                    |
|---------------------------------------|----------------------------------------------------------------------------------------------------|
| IP MFWD Non-Stop<br>Forwarding Status | MFIB NSF status of each node in the system: booting, normal, not forwarding, or activated.                                                                                                    |
| NSF Time Remaining                    | If MSB NSF is activated, the time remaining until NSF fails and all routes are deleted displays. Before timeout, MRIB signals that NSF (in the control plane) is finished and new, updated routes are populated in the MFIB (which makes the transition to Normal status). |

#### **Related Commands**

| Command                      | Description                                                       |
|------------------------------|-------------------------------------------------------------------|
| nsf lifetime (IGMP)          | Configures the maximum time for the NSF timeout value under IGMP. |
| nsf (multicast), on page 164 | Configures the NSF capability for the multicast routing system.   |
| nsf lifetime (PIM)           | Configures the NSF timeout value for the PIM process.             |
| show igmp nsf                | Displays the state of NSF operation in IGMP.                      |
| show mrib nsf, on page 287   | Displays the state of NSF operation in the MRIB.                  |
| show pim nsf                 | Displays the state of NSF operation for PIM.                      |

### show mfib route

To display route entries in the Multicast Forwarding Information Base (MFIB), use the **show mfib route** command in EXEC mode.

**show mfib** [vrf vrf-name] ipv4 route [{rate | \*source-IP-address | group-IP-address | prefix-length | detail | summary | location | node-id}]

#### **Syntax Description**

| *                 | (Optional) Display shared tree entries.                                                                                                    |
|-------------------|----------------------------------------------------------------------------------------------------|
| source-IP-address | (Optional) IP address or hostname of the multicast route source. Format is:                                                                                                    |
|                   | A.B.C.D                                                                                                    |
| group-IP-address  | (Optional) IP address or hostname of the multicast group. Format is:                                                                                                    |
|                   | A.B.C.D                                                                                                    |
| /prefix-length    | (Optional) Group IP prefix length of the multicast group. A decimal value that indicates how many of the high-order contiguous bits of the address compose the prefix (the network portion of the address). Format is: <i>A.B.C.D/length</i> |
| vrf vrf-name      | (Optional) Specifies a VPN routing and forwarding (VRF) instance.                                                                                                    |
| ipv4              | (Optional) Specifies IPv4 address prefixes.                                                                                                    |
| ipv6              | (Optional) Specifies IPv6 address prefixes.                                                                                                    |
| detail            | (Optional) Specifies detailed route information.                                                                                                    |
| location node-id  | (Optional) Specifies an MFIB-designated node.                                                                                                    |
| rate              | (Optional) Displays individual (S, G) rates.                                                                                                    |
| sources-only      | (Optional) Restricts display of any shared-tree entries.                                                                                                    |
| summary           | (Optional) Displays a brief list of the routing database.                                                                                                    |
| tech-support      | (Optional) Displays technical support information.                                                                                                    |

#### **Command Default**

IPv4 addressing is the default.

#### **Command Modes**

**EXEC** 

#### **Command History**

| Release       | Modification                 |
|---------------|------------------------------|
| Release 3.7.2 | This command was introduced. |

#### **Usage Guidelines**

All entries in the MFIB table are derived from the Multicast Routing Information Base (MRIB). The flags have the same connotation as in the MRIB. The flags determine the forwarding and signaling behavior according to a set of forwarding rules for multicast packets. In addition to the list of interfaces and flags, each

route entry shows various counters. Byte count is the number of total bytes forwarded. Packet count is the number of packets received for this entry.

The **show mfib counter** command displays global counters independent of the routes.

This command displays counters for the number of packets and bytes that are handled by software switching. Counters for packets processed by hardware are displayed by the appropriate **show mfib hardware** command.

The command displays the cumulative rates per route for all line cards in the Multicast Forwarding Information Base (MFIB) table when the **rate** keyword is used with the source and group IP addresses.

The show mfib route rate command is not supported on interfaces such as bundle virtual interfaces and Bridge Group virtual interfaces (BVIs).

The command displays the rate per route for one line card in Multicast Forwarding Information Base (MFIB) table when the **statistics** keyword is used.

#### Task ID

#### Task ID Operations

multicast read

#### **Examples**

The following is sample output from the **show mfib route** command with the **location** keyword specified (the output fields are described in the header):

RP/0/RSP0/CPU0:router# show mfib route location 0/1/CPU0

```
IP Multicast Forwarding Information Base
Entry flags: C - Directly-Connected Check, S - Signal, D - Drop,
  IA - Inherit Accept, IF - Inherit From, MA - MDT Address,
 ME - MDT Encap, MD - MDT Decap, MT - MDT Threshold Crossed,
 MH - MDT interface handle, CD - Conditional Decap,
  DT - MDT Decap True
Interface flags: F - Forward, A - Accept, IC - Internal Copy,
 NS - Negate Signal, DP - Don't Preserve, SP - Signal Present,
  EG - Egress, EI - Encapsulation Interface, MI - MDT Interface
Forwarding Counts: Packets in/Packets out/Bytes out
Failure Counts: RPF / TTL / Empty Olist / Encap RL / Other
(*,224.0.0.0/24),
                    Flags: D
  Up: 02:16:52
  Last Used: never
  SW Forwarding Counts: 0/0/0
  SW Failure Counts: 0/0/0/0/0
(*,224.0.1.39),
                Flags: S
  Up: 02:16:52
  Last Used: never
  SW Forwarding Counts: 0/0/0
  SW Failure Counts: 0/0/0/0/0
(*,224.0.1.40),
                  Flags: S
  Up: 02:16:52
  Last Used: never
  SW Forwarding Counts: 0/0/0
  SW Failure Counts: 0/0/0/0/0
(*,227.0.0.1),
                 Flags: C
  Up: 02:16:51
  Last Used: 02:16:50
```

```
SW Forwarding Counts: 282/0/0
 SW Failure Counts: 205/0/0/0/0
 GigabitEthernet0/0/0/4 Flags: NS EG, Up:02:16:46
 GigabitEthernet0/0/0/8 Flags: NS EG, Up:02:16:50
 GigabitEthernet0/0/0/6 Flags: NS EG, Up:02:16:50
(4.0.0.2, 227.0.0.1),
                      Flags:
 Up: 02:16:50
 Last Used: 00:00:12
 SW Forwarding Counts: 125/0/0
 SW Failure Counts: 0/0/0/0/0
 GigabitEthernet0/0/0/8 Flags: NS EG, Up:02:16:50
 GigabitEthernet0/0/0/6 Flags: NS EG, Up:02:16:50
 GigabitEthernet0/0/0/4 Flags: A EG, Up:02:16:50
(*,232.0.0.0/8),
                  Flags: D
 Up: 02:16:52
 Last Used: never
 SW Forwarding Counts: 0/0/0
 SW Failure Counts: 0/0/0/0/0
```

The following is sample output from the **show mfib route** command with the **summary** and **location** keywords specified:

```
RP/0/RSP0/CPU0:router# show mfib route summary location 0/0/CPU0
IP Multicast Forwarding Information Base Summary for VRF default
No. of (*,G) routes = 5
No. of (S,G) routes = 1
```

The following is sample output from the **show mfib route** command with the **statistics** and **location** keywords specified. If the hardware counters show N/A, it means no hardware statistic blocks were assigned to the route. However, routes may show that both hardware and software statistic blocks are assigned. The output fields are described in the header.

```
RP/0/RSP0/CPU0:router# show mfib route statistics location 0/0/CPU0
IP Multicast Forwarding Information Base
Entry flags: C - Directly-Connected Check, S - Signal, D - Drop,
      - Inherit Accept, IF - Inherit From, MA - MDT Address,
  ME - MDT Encap, MD - MDT Decap, MT - MDT Threshold Crossed,
 MH - MDT interface handle, CD - Conditional Decap,
  DT - MDT Decap True
Interface flags: F - Forward, A - Accept, IC - Internal Copy,
 NS - Negate Signal, DP - Don't Preserve, SP - Signal Present,
  EG - Egress, EI - Encapsulation Interface, MI - MDT Interface
SW/HW Forwarding Counts: Packets in/Packets out/Bytes out
SW Failure Counts: RPF / TTL / Empty Olist / Encap RL / Other
HW Drop Counts: Ingress / Egress
HW Forwarding Rates: bps In/pps In/bps Out/pps Out
(*,224.0.0.0/24),
                    Flags: D
  Up: 02:21:15
  Last Used: never
  SW Forwarding Counts: 0/0/0
  SW Failure Counts: 0/0/0/0
  HW Forwarding Counts: 0/0/0
  HW Drop Counts: 0/0
  HW Forwarding Rates: N/A /N/A /N/A /N/A
(*,224.0.1.39),
                  Flags: S
  Up: 02:21:15
  Last Used: never
  SW Forwarding Counts: 0/0/0
```

```
SW Failure Counts: 0/0/0/0
 HW Forwarding Counts: 0/0/0
 HW Drop Counts: 0/0
 HW Forwarding Rates: N/A /N/A /N/A
(*,224.0.1.40),
                 Flags: S
 Up: 02:21:15
 Last Used: never
 SW Forwarding Counts: 0/0/0
 SW Failure Counts: 0/0/0/0
 HW Forwarding Counts: 0/0/0
 HW Drop Counts: 0/0
 HW Forwarding Rates: N/A /N/A /N/A
(*,227.0.0.1),
                 Flags: C
 Up: 02:21:14
 Last Used: 02:21:14
 SW Forwarding Counts: 282/0/0
 SW Failure Counts: 205/0/0/0
 HW Forwarding Counts: 0/0/0
 HW Drop Counts: 0/0
 \mbox{HW} Forwarding Rates: \mbox{N/A} /N/A /N/A /N/A
 GigabitEthernet0/0/0/4 Flags: NS EG, Up:02:21:10 GigabitEthernet0/0/0/8 Flags: NS EG, Up:02:21:14
 GigabitEthernet0/0/0/6 Flags: NS EG, Up:02:21:14
(4.0.0.2,227.0.0.1),
                       Flags:
 Up: 02:21:14
 Last Used: 00:01:06
 SW Forwarding Counts: 128/0/0
 SW Failure Counts: 0/0/0/0
 HW Forwarding Counts: 8474282/8474283/389817018
 HW Drop Counts: 0/0
 HW Forwarding Rates: N/A /N/A /N/A
 GigabitEthernet0/0/0/8 Flags: NS EG, Up:02:21:14
 GigabitEthernet0/0/0/6 Flags: NS EG, Up:02:21:14
 GigabitEthernet0/0/0/4 Flags: A EG, Up:02:21:14
(*,232.0.0.0/8),
                   Flags: D
 Up: 02:21:15
 Last Used: never
 SW Forwarding Counts: 0/0/0
 SW Failure Counts: 0/0/0/0
 HW Forwarding Counts: 0/0/0
 HW Drop Counts: 0/0
 HW Forwarding Rates: N/A /N/A /N/A
```

The following is a sample output for MoFRR enabled route without and with the detail keyword:

#### RP/0/RSP0/CPU0:router# show mfib route

```
IP Multicast Forwarding Information Base
Entry flags: C - Directly-Connected Check, S - Signal, D - Drop,
IA - Inherit Accept, IF - Inherit From, MA - MDT Address,
ME - MDT Encap, MD - MDT Decap, MT - MDT Threshold Crossed,
MH - MDT interface handle, CD - Conditional Decap,
DT - MDT Decap True, EX - Extranet
MOFE - MoFRR Enabled, MoFS - MoFRR State
Interface flags: F - Forward, A - Accept, IC - Internal Copy,
NS - Negate Signal, DP - Don't Preserve, SP - Signal Present,
EG - Egress, EI - Encapsulation Interface, MI - MDT Interface,
EX - Extranet, A2 - Secondary Accept
Forwarding/Replication Counts: Packets in/Packets out/Bytes out
Failure Counts: RPF / TTL / Empty Olist / Encap RL / Other
```

```
(20.20.20.1,225.0.0.1),
                        Flags: MoFE MoFS
 Up: 03:22:30
 Last Used: never
 SW Forwarding Counts: 0/0/0
 SW Replication Counts: 0/0/0
 SW Failure Counts: 0/0/0/0/0
 GigabitEthernet0/0/0/8 Flags: A, Up:03:22:30
 GigabitEthernet0/0/0/18 Flags: A2, Up:03:22:30
 GigabitEthernet0/0/0/28 Flags: NS, Up:03:22:30
(20.20.20.1,225.0.0.2), Flags: MoFE MoFS
 Up: 03:22:30
 Last Used: never
 SW Forwarding Counts: 0/0/0
 SW Replication Counts: 0/0/0
 SW Failure Counts: 0/0/0/0/0
 GigabitEthernet0/0/0/8 Flags: A, Up:03:22:30
 GigabitEthernet0/0/0/18 Flags: A2, Up:03:22:30
 GigabitEthernet0/0/0/28 Flags: NS, Up:03:22:30
```

In the above command, A flag represents the primary RPF of the MoFRR route, and A2 flag represents the backup RPF of the MoFRR route.

```
RP/0/RSP0/CPU0:router# show mfib route detail
IP Multicast Forwarding Information Base
Entry flags: C - Directly-Connected Check, S - Signal, D - Drop,
 IA - Inherit Accept, IF - Inherit From, MA - MDT Address,
 ME - MDT Encap, MD - MDT Decap, MT - MDT Threshold Crossed,
 MH - MDT interface handle, CD - Conditional Decap,
  DT - MDT Decap True, EX - Extranet
 MoFE - MoFRR Enabled, MoFS - MoFRR State
Interface flags: F - Forward, A - Accept, IC - Internal Copy,
  NS - Negate Signal, DP - Don't Preserve, SP - Signal Present,
  EG - Egress, EI - Encapsulation Interface, MI - MDT Interface,
  EX - Extranet, A2 - Secondary Accept
Forwarding/Replication Counts: Packets in/Packets out/Bytes out
Failure Counts: RPF / TTL / Empty Olist / Encap RL / Other
(20.20.20.1,225.0.0.1), Flags: MoFE MoFS
 Up: 03:25:31
  Last Used: never
  SW Forwarding Counts: 0/0/0
  SW Replication Counts: 0/0/0
  SW Failure Counts: 0/0/0/0/0
  Route ver: 0x4a13
 MVPN Info :-
   MDT Handle: 0x0, MDT Probe:N [N], Rate:N, Acc:N
   MDT SW Ingress Encap V4/V6, Egress decap: 0 / 0, 0
 MOFRR State: Inactive Sequence No 1
  GigabitEthernet0/0/0/8 Flags: A, Up:03:25:31
  GigabitEthernet0/0/0/18 Flags: A2, Up:03:25:31
  GigabitEthernet0/0/0/28 Flags: NS, Up:03:25:31
(20.20.20.1,225.0.0.2), Flags: MoFE MoFS
  Up: 03:25:31
  Last Used: never
  SW Forwarding Counts: 0/0/0
  SW Replication Counts: 0/0/0
  SW Failure Counts: 0/0/0/0/0
  Route ver: 0x443e
  MVPN Info :-
   MDT Handle: 0x0, MDT Probe:N [N], Rate:N, Acc:N
   MDT SW Ingress Encap V4/V6, Egress decap: 0 / 0, 0
  MOFRR State: Inactive Sequence No 1
```

```
GigabitEthernet0/0/0/8 Flags: A, Up:03:25:31
GigabitEthernet0/0/0/18 Flags: A2, Up:03:25:31
GigabitEthernet0/0/0/28 Flags: NS, Up:03:25:31
```

The detail option illustrates the MoFRR state of each MoFRR route. At any moment, only one RPF forwards the traffic to the egress. The inactive state means the primary RPF forwards the traffic to the egress. The active state means that the backup RPF forwards the traffic to the egress. The sequence number reflects the number of switchovers of the MoFRR route.

#### **Related Commands**

| Command                                                | Description                                                                                                    |
|--------------------------------------------------------|----------------------------------------------------------------------------------------------------|
| show mfib counter, on page 175                         | Displays Multicast Forwarding Information Base (MFIB) counter statistics for packets that have dropped.                                          |
| show mfib hardware route<br>accept-bitmap, on page 194 | Displays platform-specific Multicast Forwarding Information Base (MFIB) information for the interface list that accepts bidirectional routes.    |
| show mfib hardware route olist, on page 211            | Displays platform-specific Multicast Forwarding Information Base (MFIB) information in the output interface list (olist) stored in the hardware. |
| show mfib hardware route statistics, on page 222       | Displays platform-specific Multicast Forwarding Information Base (MFIB) information for the packet and byte counters for each route.             |
| show mfib interface, on page 263                       | Displays interface-related information used during software multicast switching in the Multicast Forwarding Information Base (MFIB) process.     |
| show mrib route, on page 303                           | Displays all entries in the Multicast Routing Information Base (MRIB).                                                                           |

### show mfib table-info

To display Multicast Forwarding Information Base (MFIB) table information, use the **show mfib table-info** command in EXEC mode.

 $show \ \ mfib \ \ [\{ipv4 \mid ipv6\}] \ \ table-info \ \ \{table-idvrf-name\} \ \ \ [\{local \mid remote\}] \ \ [location \ \ node-id]$ 

#### **Syntax Description**

| ipv4             | (Optional) Specifies IPv4 address prefixes.                                                |
|------------------|--------------------------------------------------------------------------------------------|
| ipv6             | (Optional) Specifies IPv6 address prefixes.                                                |
| table-id         | Specifies the table identifier. Range is 0 to 4294967295.                                  |
| vrf-name         | Specifies the VRF name.                                                                    |
| local            | Specifies local tables only.                                                               |
| remote           | Specifies remote tables only.                                                              |
| location node-id | (Optional) Specifies MFIB connections associated with an interface of the designated node. |

#### **Command Default**

IPv4 addressing is the default.

#### **Command Modes**

**EXEC** 

#### **Command History**

| Release       | Modification                 |
|---------------|------------------------------|
| Release 3.7.2 | This command was introduced. |

#### **Usage Guidelines**

No specific guidelines impact the use of this command.

#### Task ID

### Task ID Operations

multicast read

#### **Examples**

The following is sample output from the **show mfib table-info** command:

 ${\tt RP/0/RSP0/CPU0:router\#\ show\ mfib\ table-info\ table-id\ location\ 0/0/CPU0}$ 

Table Name : default
VRid/TID/VID : 0x0 / 0xe0000000 / 0x60000000
Table type : TBL\_TYPE\_TID
Active/Linked : Y / Y

Active/Linked : Y / Y
Prev Table ID : 0x0
Location : Local
Local ifcount : 16
Default MDT Encap : (\*, \*/32)
MDT Master LC : N

Loopback (Encap Src) : 0x0 (Ha0x0)

```
Local EG intf cnt : 6
                 : Acl - (-), All vrf routes N, 0 Kbps
Data MDT
RP/0/RSP0/CPU0:router#show mfib table-info vrf 101
                : vrf15
Table Name
Active/Linked
Prev Table ID
                : 0x0
Location
                : Local
Local ifcount
                : 2
Child routes
                : (5.5.5.5, 225.101.1.15/32)
Default MDT Handle : 0x0 (Ha0x0)
MDT Master LC
              : Y
Loopback (Encap Src) : 0x9000180 (Loopback0)
Local EG intf cnt : 508
```

This table describes the significant fields shown in the display.

: Acl - (-), All vrf routes N, 0 Kbps

#### Table 30: show mfib table-info Field Descriptions

| Field                | Description                                                                                       |
|----------------------|---------------------------------------------------------------------------------------------------|
| Table Name           | Name of the MFIB table.                                                                           |
| VRid/TID/VID         | Table identifiers.                                                                                |
| Table type           | Type of MFIB table.                                                                               |
| Active/Linked        | Table is active and linked.                                                                       |
| Location             | Location of the MFIB table.                                                                       |
| Local ifcount        | Local interface count.                                                                            |
| Child routes         | Child routes shows the number of extranet routes in receiver VRFs that reference this source VRF. |
| Default MDT Encap    | Default MDT encapsulation.                                                                        |
| Default MDT Handle   | Default MDT interface handle for this VRF.                                                        |
| MDT Master LC        | Field contains "Y" if this line card is a master line card for this VRF.                          |
| Loopback (Encap Src) | Loopback (encapsulation source).                                                                  |
| Local EG intf cnt    | Shows the number of local egress interfaces for this VRF and location.                            |
| Data MDT             | Routes for which multicast data for a multicast distribution tree (MDT) was triggered.            |

### show mhost default-interface

To display the active default interface for the Multicast Host (MHost) process, use the **show mhost default-interface** command in the appropriate mode .

#### show mhost ipv4 default-interface

#### **Syntax Description**

ipv4 (Optional) Specifies IPv4 address prefixes.

**ipv6** (Optional) Specifies IPv6 address prefixes.

#### **Command Default**

IPv4 addressing is the default.

#### **Command Modes**

**EXEC** 

#### **Command History**

| Release       | Modification                 |
|---------------|------------------------------|
| Release 3.7.2 | This command was introduced. |

#### **Usage Guidelines**

To use this command, you must be in a user group associated with a task group that includes the proper task IDs.

The **show mhost default-interface** command is used to show both the configured and active MHost default interfaces. The configured interface is the one specified by the **mhost default-interface** command; otherwise, the configured interface is displayed as none.

The active interface is the one currently being used as the default. The active interface may differ from the one configured when multicast routing is enabled and the configured interface is not operational. This command is useful when applications such as ping, or MTrace are not functioning as expected.

#### Task ID

#### Task ID Operations

network read

#### **Examples**

The following is sample output for the **show mhost default-interface** command that shows that loopback interface 0 was configured as the MHost default interface, and it is the active default interface:

RP/0/RSP0/CPU0:router# show mhost default-interface

mhost configured default interface is 'Loopback0'
mhost active default interface is 'Loopback0'

| Command                              | Description                                                        |
|--------------------------------------|--------------------------------------------------------------------|
| mhost default-interface, on page 158 | Configures the default interface for IP multicast transmission and |
|                                      | reception to and from the host stack.                              |

# show mhost groups

To display various multicast groups joined directly on the interface, use the **show mhost groups** command in the appropriate mode.

**show mhost** [{ipv4}] **groups** type interface-path-id [location node-id]

#### **Syntax Description**

| ipv4              | (Optional) Specifies IPv4 address prefixes.                                           |                                                                                                    |  |
|-------------------|---------------------------------------------------------------------------------------|----------------------------------------------------------------------------------------------------|--|
| ipv6              | (Optional) Specifies IPv6 address prefixes.                                           |                                                                                                    |  |
| type              | Interface type. For more information, use the question mark (?) online help function. |                                                                                                    |  |
| interface-path-id | -id Physical interface or virtual interface.                                          |                                                                                                    |  |
|                   | Note                                                                                  | Use the <b>show interfaces</b> command in EXEC mode to see a list of all interfaces currently configured on the router. |  |
|                   | For more in help function                                                             | nformation about the syntax for the router, use the question mark (?) online on.                                        |  |
| location node-id  | (Optional)                                                                            | Specifies a designated node.                                                                                            |  |

#### **Command Default**

IPv4 addressing is the default.

#### **Command Modes**

**EXEC** 

#### **Command History**

| Release       | Modification                 |
|---------------|------------------------------|
| Release 3.7.2 | This command was introduced. |

#### **Usage Guidelines**

The **show mhost groups** command is used to display the groups joined by applications and verifies that the MHost application is functioning properly.

#### Task ID

#### Task ID Operations

network read

#### **Examples**

The following is sample output from the **show mhost groups** command that shows the MHost groups 239.1.1.1, 224.0.0.22, 224.0.0.2, 224.0.0.1, 224.0.0.13, and 224.0.1.40 have joined on loopback 0 interface:

 $\label{eq:reconstruction} \mbox{RP/O/RSPO/CPUO:} \mbox{router\# show mhost groups loopback 0}$ 

```
Loopback 0
239.1.1.1 : includes 1, excludes 0, mode INCLUDE
33.3.3.3 : includes 1, excludes 0, active in INCLUDE filter
224.0.0.22 : includes 0, excludes 1, mode EXCLUDE
<no source filter>
224.0.0.2 : includes 0, excludes 1, mode EXCLUDE
```

```
<no source filter>
224.0.0.1 : includes 0, excludes 1, mode EXCLUDE
<no source filter>
224.0.0.13 : includes 0, excludes 1, mode EXCLUDE
<no source filter>
224.0.1.40 : includes 0, excludes 2, mode EXCLUDE
<no source filter>
```

This table describes the significant fields shown in the display.

#### Table 31: show mhost groups Field Descriptions

| Field    | Description                                                                        |
|----------|------------------------------------------------------------------------------------|
| includes | Number of source addresses in the include list.                                    |
| excludes | Number of source addresses in the exclude list.                                    |
| mode     | Multicast socket filter mode: include or exclude.                                  |
| 33.3.3.3 | Source address list to be included or excluded based on the multicast filter mode. |

| Command                                             | Description                                                                                                    |
|-----------------------------------------------------|----------------------------------------------------------------------------------------------------|
| show mfib hardware route accept-bitmap, on page 194 | Displays platform-specific Multicast Forwarding Information Base (MFIB) information for the interface list that accepts bidirectional routes.    |
| show mfib hardware route olist, on page 211         | Displays platform-specific Multicast Forwarding Information Base (MFIB) information in the output interface list (olist) stored in the hardware. |
| show mfib hardware route statistics, on page 222    | Displays platform-specific Multicast Forwarding Information Base (MFIB) information for the packet and byte counters for each route.             |
| show mfib hardware route summary, on page 226       | Displays summary platform-specific Multicast Forwarding Information Base (MFIB) hardware information for each route entry.                       |
| show mfib route, on page 267                        | Displays route entries in the Multicast Forwarding Information Base (MFIB).                                                                      |

### show mrib client

To display the state of the Multicast Routing Information Base (MRIB) client connections, use the **show mrib client** command in the appropriate mode.

show mrib [vrf vrf-name] ipv4 client [filter] [client-name]

#### **Syntax Description**

| vrf vrf-name | rf-name (Optional) Specifies a VPN routing and forwarding (VRF) instance.                                                                                                 |  |
|--------------|----------------------------------------------------------------------------------------------------|--|
| ipv4         | (Optional) Specifies IPv4 address prefixes.                                                                                                    |  |
| ipv6         | (Optional) Specifies IPv6 address prefixes.                                                                                                    |  |
| filter       | (Optional) Displays route and interface level flag changes that various MRIB clients have registered and shows what flags are owned by the MRIB clients.                  |  |
| client-name  | (Optional) Name of a multicast routing protocol that acts as a client of MRIB, such as Protocol Independent Multicast (PIM) or Internet Group Management Protocol (IGMP). |  |

#### **Command Default**

IPv4 addressing is the default.

#### **Command Modes**

**EXEC** 

#### **Command History**

| Release       | Modification                 |
|---------------|------------------------------|
| Release 3.7.2 | This command was introduced. |

#### **Usage Guidelines**

No specific guidelines impact the use of this command.

#### Task ID

# multicast read

#### **Examples**

The following is sample output from the **show mrib client** command using the **filter** option:

RP/0/RSP0/CPU0:router# show mrib client filter

```
IP MRIB client-connections
igmp:417957 (connection id 0)
ownership filter:
  interface attributes: II ID LI LD
  groups:
  include 0.0.0.0/0
  interfaces:
  include All
pim:417959 (connection id 1)
  interest filter:
  entry attributes: E
  interface attributes: SP II ID LI LD
  groups:
  include 0.0.0.0/0
```

```
interfaces:
  include All
 ownership filter:
 entry attributes: L S C IA IF D
 interface attributes: F A IC NS DP DI EI
 groups:
  include 0.0.0.0/0
 interfaces:
  include All
bcdl_agent:1 (connection id 2)
interest filter:
 entry attributes: S C IA IF D
 interface attributes: F A IC NS DP SP EI
 groups:
  include 0.0.0.0/0
 interfaces:
  include All
 ownership filter:
 groups:
  include 0.0.0.0/0
  interfaces:
  include All
```

This table describes the significant fields shown in the display.

Table 32: show mrib client Field Descriptions

| Field                                            | Description                                                                                                    |  |
|--------------------------------------------------|----------------------------------------------------------------------------------------------------|--|
| igmp                                             | Name of the client.                                                                                                    |  |
| 417957                                           | Personal identifier (PID) or a unique ID assigned by MRIB.                                                                                                    |  |
| (connection id 0)                                | Unique client connection identifier.                                                                                                    |  |
| ownership filter:                                | Specifies all the route entry and interface-level flags that are owned by the client. As the owner of the flag, only the client can add or remove the flag. For example, only the Internet Group Management Protocol (IGMP) client can add the II flag on an interface. MRIB does not allow a non-owner to register or modify the same flag.                                           |  |
| groups: include 0.0.0.0/0interfaces: include All | Groups and interfaces registered by the clients consisting of two lists. One is an include list (items for which the client requests to be notified.) The use of "All" implies all interfaces and 0.0.0.0/0 to indicate all groups. Not shown in this example is the exclude list. This list contains items for which the client requests not to be notified when modifications occur. |  |
| interface attributes:                            | Interface-level flags set on the interface belong to a route.                                                                                                    |  |
| II ID LI LD                                      |                                                                                                    |  |
| interest filter:                                 | Specifies all the flags, groups, and interfaces from which the client requests information. When a flag of interest for a client is modified, the client is notified.                                                                                                    |  |

| Field             | Description                                  |
|-------------------|----------------------------------------------|
| entry attributes: | Entry-level flags that are set on the route. |
| S C IA IF D       |                                              |

| Command                      | Description                                                                                                    |  |
|------------------------------|----------------------------------------------------------------------------------------------------|--|
| show mfib nsf, on page 265   | Displays the state of a nonstop forwarding (NSF) operation for the Multicast Forwarding Information Base (MFIB) line cards. |  |
| show mfib route, on page 267 | Displays route entries in the Multicast Forwarding Information Base (MFIB).                                                 |  |
| show mrib nsf, on page 287   | Displays the state of nonstop forwarding (NSF) operation in the Multicast Routing Information Base (MRIB).                  |  |

### show mrib bvi

To display the Bridge Virtual Interface (BVI) details in the Multicast Routing Information Base (MRIB), use the **show mrib bvi** command EXEC mode.

**show mrib bvi** [interface | route] bvibvi\_number

| • |       | -    | -   |      |
|---|-------|------|-----|------|
| 1 | /ntax | Desc | rın | tion |
|   |       |      |     |      |

| interface MRIB BVI interface. |                                                 |  |
|-------------------------------|-------------------------------------------------|--|
| route                         | BVI route entry.                                |  |
| bvi_number                    | BVI interface number. Range is from 1 to 65535. |  |

#### **Command Default**

None

#### **Command Modes**

**EXEC** 

#### **Command History**

| Release       | Modification                 |
|---------------|------------------------------|
| Release 5.1.1 | This command was introduced. |

#### **Usage Guidelines**

EXEC mode

#### Task ID

| Task ID   | Operation |  |  |
|-----------|-----------|--|--|
| multicast | read      |  |  |

#### **Example**

This example shows how to run the **show mrib bvi** command:

RP/0/RSP0/CPU0:router # show mrib bvi route bvi 200

# show mrib mpls forwarding

To display the Multicast Routing Information Base (MRIB) MPLS forwarding table information of all tunnels, use the **show mrib mpls forwarding** command in

EXEC mode

.

show mrib mpls forwarding [{detail | labels | s2l | source | summary | tunnels}]

#### **Syntax Description**

| detail  | Provides the detail information of each tunnel. |  |
|---------|-------------------------------------------------|--|
| labels  | Filters based on label.                         |  |
| s2l     | Filters based on s21.                           |  |
| source  | Filters based on source PE address.             |  |
| summary | Displays the summary output of entries.         |  |

#### **Command Default**

None

#### **Command Modes**

**EXEC** 

#### **Command History**

| Release          | Modification                 |  |  |
|------------------|------------------------------|--|--|
| Release<br>4.1.0 | This command was introduced. |  |  |

#### **Usage Guidelines**

No specific guidelines impact the use of this command.

#### Task ID

# multicast read

#### **Examples**

The following is a sample output from the **show mrib mpls forwarding** command:

RP/0/RSP0/CPU0:router# show mrib mpls forwarding

```
LSP information (RSVP-TE):

Name: tunnel-mte26 Role: Head State: binding
TUNNEL-ID: 26 P2MP-ID: 26 LSP-ID: 10012
Source Address: 192.1.1.1 Extended-ID: 192.1.1.1(0xc0010101)

Incoming Label : (16008)
Transported Protocol : IPv4
Explicit Null : IPv6 Explicit Null
IP lookup : enabled

Outsegment Info #1 [Head/Push]:
```

```
Outgoing Label: 16008 Outgoing IF: GigabitEthernet0/0/0/5(P) Outgoing Node ID: 0x1
  Nexthop: 192.14.1.44
LSP information (RSVP-TE) :
  Name: tunnel-mte27 Role: Head State: binding
   TUNNEL-ID: 27 P2MP-ID: 27 LSP-ID: 10012
    Source Address: 192.1.1.1 Extended-ID: 192.1.1.1(0xc0010101)
      Incoming Label
                         : (16007)
     Transported Protocol: IPv4
                     : IPv6 Explicit Null
      Explicit Null
     IP lookup
                           : enabled
     Platform information : FGID: 51075, 51076 frr_slotmask: 0x1
      Outsegment Info #1 [Head/Push]:
       Outgoing Label: 16007 Outgoing IF: GigabitEthernet0/0/0/5(P) Outgoing Node ID: 0x1
  Nexthop: 192.14.1.44
The following is a sample output from the show mrib mpls forwarding command with the detail
```

The following is a sample output from the **show mrib mpls forwarding** command with the detail keyword:

```
RP/0/RSP0/CPU0:router# show mrib mpls forwarding tunnel 27 detail
LSP information (RSVP-TE) :
 Name: ---- Role: Bud
   TUNNEL-ID: 27 P2MP-ID: 27 LSP-ID: 10002
   Source Address: 192.1.1.1 Extended-ID: 192.1.1.1(0xc0010101)
                       : 16001
     Incoming Label
     Transported Protocol : IPv4
     Explicit Null : IPv6 Explicit Null
     IP lookup
                         : enabled
     Platform information: FGID: 44045, 44046 frr slotmask: 0x24
     Outsegment Info #1 [Tail/Pop]:
       No info.
     Outsegment Info #2 [Mid/Swap]:
       Outgoing Label: 16001 Outgoing IF: GigabitEthernet0/5/0/6(P) Outgoing Node ID:
0x51 Nexthop: 192.168.12.2
     Outsegment Info #3 [Mid/Swap]:
       Outgoing Label: 16001 Outgoing IF: GigabitEthernet0/2/0/4(P) Outgoing Node ID:
0x21 Nexthop: 192.168.13.2
RP/0/RSP0/CPU0:router# show mrib mpls forwarding tunnel 26 detail
LSP information (RSVP-TE) :
 Name: ----- Role: Tail
   TUNNEL-ID: 26 P2MP-ID: 26 LSP-ID: 10012
   Source Address: 192.1.1.1 Extended-ID: 192.1.1.1(0xc0010101)
                       : 16008
     Incoming Label
     Transported Protocol: IPv4
                    : IPv6 Explicit Null
     Explicit Null
     IP lookup
                         : enabled
     Platform information: FGID: 51082, 51083 frr slotmask: 0x0
Outsegment Info #1 [Tail/Pop]:
       No info.
```

# show mrib mpls route

To display the Multicast Routing Information Base (MRIB) multicast groups to tunnels mappings, use the **show mrib mpls route** command in EXEC mode.

show mrib mpls route [{interface | summary}]

#### **Syntax Description**

| interface | (Optional) Specify the type of interface.    |
|-----------|----------------------------------------------|
| summary   | (Optional) Displays the summary information. |

#### **Command Default**

None

#### **Command Modes**

**EXEC** 

#### **Command History**

| Release          | Modification                 |  |  |
|------------------|------------------------------|--|--|
| Release<br>4.1.0 | This command was introduced. |  |  |

#### **Usage Guidelines**

No specific guidelines impact the use of this command.

#### Task ID

# Task ID Operations multicast read

#### **Examples**

This is a sample output from the **show mrib mpls route** command:

RP/0/RSP0/CPU0:router# show mrib mpls route

```
Tunnel Interface: tunnel-mte28 (192.19.1.9, 239.232.2.1) (192.19.1.9, 239.232.2.2) (192.19.1.9, 239.232.2.3) Tunnel Interface: tunnel-mte27 (192.19.1.9, 239.232.1.1) (192.19.1.9, 239.232.1.2) (192.19.1.9, 239.232.1.3) Tunnel Interface: tunnel-mte26 (192.19.1.9, 239.232.0.1) (192.19.1.9, 239.232.0.2) (192.19.1.9, 239.232.0.3)
```

# show mrib mpls traffic-eng fast-reroute

To display the Multicast Routing Information Base (MRIB) MPLS traffic engineering fast reroute information, use the **show mrib mpls traffic-eng fast-reroute** command in EXEC mode

show mrib mpls traffic-eng fast-reroute database {backup-interface|labels|role|state|summary}

#### **Syntax Description**

| database         | Displays the fast reroute database information.                         |
|------------------|-------------------------------------------------------------------------|
| backup-interface | (Optional) Filter based on backup outgoing interface                    |
| labels           | (Optional) Filter based on incoming label                               |
| role             | (Optional) Filter based on LSPs with specified role                     |
| state            | (Optional) Filter based on LSPs with specified FRR (fast-reroute) state |
| summary          | (Optional) Summary of total active and ready FRR states in MRIB         |

#### **Command Default**

None

#### **Command Modes**

**EXEC** 

#### **Command History**

| Release          | Modification                 |
|------------------|------------------------------|
| Release<br>4.1.0 | This command was introduced. |

#### **Usage Guidelines**

No specific guidelines impact the use of this command.

#### Task ID

| Task ID   | Operations |
|-----------|------------|
| multicast | read       |

#### **Examples**

This is a sample output from the **show mrib mpls traffic-eng fast-reroute** command:

 ${\tt RP/0/RSP0/CPU0:} router {\tt\#} \ \textbf{show mrib mpls traffic-eng fast-reroute database}$ 

| LSP midpoint item frr information: |        |                   |              |        |  |  |
|------------------------------------|--------|-------------------|--------------|--------|--|--|
| ExtTunId/TunId/P2MPId/LSPId        | In Lbl | Out intf/Lbl      | FRR intf/Lbl | Status |  |  |
|                                    |        |                   |              |        |  |  |
| 192.192.5.3/3001/3001/10002        | 16513  | Te0/5/0/0:17028   | tt21:17028   | Ready  |  |  |
|                                    |        | Te0/5/0/5:1048564 | tt24:1048564 | Ready  |  |  |
| 192.192.5.3/3002/3002/10002        | 16514  | Te0/5/0/0:17029   | tt21:17029   | Ready  |  |  |
|                                    |        | Te0/5/0/5:1048565 | tt24:1048565 | Ready  |  |  |
| 192.192.5.3/3003/3003/10002        | 16515  | Te0/5/0/0:17030   | tt21:17030   | Ready  |  |  |
|                                    |        | Te0/5/0/5:1048566 | tt24:1048566 | Ready  |  |  |
| 192.192.5.3/3004/3004/10002        | 16516  | Te0/5/0/0:17031   | tt21:17031   | Ready  |  |  |
|                                    |        | Te0/5/0/5:1048567 | tt24:1048567 | Ready  |  |  |

| 1 | 92.192.5.3/3005/3005/10002 | 16517 | Te0/5/0/0:17032   | tt21:17032   | Ready |
|---|----------------------------|-------|-------------------|--------------|-------|
|   |                            |       | Te0/5/0/5:1048568 | tt24:1048568 | Ready |
| 1 | 92.192.5.3/3006/3006/10002 | 16518 | Te0/5/0/0:17033   | tt21:17033   | Ready |
|   |                            |       | Te0/5/0/5:1048569 | tt24:1048569 | Ready |
| 1 | 92.192.5.3/3007/3007/10002 | 16519 | Te0/5/0/0:17034   | tt21:17034   | Ready |

### show mrib nsf

To display the state of nonstop forwarding (NSF) operation in the Multicast Routing Information Base (MRIB), use the **show mrib nsf** command in the appropriate mode.

#### show mrib ipv4 nsf

#### **Syntax Description**

ipv4 (Optional) Specifies IPv4 address prefixes.

#### **Command Default**

IPv4 addressing is the default.

#### **Command Modes**

**EXEC** 

#### **Command History**

| Release |               | Modification                |  |
|---------|---------------|-----------------------------|--|
|         | Release 3 7 2 | This command was introduced |  |

#### **Usage Guidelines**

The **show mrib nsf** command displays the current multicast NSF state for the MRIB. The state may be normal or activated for NSF. The activated state indicates that recovery is in progress due to a failure in MRIB or Protocol Independent Multicast (PIM). The total NSF timeout and time remaining are displayed until NSF expiration.

#### Task ID

# Task ID Operations multicast read

#### **Examples**

The following is sample output from the **show mrib nsf** command:

RP/0/RSP0/CPU0:router# show mrib nsf

IP MRIB Non-Stop Forwarding Status: Multicast routing state: Non-Stop Forwarding Activated NSF Lifetime: 00:03:00 NSF Time Remaining: 00:01:40

This table describes the significant fields shown in the display.

#### Table 33: show mrib nsf Field Descriptions

| Field                   | Description                                                                                                    |
|-------------------------|----------------------------------------------------------------------------------------------------|
| Multicast routing state | Multicast NSF status of the MRIB (Normal or NSF Activated).                                                                            |
| NSF Lifetime            | Timeout for MRIB NSF, computed as the maximum of the PIM and Internet Group Management Protocol (IGMP) NSF lifetimes, plus 60 seconds. |

| Field              | Description                                                                                                    |
|--------------------|----------------------------------------------------------------------------------------------------|
| NSF Time Remaining | If MRIB NSF state is activated, the time remaining until MRIB reverts to Normal mode displays. Before this timeout, MRIB receives notifications from IGMP and PIM, triggering a successful end of NSF and cause the transition to normal state. If notifications are not received, the timer triggers a transition back to normal mode, causing new routes to download to MFIB and old routes to be deleted. |

| Command                      | Description                                                        |
|------------------------------|--------------------------------------------------------------------|
| nsf (multicast), on page 164 | Configures the NSF capability for the multicast routing system.    |
| nsf lifetime (IGMP)          | Configures the maximum time for the NSF timeout value under IGMP . |
| nsf lifetime (PIM)           | Configures the NSF timeout value for the PIM process.              |
| show igmp nsf                | Displays the state of NSF operation in IGMP.                       |
| show mfib nsf                | Displays the state of NSF operation in the MFIB line cards.        |
| show pim nsf                 | Displays the state of NSF operation for PIM.                       |

### show mrib nsr end

To display nonstop routing (NSR) operation in the Multicast Routing Information Base (MRIB), use the **show mrib nsr end** command in the appropriate mode.

show mrib ipv4| ipv6 nsr end

#### **Syntax Description**

ipv4 (Optional) Specifies IPv4 address prefixes.

ipv6 (Optional) Specifies IPv6 address prefixes.

#### **Command Default**

IPv4 addressing is the default.

#### **Command Modes**

**EXEC** 

#### **Command History**

| Release       | Modification                |
|---------------|-----------------------------|
| Pologge 5 2 2 | This command was introduced |

#### **Usage Guidelines**

Use this command after an NSR event (for example, RPFO or a process restart) to determine when each of the MRIB or MRIB6's NSR clients finished re-downloading the information to the MRIB and if any previously downloaded information was purged in the process.

#### Task ID

| Task ID   | Operations |
|-----------|------------|
| multicast | read       |

#### **Examples**

The following is sample output from the show mrib nsr end command:

| RP/0/RSP0/CPU0:rou | ter# <b>show mrib</b> | nsr e | nd     |
|--------------------|-----------------------|-------|--------|
| Time               | Client                | Idx   | Change |
| Oct 17 18:43:36    | Membership            | 1     | N      |
| Oct 17 10.43.40    | Pouting               | 2     | V      |

This table describes the significant fields shown in the display.

#### Table 34: show mrib nsr end Field Descriptions

| Field  | Description                                                                                              |
|--------|----------------------------------------------------------------------------------------------------|
| Time   | The time at which the client finished downloading information back to MRIB or MRIB6 after the NSR event. |
| Client | Client type (Membership - IGMP/MLD, Routing - PIM/PIM6)                                                  |
| Change | Was there an route or interface attribute purge Y - yes, N - no                                          |

| Command       | Description                                   |
|---------------|-----------------------------------------------|
| show msdp nsr | Displays the state of NSR operation for MSDP. |
| show igmp nsr | Displays the state of NSR operation for IGMP. |
| show pim nsr  | Displays the state of NSR operation for PIM.  |

### show mrib platform bundle

To display bundle information for the Multicast Routing Information Base (MRIB), use the **show mrib platform bundle** command in EXEC mode.

**show mrib platform bundle** [{hash ip ip-address | hash label label-name } | member-db member-db-name }]

#### **Syntax Description**

hash

The hash option is used to preview which specific bundle member will be chosen for a given multicast route or label before the route is created in PIM or MRIB.

(Optional) hash ip *ip-address*Enter the hash (\*, G) or (S,G) IP address to preview load balancing information. Enter the source IP address followed by the group IP address. For the (\*, G) option where there is no source IP address, enter 0.0.0.0 as the source IP address.

(Optional) hash label *label-name*Enter the hash label name.

#### member-db

Displays the current bundle member database in MRIB platform.

To see all the variable options for this keyword, use the question mark (?) online help function.

Bundle-Ether Aggregated Ethernet interface(s) | short name is BE Bundle-POS Aggregated POS interface(s) | short name is BP

......

#### **Command Default**

IPv4 addressing is the default.

#### **Command Modes**

**EXEC** 

#### **Command History**

| Release          | Modification                 |
|------------------|------------------------------|
| Release<br>6.2.2 | This command was introduced. |

#### **Usage Guidelines**

No specific guidelines impact the use of this command.

#### Task ID

### Task ID Operations

multicast read

#### **Examples**

The following example shows a sample output of **show platform bundle member-db bundle-ether** 1 command:

#show mrib platform bundle member-db bundle-ether 1

Bundle-Ether1 (0x20003a0)

-----

```
No. of members (attached): 2
No. of members (active):
No. of members (weighted): 2
                         1
Num Dep Routes:
                          Ω
Num Dep Labels:
Num Dep VIFs:
                          0
Member list:
GigabitEthernet0/1/1/7 (0x6000480) [State: ACTIVE, LON: 0, UL ID: 0, W: 1]
 GigabitEthernet0/1/1/3 (0x6000380) [State: ACTIVE, LON: 1, UL ID: 1, W: 1]
Sorted Active Member list:
 [LON: 0, W: 1] GigabitEthernet0/1/1/7 (0x6000480)
 [LON: 1, W: 1] GigabitEthernet0/1/1/3 (0x6000380)
Weighted Active Member list:
 [LON: 0, W: 1] GigabitEthernet0/1/1/7 (0x6000480)
 [LON: 1, W: 1] GigabitEthernet0/1/1/3 (0x6000380)
```

#### **Examples**

#### The following example shows a sample output of show mrib platform bundle hash command:

#show mrib platform bundle hash ip 225.1.1.1 10.1.1.1 bundle-ether 1 detail \_\_\_\_\_\_ (Source, Group): (10.1.1.1,225.1.1.1) Bundle interface: Bundle-Ether1 (0x20003a0) Bundle member: GigabitEthernet0/1/1/7 (0x6000480) 0x9942ad6a Raw Hash (32b): 0x096a Lag Hash (12b): Member index: 0 \_\_\_\_\_\_ Bundle-Ether1 (0x20003a0) \_\_\_\_\_\_ No. of members (attached): 2 No. of members (active): 2 No. of members (weighted): 2 Num Dep Routes: 1 Num Dep Labels: 0 Num Dep VIFs: 0 Member list: GigabitEthernet0/1/1/7 (0x6000480) [State: ACTIVE, LON: 0, UL ID: 0, W: 1] GigabitEthernet0/1/1/3 (0x6000380) [State: ACTIVE, LON: 1, UL ID: 1, W: 1] Sorted Active Member list: [LON: 0, W: 1] GigabitEthernet0/1/1/7 (0x6000480) [LON: 1, W: 1] GigabitEthernet0/1/1/3 (0x6000380) Weighted Active Member list: [LON: 0, W: 1] GigabitEthernet0/1/1/7 (0x6000480) [LON: 1, W: 1] GigabitEthernet0/1/1/3 (0x6000380)

# show mrib platform interface

To display interface-related information used in the Multicast Routing Information Base (MRIB) process use the **show mrib platform interface** command in EXEC mode.

show mrib platform bundle [{detail location rsp-location | detail | begin | exclude | file | include | utility } **| {location** rsp-location | } {| begin | exclude | file | include | utility | }]

| Syntax Description | detail        | Displays detailed information about connections.                     |
|--------------------|---------------|----------------------------------------------------------------------|
|                    |               | (Optional) detail location rsp-location Enter the RSP location name. |
|                    |               | (Optional) detail   begin Begins with the line that matches.         |
|                    |               | (Optional) detail   exclude Excludes the lines that match.           |
|                    |               | (Optional) detail   file Saves the configuration.                    |
|                    |               | (Optional) detail   include Includes lines that match.               |
|                    |               | (Optional) detail   begin Lists a set of common UNIX utilities.      |
|                    | location      | Specifies the location of the platform connections.                  |
|                    |               | (Optional) location rsp-location Enter the RSP location name.        |
|                    |               | (Optional) location   begin Begins with the line that matches.       |
|                    |               | (Optional) location   exclude Excludes the lines that match.         |
|                    |               | (Optional) location   file Saves the configuration.                  |
|                    |               | (Optional) location   include Includes lines that match.             |
|                    |               | (Optional) location   begin Lists a set of common UNIX utilities.    |
|                    | ID 4 - a d du | assing is the default                                                |
| Command Default    | irv4 addr     | essing is the default.                                               |

#### **Command Modes**

**EXEC** 

#### **Command History**

| Release       | Modification                 |
|---------------|------------------------------|
| Release 5.3.2 | This command was introduced. |

#### **Usage Guidelines**

No specific guidelines impact the use of this command.

#### Task ID

| Task ID   | Operations |
|-----------|------------|
| multicast | read       |

#### **Examples**

The following example shows a sample output of **show mrib platform connections** command:

#show mrib platform connections |

begin LINE | utility wc Wed Aug 30 00:48:43.482 EDT 23 69 858

# show mrib platform regdb

To display regulatory the core registration database information used in the platform-specific part of the Multicast Routing Information Base (MRIB) process, use the **show mrib platform regdb** command in EXEC mode.

show mrib platform regdb [{all detail location location-name | all detail | begin | exclude | file | include |
utility | } | {all location location-name | | } { all | begin | exclude | file | include | utility | } | { label
next-hop-IP-address } | { pwhe next-hop-IP-address | } ]

| Syntax Description | all    | Displays all the core regdb entries in the regulatory platform database.                                                         |
|--------------------|--------|----------------------------------------------------------------------------------------------------|
|                    |        | (Optional) all detail location location-name Displays the location details.                                                      |
|                    |        | (Optional) all detail   begin Begins with the line that matches.                                                                 |
|                    |        | (Optional) all detail   exclude Excludes the lines that match.                                                                   |
|                    |        | (Optional) all detail   file Saves the configuration.                                                                            |
|                    |        | (Optional) all detail   include Includes lines that match.                                                                       |
|                    |        | (Optional) all detail   utility Lists a set of common UNIX utilities.                                                            |
|                    |        | (Optional) all location   location-name Displays the location details.                                                           |
|                    | label  | Displays all core information in the platform-specific regdb related to P2MP label, based on the next-hop IP Address.            |
|                    |        | (Optional) label next-hop-IP-address Enter the next-hop IP address.                                                              |
|                    | pwhe   | Displays all core information in the platform-specific regdb related to PWHE interface, based on the next-hop IP Address.        |
|                    |        | (Optional) pwhe next-hop-IP-address Enter the next-hop IP address.                                                               |
|                    | tunnel | Displays all core information in the platform-specific regdb related to GRE tunnel interfaces, based on the next-hop IP Address. |
|                    |        | (Optional) tunnel <i>next-hop-IP-address</i> Enter the next-hop IP address.                                                      |

#### **Command Default**

IPv4 addressing is the default.

#### **Command Modes**

**EXEC** 

#### **Command History**

| Release |               | Modification                 |  |
|---------|---------------|------------------------------|--|
|         | Release 5.3.2 | This command was introduced. |  |

#### **Usage Guidelines**

No specific guidelines impact the use of this command.

#### Task ID

| Task ID   | Operations |
|-----------|------------|
| multicast | read       |

#### **Examples**

The following example shows a sample output of **show mrib platform regdb pwhe** command:

#show mrib platform regdb pwhe 162.104.38.129

NH Type: LABEL

NH IP address: 162.104.38.129

NH VRF ID: 0xe0000000

IDB Refcount: 1 ECD Present: Y ECD Length: 44360

RegDB Handle: 0x120ab460

### show mrib platform resources

To display resource counters for the platform-specific part of the Multicast Routing Information Base (MRIB) process, use the **show mrib platform resources** command in EXEC mode.

**show mrib platform resources** [{memory detail location location-name | memory detail | begin | exclude | file | include | utility } | {memory location location-name | | } {memory begin | exclude | file | include | utility }

#### **Syntax Description**

**memory** Displays the memory resources allocated.

(Optional) memory detail location *location-name* Displays the location details.

(Optional) memory detail | begin Begins with the line that matches.

(Optional) memory detail | exclude Excludes the lines that match.

(Optional) memory detail | file Saves the configuration.

(Optional) memory detail | *include* Includes lines that match.

(Optional) memory detail | utility Lists a set of common UNIX utilities.

(Optional) memory location location-name Displays location details.

#### **Command Default**

IPv4 addressing is the default.

#### **Command Modes**

**EXEC** 

#### **Command History**

| Release       | Modification                 |
|---------------|------------------------------|
| Release 5.3.2 | This command was introduced. |

#### **Usage Guidelines**

No specific guidelines impact the use of this command.

#### Task ID

### Task ID Operations

multicast read

#### **Examples**

The following example shows a sample output of **show mrib platform resources memory** command:

#### #show mrib platform resources memory

| Memory alloc stats |           |       |       |      |
|--------------------|-----------|-------|-------|------|
| Туре               | Allocated | Freed | Delta | Size |
| route entry        | <br>258   | 252   | <br>6 | 288  |
| intf to lc         | 43        | 42    | 1     | 64   |
| P2MP entry         | 0         | 0     | 0     | 0    |

| label intf extension | 0 | 0 | 0 | 0    |
|----------------------|---|---|---|------|
| encap ID data        | 0 | 0 | 0 | 0    |
| RPF ID data          | 0 | 0 | 0 | 0    |
| bundle               | 2 | 1 | 1 | 28   |
| IDB                  | 2 | 1 | 1 | 344  |
| ref list             | 4 | 3 | 1 | 36   |
| interface extension  | 4 | 3 | 1 | 44   |
| next hop object      | 0 | 0 | 0 | 0    |
| reg extension        | 0 | 0 | 0 | 0    |
| bundle member        | 2 | 1 | 1 | 128  |
| bundle member ptr    | 4 | 1 | 3 | 96   |
|                      |   |   |   |      |
| Total size:          |   |   |   | 1028 |
|                      |   |   |   |      |

### show mrib platform trace

To display traces used in the platform-specific part of the Multicast Routing Information Base (MRIB) process, use the **show mrib platform trace** command in EXEC mode.

show mrib platform trace [{all all { file file-name | hexdump trace-entry | last number-of-entries | location location-specification | reverse trace-entry | stats trace-entry | tailf latest-traces | usec timestamp-with-usec-detail | verbose internal-debugging-information wide specify-file-to-not-display-details directory-path cluster | lmrib-encapid-rpfid {all |error | events}| main {all |error | events}| other {all |error | events} | } ]

#### **Syntax Description**

all

Displays all the platform-specific traces.

(Optional) all all file Enter a specific file name.

(Optional) all all hexdump trace-entry Displays traces of the hexdump entry in hexadecimals.

(Optional) all all last *number of entries* Displays the last *n* entries.

(Optional) all all location *location-specification* Displays the card location.

(Optional) all all reverse *trace-entry* Displays the latest traces first.

(Optional) all all stats trace-entry Displays statistics for the trace entry.

(Optional) all all tailf trace-entry Displays new traces as they are added.

(Optional) all all usec *trace-entry* Displays timestamp with usec detail.

(Optional) all all verbose *trace-entry* Displays internal debugging information.

(Optional) all all widetrace-entry Does not display buffer name, node name, tid.

(Optional) all all |trace-entry Displays output modifiers.

cluster

Displays the platform-specific cluster traces.

For more information about the syntax for the router, use the question mark (?) online help function.

(Optional) cluster all *cluster-trace-entry* Displays event and error traces.

(Optional) cluster error *cluster-trace-entry* Displays only error traces.

(Optional) cluster events *cluster-trace-entry* Displays only event traces.

**Imrib-encapid-rpfid** Displays the MRIB Platform LMRIB, Encap ID and RPF ID traces.

For more information about the syntax for the router, use the question mark (?) online help function.

(Optional) Imrib-encapid-rpfid all *trace-entry* Displays event and error traces.

(Optional) lmrib-encapid-rpfid error trace-entry Displays only error traces.

(Optional) Imrib-encapid-rpfid events *trace-entry* Displays only event traces.

| main  | Displays the MRIB Platform main traces for routes and interfaces.                                     |
|-------|----------------------------------------------------------------------------------------------------|
|       | For more information about the syntax for the router, use the question mark (?) online help function. |
|       | (Optional) main all main-trace-entry Displays event and error traces.                                 |
|       | (Optional) main error main-trace-entry Displays only error traces.                                    |
|       | (Optional) main events main-trace-entry Displays only event traces.                                   |
| other | Displays all other MRIB Platform main traces, such as virtual interfaces, regdb, and so on.           |
|       | For more information about the syntax for the router, use the question mark (?) online help function. |
|       | (Optional) other all other-trace-entry Displays event and error traces.                               |
|       | (Optional) other error other-trace-entry Displays only error traces.                                  |
|       | (Optional) other events other-trace-entry Displays only event traces.                                 |
|       |                                                                                                    |

#### **Command Default**

IPv4 addressing is the default.

#### **Command History**

| Release       | Modification                 |  |
|---------------|------------------------------|--|
| Release 5.3.2 | This command was introduced. |  |

#### **Usage Guidelines**

No specific guidelines impact the use of this command.

#### Task ID

| Task ID   | Operations |
|-----------|------------|
| multicast | read       |

# show mrib platform trace location standby

To display platform-specific data for the Multicast Routing Information Base (MRIB) on a standby RP, use the **show mrib platform trace location standby** command in EXEC mode

.

show mrib [vrf vrf-name] ipv4 platform trace [{file | hexdump | last | reverse | stats | tailf | unique | verbose | wrapping}] location standby[{allnode-id}]

#### **Syntax Description**

| vrf vrf-name              | (Optional) Specifies a VPN routing and forwarding (VRF) instance.   |
|---------------------------|---------------------------------------------------------------------|
| ipv4                      | (Optional) Specifies IPv4 address prefixes.                         |
| file                      | (Optional) Specifies the filename.                                  |
| hexdump                   | (Optional) Displays the traces in hexadecimal form.                 |
| last                      | (Optional) Displays the last <i>n</i> entries.                      |
| reverse                   | (Optional) Displays the traces in reverse order.                    |
| stats                     | (Optional) Displays statistics.                                     |
| tailf                     | (Optional) Displays new traces as they are added.                   |
| unique                    | (Optional) Displays unique entries with counts.                     |
| verbose                   | (Optional) Displays internal debugging information.                 |
| wrapping                  | (Optional) Displays wrapping entries.                               |
| location standby node -id | (Optional) Specifies the location of the trace.                     |
| location standby all      | (Optional) Specifies that the trace be performed for all locations. |

#### **Command Default**

IPv4 addressing is the default.

#### **Command Modes**

**EXEC** 

#### **Command History**

| Kelease       | Modification                 |
|---------------|------------------------------|
| Release 5.2.2 | This command was introduced. |

#### **Usage Guidelines**

No specific guidelines impact the use of this command.

#### Task ID

| Task ID   | Operations |
|-----------|------------|
| multicast | read       |

#### **Examples**

The following example shows a sample output of **show mrib platform trace location standby** command:

 $\label{eq:reconstruction} \mbox{RP/O/RSPO/CPU0:} router \mbox{\#show mrib platform trace location standby}$ 

2 wrapping entries (512 possible, 0 filtered, 2 total)

### show mrib route

To display all entries in the Multicast Routing Information Base (MRIB), use the **show mrib route** command in the appropriate mode.

show mrib [vrf vrf-name] [{ipv4 | ipv6}] [old-output] route [{summary |
outgoing-interface | [{\* source-address}] [group-address [/prefix-length]]}] [detail] [rate]

#### **Syntax Description**

| <b>vrf</b> vrf-name | (Optional) Specifies a VPN routing and forwarding (VRF) instance.                                                                                                    |  |
|---------------------|----------------------------------------------------------------------------------------------------|--|
| ipv4                | (Optional) Specifies IPv4 address prefixes.                                                                                                    |  |
| *                   | (Optional) Displays shared tree entries.                                                                                                    |  |
| source-address      | (Optional) Source IP address or hostname of the MRIB route. Format is:                                                                                                    |  |
|                     | A.B.C.D or $X:X::X$ .                                                                                                    |  |
| group-address       | (Optional) Group IP address or hostname of the MRIB route. F ormat is:                                                                                                    |  |
|                     | A.B.C.D or $X:X::X$ .                                                                                                    |  |
| /prefix-length      | (Optional) Prefix length of the MRIB group address. A decimal value that indicates how many of the high-order contiguous bits of the address compose the prefix (the network portion of the address). A slash must precede the decimal value. Format is: |  |
|                     | A.B.C.D or $X:X::X$ .                                                                                                    |  |
| outgoing-interface  | (Optional) Displays the outgoing-interface information.                                                                                                    |  |
| summary             | (Optional) Displays a summary of the routing database.                                                                                                    |  |
| detail              | (Optional) Displays the routing database with the platform data.                                                                                                    |  |
| rate                | (Optional) Displays the outgoing interface (OIF) egress rates per mroute.                                                                                                    |  |

#### **Command Default**

IPv4 addressing is the default.

#### **Command Modes**

**EXEC** 

#### **Command History**

Release 3.7.2 This command was introduced.

Release 7.1.1 IPv6 support was added on this command.

Release The **rate** keyword is introduced in this command to display the OIF egress rates per mroute. 7.11.1

#### **Usage Guidelines**

Each line card has an individual Multicast Forwarding Information Base (MFIB) table. The MFIB table maintains a subset of entries and flags updated from MRIB. The flags determine the forwarding and signaling behavior according to a set of forwarding rules for multicast packets. In addition to the list of interfaces and flags, each route entry shows various counters. Byte count is the number of total bytes forwarded. Packet count is the number of packets received for this entry.

The show mfib counter, on page 175 command displays global counters independent of the routes.

#### Task ID

#### Task ID Operations

multicast read

The following sample shows output from the **show mrib route** 

```
Router# show mrib vrf BVI ipv6 route 2001:DB8:1::1 detail
```

```
IP Multicast Routing Information Base
Entry flags: L - Domain-Local Source, E - External Source to the Domain,
   C - Directly-Connected Check, S - Signal, IA - Inherit Accept,
    IF - Inherit From, D - Drop, MA - MDT Address, ME - MDT Encap,
   MD - MDT Decap, MT - MDT Threshold Crossed, MH - MDT interface handle
   CD - Conditional Decap, MPLS - MPLS Decap, MF - MPLS Encap, EX - Extranet
   MoFE - MoFRR Enabled, MoFS - MoFRR State
Interface flags: F - Forward, A - Accept, IC - Internal Copy,
   NS - Negate Signal, DP - Don't Preserve, SP - Signal Present,
   II - Internal Interest, ID - Internal Disinterest, LI - Local Interest,
   LD - Local Disinterest, DI - Decapsulation Interface
   EI - Encapsulation Interface, MI - MDT Interface, LVIF - MPLS Encap,
   EX - Extranet, A2 - Secondary Accept
(*,2001:DB8:1::1/32) Ver: 0x7380 Flags: D, FMA: 0x501b4944
  Up: 12:09:55
(*,2001:DB8:1::6/32) Ver: 0x1b11 Flags: S, FMA: 0x501b4938
 Up: 12:09:55
(*,2001:DB8:1::7/32) Ver: 0x4521 Flags: S, FMA: 0x501b492c
  Up: 12:09:55
  Outgoing Interface List
    GigabitEthernet0/0/0/8 Flags: II LI, Up: 03:32:28
```

The following sample output shows the **show mrib route** command with the **rate** keyword:

 $\label{eq:reconstruction} \texttt{RP/0/RSP0/CPU0:LA\#} \ \ \textbf{show mrib route rate}$ 

```
Fri Dec 17 19:30:21.733 UTC
(11.1.1.2,232.1.1.1) RPF nbr: 11.1.1.2 Flags: RPF
 Up: 00:40:52
  Incoming Interface List
   HundredGigE0/0/0/2 Flags: A, Up: 00:40:52
   Node Rate (0/0/CPU0):
                           99 pps / 38407 bps
     HW Incoming count: 205444 packets
     HW Drop count:
                         0 packets
  Outgoing Interface List
   HundredGigE0/0/0/1 Flags: F NS, Up: 00:40:52
   Node Rate (0/0/CPU0):
                              99 pps / 38407 bps
     HW Forwarding count: 205444 packets
     HW Drop count:
                           0 packets
     Interface Rates:
       Interface: HundredGigE0/0/0/1
       Outgoing Packet Rate (PPS rate / BPS rate): 100 / 100
       HW Forwarding count: 10000 packets
       HW Drop count: 0 packets
(11.1.1.2,232.2.2.2) RPF nbr: 11.1.1.2 Flags: RPF
```

```
Up: 00:40:52
Incoming Interface List
 HundredGigE0/0/0/2 Flags: A, Up: 00:40:52
Node Rate (0/0/CPU0): 74 pps / 28798 bps
   HW Incoming count: 154084 packets
   HW Drop count:
                   0 packets
Outgoing Interface List
 HundredGigE0/0/0/1 Flags: F NS, Up: 00:40:52
 Node Rate (0/0/CPU0):
                            74 pps / 28798 bps
   HW Forwarding count: 154084 packets
   HW Drop count:
                      0 packets
  Interface Rates:
     Interface: HundredGigE0/0/0/1
     Outgoing Packet Rate (PPS rate / BPS rate): 100 / 100
     HW Forwarding count: 10000 packets
     HW Drop count: 0 packets
```

| Command                               | Description                                                     |
|---------------------------------------|-----------------------------------------------------------------|
| show mfib counter, on page 175        | Displays MFIB counter statistics for packets that have dropped. |
| show mrib route-collapse, on page 306 | Displays the contents of the MRIB route collapse database.      |
| show mfib route, on page 267          | Displays all entries in the MFIB table.                         |

## show mrib route-collapse

To display the contents of the Multicast Routing Information Base (MRIB) route-collapse database, use the **show mrib route-collapse** command in the appropriate mode.

show mrib [vrf vrf-name] ipv4 route-collapse [core-tree]

#### **Syntax Description**

| <b>vrf</b> vrf-name | (Optional) Specifies a VPN routing and forwarding (VRF) instance. |
|---------------------|-------------------------------------------------------------------|
| ipv4                | (Optional) Specifies IPv4 address prefixes.                       |
| core-tree           | (Optional) IPv4 Multicast Distribution Tree (MDT) group address.  |

#### **Command Default**

IPv4 addressing is the default.

#### **Command Modes**

**EXEC** 

#### **Command History**

| Kelease       | Modification                 |
|---------------|------------------------------|
| Release 3.7.2 | This command was introduced. |

#### **Usage Guidelines**

No specific guidelines impact the use of this command.

#### Task ID

#### Task ID Operations

multicast read

#### **Examples**

The following is sample output from the **show mrib route-collapse** command:

RP/0/RSP0/CPU0:router# show mrib route-collapse

```
226.1.1.1 TID: 0xe0000038
                             TLC TID: 0xe0000038
 Customer route database count: 5
    (192.168.5.204,224.0.1.40/32)
    (*,226.226.226.226/32)
    (*,228.228.228.228/32)
    (192.168.113.17,228.228.228.228/32)
    (*,229.229.229.229/32)
  Core route database count: 4
    (*,226.1.1.1/32)
    (192.168.5.201,226.1.1.1/32)
    (192.168.5.202,226.1.1.1/32)
    (192.168.5.204,226.1.1.1/32)
  Core egress node database count: 1
   nodeid
                  slot
                                  refcount
    0x20
                  0/2/CPU0
                                  1
192.168.27.1 TID: 0xe0000039 TLC TID: 0xe0000039
  Customer route database count: 1
    (192.168.113.33,227.227.227.227/32)
  Core route database count: 3
    (*,227.27.27.1/32)
```

```
(192.168.5.201,227.27.27.1/32)
    (192.168.5.202,227.27.27.1/32)
 Core egress node database count: 1
   nodeid
             slot
                           refcount
                0/2/CPU0
   0x20
                              1
192.168.28.1 TID: 0xe000003a TLC TID: 0xe000003a
 Customer route database count: 2
   (192.168.5.204,224.0.1.40/32)
    (192.168.113.49,229.229.229.229/32)
 Core route database count: 3
    (192.168.5.201,228.28.28.1/32)
    (192.168.5.202,228.28.28.1/32)
   (192.168.5.204,228.28.28.1/32)
 Core egress node database count: 1
                           refcount
   nodeid slot
   0x20
                0/2/CPU0
```

| Command                      | Description                                                            |
|------------------------------|------------------------------------------------------------------------|
| show mrib route, on page 303 | Displays all entries in the Multicast Routing Information Base (MRIB). |

## show mrib route outgoing-interface

To display the outgoing-interface information on the Multicast Routing Information Base (MRIB), use the **show mrib route outgoing-interface** command in the appropriate mode.

**show mrib route outgoing-interface** [{\*source-address}] [group-address [/prefix-length]]

#### **Syntax Description**

| (Optional) Displays shared tree entries.                                                                                                    |
|----------------------------------------------------------------------------------------------------|
| (Optional) Source IP address or hostname of the MRIB route. Format is:                                                                                                    |
| A.B.C.D                                                                                                    |
| (Optional) Group IP address or hostname of the MRIB route and the prefix length.                                                                                                    |
| (Optional) Prefix length of the MRIB group address. A decimal value that indicates how many of the high-order contiguous bits of the address compose the prefix (the network portion of the address). A slash must precede the decimal value. Format is:  A.B.C.D. |
| _                                                                                                    |

#### **Command Default**

IPv4 addressing is the default.

#### **Command Modes**

**EXEC** 

#### **Command History**

| Release       | Modification                 |
|---------------|------------------------------|
| Release 3.9.0 | This command was introduced. |

#### **Usage Guidelines**

No specific guidelines impact the use of this command.

#### Task ID

#### Task ID Operations

multicast read

#### **Examples**

The following is sample output from the **show mrib route outgoing-interface** command:

RP/0/RSP0/CPU0:router# show mrib route outgoing-interface

```
IP Multicast Routing Information Base
Entry flags: L - Domain-Local Source, E - External Source to the Domain,
    C - Directly-Connected Check, S - Signal, IA - Inherit Accept,
    IF - Inherit From, D - Drop, MA - MDT Address, ME - MDT Encap,
    MD - MDT Decap, MT - MDT Threshold Crossed, MH - MDT interface handle
    CD - Conditional Decap, MPLS - MPLS Decap, MF - MPLS Encap, EX - Extranet
    MoFE - MoFRR Enabled, MoFS - MoFRR State

(*,224.0.0.0/4), Up:6d10h, OIF count:0, flags: C
    (*,224.0.1.39), Up:6d10h, OIF count:3, flags: S
    (10.1.1.1,224.0.1.39), Up:6d10h, OIF count:11, flags:
```

```
(10.2.2.2,224.0.1.39), Up:6d10h, OIF count:11, flags:
(10.3.3.3,224.0.1.39), Up:6d10h, OIF count:11, flags:
(10.4.4.4,224.0.1.39), Up:6d10h, OIF count:11, flags:
(10.5.5.5,224.0.1.39), Up:6d10h, OIF count:11, flags:
(10.6.6.6,224.0.1.39), Up:6d10h, OIF count:11, flags:
(10.7.7.7,224.0.1.39), Up:00:04:17, OIF count:11, flags:
(10.8.8.8,224.0.1.39), Up:6d10h, OIF count:11, flags:
(10.9.9.9,224.0.1.39), Up:6d10h, OIF count:11, flags:
(10.10.10.10,224.0.1.39), Up:6d10h, OIF count:11, flags:
(10.21.21.21,224.0.1.39), Up:6d06h, OIF count:11, flags:
(*,224.0.1.40), Up:6d10h, OIF count:2, flags: S
(10.1.1.1,224.0.1.40), Up:6d10h, OIF count:11, flags:
(10.2.2.2,224.0.1.40), Up:6d10h, OIF count:11, flags:
(10.6.6.6,224.0.1.40), Up:6d10h, OIF count:11, flags:
(10.13.4.3,224.0.1.40), Up:6d10h, OIF count:11, flags:
(10.14.4.4,224.0.1.40), Up:6d10h, OIF count:11, flags:
(10.14.8.4,224.0.1.40), Up:6d10h, OIF count:11, flags:
(10.21.21.21,224.0.1.40), Up:6d06h, OIF count:11, flags:
(10.23.4.3,224.0.1.40), Up:00:02:38, OIF count:11, flags:
(10.23.8.3,224.0.1.40), Up:00:02:38, OIF count:11, flags:
(10.34.4.3,224.0.1.40), Up:6d10h, OIF count:11, flags:
(10.34.8.3,224.0.1.40), Up:6d10h, OIF count:11, flags:
(10.35.4.3,224.0.1.40), Up:00:02:38, OIF count:11, flags:
(10.35.4.5,224.0.1.40), Up:6d10h, OIF count:11, flags:
(10.38.4.8,224.0.1.40), Up:6d10h, OIF count:11, flags:
(10.45.4.5,224.0.1.40), Up:6d10h, OIF count:11, flags:
(10.49.4.9,224.0.1.40), Up:6d10h, OIF count:11, flags:
(10.105.4.10,224.0.1.40), Up:6d10h, OIF count:11, flags:
(*,225.0.0.0/8), Up:6d06h, OIF count:0, flags: C
(*,226.0.0.0/8), Up:6d06h, OIF count:0, flags: C
(*,232.0.0.0/8), Up:6d10h, OIF count:0, flags: D
(10.6.6.6,232.1.1.1), Up:6d10h, OIF count:3, flags:
(10.7.7.7,232.1.1.1), Up:6d10h, OIF count:2, flags:
(10.8.8.8,232.1.1.1), Up:6d10h, OIF count:2, flags:
(10.9.9.9,232.1.1.1), Up:6d10h, OIF count:2, flags:
(10.10.10.10,232.1.1.1), Up:6d10h, OIF count:2, flags:
(10.21.21.21,232.1.1.1), Up:6d06h, OIF count:3, flags:
```

| Command                      | Description                                                            |
|------------------------------|------------------------------------------------------------------------|
| show mrib route, on page 303 | Displays all entries in the Multicast Routing Information Base (MRIB). |

### show mrib table-info

To display Multicast Routing Information Base (MRIB) table information, use the **show mrib table-info** command in the appropriate mode.

show mrib [vrf vrf-name] ipv4 table-info

#### **Syntax Description**

| <b>vrf</b> vrf-name | (Optional) Specifies a VPN routing and forwarding (VRF) instance. |
|---------------------|-------------------------------------------------------------------|
| ipv4                | (Optional) Specifies IPv4 address prefixes.                       |

#### **Command Default**

IPv4 addressing is the default.

#### **Command Modes**

**EXEC** 

#### **Command History**

| Release       | Modification                 |
|---------------|------------------------------|
| Release 3.7.2 | This command was introduced. |

#### **Usage Guidelines**

No specific guidelines impact the use of this command.

#### Task ID

| Task ID   | Operations |
|-----------|------------|
| multicast | read       |

#### **Examples**

The following is sample output from the **show mrib table-info** command:

RP/0/RSP0/CPU0:router# show mrib vrf vrf101 table-info

```
VRF: default [tid 0xe0000000]
Registered Client:
igmp [ccbid: 0 cltid: 4485366]
pim [ccbid: 1 cltid: 4485368]
bcdl_agent [ccbid: 2 cltid: 1]
msdp [ccbid: 3 cltid: 8827135]
```

#### Table 35: show mrib table-info Field Descriptions

| Field         | Description                                                                 |
|---------------|-----------------------------------------------------------------------------|
| VRF           | Default VRF or a VRF configured for the purpose of an override in MVPN.     |
| cltid         | Client ID.                                                                  |
| bcdl_agent    | A process like igmp and pim, which is used to download routes to line card. |
| MDT<br>handle | MDT interface handle for this VRF.                                          |
| MDT group     | Default MDT group associated with this VRF.                                 |

| Field  | Description                     |
|--------|---------------------------------|
| MDT    | Per-VRF MDT source information. |
| source |                                 |

| Command                    | Description                                                                                            |
|----------------------------|----------------------------------------------------------------------------------------------------|
| show mrib tlc, on page 312 | Displays the contents of the Multicast Routing Information Base (MRIB) table-line card (TLC) database. |

# show mrib tlc

To display the contents of the Multicast Routing Information Base (MRIB) table-line card (TLC) database, use the **show mrib tlc** command in the appropriate mode.

show mrib [vrf vrf-name] ipv4 tlc

# **Syntax Description**

| <b>vrf</b> vrf-name | (Optional) Specifies a VPN routing and forwarding (VRF) instance. |
|---------------------|-------------------------------------------------------------------|
| ipv4                | (Optional) Specifies IPv4 address prefixes.                       |

# **Command Default**

IPv4 addressing is the default.

# **Command Modes**

**EXEC** 

# **Command History**

| Release       | Modification                 |
|---------------|------------------------------|
| Release 3.7.2 | This command was introduced. |

# **Usage Guidelines**

No specific guidelines impact the use of this command.

# Task ID

| Task ID   | Operations |
|-----------|------------|
| multicast | read       |

# **Examples**

The following is sample output from the **show mrib tlc** command:

RP/0/RSP0/CPU0:router# show mrib tlc

VRF: default [tid 0xe0000000] Master LC slot: Not selected Associated MDT group: 0 Forwarding LC node: 0

This table describes the significant fields shown in the display.

#### Table 36: show msdp peer Field Descriptions

| Field                | Description                                             |
|----------------------|---------------------------------------------------------|
| Associated MDT group | IP address of the MSDP peer.                            |
| Master LC slot       | Indicates whether the master LC slot has been selected. |
| Forwarding LC node   | Autonomous system to which the peer belongs.            |
| Associated MDT group | Indicates the number of associated MDT groups.          |

# show mrib vrf vrf name route

To display the detail routing DB with platform data information for multicast routing information base, use the **show mrib vrf** *vrf\_name* **route** command in the EXEC mode.

show mrib vrf vrf\_name route ip\_address detail

| Syntax Description | detail | Displays rout |
|--------------------|--------|---------------|
|                    | •      |               |

detail Displays routing DB with platform data.

ip\_address Specifies the group IP address.

# **Command Default**

No default behavior or values

# **Command Modes**

**EXEC** 

# **Command History**

| Release          | Modification                 |
|------------------|------------------------------|
| Release<br>4.2.1 | This command was introduced. |

# **Usage Guidelines**

No specific guidelines impact the use of this command.

#### Task ID

# Task ID Operation

multicast read

```
RP/0/RSP0/CPU0:router# show mrib vrf vrf1 route 232.1.1.1 detail
(192.1.1.2,232.1.1.1) Ver: 0x32b9 RPF nbr: 192.1.1.2 Flags: EID,
PD: Slotmask: 0x0
    MGID: 17754
Up: 12:35:50, Route node: 0x504f8df8
RPF-ID: 0, Encap-ID: 4, EPtr: 0x505463c4, Hd: 0x502df6f8, Cts: 1, 0, 0, 0
Acc: 1 (MDT: 0), Fwd: 1 (0), SRD: (0,0), Encap-next: 0x0
Incoming Interface List
    GigabitEthernet0/0/0/1.1 Flags: A, Up: 05:30:09, Ptrs: 0x502df438, 0x0
Outgoing Interface List
    tunnel-mte1 Flags: F NS LI LVIF, Up: 12:35:50, Ptrs: 0x502df6f8, 0x0
    LI add redist count: 2
```

# static-rpf

To configure a static Reverse Path Forwarding (RPF) rule for a specified prefix mask, use the **static-rpf** command in an appropriate configuration mode. To return to the default behavior, use the **no** form of this command.

static-rpf prefix-address prefix-mask type path-id next-hop-address

# **Syntax Description**

| prefix-address    | IP address of a prefix for an address range.                                          |                                                                                                    |
|-------------------|---------------------------------------------------------------------------------------|----------------------------------------------------------------------------------------------------|
| prefix-mask       | Prefix mask for an address range. Range is 0 to 32 for IPv4.                          |                                                                                                    |
| type              | Interface type. For more information, use the question mark (?) online help function. |                                                                                                    |
| interface-path-id | Physical interface or virtual interface.                                              |                                                                                                    |
|                   |                                                                                       | Use the <b>show interfaces</b> command in EXEC mode to see a list of all nterfaces currently configured on the router. |
|                   | For more info                                                                         | ormation about the syntax for the router, use the question mark (?) online                                             |
| next-hop-address  | IP address for                                                                        | r an RPF neighbor.                                                                                                    |

#### **Command Default**

A static RPF rule for a specified prefix mask is not configured.

# **Command Modes**

Multicast routing address family ipv4 and ipv6 configuration

Multicast VRF configuration

# **Command History**

| Release       | Modification                 |
|---------------|------------------------------|
| Release 3.7.2 | This command was introduced. |

# **Usage Guidelines**

The **static-rpf** command is used to configure incompatible topologies for unicast and multicast traffic.

Use the **static-rpf** command to configure a static route to be used for RPF checking in Protocol Independent Multicast (PIM) instead of using the unicast routing table.

# Task ID

| Task ID   | Operations     |
|-----------|----------------|
| multicast | read,<br>write |
|           | WIIIC          |

# **Examples**

The following example configures the static RPF rule for IP address 10.0.0.1:

```
RP/0/RSP0/CPU0:router(config) # multicast-routing
RP/0/RSP0/CPU0:router(config-mcast) # vrf green
RP/0/RSP0/CPU0:router(config-mcast) # static-rpf 10.0.0.1 32 GigE 0/0/5/0 10.1.1.1
```

| Command          | Description                                                                            |
|------------------|----------------------------------------------------------------------------------------|
| show pim context | Displays reverse path forwarding (RPF) table information configured for a VRF context. |

# source-tree-prune-delay

To set the delay-time for the (S,G) prune of the ingress-PE (provider edge), use the **source-tree-prune-delay** command in the appropriate mode. To remove the set delay, use the **no**form of the command.

# source-tree-prune-delay time

| Syntax Description | time Delay in seconds. Range is 0 to 300. |  |
|--------------------|-------------------------------------------|--|
| Command Default    | 60 seconds                                |  |
| Command Modes      | C-multicast-routing configuration mode    |  |
|                    |                                           |  |

| Command History | Kelease        | Modification                 |
|-----------------|----------------|------------------------------|
|                 | Release<br>4.3 | This command was introduced. |

# **Usage Guidelines**

This command is used to delay (S,G) Prune on the Ingress-PE, when the last Type-7 route is withdrawn.

#### Task ID

| Task ID   | Operation |
|-----------|-----------|
| multicast | read,     |
|           | write     |

# Example

This example shows how to use the **source-tree-prune-delay** command:

RP/0/RSP0/CPU0:router (config-pim-v1-ipv4-mdt-cmcast) # source-tree-prune-delay 100

# suppress-pim-data-signaling

To suppress PIM data signaling, use the **suppress-pim-data-signaling** command in the appropriate mode. To remove the suppressed condition, use the **no** form of the command.

# suppress-pim-data-signaling

# **Syntax Description**

This command has no keywords or arguments.

# **Command Default**

None

# **Command Modes**

PIM C-multicast routing configuration mode

# **Command History**

| Release        | Modification                 |
|----------------|------------------------------|
| Release<br>4.3 | This command was introduced. |

# Usage Guidelines

This command supports c-anycast RP and can be used only under the PIM c-multicast routing mode.

# Task ID

| Task ID   | Operation |
|-----------|-----------|
| multicast |           |
|           | write     |

# Example

This example shows how to use the **suppress-pim-data-signaling**command:

RP/0/RSP0/CPU0:router (config-pim-v1-ipv4-mdt-cmcast) # suppress-pim-data-signaling

# suppress-shared-tree-join

To suppress shared tree joins and support the SPT-only mode, use the **suppress-shared-tree-join** command in the appropriate mode.

To remove the suppress condition, use the **no**form of the command.

# suppress-shared-tree-join

# **Syntax Description**

This command has no keywords or arguments.

#### **Command Default**

None

#### **Command Modes**

C-multicast-routing configuration mode

# **Command History**

| Release        | Modification                 |
|----------------|------------------------------|
| Release<br>4.3 | This command was introduced. |

# **Usage Guidelines**

This command enables the SPT-only (Shortest Path Tree) mode.

# Task ID

| Task ID   | Operation      |
|-----------|----------------|
| multicast | read,<br>write |
|           |                |

# **Example**

This command shows how to use the **suppress-shared-tree-join** command:

RP/0/RSP0/CPU0:router(config-pim-v1-ipv4-mdt-cmcast) # suppress-shared-tree-join

# ttl-threshold (multicast)

To configure the time-to-live (TTL) threshold for packets being forwarded out an interface, use the **ttl-threshold** command in the appropriate configuration mode. To return to the default behavior, use the **no** form of this command.

#### ttl-threshold ttl

# **Syntax Description**

ttl Time to live value. Range is 1 to 255.

# **Command Default**

*ttl* : 0

#### **Command Modes**

Multicast routing interface configuration

Multicast routing VRF interface configuration

# **Command History**

| Release       | Modification                 |  |
|---------------|------------------------------|--|
| Release 3.7.2 | This command was introduced. |  |

# **Usage Guidelines**

Only multicast packets with a TTL value greater than the threshold are forwarded out of the interface. The TTL threshold is compared to the TTL of the packet after it has been decremented by one and before being forwarded.

Configure the TTL threshold only on border routers.

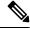

# Note

Do not confuse this command with the **ttl-threshold** (MSDP) command in router MSDP configuration mode that is used to confine the multicast data packet TTL to be sent by an Multicast Source Discovery Protocol (MSDP) Source-Active (SA) message.

# Task ID

# multicast read, write

#### **Examples**

The following example shows how to configure the TTL threshold to 23, which means that a multicast packet is dropped and not forwarded out of the GigE 0/1/0/0 interface:

RP/0/RSP0/CPU0:router(config)# multicast-routing
RP/0/RSP0/CPU0:router(config-mcast)# interface GigE 0/1/0/CPU0
RP/0/RSP0/CPU0:router(config-mcast-default-ipv4-if)# ttl-threshold 23

| Command              | Description                                                                  |
|----------------------|------------------------------------------------------------------------------|
| ttl-threshold (MSDP) | Limits which multicast data packets are sent in SA messages to an MSDP peer. |

# unicast-reachability

To disable VPN-IP attributes, use the **unicast-reachability** command in the appropriate mode. To restore the attributes, use the **no**form of the command.

unicast-reachability [connector-disable | source-as-disable | vrf-route-import-disable ]

# **Syntax Description**

| connector-disable        | Disables connector addition.                           |
|--------------------------|--------------------------------------------------------|
| source-as-disable        | Disables source AS extended community addition.        |
| vrf-route-import-disable | Disables VRF route import extended community addition. |

# **Command Default**

None

# **Command Modes**

C-multicast routing configuration mode

# **Command History**

| Release        | Modification                 |
|----------------|------------------------------|
| Release<br>4.3 | This command was introduced. |

# **Usage Guidelines**

This command controls addition of extended communities to unicast VPN-IP routes. These attributes have specific purposes in PIM and BGP C-multicast Routing.

# Task ID

| Task ID   | Operation      |
|-----------|----------------|
| multicast | read,<br>write |

# **Example**

This example shows how to use the **unicast-reachability** command:

RP/0/RSP0/CPU0:router (config-pim-v1-ipv4-mdt-cmcast) # unicast-reachability connector-disable

# vrf (multicast)

To configure a virtual routing and forwarding (VRF) instance for a VPN table, use the **vrf** command in multicast routing configuration mode. To remove the VRF instance from the configuration file and restore the system to its default condition, use the **no** form of this command.

# vrf vrf-name ipv4

# **Syntax Description**

vrf-name Name of the VRF instance. The following names cannot be used: all, default, and global.

**ipv4** (Optional) Configures IPv4 address prefixes.

# **Command Default**

No default behavior or values.

#### **Command Modes**

Multicast routing configuration

# **Command History**

| Release       | Modification                 |
|---------------|------------------------------|
| Release 3.7.2 | This command was introduced. |

# **Usage Guidelines**

A VRF instance is a collection of VPN routing and forwarding tables maintained at the provider edge (PE) router.

#### Task ID

# multicast read, write

# **Examples**

The following example shows how to configure a VRF instance and enter VRF configuration mode:

```
RP/0/RSP0/CPU0:router(config) # multicast-routing
RP/0/RSP0/CPU0:router(config-mcast) # vrf vrf_1
RP/0/RSP0/CPU0:router(config-mcast-vrf_1-ipv4) # mdt ?
```

data Data MDT group configuration
default MDT default group address
mtu MDT mtu configuration
source Interface used to set MDT source address

| Command                            | Description                                                           |
|------------------------------------|-----------------------------------------------------------------------|
| boundary, on page 129              | Configures a boundary to keep multicast packets from being forwarded. |
| accounting per-prefix, on page 118 | Enables per-prefix counters only in hardware.                         |
| interface (multicast), on page 141 | Configures multicast interface properties.                            |
| log-traps, on page 147             | Enables logging of trap events.                                       |

| Command                     | Description                                                                                                    |
|-----------------------------|----------------------------------------------------------------------------------------------------|
| multipath, on page 162      | Enables Protocol Independent Multicast (PIM) to divide the multicast load among several equal-cost paths.         |
| rate-per-route, on page 167 | Enables individual (source, group [S, G]) rate calculations.                                                      |
| ssm                         | Defines the Protocol Independent Multicast (PIM)-Source Specific Multicast (SSM) range of IP multicast addresses. |
| static-rpf, on page 314     | Configures a static Reverse Path Forwarding (RPF) rule for a specified prefix mask.                               |

# cef platform Ism frr-holdtime

To configure the frr-holdtime of MLDP LSPs in a scale setup (with more than 500 LSPs configured), use the cef platform lsm frr-holdtime command in Global Configuration mode.

cef platform lsm frr-holdtime seconds

Global Configuration mode

**Syntax Description** 

seconds The number of seconds to set the frr-holdtime. Default value is 2 seconds.

Note

The range of the frr-holdtime (in seconds) is 3 to 180 seconds.

**Command Default** 

None

**Command Modes** 

Global Configuration

**Command History** 

| Release       | Modification                |
|---------------|-----------------------------|
| Release 5.3.2 | This command is introduced. |

# **Usage Guidelines**

No specific guidelines impact the use of this command.

# **Example**

The following example shows how to set the frr-holdtime value to 45 seconds.

RP/0/RSP0/CPU0:router# configure
RP/0/RSP0/CPU0:router(config)# cef platform lsm frr-holdtime 45

cef platform Ism frr-holdtime

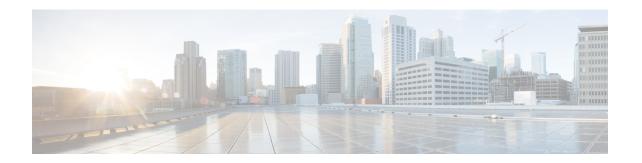

# IGMP and MLD Snooping Commands on Cisco ASR 9000 Series Routers

This chapter describes the commands used to configure and monitor IGMP and MLD snooping on Cisco ASR 9000 Series Router.

For detailed information about IGMP snooping concepts, configuration tasks, and examples, refer to the *Implementing Layer 2 Multicast Using IGMP / MLD Snooping on Cisco ASR 9000 Series Routers* module in the *Multicast Configuration Guide for Cisco ASR 9000 Series Routers*.

To use commands of this module, you must be in a user group associated with a task group that includes appropriate task IDs. If the user group assignment is preventing you from using any command, contact your AAA administrator for assistance.

- access-group (snooping profile), on page 327
- clear igmp snooping bridge-domain, on page 328
- clear igmp snooping group, on page 330
- clear igmp snooping port, on page 332
- clear igmp snooping summary, on page 334
- clear 12vpn forwarding bridge-domain mroute, on page 335
- group limit, on page 336
- group policy, on page 338
- igmp snooping profile, on page 340
- immediate-leave, on page 343
- internal-querier, on page 345
- internal-querier (MLD), on page 347
- internal-querier max-response-time, on page 348
- internal-querier query-interval, on page 350
- internal-querier robustness-variable, on page 351
- internal-querier ten query count, on page 353
- internal-querier ten query interval, on page 355
- internal-querier timer expiry, on page 357
- internal-querier version, on page 359
- last-member-query count, on page 360
- last-member-query count (MLD), on page 362
- last-member-query interval, on page 363
- last-member-query interval (MLD), on page 365

- minimum-version, on page 366
- minimum version (MLD), on page 367
- mld snooping profile, on page 368
- mrouter, on page 369
- nv satellite offload ipv4 multicast enable, on page 371
- querier query-interval, on page 372
- querier robustness-variable, on page 374
- redundancy iccp-group report-standby-state disable, on page 376
- report-suppression disable, on page 378
- report-suppression disable(MLD), on page 380
- router-alert-check disable, on page 381
- router-guard, on page 382
- show igmp snooping bridge-domain, on page 384
- show igmp snooping group, on page 391
- show igmp snooping port, on page 399
- show igmp snooping profile, on page 405
- show igmp snooping redundancy, on page 410
- show igmp snooping summary, on page 412
- show igmp snooping trace, on page 417
- show 12vpn forwarding bridge-domain mroute, on page 419
- show 12vpn forwarding bridge-domain mroute detail, on page 421
- show l2vpn forwarding bridge-domain mroute hardware ingress detail, on page 423
- show mld snooping bridge-domain, on page 430
- show mld snooping group, on page 436
- show mld snooping port, on page 440
- show mld snooping profile, on page 444
- show mld snooping summary, on page 449
- show mld snooping trace, on page 453
- startup query count, on page 455
- startup query iccp-group, on page 456
- startup query interval, on page 457
- startup query max-response-time, on page 458
- startup query port-up disable, on page 459
- startup query process start, on page 460
- startup query topology-change, on page 461
- static group, on page 462
- system-ip-address, on page 464
- tcn flood disable, on page 466
- tcn flood query count, on page 467
- ten flood query count (MLD), on page 469
- tcn query solicit, on page 470
- ten query solicit (MLD), on page 472
- ttl-check disable, on page 473
- unsolicited-report-interval, on page 474

# access-group (snooping profile)

To instruct IGMP /MLD snooping to apply the specified access list filter to received membership reports, use the **access-group** command in the appropriate snooping profile configuration mode. To discontinue membership report filtering, use the **no** form of this command.

access-group acl-name no access-group

| •  | _     | _    |     |      |
|----|-------|------|-----|------|
| €1 | /ntov | Hacc | rın | tion |
| U  | /ntax | DESC | ιıμ | uon  |

acl-name Name of the ACL filter.

# **Command Default**

Membership reports are not filtered by default.

# **Command Modes**

IGMP snooping profile configuration

MLD snooping profile configuration

# **Command History**

| Release       | Modification                 |
|---------------|------------------------------|
| Release 3.9.0 | This command was introduced. |

# **Usage Guidelines**

No specific guidelines impact the use of this command.

# Task ID

| Task<br>ID | Operations     |
|------------|----------------|
| l2vpn      | read,<br>write |

# **Examples**

The following examples shows how to configure an ACL to filter membership reports:

RP/0/RSP0/CPU0:router(config-igmp-snooping-profile)# access-group acl-name

| Command                                 | Description                                                                                                    |
|-----------------------------------------|----------------------------------------------------------------------------------------------------|
| group limit, on page 336                | Specifies the group limit of the port.                                                                                                    |
| group policy, on page 338               | Instructs IGMP snooping to use the specified route policy to determine the weight contributed by a new <*,G> or <s,g> membership request.</s,g>                     |
| show igmp snooping profile, on page 405 | Displays the contents of profiles and to see associations of profiles with bridge-domains and ports, including access group, group limit, and TCN flood parameters. |

# clear igmp snooping bridge-domain

To clear IGMP snooping information at the bridge domain level, use the **clear igmp snooping bridge-domain** command in EXEC mode.

clear igmp snooping bridge-domain [bridge-domain-name] statistics [include-ports]

# **Syntax Description**

| bridge-domain-name | (Optional) Clears information for the named bridge domain.                                                     |  |
|--------------------|----------------------------------------------------------------------------------------------------|--|
| statistics         | Clears counters and other statistics. In Release 3.7.2, this is the only keyword available and it is required. |  |
| include-ports      | (Optional) Clears port-level counters and statistics in addition to the bridge domain level.                   |  |

# **Command Default**

None

# **Command Modes**

**EXEC** 

# **Command History**

| Release       | Modification                                                                                                    |
|---------------|----------------------------------------------------------------------------------------------------|
| Release 3.7.2 | This command was introduced.                                                                                                    |
| Release 3.9.0 | This command was modified to clear new statistical information added in the current release to support multicast admission control. |

# **Usage Guidelines**

In Release 3.7.2, the only items available for clearing are counters and statistics. You have the option to clear statistics for one or all bridge domains. You also have the option to clear only bridge domain statistics, or bridge domain statistics plus all statistics for all ports under the cleared bridge domains.

# Task ID

| Task<br>ID | Operations |
|------------|------------|
| 12vpn      | execute    |

# **Examples**

The following example clears IGMP snooping statistics for all bridge domains on the router:

RP/0/RSP0/CPU0:router# clear igmp snooping bridge-domain statistics

The following example clears IGMP snooping statistics for one bridge domain and all ports under it:

RP/0/RSP0/CPU0:router# clear igmp snooping bridge-domain bd-1 statistics include-ports

| Command                                       | Description                                                                         |
|-----------------------------------------------|-------------------------------------------------------------------------------------|
| show igmp snooping bridge-domain, on page 384 | Displays IGMP snooping configuration information and statistics for bridge domains. |

# clear igmp snooping group

To clear IGMP snooping group states, use the **clear igmp snooping group** command in EXEC mode.

clear igmp snooping group [group-address] [{port {interface-name | neighbor ipaddr pw-id id}}
| bridge-domain bridge-domain}]

# **Syntax Description**

| group-address                 | (Optional) Clears the specified group from the forwarding tables.                  |
|-------------------------------|------------------------------------------------------------------------------------|
| port interface-name           | (Optional) Clears groups for the named interface from the forwarding tables.       |
| port neighbor ipaddr pw-id id | (Optional) Clears groups for the named pseudowire (PW) from the forwarding tables. |
| bridge-domain bridge-domain   | (Optional) Clears groups for the named bridge domain from the forwarding tables.   |

# **Command Default**

None

## **Command Modes**

**EXEC** 

# **Command History**

| Release       | Modification                 |
|---------------|------------------------------|
| Release 3.7.2 | This command was introduced. |

# **Usage Guidelines**

IGMP snooping propagates the request to clear group information through the L2FIB to the forwarding plane. After this command is issued, IGMP snooping relearns group information by snooping packets as they are received from the network.

Use the **address** keyword to clear one group, identified by address. Otherwise, all groups are cleared. You can clear the named group from all ports or bridges, or from a specifically identified port or bridge.

Use the **bridge-domain** keyword to clear groups only for a named bridge domain. Use the **port** keyword to clear groups for a named port. A port can be an access interface or a pseudowire. The **bridge-domain** and **port** keywords are mutually exclusive.

# Task ID

| Task<br>ID | Operations |
|------------|------------|
| 12vpn      | execute    |

# **Examples**

The following example clears all group membership information from the forwarding tables:

RP/0/RSP0/CPU0:router# clear igmp snooping group

The following example clears one group from the forwarding table for one identified access circuit:

```
RP/0/RSP0/CPU0:router# clear igmp snooping group port
GigabitEthernet
0/1/1/1
```

The following example clears all group membership information from the forwarding table for one identified pseudowire:

```
RP/0/RSP0/CPU0:router# clear igmp snooping group port
neighbor
10.5.5.5 pw-id 5
```

The following example clears one group from the forwarding table for one identified pseudowire:

| Command | Description                                                                       |
|---------|-----------------------------------------------------------------------------------|
|         | Displays IGMP snooping configuration information and statistics by group address. |

# clear igmp snooping port

To clear IGMP snooping port information, use the **clear igmp snooping port** command in EXEC mode.

**clear igmp snooping port** [{interface-name | neighbor ipaddr **pw-id** id | **bridge-domain** bridge-domain-name}] **statistics** 

# **Syntax Description**

| interface-name                   | (Optional) Clears information for the named interface from the forwarding tables. |
|----------------------------------|-----------------------------------------------------------------------------------|
| neighbor ipaddr pw-id id         | (Optional) Clears information for the named PW from the forwarding tables.        |
| bridge-domain bridge-domain-name | (Optional) Clears information for all ports under the named bridge domain.        |
| statistics                       | Clears counters and other statistics. In Release 3.7.2, this keyword is required. |

# **Command Default**

None

# **Command Modes**

**EXEC** 

# **Command History**

| Release       | Modification                                                                                |
|---------------|---------------------------------------------------------------------------------------------|
| Release 3.7.2 | This command was introduced.                                                                |
| Release 3.9.0 | This command was modified to clear new statistical information added in the current release |

# **Usage Guidelines**

You can use this command to clear IGMP snooping information at the port level for:

to support multicast admission control.

- All ports on the router
- A specific port, using its interface name
- A specific PW, using the **neighbor** keyword
- All ports under a named bridge domain, using the **bridge-domain** keyword. In this case, only the port-level information is cleared under the bridge-domain. Use the **clear igmp snooping bridge-domain** command to clear statistics at the bridge-domain level.

#### Task ID

| Task<br>ID | Operations |
|------------|------------|
| 12vpn      | execute    |

# **Examples**

The following example clears IGMP snooping port-level counters for all ports on the router.

RP/0/RSP0/CPU0:router# clear igmp snooping port statistics

The following example clears IGMP snooping counters for one AC.

RP/0/RSP0/CPU0:router# clear igmp snooping port GigabitEthernet 0/1/1/1 statistics The following example clears IGMP snooping counters for one PW.

RP/0/RSP0/CPU0:router# clear igmp snooping port neighbor 10.5.5.5 pw-id 5 statistics

| Command                                        | Description                                                              |
|------------------------------------------------|--------------------------------------------------------------------------|
| clear igmp snooping bridge-domain, on page 328 | Clears IGMP snooping information at the bridge level.                    |
| show igmp snooping port, on page 399           | Displays IGMP snooping configuration information and statistics by port. |

# clear igmp snooping summary

To clear IGMP snooping summary counters, use the **clear igmp snooping summary** command in EXEC mode.

clear igmp snooping summary statistics

# **Syntax Description**

**statistics** Clears counters and other statistics. In Release 3.7.2, this is the only keyword available and it is required.

# **Command Default**

None

#### **Command Modes**

**EXEC** 

# **Command History**

| Release       | Modification                                                                                                    |
|---------------|----------------------------------------------------------------------------------------------------|
| Release 3.7.2 | This command was introduced.                                                                                                    |
| Release 3.9.0 | This command was modified to clear new statistical information added in the current release to support multicast admission control. |

# **Usage Guidelines**

This command clears summary level statistics about IGMP snooping. This command does not affect statistics at the bridge domain level or the port level.

# Task ID

Task Operations ID Operations 22vpn execute

# **Examples**

The following example clears all IGMP snooping statistics.

RP/0/RSP0/CPU0:router# clear igmp snooping summary statistics

| Command                                 | Description                                                    |
|-----------------------------------------|----------------------------------------------------------------|
| show igmp snooping summary, on page 412 | Displays IGMP snooping configuration and traffic statistics at |
|                                         | a summary level for the router.                                |

# clear I2vpn forwarding bridge-domain mroute

To clear multicast routes from the Layer-2 forwarding tables, use the **clear l2vpn forwarding bridge-domain mroute** command in EXEC mode.

clear 12vpn forwarding bridge-domain [bg:bd] mroute [{ipv4|ipv6}] [location node-id]

# **Syntax Description**

| [bg:bd]          | (Optional) Clears Layer-2 multicast routes only for the specified bridge group and bridge domain. |
|------------------|---------------------------------------------------------------------------------------------------|
| ipv4             | (Optional) Specifies the IPv4 addressing scheme.                                                  |
| location node-id | (Optional) Clears Layer-2 multicast routes only for the specified node ID.                        |

# **Command Default**

None

# **Command Modes**

**EXEC** 

# **Command History**

| Release       | Modification                 |
|---------------|------------------------------|
| Release 3.7.2 | This command was introduced. |

# **Usage Guidelines**

This command removes multicast routes in the Layer-2 forwarding information base (l2fib) tables. If you issue the command without a specific bridge group and bridge domain, information for all bridge groups and domains is cleared.

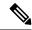

Note

This command does not remove the state from the control plane. So, multicast routes will not be recreated. You can use the **clear igmp snooping group** command which not only clears state from the control plane but also clears the state from the forwarding plane.

# Task ID

Task Operations ID 12vpn execute

# **Examples**

The following example clears all multicast routes across all bridge domains on one module.

RP/0/RSP0/CPU0:router# clear 12vpn forwarding mroute location 0/5/CPU0

# group limit

To specify the maximum number of groups or source-groups that may be joined on a port, use the **group limit** command in the appropriate snooping profile configuration mode. By default, each group or source-group contributes a weight of 1 towards this limit. To remove the group limit, use the **no** form of this command.

group limit group-limit-value

# **Syntax Description**

group-limit-value Limit value for the port. Range is from 0-65535.

# **Command Default**

No group limit

#### **Command Modes**

IGMP snooping profile configuration

MLD snooping profile configuration

# **Command History**

| Release       | Modification                 |
|---------------|------------------------------|
| Release 3.9.0 | This command was introduced. |

# **Usage Guidelines**

No new group or source group will be accepted if its contributed weight would cause this limit to be exceeded.

# Task ID

| Task<br>ID | Operations     |
|------------|----------------|
| 12vpn      | read,<br>write |

# **Examples**

The following example shows how to set the group limit of a port for weighting:

RP/0/RSP0/CPU0:router# configure
RP/0/RSP0/CPU0:router(config)#igmp snooping profile
RP/0/RSP0/CPU0:router(config-igmp-snooping-profile)# group limit 699

| Command                                      | Description                                                                                                    |
|----------------------------------------------|----------------------------------------------------------------------------------------------------|
| access-group (snooping profile), on page 327 | Instructs IGMP snooping to apply the specified access list filter to received membership reports                                                                    |
| group policy, on page 338                    | Instructs IGMP snooping to use the specified route policy to determine the weight contributed by a new <*,G> or <s,g> membership request.</s,g>                     |
| show igmp snooping profile, on page 405      | Displays the contents of profiles and to see associations of profiles with bridge-domains and ports, including access group, group limit, and TCN flood parameters. |

| Command                               | Description                                                                                                    |
|---------------------------------------|----------------------------------------------------------------------------------------------------|
| show igmp snooping group, on page 391 | Displays a summary of IGMP group information by group.                                                                                                    |
| show igmp snooping group detail       | Displays detailed IGMP group information in a multiline display per group.                                                                                                    |
| show igmp snooping port, on page 399  | Displays IGMP snooping configuration information and traffic counters by router interface port.                                                                               |
| show igmp snooping port detail        | Displays IGMP snooping configuration information and traffic counters by router interface port. You can use this command to see groups admitted against the configured limit. |
| show igmp snooping port group detail  | Displays detailed IGMP membership information by port. You can use this command to see how group limits are assigned to groups on a port.                                     |

# group policy

To instruct IGMP / MLD snooping to use the specified route policy to determine the weight contributed by a new <\*,G> or <S,G> membership request, use the **group policy** command in the appropriate snooping profile configuration mode. To remove the group weight route policy from the profile and use the default group weight of 1 for all groups, use the **no** form of this command.

group policy policy-name

#### **Syntax Description**

policy-name Name of the route policy that should determine the weight contributed by a new <\*,G> or <S,G> membership request.

#### **Command Default**

Default weight for all groups is 1. By default, no route policy is configured to determine the weight of new <\*,G> or <S,G> membership requests.

# **Command Modes**

IGMP snooping profile configuration

MLD snooping profile configuration

# **Command History**

| Release       | Modification                 |
|---------------|------------------------------|
| Release 3.9.0 | This command was introduced. |

# **Usage Guidelines**

To limit the number of IGMP v2/v3 groups, in which the maximum number of concurrently allowed multicast channels must be configurable on a per EFP-basis and per PW-basis, configure group weighting.

IGMP snooping limits the membership on a bridge port to a configured maximum limit. This feature also supports IGMPv3 source groups and allows different weights to be assigned to individual groups or source groups. This enables the IPTV provider, for example, to associate standard and high- definition IPTV streams, as appropriate, to specific subscribers.

This feature does not limit the actual multicast bandwidth that may be transmitted on a port. Rather, it limits the number of IGMP groups and source-groups, of which a port can be a member. It is the responsibility of the IPTV operator to configure subscriber membership requests to the appropriate multicast flows.

# Task ID

| Task<br>ID | Operations     |
|------------|----------------|
| l2vpn      | read,<br>write |

#### **Examples**

The following example shows how to configure a group route policy for weighting new <\*,G> or <S,G>membership requests:

```
RP/0/RSP0/CPU0:router# configure
RP/0/RSP0/CPU0:router(config)#igmp snooping profile
RP/0/RSP0/CPU0:router(config-igmp-snooping-profile)# group policy
policy name
```

```
RP/0/RSP0/CPU0:router# configure
RP/0/RSP0/CPU0:router(config) #mld snooping profile
RP/0/RSP0/CPU0:router(config-mld-snooping-profile) # group policy
policy name
```

| Command                                      | Description                                                                                      |
|----------------------------------------------|--------------------------------------------------------------------------------------------------|
| access-group (snooping profile), on page 327 | Instructs IGMP snooping to apply the specified access list filter to received membership reports |
| group limit, on page 336                     | Specifies the group limit of a port for weighting purposes.                                      |
| show run route-policy                        | Displays the route policy information.                                                           |

# igmp snooping profile

To create or change an IGMP snooping profile, or to attach an IGMP snooping profile to a bridge or a port, use the **igmp snooping profile** command in the appropriate configuration mode. To detach a profile from a bridge domain or port, use the **no** form of this command. To delete a profile from the database, use the **no** form of this command in global configuration mode.

igmp snooping profile profile-name

#### **Syntax Description**

profile-name Name that uniquely identifies the IGMP snooping profile.

# **Command Default**

IGMP snooping is inactive on a bridge domain until a profile is attached to the bridge domain.

#### **Command Modes**

Global configuration

L2 VPN bridge group bridge domain configuration

L2 VPN bridge group bridge domain interface configuration

#### **Command History**

| Release       | Modification                 |
|---------------|------------------------------|
| Release 3.7.2 | This command was introduced. |

# **Usage Guidelines**

This command accomplishes different tasks depending on the configuration mode you are in when you issue it.

- In global configuration mode, this command creates and changes profiles.
- In L2 VPN bridge group bridge domain configuration mode, this command attaches profiles to bridge domains.
- In L2 VPN bridge group bridge domain interface configuration mode, this command attaches profiles to ports.

Use the **igmp snooping profile** command in global configuration mode to create a new IGMP snooping profile or to change an existing profile. The command enters you into IGMP snooping profile configuration mode, from which you can issue commands that configure IGMP snooping.

The minimum configuration is an empty profile. An empty profile enables IGMP snooping with a default configuration.

To enable IGMP snooping on a bridge domain, you must attach a profile to the bridge domain. To disable IGMP snooping on a bridge domain, detach the profile from the bridge domain.

To attach a profile to a bridge domain, use the **igmp snooping profile** command in Layer-2 VPN bridge group bridge domain configuration mode. At the bridge domain level, only one IGMP snooping profile can be attached to a bridge.

If a profile attached to a bridge domain contains port-specific configuration options, the values apply to all of the ports under the bridge, unless a port-specific profile is attached to one of the ports. In that case, the port with the attached profile is configured using only the commands in the port profile, and any port configurations in the bridge profile are ignored.

Optionally, profiles can be attached to specific ports under a bridge domain. To attach a profile to a port, use the **igmp snooping profile** command in Layer-2 VPN bridge group bridge domain interface configuration mode. Each port can have only one port-specific profile attached to it.

IGMP snooping must be enabled on the bridge domain for any port-specific configurations to take effect. When a profile is attached to a port, IGMP snooping reconfigures that port, disregarding any port configurations that may exist in the bridge-level profile.

To detach a profile from a bridge domain, use the **no** form of this command in Layer-2 VPN bridge group bridge domain configuration mode. To detach a profile from a port, use the **no** form of this command in the interface configuration mode under the bridge domain.

When you detach a profile from a bridge domain or a port, the profile still exists and is available for use at a later time.

Detaching a profile has the following results:

- If you detach a profile from a bridge domain, IGMP snooping is deactivated in the bridge domain.
- If you detach a profile from a port, IGMP snooping configuration values for the port are instantiated from the bridge domain profile.

An active profile is one that is currently attached.

If you need to change an active profile, you must detach it from all bridges or ports, change it, and reattach it. An alternate procedure is to create a new profile incorporating the desired changes, detach the existing one, and immediately attach the new one.

To access an existing profile, use the **igmp snooping profile** command with the existing *profile-name* in global configuration mode. The command enters you into IGMP snooping profile configuration mode, from which you can issue commands to add to the current configuration or enter the **no** form of existing commands to delete them from the configuration.

To delete a profile from the router database, use the **no** form of this command in global configuration mode.

# Task ID

| Task<br>ID | Operations     |
|------------|----------------|
| l2vpn      | read,<br>write |

# **Examples**

The following example shows how to create a new IGMP snooping profile or edit an existing profile:

```
router(config) # igmp snooping profile Profile-1
router(config-igmp-snooping-profile) #
```

The following example attaches a profile to the bridge domain ISP1:

```
RP/0/RSP0/CPU0:router(config)# 12vpn
RP/0/RSP0/CPU0:router(config-l2vpn)# bridge group GRP1
RP/0/RSP0/CPU0:router(config-l2vpn-bg)# bridge-domain ISP1
RP/0/RSP0/CPU0:router(config-l2vpn-bg-bd)# igmp snooping profile profile-1
```

The following example attaches a profile to the GigabitEthernet 0/1/1/1 port:

```
RP/0/RSP0/CPU0:router(config)# 12vpn
RP/0/RSP0/CPU0:router(config-l2vpn)# bridge group GRP1
```

```
RP/0/RSP0/CPU0:router(config-l2vpn-bg) # bridge-domain ISP1
RP/0/RSP0/CPU0:router(config-l2vpn-bg-bd) # interface GigabitEthernet 0/1/1/1
RP/0/RSP0/CPU0:router(config-l2vpn-bg-bd-if) # igmp snooping profile mrouter-port-profile
RP/0/RSP0/CPU0:router(config-l2vpn-bg-bd-if) # commit
```

# immediate-leave

To configure fast leave processing on a port for IGMPv2 / MLDv1 queriers, use the **immediate-leave** command in the appropriate snooping profile configuration mode. To remove the functionality, use the **no** form of this command.

#### immediate-leave

# **Syntax Description**

This command has no arguments or keywords.

#### **Command Default**

Disabled

#### **Command Modes**

IGMP snooping profile configuration

MLD snooping profile configuration

# **Command History**

| Release       | Modification                 |
|---------------|------------------------------|
| Release 3.7.2 | This command was introduced. |

# **Usage Guidelines**

Immediate leave is an optional port-level configuration parameter. Immediate leave processing causes IGMP snooping to remove a Layer-2 interface from the forwarding table entry immediately, without first sending IGMP group-specific queries to the interface. Upon receiving an IGMP leave message, IGMP snooping immediately removes the interface from the Layer-2 forwarding table entry for that multicast group, unless a multicast router was learned on the port.

Immediate leave processing improves leave latency but is appropriate only when one receiver is configured on a port. For example, immediate leave is appropriate in the following situations:

- Point-to-point configurations, such as an IPTV channel receiver.
- Downstream DSLAMs with proxy reporting.

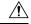

#### Caution

Do not use immediate leave on a port when the possibility exists for more than one receiver per port. Doing so could prevent an interested receiver from receiving traffic. For example, immediate leave is not appropriate in a LAN.

Immediate leave processing is a port-level option. You can configure this option explicitly per port in port profiles or in the bridge domain profile, in which case it applies to all ports under the bridge.

For MLD snooping - Immediate-leave should only be configured if there is a single MLD host on the port. Immediate-leave is implicitly enabled for MLDv2, if explicit-tracking is enabled.

# Task ID

| Task<br>ID | Operations     |
|------------|----------------|
| 12vpn      | read,<br>write |

# **Examples**

The following example shows how to add immediate leave to a profile:

RP/0/RSP0/CPU0:router(config-igmp-snooping-profile)# immediate-leave

RP/0/RSP0/CPU0:router(config-mld-snooping-profile)# immediate-leave

| - | Command                            | Description                                                                    |
|---|------------------------------------|--------------------------------------------------------------------------------|
|   | igmp snooping profile, on page 340 | Creates or edits a profile, and attaches a profile to a bridge domain or port. |

# internal-querier

To configure an internal IGMP /MLD querier on a bridge domain, use the **internal-querier** command in the appropriate snooping profile configuration mode. To disable the internal querier, use the **no** form of this command.

#### internal-querier

# **Syntax Description**

This command has no arguments or keywords.

# **Command Default**

The internal querier is disabled by default.

#### **Command Modes**

IGMP snooping profile configuration

MLD snooping profile configuration

#### **Command History**

| Release       | Modification                 |
|---------------|------------------------------|
| Release 3.7.2 | This command was introduced. |

# **Usage Guidelines**

Use this command to configure an IGMP querier in a bridge domain where no external querier exists. An internal querier injects query packets into the bridge domain.

In a network where IP multicast routing is configured, the IP multicast router acts as the IGMP querier. In situations when no mrouter port exists in the bridge domain (because the multicast traffic does not need to be routed), but local multicast sources exist, you must configure an internal querier to implement IGMP snooping. The internal querier solicits membership reports from hosts in the bridge domain so that IGMP snooping can build constrained multicast forwarding tables for the multicast traffic within the bridge domain.

An internal querier might also be useful when there are interoperability issues that prevent IGMP snooping from working correctly with an external querier. In this case, you can:

- 1. Prevent the uncooperative external querier from being discovered by placing the **router-guard** command on that port.
- 2. Configure an internal querier to learn group membership interests from the ports in the bridge domain.
- **3.** Configure static mrouter ports to receive multicast traffic.

The minimum configuration for an internal querier is as follows. Both of the following commands are required.

- Add the **internal-querier** command to a profile attached to the bridge domain. This command configures the internal querier with the default configuration.
- Add the **system-ip-address** command to a profile attached to the bridge domain to configure an address other than the default 0.0.0.0.

You can disable the internal querier (using the **no** form of the **internal-querier** command) without removing any other internal querier commands. The additional internal querier commands are ignored in that case.

The scope for the **internal-querier** command is per bridge domain. If the command appears in profiles attached to ports, it has no effect.

The local IGMP snooping process responds to the internal querier's general queries. In particular, the IGMPv3 proxy (if enabled) generates a current-state report and forwards it to all mrouters. For IGMPv2 or when the IGMPv3 proxy is disabled, IGMP snooping generates current-state reports for static group state only.

# Task ID

| Task<br>ID | Operations     |
|------------|----------------|
| 12vpn      | read,<br>write |

# **Examples**

The following example activates an internal querier with default configuration values:

```
RP/0/RSP0/CPU0:router(config-igmp-snooping-profile) # system-ip-address 10.1.1.1 RP/0/RSP0/CPU0:router(config-igmp-snooping-profile) # internal-querier
```

RP/0/RSP0/CPU0:router(config-mld-snooping-profile)# internal-querier

| Command                                           | Description                                                                                                    |
|---------------------------------------------------|----------------------------------------------------------------------------------------------------|
| igmp snooping profile, on page 340                | Creates or edits a profile, and attaches a profile to a bridge domain or port.                                                            |
| internal-querier max-response-time, on page 348   | Configures the maximum response time advertised by the internal querier.                                                                  |
| internal-querier query-interval, on page 350      | Configures the time between general queries issued by the internal querier.                                                               |
| internal-querier robustness-variable, on page 351 | Configures the robustness variable for the internal querier.                                                                              |
| internal-querier tcn query count, on page 353     | Configures the number of queries the internal querier sends after receiving a group leave from IGMP snooping.                             |
| internal-querier ten query interval, on page 355  | Configures the time between queries that the internal querier sends after receiving a group leave from IGMP snooping.                     |
| internal-querier timer expiry , on page 357       | Configure the time IGMP snooping waits to receive messages from an external querier before making the internal querier the active querier |
| internal-querier version, on page 359             | Configures the IGMP version that the internal querier runs,.                                                                              |
| mrouter, on page 369                              | Sets a port to receive query packets.                                                                                                    |
| router-guard, on page 382                         | Sets a port to block query packets.                                                                                                    |
| system-ip-address, on page 464                    | Configures an IP address for IGMP snooping use.                                                                                           |

## internal-querier (MLD)

To configure an internal MLD querier on a bridge domain, use the **internal querier** command in the MLD snooping profile configuration mode. To disable the internal querier, use the **no** form of the command.

### internal-querier

## **Syntax Description**

This command has no keywords or arguments.

### **Command Default**

The internal querier is disabled by default.

#### **Command Modes**

MLD snooping profile configuration mode

### **Command History**

| Release          | Modification                 |
|------------------|------------------------------|
| Release<br>4.3.0 | This command was introduced. |

### **Usage Guidelines**

The internal-querier is disabled by default. However, if PIMv6 snooping is active in the domain, then the internal-querier is active. If queries are received from another querier in the domain, MLD querier election is performed (where the lowest ip-address wins). If the internal-querier is the election-loser, then a timer (the other-querier-present-timer) is run for the timer expiry interval. If this timer expires before another query is received from the election-winner, then the internal-querier becomes the querier.

## Task ID

| Task<br>ID | Operation      |
|------------|----------------|
| l2vpn      | read,<br>write |

## **Example**

The following example shows how to use the internal-querier command:

RP/0/RSP0/CPU0:router(config-mld-snooping-profile) # internal-querier

## internal-querier max-response-time

To configure the maximum response time advertised by the internal querier, use the **internal-querier max-response-time** command in the appropriate snooping profile configuration mode. To return to the default value, use the **no** form of this command.

internal-querier max-response-time seconds

## **Syntax Description**

seconds Configures the maximum response time included in queries from the internal querier. Valid values are from 1 to 25 (seconds).

#### **Command Default**

10 (seconds)

#### **Command Modes**

IGMP snooping profile configuration

MLD snooping profile configuration

### **Command History**

| Release       | Modification                 |
|---------------|------------------------------|
| Release 3.7.2 | This command was introduced. |

### **Usage Guidelines**

The maximum response time (MRT) is the amount of time during which receivers are required to report their membership state.

In addition, the maximum response time is used in the calculation of the Group Management Interval (GMI). GMI controls when IGMP snooping expires stale group membership states. See the "Implementing IGMP Snooping on Cisco ASR 9000 Series Router" module in the *Cisco ASR 9000 Series Routers Multicast Configuration Guide* for more information about the GMI.

The maximum response time is advertised in general queries issued by the internal querier.

## Task ID

| Task<br>ID | Operations |
|------------|------------|
| 12vpn      |            |
|            | write      |

## **Examples**

The following example configures a maximum response time for the internal querier, overriding the default value:

RP/0/RSP0/CPU0:router(config-igmp-snooping-profile) # internal-querier max-response-time 5

RP/0/RSP0/CPU0:router(confiq-mld-snooping-profile) # internal-querier max-response-time 5

| Command                            | Description                                                                    |
|------------------------------------|--------------------------------------------------------------------------------|
| igmp snooping profile, on page 340 | Creates or edits a profile, and attaches a profile to a bridge domain or port. |
| internal-querier, on page 345      | Enables an internal querier in the bridge domain.                              |

## internal-querier query-interval

To configure the time between general queries issued by the internal querier, use the **internal-querier query-interval** command in the appropriate snooping profile configuration mode. To return to the default value, use the **no** form of this command.

internal-querier query-interval seconds

## **Syntax Description**

seconds Configures the number of seconds between general queries for membership reports issued by the internal querier. Valid values are from 1 to 18000 (seconds).

### **Command Default**

60 (seconds). This is a nonstandard default value.

## **Command Modes**

IGMP snooping profile configuration

MLD snooping profile configuration

## **Command History**

| Release       | Modification                 |
|---------------|------------------------------|
| Release 3.7.2 | This command was introduced. |

#### **Usage Guidelines**

When the internal querier is the active querier in the domain, it solicits membership reports by sending IGMP general queries at the interval specified by this command on every active port in the bridge domain.

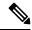

Note

Cisco IOS and Cisco IOS XR software use the non-standard default value of 60 for query interval.

### Task ID

| Task<br>ID | Operations     |
|------------|----------------|
| 12vpn      | read,<br>write |

## **Examples**

The following example sets a query interval for the internal querier, overriding the default value:

RP/0/RSP0/CPU0:router(config-igmp-snooping-profile)# internal-querier query-interval 125

RP/0/RSP0/CPU0:router(config-mld-snooping-profile)# internal-querier query-interval 125

| Command                            | Description                                                                    |
|------------------------------------|--------------------------------------------------------------------------------|
| igmp snooping profile, on page 340 | Creates or edits a profile, and attaches a profile to a bridge domain or port. |
| internal-querier, on page 345      | Enables an internal querier in the bridge domain.                              |

## internal-querier robustness-variable

To configure the robustness variable for the internal querier, use the **internal-querier robustness-variable** command in the appropriate snooping profile configuration mode. To return to the default value, use the **no** form of this command.

internal-querier robustness-variable number

## **Syntax Description**

*number* Valid values are from 1 to 7 (for IGMP snooping). For MLD snooping, range is from 1 to 3

#### **Command Default**

2

#### **Command Modes**

IGMP snooping profile configuration

MLD snooping profile configuration

### **Command History**

| Release       | Modification                 |
|---------------|------------------------------|
| Release 3.7.2 | This command was introduced. |

## **Usage Guidelines**

Use this command to set the internal querier's robustness variable to a value other than the default configuration value. If the internal querier is running IGMPv3, it advertises the robustness variable in its general queries.

In addition, the robustness variable is used in the calculation of the Group Management Interval (GMI). GMI controls when IGMP snooping expires stale group membership states. See the "Implementing IGMP Snooping on Cisco ASR 9000 Series Routers" module in the *Cisco ASR 9000 Series Routers Multicast Configuration Guide* for more information about GMI.

#### Task ID

| Task<br>ID | Operations     |
|------------|----------------|
| l2vpn      | read,<br>write |

#### **Examples**

The following example configures the robustness variable for an internal querier, overriding the default value:

RP/0/RSP0/CPU0:router(config-igmp-snooping-profile)# internal-querier robustness-variable
3

RP/0/RSP0/CPU0:router(config-mld-snooping-profile) # internal-querier robustness-variable 3

| Command                            | Description                                                                    |
|------------------------------------|--------------------------------------------------------------------------------|
| igmp snooping profile, on page 340 | Creates or edits a profile, and attaches a profile to a bridge domain or port. |
| internal-querier, on page 345      | Enables an internal querier in the bridge domain.                              |

## internal-querier tcn query count

To configure the number of queries the internal querier sends after receiving a group leave from the snooping process, use the **internal-querier tcn query count** command in the appropriate snooping profile configuration mode. To return to the default value, use the **no** form of this command.

internal-querier ten query count number

## **Syntax Description**

number

Configures the number of queries the internal querier sends after receiving a group leave from IGMP snooping. Valid values are from 0 to 3. The time between queries is controlled by the **internal-querier tcn query interval** command.

#### **Command Default**

2

#### **Command Modes**

IGMP snooping profile configuration

MLD snooping profile configuration

## **Command History**

| Release       | Modification                 |
|---------------|------------------------------|
| Release 3.7.2 | This command was introduced. |

### **Usage Guidelines**

Snooping reacts to Spanning Tree Protocol (STP) topology change notifications (TCNs) by flooding all multicast traffic and sending group leaves to expedite relearning. When the internal querier receives a group leave, it sends queries to solicit membership reports. This command configures the number of queries to send. The time between queries is controlled by the **internal-querier tcn query interval** command.

If you set **internal-querier ten query count** to 0, the internal querier does not respond to group leaves.

### Task ID

| Task<br>ID | Operations     |
|------------|----------------|
| 12vpn      | read,<br>write |

#### **Examples**

The following example configures the tcn query count for an internal querier, overriding the default value:

RP/0/RSP0/CPU0:router(config-igmp-snooping-profile)# internal-querier tcn query count 3

RP/0/RSP0/CPU0:router(config-mld-snooping-profile) # internal-querier tcn query count 3

| Command                            | Description                                                                    |
|------------------------------------|--------------------------------------------------------------------------------|
| igmp snooping profile, on page 340 | Creates or edits a profile, and attaches a profile to a bridge domain or port. |

| Command                                          | Description                                                                                                    |
|--------------------------------------------------|----------------------------------------------------------------------------------------------------|
| internal-querier, on page 345                    | Enables an internal querier in the bridge domain.                                                                    |
| internal-querier ten query interval, on page 355 | Configures the interval between queries the internal querier sends after receiving a group leave from IGMP snooping. |

## internal-querier ton query interval

To configure the time between queries that the internal querier sends after receiving a group leave from IGMP / MLD snooping, use the **internal-querier tcn query interval** command in the appropriate snooping profile configuration mode. To return to the default value, use the **no** form of this command.

internal-querier ten query interval seconds

## **Syntax Description**

seconds Configures the time between queries. Valid values are from 1 to 18000.

### **Command Default**

10

#### **Command Modes**

IGMP snooping profile configuration

MLD snooping configuration

## **Command History**

| Release       | Modification                 |
|---------------|------------------------------|
| Release 3.7.2 | This command was introduced. |

### **Usage Guidelines**

Snooping reacts to STP topology change notifications by flooding all multicast traffic and sending group leaves to expedite relearning. When the internal querier receives the group leave, it sends queries to solicit membership reports. This command configures the time between queries.

## Task ID

| Task<br>ID | Operations     |
|------------|----------------|
| 12vpn      | read,<br>write |

## **Examples**

The following example configures the ten query interval for an internal querier, overriding the default value:

RP/0/RSP0/CPU0:router(config-igmp-snooping-profile)# internal-querier tcn query interval 100

RP/0/RSP0/CPU0:router(config-mld-snooping-profile) # internal-querier ton query interval 100

| Command                            | Description                                                                    |
|------------------------------------|--------------------------------------------------------------------------------|
| igmp snooping profile, on page 340 | Creates or edits a profile, and attaches a profile to a bridge domain or port. |
| internal-querier, on page 345      | Enables an internal querier in the bridge domain.                              |

| Command | Description                                                                                                   |
|---------|----------------------------------------------------------------------------------------------------|
|         | Configures the number of queries the internal querier sends after receiving a group leave from IGMP snooping. |

## internal-querier timer expiry

To configure the time IGMP /MLD snooping waits to receive messages from an external querier before making the internal querier the active querier, use the **internal-querier timer expiry** command in the appropriate snooping profile configuration mode. To return to the default value, use the **no** form of this command.

internal-querier timer expiry seconds

## **Syntax Description**

seconds

The time IGMP snooping waits to receive messages from an external querier before making the internal querier the active querier. Valid values are from 60 to 300 (seconds).

## **Command Default**

125 (seconds), as defined in RFC-3376, Section 8.5:

 $(robustness-variable * query-interval) + \frac{1}{2}(max-response-time)$ 

Using the default values for all components:

$$(2 * 60) + \frac{1}{2}(10) = 125$$

#### **Command Modes**

IGMP snooping profile configuration

MLD snooping profile configuration

#### **Command History**

| Release       | Modification                 |
|---------------|------------------------------|
| Release 3.7.2 | This command was introduced. |

## **Usage Guidelines**

A bridge domain can have only one active querier at a time. If the internal querier receives queries from another querier in a bridge domain, it performs querier election. The lowest IP address wins. If the internal querier is the election loser, the snooping technique sets a timer to the **internal-querier timer expiry** value. If this timer expires before another query is received from the election winner, the internal querier becomes the active querier.

## Task ID

| Task<br>ID | Operations     |
|------------|----------------|
| 12vpn      | read,<br>write |

## **Examples**

The following example configures the timer expiry value for an internal querier, overriding the default value:

RP/0/RSP0/CPU0:router(config-igmp-snooping-profile)# internal-querier timer expiry 100

RP/0/RSP0/CPU0:router(config-mld-snooping-profile)# internal-querier timer expiry 100

| Command                            | Description                                                                    |
|------------------------------------|--------------------------------------------------------------------------------|
| igmp snooping profile, on page 340 | Creates or edits a profile, and attaches a profile to a bridge domain or port. |
| internal-querier, on page 345      | Enables an internal querier in the bridge domain.                              |

# internal-querier version

To configure the version for the internal querier, use the **internal-querier version** command in the appropriate snooping profile configuration mode. To return to the default value, use the **no** form of this command.

internal-querier version version

## **Syntax Description**

**version** Controls the version of the internal querier. Valid values are 2 or 3 (for IGMP) and 1 or 2 (for MLD).

## **Command Default**

3

#### **Command Modes**

IGMP snooping profile configuration

MLD snooping profile configuration

## **Command History**

| Release       | Modification                 |
|---------------|------------------------------|
| Release 3.7.2 | This command was introduced. |

## **Usage Guidelines**

The internal querier sends IGMP queries on the bridge domain. This command sets the internal querier to run as either an IGMPv2 or IGMPv3 querier.

This command sets the internal querier to run as either a MLDv1 or MLDv2 querier.

## Task ID

| Task<br>ID | Operations     |
|------------|----------------|
| 12vpn      | read,<br>write |

## **Examples**

The following example configures the internal querier to send version2 queries, overriding the default value:

RP/0/RSP0/CPU0:router(config-igmp-snooping-profile)# internal-querier version 2

RP/0/RSP0/CPU0:router(config-mld-snooping-profile)# internal-querier version 2

| Command                            | Description                                                                    |
|------------------------------------|--------------------------------------------------------------------------------|
| igmp snooping profile, on page 340 | Creates or edits a profile, and attaches a profile to a bridge domain or port. |
| internal-querier, on page 345      | Enables an internal querier in the bridge domain.                              |

## last-member-query count

To configure the number of group-specific queries IGMP snooping sends in response to a leave message, use the **last-member-query count** command in IGMP snooping profile configuration mode. To return to the default value, use the **no** form of this command.

#### last-member-query count number

## **Syntax Description**

*number* Specifies the number of queries IGMP snooping sends in response to a leave message. Valid values are from 1 to 7.

### **Command Default**

2

#### **Command Modes**

IGMP snooping profile configuration

## **Command History**

| Release       | Modification                 |
|---------------|------------------------------|
| Release 3.7.2 | This command was introduced. |

#### **Usage Guidelines**

Last member query is the default group leave processing method used by IGMP snooping. With last member query processing, IGMP snooping processes leave messages as follows:

- IGMP snooping sends group-specific queries on the port that receives the leave message to determine if any other devices connected to that interface are interested in traffic for the specified multicast group. Using the following two configuration commands, you can control the latency between the request for a leave and the actual leave:
  - **last-member-query-count** command—Controls the number of group-specific queries IGMP snooping sends in response to a leave message.
  - last-member-query-interval command—Controls the amount of time between group-specific queries.
- If IGMP snooping does not receive an IGMP Join message in response to group-specific queries, it assumes that no other devices connected to the port are interested in receiving traffic for this multicast group, and it removes the port from its Layer-2 forwarding table entry for that multicast group.
- If the leave message was from the only remaining port, IGMP snooping removes the group entry and generates an IGMP leave to the multicast routers.

## Task ID

| Task<br>ID | Operations     |
|------------|----------------|
| 12vpn      | read,<br>write |

#### **Examples**

The following example configures the number of queries that IGMP snooping sends in response to a leave, overriding the default value:

RP/0/RSP0/CPU0:router(config-igmp-snooping-profile)# last-member-query count 1

| Command                                 | Description                                                                    |
|-----------------------------------------|--------------------------------------------------------------------------------|
| igmp snooping profile, on page 340      | Creates or edits a profile, and attaches a profile to a bridge domain or port. |
| last-member-query interval, on page 363 | Configures the time between queries sent in response to an IGMP leave.         |

## last-member-query count (MLD)

To configure the number of group-specific queries MLD snooping sends in response to a leave message, use the **last-member-query count** command in MLD snooping profile configuration mode. To return to the default value, use the **no** form of this command.

### last-member-query count number

## **Syntax Description**

*number* Specifies the number of queries MLD snooping sends in response to a leave message. Range is from 1 to 7.

### **Command Default**

The default count is 2.

#### **Command Modes**

MLD snooping profile configuration mode.

## **Command History**

| Release          | Modification                 |
|------------------|------------------------------|
| Release<br>4.3.0 | This command was introduced. |

### **Usage Guidelines**

Last member query is the default group leave processing method used by MLD snooping. MLD snooping sends group-specific queries on the port that receives the leave message to determine if any other devices connected to that interface are interested in traffic for the specified multicast group. Using the following two configuration commands, you can control the latency between the request for a leave and the actual leave:last-member-query count and last-member-query interval.

### Task ID

| Task<br>ID | Operation      |
|------------|----------------|
| l2vpn      | read,<br>write |

## **Example**

The following example shows how to set the last member query count to 5:

RP/0/RSP0/CPU0:router (config-mld-snooping-profile) # last-member-query count 5

## last-member-query interval

To configure the amount of time between group-specific queries, use the **last-member-query interval** command in IGMP snooping profile configuration mode. To return to the default value, use the **no** form of this command.

### last-member-query interval milliseconds

## **Syntax Description**

milliseconds

Specifies the time between queries that IGMP snooping sends in response to a leave message. Valid values are from 100 to 5000 (milliseconds).

### **Command Default**

1000 (milliseconds)

#### **Command Modes**

IGMP snooping profile configuration

## **Command History**

| Release       | Modification                 |
|---------------|------------------------------|
| Release 3.7.2 | This command was introduced. |

## **Usage Guidelines**

Last member query is the default group leave processing method used by IGMP snooping. With last member query processing, IGMP snooping processes leave messages as follows:

- IGMP snooping sends group-specific queries on the port that receives the leave message to determine if any other devices connected to that interface are interested in traffic for the specified multicast group. Using the following two configuration commands, you can control the latency between the request for a leave and the actual leave:
  - **last-member-query-count** command—Controls the number of group-specific queries IGMP snooping sends in response to a leave message.
  - last-member-query-interval command—Controls the amount of time between group-specific queries.
- If IGMP snooping does not receive an IGMP Join message in response to group-specific queries, it assumes that no other devices connected to the port are interested in receiving traffic for this multicast group, and it removes the port from its Layer-2 forwarding table entry for that multicast group.
- If the leave message was from the only remaining port, IGMP snooping removes the group entry and generates an IGMP leave to the multicast routers.

#### Task ID

| Task<br>ID | Operations     |
|------------|----------------|
| 12vpn      | read,<br>write |

### **Examples**

The following example configures the interval between queries that IGMP snooping sends in response to a leave, overriding the default value:

RP/0/RSP0/CPU0:router(config-igmp-snooping-profile)# last-member-query interval 2000

| Command                              | Description                                                                    |
|--------------------------------------|--------------------------------------------------------------------------------|
| igmp snooping profile, on page 340   | Creates or edits a profile, and attaches a profile to a bridge domain or port. |
| last-member-query count, on page 360 | Configures the number of queries sent in response to an IGMP leave.            |

## last-member-query interval (MLD)

To configure the amount of time between group-specific queries, use the **last-member-query interval** command in MLD snooping profile configuration mode. To return to the default value, use the **no** form of this command.

last-member-query interval milliseconds

| Syntax |  |  |  |  |
|--------|--|--|--|--|
|        |  |  |  |  |
|        |  |  |  |  |
|        |  |  |  |  |
|        |  |  |  |  |

*milliseconds* Specifies the time between queries that MLD snooping sends in response to a leave message. Valid values are from 100 to 5000 (milliseconds).

### **Command Default**

1000 milliseconds

### **Command Modes**

MLD snooping profile

## **Command History**

| Release          | Modification                 |  |
|------------------|------------------------------|--|
| Release<br>4.3.0 | This command was introduced. |  |

## **Usage Guidelines**

No specific guidelines impact the use of this command.

### Task ID

| Task<br>ID | Operation      |
|------------|----------------|
| 12vpn      | read,<br>write |

### **Example**

The following example shows how to set the last member query interval to 2000 ms:

RP/0/RSP0/CPU0:router(config-mld-snooping-profile) # last-member-query interval 2000

## minimum-version

To change the IGMP versions supported by IGMP snooping, use the **minimum-version** command in IGMP snooping profile configuration mode. To return to the default value, use the **no** form of this command.

minimum-version number

## **Syntax Description**

number Specifies the minimum IGMP version supported by IGMP snooping. Supported values are:

- 2—Snoops messages from IGMPv2 and IGMPv3.
- 3—Only IGMPv3 messages are snooped. All IGMPv2 messages are ignored by IGMP snooping.

#### **Command Default**

2 (supporting IGMPv2 and IGMPv3)

#### **Command Modes**

IGMP snooping profile configuration

#### **Command History**

| Release       | Modification                 |
|---------------|------------------------------|
| Release 3.7.2 | This command was introduced. |

## **Usage Guidelines**

The **minimum-version** command controls which IGMP versions are supported by IGMP snooping in the bridge domain.

- When minimum-version is 2, IGMP snooping intercepts IGMPv2 and IGMPv3 messages. This is the default value.
- When minimum-version is 3, IGMP snooping intercepts only IGMPv3 messages and drops all IGMPv2 messages.

The scope for this configuration option is per bridge domain. If the command appears in profiles attached to ports, it has no effect.

## Task ID

| Task<br>ID | Operations     |
|------------|----------------|
| l2vpn      | read,<br>write |

## **Examples**

The following example configures IGMP snooping to support only IGMPv3 and to ignore IGMPv2 reports and queries:

RP/0/RSP0/CPU0:router(config-igmp-snooping-profile)# minimum-version 3

| Command                            | Description                                                              |
|------------------------------------|--------------------------------------------------------------------------|
| igmp snooping profile, on page 340 | Creates or edits a profile, and attaches a profile to a bridge domain or |
|                                    | port.                                                                    |

# minimum version (MLD)

To enable MLD snooping to filter out all packets of MLD versions, less than the minimum-version, use the **minimum version** command in the MLD snooping profile configuration mode. To disable minimum version, use the **no** form of the command.

#### minimum-version number

| •          | _       | _              | -   |       |
|------------|---------|----------------|-----|-------|
| <b>~</b> 1 | /ntax   | Heer           | rin | ntini |
| u          | HILLIAN | <b>D C 3 C</b> |     | uvi   |

*number* Specifies the MLD version supported by MLD snooping. The available values are - 1 and 2.

### **Command Default**

By default, MLD snooping supports minimum-version 1.

### **Command Modes**

MLD snooping profile configuration mode.

## **Command History**

| Release          | Modification                 |
|------------------|------------------------------|
| Release<br>4.3.0 | This command was introduced. |

### **Usage Guidelines**

If minimum version is set to 2, all MLD packets set to (minimum version) 1, are dropped.

### Task ID

| Task ID   | Operation |
|-----------|-----------|
| multicast |           |
|           | write     |

### Example

This example shows how to use the **minimum version** command:

RP/0/RSP0/CPU0:router (config-mld-snooping-profile) # minimum-version 2

# mld snooping profile

To enter Multicast Listener Discovery (MLD) snooping profile configuration mode, use the **mld snooping profile** command in configuration mode. To exit from the MLD snooping profile configuration mode, use the **no**form of the command.

**mld snooping profile** *profile-name* 

| •  |      | _  |    |     |     |    |
|----|------|----|----|-----|-----|----|
| 21 | ynta | хU | es | cri | ntı | 10 |
| _  |      |    |    | •   | P   | •  |

profile-name

Name that uniquely identifies the MLD snooping profile.

## **Command Default**

No default behavior or values.

#### **Command Modes**

Global configuration

## **Command History**

| Release          | Modification                 |  |
|------------------|------------------------------|--|
| Release<br>4.3.0 | This command was introduced. |  |

## **Usage Guidelines**

No specific guidelines impact the use of this command.

## Task ID

| Task ID   | Operation      |  |
|-----------|----------------|--|
| multicast | read,<br>write |  |

## Example

This example shows how to use the **mld snooping profile** command:

RP/0/RSP0/CPU0:router(config) #mld snooping profile p1

## mrouter

To statically configure a port to receive query packets, use the **mrouter** command in the appropriate snooping profile configuration mode. To remove the configuration, use the **no** form of this command.

#### mrouter

## **Syntax Description**

This command has no arguments or keywords.

### **Command Default**

No default behavior or values

#### **Command Modes**

IGMP snooping profile configuration

MLD snooping profile configuration

## **Command History**

| Release       | Modification                 |
|---------------|------------------------------|
| Release 3.7.2 | This command was introduced. |

## **Usage Guidelines**

You can statically configure a port as an mrouter port with the **mrouter** command.

You can use the **router-guard** and the **mrouter** commands on the same port to configure a guarded port as a static mrouter. For example:

- In situations where there are a large number of downstream host ports, you may want to block dynamic mrouter discovery and configure static mrouters. In this case, configure the router guard feature at the domain level. By default, it will be applied to all ports, including the (typically) large number of downstream host ports. Then use another profile without router guard configured for the relatively few upstream ports on which you want to permit dynamic mrouter discovery or configure static mrouters.
- In situations when incompatibilities with non-Cisco equipment prevents correct dynamic discovery, you can disable all attempts for dynamic discovery using the router guard feature, and statically configure the mrouter.

If you are using the router guard feature because there is an incompatible IGMP router on the port, you should also configure the **mrouter** command on the port to ensure that the router receives snooping reports and multicast flows.

The scope of this command is port level. If you use this command in a profile attached to a bridge domain, you are configuring all ports as mrouter ports.

## Task ID

| Task<br>ID | Operations     |
|------------|----------------|
| 2vpn       | read,<br>write |

## **Examples**

The following example shows how to add static mrouter configuration to a profile:

RP/0/RSP0/CPU0:router(config-igmp-snooping-profile)# mrouter

RP/0/RSP0/CPU0:router(config-mld-snooping-profile)# mrouter

| Command                            | Description                                                                    |
|------------------------------------|--------------------------------------------------------------------------------|
| igmp snooping profile, on page 340 | Creates or edits a profile, and attaches a profile to a bridge domain or port. |
| internal-querier, on page 345      | Sets a port to send query packets to bridge domain ports.                      |
| router-guard, on page 382          | Blocks query packets on the port.                                              |

## nv satellite offload ipv4 multicast enable

To enable the IPv4 Multicast Satellite Offloading, use the nv satellite offload ipv4 multicast enable command in L2vpn bridge domain, nv satellite configuration sub mode.

## nv satellite offload ipv4 multicast enable

#### **Command Default**

By default, the configuration command is disabled.

### **Command Modes**

L2vpn bridge domain nv satellite configuration sub mode

## **Command History**

| Release       | Modification                 |
|---------------|------------------------------|
| Release 5.2.2 | This command was introduced. |

## **Usage Guidelines**

Use this command only when you want to enable replication of IPv4 multicast on the satellite nodes. When set, the replication will be offloaded to the satellite devices that have offload eligible ports configured under this bridge-domain.

#### Task ID

| Operation      |
|----------------|
| read,<br>write |
|                |
|                |

## **Example**

This example shows how to enable the IPv4 Multicast Offload feature on the Satellite nV System:

```
RP/0/0/CPU0:ios(config) #12vpn
RP/0/0/CPU0:ios(config-12vpn) #bridge group <bg>
RP/0/0/CPU0:ios(config-12vpn-bg) #bridge-domain <bd>
RP/0/0/CPU0:ios(config-12vpn-bg-bd) #nv
RP/0/0/CPU0:ios(config-12vpn-bg-bd-nv) #nv satellite offload ipv4 multicast enable
```

## querier query-interval

To configure the query interval for processing IGMPv2 membership states, use the **querier query-interval** command in IGMP snooping profile configuration mode. To return to the default setting, use the **no** form of this command.

querier query-interval seconds

## **Syntax Description**

seconds

Specifies the integer to use as the query interval in calculations performed by IGMP snooping when processing IGMPv2 messages.

Note

IGMPv3 messages convey the query interval from the querier.

Valid values are integers from 1 to 18000 (seconds). The default is 60.

### **Command Default**

60 (seconds). This is a nonstandard default value.

#### **Command Modes**

IGMP snooping profile configuration

#### **Command History**

| Release       | Modification     |
|---------------|------------------|
| Release 3.7.2 | This command was |
|               | introduced.      |

### **Usage Guidelines**

Query interval is the interval between general queries and is used in the calculated group management interval (GMI). GMI controls when IGMP snooping expires stale group membership states. For more information about GMI, see the "Implementing IGMP Snooping on Cisco ASR 9000 Series Routers" module in the Cisco ASR 9000 Series Routers Multicast Configuration Guide.

If the querier is running IGMPv2, IGMP snooping uses the IGMP snooping configured values for robustness variable and query interval. These parameter values must match the configured values for the querier. In most cases, if you are interacting with other Cisco routers, you should not need to explicitly configure these values—the default values for IGMP snooping should match the default values of the querier. If they do not, use the **querier robustness-variable** and **querier query-interval** commands to configure matching values.

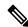

Note

Cisco IOS and Cisco IOS XR software use the nonstandard default value of 60 for query interval.

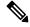

Note

IGMPv3 general queries convey values for robustness variable and query interval (QRV and QQI, respectively). IGMP snooping uses the values from the query, making the IGMP snooping GMI exactly match that of the querier.

The scope for this command is per bridge domain. If the command appears in profiles attached to ports, it has no effect.

| ┰╮ | _ | ı, | ı | п |
|----|---|----|---|---|
| 12 | 5 | ĸ  |   |   |

| Task<br>ID | Operations |
|------------|------------|
| l2vpn      | read,      |
|            | write      |

## **Examples**

The following example shows how to add the command to a profile that configures the query interval:

RP/0/RSP0/CPU0:router(config-igmp-snooping-profile)# querier query-interval 1500

| Command                                           | Description                                                                           |
|---------------------------------------------------|---------------------------------------------------------------------------------------|
| igmp snooping profile, on page 340                | Creates or edits a profile, and attaches a profile to a bridge domain or port.        |
| internal-querier robustness-variable, on page 351 | Configures a robustness variable for an internal querier.                             |
| internal-querier query-interval, on page 350      | Configures the query interval for an internal querier.                                |
| querier robustness-variable, on page 374          | Configures the robustness variable required for processing IGMPv2 membership reports. |

## querier robustness-variable

To configure the robustness variable for processing IGMPv2 membership states, use the **querier robustness-variable** command in IGMP snooping profile configuration mode. To return to the default setting, use the **no** form of this command.

querier robustness-variable robustness-number

### **Syntax Description**

robustness-number

Specifies the integer to use as the robustness variable in calculations performed by IGMP snooping when processing IGMPv2 messages.

**Note** IGMPv3 messages convey the robustness variable from the querier.

Valid values are integers from 1 to 7. The default is 2.

### **Command Default**

2

#### **Command Modes**

IGMP snooping profile configuration

#### **Command History**

| Release       | Modification                 |
|---------------|------------------------------|
| Release 3.7.2 | This command was introduced. |

### **Usage Guidelines**

Robustness variable is an integer used to influence the calculated GMI. GMI controls when IGMP snooping expires stale group membership states. For more information about GMI, see the "Implementing IGMP Snooping on Cisco ASR 9000 Series Routers" module in the *Cisco ASR 9000 Series Routers Multicast Configuration Guide*.

If the querier is running IGMPv2, IGMP snooping uses the IGMP snooping configured values for robustness variable and query interval. These parameter values must match the configured values for the querier. In most cases, if you are interacting with other Cisco routers, you should not need to explicitly configure these values—the default values for IGMP snooping should match the default values of the querier. If they do not, use the **querier robustness-variable** and **querier query-interval** commands to configure matching values.

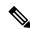

Note

IGMPv3 general queries convey values for robustness variable and query interval (QRV and QQI, respectively). IGMP snooping uses the values from the query, making the IGMP snooping GMI exactly match that of the querier.

The scope for this command is per bridge domain. If the command appears in profiles attached to ports, it has no effect.

### Task ID

| Task<br>ID | Operations     |
|------------|----------------|
| l2vpn      | read,<br>write |

## **Examples**

The following example shows how to add the command to a profile that configures the robustness variable:

 ${\tt RP/0/RSP0/CPU0:} router (config-igmp-snooping-profile) \# \ \textbf{querier robustness-variable 1}$ 

| Command                                           | Description                                                                      |
|---------------------------------------------------|----------------------------------------------------------------------------------|
| igmp snooping profile, on page 340                | Creates or edits a profile, and attaches a profile to a bridge domain or port.   |
| internal-querier robustness-variable, on page 351 | Configures a robustness variable for an internal querier.                        |
| internal-querier query-interval, on page 350      | Configures the query interval for an internal querier.                           |
| querier query-interval, on page 372               | Configures the query interval required for processing IGMPv2 membership reports. |

## redundancy iccp-group report-standby-state disable

To enable IGMP Snooping for generating unsolicited state-change reports only when the port transitions from standby to active, use the **redundancy iccp-group report-standby-state disable** command in IGMP snooping profile configuration mode. To use the default behavior, use the **no** form of this command.

redundancy iccp-group report-standby-state disable

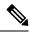

Note

By default, IGMP Snooping generates state-change and current-state reports to all mulicast routers to reflect state that exists on standby MC-LAG ports only. This causes the upstream sources to forward multicast streams to the router, where they will be dropped (on egress side).

**Syntax Description** 

This command has no arguments or keywords.

**Command Default** 

None

**Command Modes** 

IGMP snooping profile configuration (config-igmp-snooping-profile)

**Command History** 

| Release       | Modification                 |
|---------------|------------------------------|
| Release 4.0.0 | This command was introduced. |

### **Usage Guidelines**

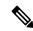

Note

This command is applicable only when MC-LAG is configured.

## Task ID

| Task<br>ID | Operations |
|------------|------------|
| l2vpn      |            |
|            | write      |

### **Examples**

This example shows how to use the **redundancy iccp-group report-standby-state disable** command:

RP/0/RSP0/CPU0:router(config-igmp-snooping-profile)# redundancy iccp-group
report-standby-state disable

| Command                            | Description                                                                    |
|------------------------------------|--------------------------------------------------------------------------------|
| igmp snooping profile, on page 340 | Creates or edits a profile, and attaches a profile to a bridge domain or port. |

## report-suppression disable

To disable IGMPv2 report suppression or IGMPv3 proxy reporting, use the **report-suppression disable** command in IGMP snooping profile configuration mode. To enable report suppression or proxy reporting functionality, use the **no** form of this command.

## report-suppression disable

## **Syntax Description**

This command has no arguments or keywords.

#### **Command Default**

Report suppression and proxy reporting, whichever is appropriate, are enabled by default

#### **Command Modes**

IGMP snooping profile configuration

#### **Command History**

| Release       | Modification                 |
|---------------|------------------------------|
| Release 3.7.2 | This command was introduced. |

## **Usage Guidelines**

Use this command to disable report suppression for IGMPv2 queriers and proxy reporting for IGMPv3 queriers.

Both features are enabled by default, with the following results:

- IGMPv2 report suppression—For IGMPv2 bridge domain queriers, IGMP snooping suppresses reports from a host if the report was previously forwarded from another host. IGMP snooping sends only the first join and last leave to mrouter ports.
- IGMPv3 proxy reporting—For IGMPv3 bridge domain queriers, IGMP snooping acts as a proxy, generating state change reports from a proxy reporting IP address. You can configure that IP address using the **system-ip-address** command. The default is 0.0.0.0.

These features are enabled and disabled per bridge domain. This command is ignored if it appears in a profile attached to a port.

## Task ID

| Task<br>ID | Operations     |
|------------|----------------|
| l2vpn      | read,<br>write |

#### **Examples**

The following example shows how to add the command to a profile to turn off report suppression and proxy reporting:

RP/0/RSP0/CPU0:router(config-igmp-snooping-profile) # report-suppression disable

| Command                            | Description                                                                    |
|------------------------------------|--------------------------------------------------------------------------------|
| igmp snooping profile, on page 340 | Creates or edits a profile, and attaches a profile to a bridge domain or port. |
| system-ip-address, on page 464     | Configures an IP address used by IGMP snooping.                                |

## report-suppression disable(MLD)

To minimize the number of MLD reports sent to the mrouters, use the **report-suppression disable** command in the MLD snooping profile configuration mode.

## report-suppression disable

## **Syntax Description**

This command has no keywords or arguments.

### **Command Default**

By default, report suppression is enabled.

### **Command Modes**

MLD snooping profile configuration mode.

### **Command History**

| Release          | Modification                 |
|------------------|------------------------------|
| Release<br>4.3.0 | This command was introduced. |

### **Usage Guidelines**

The report suppression command instructs MLD Snooping to suppress the forwarding of reports from individual hosts and instead to send the first-join and last-leave reports to the mrouters.

If the querier in the BD is running at MLD version 1, then report-suppression is performed and the snooper suppresses reports from a host if it has already forwarded the same report from another host. If the querier is on version 2, then proxy-reporting is performed. In this mode, the snooper acts as a proxy, generating reports from the proxy reporting IP address.

#### Task ID

| Task ID   | Operation      |
|-----------|----------------|
| multicast | read,<br>write |

## **Example**

This example shows how to use the report suppression disable command:

RP/0/RSP0/CPU0:router (config-mld-snooping-profile) # report suppression disable

## router-alert-check disable

To disable the IGMP snooping check for the presence of the router alert option in the IP packet header, use the **router-alert-check disable** command in IGMP snooping profile configuration mode. To enable this functionality after a disable, use the **no** form of this command.

#### router-alert-check disable

## **Syntax Description**

This command has no arguments or keywords.

#### **Command Default**

The router alert check feature is enabled by default.

#### **Command Modes**

IGMP snooping profile configuration

## **Command History**

| Release       | Modification                 |
|---------------|------------------------------|
| Release 3.7.2 | This command was introduced. |

## **Usage Guidelines**

By default, IGMP snooping checks for the presence of the router alert option in the IP packet header of the IGMP message and drops packets that do not include this option. If your network performs this validation elsewhere, you can disable this IGMP snooping validation.

You can disable this check using the **router-alert-check disable** command, in which case IGMP snooping does perform the validation before processing the message.

The scope for this configuration option is per bridge domain. If the command appears in profiles attached to ports, it has no effect.

### Task ID

| Task<br>ID | Operations     |
|------------|----------------|
| l2vpn      | read,<br>write |

## **Examples**

The following example shows how to add the command to a profile that turns off the router alert check:

RP/0/RSP0/CPU0:router(config-igmp-snooping-profile)# router-alert-check disable

| Command                            | Description                                                                    |
|------------------------------------|--------------------------------------------------------------------------------|
| igmp snooping profile, on page 340 | Creates or edits a profile, and attaches a profile to a bridge domain or port. |

## router-guard

To block a port from receiving query packets, use the **router-guard** command in the appropriate snooping profile configuration mode. To remove the restriction, use the **no** form of this command.

#### router-guard

## **Syntax Description**

This command has no arguments or keywords.

#### **Command Default**

None

#### **Command Modes**

IGMP snooping profile configuration

MLD snooping profile configuration

## **Command History**

| Release       | Modification                 |
|---------------|------------------------------|
| Release 3.7.2 | This command was introduced. |

## **Usage Guidelines**

Router guard is a security feature that prevents malicious users from making a host port into an mrouter port. (This undesirable behavior is known as spoofing.) When a port is protected with the **router-guard** command, it cannot be dynamically discovered as an mrouter. When router guard is on a port, IGMP snooping filters protocol packets sent to the port and discards any that are multicast router control packets.

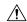

#### Caution

If you add the **router-guard** command in a bridge domain profile, you disable dynamic discovery of all mrouters in that bridge domain.

You can use the **router-guard** and the **mrouter** commands on the same port to configure a guarded port as a static mrouter. For example:

- In situations where there are a large number of downstream host ports, you may want to block dynamic mrouter discovery and configure static mrouters. In this case, configure the router guard feature at the domain level. By default, it will be applied to all ports, including the (typically) large number of downstream host ports. Then use another profile without router guard configured for the relatively few upstream ports on which you want to permit dynamic mrouter discovery or configure static mrouters.
- In situations when incompatibilities with non-Cisco equipment prevents correct dynamic discovery, you can disable all attempts for dynamic discovery using the router guard feature, and statically configure the mrouter.

If you are using the router guard feature because there is an incompatible IGMP router on the port, you should also configure the **mrouter** command on the port to ensure that the router receives reports and multicast flows.

| Task ID | Task<br>ID | Operations |
|---------|------------|------------|
|         | 12         | 1          |

12vpn read, write

# **Examples**

The following example shows how to add the command to a profile that prevents a port from being dynamically discovered as an mrouter:

RP/0/RSP0/CPU0:router(config-igmp-snooping-profile)# router-guard

RP/0/RSP0/CPU0:router(config-mld-snooping-profile)# router-guard

# **Related Commands**

| Command                            | Description                                                                    |
|------------------------------------|--------------------------------------------------------------------------------|
| igmp snooping profile, on page 340 | Creates or edits a profile, and attaches a profile to a bridge domain or port. |
| internal-querier, on page 345      | Sets a port to send query packets to bridge domain ports.                      |
| mrouter, on page 369               | Sets a port to receive query packets.                                          |

# show igmp snooping bridge-domain

To display IGMP snooping configuration information and traffic statistics for bridge domains, use the **show igmp snooping bridge-domain** command in EXEC mode.

show igmp snooping bridge-domain [bridge-domain-name] [detail [statistics [include-zeroes]]]

# **Syntax Description**

| bridge-domain-name | (Optional) Displays information only for the specified bridge domain.                                                                                     |
|--------------------|----------------------------------------------------------------------------------------------------|
| detail             | (Optional) Includes more details, including configuration information about the bridge domain querier.                                                    |
| statistics         | (Optional) Includes traffic counters and statistics.                                                                                                    |
| include-zeroes     | (Optional) Includes all statistics, even if they are zero. Without this keyword, many statistics are omitted from the display when their values are zero. |

### **Command Default**

None

## **Command Modes**

**EXEC** 

#### **Command History**

| Release       | Modification                                                                                                    |
|---------------|----------------------------------------------------------------------------------------------------|
| Release 3.7.2 | This command was introduced.                                                                                                    |
| Release 3.9.0 | Bridge domain counters for access group permits, access group denials, and group limits exceeded fields were added to the detail statistics display output. |
| Release 5.2.2 | The command output was enhanced to include the Multicast Offload information.                                                                               |

### **Usage Guidelines**

This command displays IGMP snooping information by bridge domain. Use the command without any keywords to display summary information about all bridge domains, in a single line per bridge domain.

Use optional keywords to request additional details and traffic statistics per bridge domain. You can also limit the display to a single bridge domain.

The **statistics** keyword displays IGMP traffic information, including IGMP queries, reports, and leaves. The three columns in the statistics section of the display are:

- Received—Number of packets received.
- Reinjected—Number of packets received, processed, and reinjected back into the forwarding path.
- Generated—Number of packets generated by the IGMP snooping application and injected into the forwarding path.

### Task ID

| Task<br>ID | Operations |
|------------|------------|
| 12vpn      | read       |

# **Examples**

The following example shows the basic command without any keywords.

RP/0/RSP0/CPU0:router# show igmp snooping bridge-domain

| Bridge Domain | Profile  | Act | Ver | #Ports | #Mrtrs | #Grps | #SGs |
|---------------|----------|-----|-----|--------|--------|-------|------|
|               |          |     |     |        |        |       |      |
| Group1:BD-1   | profile1 | Y   | v2  | 8      | 2      | 5     | 0    |
| Group1:BD-2   |          | N   |     | 0      | 0      | 0     | 0    |
| Group1:BD-3   | profile1 | Y   | v3  | 6      | 3      | 2     | 2    |
| Group1:BD-4   |          | N   |     | 0      | 0      | 0     | 0    |
| Group1:BD-5   | profile1 | Y   | v3  | 2      | 1      | 1     | 0    |

The following example shows the summary line for a named bridge domain.

RP/0/RSP0/CPU0:router# show igmp snooping bridge-domain Group1:BD-1

| Bridge Domain | Profile  | Act | Ver | #Ports | #Mrtrs | #Grps | #SGs |
|---------------|----------|-----|-----|--------|--------|-------|------|
|               |          |     |     |        |        |       |      |
| Group1:BD-1   | profile1 | Y   | v2  | 8      | 2      | 5     | 0    |

The following example shows detailed information about all bridge domains:

RP/0/RSP0/CPU0:router# show igmp snooping bridge-domain detail

| Bridge Domain | Profile | Act | Ver | #Ports | #Mrtrs | #Grps | #SGs |
|---------------|---------|-----|-----|--------|--------|-------|------|
|               |         |     |     |        |        |       |      |
| 1:1           | 1       | Y   | v3  | 3      | 0      | 1     | 0    |

```
Profile Configured Attributes:
  System IP Address:
                                           10.1.1.1
 Minimum Version:
                                           2
 Report Suppression:
                                           Enabled
 Report Suppression.
Unsolicited Report Interval:
                                           1000 (milliseconds)
                                         Disabled
 TCN Query Solicit:
 TCN Membership Sync:
                                          Disabled
 TCN Flood:
                                         Enabled
 TCN Flood Query Count:
  Router Alert Check:
                                           Enabled
 TTL Check:
                                           Enabled
 Internal Querier Support: Enabled
Internal Querier Version: 3
Internal Querier Timeout: 0 (seconds)
Internal Querier Internal: 60 (seconds)
  Internal Querier Interval:
                                           60 (seconds)
 Internal Querier Max Response Time: 10.0 (seconds)
 Internal Querier Robustness:
 Internal Querier TCN Query Count: 2
Internal Querier TCN Query MRT: 0 (seconds)

Total Query Interval: 60 (seconds)
  Internal Querier TCN Query Interval: 10 (seconds)
 Querier Query Interval: 60 (seconds, 1000 (milliseconds)
  Querier LMQ Count:
                                          2
  Querier Robustness:
 Startup Query Interval:
                                           15 seconds
  Startup Query Count:
 Startup Query Max Response Time:
                                          10.0 seconds
 Mrouter Forwarding:
                                         Enabled
 P2MP Capability:
                                          Disabled
                                         Disabled
 Default IGMP Snooping profile:
  IP Address:
                                           10.1.1.1
 Port:
                                           Internal
 Version:
                                           v3
```

```
Query Interval:
                                      60 seconds
 Robustness:
                                     2
                                    10.0 seconds
 Max Resp Time:
 Time since last G-Query:
                                   12 seconds
                                     Ω
Mrouter Ports:
STP Forwarding Ports:
ICCP Group Ports:
                                     0
Groups:
                                     1
 Member Ports:
V3 Source Groups:
                                     Λ
 Static/Include/Exclude:
                                     0/0/0
 Member Ports (Include/Exclude):
                                     0/0
```

The following example displays traffic statistics with detailed information. The display omits many statistics whose values are zero.

RP/0/RSP0/CPU0:router# show igmp snooping bridge-domain Group1:BD-1 detail statistics

```
Bridge Domain
                   Profile
                                      Act Ver #Ports #Mrtrs #Grps
                                                                        #SGs
-----
                   -----
                                       ---
                                            ---
                                                 -----
                  profile1
Group1:BD-1
                                        Y v2
                                                    8
                                                           2
 Profile Configured Attributes:
   System IP Address:
                                      0.0.0.0
   Minimum Version:
                                     Enabled
   Report Suppression:
   TCN Query Solicit:
                                     Disabled
  TCN Flood:
                                    Enabled
   TCN Flood Query Count: 2

Conversion Sync: Disabled
  TCN Membership Sync:
 ICCP Group Report Standby State: Disabled
                                    Enabled
   Router Alert Check:
   TTL Check:
                                     Enabled
  Unsolicited Report Interval: 1000 (milliseconds)
Internal Querier Support: Disabled
Overier Overy Interval:
   Querier Query Interval:
                                      60 (seconds)
                                    1000 (milliseconds)
   Querier LMQ Interval:
   Querier LMQ Count:
   Querier Robustness:
                                     2
                         15 seconds
  Startup Query Interval:
   Startup Query Count:
   Startup Query Max Response Time: 10.0 seconds
  Querier:
   IP Address:
                                      192.1.1.10
   Port:
                                      GigabitEthernet0/2/0/10.1
   Version:
                                      \nabla 2
   Query Interval:
                                      60 seconds
   Robustness:
   Max Resp Time:
                                     1.0 seconds
   Time since last G-Query:
                                      3 seconds
 Mrouter Ports:
   Dvnamic:
                                      GigabitEthernet0/2/0/10.1
   Static:
                                     GigabitEthernet0/2/0/10.2
 STP Forwarding Ports:
                                      Ω
                                      5
 Groups:
   Member Ports:
                                      9
 V3 Source Groups:
                                      Ω
                                     0/0/0
   Static/Include/Exclude:
                                    0/0
   Member Ports (Include/Exclude):
 Traffic Statistics (elapsed time since last cleared 00:32:04):
                                  Received Reinjected Generated
```

```
473
                                                 236
                                                             236
 Messages:
                                                 0
   IGMP General Queries:
                                      2.37
                                                              0
   IGMP Group Specific Queries:
                                      0
                                                              0
   IGMP G&S Specific Queries:
                                       0
                                                  0
                                                              0
                                     236
                                                236
   IGMP V2 Reports:
                                                             236
                                      Ó
                                                0
   IGMP V3 Reports:
                                                              0
   IGMP V2 Leaves:
                                       0
                                                               0
                                       0
   IGMP Global Leaves:
                                                              0
                                       0
                                                  0
   PIM Hellos:
 Rx Packet Treatment:
   Packets Flooded:
                                                   0
   Packets Forwarded To Members:
                                                   0
   Packets Forwarded To Mrouters:
                                                  236
   Packets Consumed:
                                                  237
 Rx Errors:
   None
 Tx Errors:
   None
Startup Query Sync Statistics:
 None
ICCP Group Port Statistics (elapsed time since last cleared 01:21:27):
 Port Created Standby:
                                                    6
 Port Created Active:
                                                    1
 Port Goes Standby:
                                                    6
 Port Goes Active:
ICCP Traffic Statistics (elapsed time since last cleared 01:21:27):
 Rx Messages:
                                                24006
   App State TLVs:
   App State start of sync:
                                                   6
   App State end of sync:
                                                   6
   Request Sync TLVs:
                                                   2
   Port Membership TLVs:
                                               24002
   Port Membership adds:
                                               23966
   Port Membership removes:
                                                8000
   Querier Info TLVs:
                                                   2
 Rx Errors:
   App State sync TLVs ignored:
                                                    2
 Tx Messages:
                                                   2
   App State replay attempts:
   Request Sync TLVs:
                                                    6
                                               16651
   Port Membership TLVs:
   Port Membership adds:
                                              16123
   Port Membership removes:
                                                5543
 Tx Errors:
   None
```

The following example shows details for all statistics regardless of whether their values are zero.

# RP/0/RSP0/CPU0:router# show igmp snooping bridge-domain Group1:BD-1 detail statistics include-zeroes

| Bridge Domain      | Profile     | Act     | Ver | #Ports | #Mrtrs | #Grps | #SGs |
|--------------------|-------------|---------|-----|--------|--------|-------|------|
| Group1:BD-1        | profile1    | Y       | v2  | 8      | 2      | 5     | 0    |
| Profile Configured | Attributes: |         |     |        |        |       |      |
| System IP Addres:  | s:          | 0.0.0   | 0.0 |        |        |       |      |
| Minimum Version:   |             | 2       |     |        |        |       |      |
| Report Suppressi   | on:         | Enab]   | ed  |        |        |       |      |
| TCN Query Solicit: |             | Disable | ed  |        |        |       |      |
| TCN Flood:         |             | Enabled | d   |        |        |       |      |
| TCN Flood Query    | Count:      | 2       |     |        |        |       |      |
| TCN Membership Syn | nc:         | Disabl  | .ed |        |        |       |      |

```
ICCP Group Report Standby State: Disabled
Router Alert Check:
                                   Enabled
 TTL Check:
                                   Enabled
 Internal Querier Support:
                                   Disabled
                                   60 (seconds)
 Querier Query Interval:
                                   1000 (milliseconds)
 Querier LMQ Interval:
 Querier LMQ Count:
 Querier Robustness:
                                    2.
Querier:
 IP Address:
                                    192.1.1.10
 Port:
                                     GigabitEthernet0/2/0/10.1
                                     v2
 Version:
 Query Interval:
                                     60 seconds
 Robustness:
 Max Resp Time:
                                     1.0 seconds
 Time since last G-Query:
                                     3 seconds
Mrouter Ports:
 Dynamic:
                                     GigabitEthernet0/2/0/10.1
 Static:
                                    GigabitEthernet0/2/0/10.2
STP Forwarding Ports:
Groups:
                                     5
                                     9
 Member Ports:
V3 Source Groups:
                                    0/0/0
 Static/Include/Exclude:
                                 0/0
 Member Ports (Include/Exclude):
Traffic Statistics (elapsed time since last cleared 00:32:52):
                           Received Reinjected Generated
                                          243
                                                       242
                                  486
 Messages:
   IGMP General Queries:
                                      243
                                                  0
                                                              Ω
                                      0
                                                 0
   IGMP Group Specific Queries:
                                                             0
                                                 0
                                                             0
   IGMP G&S Specific Queries:
                                      0
                                     243
                                               243
   IGMP V2 Reports:
                                                            242
                                               0
                                      0
   IGMP V3 Reports:
                                                             0
   IGMP V2 Leaves:
                                       0
                                                   0
                                                              0
   IGMP Global Leaves:
                                      0
                                                  _
                                                              Ω
   PIM Hellos:
                                      0
  Rx Packet Treatment:
                                                   Ω
   Packets Flooded:
   Packets Forwarded To Members:
   Packets Forwarded To Mrouters:
                                                 243
   Packets Consumed:
                                                 243
 Reports Suppressed:
 IGMP Blocks Ignored in V2 Compat Mode:
                                                   0
 IGMP EX S-lists Ignored in V2 Compat Mode:
  Rx Errors:
   Packets On Inactive Bridge Domain:
   Packets On Inactive Port:
                                                   0
   Packets Martian:
                                                   Ω
   Packets Bad Protocol:
   Packets DA Not Multicast:
   Packets Missing Router Alert:
                                                   0
   Packets Missing Router Alert Drop:
                                                   0
   Packets Bad IGMP Checksum:
   Packets TTL Not One:
                                                   Λ
   Packets TTL Not One Drop:
                                                   0
   Queries Too Short:
                                                   0
   V1 Reports Too Short:
                                                   0
   V2 Reports Too Short:
                                                   0
   V3 Reports Too Short:
                                                   0
   V2 Leaves Too Short:
                                                   Ω
   IGMP Messages Unknown:
                                                   0
   IGMP Messages GT Max Ver:
                                                   0
   IGMP Messages LT Min Ver:
                                                   0
   Queries Bad Source:
```

```
Queries Dropped by S/W Router Guard:
   General Queries DA Not All Nodes:
   GS-Queries Invalid Group:
   GS-Queries DA Not Group:
                                                      0
                                                      Ω
   GS-Queries Not From Querier:
   GS-Queries Unknown Group:
   Reports Invalid Group:
                                                      0
   Reports Link-Local Group:
                                                      0
   Reports DA Not Group:
   Reports No Querier:
                                                      Ω
   Leaves Invalid Group:
                                                      0
   Leaves DA Not All Routers:
                                                      0
   Leaves No Querier:
                                                      Ω
   Leaves Non-Member:
   Leaves Non-Dynamic Member:
                                                      0
   Leaves Non-V2 Member:
                                                      0
   V3 Reports Invalid Group:
                                                      0
   V3 Reports Link-Local Group:
                                                      0
   V3 Reports DA Not All V3 Routers:
                                                      Ω
   V3 Reports No Querier:
   V3 Reports Older Version Querier:
                                                      0
                                                      0
   V3 Reports Invalid Group Record Type:
   V3 Reports No Sources:
   V3 Leaves Non-Member:
   PIM Msgs Dropped by S/W Router Guard:
 Tx Errors:
                                                      Ω
   V3 Sources Not Reported:
Startup Query Sync Statistics:
ICCP Group Port Statistics (elapsed time since last cleared 01:21:27):
 Port Created Standby:
                                                      6
 Port Created Active:
                                                      1
                                                      6
 Port Goes Standby:
                                                      7
 Port Goes Active:
ICCP Traffic Statistics (elapsed time since last cleared 01:21:27):
 Rx Messages:
   App State TLVs:
                                                  24006
   App State start of sync:
                                                     6
                                                      6
   App State end of sync:
   Request Sync TLVs:
                                                      2
                                                  24002
   Port Membership TLVs:
   Port Membership adds:
                                                 23966
   Port Membership removes:
                                                  8000
   Ouerier Info TLVs:
 Rx Errors:
   App State sync TLVs ignored:
  Tx Messages:
                                                      2
   App State replay attempts:
                                                     6
   Request Sync TLVs:
   Port Membership TLVs:
                                                  16651
   Port Membership adds:
                                                  16123
   Port Membership removes:
                                                  5543
  Tx Errors:
   None
```

The detail statistics display shows the following new bridge-domain counters:

```
RP/0/RSP0/CPU0:router# show igmp snooping bridge-domain Group1:BD-1 detail statistics #Access Group Permits #Access Group Denials #Group Limits Exceeded
```

# **Related Commands**

| Command                                        | Description                                         |
|------------------------------------------------|-----------------------------------------------------|
| clear igmp snooping bridge-domain, on page 328 | Clears traffic counters at the bridge domain level. |

# show igmp snooping group

To display IGMP group membership information, use the **show igmp snooping group** command in EXEC mode.

{show igmp snooping group [summary [group-address] [{bridge-domain bridge-domain-name | port {interface-name | neighbor ipaddr pw-id id}}]] | [[group-address] [{bridge-domain bridge-domain-name | port {interface-name | neighbor ipaddr pw-id id}}] [source source-address] [detail]]}

# **Syntax Description**

| summary                          | (Optional) Provides per group summary information.                                                             |
|----------------------------------|----------------------------------------------------------------------------------------------------|
| group-address                    | (Optional) Provides IP group address information for the specified group in A.B.C.D format.                    |
| bridge-domain bridge-domain-name | (Optional) Provides group membership information for the specified bridge domain.                              |
| port interface-name              | (Optional) Provides group membership information for the specified AC port.                                    |
| port neighbor ipaddr pw-id id    | (Optional) Provides group membership information for the specified PW port.                                    |
| source source-address            | (Optional) Provides group membership information for groups indicating interest in a specified source address. |
| detail                           | (Optional) Provides detailed information in a multiline display per group.                                     |

### **Command Default**

None

# **Command Modes**

**EXEC** 

# **Command History**

| Kelease       | Modification                 |
|---------------|------------------------------|
| Release 3.7.2 | This command was introduced. |

# **Usage Guidelines**

To use this command, you must be in a user group associated with a task group that includes appropriate task IDs. If the user group assignment is preventing you from using a command, contact your AAA administrator for assistance.

Use this command to display information about group membership in the Layer -2 forwarding tables. The display includes indicators identifying whether the group information was obtained dynamically (for example, snooped) or statically configured.

The command offers the following levels of detail:

• The basic command with no keywords displays group membership information as one line per port within group.

Flg

Exp

EX GigabitEthernet0/2/0/10.15 114 D

EX GigabitEthernet0/2/0/10.16 122 D

- The **summary** keyword summarizes the port statistics into one line per group. The **summary** keyword is mutually exclusive with the **port-view**, **source**, and **detail** keywords.
- The detail keyword includes traffic statistics and counters.

### Task ID

| Task<br>ID | Operations |
|------------|------------|
| 12vpn      | read       |

### **Examples**

The following example shows group membership information by groups within bridge domains.

RP/0/RSP0/CPU0:router# show igmp snooping group

Key: GM=Group Filter Mode, PM=Port Filter Mode
Flags Key: S=Static, D=Dynamic, E=Explicit Tracking, R=Replicated

### Bridge Domain Group1:BD-1

| Group     | Ver | GM | Source | PM | Port                      | Exp   | Flg |
|-----------|-----|----|--------|----|---------------------------|-------|-----|
|           |     |    |        |    |                           |       |     |
| 225.1.1.1 | V2  | -  | _      | -  | GigabitEthernet0/2/0/10.1 | never | S   |
| 238.1.1.1 | V2  | -  | -      | -  | GigabitEthernet0/2/0/10.1 | 71    | D   |
| 238.1.1.1 | V2  | -  | -      | -  | GigabitEthernet0/2/0/10.5 | 103   | D   |
| 238.1.1.2 | V2  | -  | -      | -  | GigabitEthernet0/2/0/10.2 | 79    | D   |
| 238.1.1.2 | V2  | -  | -      | -  | GigabitEthernet0/2/0/10.6 | 111   | D   |
| 238.1.1.3 | V2  | -  | -      | -  | GigabitEthernet0/2/0/10.3 | 87    | D   |
| 238.1.1.3 | V2  | -  | -      | -  | GigabitEthernet0/2/0/10.7 | 119   | D   |
| 238.1.1.4 | V2  | -  | -      | -  | GigabitEthernet0/2/0/10.4 | 95    | D   |
| 238.1.1.4 | V2  | _  | _      | _  | GigabitEthernet0/2/0/10.8 | 63    | D   |

# Bridge Domain Group1:BD-3

| Group     | Ver | GM | Source    | PM   | Port                                 | Exp | Flg |
|-----------|-----|----|-----------|------|--------------------------------------|-----|-----|
|           |     |    |           |      |                                      |     |     |
| 227.1.1.1 | V3  | EΧ | 10.1.1.1  | EX   | GigabitEthernet0/2/0/10.10           | -   | D   |
| 227.1.1.1 | V3  | EΧ | 10.1.1.1  | EX   | GigabitEthernet0/2/0/10.11           | -   | D   |
| 227.1.1.1 | V3  | EΧ | 10.1.1.1  | EX   | GigabitEthernet0/2/0/10.12           | -   | D   |
| 227.1.1.1 | V3  | EΧ | 10.1.1.1  | EX   | GigabitEthernet0/2/0/10.13           | -   | D   |
| 227.1.1.1 | V3  | EΧ | 10.1.1.1  | EX   | GigabitEthernet0/2/0/10.14           | -   | D   |
| 227.1.1.1 | V3  | EΧ | 10.1.1.1  | EX   | GigabitEthernet0/2/0/10.9            | -   | D   |
| 227.1.1.1 | V3  | EΧ | *         | EΧ   | GigabitEthernet0/2/0/10.10           | 123 | D   |
| 227.1.1.1 | V3  | EΧ | *         | EΧ   | GigabitEthernet0/2/0/10.11           | 83  | D   |
| 227.1.1.1 | V3  | EΧ | *         | EX   | GigabitEthernet0/2/0/10.12           | 91  | D   |
| 227.1.1.1 | V3  | EΧ | *         | EΧ   | GigabitEthernet0/2/0/10.13           | 99  | D   |
| 227.1.1.1 | V3  | EΧ | *         | EX   | GigabitEthernet0/2/0/10.14           | 107 | D   |
| 227.1.1.1 | V3  | EΧ | *         | EX   | GigabitEthernet0/2/0/10.9            | 115 | D   |
| 227.1.1.2 | V3  | EΧ | 10.2.3.4  | IN   | GigabitEthernet0/2/0/10.10           | 121 | D   |
| 227.1.1.2 | V3  | EΧ | 10.2.3.4  | IN   | GigabitEthernet0/2/0/10.11           | 129 | D   |
| 227.1.1.2 | V3  | EΧ | 10.2.3.4  | IN   | GigabitEthernet0/2/0/10.12           | 89  | D   |
| 227.1.1.2 | V3  | EΧ | 10.2.3.4  | IN   | GigabitEthernet0/2/0/10.13           | 97  | D   |
| 227.1.1.2 | V3  | EΧ | 10.2.3.4  | IN   | GigabitEthernet0/2/0/10.14           | 105 | D   |
| 227.1.1.2 | V3  | EΧ | *         | EX   | <pre>GigabitEthernet0/2/0/10.9</pre> | 124 | D   |
|           |     |    | Bridge Do | main | Group1:BD-5                          |     |     |

V3 EX \*

**Multicast Command Reference for Cisco ASR 9000 Series Routers** 

V3 EX \*

Ver GM Source PM Port

Group

227.1.1.1

227.1.1.1

RP/0/RSP0/CPU0:router# show igmp snooping group

Key: GM=Group Filter Mode, PM=Port Filter Mode
Flags Key: S=Static, D=Dynamic, E=Explicit Tracking, R=Replicated

Bridge Domain satellite:10

| Group     | Ver G | M Source     | PM Port         | Exp | Flgs |
|-----------|-------|--------------|-----------------|-----|------|
|           |       |              |                 |     |      |
| 232.0.0.1 | V3 I  | N 192.10.1.2 | IN Gi100/0/0/22 | 129 | D    |
| 232.0.0.1 | V3 I  | N 192.10.1.2 | IN Gi100/0/0/32 | 129 | D    |
| 232.0.0.1 | V3 I  | N 192.10.1.2 | IN Gi200/0/0/34 | 129 | D    |

Bridge Domain satellite:20

| Group     | Ver | GM | Source     | PM | I Port         | Exp | Flgs |
|-----------|-----|----|------------|----|----------------|-----|------|
|           |     |    |            |    |                |     |      |
| 232.0.0.1 | V3  | IN | 192.10.1.2 | IN | J Gi200/0/0/23 | 129 | D    |
| 232.0.0.1 | V3  | IN | 192.10.1.2 | ΙN | I Gi300/0/0/25 | 129 | D    |
| 232.0.0.1 | V3  | IN | 192.10.1.2 | ΙN | J Gi300/0/0/34 | 129 | D    |

The following example shows group membership information by group within a specific bridge domain.

RP/0/RSP0/CPU0:router# show igmp snooping group bridge-domain Group1:BD-1

Key: GM=Group Filter Mode, PM=Port Filter Mode
Flags Key: S=Static, D=Dynamic, E=Explicit Tracking, R=Replicated

Bridge Domain Group1:BD-1

| Group     | Ver | GM | Source | PM | Port                      | Exp   | Flg |
|-----------|-----|----|--------|----|---------------------------|-------|-----|
|           |     |    |        |    |                           |       |     |
| 225.1.1.1 | V2  | -  | -      | -  | GigabitEthernet0/2/0/10.1 | never | S   |
| 238.1.1.1 | V2  | -  | -      | -  | GigabitEthernet0/2/0/10.1 | 84    | D   |
| 238.1.1.1 | V2  | -  | -      | -  | GigabitEthernet0/2/0/10.5 | 116   | D   |
| 238.1.1.2 | V2  | -  | -      | -  | GigabitEthernet0/2/0/10.2 | 92    | D   |
| 238.1.1.2 | V2  | -  | -      | -  | GigabitEthernet0/2/0/10.6 | 60    | D   |
| 238.1.1.3 | V2  | -  | -      | -  | GigabitEthernet0/2/0/10.3 | 100   | D   |
| 238.1.1.3 | V2  | -  | -      | -  | GigabitEthernet0/2/0/10.7 | 68    | D   |
| 238.1.1.4 | V2  | -  | -      | -  | GigabitEthernet0/2/0/10.4 | 108   | D   |
| 238.1.1.4 | V2  | -  | -      | -  | GigabitEthernet0/2/0/10.8 | 76    | D   |

The following example shows group membership information by groups within a specific port.

RP/0/RSP0/CPU0:router# show igmp snooping group port GigabitEthernet 0/2/0/10.10

Key: GM=Group Filter Mode, PM=Port Filter Mode
Flags Key: S=Static, D=Dynamic, E=Explicit Tracking, R=Replicated

Bridge Domain Group1:BD-3

| Group     | Ver | GM | Source   | PM | Port                       | Exp | Flg |
|-----------|-----|----|----------|----|----------------------------|-----|-----|
|           |     |    |          |    |                            |     |     |
| 227.1.1.1 | V3  | EΧ | 10.1.1.1 | EΧ | GigabitEthernet0/2/0/10.10 | -   | D   |
| 227.1.1.1 | V3  | EΧ | *        | EΧ | GigabitEthernet0/2/0/10.10 | 111 | D   |
| 227.1.1.2 | V3  | EΧ | 10.2.3.4 | IN | GigabitEthernet0/2/0/10.10 | 109 | D   |

The following example summarizes each group's membership information into a single line.

RP/0/RSP0/CPU0:router# show igmp snooping group summary

### Bridge Domain Group1:BD-1

|           |        |     |    | #Mem  | #Inc  | #Exc  |
|-----------|--------|-----|----|-------|-------|-------|
| Group     | Source | Ver | GM | Ports | Ports | Ports |
|           |        |     |    |       |       |       |
| 225.1.1.1 | _      | V2  | -  | 1     | -     | -     |
| 238.1.1.1 | -      | V2  | -  | 2     | -     | -     |
| 238.1.1.2 | -      | V2  | -  | 2     | -     | -     |
| 238.1.1.3 | -      | V2  | -  | 2     | -     | -     |
| 238.1.1.4 | -      | V2  | -  | 2     | -     | -     |
|           |        |     |    |       |       |       |

#### Bridge Domain Group1:BD-3

|           |          |     |    | #Mem  | #Inc  | #Exc  |
|-----------|----------|-----|----|-------|-------|-------|
| Group     | Source   | Ver | GM | Ports | Ports | Ports |
|           |          |     |    |       |       |       |
| 227.1.1.1 | 10.1.1.1 | V3  | EΧ | -     | 0     | 6     |
| 227.1.1.1 | *        | V3  | EΧ | 6     | -     | -     |
| 227.1.1.1 | *        | V3  | EX | 6     | -     | -     |
| 227.1.1.2 | 10.2.3.4 | V3  | EΧ | -     | 5     | 0     |
| 227.1.1.2 | *        | V3  | EX | 1     | -     | -     |
| 227.1.1.2 | *        | V3  | EX | 1     | -     | -     |

### Bridge Domain Group1:BD-5

| 227.1.1.1 | *      | V3  | EΧ | 2     | _     | _     |
|-----------|--------|-----|----|-------|-------|-------|
|           |        |     |    |       |       |       |
| Group     | Source | Ver | GM | Ports | Ports | Ports |
|           |        |     |    | #Mem  | #Inc  | #Exc  |

The following example shows detail information about each group.

### RP/0/RSP0/CPU0:router# show igmp snooping group detail

# Bridge Domain Group1:BD-1

|                                       | 005 1 1 1 |
|---------------------------------------|-----------|
| Group Address:                        | 225.1.1.1 |
| Version:                              | V2        |
| Uptime:                               | 00:42:13  |
| Port Count:                           | 1         |
| <pre>GigabitEthernet0/2/0/10.1:</pre> |           |
| Uptime:                               | 00:42:13  |
| Persistence:                          | static    |
| Expires:                              | never     |
| Group Address:                        | 238.1.1.1 |
| Version:                              | V2        |
| Uptime:                               | 00:41:38  |
| Port Count:                           | 2         |
| GigabitEthernet0/2/0/10.1:            |           |
| Uptime:                               | 00:41:38  |
| Persistence:                          | dynamic   |
| Expires:                              | 119       |
| GigabitEthernet0/2/0/10.5:            |           |
| Uptime:                               | 00:41:06  |
| Persistence:                          | dynamic   |
| Expires:                              | 87        |
| Group Address:                        | 238.1.1.2 |
| Version:                              | V2        |
| Uptime:                               | 00:41:30  |
| Port Count:                           | 2         |
| GigabitEthernet0/2/0/10.2:            |           |
| Uptime:                               | 00:41:30  |
| Persistence:                          | dynamic   |
|                                       | - 4       |

```
Expires:
                                          63
    GigabitEthernet0/2/0/10.6:
      Uptime:
                                          00:40:58
      Persistence:
                                          dynamic
      Expires:
                                          95
                                          238.1.1.3
Group Address:
  Version:
                                          V2.
                                          00:41:22
  Uptime:
  Port Count:
    GigabitEthernet0/2/0/10.3:
      Uptime:
                                          00:41:22
                                          dynamic
      Persistence:
      Expires:
                                          71
    GigabitEthernet0/2/0/10.7:
      Uptime:
                                          00:40:50
                                          dynamic
      Persistence:
      Expires:
                                          103
Group Address:
                                          238.1.1.4
                                          V2
  Version:
                                          00:41:14
  Uptime:
  Port Count:
                                          2
    GigabitEthernet0/2/0/10.4:
      Uptime:
                                          00:41:14
      Persistence:
                                          dynamic
                                          79
      Expires:
    GigabitEthernet0/2/0/10.8:
                                          00:40:42
      Uptime:
      Persistence:
                                          dvnamic
      Expires:
                                          111
                Bridge Domain bg1:bg1_bd1
                                          225.0.0.1
Group Address:
Version:
                                         V3
 Uptime:
                                         01:47:00
Group Filter Mode:
                                         Exclude
 Source:
                                         { }
 Exclude Port Count:
                                       1
 Bundle-Ether10
   ICCP Group:
   Redundancy State:
                                     Active
                                     01:47:00
  Uptime:
   Persistence:
                                     dynamic
   Expires:
                                     197
                             Bridge Domain Group1:BD-3
Group Address:
                                          227.1.1.1
  Version:
  Uptime:
                                          00:41:35
                                          Exclude
  Group Filter Mode:
  Source Count:
                                          0/0/1
  Static/Include/Exclude Source Count:
  Source:
                                          10.1.1.1
    Static/Include/Exclude Port Count:
                                          0/0/6
    Exclude Port Count:
                                          6
      GigabitEthernet0/2/0/10.10:
        Uptime:
                                          00:41:27
        Persistence:
                                          dynamic
        Expires:
      GigabitEthernet0/2/0/10.11:
                                          00:41:19
        Uptime:
        Persistence:
                                          dynamic
        Expires:
      GigabitEthernet0/2/0/10.12:
```

```
Uptime:
                                          00:41:11
        Persistence:
                                          dynamic
        Expires:
      GigabitEthernet0/2/0/10.13:
        Uptime:
                                          00:41:03
        Persistence:
                                          dynamic
        Expires:
      GigabitEthernet0/2/0/10.14:
                                          00:40:55
        Uptime:
        Persistence:
                                          dynamic
        Expires:
      GigabitEthernet0/2/0/10.9:
        Uptime:
                                          00:41:35
        Persistence:
                                          dynamic
        Expires:
  Source:
    Exclude Port Count:
                                          6
      GigabitEthernet0/2/0/10.10
                                          00:41:27
        Uptime:
        Persistence:
                                          dynamic
        Expires:
                                          91
      {\tt GigabitEthernet0/2/0/10.11}
        Uptime:
                                          00:41:19
        Persistence:
                                          dynamic
                                          99
        Expires:
      GigabitEthernet0/2/0/10.12
                                          00:41:11
        Uptime:
        Persistence:
                                          dynamic
        Expires:
                                          107
      GigabitEthernet0/2/0/10.13
        Uptime:
                                          00:41:03
        Persistence:
                                          dynamic
        Expires:
                                          115
      GigabitEthernet0/2/0/10.14
                                          00:40:55
        Uptime:
                                          dynamic
        Persistence:
                                          123
        Expires:
      GigabitEthernet0/2/0/10.9
        Uptime:
                                          00:41:35
        Persistence:
                                          dynamic
        Expires:
                                          8.3
Group Address:
                                          227.1.1.2
  Version:
                                          V3
                                          00:41:37
  Uptime:
  Group Filter Mode:
                                          Exclude
  Source Count:
  Static/Include/Exclude Source Count:
                                          0/1/0
                                          10.2.3.4
    Static/Include/Exclude Port Count:
                                          0/5/0
    Include Port Count:
      GigabitEthernet0/2/0/10.10:
                                          00:41:29
        Uptime:
        Persistence:
                                          dynamic
        Expires:
                                          89
      GigabitEthernet0/2/0/10.11:
        Uptime:
                                          00:41:21
        Persistence:
                                          dynamic
                                          97
        Expires:
      GigabitEthernet0/2/0/10.12:
                                          00:41:13
        Uptime:
        Persistence:
                                          dynamic
        Expires:
                                          105
      GigabitEthernet0/2/0/10.13:
                                          00:41:05
        Uptime:
```

```
Persistence:
                                          dynamic
        Expires:
                                          113
      GigabitEthernet0/2/0/10.14:
                                          00:40:57
        Uptime:
                                          dynamic
        Persistence:
                                          121
        Expires:
  Source:
                                          1
   Exclude Port Count:
      GigabitEthernet0/2/0/10.9
                                          00:41:34
       Uptime:
        Persistence:
                                          dvnamic
        Expires:
                                          124
                            Bridge Domain Group1:BD-5
Group Address:
                                          227.1.1.1
  Version:
                                          VЗ
  Uptime:
                                          00:41:36
 Group Filter Mode:
                                         Exclude
  Source:
                                          2
   Exclude Port Count:
      GigabitEthernet0/2/0/10.15
       Uptime:
                                          00:41:36
       Persistence:
                                         dynamic
       Expires:
                                          114
      GigabitEthernet0/2/0/10.16
                                          00:41:28
       Uptime:
        Persistence:
                                          dynamic
        Expires:
                                          122
```

If a group limit is configured on an output port, the detail display shows the group weight value associated with each group or source group on that port:

```
RP/0/RSP0/CPU0:router1# show igmp snooping port group detail
```

```
Bridge Domain bg1:bg1 bd1
Group Address:
                                         225.0.0.1
Version:
                                        V3
Uptime:
                                        01:43:25
Group Filter Mode:
                                        Exclude
 Source:
                                        {}
  Exclude Port Count:
                                        1
   Bundle-Ether10
    ICCP Group:
                                      1
    Redundancy State:
                                      Active
                                      01:43:25
     Uptime:
     Persistence:
                                      dynamic
     Expires:
                                      249
RP/0/RSP0/CPU0:router2# show igmp snooping group detail
                 Bridge Domain bg1:bg1 bd1
Group Address:
                                         225.0.0.1
Version:
                                        V3
Uptime:
                                        01:43:25
Group Filter Mode:
                                        Exclude
 Source:
                                        { }
 Exclude Port Count:
                                       1
   Bundle-Ether10
    ICCP Group:
                                      1
     Redundancy State:
                                      Standby
```

Uptime: 01:43:25
Persistence: dynamic
Expires: 249

# **Related Commands**

| Command                                | Description          |
|----------------------------------------|----------------------|
| clear igmp snooping group, on page 330 | Clears group states. |

# show igmp snooping port

To display IGMP snooping configuration information and traffic counters by router interface port, use the **show igmp snooping port** command in EXEC mode.

# show igmp snooping port

*interface-name* | **neighbor** *ipaddr* **pw-id** *id* | **bridge-domain bridge-domain-name detail** [statistics [include-zeroes]]

group [ group-address ] [source source-address] [detail]

# **Syntax Description**

| interface-name                      | (Optional) Displays information only for the specified AC port.                                                                                           |
|-------------------------------------|----------------------------------------------------------------------------------------------------|
| neighbor ipaddr pw-id id            | (Optional) Displays information only for the specified PW port.                                                                                           |
| bridge-domain<br>bridge-domain-name | (Optional) Displays information for ports in the specified bridge domain.                                                                                 |
| detail                              | (Optional) Includes port details, rather than a single line summary.                                                                                      |
| statistics                          | (Optional) Includes IGMP traffic counters and statistics in the detail display.                                                                           |
| include-zeroes                      | (Optional) Includes all statistics, even if they are zero. Without this keyword, many statistics are omitted from the display when their values are zero. |
| group                               | (Optional) Provides group membership information in its entirety as received at each port. The display is organized by port, showing groups within ports. |
| group-address                       | (Optional) Displays information only for the specified group address, organized by port.                                                                  |
| source source-address               | (Optional) Displays information only for the specified source address, organized by port.                                                                 |
| detail                              | (Optional) Includes group details.                                                                                                    |
|                                     |                                                                                                    |

# **Command Default**

None

# **Command Modes**

EXEC

# **Command History**

| Release      | Modification                   |
|--------------|--------------------------------|
| Release 3.7. | 2 This command was introduced. |

Release 3.9.0 The total group weight accumulated by all groups and source groups on the port, the configured limit, access group permits, access group denials, and group limits exceeded fields were added to the detail display output.

# **Usage Guidelines**

To use this command, you must be in a user group associated with a task group that includes appropriate task IDs. If the user group assignment is preventing you from using a command, contact your AAA administrator for assistance.

This command displays IGMP snooping information organized by IGMP snooping port. Use the command without any keywords to display summary information about all ports, in a single line per port.

Use optional arguments and keywords to request the following:

- Limit the display to a specified port.
- Limit the display to ports under a specified bridge.
- Request details and traffic statistics per port.

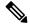

### Note

The **statistics** keyword cannot be used in the same command with the **group** keyword.

- Organize the display by group within ports. Use the **group** keyword with or without a specified interface or bridge domain.
- Limit the group information to specific groups or source addresses.

The **statistics** keyword displays IGMP traffic information, including IGMP queries, reports, and leaves. The three columns in the statistics section of the display are:

- Received—Number of packets received.
- Reinjected—Number of packets received, processed, and reinjected back into the forwarding path.
- Generated—Number of packets generated by the IGMP snooping application and injected into the forwarding path.

### Task ID

# Task Operations ID

12vpn read

### **Examples**

The following example shows summary information per port:

RP/0/RSP0/CPU0:router# show igmp snooping port

Bridge Domain bg1:bg1 bd1

|                              |    |    |   |      | State |     |       |      |
|------------------------------|----|----|---|------|-------|-----|-------|------|
| Port                         |    |    |   | Oper | STP   | Red | #Grps | #SGs |
|                              |    |    |   |      |       |     |       |      |
| Bundle-Ether10               | Up | -  | S | 1    | 0     |     |       |      |
| Neighbor 40.40.40.40 pw-id 1 |    | Uр | - | -    |       | 4   | 0     |      |

The following example shows summary information for a specific port.

RP/0/RSP0/CPU0:router# show igmp snooping port GigabitEthernet 0/1/0/3.215

The following example shows detail information about a specified port.

#### RP/0/RSP0/CPU0:router# show igmp snooping port Bundle-Ether10 detail

```
Bundle-Ether10 is Up
Bridge Domain: bg1:bg1_bd1
ICCP Group: 1
Redundancy State: Active since Thu Aug 26 12:52:37 2010
IGMP Snoop Profile: profile2
Dynamic Mrouter Port: Querier(192.1.1.10)
Expires: 116 seconds
IGMP Groups: 2
Static/Dynamic: 1/1
IGMP Source Groups: 0
Static/Include/Exclude: 0/0/0
Admitted Weight 1/(no limit)
```

The following example shows detail information that includes the total group weight accumulated by all groups and source groups on the port and the configured limit—Admitted Weight: 12/16:

```
RP/0/RSP0/CPU0:router# show igmp snooping port gigabitEthernet 0/2/0/10.2 detail
```

GigabitEthernet0/2/0/10.2 is Up

Bridge Domain: bg1:bd1

IGMP Groups: 4

Static/Dynamic: 0/4

IGMP Source Groups: 0

Static/Include/Exclude: 0/0/0

Admitted Weight: 33/36

The following example shows detail, including statistics, for a specified port.

#### RP/0/RSP0/CPU0:router# show igmp snooping port GigabitEthernet 0/2/0/10.1 detail statistics

```
GigabitEthernet0/2/0/10.1 is Up
Bridge Domain: Group1:BD-1
IGMP Snoop Profile: profile2
Dynamic Mrouter Port: Querier(192.1.1.10)
Expires: 117 seconds
IGMP Groups: 2
Static/Dynamic: 1/1
IGMP Source Groups: 0
Static/Include/Exclude: 0/0/0

Access Group Permits
Access Group Denials
Group Limits Exceeded

Traffic Statistics (elapsed time since last cleared 01:19:32):
Received Reinjected Generated
Messages: 668 75 0
```

```
IGMP General Queries:
                                    593
 IGMP Group Specific Queries:
                                     0
                                                 0
                                                             0
 IGMP G&S Specific Queries:
                                     0
                                                 0
                                                             0
 IGMP V2 Reports:
                                     75
                                                75
                                                             0
                                                0
 IGMP V3 Reports:
                                     Ω
                                                             0
                                     0
 IGMP V2 Leaves:
                                                 0
                                                             0
 IGMP Global Leaves:
                                     0
                                                 _
                                                             0
                                                0
                                     0
 PTM Hellos:
Rx Packet Treatment:
 Packets Flooded:
                                                 Ω
 Packets Forwarded To Members:
                                                 0
                                                 75
  Packets Forwarded To Mrouters:
 Packets Consumed:
                                                593
Rx Errors:
 None
Tx Errors:
 None
```

The following example shows all statistics, even those with zero values, for a specified port.

# RP/0/RSP0/CPU0:router# show igmp snooping port GigabitEthernet 0/2/0/10.1 detail statistics include-zeroes

```
GigabitEthernet0/2/0/10.1 is Up
 Bridge Domain: Group1:BD-1
IGMP Snoop Profile: profile2
 Dynamic Mrouter Port: Querier(192.1.1.10)
                           120 seconds
   Expires:
 IGMP Groups:
                          1/1
   Static/Dynamic:
  IGMP Source Groups:
   Static/Include/Exclude: 0/0/0
 Traffic Statistics (elapsed time since last cleared 01:20:42):
                           Received Reinjected Generated
                                               76
   Messages:
                                       678
     IGMP General Queries:
                                        602
                                                    0
                                                                 0
                                        0
     IGMP Group Specific Queries:
                                         0
                                                                 Ω
     IGMP G&S Specific Queries:
                                                    0
     IGMP V2 Reports:
                                         76
                                                    76
                                                                 0
     IGMP V3 Reports:
                                         0
                                                     0
                                                                 0
                                        0
                                                    0
     IGMP V2 Leaves:
                                                                 0
     IGMP Global Leaves:
                                        0
                                                                 0
                                                    0
     PIM Hellos:
                                        0
   Rx Packet Treatment:
                                                      0
     Packets Flooded:
     Packets Forwarded To Members:
                                                      Λ
     Packets Forwarded To Mrouters:
                                                     76
     Packets Consumed:
                                                    602
   Reports Suppressed:
                                                      Ω
   IGMP Blocks Ignored in V2 Compat Mode:
    IGMP EX S-lists Ignored in V2 Compat Mode:
   Rx Errors:
     Packets On Inactive Bridge Domain:
     Packets On Inactive Port:
                                                      0
     Packets Martian:
     Packets Bad Protocol:
     Packets DA Not Multicast:
                                                     Ω
     Packets Missing Router Alert:
     Packets Missing Router Alert Drop:
                                                      Ω
     Packets Bad IGMP Checksum:
     Packets TTL Not One:
     Packets TTL Not One Drop:
                                                      Ω
     Oueries Too Short:
                                                      0
     V1 Reports Too Short:
```

```
V2 Reports Too Short:
 V3 Reports Too Short:
                                                    0
 V2 Leaves Too Short:
                                                    0
 IGMP Messages Unknown:
                                                    0
                                                    Ω
 IGMP Messages GT Max Ver:
 IGMP Messages LT Min Ver:
                                                    0
  Queries Bad Source:
                                                    0
 Queries Dropped by S/W Router Guard:
                                                    0
 General Queries DA Not All Nodes:
 GS-Queries Invalid Group:
                                                    Ω
 GS-Queries DA Not Group:
                                                    0
 GS-Queries Not From Querier:
 GS-Queries Unknown Group:
                                                    0
 Reports Invalid Group:
 Reports Link-Local Group:
                                                    0
 Reports DA Not Group:
                                                    0
 Reports No Querier:
                                                    0
 Leaves Invalid Group:
                                                    0
                                                    Ω
 Leaves DA Not All Routers:
 Leaves No Querier:
 Leaves Non-Member:
                                                    0
                                                    0
 Leaves Non-Dynamic Member:
 Leaves Non-V2 Member:
 V3 Reports Invalid Group:
 V3 Reports Link-Local Group:
 V3 Reports DA Not All V3 Routers:
                                                    Ω
 V3 Reports No Querier:
 V3 Reports Older Version Ouerier:
                                                    0
 V3 Reports Invalid Group Record Type:
                                                    Ω
                                                    Ω
 V3 Reports No Sources:
 V3 Leaves Non-Member:
 PIM Msgs Dropped by S/W Router Guard:
                                                    0
Tx Errors:
 V3 Sources Not Reported:
                                                    Ω
```

The following information shows summary information for all port groups under a specific bridge domain.

```
RP/0/RSP0/CPU0:router# show igmp snooping port bridge-domain Group1:BD-1 group
```

```
Key: GM=Group Filter Mode, PM=Port Filter Mode
Flags Key: S=Static, D=Dynamic, E=Explicit Tracking, R=Replicated
```

Bridge Domain Group1:BD-1

| Port                      | PM Group    | Ver GM Source | Exp Flg |
|---------------------------|-------------|---------------|---------|
|                           |             |               |         |
| GigabitEthernet0/2/0/10.1 | - 225.1.1.1 | V2            | never S |
| GigabitEthernet0/2/0/10.1 | - 238.1.1.1 | V2            | 77 D    |
| GigabitEthernet0/2/0/10.2 | - 238.1.1.2 | V2            | 85 D    |
| GigabitEthernet0/2/0/10.3 | - 238.1.1.3 | V2            | 93 D    |
| GigabitEthernet0/2/0/10.4 | - 238.1.1.4 | V2            | 101 D   |
| GigabitEthernet0/2/0/10.5 | - 238.1.1.1 | V2            | 109 D   |
| GigabitEthernet0/2/0/10.6 | - 238.1.1.2 | V2            | 117 D   |
| GigabitEthernet0/2/0/10.7 | - 238.1.1.3 | V2            | 61 D    |
| GigabitEthernet0/2/0/10.8 | - 238.1.1.4 | V2            | 69 D    |

The following information shows detail information for all port groups under a specific bridge domain.

RP/0/RSP0/CPU0:router# show igmp snooping port bridge-domain Group1:BD-1 group detail

Bridge Domain Group1:BD-1

| De al          | G' - 1-1-1-1-1-1-1-1-1-1-1-1-1-1-1-1-1-1- |
|----------------|-------------------------------------------|
| Port:          | GigabitEthernet0/2/0/10.1                 |
| Group Address: | 225.1.1.1                                 |
| Version:       | V2                                        |
| Uptime:        | 01:27:20                                  |
| Persistence:   | static                                    |
| Expires:       | never                                     |
| Group Address: | 238.1.1.1                                 |
| Version:       | V2                                        |
| Uptime:        | 01:26:45                                  |
| Persistence:   | dynamic                                   |
| Expires:       | 100                                       |
| Port:          | GigabitEthernet0/2/0/10.2                 |
| Group Address: | 238.1.1.2                                 |
| Version:       | V2                                        |
| Uptime:        | 01:26:37                                  |
| Persistence:   | dynamic                                   |
| Expires:       | 108                                       |
| Port:          | GigabitEthernet0/2/0/10.3                 |
| Group Address: | 238.1.1.3                                 |
| Version:       | V2                                        |
| Uptime:        | 01:26:29                                  |
| Persistence:   | dynamic                                   |
| Expires:       | 116                                       |
| Port:          | GigabitEthernet0/2/0/10.4                 |
| Group Address: | 238.1.1.4                                 |
| Version:       | V2                                        |
| Uptime:        | 01:26:21                                  |
| Persistence:   | dynamic                                   |
| Expires:       | 60                                        |
| Port:          | GigabitEthernet0/2/0/10.5                 |
| Group Address: | 238.1.1.1                                 |
| Version:       | V2                                        |
| Uptime:        | 01:26:13                                  |
| Persistence:   | dynamic                                   |
| Expires:       | 68                                        |
| Port:          | GigabitEthernet0/2/0/10.6                 |
| Group Address: | 238.1.1.2                                 |
| Version:       | V2                                        |
| Uptime:        | 01:26:05                                  |
| Persistence:   | dynamic                                   |
| Expires:       | 76                                        |
| Port:          | GigabitEthernet0/2/0/10.7                 |
|                | 238.1.1.3                                 |
| Group Address: | V2.                                       |
| Version:       | 01:25:57                                  |
| Uptime:        |                                           |
| Persistence:   | dynamic                                   |
| Expires:       | 84                                        |
| Port:          | GigabitEthernet0/2/0/10.8                 |
| Group Address: | 238.1.1.4                                 |
| Version:       | V2                                        |
| Uptime:        | 01:25:49                                  |
| Persistence:   | dynamic                                   |
| Expires:       | 92                                        |
|                |                                           |

# **Related Commands**

| Command                               | Description                                |
|---------------------------------------|--------------------------------------------|
| clear igmp snooping port, on page 332 | Clears traffic counters at the port level. |

# show igmp snooping profile

To display IGMP snooping profile information, use the **show igmp snooping profile** command in EXEC mode.

{show igmp snooping profile [summary] | [profile-name] [detail [include-defaults]] [{references [bridge-domain [bridge-domain-name]] | port [{interface-name | neighbor ipaddr pw-id id}]}]}

# **Syntax Description**

| summary                                   | (Optional) Displays a summary of profile instances, bridge domain references, and port references.                                                                                                    |
|-------------------------------------------|----------------------------------------------------------------------------------------------------|
| profile-name                              | (Optional) Displays information only for the named profile.                                                                                                    |
| detail                                    | (Optional) Displays the contents of profiles.                                                                                                    |
| include-defaults                          | (Optional) Displays all default configurations with the profile contents. Without this keyword, only configured profile information is displayed.                                                                                                    |
| references                                | (Optional) Shows which bridge domains and bridge ports reference each profile.                                                                                                    |
| <b>bridge-domain</b> [bridge-domain-name] | (Optional) Provides a bridge domain filter for the <b>references</b> keyword. Without <i>bridge-domain-name</i> , the display shows profiles attached to all bridge domains. With <i>bridge-domain-name</i> , the display shows only the profile attached to the specified bridge domain. |
| port [interface-name]                     | (Optional) Provides a port filter for the <b>references</b> keyword.                                                                                                    |
| or  port [neighbor ipaddr pw-id id]       | <ul> <li>With <i>interface-name</i> or <b>neighbor</b> specified, the display shows the profile attached to the named AC or PW.</li> <li>Using the <b>port</b> keyword alone shows profiles attached to all ports.</li> </ul>                                                             |

# **Command Default**

None

# **Command Modes**

**EXEC** 

Release

Modification

# **Command History**

| 11010400      |                                                                                                    |
|---------------|----------------------------------------------------------------------------------------------------|
| Release 3.7.2 | This command was introduced.                                                                             |
| Release 3.9.0 | New fields were added to the detail display to show access-group, group limit, and TCN flood parameters. |
| Release 4.0.0 | New fields were added to the detail display to show ICCP Group statistics, and Startup Query parameters. |

# **Usage Guidelines**

Use this command to display the contents of profiles and to see associations of profiles with bridge-domains and ports.

The **summary** keyword lists profile names and summarizes their usage on bridge domains and ports. No other keywords can be used with **summary**.

Use the **details** keyword with a profile name to show the contents of a specific profile. Without a profile name, the **detail** keyword shows the contents of all profiles.

Use the **references** keyword to list the relationships between profiles and bridge domains or profiles and ports. You have the following options:

- Use the **references** keyword without any other keywords to show all profiles and the ports and bridge domains they are attached to.
- Use the **references** keyword with the **name** keyword to show a specific profile and where it is attached.
- Use the **port** keyword to list all ports and the profiles attached to them.
- Use the **port** keyword with a specific AC interface or PW to see the profile attached to the named port.
- Use the **bridge-domain** keyword to list all bridge domains and the profiles attached to them.
- Use the **bridge-domain** keyword with a specific bridge domain name to see the profile attached to a specific bridge domain.

### Task ID

# Task Operations ID

12vpn read

### **Examples**

The following example lists profile names and shows summary level profile usage.

RP/0/RSP0/CPU0:router# show igmp snooping profile

| Profile  | Bridge Domain | Port |
|----------|---------------|------|
|          |               |      |
| profile1 | 3             | 0    |
| profile2 | 0             | 1    |
| profile3 | 0             | 1    |

The following example shows summary level profile usage for a named profile.

RP/0/RSP0/CPU0:router# show igmp snooping profile profile1

| Profile  | Bridge Domain | Port |
|----------|---------------|------|
|          |               |      |
| profile1 | 3             | 0    |

The following example shows the contents of each profile.

RP/0/RSP0/CPU0:router# show igmp snooping profile detail

```
IGMP Snoop Profile profile1:

Bridge Domain References: 3
Port References: 0

IGMP Snoop Profile profile2:

Static Groups: 225.1.1.1

Bridge Domain References: 0
Port References: 1
```

```
IGMP Snoop Profile profile3:

Static Mrouter: Enabled

Bridge Domain References: 0

Port References: 1
```

The following example shows output reflecting the **access-group**, **group limit**, and **tcn flood disable** parameters:

```
RP/0/RSP0/CPU0:router# show igmp snooping profile detail
IGMP Snoop Profile profile:
  Querier LMQ Count:
 Access Group ACL:
                                       iptv-white-list
 Group Policy:
                                       iptv-group-weights
  Group Limit:
                                       16
  Immediate Leave:
                                       Enabled
  TCN Flood:
                                       Disabled
  Bridge Domain References:
                                       1
  Port References:
```

The following example shows the contents of a named profile. In this example, the profile is empty.

```
RP/0/RSP0/CPU0:router# show igmp snooping profile profile1 detail

IGMP Snoop Profile profile1:

Bridge Domain References: 3
Port References: 0
```

The following example shows the contents of a named profile and the implied default configurations:

```
RP/0/RSP0/CPU0:router# show igmp snooping profile profile1 detail include-defaults
```

```
IGMP Snoop Profile profile p1:
 System IP Address:
                                    10.144.144.144
 Minimum Version:
                                    2
 Report Suppression:
                                   Enabled
 Unsolicited Report Interval:
                                   1000 (milliseconds)
                                   Enabled
 TCN Query Solicit:
 TCN Membership Sync:
                                    Disabled
                                   Enabled
 TCN Flood:
 TCN Flood Query Count:
 Router Alert Check:
                                   Disabled
                                   Disabled
 TTL Check:
                                   Enabled
 Internal Querier Support:
 Internal Ouerier Version:
                             0 (seconds)
 Internal Querier Timeout:
 Internal Querier Interval:
                                   60 (seconds)
 Internal Querier Max Response Time: 10 (seconds)
 Internal Querier TCN Query Interval: 10 (seconds)
 Internal Querier TCN Query Count:
                                    2
 Internal Querier TCN Query MRT:
                                   0
 Internal Querier Robustness:
                                   2
```

```
60 (seconds)
  Querier Query Interval:
                                           1000 (milliseconds)
  Querier LMQ Interval:
  Querier LMQ Count:
                                             2
                                              2
  Querier Robustness:
  Immediate Leave:
                                              Disabled
  Explicit Tracking:
                                              Disabled
  Static Mrouter:
                                              Disabled
  Router Guard:
                                              Disabled
Access Group ACL:
                                              (empty)
  Group Policy:
  Group Limit:
                                               -1
  ICCP Group Report Standby State:
                                              Enabled
  Startup Query Interval:
                                              15 (seconds)
  Startup Query Count: 2
Startup Query Max Response Time: 10 (seconds)
Startup Query on Port Un.
  Startup Query on Port Up: Enabled
Startup Query on IG Port Active: Disabled
Startup Query on Topology Change: Disabled
  Startup Query on Process Start:
                                             Disabled
  Bridge Domain References:
                                               1
  Port References:
```

The following command shows a summary of profile usage, by profile name.

```
RP/0/RSP0/CPU0:router# show igmp snooping profile summary
```

```
Number of profiles: 3
Number of bridge domain references: 3
Number of port references: 2
```

The following command lists all IGMP snooping profiles and shows which bridge domains and ports are configured to use each profile.

```
RP/0/RSP0/CPU0:router# show igmp snooping profile references
```

```
Profile: profile1

Bridge Domains: Group1:BD-5

Group1:BD-3

Group1:BD-1

No Port References

Profile: profile2

No Bridge Domain References

Ports: GigabitEthernet0/2/0/10.1

Profile: profile3

No Bridge Domain References

Ports: GigabitEthernet0/2/0/10.2
```

The following command lists all bridges or ports that are configured to use the profile named profile 1.

```
RP/0/RSP0/CPU0:router# show igmp snooping profile profile1 references
```

```
Profile: profile1
Bridge Domains: None
```

Ports:

GigabitEthernet 0/1/0/0

GigabitEthernet 0/1/0/1

GigabitEthernet 0/1/0/2

GigabitEthernet 0/1/0/3

GigabitEthernet 0/1/0/4

GigabitEthernet 0/1/0/5

(... missing lines)

GigabitEthernet 0/3/3/1109

GigabitEthernet 0/3/3/1110

GigabitEthernet 0/3/3/1111

The following example shows the profile attached to a specific bridge domain.

RP/0/RSP0/CPU0:router# show igmp snooping profile references bridge-domain Group1:BD-1

Profile: profile1
Bridge Domains: Group1:BD-1

The following example shows the profile attached to a specific port.

RP/0/RSP0/CPU0:router# show igmp snooping profile references port GigabitEthernet 0/2/0/10.1

Profile: profile2

Ports: GigabitEthernet0/2/0/10.1

#### **Related Commands**

| Command                                                 | Description                                                          |
|---------------------------------------------------------|----------------------------------------------------------------------|
| igmp snooping profile, on page 340                      | Creates or edits a profile.                                          |
| show l2vpn forwarding bridge-domain mroute, on page 419 | Shows profile names associated with the bridge domain and its ports. |

# show igmp snooping redundancy

To display IGMP snooping redundancy information, use the **show igmp snooping redundancy** command in EXEC mode.

 $\{ show \ igmp \ snooping \ redundancy \ iccp \ | \ [profile-name] \ [detail \ [include-defaults]] \ [\{references \ [bridge-domain \ [bridge-domain-name]] \ | \ port \ [\{interface-name \ | \ neighbor \ ipaddr \ pw-id \ id\}]\}] \}$ 

# **Syntax Description**

| ісер                                                                    | Displays ICCP redundancy information.                                                                                                    |
|-------------------------------------------------------------------------|----------------------------------------------------------------------------------------------------|
| profile-name                                                            | (Optional) Displays information only for the named profile.                                                                                                    |
| detail                                                                  | (Optional) Displays the contents of profiles.                                                                                                    |
| include-defaults                                                        | (Optional) Displays all default configurations with the profile contents. Without this keyword, only configured profile information is displayed.                                                                             |
| references                                                              | (Optional) Shows which bridge domains and bridge ports reference each profile.                                                                                                    |
| bridge-domain                                                           | (Optional) Provides a bridge domain filter for the <b>references</b> keyword.                                                                                                    |
| bridge-domain-name]                                                     | Without <i>bridge-domain-name</i> , the display shows profiles attached to all bridge domains. With <i>bridge-domain-name</i> , the display shows only the profile attached to the specified bridge domain.                   |
| port [interface-name]                                                   | (Optional) Provides a port filter for the <b>references</b> keyword.                                                                                                    |
| or <b>port</b> [ <b>neighbor</b> <i>ipaddr</i> <b>pw-id</b> <i>id</i> ] | <ul> <li>With <i>interface-name</i> or <b>neighbor</b> specified, the display shows the profile attached to the named AC or PW.</li> <li>Using the <b>port</b> keyword alone shows profiles attached to all ports.</li> </ul> |

# **Command Default**

None

### **Command Modes**

**EXEC** 

### **Command History**

| Release       | Modification                 |
|---------------|------------------------------|
| Release 4.0.0 | This command was introduced. |

### **Usage Guidelines**

To use this command, you must be in a user group associated with a task group that includes appropriate task IDs. If the user group assignment is preventing you from using a command, contact your AAA administrator for assistance.

Use this command to display the contents of profiles and to see associations of profiles with bridge-domains and ports.

The **summary** keyword lists profile names and summarizes their usage on bridge domains and ports. No other keywords can be used with **summary**.

Use the **details** keyword with a profile name to show the contents of a specific profile. Without a profile name, the **detail** keyword shows the contents of all profiles.

Use the **references** keyword to list the relationships between profiles and bridge domains or profiles and ports. You have the following options:

- Use the **references** keyword without any other keywords to show all profiles and the ports and bridge domains they are attached to.
- Use the references keyword with the name keyword to show a specific profile and where it is attached.
- Use the **port** keyword to list all ports and the profiles attached to them.
- Use the **port** keyword with a specific AC interface or PW to see the profile attached to the named port.
- Use the **bridge-domain** keyword to list all bridge domains and the profiles attached to them.
- Use the **bridge-domain** keyword with a specific bridge domain name to see the profile attached to a specific bridge domain.

### Task ID

| Task<br>ID | Operations |
|------------|------------|
| 12vpn      | read       |

### **Examples**

The following example lists profile names and shows summary level profile usage.

RP/0/RSP0/CPU0:router# show igmp snooping redundancy

| Profile  | Bridge Domain | Port |
|----------|---------------|------|
|          |               |      |
| profile1 | 3             | 0    |
| profile2 | 0             | 1    |
| profile3 | 0             | 1    |

# show igmp snooping summary

To display summary information about IGMP snooping configuration and traffic statistics for the router, use the **show igmp snooping summary** command in EXEC mode.

show igmp snooping summary [statistics [include-zeroes]]

# **Syntax Description**

| statistics     | (Optional) Displays IGMP traffic counters and statistics.                                        |  |
|----------------|--------------------------------------------------------------------------------------------------|--|
| include-zeroes | (Optional) Displays all statistics, even if they are zero. Without this keyword, many statistics |  |
|                | are omitted from the display when their values are zero.                                         |  |

#### **Command Default**

None

#### **Command Modes**

**EXEC** 

### **Command History**

| Release       | Modification                                                          |
|---------------|-----------------------------------------------------------------------|
| Release 3.7.2 | This command was introduced.                                          |
| Release 3.9.0 | Three new fields were added to the output for the statistics display. |

# **Usage Guidelines**

To use this command, you must be in a user group associated with a task group that includes appropriate task IDs. If the user group assignment is preventing you from using a command, contact your AAA administrator for assistance.

This command summarizes the number of bridge domains, mrouter ports, host ports, groups, and sources configured on the router.

The **statistics** keyword displays IGMP traffic information, including IGMP queries, reports, and leaves. The three columns in the statistics section of the display are:

- Received—Number of packets received.
- Reinjected—Number of packets received, processed, and reinjected back into the forwarding path.
- Generated—Number of packets generated by the IGMP snooping application and injected into the forwarding path.

# Task ID

# Task Operations ID 12vpn read

# **Examples**

The following example summarizes IGMP snooping configuration on the router:

| RP/0/RSP0/CPU0:router# | show igmp snooping summary |    |
|------------------------|----------------------------|----|
| Bridge Domains:        |                            | 5  |
| IGMP Snooping Bridge   | Domains:                   | 3  |
| Ports:                 |                            | 16 |
| IGMP Snooping Ports:   |                            | 16 |
| Mrouters:              |                            | 6  |
|                        |                            |    |

Peer Down

```
STP Forwarding Ports: 0
IGMP Groups: 8
Member Ports: 18
IGMP Source Groups: 2
Static/Include/Exclude: 0/1/1
Member Ports (Include/Exclude): 5/6
```

The following example summarizes IGMP snooping configuration on the router and includes non-zero traffic statistics:

```
RP/0/RSP0/CPU0:router# show igmp snooping summary statistics
Bridge Domains:
IGMP Snooping Bridge Domains:
                                                          3
                                                         16
Ports:
IGMP Snooping Ports:
                                                        16
                                                         6
Mrouters:
STP Forwarding Ports:
                                                         2
ICCP Group Ports:
IGMP Groups:
   Member Ports:
                                                          18
  IGMP Source Groups:
                                                           2
                                                     0/1/1
   Static/Include/Exclude:
    Member Ports (Include/Exclude):
                                                         5/6
Access Group Permits
Access Group Denials
Group Limits Exceeded
  Traffic Statistics (elapsed time since last cleared 02:08:21):
                                      Received Reinjected Generated
                                        7150 894 2381
2682 0 0
    Messages:
      IGMP General Queries: 2682 0
IGMP Group Specific Queries: 0 0
IGMP G&S Specific Queries: 0 0
IGMP V2 Reports: 1787 894
IGMP V3 Reports: 2681 0
IGMP V2 Leaves: 0 0
IGMP Global Leaves:
                                                                       0
      IGMP General Queries:
                                                                       0
                                                                       893
      IGMP V3 Reports:
                                                                     1488
                                                                      0
                                              0
                                                                          0
                                                           0
      PIM Hellos:
                                               0
    Rx Packet Treatment:
      Packets Flooded:
      Packets Forwarded To Members:
                                                            0
                                                          894
      Packets Forwarded To Mrouters:
                                                          6256
      Packets Consumed:
    Rx Errors:
     None
    Tx Errors:
     None
Startup Query Sync Statistics:
  Stale Port Groups deleted:
                                                    1
  Stale Port SGs deleted:
ICCP Statistics:
 ICCP Up
                                                    1
  ICCP Down
                                                    1
  Congestion Detected
                                                    1
Congestion Cleared
                                                  1
  Peer Up
```

1

```
ICCP Group Port Statistics:
                                                 1
 Port Goes Active:
 Port Goes Standby:
                                                 1
ICCP Traffic Statistics (elapsed time since last cleared 01:01:01):
 RX Messages:
   App Data messages:
                                                 1
   App Data NAKs:
                                                1
   App Data TLVs:
   App State TLVs:
                                                1
   Request Sync TLVs:
                                                1
   Port Membership TLVs:
   Querier Info TLVs:
                                                1
   Dynamic Mrouter TLVs:
  RX Errors:
   None
  TX Messages:
                                                1
   Request Sync TLVs:
                                                1
   Port Membership TLVs:
   Querier Info TLVs:
                                                1
   Dynamic Mrouter TLVs:
                                                1
  TX Errors:
   None
```

The following example shows all summary statistics, including those whose value is zero.

### RP/0/RSP0/CPU0:router# show igmp snooping summary statistics include-zeroes

```
5
Bridge Domains:
                                                  3
IGMP Snooping Bridge Domains:
Ports:
                                                 16
IGMP Snooping Ports:
                                                 16
Mrouters:
                                                  6
STP Forwarding Ports:
                                                 Ω
IGMP Groups:
                                                 8
 Member Ports:
                                                 18
IGMP Source Groups:
                                                 2
 Static/Include/Exclude:
                                              0/1/1
 Member Ports (Include/Exclude):
Traffic Statistics (elapsed time since last cleared 02:08:56):
                               Received Reinjected Generated
 Messages:
                                                       2395
                                  7185 898
                                    2695
                                               0
   IGMP General Queries:
                                                           0
                                   0
0
                                               0
   IGMP Group Specific Queries:
                                                              0
                                                            0
   IGMP G&S Specific Queries:
   IGMP V2 Reports:
                                              898
                                    1796
                                                           898
                                    2694
   IGMP V3 Reports:
                                                           1497
                                                 0
                                     0
   IGMP V2 Leaves:
                                                            0
   IGMP Global Leaves:
                                       0
                                                              0
   PIM Hellos:
                                       0
                                                 0
  Rx Packet Treatment:
   Packets Flooded:
                                                  0
   Packets Forwarded To Members:
                                                   Ω
                                                898
   Packets Forwarded To Mrouters:
   Packets Consumed:
                                                6287
  Reports Suppressed:
                                                  Ω
 IGMP Blocks Ignored in V2 Compat Mode:
  IGMP EX S-lists Ignored in V2 Compat Mode:
 Rx Errors:
   Packets On Inactive Bridge Domain:
   Packets On Inactive Port:
                                                  0
                                                   0
   Packets Martian:
                                                   0
   Packets Bad Protocol:
```

```
Packets DA Not Multicast:
    Packets Missing Router Alert:
   Packets Missing Router Alert Drop:
   Packets Bad IGMP Checksum:
                                                       Ω
   Packets TTL Not One:
    Packets TTL Not One Drop:
    Queries Too Short:
                                                       0
   V1 Reports Too Short:
                                                       0
   V2 Reports Too Short:
   V3 Reports Too Short:
                                                       Ω
   V2 Leaves Too Short:
                                                       0
                                                       0
   IGMP Messages Unknown:
   IGMP Messages GT Max Ver:
                                                       Ω
   IGMP Messages LT Min Ver:
    Queries Bad Source:
                                                       0
   Queries Dropped by S/W Router Guard:
                                                       0
   General Queries DA Not All Nodes:
                                                       0
    GS-Queries Invalid Group:
                                                       0
                                                       Ω
   GS-Oueries DA Not Group:
   GS-Queries Not From Querier:
   GS-Queries Unknown Group:
                                                       0
                                                       0
   Reports Invalid Group:
    Reports Link-Local Group:
   Reports DA Not Group:
                                                       0
   Reports No Querier:
   Leaves Invalid Group:
                                                       0
                                                       Λ
   Leaves DA Not All Routers:
   Leaves No Ouerier:
                                                       0
   Leaves Non-Member:
                                                       Ω
                                                       Ω
   Leaves Non-Dynamic Member:
   Leaves Non-V2 Member:
   V3 Reports Invalid Group:
                                                       0
                                                       0
   V3 Reports Link-Local Group:
    V3 Reports DA Not All V3 Routers:
   V3 Reports No Querier:
   V3 Reports Older Version Querier:
   V3 Reports Invalid Group Record Type:
   V3 Reports No Sources:
                                                       Λ
   V3 Leaves Non-Member:
   PIM Msgs Dropped by S/W Router Guard:
 Tx Errors:
   V3 Sources Not Reported:
ICCP Statistics (elapsed time since last cleared 10:56:58):
ICCP Up:
                                                       3
ICCP Down:
                                                       3
                                                       Λ
Congestion Detected:
Congestion Cleared:
Peer Up:
                                                       1
Peer Down:
ICCP Group Connect attempts:
                                                       4
ICCP Group Connect failures:
                                                       0
ICCP Group Disconnect attempts:
ICCP Group Disconnect failures:
ICCP Group Port Statistics (elapsed time since last cleared 10:56:58):
Port Created Down:
                                                      0
Port Created Standby:
                                                      4
Port Created Active:
                                                      0
Port Goes Down:
                                                      0
Port Goes Standby:
                                                      1
Port Goes Active:
ICCP Traffic Statistics (elapsed time since last cleared 10:56:58):
Rx Messages:
 App Data messages:
                                                    2.1
                                                     3
 App Data NAKs:
```

| App Data TLVs: App State TLVs: App State start of sync: App State end of sync: Global Request Sync TLVs: Request Sync TLVs: Port Membership TLVs: Port Membership adds: Port Membership removes: Querier Info TLVs: Querier Info delete TLVs: Dynamic Mrouter delete TLVs:                                                                                                    | 21<br>20<br>6<br>6<br>0<br>1<br>16<br>10<br>2<br>0<br>0                                          |
|----------------------------------------------------------------------------------------------------|--------------------------------------------------------------------------------------------------|
| Rx Errors:                                                                                                    |                                                                                                  |
| App State sync TLVs ignored: App State TLVs ignored: App Data unknown ICCP Group: App Data unknown ICCP Group Port: App Data wrong ICCP Group: App Data BD inactive: App Data BD port inactive: App Data ICCP Group port not standby: App Data ICCP Group port not active: App Data ICCP Group port not active: App Data unsupported global TLV type: App Data truncated: App Data length error: App Data unsupported TLV type: Port Membership TLV ignored, No Querier: Port Membership TLV error: Port Membership TLV too long: Querier Info TLV error: Dynamic Mrouter TLV error: ICCP Rx buffer parse failures: | 4<br>0<br>0<br>0<br>0<br>0<br>0<br>0<br>0<br>0<br>0<br>0<br>0<br>0<br>0<br>0<br>0<br>0<br>0<br>0 |
| Tx Messages:                                                                                                    |                                                                                                  |
| ICCP Tx buffer send count: App State replay attempts: Request Sync TLVs: Port Membership TLVs: Port Membership adds: Port Membership removes: Querier Info TLVs: Querier Info delete TLVs: Dynamic Mrouter TLVs: Dynamic Mrouter delete TLVs: Tx Errors:                                                                                                    | 11<br>2<br>7<br>4<br>4<br>2<br>0<br>0<br>0                                                       |
| Request to send App State refused:                                                                                                    | 0                                                                                                |
| App State replay failures: Request Sync TLV Tx failures: Port Membership TLV Tx failures: Querier Info TLV Tx failures: Querier Info delete TLV Tx failures: Dynamic Mrouter TLV Tx failures: Dynamic Mrouter delete TLV Tx failures: ICCP Get Tx buffer parse failures: ICCP Get Tx buffer send failures:                                                                                                    | 0<br>0<br>0<br>0<br>0<br>0<br>0                                                                  |

# show igmp snooping trace

To display IGMP snooping process activity, use the **show igmp snooping trace** command in EXEC mode.

show igmp snooping trace [{all | error | packet-error}]

## **Syntax Description**

| all          | (Optional) Displays all IGMP snooping process activity. |
|--------------|---------------------------------------------------------|
| error        | (Optional) Displays only error tracepoints.             |
| packet-error | (Optional) Displays packet error tracepoints.           |

### **Command Default**

The **all** keyword is the default when no keywords are used.

#### **Command Modes**

**EXEC** 

### **Command History**

| Release       | Modification                 |
|---------------|------------------------------|
| Release 3.7.2 | This command was introduced. |

# **Usage Guidelines**

To use this command, you must be in a user group associated with a task group that includes appropriate task IDs. If the user group assignment is preventing you from using a command, contact your AAA administrator for assistance.

Use this command to research IGMP snooping process activity.

### Task ID

| Task<br>ID | Operations |
|------------|------------|
| l2vpn      | read       |

# Examples

The following example shows IGMP snooping process status during a restart and a new profile configuration.

```
RP/0/RSP0/CPU0:router# show igmp snooping summary trace all
51 wrapping entries (1024 possible, 0 filtered, 51 total)
Feb 2 14:30:24.902 igmpsn/all 0/5/CPU0 t1 TP001:
Feb 2 14:30:24.902 igmpsn/all 0/5/CPU0 t1 TP002: ******** IGMP SNOOP PROCESS RESTART
```

```
Feb 2 14:30:24.902 igmpsn/all 0/5/CPU0 t1 TP001:
Feb 2 14:30:24.902 igmpsn/all 0/5/CPU0 t1 TP286: initialize profile wav1 tree
Feb 2 14:30:24.902 igmpsn/all 0/5/CPU0 t1 TP185: initialize bd wav1 tree
Feb 2 14:30:24.902 igmpsn/all 0/5/CPU0 t1 TP230: initialize port wav1 tree
Feb 2 14:30:24.902 igmpsn/all 0/5/CPU0 t1 TP019: entered init_chkpt
Feb 2 14:30:24.934 igmpsn/all 0/5/CPU0 t1 TP165: igmpsn_init_l2fib entered
Feb 2 14:30:24.934 igmpsn/all 0/5/CPU0 t1 TP611: l2fib_restart_timer_init
Feb 2 14:30:24.935 igmpsn/all 0/5/CPU0 t1 TP680: igmpsn_pd mgid api init entered
```

Feb 2 14:30:24.937 igmpsn/all 0/5/CPU0 t1 TP681: failed to open libl2mc\_snoop\_mgid\_client\_pd.dll

Feb 2 14:30:24.937 igmpsn/all 0/5/CPU0 t1 TP683: 12mc\_snoop\_pd\_mgid funcs are stubbed

```
Feb 2 14:30:25.037 igmpsn/all 0/5/CPU0 t1 TP031: connection open for socket
Feb 2 14:30:25.037 igmpsn/all 0/5/CPU0 t1 TP031: connection open for socket
Feb 2 14:30:25.037 igmpsn/all 0/5/CPU0 t1 TP614: igmpsn_l2fib_restart_timer_start, 300
secs
Feb 2 14:30:25.038 igmpsn/all 0/5/CPU0 t1 TP555: IGMP SNOOP PROCESS READY
Feb 2 14:30:25.038 igmpsn/all 0/5/CPU0 t1 TP017: entered event loop
Feb 2 14:30:25.038 igmpsn/all 0/5/CPU0 t1 TP112: sysdb register verification
Feb 2 14:30:25.038 igmpsn/all 0/5/CPU0 t1 TP286: initialize profile wav1 tree
Feb 2 14:30:25.040 igmpsn/all 0/5/CPU0 t1 TP110: sysdb event verify func (CREATE & SET, profile/profile1/enter)
Feb 2 14:30:25.040 igmpsn/all 0/5/CPU0 t1 TP287: create profile profile1
Feb 2 14:30:25.040 igmpsn/all 0/5/CPU0 t1 TP287: create profile profile1
Feb 2 14:30:25.040 igmpsn/all 0/5/CPU0 t1 TP534: profile profile1 (0x4826b838): initialized static_group tree
(... missing lines)
```

## show I2vpn forwarding bridge-domain mroute

To display multicast routes in the forwarding tables, use the **show l2vpn forwarding bridge-domain mroute** command in EXEC mode.

**show l2vpn forwarding bridge-domain** [bridge-group-name : bridge-domain-name] **mroute** [ipv4] **location** rack/slot/module

#### **Syntax Description**

| bridge-group-name bridge-domain-name | (Optional) Displays information for a specific bridge domain. The colon that separates the two arguments is required. |  |  |  |  |  |
|--------------------------------------|----------------------------------------------------------------------------------------------------|--|--|--|--|--|
| ipv4                                 | This keyword is required.                                                                                             |  |  |  |  |  |
| location rack/slot/module            | Displays route information for a specific rack/slot/module.                                                           |  |  |  |  |  |

#### **Command Default**

None

#### **Command Modes**

**EXEC** 

#### **Command History**

Release 3.7.2 This command was introduced.

Release 5.2.2 The show output command was enhanced to include the satellite multicast offload information.

#### **Usage Guidelines**

To use this command, you must be in a user group associated with a task group that includes appropriate task IDs. If the user group assignment is preventing you from using a command, contact your AAA administrator for assistance.

This command displays multicast routes as they are converted into the forwarding plane forwarding tables. The source for the conversion is the multicast routes configured in the control plane with IGMP snooping configuration commands. If the routes displayed by this command are not as expected, check the control plane configuration and correct the corresponding IGMP snooping profiles.

Use optional arguments to limit the display to a specific bridge domain.

#### Task ID

| Task<br>ID | Operations |
|------------|------------|
| 12vpn      | read       |

#### **Examples**

This example displays high-level statistics about routes for one bridge domain:

RP/0/RSP0/CPU0:router# show 12vpn forwarding bridge-domain mroute ipv4 location 0/5/cPU0

```
mroute ipv4 location 0/5/cPU0
Bridge-Domain Name: nv-mcast:nv-mcast-1
Prefix: (0.0.0.0,224.0.0.0/4) P2MP enabled: N
IRB platform data: {0x84a0000, 0x0, 0x4a00008d, 0x123bb4e0}, len: 16
Ingress
```

Forwarded (Packets/Bytes): 0/0 Received (Packets/Bytes): 0/0 Punted (Packets/Bytes): 0/0 Dropped (Packets/Bytes): 0/0

### show I2vpn forwarding bridge-domain mroute detail

To display multicast routes in the forwarding tables, use the **show l2vpn forwarding bridge-domain mroute detail** command in EXEC mode.

**show l2vpn forwarding bridge-domain** [bridge-group-name : bridge-domain-name] **mroute** [ipv4] **detaillocation** rack/slot/module

#### **Syntax Description**

| bridge-group-name bridge-domain-name | (Optional) Displays information for a specific bridge domain. The colon that separates the two arguments is required. |
|--------------------------------------|----------------------------------------------------------------------------------------------------|
| ipv4                                 | This keyword is required.                                                                                             |
| location rack/slot/module            | Displays route information for a specific rack/slot/module.                                                           |

#### **Command Default**

None

#### **Command Modes**

**EXEC** 

#### **Command History**

| Release       | Modification                |
|---------------|-----------------------------|
| Release 3.7.2 | This command was introduced |

#### **Usage Guidelines**

To use this command, you must be in a user group associated with a task group that includes appropriate task IDs. If the user group assignment is preventing you from using a command, contact your AAA administrator for assistance.

This command displays multicast routes as they are converted into the forwarding plane forwarding tables. The source for the conversion is the multicast routes configured in the control plane with IGMP snooping configuration commands. If the routes displayed by this command are not as expected, check the control plane configuration and correct the corresponding IGMP snooping profiles.

Use optional arguments to limit the display to a specific bridge domain.

#### Task ID

| Task<br>ID | Operations |
|------------|------------|
| l2vpn      | read       |

#### **Examples**

This example displays satellite multicast offload information for one bridge domain.

RP/0/RSP0/CPU0:router# show l2vpn forwarding bridge-domain mroute ipv4 detail location 0/1/cPU0

```
Bridge-Domain: nv-mcast:nv-mcast-1, ID: 2122
Prefix: (0.0.0.0,224.31.0.1/32) P2MP enabled: N
IRB platform data: {0x84a0001, 0x0, 0x4a000093, 0x115444e0}, len: 16
Ingress
Forwarded (Packets/Bytes): 9278034/7220724021
Received (Packets/Bytes): 0/0
```

```
Core Received (Packets/Bytes): 0/0
Core Forwarded (Packets/Bytes): 0/0
Punted (Packets/Bytes): 0/0
Dropped (Packets/Bytes): 0/0
Bridge Port:
GigabitEthernet301/0/0/4, Xconnect id: 0x3880015 SatId: 301, Isid: 0x3fd, Ver: 0x1 , Ring Id: 0xe000600, oleIsOffLoaded
Forwarded (Packets/Bytes): 9278034/7220724021
Punted (Packets/Bytes): 0/0
Dropped (Packets/Bytes): 0/0
```

# show I2vpn forwarding bridge-domain mroute hardware ingress detail

To display multicast routes in the forwarding tables, use the **show l2vpn forwarding bridge-domain mroute hardware ingress detail** command in EXEC mode.

#### **Syntax Description**

| bridge-group-name bridge-domain-name | (Optional) Displays information for a specific bridge domain. The colon that separates the two arguments is required. |  |  |  |  |
|--------------------------------------|----------------------------------------------------------------------------------------------------|--|--|--|--|
| ipv4                                 | This keyword is required.                                                                                             |  |  |  |  |
| location rack/slot/module            | Displays route information for a specific rack/slot/module.                                                           |  |  |  |  |

#### **Command Default**

None

#### **Command Modes**

**EXEC** 

#### **Command History**

| Release       | Modification                 |
|---------------|------------------------------|
| Release 3.7.2 | This command was introduced. |

#### **Usage Guidelines**

To use this command, you must be in a user group associated with a task group that includes appropriate task IDs. If the user group assignment is preventing you from using a command, contact your AAA administrator for assistance.

This command displays multicast routes as they are converted into the forwarding plane forwarding tables. The source for the conversion is the multicast routes configured in the control plane with IGMP snooping configuration commands. If the routes displayed by this command are not as expected, check the control plane configuration and correct the corresponding IGMP snooping profiles.

Use optional arguments to limit the display to a specific bridge domain.

#### Task ID

| Task<br>ID | Operations |
|------------|------------|
| 12vpn      | read       |

#### **Examples**

This example displays satellite multicast offload information for one bridge domain. The text in bold indicates the hardware ingress detail information.

 $\label{eq:reconstruction} \mbox{RP/O/RSPO/CPU0:} router \# \mbox{ show 12vpn forwarding bridge-domain mroute ipv4 hardware ingress detail location 0/1/cPU0}$ 

Bridge-Domain: satellite:10, ID: 0
Prefix: (0.0.0.0,224.0.0.0/4)

P2MP enabled: N

```
IRB platform data: {0x0, 0x0, 0x8a, 0x939070e0}, len: 16
    Ingress
     Forwarded (Packets/Bytes): 0/0
     Received (Packets/Bytes): 0/0
     Core Received (Packets/Bytes): 0/0
     Core Forwarded (Packets/Bytes): 0/0
      Punted (Packets/Bytes): 0/0
      Dropped (Packets/Bytes): 0/0
  Platform multicast leaf context:
Legend:
Route information - (Ingress)
C: NP ID, IR: MGID Mask
IS: Single SHG0 on LC, IX: Single SHG0 XID
IAO: FGID SHGO, IA1: FGID SHG1, IA2: FGID SHG2
IG: Multicast group ID, IB: Base statistics pointer
Route information - (Egress)
ET: Table ID for OLIST lookup, EO: OLIST count bit, ER: MLI
EC1: SHG1 OLIST members count on this chip,
EC2: SHG2 OLIST members count on this chip,
EC: Total count of OLIST members on this chip,
SD: Single OLIST member Optimization,
Hardware Information
C: NP ID; T: Table ID; M: Member ID; I: IRB OLE; U: XID-ID,
RFO: R FGID SHGO, RF1: R FGID SHG1, RF2: R FGID SHG2, O: Offloaded
Statistics Information
S: Source, G: Group, Pr: Prefix Length, C: NP ID, R: Received,
FF: Forwarded to fabric, P: Punted to CPU, D: Dropped,
F: Forwarded, CR: Core Received, CF: Core Forwarded
Source: *
                       Group: 224.0.0.0
                                            Mask length: 4
  IRB Route Notification Information
 Bridge ID:0x0
                 NP Mask:0x0 Rack0 Slot Mask:0x0 Rack1 Slot Mask:0x0
Master Slot:0x0
  VPLS LSM Inclusive Tree Local Rack Information
  Route_LSM_Flag: F
                                                  Head Label NP Mask:[old:0x0, new:0x0]
  Latest Update from Bud Label MGID:
                                       0
                                                   All Route OLE NP Mask: 0x1
  VPLS LSM Inclusive Tree Remote Rack Information
 Head Label Slot Mask:[old:0x0, new:0x0]
                                             Aggregated Bud Label Slot Mask: [old:0x0,
new:0x0]
```

Route Information

```
IS IX IAO IA1 IA2 IG
 C IR
                                                 IB
                                                           ET EO ER EC1 EC2
EC
    SD
 0 0x0 F 0x0
                   0x0 0x0 0x0 0x4233 0x53017c 0 F 2
                                                                       0 0
 0
    0
 1 0x0
         F 0x0 0x0 0x0 0x0 0x0 0x4233 0x53031c 0 F 2 0 0
    0
 Statistics Information: S: * G: 224.0.0.0 Pr: 4
  C
     R(packets:bytes)/FF(packets:bytes)/P(packets)/D(packets)
      0:0 / 0:0 / 0 / 0
      0:0 / 0:0 / 0 / 0
Bridge-Domain: satellite:10, ID: 0
  Prefix: (192.10.1.2,232.0.0.1/64)
                                         P2MP enabled: N
  IRB platform data: {0x1, 0x0, 0x8b, 0x92203ce8}, len: 16
   Ingress
     Forwarded (Packets/Bytes): 886211028/239276977560
     Received (Packets/Bytes): 0/0
     Core Received (Packets/Bytes): 0/0
     Core Forwarded (Packets/Bytes): 0/0
     Punted (Packets/Bytes): 0/0
     Dropped (Packets/Bytes): 0/0
 Bridge Port:
 GigabitEthernet100/0/0/22, Xconnect id: 0x1880010 SatId: 100, Isid: 0x3f2, Ver: 0x1,
Ring Id: 0x60000c0, oleIsOffLoaded
     Forwarded (Packets/Bytes): 0/0
     Punted (Packets/Bytes): 0/0
     Dropped (Packets/Bytes): 0/0
  GigabitEthernet100/0/0/32, Xconnect id: 0x1880011 SatId: 100, Isid: 0x3f2, Ver: 0x1,
Ring Id: 0x60000c0, oleIsOffLoaded
     Forwarded (Packets/Bytes): 0/0
     Punted (Packets/Bytes): 0/0
     Dropped (Packets/Bytes): 0/0
  GigabitEthernet200/0/0/34, Xconnect id: 0x1880013 SatId: 200, Isid: 0x3f2, Ver: 0x1 ,
Ring Id: 0x60000c0, oleIsOffLoaded
     Forwarded (Packets/Bytes): 886236660/239283898200
     Punted (Packets/Bytes): 0/0
     Dropped (Packets/Bytes): 0/0
 Platform multicast leaf context:Source: 192.10.1.2 Group: 232.0.0.1 Mask length:
 64
 IRB Route Notification Information
                NP_Mask:0x1 Rack0 Slot_Mask:0x8 Rack1 Slot_Mask:0x0
 Bridge ID:0x0
Master Slot:0x0
```

| VPLS LSM Inclus                            | ive Tree Loca.           | l Rack I | nformati | on        |          |                 |               |               |         |       |
|--------------------------------------------|--------------------------|----------|----------|-----------|----------|-----------------|---------------|---------------|---------|-------|
| Route_LSM_Flag:<br>Latest Update fr        |                          | MGID:    | 0        | Hea<br>Al | d Labe   | l NP M<br>e OLE | lask:<br>NP M | [old:<br>ask: | 0x0, ne | w:0x0 |
| VPLS LSM Inclus                            | ive Tree Remo            | te Rack  | Informat | ion       |          |                 |               |               |         |       |
| Head Label Slot<br>w:0x0]                  | Mask:[old:0x0            | , new:0x | :0]      | Aggrega   | ited Bud | d Labe          | :1 S1         | ot Ma         | sk:[old | :0x0, |
| Route Informatic                           | n                        |          |          |           |          |                 |               |               |         |       |
| C IR IS IX<br>C SD                         | IAO :                    | IA1      | IA2      | IG        | IB       | E               | T EO          | ER            | EC1     | EC2   |
| 0 0x1 T 0x63<br>1 1<br>1 0x1 T 0x63<br>0 0 | 00013 0x0                | 0x8      | 0x8      | 0x4234    | 0x5303   | 390             | 1 F           | 3             | 0       | 0     |
| Hardware Informa                           | tion                     |          |          |           |          |                 |               |               |         |       |
| C T M I                                    |                          |          |          | RF2       | 0        |                 |               |               |         |       |
| 0 1 0 F                                    |                          | 3 0x0    | 0x0      | 0x0       |          |                 |               |               |         |       |
| Statistics Infor                           |                          |          |          |           |          |                 | _             |               |         |       |
| <br>C R(packets:                           |                          |          |          |           |          |                 |               |               |         |       |
| 0 0:0 / 8867<br>1 0:0 / 0:0                | 21677:2394148<br>/ 0 / 0 | 52790 /  | 0 / 0    |           |          |                 |               |               |         |       |
| XID Statistics:                            |                          |          |          |           |          |                 |               |               |         |       |
| C XID-ID                                   | Stats P                  | tr F/P/  | D (packe | ets:bytes | s)       |                 |               |               |         |       |
| 0 0x13                                     | 0x530fa                  |          |          |           |          |                 |               |               |         |       |
|                                            |                          |          |          |           |          |                 |               |               |         |       |

```
0x6009600 0 0x60000c0 0x3f2 0x1 1:0 100 0:0 0:0
 0×10
 0x11
        0x6009880 0 0x60000c0 0x3f2 0x1 1:0 100
                                                  0:0 0:0 0:0
 0x13
         0x600a400 0 0x60000c0 0x3f2 0x1 1:1 200
                                                  0:0 0:0 0:0
IRB platform data: {0x10000, 0x0, 0x100008a, 0x939ea8e0}, len: 16
   Ingress
    Forwarded (Packets/Bytes): 0/0
    Received (Packets/Bytes): 0/0
    Core Received (Packets/Bytes): 0/0
    Core Forwarded (Packets/Bytes): 0/0
    Punted (Packets/Bytes): 0/0
    Dropped (Packets/Bytes): 0/0
                                            Group: 224.0.0.0
 Platform multicast leaf context:Source: *
                                                              Mask length:
 4
 IRB Route Notification Information
                NP Mask:0x0 Rack0 Slot Mask:0x0 Rack1 Slot Mask:0x0
 Bridge ID:0x1
Master Slot:0x0
  VPLS LSM Inclusive Tree Local Rack Information
 Route LSM Flag: F
                                         Head Label NP Mask:[old:0x0, new:0x0]
 Latest Update from Bud Label MGID: 0
                                         All Route OLE NP Mask: 0x1
  VPLS LSM Inclusive Tree Remote Rack Information
 Head Label Slot Mask:[old:0x0, new:0x0] Aggregated Bud Label Slot Mask:[old:0x0,
new:0x01
 Route Information
 C IR IS IX IAO IA1 IA2 IG IB ET EO ER EC1 EC2
EC
   SD
 0 0x0 F 0x0
                 0x0
                        0x0 0x0 0x4232 0x530178 0 F 1
                                                                    0
    0
 1 0x0 F 0x0
                0x0 0x0 0x0 0x4232 0x530318 0 F 1
                                                               0 0
```

```
0
     0
  Statistics Information: S: * G: 224.0.0.0 Pr: 4
      R(packets:bytes)/FF(packets:bytes)/P(packets)/D(packets)
  0
      0:0 / 0:0 / 0 / 0
      0:0 / 0:0 / 0 / 0
  ______
Bridge-Domain: satellite:20, ID: 1
 Prefix: (192.10.1.2,232.0.0.1/64)
                                         P2MP enabled: N
  IRB platform data: {0x10001, 0x0, 0x100008b, 0x920484e8}, len: 16
   Ingress
     Forwarded (Packets/Bytes): 886199961/239273989470
     Received (Packets/Bytes): 0/0
     Core Received (Packets/Bytes): 0/0
     Core Forwarded (Packets/Bytes): 0/0
     Punted (Packets/Bytes): 0/0
     Dropped (Packets/Bytes): 0/0
  Bridge Port:
  GigabitEthernet200/0/0/23, Xconnect id: 0x1880012 SatId: 200, Isid: 0x3f3, Ver: 0x1 ,
Ring Id: 0x60000c0, oleIsOffLoaded
     Forwarded (Packets/Bytes): 0/0
     Punted (Packets/Bytes): 0/0
     Dropped (Packets/Bytes): 0/0
  GigabitEthernet300/0/0/25, Xconnect id: 0x1880014 SatId: 300, Isid: 0x3f3, Ver: 0x1 ,
Ring Id: 0x60000c0, oleIsOffLoaded
     Forwarded (Packets/Bytes): 0/0
     Punted (Packets/Bytes): 0/0
     Dropped (Packets/Bytes): 0/0
  GigabitEthernet300/0/0/34, Xconnect id: 0x1880015 SatId: 300, Isid: 0x3f3, Ver: 0x1 ,
Ring Id: 0x60000c0, oleIsOffLoaded
     Forwarded (Packets/Bytes): 886308945/239303415150
     Punted (Packets/Bytes): 0/0
     Dropped (Packets/Bytes): 0/0
 Platform multicast leaf context:Source: 192.10.1.2 Group: 232.0.0.1 Mask length:
  IRB Route Notification Information
 Bridge ID:0x1
                  NP_Mask:0x1 Rack0 Slot_Mask:0x8 Rack1 Slot_Mask:0x0
Master Slot:0x0
  VPLS LSM Inclusive Tree Local Rack Information
 Route LSM Flag: F
                                               Head Label NP Mask:[old:0x0, new:0x0]
 Latest Update from Bud Label MGID:
                                     0
                                                All Route OLE NP Mask: 0x1
```

|            |          |      |     |                    |       |           | ack Inform<br>         |            |            |     |         |          |            |     |
|------------|----------|------|-----|--------------------|-------|-----------|------------------------|------------|------------|-----|---------|----------|------------|-----|
|            | 0x0      | ]    |     |                    |       |           |                        |            | ated Bud L |     |         |          |            |     |
| Ro         |          |      |     | mation             |       |           |                        |            |            |     |         |          |            |     |
|            | IR       |      | IS  | IX                 | IA0   | IA1       | IA2                    | IG         | IB         | ET  | EO      | ER       | EC1        | EC: |
| 0          |          | 1    |     |                    |       |           |                        |            | 0x530f9c   |     |         |          |            |     |
| 1          |          | 1    | Т   | 0x63000            | 15 0x | 0 0x8     | 0x8                    | 0x4236     | 0x530394   | 0   | F       | 4        | 0          | 0   |
|            |          |      |     |                    |       |           |                        |            | T 0x       |     | 0x1<br> |          |            |     |
| C          |          | R (1 | pac | kets:byt<br>       | es)/F | F(packets | :bytes)/P(             | packets)/1 | D(packets) |     |         |          |            |     |
| 0<br>1<br> |          |      |     | 8867216<br>0:0 / 0 | / 0   | 941485117 |                        |            |            |     |         |          |            |     |
| XI         | D S      | tat: | ist | ics:<br>           |       |           |                        |            |            |     |         |          |            |     |
|            |          |      |     |                    |       |           | F/P/D (pac             |            | s)<br>     |     |         |          |            |     |
| 0<br>Of    |          | 0x:  |     | ID Infor           |       |           | 886199961              | :23927398  | 9470 / 0:0 | / 0 | :0      |          |            |     |
|            | D-II     | D    |     | IFHandle           | Ring  |           | ISID V                 |            | AT-ID F/   | P/D | (pa     | cket     | s:bytes)   |     |
| X1.        |          |      |     |                    |       |           |                        |            |            |     |         |          |            |     |
| 0x         | 12<br>14 |      |     |                    |       |           | 0 0x3f3 0<br>0 0x3f3 0 |            | 00         |     |         | :0<br>:0 | 0:0<br>0:0 |     |

## show mld snooping bridge-domain

To display MLD snooping configuration information and traffic statistics for bridge domains, use the **show mld snooping bridge-domain** command in EXEC mode.

show mld snooping bridge-domain [bridge-domain-name] [detail [statistics [include-zeroes]]]

#### **Syntax Description**

| bridge-domain-name | (Optional) Displays information only for the specified bridge domain.                                                                                     |  |  |  |  |  |  |
|--------------------|----------------------------------------------------------------------------------------------------|--|--|--|--|--|--|
| detail             | (Optional) Includes more details, including configuration information about the bridge domain querier.                                                    |  |  |  |  |  |  |
| statistics         | (Optional) Includes traffic counters and statistics.                                                                                                    |  |  |  |  |  |  |
| include-zeroes     | (Optional) Includes all statistics, even if they are zero. Without this keyword, many statistics are omitted from the display when their values are zero. |  |  |  |  |  |  |

#### **Command Default**

None

#### **Command Modes**

**EXEC** 

#### **Command History**

| Release       | Modification                 |
|---------------|------------------------------|
| Release 4.3.0 | This command was introduced. |

#### **Usage Guidelines**

To use this command, you must be in a user group associated with a task group that includes appropriate task IDs. If the user group assignment is preventing you from using a command, contact your AAA administrator for assistance.

This command displays mld snooping information by bridge domain. Use the command without any keywords to display summary information about all bridge domains, in a single line per bridge domain.

Use optional keywords to request additional details and traffic statistics per bridge domain. You can also limit the display to a single bridge domain.

The **statistics** keyword displays mld traffic information, including mld queries, reports, and leaves. The three columns in the statistics section of the display are:

- Received—Number of packets received.
- Reinjected—Number of packets received, processed, and reinjected back into the forwarding path.
- Generated—Number of packets generated by the mld snooping application and injected into the forwarding path.

#### Task ID

| Task<br>ID | Operations |
|------------|------------|
| 12vpn      | read       |

#### **Examples**

The following example shows the basic command without any keywords.

RP/0/RSP0/CPU0:router# show mld snooping bridge-domain

| Bridge Domain | Profile  | Act Ver | #Ports | #Mrtrs | #Grps | #Srcs |
|---------------|----------|---------|--------|--------|-------|-------|
|               |          |         |        |        |       |       |
| Domain1:BD-1  | profile1 | Y V2    | 8195   | 0      | 4096  | 0     |
| Domain1:BD-4  | profile1 | Y V2    | 100    | 2      | 512   | 0     |
| Domain1:BD-7  | profile1 | Y V2    | 55     | 0      | 44    | 0     |

The following example shows the summary line for a named bridge domain.

RP/0/RSP0/CPU0:router# show mld snooping bridge-domain Group1:BD-1

| Bridge Domain | Profile  | Act Ve | r #Ports | #Mrtrs | #Grps | #Srcs |
|---------------|----------|--------|----------|--------|-------|-------|
|               |          |        |          |        |       |       |
| Domain1:BD-1  | profile1 | Y V    | 2 8195   | 0      | 4096  | 0     |

The following example shows detailed information about all bridge domains:

RP/0/RSP0/CPU0:router# show mld snooping bridge-domain detail

```
Bridge Domains:
MLD Snooping Bridge Domains:
                   Profile
Bridge Domain
                                       Act Ver #Ports #Mrtrs #Grps #Srcs
-----
                    -----
                                         --- --- ----- -----
Domain1:BD-1
                   profile1
                                          Y V2 8195 0 4096 0
  Profile Configured Attributes:
   System IP Address:
                                      fe80::1aef:63ff:fee2:5fc6
   Minimum Version:

Report Suppression:

Unsolicited Report Interval:

Colicited

Disabled
   TCN Membership Sync:
                                       Disabled
   TCN Flood:
                                      Enabled
   TCN Flood Query Count:
                                  2
                                       Enabled
   Router Alert Check:
    TTL Check:
                                        Enabled
   Internal Querier Support:

Querier Query Interval:

Querier LMQ Interval:

Querier LMQ Count:

Disabled

125 (seconds)

1000 (milliseconds)
   Ouerier LMO Count:
   Querier Robustness:
   Startup Query Interval: 0 seconds
Startup Query Count:
   Startup Query Count:
   Startup Query Max Response Time: 0.0 seconds
   Mrouter Forwarding:
                                      Enabled
                                        Not Present
  Ouerier:
  Mrouter Ports:
                                        Ω
                                        Ω
 STP Forwarding Ports:
 ICCP Group Ports:
  Groups:
                                       0
                                        0
  Member Ports:
  V2 Source Groups:
                                       0/0/0
  Static/Include/Exclude:
  Member Ports (Include/Exclude): 0/0
```

```
Bridge Domain
            Profile
                                  Act Ver #Ports #Mrtrs #Grps #Srcs
-----
                                    --- --- -----
Domain1:BD-4 profile1
                                    Y V2 100 3 512 0
 Profile Configured Attributes:
   System IP Address:
                                   fe80::1aef:63ff:fee2:5fc6
   Minimum Version:
   Report Suppression:
                                   Enabled
   Unsolicited Report Interval:
TCN Query Solicit:
                                 1000 (milliseconds)
                                 Disabled
   TCN Query Solicit:
   TCN Membership Sync:
                                  Disabled
   TCN Flood:
                                   Enabled
   TCN Flood Query Count:
                                  Enabled
   Router Alert Check:
   TTL Check:
                                  Enabled
                                 Disabled
125 (seconds)
   Internal Querier Support:
   Querier Query Interval:
                                 1000 (milliseconds)
   Querier LMQ Interval:
   Querier LMQ Count:
   Ouerier Robustness:
   Startup Query Interval: 0 seconds
                                  0
   Startup Query Count:
   Startup Query Max Response Time: 0.0 seconds
   Mrouter Forwarding:
                                   Enabled
                                  Not Present
 Ouerier:
 Mrouter Ports:
 STP Forwarding Ports:
                                   0
                                   Ω
 ICCP Group Ports:
                                   0
 Groups:
  Member Ports:
                                   0
 V2 Source Groups:
                                   Ω
  Static/Include/Exclude:
                                   0/0/0
  Member Ports (Include/Exclude):
                                  0/0
```

The following example displays traffic statistics with detailed information. The display omits many statistics whose values are zero.

#### RP/0/RSP0/CPU0:router# show mld snooping bridge-domain Group1:BD-1 detail statistics

```
Bridge Domain
                 Profile
                                   Act Ver #Ports #Mrtrs #Grps #Srcs
_____
                  -----
                                    Y V2 8195 0 4096 0
Domain1:BD-1
                 profile1
 Profile Configured Attributes:
   System IP Address:
                                   fe80::1aef:63ff:fee2:5fc6
   Minimum Version:
   Report Suppression:
                                  Enabled
   Unsolicited Report Interval:
                                  1000 (milliseconds)
   TCN Query Solicit:
                                  Disabled
                                  Disabled
   TCN Membership Sync:
   TCN Flood:
                                   Enabled
   TCN Flood Query Count:
                                  Enabled
   Router Alert Check:
   TTL Check:
                                  Enabled
                                 Disabled
125 (seconds)
   Internal Querier Support:
   Querier Query Interval:
   Querier LMQ Interval:
                                   1000 (milliseconds)
   Querier LMQ Count:
   Ouerier Robustness:
   Startup Query Interval:
                                 0 seconds
                                  0
   Startup Query Count:
                                  0.0 seconds
   Startup Query Max Response Time:
```

```
Mrouter Forwarding:
                                   Enabled
Querier:
                                   Not Present
Mrouter Ports:
STP Forwarding Ports:
                                   0
                                   Ω
ICCP Group Ports:
Groups:
 Member Ports:
                                   0
V2 Source Groups:
                                   0
 Static/Include/Exclude:
                                  0/0/0
                                0/0
 Member Ports (Include/Exclude):
Traffic Statistics (elapsed time since last cleared 00:54:30):
                          Received Reinjected Generated
 Messages:
                                    0
                                              0
  MLD General Queries:
                                    0
                                    0
                                               0
  MLD Group Specific Queries:
                                   0 0
                                               0
                                                          0
  MLD G&S Specific Queries:
                                               0
  MLD V1 Reports:
                                                           0
  MLD V2 Reports:
                                                0
                                                           0
  MLD V1 Leaves:
                                    0
                                               0
                                                           Ω
  MLD Global Leaves:
                                               0
                                    0
  PIM Hellos:
 Rx Packet Treatment:
   Packets Flooded:
   Packets Forwarded To Members:
                                                 Ω
   Packets Forwarded To Mrouters:
                                                 0
   Packets Consumed:
                                                 0
 Rx Errors:
 Packets DA Not Multicast:
                                               4
 Rx Other:
 None
 Tx Errors:
   None
 Startup Query Sync Statistics:
```

The following example shows details for all statistics regardless of whether their values are zero.

### RP/0/RSP0/CPU0:router# show mld snooping bridge-domain Group1:BD-1 detail statistics include-zeroes

| Profile Configured Attributes:                                                                                                    |                                   |
|----------------------------------------------------------------------------------------------------|-----------------------------------|
|                                                                                                    | Y V2 8195 0 4096 0                |
| Minimum Version: Report Suppression: Enak Unsolicited Report Interval: TCN Query Solicit: Disa TCN Membership Sync: Disa TCN Flood: Enak TCN Flood Query Count: Router Alert Check: Enak Internal Querier Support: Disa Querier Query Interval: Querier LMQ Interval: Querier LMQ Count: Querier Robustness: Startup Query Count: 0 0 | 0 (milliseconds) abled abled oled |

```
Mrouter Forwarding:
                                     Enabled
Ouerier:
                                     Not Present
Mrouter Ports:
STP Forwarding Ports:
                                     0
                                     Ω
ICCP Group Ports:
Groups:
                                     0
 Member Ports:
                                     0
V2 Source Groups:
                                     0
                                     0/0/0
 Static/Include/Exclude:
                                   0/0
 Member Ports (Include/Exclude):
Traffic Statistics (elapsed time since last cleared 00:55:19):
                                Received Reinjected Generated
                                              0
 Messages:
                                       0
                                                                0
   MLD General Queries:
                                       Ω
                                                                0
                                                  0
   MLD Group Specific Queries:
                                      0
                                                                0
                                      0
                                                  0
   MLD G&S Specific Queries:
                                                                0
                                       0
                                                  0
   MLD V1 Reports:
                                                                0
   MLD V2 Reports:
                                        0
                                                                0
   MLD V1 Leaves:
                                       0
                                                  0
                                                               Ω
   MLD Global Leaves:
                                       0
                                                                0
                                       0
                                                  0
   PIM Hellos:
 Rx Packet Treatment:
   Packets Flooded:
                                                    0
   Packets Forwarded To Members:
                                                    0
   Packets Forwarded To Mrouters:
   Packets Consumed:
                                                    0
                                                    Ω
   Reports Suppressed:
                                                    0
   Access Group Permits:
   Access Group Denials:
                                                    Ω
   Group Limits Exceeded:
   MLD Blocks Ignored in V1 Compat Mode:
   MLD EX S-lists Ignored in V1 Compat Mode:
 Rx MLD V2 Report Group Record Types:
   Is Include:
                                                    Ω
   Change To Include:
                                                    Ω
   Is Exclude:
                                                    0
   Change To Exclude:
                                                    0
   Allow New Sources:
                                                    Ω
   Block Old Sources:
                                                    Ω
 Rx Errors:
   Packets On Inactive Bridge Domain:
   Packets On Inactive Port:
   Packets Martian:
                                                    0
                                                    0
   Packets Bad Protocol:
   Packets DA Not Multicast:
   Packets Missing Router Alert:
                                                    0
   Packets Missing Router Alert Drop:
                                                    0
   Packets Bad mld Checksum:
                                                    Ω
   Packets TTL Not One:
   Packets TTL Not One Drop:
                                                    Ω
   Queries Too Short:
                                                    0
   V1 Reports Too Short:
                                                    0
   V2 Reports Too Short:
   V1 Leaves Too Short:
                                                    Ω
   MLD Messages Unknown:
                                                    0
   MLD Messages GT Max Ver:
   MLD Messages LT Min Ver:
                                                    0
   Oueries Bad Source:
                                                    0
   Queries Dropped by S/W Router Guard:
                                                    0
                                                    Ω
   General Queries DA Not All Nodes:
   GS-Queries Invalid Group:
   GS-Queries DA Not Group:
                                                    0
   GS-Queries Not From Querier:
                                                    0
   GS-Queries Unknown Group:
```

| Reports Invalid Group:                | 0  |
|---------------------------------------|----|
| Reports Link-Local Group:             | 0  |
| Reports DA Not Group:                 | 0  |
| Reports No Querier:                   | 0  |
| Leaves Invalid Group:                 | 0  |
| Leaves Invalid DA:                    | 0  |
| Leaves No Querier:                    | 0  |
| Leaves Non-Member:                    | 0  |
| Leaves Non-Dynamic Member:            | 0  |
| Leaves Non-V1 Member:                 | 0  |
| V2 Reports Invalid Group:             | 0  |
| V2 Reports Link-Local Group:          | 0  |
| V2 Reports DA Not All V2 Routers:     | 0  |
| V2 Reports No Querier:                | 0  |
| V2 Reports Older Version Querier:     | 0  |
| V2 Reports Invalid Group Record Type: | 0  |
| V2 Reports No Sources:                | 0  |
| V2 Leaves Non-Member:                 | 0  |
| PIM Msgs Dropped by S/W Router Guard: | 0  |
| Rx Other:                             |    |
| Proxy General Queries:                | 0  |
| Proxy GS-Queries:                     | 0  |
| Proxy Reports:                        | 0  |
| Tx Errors:                            |    |
| V2 Sources Not Reported:              | 0  |
| No Querier in BD:                     | 0  |
| No L2 Info for BD:                    | 0  |
| Startup Query Sync Statistics:        |    |
| Stale Port Groups Deleted:            | 0  |
| Stale Port Group Sources Deleted:     | 00 |

## show mld snooping group

To display MLD group membership information, use the **show mld snooping group** command in EXEC mode.

{show mld snooping group [summary [group-address] [{bridge-domain bridge-domain-name | port {interface-name | neighbor ipaddr pw-id id}}]]|[[group-address] [{bridge-domain bridge-domain-name | port {interface-name | neighbor ipaddr pw-id id}}] [source source-address] [detail]]}

#### **Syntax Description**

| summary                          | (Optional) Provides per group summary information.                                                             |
|----------------------------------|----------------------------------------------------------------------------------------------------|
| group-address                    | (Optional) Provides IP group address information for the specified group in <i>A.B.C.D</i> format.             |
| bridge-domain bridge-domain-name | (Optional) Provides group membership information for the specified bridge domain.                              |
| port interface-name              | (Optional) Provides group membership information for the specified AC port.                                    |
| port neighbor ipaddr pw-id id    | (Optional) Provides group membership information for the specified PW port.                                    |
| source source-address            | (Optional) Provides group membership information for groups indicating interest in a specified source address. |
| detail                           | (Optional) Provides detailed information in a multiline display per group.                                     |

#### **Command Default**

None

#### **Command Modes**

**EXEC** 

#### **Command History**

| Release       | Modification                 |
|---------------|------------------------------|
| Release 4.3.0 | This command was introduced. |

#### **Usage Guidelines**

Use this command to display information about group membership in the Layer -2 forwarding tables. The display includes indicators identifying whether the group information was obtained dynamically (for example, snooped) or statically configured.

The command offers the following levels of detail:

- The basic command with no keywords displays group membership information as one line per port within group.
- The **summary** keyword summarizes the port statistics into one line per group. The **summary** keyword is mutually exclusive with the **port-view**, **source**, and **detail** keywords.
- The **detail** keyword includes traffic statistics and counters.

Task Operations ID

12vpn read

#### **Examples**

The following example shows group membership information by groups within bridge domains.

RP/0/RSP0/CPU0:router# show mld snooping group

Flags Key: S=Static, D=Dynamic, E=Explicit Tracking

Bridge Domain bg1:bd1

| Group       | Ver | GM  | Source    | PM  | Port                              | Exp   | Flg |
|-------------|-----|-----|-----------|-----|-----------------------------------|-------|-----|
|             |     |     |           |     |                                   |       |     |
| Ff12:1:1::1 | V2  | Exc | _         | -   | GigabitEthernet0/1/1/0            | 122   | DE  |
| Ff12:1:1::1 | V2  | Exc | 2002:1::1 | Inc | <pre>GigabitEthernet0/1/1/1</pre> | 5     | DE  |
| Ff12:1:1::1 | V2  | Exc | 2002:1::1 | Inc | GigabitEthernet0/1/1/2            | never | S   |
| Ff12:1:1::1 | V2  | Exc | 2002:1::1 | Exc | <pre>GigabitEthernet0/1/1/3</pre> | -     | DE  |
| Ff12:1:1::1 | V2  | Exc | 2002:1::2 | Inc | <pre>GigabitEthernet0/1/1/0</pre> | 202   | DE  |
| Ff12:1:1::1 | V2  | Exc | 2002:1::2 | Exc | <pre>GigabitEthernet0/1/1/1</pre> | -     | DE  |
| Ff12:1:1::2 | V2  | Exc | 2002:1::1 | Inc | <pre>GigabitEthernet0/1/1/0</pre> | 145   | DE  |
| Ff12:1:1::2 | V2  | Exc | 2002:1::1 | Inc | <pre>GigabitEthernet0/1/1/1</pre> | 0     | DE  |
| Ff12:1:1::2 | V2  | Exc | 2002:1::1 | Exc | <pre>GigabitEthernet0/1/1/2</pre> | 11    | DE  |

Bridge Domain bg1:bd4

| Ver | GM             | Source                   | PM                                                        | Port                   | Exp                                                                                   | Flg                                                                                              |
|-----|----------------|--------------------------|-----------------------------------------------------------|------------------------|---------------------------------------------------------------------------------------|--------------------------------------------------------------------------------------------------|
| V1  | Exc            | _                        | _                                                         | GigabitEthernet0/1/1/0 | 122                                                                                   | DE                                                                                               |
| V1  | -              | -                        | -                                                         | GigabitEthernet0/1/1/1 | 33                                                                                    | DE                                                                                               |
| V1  | Exc            | -                        | -                                                         | GigabitEthernet0/1/2/0 | 122                                                                                   | DE                                                                                               |
| V2  | Exc            | 2000:1:1::2              | Exc                                                       | GigabitEthernet0/1/2/1 | 5                                                                                     | DE                                                                                               |
|     | V1<br>V1<br>V1 | V1 Exc<br>V1 -<br>V1 Exc | Ver GM Source  V1 Exc -  V1  V1 Exc -  V2 Exc 2000:1:1::2 | V1 Exc V1 V1 Exc       | V1 Exc GigabitEthernet0/1/1/0 V1 GigabitEthernet0/1/1/1 V1 Exc GigabitEthernet0/1/2/0 | V1 Exc GigabitEthernet0/1/1/0 122 V1 GigabitEthernet0/1/1/1 33 V1 Exc GigabitEthernet0/1/2/0 122 |

The following example shows group membership information by group within a specific bridge domain.

 ${\tt RP/0/RSP0/CPU0:} router \# \ \textbf{show mld snooping group bridge-domain Group1:BD-1}$ 

Key: GM=Group Filter Mode, PM=Port Filter Mode
Flags Key: S=Static, D=Dynamic, E=Explicit Tracking

Bridge Domain bg1:bd1

| Group       | Ver | GM  | Source    | PM  | Port                              | Exp   | Flg |
|-------------|-----|-----|-----------|-----|-----------------------------------|-------|-----|
| Ff12:1:1::1 | V2  | Exc | _         | _   | GigabitEthernet0/1/1/0            | 122   | DE  |
| Ff12:1:1::1 | V2  | Exc | 2002:1::1 | Inc | GigabitEthernet0/1/1/1            | 5     | DE  |
| Ff12:1:1::1 | V2  | Exc | 2002:1::1 | Inc | <pre>GigabitEthernet0/1/1/2</pre> | never | S   |
| Ff12:1:1::1 | V2  | Exc | 2002:1::1 | Exc | GigabitEthernet0/1/1/3            | -     | DE  |
| Ff12:1:1::1 | V2  | Exc | 2002:1::2 | Inc | GigabitEthernet0/1/1/0            | 202   | DE  |
| Ff12:1:1::1 | V2  | Exc | 2002:1::2 | Exc | GigabitEthernet0/1/1/1            | -     | DE  |
| Ff12:1:1::2 | V2  | Exc | 2002:1::1 | Inc | GigabitEthernet0/1/1/0            | 145   | DE  |
| Ff12:1:1::2 | V2  | Exc | 2002:1::1 | Inc | GigabitEthernet0/1/1/1            | 0     | DE  |
| Ff12:1:1::2 | V2  | Exc | 2002:1::1 | Exc | GigabitEthernet0/1/1/2            | 11    | DE  |

The following example shows group membership information by groups within a specific port.

#### RP/0/RSP0/CPU0:router# show mld snooping group port GigabitEthernet 0/1/1/1

Key: GM=Group Filter Mode, PM=Port Filter Mode
Flags Key: S=Static, D=Dynamic, E=Explicit Tracking

Bridge Domain bg1:bd1

| Group       | Ver | GM  | Source    | PM  | Port                              | Exp | Flg |
|-------------|-----|-----|-----------|-----|-----------------------------------|-----|-----|
| Ff12:1:1::1 | V2  | Exc | 2002:1::1 | Inc | GigabitEthernet0/1/1/1            | 5   | DE  |
| Ff12:1:1::2 | V2  | Exc | 2002:1::2 | Exc | GigabitEthernet0/1/1/1            | -   | DE  |
| Ff12:1:1::3 | V2  | Exc | 2002:1::3 | Inc | <pre>GigabitEthernet0/1/1/1</pre> | 0   | DE  |

The following example summarizes each group's membership information into a single line.

#### RP/0/RSP0/CPU0:router# show mld snooping group summary

Bridge Domain bg1:bd1

| Group       | Ver | GM ÷ | #Ports | #Srcs   | #Hosts |
|-------------|-----|------|--------|---------|--------|
| Ff12:1:1::1 | V1  | -    | 5      | -       | -      |
| Ff12:1:1::2 | V2  | Exc  | 22     | 55      | 78     |
| Ff12:1:1::3 | V2  | Exc  | 2      | 2       | 2      |
| Ff12:1:1::4 | V2  | Inc  | 12     | 12      | 12     |
| Ff12:1:1::5 | V2  | Exc  | 22     | 22      | 22     |
|             | Br  | idge | Domain | bg1:bd4 |        |
| Group       | Ver | GM   | #Ports | #Srcs   | #Hosts |
| Ff22:1:1::1 | V2  | Inc  | 9      | 21      | 28     |
| Ff22:1:1::2 | V2  | Exc  | 23     | 23      | 25     |

The following example shows detail information about each group.

#### RP/0/RSP0/CPU0:router# show mld snooping group detail

Flags Key: S=Static, D=Dynamic, E=Explicit Tracking

Bridge Domain bg1:bd1

| Group Address: Version:      | ff28:               | 1:2::3<br>V2 |  |  |
|------------------------------|---------------------|--------------|--|--|
| Version:<br>Uptime:          | 02:22:22            |              |  |  |
| Group Filter Mode:           | UZ:ZZ:ZZ<br>Exclude |              |  |  |
| Expires:                     | 158                 |              |  |  |
| Static Port Group Count:     |                     | 2            |  |  |
| Source Count:                |                     | 10           |  |  |
| Include Source Count:        |                     | 6            |  |  |
| Exclude Source Count:        |                     | 6            |  |  |
| Static Include Source Count: |                     | 2            |  |  |
| Source:                      |                     | star         |  |  |
| Include Port Count:          |                     | 1            |  |  |
| Exclude Port Count:          |                     | 1            |  |  |
| Static Include Port Count:   |                     | 0            |  |  |
| Include Ports:               |                     |              |  |  |
| GigabitEthernet0/1/1/0       | 02:02:22            | 145 D        |  |  |
| Exclude Ports:               |                     |              |  |  |
| GigabitEthernet0/1/1/1       | 02:02:22            | 222 DE       |  |  |

| Source:                    | 200      | 00:1:2: | ::3 |
|----------------------------|----------|---------|-----|
| Include Port Count:        |          | 4       |     |
| Exclude Port Count:        |          | 3       |     |
| Static Include Port Count: |          |         | 3   |
| Include Ports:             |          |         |     |
| GigabitEthernet0/1/1/0     | 02:02:22 | never   | S   |
| GigabitEthernet0/1/1/1     | 02:02:22 | 15      | DE  |
| GigabitEthernet0/1/1/2     | 02:02:22 | 98      | SE  |
| GigabitEthernet0/1/1/3     | 02:02:22 | never   | S   |
| Exclude Ports:             |          |         |     |
| GigabitEthernet0/1/1/4     | 02:02:22 | 22      | D   |
| GigabitEthernet0/1/1/5     | 02:02:22 | 2       | DE  |
| GigabitEthernet0/1/1/6     | 02:02:22 | 0       | D   |
| Source:                    | 200      | 00:1:2: | ::4 |
| Include Port Count:        |          | 1       |     |
| Exclude Port Count:        |          | 1       |     |
| Static Include Port Count: |          | 0       |     |
| Include Ports:             |          |         |     |
| GigabitEthernet0/1/1/0     | 02:02:22 | 34      | D   |
| Exclude Ports:             |          |         |     |
| GigabitEthernet0/1/1/1     | 02:02:22 | 34      | E   |
| Group Address:             | ff28     | 8:2:2:  | : 4 |
| Version:                   |          | V1      |     |
| Uptime:                    | 02       | :22:22  |     |
| Expires:                   |          | 115     |     |
| Port Count:                |          |         | 3   |
| Ports:                     |          |         |     |
| GigabitEthernet0/1/1/0     | 02:02:22 |         |     |
| GigabitEthernet0/1/1/1     | 02:02:22 |         |     |
| GigabitEthernet0/1/1/2     | 02:02:22 | 12      | D   |

# show mld snooping port

To display MLD snooping configuration information and traffic counters by router interface port, use the **show mld snooping port** command in EXEC mode.

#### show mld snooping port

*interface-name* | **neighbor** *ipaddr* **pw-id** *id* | **bridge-domain bridge-domain-name detail** [statistics [include-zeroes]]

group[ group-address ][source source-address] [detail]

#### **Syntax Description**

| interface-name                          | (Optional) Displays information only for the specified AC port.                                                                                           |
|-----------------------------------------|----------------------------------------------------------------------------------------------------|
| neighbor ipaddr pw-id id                | (Optional) Displays information only for the specified PW port.                                                                                           |
| <b>bridge-domain</b> bridge-domain-name | (Optional) Displays information for ports in the specified bridge domain.                                                                                 |
| detail                                  | (Optional) Includes port details, rather than a single line summary.                                                                                      |
| statistics                              | (Optional) Includes mld traffic counters and statistics in the detail display.                                                                            |
| include-zeroes                          | (Optional) Includes all statistics, even if they are zero. Without this keyword, many statistics are omitted from the display when their values are zero. |
| group                                   | (Optional) Provides group membership information in its entirety as received at each port. The display is organized by port, showing groups within ports. |
| group-address                           | (Optional) Displays information only for the specified group address, organized by port.                                                                  |
| source source-address                   | (Optional) Displays information only for the specified source address, organized by port.                                                                 |
| detail                                  | (Optional) Includes group details.                                                                                                    |

#### **Command Default**

None

#### **Command Modes**

**EXEC** 

#### **Command History**

| Release       | Modification                 |
|---------------|------------------------------|
| Release 4.3.0 | This command was introduced. |

#### **Usage Guidelines**

This command displays mld snooping information organized by mld snooping port. Use the command without any keywords to display summary information about all ports, in a single line per port.

Use optional arguments and keywords to request the following:

- Limit the display to a specified port.
- Limit the display to ports under a specified bridge.
- Request details and traffic statistics per port.

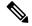

#### Note

The **statistics** keyword cannot be used in the same command with the **group** keyword.

- Organize the display by group within ports. Use the **group** keyword with or without a specified interface or bridge domain.
- Limit the group information to specific groups or source addresses.

The **statistics** keyword displays mld traffic information, including mld queries, reports, and leaves. The three columns in the statistics section of the display are:

- Received—Number of packets received.
- Reinjected—Number of packets received, processed, and reinjected back into the forwarding path.
- Generated—Number of packets generated by the mld snooping application and injected into the forwarding path.

#### Task ID

# Task Operations ID

12vpn read

#### **Examples**

The following example shows summary information per port:

RP/0/RSP0/CPU0:router# show mld snooping port

Bridge Domain Domain1:BD-1

| Port                    | State | #Grps | #Srcs  | #Hosts  |
|-------------------------|-------|-------|--------|---------|
| 1016                    | blace | "OLPS | 110103 | #110565 |
|                         |       |       |        |         |
| GigabitEthernet0/1/0/1  | Up    | 4     | 5      | 6       |
| GigabitEthernet0/1/0/2  | Up    | 4     | 22     | 2       |
| GigabitEthernet0/1/0/3  | Up    | 4     | 5      | 6       |
| GigabitEthernet0/1/0/4  | Up    | 4     | 23     | 2       |
| GigabitEthernet0/1/0/5  | Up    | 4     | 4      | 4       |
| GigabitEthernet0/1/0/6  | Up    | 4     | 4      | 4       |
| GigabitEthernet0/1/0/7  | Up    | 4     | 4      | 4       |
| GigabitEthernet0/1/0/8  | Up    | 4     | 4      | 4       |
| GigabitEthernet0/1/0/9  | Up    | 4     | 4      | 4       |
| GigabitEthernet0/1/0/10 | Up    | 4     | 4      | 4       |
| GigabitEthernet0/1/0/11 | Up    | 4     | 4      | 4       |
| GigabitEthernet0/1/0/12 | Up    | 4     | 4      | 4       |
| ( missing lines)        |       |       |        |         |

Bridge Domain Domain1:BD-4

| Port                   | State | #Grps | #Srcs | #Hosts |
|------------------------|-------|-------|-------|--------|
|                        |       |       |       |        |
| GigabitEthernet0/1/0/1 | Up    | 4     | 4     | 4      |
| GigabitEthernet0/2/0/2 | Up    | 4     | 4     | 4      |
| GigabitEthernet0/2/0/3 | Up    | 4     | 4     | 4      |
| GigabitEthernet0/2/0/4 | αU    | 4     | 4     | 4      |

| GigabitEthernet0/2/0/5  | Up | 4 | 4 | 4 |
|-------------------------|----|---|---|---|
| GigabitEthernet0/2/0/6  | Up | 4 | 4 | 4 |
| GigabitEthernet0/2/0/7  | Up | 4 | 4 | 4 |
| GigabitEthernet0/2/0/8  | Up | 4 | 4 | 4 |
| GigabitEthernet0/2/0/9  | Up | 4 | 4 | 4 |
| GigabitEthernet0/2/0/10 | Up | 4 | 4 | 4 |
| GigabitEthernet0/2/0/11 | Up | 4 | 4 | 4 |
| GigabitEthernet0/2/0/12 | Up | 4 | 4 | 4 |
| ( missing lines)        |    |   |   |   |

Bridge Domain BD-1

| Port                    | State | #Grps | #Srcs | #Hosts |
|-------------------------|-------|-------|-------|--------|
|                         |       |       |       |        |
| GigabitEthernet0/3/0/1  | Up    | 4     | 4     | 4      |
| GigabitEthernet0/3/0/2  | Up    | 4     | 4     | 4      |
| GigabitEthernet0/3/0/3  | Up    | 4     | 4     | 4      |
| GigabitEthernet0/3/0/4  | qU    | 4     | 4     | 4      |
| GigabitEthernet0/3/0/5  | Up    | 4     | 4     | 4      |
| GigabitEthernet0/3/0/6  | qU    | 4     | 4     | 4      |
| GigabitEthernet0/3/0/7  | Up    | 4     | 4     | 4      |
| GigabitEthernet0/3/0/8  | qU    | 4     | 4     | 4      |
| GigabitEthernet0/3/0/9  | Up    | 4     | 4     | 4      |
| GigabitEthernet0/3/0/10 | qU    | 4     | 4     | 4      |
| GigabitEthernet0/3/0/11 | Up    | 4     | 4     | 4      |
| GigabitEthernet0/3/0/12 | qU    | 4     | 4     | 4      |
| ( missing lines         |       |       |       |        |

The following example shows summary information for a specific port.

 $\label{eq:reconstruction} \mbox{RP/O/RSPO/CPUO:} router \# \ \ \mbox{show mld snooping port GigabitEthernet 0/1/0/2}$ 

Bridge Domain Domain1:BD-1

| Port                   | State | #Grps | #Srcs | #Hosts |
|------------------------|-------|-------|-------|--------|
|                        |       |       |       |        |
| GigabitEthernet0/1/0/2 | qU    | 4     | 4     | 4      |

The following example shows detail information about a specified port.

```
RP/0/RSP0/CPU0:router# show mld snooping port gigabitEthernet0/1/0/2 detail statistics
GigabitEthernet0/1/0/2 is up
 Bridge Domain: Domain1:BD-1
 MLD Snoop Profile: profile1
 Explicit Tracking Enabled
 MLD Group Count: 4
 Traffic Statistics (elapsed time since last cleared 00:58:04):
                   Received Reinjected Generated
    MLD General Queries: 4950
   Valid Packets:
                                              0
                                               0
     MLD Group Specific Queries: 0 0
MLD V1 Reports: 0 -
MLD V2 Reports: 110864562 120327
                                                             0
                               0
                                              0
     MLD V3 Reports:
     MLD V2 Leaves:
                                       0
                                                  Ω
    MLD Global Leaves:
                                                  0
    PIM Hellos:
                                        0
                                                  0
   Rx Packets Flooded:
   Rx Packets Forwarded To Members:
   Rx Packets Forwarded To Mrouters:
                                             120327
   Rx Packets Consumed:
                                          110749185
```

```
Reports Suppressed: 110749185
Errors:
None
```

The following example shows detail, including statistics, for a specified port (with the include zeroes option).

RP/0/RSP0/CPU0:router# show mld snooping port GigabitEthernet 0/1/0/2 detail statistics include-zeroes

```
GigabitEthernet0/1/0/2 is up
 Bridge Domain: Domain1:BD-1
 MLD Snoop Profile: profile1
 Explicit Tracking Enabled
 MLD Group Count: 4
 Traffic Statistics (elapsed time since last cleared 00:58:04):
                       Received Reinjected Generated
     MLD General Queries: 110869512 120327
   Valid Packets:
                                                                28
     MLD General Queries: 4950
MLD Group Specific Queries: 0
                                               0
                                                                28
                                                    0
                                                               0
     MLD V1 Reports:
                            110864562 120327
0 0
                                                               0
     MLD V2 Reports:
     MLD V1 Leaves:
                                                                0
     MLD Global Leaves:
                                         0
                                                     _
                                                                0
                                                   0
                                         Ω
     PTM Hellos:
   Rx Packets Flooded:
                                                    0
   Rx Packets Forwarded To Members:
                                                    0
                                                120327
   Rx Packets Forwarded To Mrouters:
   Rx Packets Consumed:
                                             110749185
   Reports Suppressed:
                                             110749185
   Errors:
     Rx Packets On Inactive Port:
                                                     Λ
     Rx Packet Martian:
     Rx Packet Bad Protocol:
                                                     0
     Rx Packet DA Not Multicast:
                                                     0
     Rx Packet Missing Router Alert:
                                                     Ω
     Rx Packet Missing Router Alert Drop:
     Rx Packet Bad MLD Checksum:
                                                     0
     Rx Packets TTL Not One:
                                                     0
                                                     0
     Rx Packets TTL Not One Drop:
     Rx Queries Too Short:
                                                     Ω
                                                     0
     Rx V1 Reports Too Short:
     Rx V2 Reports Too Short:
                                                     Ω
     Rx MLD Messages Unknown:
     Rx MLD Messages GT Max Ver:
                                                     0
     Rx MLD Messages LT Min Ver:
                                                     0
     Rx Oueries Bad Source:
                                                     0
     Rx General Queries DA Not All Nodes:
     Rx Reports DA Not Group:
                                                     Ω
                                                     0
     Rx Reports No Querier:
     Rx Leaves Invalid Group:
     Rx Leaves DA Not All Routers:
                                                     0
     Rx Leaves No Querier:
                                                     0
     Rx Leaves Unknown Group:
                                                     0
                                                     Ω
     Rx Leaves Non Member:
```

### show mld snooping profile

To display MLD snooping profile information, use the **show mld snooping profile** command in EXEC mode.

{show mld snooping profile [summary] | [profile-name] [detail [include-defaults]] [{references [bridge-domain [bridge-domain-name]] | port [{interface-name | neighbor ipaddr pw-id id}]}]}

#### **Syntax Description**

| summary                                    | (Optional) Displays a summary of profile instances, bridge domain references, and port references.                                                                                                    |
|--------------------------------------------|----------------------------------------------------------------------------------------------------|
| profile-name                               | (Optional) Displays information only for the named profile.                                                                                                    |
| detail                                     | (Optional) Displays the contents of profiles.                                                                                                    |
| include-defaults                           | (Optional) Displays all default configurations with the profile contents. Without this keyword, only configured profile information is displayed.                                                           |
| references                                 | (Optional) Shows which bridge domains and bridge ports reference each profile.                                                                                                    |
| bridge-domain                              | (Optional) Provides a bridge domain filter for the <b>references</b> keyword.                                                                                                    |
| [bridge-domain-name]                       | Without <i>bridge-domain-name</i> , the display shows profiles attached to all bridge domains. With <i>bridge-domain-name</i> , the display shows only the profile attached to the specified bridge domain. |
| port [interface-name]                      | (Optional) Provides a port filter for the <b>references</b> keyword.                                                                                                    |
| or                                         | • With <i>interface-name</i> or <b>neighbor</b> specified, the display shows the                                                                                                    |
| <pre>port [neighbor ipaddr pw-id id]</pre> | <ul><li>profile attached to the named AC or PW.</li><li>Using the port keyword alone shows profiles attached to all ports.</li></ul>                                                                        |

#### **Command Default**

None

#### **Command Modes**

**EXEC** 

#### **Command History**

| Release       | Modification                 |
|---------------|------------------------------|
| Release 4.3.0 | This command was introduced. |

#### **Usage Guidelines**

Use this command to display the contents of profiles and to see associations of profiles with bridge-domains and ports.

The **summary** keyword lists profile names and summarizes their usage on bridge domains and ports. No other keywords can be used with **summary**.

Use the **details** keyword with a profile name to show the contents of a specific profile. Without a profile name, the **detail** keyword shows the contents of all profiles.

Use the **references** keyword to list the relationships between profiles and bridge domains or profiles and ports. You have the following options:

- Use the **references** keyword without any other keywords to show all profiles and the ports and bridge domains they are attached to.
- Use the **references** keyword with the **name** keyword to show a specific profile and where it is attached.
- Use the **port** keyword to list all ports and the profiles attached to them.
- Use the **port** keyword with a specific AC interface or PW to see the profile attached to the named port.
- Use the **bridge-domain** keyword to list all bridge domains and the profiles attached to them.
- Use the **bridge-domain** keyword with a specific bridge domain name to see the profile attached to a specific bridge domain.

#### Task ID

| Task<br>ID | Operations |
|------------|------------|
| 12vpn      | read       |

#### **Examples**

The following example lists profile names and shows summary level profile usage.

RP/0/RSP0/CPU0:router# show mld snooping profile

| Bridge Domain | Port  |
|---------------|-------|
|               |       |
| 0             | 8193  |
| 1             | 0     |
| 1             | 0     |
| 0             | 0     |
| 1             | 0     |
| 0             | 0     |
| 1             | 2     |
|               | 0 1 1 |

The following example shows summary level profile usage for a named profile.

RP/0/RSP0/CPU0:router# show mld snooping profile profile1

| Profile  | Bridge Domain | Port |
|----------|---------------|------|
|          |               |      |
| profile1 | 0             | 8193 |

The following example shows the contents of each profile.

RP/0/RSP0/CPU0:router# show mld snooping profile detail

```
mld Snoop Profile profile1:

Bridge Domain References: 3
Port References: 0

MLD Snoop Profile profile2:

Static Groups: ff28:1:1::2
ff29:1:1::4 2000:1::2

Bridge Domain References: 0
Port References: 1
```

```
MLD Snoop Profile profile3:

Static Mrouter: Enabled

Bridge Domain References: 0

Port References: 1
```

The following example shows output reflecting the **access-group**, **group limit**, and **tcn flood disable** parameters:

```
RP/0/RSP0/CPU0:router# show mld snooping profile detail
MLD Snoop Profile profile:
  Querier LMQ Count:
 Access Group ACL:
                                        iptv-white-list
  Group Policy:
                                        iptv-group-weights
  Group Limit:
                                        16
  Immediate Leave:
                                        Enabled
  TCN Flood:
                                        Disabled
                                        1
  Bridge Domain References:
                                        0
  Port References:
```

The following example shows the contents of a named profile and the implied default configurations:

```
RP/0/RSP0/CPU0:router# show mld snooping profile profile1 detail include-defaults
```

Disabled

Disabled

Disabled

Disabled

```
mld Snoop Profile profile p1:
 System IP Address:
                                      fe80::1aef:63ff:fee2:5fc6
 Minimum Version:
 Report Suppression:
                                      Enabled
 Unsolicited Report Interval:
                                      1000 (milliseconds)
 TCN Query Solicit:
                                      Enabled
 TCN Membership Sync:
                                     Disabled
                                     Enabled
 TCN Flood:
 TCN Flood Query Count:
 Router Alert Check:
                                      Disabled
 TTL Check:
                                      Disabled
 Internal Querier Support:
                                     Enabled
                                     3
 Internal Querier Version:
                                     0 (seconds)
 Internal Querier Timeout:
  Internal Querier Interval:
                                      60 (seconds)
 Internal Querier Max Response Time: 10 (seconds)
 Internal Querier TCN Query Interval: 10 (seconds)
 Internal Querier TCN Query Count:
                                      2
                                      0
 Internal Querier TCN Query MRT:
 Internal Querier Robustness:
                                      2
  Querier Query Interval:
                                      60 (seconds)
 Querier LMQ Interval:
                                     1000 (milliseconds)
 Querier LMQ Count:
                                      2.
 Querier Robustness:
                                      2.
```

Immediate Leave:

Router Guard:

Explicit Tracking:

Static Mrouter:

```
Access Group ACL:
                                      (empty)
 Group Policy:
 Group Limit:
                                       -1
  ICCP Group Report Standby State:
                                       Enabled
                                      15 (seconds)
 Startup Query Interval:
 Startup Query Count:
                                    10 (seconds)
 Startup Query Max Response Time:
  Startup Query on Port Up:
                                      Enabled
                                    Disabled
  Startup Query on IG Port Active:
 Startup Query on Topology Change:
 Startup Query on Process Start:
                                     Disabled
                                       ff28:1:1::2
 Static Groups:
                                       ff29:1:1::4
                                                      2000:1::2
 Bridge Domain References:
                                       1
 Port References:
```

The following command shows a summary of profile usage, by profile name.

```
RP/0/RSP0/CPU0:router# show mld snooping profile summary
```

```
Number of profiles: 3
Number of bridge domain references: 3
Number of port references: 8195
```

The following command lists all MLD snooping profiles and shows which bridge domains and ports are configured to use each profile.

RP/0/RSP0/CPU0:router# show mld snooping profile references

```
Profile:
                   profile1
 Bridge Domains: None
                   GigabitEthernet0/1/0/0
  Ports:
                   GigabitEthernet0/1/0/1
                   GigabitEthernet0/1/0/2
                   GigabitEthernet0/1/0/3
                    GigabitEthernet0/1/0/4
                   GigabitEthernet0/1/0/5
                    (... missing lines)
                   GigabitEthernet0/3/3/1109
                   GigabitEthernet0/3/3/1110
                   GigabitEthernet0/3/3/1111
Profile:
                  profile2
 Bridge Domains: Domain1:BD-1
 Ports:
                   None
                   profile3
Profile:
 Bridge Domains: Domain1:BD103
 Ports:
                  None
 rofile: profile4
Bridge Domains: None
Profile:
 Ports:
                   None
Profile:
                  profile5
 Bridge Domains: Domain1:BD105
 Ports:
                   None
```

Profile: profile6
Bridge Domains: None
Ports: None

Profile: profile7
Bridge Domains: Domain1:BD107

Ports: None

The following command lists all bridges or ports that are configured to use the profile named profile1.

RP/0/RSP0/CPU0:router# show mld snooping profile profile1 references

Profile: profile1
Bridge Domains: None

Ports: GigabitEthernet 0/1/0/0

GigabitEthernet 0/1/0/1 GigabitEthernet 0/1/0/2 GigabitEthernet 0/1/0/3 GigabitEthernet 0/1/0/4 GigabitEthernet 0/1/0/5 (... missing lines)

GigabitEthernet 0/3/3/1109 GigabitEthernet 0/3/3/1110 GigabitEthernet 0/3/3/1111

The following example shows the profile attached to a specific bridge domain.

RP/0/RSP0/CPU0:router# show mld snooping profile references bridge-domain Group1:BD-1

Profile: profile1
Bridge Domains: Group1:BD-1

The following example shows the profile attached to a specific port.

RP/0/RSP0/CPU0:router# show mld snooping profile references port GigabitEthernet 0/1/0/2

Profile: profile2

Ports: GigabitEthernet0/1/0/2

# show mld snooping summary

To display summary information about MLD snooping configuration and traffic statistics for the router, use the **show mld snooping summary** command in EXEC mode.

show mld snooping summary [statistics [include-zeroes]]

| •   | _     | _   | -      |      |
|-----|-------|-----|--------|------|
| .51 | yntax | Des | crın   | tınn |
| •   | ····· | 200 | 91 . P |      |

| statistics     | (Optional) Displays mld traffic counters and statistics.                                                                                                 |  |
|----------------|----------------------------------------------------------------------------------------------------|--|
| include-zeroes | (Optional) Displays all statistics, even if they are zero. Without this keyword, many statistic are omitted from the display when their values are zero. |  |

#### **Command Default**

None

#### **Command Modes**

**EXEC** 

#### **Command History**

| Release       | Modification                 |
|---------------|------------------------------|
| Release 4.3.0 | This command was introduced. |

#### **Usage Guidelines**

This command summarizes the number of bridge domains, mrouter ports, host ports, groups, and sources configured on the router.

#### Task ID

| Task<br>ID | Operation |
|------------|-----------|
| 12vpn      | read      |

#### **Example**

The following example shows the output of the command:

| Bridge Domains:                 | 1     |
|---------------------------------|-------|
| MLD Snooping Bridge Domains:    | 1     |
| Ports:                          | 3     |
| MLD Snooping Ports:             | 3     |
| Mrouters:                       | 0     |
| STP Forwarding Ports:           | 0     |
| ICCP Group Ports:               | 0     |
| MLD Groups:                     | 0     |
| Member Ports:                   | 0     |
| MLD Source Groups:              | 0     |
| Static/Include/Exclude:         | 0/0/0 |
| Member Ports (Include/Exclude): | 0/0   |

The following example shows the output of the command with the**statistics** keyword:

```
Bridge Domains: 1

MLD Snooping Bridge Domains: 1

Ports: 3

MLD Snooping Ports: 3
```

```
0
Mrouters:
STP Forwarding Ports:
                                                 0
ICCP Group Ports:
                                                 0
MLD Groups:
                                                 0
                                                 Ω
 Member Ports:
MLD Source Groups:
                                                 0
 Static/Include/Exclude:
                                             0/0/0
 Member Ports (Include/Exclude):
                                              0/0
Traffic Statistics (elapsed time since last cleared 00:57:42):
                            Received Reinjected Generated
                                  0 0
                                                             0
 Messages:
   MLD General Queries:
                                      0
                                                             0
                                                0
                                     0
   MLD Group Specific Queries:
                                                            0
   MLD G&S Specific Queries:
                                     0
                                                0
                                                             0
   MLD V1 Reports:
                                     0
                                                0
                                                             0
                                     0
                                                0
                                                             0
   MLD V2 Reports:
   MLD V1 Leaves:
                                      0
                                                 0
                                                             0
   MLD Global Leaves:
                                      0
                                                             0
   PTM Hellos:
                                     0
                                                0
 Rx Packet Treatment:
                                                  Ω
   Packets Flooded:
                                                  0
   Packets Forwarded To Members:
   Packets Forwarded To Mrouters:
   Packets Consumed:
                                                  0
  Rx Errors:
   Packets DA Not Multicast:
                                                  4
 Rx Other:
   None
  Tx Errors:
   None
Startup Query Sync Statistics:
```

#### The following example shows the output of the command with the **include-zeroes**keyword:

```
Bridge Domains:
 MLD Snooping Bridge Domains:
                                                   1
                                                   3
 Ports:
 MLD Snooping Ports:
                                                   3
 Mrouters:
                                                   0
 STP Forwarding Ports:
                                                   Λ
 ICCP Group Ports:
                                                   Ω
 MLD Groups:
                                                   Ω
                                                   Ω
  Member Ports:
 MLD Source Groups:
                                                   0
   Static/Include/Exclude:
                                               0/0/0
   Member Ports (Include/Exclude):
                                                0/0
 Traffic Statistics (elapsed time since last cleared 00:57:52):
                           Received Reinjected Generated
                                   0 0
                                                               0
   Messages:
     MLD General Queries:
                                        0
                                                   0
                                                               0
                                      0
                                                  0
     MLD Group Specific Queries:
                                                              0
     MLD G&S Specific Queries:
                                      0
                                                  0
                                                               0
     MLD V1 Reports:
                                       0
                                                  0
                                                               0
                                       0
     MLD V2 Reports:
                                                  0
                                                               Λ
                                        0
     MLD V1 Leaves:
                                                   0
                                                               0
     MLD Global Leaves:
                                        0
                                                               0
                                                   0
                                        Ω
     PTM Hellos:
   Rx Packet Treatment:
     Packets Flooded:
                                                    0
     Packets Forwarded To Members:
                                                    0
     Packets Forwarded To Mrouters:
                                                    0
     Packets Consumed:
                                                    Ω
     Reports Suppressed:
                                                    0
     Access Group Permits:
                                                    0
```

```
Access Group Denials:
                                                       0
   Group Limits Exceeded:
                                                       0
   MLD Blocks Ignored in V1 Compat Mode:
   MLD EX S-lists Ignored in V1 Compat Mode:
 Rx MLD V2 Report Group Record Types:
   Is Include:
   Change To Include:
                                                       0
   Is Exclude:
                                                       0
   Change To Exclude:
                                                       0
   Allow New Sources:
                                                       Ω
   Block Old Sources:
                                                       0
  Rx Errors:
   Packets On Inactive Bridge Domain:
   Packets On Inactive Port:
   Packets Martian:
                                                       0
                                                      0
   Packets Bad Protocol:
   Packets DA Not Multicast:
                                                       4
   Packets Missing Router Alert:
                                                       0
   Packets Missing Router Alert Drop:
                                                      Ω
                                                      0
   Packets Bad mld Checksum:
   Packets TTL Not One:
                                                       0
                                                       0
   Packets TTL Not One Drop:
   Queries Too Short:
   V1 Reports Too Short:
                                                       0
   V2 Reports Too Short:
                                                       0
   V1 Leaves Too Short:
                                                       0
                                                      Ω
   MLD Messages Unknown:
   MLD Messages GT Max Ver:
                                                       0
   MLD Messages LT Min Ver:
                                                       Ω
   Queries Bad Source:
                                                       Ω
   Queries Dropped by S/W Router Guard:
   General Queries DA Not All Nodes:
                                                       0
   GS-Queries Invalid Group:
                                                       0
   GS-Queries DA Not Group:
                                                       0
   GS-Queries Not From Querier:
                                                       Ω
   GS-Queries Unknown Group:
                                                       0
   Reports Invalid Group:
                                                       0
   Reports Link-Local Group:
                                                       Λ
   Reports DA Not Group:
   Reports No Querier:
                                                       0
   Leaves Invalid Group:
                                                       0
   Leaves Invalid DA:
   Leaves No Querier:
                                                       0
                                                       0
   Leaves Non-Member:
                                                       0
   Leaves Non-Dynamic Member:
   Leaves Non-V1 Member:
                                                       Ω
   V2 Reports Invalid Group:
                                                       0
   V2 Reports Link-Local Group:
                                                      Ω
   V2 Reports DA Not All V2 Routers:
   V2 Reports No Querier:
                                                       0
   V2 Reports Older Version Querier:
                                                       0
   V2 Reports Invalid Group Record Type:
                                                       0
   V2 Reports No Sources:
   V2 Leaves Non-Member:
                                                       Ω
                                                      0
   PIM Msgs Dropped by S/W Router Guard:
  Rx Other:
                                                       Ω
   Proxy General Queries:
   Proxy GS-Queries:
                                                       0
   Proxy Reports:
                                                       0
 Tx Errors:
                                                       0
   V2 Sources Not Reported:
   No Querier in BD:
                                                       0
   No I.2 Info for BD:
                                                       0
Startup Query Sync Statistics:
```

Stale Port Groups Deleted: 0
Stale Port Group Sources Deleted: 0

### show mld snooping trace

To display MLD snooping process activity, use the **show mld snooping trace** command in EXEC mode.

show mld snooping trace [{all|error|packet-error}]

#### **Syntax Description**

| all          | (Optional) Displays all mld snooping process activity. |
|--------------|--------------------------------------------------------|
| error        | (Optional) Displays only error tracepoints.            |
| packet-error | (Optional) Displays packet error tracepoints.          |

#### **Command Default**

The **all** keyword is the default when no keywords are used.

#### **Command Modes**

**EXEC** 

#### **Command History**

| Release       | Modification                 |
|---------------|------------------------------|
| Release 3.7.2 | This command was introduced. |

#### **Usage Guidelines**

Use this command to research mld snooping process activity.

#### Task ID

| Task<br>ID | Operations |
|------------|------------|
| 12vpn      | read       |

#### **Examples**

The following example shows MLD snooping process status during a restart and a new profile configuration.

```
RP/0/RSP0/CPU0:router# show mld snooping summary trace all
51 wrapping entries (1024 possible, 0 filtered, 51 total)
Feb 2 14:30:24.902 mldsn/all 0/5/CPU0 t1 TP001:
Feb 2 14:30:24.902 mldsn/all 0/5/CPU0 t1 TP002: ****** mld SNOOP PROCESS RESTART *******
    2 14:30:24.902 mldsn/all 0/5/CPU0 t1
                                          TP001:
    2 14:30:24.902 mldsn/all 0/5/CPU0 t1
                                          TP286: initialize profile wavl tree
    2 14:30:24.902 mldsn/all 0/5/CPU0 t1
                                          TP185: initialize bd wavl tree
Feb 2 14:30:24.902 mldsn/all 0/5/CPU0 t1
                                          TP230: initialize port wavl tree
Feb 2 14:30:24.902 mldsn/all 0/5/CPU0 t1 TP019: entered init chkpt
Feb 2 14:30:24.934 mldsn/all 0/5/CPU0 t1
                                          TP165: mldsn init 12fib entered
    2 14:30:24.934 mldsn/all 0/5/CPU0 t1
                                          TP611: 12fib restart timer init
    2 14:30:24.935 mldsn/all 0/5/CPU0 t1
                                          TP680: mldsn pd mgid api init entered
Feb 2 14:30:24.937 mldsn/all 0/5/CPU0 t1
                                          TP681: failed to open
libl2mc snoop mgid client pd.dll
Feb 2 14:30:24.937 mldsn/all 0/5/CPU0 t1 TP683: 12mc_snoop_pd_mgid funcs are stubbed
    2 14:30:25.037 mldsn/all 0/5/CPU0 t1
                                          TP080: socket open succeeded
    2 14:30:25.037 mldsn/all 0/5/CPU0 t1
                                          TP031: connection open for socket
Feb 2 14:30:25.037 mldsn/all 0/5/CPU0 t1 TP614: mldsn 12fib restart timer start, 300 secs
Feb 2 14:30:25.038 mldsn/all 0/5/CPU0 t1 TP555: mld SNOOP PROCESS READY
Feb 2 14:30:25.038 mldsn/all 0/5/CPU0 t1 TP017: entered event loop
```

```
Feb 2 14:30:25.038 mldsn/all 0/5/CPU0 t1 TP112: sysdb register verification
Feb 2 14:30:25.038 mldsn/all 0/5/CPU0 t1 TP286: initialize profile wav1 tree
Feb 2 14:30:25.040 mldsn/all 0/5/CPU0 t1 TP110: sysdb event verify func (CREATE & SET, profile/profile1/enter)
Feb 2 14:30:25.040 mldsn/all 0/5/CPU0 t1 TP287: create profile profile1
Feb 2 14:30:25.040 mldsn/all 0/5/CPU0 t1 TP534: profile profile1 (0x4826b838): initialized static_group tree
(... missing lines)
```

# startup query count

To configure the number of startup G-queries that are to be sent to the recipient routers, use the **startup query count** command in the appropriate snooping profile configuration mode. To restore the default startup query count to be the Querier's Robustness Value (QRV), use the **no** form of this command.

startup query count number

# **Syntax Description**

*number* Indicates the number of startup queries sent. The range is from 0-7.

# **Command Default**

2

#### **Command Modes**

IGMP snooping profile configuration (config-igmp-snooping-profile)MLD snooping profile configuration

# **Command History**

| Release       | Modification                 |
|---------------|------------------------------|
| Release 4.0.0 | This command was introduced. |

# **Usage Guidelines**

No specific guidelines impact the use of this command.

#### Task ID

| Task<br>ID | Operations     |
|------------|----------------|
| l2vpn      | read,<br>write |

# **Examples**

The following examples show how to configure the startup query count:

RP/0/RSP0/CPU0:router(config-igmp-snooping-profile)# startup query count

RP/0/RSP0/CPU0:router(config-mld-snooping-profile) # startup query count

| Command                            | Description                                                                    |
|------------------------------------|--------------------------------------------------------------------------------|
| igmp snooping profile, on page 340 | Creates or edits a profile, and attaches a profile to a bridge domain or port. |

# startup query iccp-group

To enable the generation of startup G-query on a port, when an MC-LAG transitions from standby state to active state, use the **startup query iccp-group** command in the appropriate snooping profile configuration mode. The snooping technique performs a mark and sweep synchronization of the snooping state over the startup query period.

To disable the startup query generation on this event, use the **no** form of this command.

### startup query iccp-group port-active

#### **Syntax Description**

**port-active** (Optional) Issues startup queries when iccp-group goes active. This parameter is specific to IGMP Snooping over MC-LAG.

#### **Command Default**

None

#### **Command Modes**

IGMP snooping profile configurationMLD snooping profile configuration

### **Command History**

| Release       | Modification                 |
|---------------|------------------------------|
| Release 4.0.0 | This command was introduced. |

#### **Usage Guidelines**

If configured in a bridge-domain profile, the **startup query iccp-group** command applies to all ports in that bridge-domain. If configured in a profile attached to a specific port, this command applies to that port only.

# Task ID

| Task<br>ID | Operations     |
|------------|----------------|
| l2vpn      | read,<br>write |

### **Examples**

The following examples show how to enable the startup G-query configuration:

RP/0/RSP0/CPU0:router(config-igmp-snooping-profile) # startup query iccp-group

RP/0/RSP0/CPU0:router(config-mld-snooping-profile) # startup query iccp-group

| Command                            | Description                                                              |
|------------------------------------|--------------------------------------------------------------------------|
| igmp snooping profile, on page 340 | Creates or edits a profile, and attaches a profile to a bridge domain or |
|                                    | port.                                                                    |

# startup query interval

To configure the time between successive startup G-queries, use the **startup query interval** command in the appropriate snooping profile configuration mode. To restore the default startup query interval of 1/4 querier's query-interval (up to a max of 32 secs), use the **no** form of this command.

startup query interval number

**Syntax Description** 

number Interval, in seconds. The range is from 1 to 18000.

**Command Default** 

15 seconds

**Command Modes** 

IGMP snooping profile configurationMLD snooping profile configuration

**Command History** 

| Release       | Modification                 |
|---------------|------------------------------|
| Release 4.0.0 | This command was introduced. |

# **Usage Guidelines**

No specific guidelines impact the use of this command.

Task ID

| Task<br>ID | Operations     |
|------------|----------------|
| 12vpn      | read,<br>write |

# **Examples**

The following examples show how to configure the startup query interval:

RP/0/RSP0/CPU0:router(config-igmp-snooping-profile)# startup query interval

RP/0/RSP0/CPU0:router(config-mld-snooping-profile) # startup query interval

| Command | Description                                                                    |
|---------|--------------------------------------------------------------------------------|
|         | Creates or edits a profile, and attaches a profile to a bridge domain or port. |

# startup query max-response-time

To configure the maximum response time (MRT) transmitted in the startup G-queries in seconds, use the **startup query max-response-time** command in the appropriate snooping profile configuration mode. To restore the default startup query max-response-time to be the querier's max-response-time (MRT), use the **no** form of this command.

startup query max-response-time number

**Syntax Description** 

number Enter an interval between 1 to 25 seconds.

**Command Default** 

10 seconds

**Command Modes** 

IGMP snooping profile configuration

**Command History** 

| Release       | Modification     |
|---------------|------------------|
| Release 4.0.0 | This command was |
|               | introduced.      |

#### **Usage Guidelines**

No specific guidelines impact the use of this command.

Task ID

| Task<br>ID | Operations     |
|------------|----------------|
| 12vpn      | read,<br>write |

#### **Examples**

The following examples show how to configure the MRT:

RP/0/RSP0/CPU0:router(config-igmp-snooping-profile) # startup query max-reponse-time

RP/0/RSP0/CPU0:router(config-mld-snooping-profile)# startup query max-reponse-time

| Command                            | Description                                                                    |
|------------------------------------|--------------------------------------------------------------------------------|
| igmp snooping profile, on page 340 | Creates or edits a profile, and attaches a profile to a bridge domain or port. |

# startup query port-up disable

To disable the sending of startup G-queries on port-up, use the **startup query port-up disable** command in IGMP snooping profile configuration mode. To restore the default behavior that sends G-queries on port-up, use the **no** form of this command.

### startup query port-up disable

**Syntax Description** 

This command has no arguments or keywords.

**Command Default** 

None

**Command Modes** 

IGMP snooping profile configuration

#### **Command History**

| Release       | Modification                 |
|---------------|------------------------------|
| Release 4.0.0 | This command was introduced. |

# **Usage Guidelines**

If configured in a bridge-domain profile, this command applies to all ports in the bridge-domain. If configured in a profile attached to a specific port, this command applies to only the specific port.

#### Task ID

| Task<br>ID | Operations     |
|------------|----------------|
| 12vpn      | read,<br>write |

### **Examples**

The following examples show how to use the **startup query port-up disable** command:

 ${\tt RP/0/RSP0/CPU0:} router ({\tt config-igmp-snooping-profile}) {\tt \#} \ \ {\tt startup} \ \ {\tt query} \ \ {\tt port-up} \ \ {\tt disable} \\ {\tt router} ({\tt config-igmp-snooping-profile}) {\tt \#} \ \ {\tt startup} \ \ {\tt query} \ \ {\tt port-up} \ \ {\tt disable} \\ {\tt router} ({\tt config-igmp-snooping-profile}) {\tt \#} \ \ {\tt startup} \ \ {\tt query} \ \ {\tt port-up} \ \ {\tt disable} \\ {\tt router} ({\tt config-igmp-snooping-profile}) {\tt \#} \ \ {\tt startup} \ \ {\tt query} \ \ {\tt port-up} \ \ {\tt disable} \\ {\tt router} ({\tt config-igmp-snooping-profile}) {\tt \#} \ \ {\tt startup} \ \ {\tt query} \ \ {\tt port-up} \ \ {\tt disable} \\ {\tt router} ({\tt config-igmp-snooping-profile}) {\tt \#} \ \ {\tt disable} \\ {\tt router} ({\tt config-igmp-snooping-profile}) {\tt \#} \ \ {\tt disable} \\ {\tt router} ({\tt config-igmp-snooping-profile}) {\tt disable} \\ {\tt router} ({\tt config-igmp-snooping-profile}) \\ {\tt router} ({\tt config-igmp-snooping-profile}) {\tt disable} \\ {\tt router} ({\tt config-igmp-snooping-profile}) \\ {\tt router} ({\tt config-igmp-snooping-profile}) \\ {\tt router} ({\tt config-igmp-snooping-profile}) \\ {\tt router} ({\tt config-igmp-snooping-profile}) \\ {\tt router} ({\tt config-igmp-snooping-profile}) \\ {\tt router} ({\tt config-igmp-snooping-profile}) \\ {\tt router} ({\tt config-igmp-snooping-profile}) \\ {\tt router} ({\tt config-ig$ 

| Command                            | Description                                                              |
|------------------------------------|--------------------------------------------------------------------------|
| igmp snooping profile, on page 340 | Creates or edits a profile, and attaches a profile to a bridge domain or |
|                                    | port.                                                                    |

# startup query process start

To enable the startup G-query generation on all ports in the bridge domain when the IGMP Snooping (IGMPSN) process restarts, use the **startup query process start** command in IGMP snooping profile configuration mode. To disable the startup query generation of this event, use the **no** form of this command. This command must be included in the bridge-domain profile.

startup query process start [sync]

# **Syntax Description**

ync (Optional) Removes the unrefreshed membership state. This parameter instructs the IGMPSN to perform a mark and sweep synchronization of the IGMP snooping state over the startup query period.

#### **Command Default**

None

#### **Command Modes**

IGMP snooping profile configuration

#### **Command History**

| Release       | Modification                 |
|---------------|------------------------------|
| Release 4.0.0 | This command was introduced. |

#### **Usage Guidelines**

No specific guidelines impact the use of this command.

### Task ID

| Task<br>ID | Operations     |
|------------|----------------|
| 12vpn      | read,<br>write |

# **Examples**

The following examples show how to use the **startup query process start** command into an IGMP snooping profile:

 ${\tt RP/0/RSP0/CPU0:} router (config-igmp-snooping-profile) \# {\tt startup \ query \ process \ startup \ query \ process \ query \ query \ q$ 

| Command                            | Description                                                                    |
|------------------------------------|--------------------------------------------------------------------------------|
| igmp snooping profile, on page 340 | Creates or edits a profile, and attaches a profile to a bridge domain or port. |

# startup query topology-change

To enable startup G-query generation on all ports in the bridge domain when a topology change is indicated and the bridge is the root, use the **startup query topology-change** command in IGMP snooping profile configuration mode.

To disable the startup query generation on this event, use the **no** form of this command.

startup query topology-change [{sync|always}]

# **Syntax Description**

**sync** (Optional) Removes the unrefreshed membership state. Instructs the IGMP Snooping profile to perform a mark and sweep synchronization of the IGMP snooping state over the startup query period.

(Optional) Instructs the IGMP Snooping profile to generate startup G-queries regardless of whether the bridge is the root.

# **Command Default**

None

always

# **Command Modes**

IGMP snooping profile configuration

#### **Command History**

| Release       | Modification                 |
|---------------|------------------------------|
| Release 4.0.0 | This command was introduced. |

# **Usage Guidelines**

No specific guidelines impact the use of this command.

### Task ID

| Task<br>ID | Operations     |
|------------|----------------|
| 12vpn      | read,<br>write |

#### **Examples**

The following example shows how to use the **startup query topology-change** command into an IGMP snooping profile in the Command Line Interface:

RP/0/RSP0/CPU0:router(config-igmp-snooping-profile)# startup query topology-change

| Command                            | Description                                                                    |
|------------------------------------|--------------------------------------------------------------------------------|
| igmp snooping profile, on page 340 | Creates or edits a profile, and attaches a profile to a bridge domain or port. |

# static group

To configure static group membership entries in the Layer-2 forwarding tables, use the **static group** command in IGMP snooping profile configuration mode. To remove a static group entry from the forwarding tables, use the **no** form of this command.

static group group-addr [source source-addr]

# **Syntax Description**

| group-addr  | IP multicast group address.                                       |
|-------------|-------------------------------------------------------------------|
| source      | (Optional) Statically forwards an (S, G) channel out of the port. |
| source-addr | IP multicast source address.                                      |

#### **Command Default**

None

#### **Command Modes**

IGMP snooping profile configuration

#### **Command History**

| Release       | Modification                 |
|---------------|------------------------------|
| Release 3.7.2 | This command was introduced. |

# **Usage Guidelines**

IGMP snooping learns Layer-2 multicast groups dynamically. You can also statically configure Layer-2 multicast groups.

You can use the **static group** command in profiles intended for bridge domains or ports. I f you configure this option in a profile attached to a bridge domain, it applies to all ports under the bridge.

A profile can contain multiple static groups. You can define different source addresses for the same group address. Using the **source** keyword, you can configure IGMPv3 source groups.

Static group membership supersedes any dynamic manipulation by IGMP snooping. Multicast group membership lists can contain both static and dynamic group definitions.

When you configure a static group or source group on a port, IGMP snooping adds the port as an outgoing port to the corresponding <S/\*,G> forwarding entry and sends an IGMPv2 join or IGMPv3 report to all mrouter ports. IGMP snooping continues to send the membership report in response to general queries for as long as the static group remains configured on the port.

The scope of this command can be either bridge domain level or port level. If you use this command in a profile attached to a bridge domain, the static group membership applies to all ports under the bridge. If you use the command in a profile attached to a port, the static group membership applies only to that port.

#### Task ID

| Task<br>ID | Operations     |
|------------|----------------|
| 12vpn      | read,<br>write |

# **Examples**

The following examples show how to add static group membership configuration into an IGMP snooping profile:

```
RP/0/RSP0/CPU0:router(config-igmp-snooping-profile)# static group 10.1.1.1
RP/0/RSP0/CPU0:router(config-igmp-snooping-profile)# static group 10.1.1.1 source 10.1.12.0
```

| Command                            | Description                                                                    |
|------------------------------------|--------------------------------------------------------------------------------|
| igmp snooping profile, on page 340 | Creates or edits a profile, and attaches a profile to a bridge domain or port. |

# system-ip-address

To configure an IP address for the internal querier, use the **system-ip-address** command in IGMP snooping profile configuration mode. To return to the default value, use the **no** form of this command.

system-ip-address ip-address

# **Syntax Description**

ip-address Assigns an IP address for IGMP use.

#### **Command Default**

0.0.0.0

#### **Command Modes**

IGMP snooping profile configuration

#### **Command History**

| Release       | Modification                 |
|---------------|------------------------------|
| Release 3.7.2 | This command was introduced. |

#### **Usage Guidelines**

The **system-ip-address** command configures an IP address for IGMP snooping use. If not explicitly configured, the default address is 0.0.0.0. The default is adequate except in the following circumstances:

- If you are configuring an internal querier. The internal querier cannot use 0.0.0.0.
- If the bridge needs to communicate with a non-Cisco IGMP router that does not accept the 0.0.0.0 address.

IGMP snooping uses the value set by the **system-ip-address** command in the following ways:

- The internal-querier sends queries from the system IP address. An address other than the default 0.0.0.0
  must be configured.
- IGMPv3 sends proxy reports from the system IP address. The default address 0.0.0.0 is preferred but may not be acceptable to some IGMP routers.
- In response to topology change notifications (TCNs) in the bridge domain, IGMP snooping sends global-leaves from the system IP address. The default address 0.0.0.0 is preferred but may not be acceptable to some IGMP routers.

#### Task ID

| Task<br>ID | Operations     |
|------------|----------------|
| l2vpn      | read,<br>write |

# **Examples**

The following example assigns a system IP address, overriding the default value:

RP/0/RSP0/CPU0:router(config-igmp-snooping-profile)# system-ip-address 10.1.1.1

| Command | Description                                                                    |
|---------|--------------------------------------------------------------------------------|
|         | Creates or edits a profile, and attaches a profile to a bridge domain or port. |

# tcn flood disable

To disable Spanning Tree Protocol (STP) port flooding during a topology change, use the **tcn flood disable** command in the appropriate snooping profile configuration mode. To reenable STP port flooding, use the **no** form of this command.

#### tcn flood disable

**Syntax Description** 

This command has no arguments or keywords.

**Command Default** 

TCN flooding is enabled by default.

**Command Modes** 

IGMP snooping profile configuration

**Command History** 

| Release       | Modification                 |
|---------------|------------------------------|
| Release 3.9.0 | This command was introduced. |

# **Usage Guidelines**

No specific guidelines impact the use of this command.

#### Task ID

| read,<br>write |
|----------------|
|                |

# **Examples**

This example illustrates how to disable TCN flooding:

RP/0/RSP0/CPU0:router(config-igmp-snooping-profile)# tcn flood disable

RP/0/RSP0/CPU0:router(config-mld-snooping-profile)# tcn flood disable

| Command                                 | Description                                                                                                    |
|-----------------------------------------|----------------------------------------------------------------------------------------------------|
| show igmp snooping profile, on page 405 | Displays the contents of profiles and to see associations of profiles with bridge-domains and ports, including access group, group limit, and TCN flood parameters. |
| ten flood query count, on page 467      | Configures the number of general queries that must be sent before IGMP snooping stops flooding all routes in response to STP topology changes                       |
| ten query solicit, on page 470          | Enables global leave messaging on non-root bridges in response to STP topology changes.                                                                             |

# tcn flood query count

To configure how long IGMP snooping floods all routes in response to topology changes, use the **tcn flood query count** command in IGMP snooping profile configuration mode. To return to the default value, use the **no** form of this command.

#### tcn flood query count number

#### **Syntax Description**

number

Specifies the number of general queries that must occur after a TCN before IGMP snooping stops multicast flooding to all ports and resumes restricted forwarding.

Valid values are integers from 1 to 10.

#### **Command Default**

2

# **Command Modes**

IGMP snooping profile configuration

### **Command History**

| Release       | Modification                 |
|---------------|------------------------------|
| Release 3.7.2 | This command was introduced. |

#### **Usage Guidelines**

In a Spanning Tree Protocol (STP) topology, a topology change notification (TCN) indicates that an STP topology change has occurred. As a result of a topology change, mrouters and hosts reporting group membership may migrate to other STP ports under the bridge domain. Mrouter and membership states must be relearned after a TCN.

IGMP snooping reacts to TCNs in the following way:

- 1. IGMP snooping temporarily extends the flood set for all known multicast routes to include all ports participating in STP that are in forwarding state. The short term flooding ensures that multicast delivery continues to all mrouters and all member hosts in the bridge domain while mrouter and membership states are relearned.
- **2.** The STP root bridge issues a global leave (leave for group 0.0.0.0) on all ports. This action triggers mrouters to send general queries, expediting the relearning process.

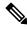

Note

Sending global leaves for query solicitation is a Cisco-specific implementation.

1. When the TCN refresh period ends, IGMP snooping withdraws the non-mrouter and non-member STP ports from the multicast route flood sets. You can control the amount of time that flooding occurs with the **tcn flood query count** command. This command sets the number of IGMP general queries for which the multicast traffic is flooded following a TCN, thus influencing the refresh period.

IGMP snooping default behavior is that the STP root bridge always issues a global leave in response to a TCN, and the non-root bridges do not issue global leaves.

With the **tcn query solicit** command, you can enable a bridge to always issue a global leave in response to TCNs, even when it is not the root bridge. In that case, the root bridge and the non-root bridge would issue the global leave and both would solicit general queries in response to a TCN. Use the **no** form of the command to turn off soliciting when the bridge is not the root.

The root bridge always issues a global leave in response to a TCN. This behavior can not be disabled.

The internal querier has its own set of configuration options that control its reactions to TCNs.

The scope for this configuration option is per bridge domain. If the command appears in profiles attached to ports, it has no effect.

# Task ID

| Task<br>ID | Operations     |
|------------|----------------|
| l2vpn      | read,<br>write |

### **Examples**

The following example shows how to configure the ten flood query count in an IGMP snooping profile, overriding the default:

RP/0/RSP0/CPU0:router(config-igmp-snooping-profile)# tcn flood query count 5

| Command                            | Description                                                                             |
|------------------------------------|-----------------------------------------------------------------------------------------|
| igmp snooping profile, on page 340 | Creates or edits a profile, and attaches a profile to a bridge domain or port.          |
| ten query solicit, on page 470     | Enables global leave messaging on non-root bridges in response to STP topology changes. |

# tcn flood query count (MLD)

To configure how long MLD snooping floods all routes in response to topology changes, use the **tcn flood query count** command in the MLD snooping profile configuration mode. To retun to the default value, use the **no** form of the command.

#### tcn flood query count number

| •          |       | -              |     |        |
|------------|-------|----------------|-----|--------|
| <b>~</b> 1 | /ntax | HACC           | rii | 1tion  |
| U          | IIIUA | <b>D C 3 C</b> | ,   | JUIUII |

*number* Specifies the number of queries. range is from 1 to 10.

#### **Command Default**

2

#### **Command Modes**

MLD snooping profile

#### **Command History**

| Release          | Modification                 |
|------------------|------------------------------|
| Release<br>4.3.0 | This command was introduced. |

# **Usage Guidelines**

In a Spanning Tree Protocol (STP) topology, a topology change notification (TCN) indicates that an STP topology change has occurred. As a result of a topology change, mrouters and hosts reporting group membership may migrate to other STP ports under the bridge domain. Mrouter and membership states must be relearned after a TCN.

IGMP snooping reacts to TCNs in the following way:

- MLD snooping temporarily extends the flood set for all known multicast routes to include all ports
  participating in STP that are in forwarding state. The short term flooding ensures that multicast delivery
  continues to all mrouters and all member hosts in the bridge domain while mrouter and membership
  states are relearned.
- The STP root bridge issues a global leave (leave for group 0.0.0.0) on all ports. This action triggers mrouters to send general queries, expediting the relearning process.

#### Task ID

| Task<br>ID | Operation      |
|------------|----------------|
| 12vpn      | read,<br>write |

#### **Example**

The following example shows how to set the query count to 5:

RP/0/RSP0/CPU0:router(config-mld-snooping-profile) # tcn flood query count 5

# tcn query solicit

To enable global leave messaging on non-root bridges in response to STP topology changes, use the **tcn query solicit** command in IGMP snooping profile configuration mode. To disable this functionality (on non-root bridges), use the **no** form of this command.

#### tcn query solicit

# **Syntax Description**

This command has no arguments or keywords.

#### **Command Default**

It is disabled by default.

#### **Command Modes**

IGMP snooping profile configuration

# **Command History**

| Release       | Modification                 |
|---------------|------------------------------|
| Release 3.7.2 | This command was introduced. |

### **Usage Guidelines**

In a Spanning Tree Protocol (STP) topology, a topology change notification (TCN) indicates that an STP topology change has occurred. As a result of a topology change, mrouters and hosts reporting group membership may migrate to other STP ports under the bridge domain. Mrouter and membership states must be relearned after a TCN.

IGMP snooping reacts to TCNs in the following way:

- 1. IGMP snooping temporarily extends the flood set for all known multicast routes to include all ports participating in STP that are in forwarding state. The short term flooding ensures that multicast delivery continues to all mrouters and all member hosts in the bridge domain while mrouter and membership states are relearned.
- 2. The STP root bridge issues a global leave (leave for group 0.0.0.0) on all ports. This action triggers mrouters to send general queries, expediting the relearning process.

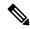

Note

Sending global leaves for query solicitation is a Cisco-specific implementation.

1. When the TCN refresh period ends, IGMP snooping withdraws the non-mrouter and non-member STP ports from the multicast route flood sets. You can control the amount of time that flooding occurs with the **tcn flood query count** command. This command sets the number of IGMP general queries for which the multicast traffic is flooded following a TCN, thus influencing the refresh period.

IGMP snooping default behavior is that the STP root bridge always issues a global leave in response to a TCN, and the non-root bridges do not issue global leaves.

With the **ten query solicit** command, you can enable a bridge to always issue a global leave in response to TCNs, even when it is not the root bridge. In that case, the root bridge and the non-root bridge would issue the global leave and both would solicit general queries in response to a TCN. Use the **no** form of the command to turn off soliciting when the bridge is not the root.

The root bridge always issues a global leave in response to a TCN. This behavior can not be disabled.

The internal querier has its own set of configuration options that control its reactions to TCNs.

The scope for this configuration option is per bridge domain. If the command appears in profiles attached to ports, it has no effect.

# Task ID

| Task<br>ID | Operations     |
|------------|----------------|
| 12vpn      | read,<br>write |

# **Examples**

The following example shows how to ensure that a bridge will always issue a global leave in response to a TCN, even when it is not the STP root bridge:

RP/0/RSP0/CPU0:router(config-igmp-snooping-profile)# tcn query solicit

| Command                            | Description                                                                                                    |
|------------------------------------|----------------------------------------------------------------------------------------------------|
| igmp snooping profile, on page 340 | Creates or edits a profile, and attaches a profile to a bridge domain or port.                                                      |
| ten flood query count, on page 467 | Configures how many general queries must be sent before IGMP snooping stops flooding all routes in response to STP topology changes |

# tcn query solicit (MLD)

To enable global leave messaging on non-root bridges in response to STP topology changes, use the **tcn query solicit** command in MLD snooping profile configuration mode. To disable this functionality, in non-root bridges, use the **no** form of the command.

#### tcn query solicit

# **Syntax Description**

This command has no keywords or arguments.

#### **Command Default**

Disabled

#### **Command Modes**

MLD snooping profile

# **Command History**

| Release          | Modification                 |
|------------------|------------------------------|
| Release<br>4.3.0 | This command was introduced. |

#### **Usage Guidelines**

With the tcn query solicit command, you can enable a bridge to always issue a global leave in response to TCNs, even when it is not the root bridge. In that case, the root bridge and the non-root bridge would issue the global leave and both would solicit general queries in response to a TCN. Use the no form of the command to turn off soliciting when the bridge is not the root. The root bridge always issues a global leave in response to a TCN. This behavior can not be disabled. The internal querier has its own set of configuration options that control its reactions to TCNs. The scope for this configuration option is per bridge domain. If the command appears in profiles attached to ports, it has no effect.

#### Task ID

| Task<br>ID | Operation      |
|------------|----------------|
| 12vpn      | read,<br>write |

#### **Example**

The following example shows how to ensure that a bridge will always issue a global leave in response to a TCN, even when it is not the STP root-bridge:

RP/0/RSP0/CPU0:router (config-mld-snooping-profile) # tcn query solicit

# ttl-check disable

To disable the IGMP snooping check on the time-to-live (TTL) field in the IGMP header, use the **ttl-check disable** command in IGMP snooping profile configuration mode. To enable this functionality after a disable, use the **no** form of this command.

#### ttl-check disable

# **Syntax Description**

This command has no arguments or keywords.

#### **Command Default**

It is enabled by default.

#### **Command Modes**

IGMP snooping profile configuration

#### **Command History**

| Release       | Modification                 |
|---------------|------------------------------|
| Release 3.7.2 | This command was introduced. |

### **Usage Guidelines**

By default, IGMP snooping examines the time-to-live (TTL) field in the IGMP header and processes packets as follows:

- If the TTL field is 1, IGMP snooping processes the packet. The TTL field is always set to 1 in the headers of IGMP reports and queries.
- If the TTL field is not 1, IGMP snooping drops the packet

When the IGMP snooping TTL check feature is disabled, IGMP snooping processes all packets without examining the TTL field in the IGMP header.

The scope for this configuration option is per bridge domain. If the command appears in profiles attached to ports, it has no effect.

#### Task ID

| Task<br>ID | Operations     |
|------------|----------------|
| l2vpn      | read,<br>write |

#### **Examples**

The following example shows how to turn off the check on the ttl field:

RP/0/RSP0/CPU0:router(config-igmp-snooping-profile) # ttl-check disable5

| Command                            | Description                                                              |
|------------------------------------|--------------------------------------------------------------------------|
| igmp snooping profile, on page 340 | Creates or edits a profile, and attaches a profile to a bridge domain or |
|                                    | port.                                                                    |

# unsolicited-report-interval

To set the length of time that IGMP snooping has to send state change reports for IGMPv3 queriers when proxy reporting is enabled, use the **unsolicited-report-interval** command in IGMP snooping profile configuration mode. To return to the default value, use the **no** form of this command.

#### unsolicited-report-interval timer-value

# **Syntax Description**

timer-value Specifies the length of time that IGMP snooping can take to send state change reports for IGMPv3 queriers.

Valid values are integers from 100 to 5000 (milliseconds).

1000 (milliseconds)

### **Command Modes**

**Command Default** 

IGMP snooping profile configuration

### **Command History**

| Release       | Modification                 |
|---------------|------------------------------|
| Release 3.7.2 | This command was introduced. |

#### **Usage Guidelines**

If a bridge domain querier is running IGMPv3 and proxy reporting is enabled, IGMP snooping acts as a proxy, generating reports from the proxy reporting address. As insurance against lost reports, IGMP snooping generates and forwards state change reports *robustness-variable* times, where the *robustness-variable* is the QRV value in the querier's general query. IGMP snooping forwards the reports at random intervals within the timeframe configured with the **unsolicited-report-timer** command.

Proxy reporting is enabled by default. To disable proxy reporting, use the **report-suppression disable** command.

#### Task ID

| Task<br>ID | Operations     |
|------------|----------------|
| 12vpn      | read,<br>write |

#### **Examples**

The following example shows how to configure the unsolicited report interval:

RP/0/RSP0/CPU0:router(config-igmp-snooping-profile) # unsolicited-report-interval 2000

| Command                                 | Description                                                    |
|-----------------------------------------|----------------------------------------------------------------|
| report-suppression disable, on page 378 | Disables IGMPv2 report suppression and IGMPv3 proxy reporting. |
| system-ip-address, on page 464          | Configures the proxy reporting address.                        |

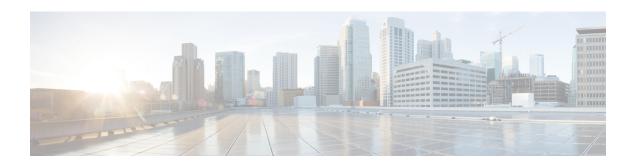

# **Multicast PIM Commands**

This chapter describes the commands used to configure and monitor Protocol Independent Multicast (PIM).

For detailed information about multicast routing concepts, configuration tasks, and examples, refer to *Multicast Configuration Guide for Cisco ASR 9000 Series Routers*.

To use commands of this module, you must be in a user group associated with a task group that includes appropriate task IDs. If the user group assignment is preventing you from using any command, contact your AAA administrator for assistance.

- accept-register, on page 477
- auto-rp candidate-rp, on page 478
- bsr candidate-bsr, on page 480
- bsr candidate-rp, on page 482
- clear pim counters, on page 484
- clear pim topology, on page 487
- clone source, on page 489
- dr-priority, on page 490
- global maximum, on page 491
- global maximum bsr crp-cache threshold, on page 492
- global maximum group-mappings bsr threshold, on page 494
- hello-interval (PIM), on page 496
- interface (PIM), on page 498
- join-prune-interval, on page 500
- join-prune-mtu, on page 501
- maximum register-states, on page 502
- maximum route-interfaces, on page 503
- maximum routes, on page 504
- mofrr, on page 505
- neighbor-check-on-recv enable, on page 507
- neighbor-check-on-send enable, on page 508
- neighbor-filter, on page 509
- nsf lifetime (PIM), on page 510
- old-register-checksum, on page 511
- router pim, on page 512
- rp-address, on page 513
- rpf topology route-policy, on page 515

- rpf-redirect, on page 516
- rpf-redirect bundle, on page 517
- rpf-vector, on page 519
- rpf-vector use-standard-encoding, on page 520
- rp-static-deny, on page 521
- show auto-rp candidate-rp, on page 522
- show pim context, on page 524
- show pim context table, on page 527
- show pim global summary, on page 529
- show pim group-map, on page 531
- show pim interface, on page 533
- show pim join-prune statistic, on page 536
- show pim rpf-redirect, on page 538
- show pim rpf-redirect route, on page 539
- show pim mstatic, on page 540
- show pim neighbor, on page 542
- show pim nsf, on page 545
- show pim nsr, on page 546
- show pim range-list, on page 548
- show pim rpf, on page 550
- show pim rpf hash, on page 552
- show pim rpf route-policy statistics, on page 554
- show pim rpf route-policy test, on page 556
- show pim rpf summary, on page 558
- show pim summary, on page 560
- show pim topology, on page 562
- show pim topology detail, on page 568
- show pim topology entry-flag, on page 571
- show pim topology interface-flag, on page 573
- show pim topology summary, on page 575
- show pim traffic, on page 577
- show pim tunnel info, on page 579
- show pim segment-database, on page 581
- show pim vrf vrf name mdt cache, on page 583
- show pim vrf vrf\_name rpf, on page 584
- show pim vrf vrf\_name topology, on page 585
- spt-threshold infinity, on page 586
- ssm, on page 587
- sticky-dr, on page 589

# accept-register

To configure a rendezvous point (RP) router to filter Protocol Independent Multicast (PIM) register messages, use the **accept-register** command in PIM configuration mode. To return to the default behavior, use the **no** form of this command.

accept-register access-list-name

# **Syntax Description**

access-list-name Access list number or name.

#### **Command Default**

No default behavior or values

#### **Command Modes**

PIM configuration

#### **Command History**

#### Release Modification

Release 3.7.2 This command was introduced.

### **Usage Guidelines**

The **accept-register** command prevents unauthorized sources from registering with the rendezvous point. If an unauthorized source sends a register message to the rendezvous point, the rendezvous point immediately sends back a register-stop message.

#### Task ID

# Task ID Operations

multicast read, write

#### **Examples**

The following example shows how to restrict the rendezvous point. Sources in the Source Specific Multicast (SSM) range of addresses are not allowed to register with the rendezvous point. These statements need to be configured only on the rendezvous point.

```
RP/0/RSP0/CPU0:router(config) # router pim
RP/0/RSP0/CPU0:router(config-pim-default-ipv4) # accept-register no-ssm-range
RP/0/RSP0/CPU0:router(config-pim-default-ipv4) # exit
RP/0/RSP0/CPU0:router(config) # ipv4 access-list no-ssm-range
RP/0/RSP0/CPU0:router(config-ipv4-acl) # deny ipv4 any 232.0.0.0 0.255.255.255
RP/0/RSP0/CPU0:router(config-ipv4-acl) # permit any
```

# auto-rp candidate-rp

To configure a router as a Protocol Independent Multicast (PIM) rendezvous point (RP) candidate that sends messages to the well-known CISCO-RP-ANNOUNCE multicast group (224.0.1.39), use the **auto-rp candidate-rp** command in PIM configuration mode. To return to the default behavior, use the **no** form of this command.

**auto-rp** candidate-rp type interface-path-id **scope** ttl-value [**group-list** access-list-name] [**interval** seconds] [**bidir**]

# **Syntax Description**

| type                        | Interface type. For more information, use the question mark (?) online help function.                                                                                                    |                                                                                                    |
|-----------------------------|----------------------------------------------------------------------------------------------------|----------------------------------------------------------------------------------------------------|
| interface-path-id           | Physical in                                                                                                    | terface or virtual interface.                                                                                           |
|                             | Note                                                                                                    | Use the <b>show interfaces</b> command in EXEC mode to see a list of all interfaces currently configured on the router. |
|                             | For more in online help                                                                                                    | iformation about the syntax for the router, use the question mark (?) function.                                         |
| scope ttl-value             | Specifies a time-to-live (TTL) value (in router hops) that limits the scope of the auto-rendezvous point (Auto-RP) announce messages that are sent out of that interface. Range is 1 to 255. |                                                                                                    |
| group-list access-list-name | (Optional) Specifies an access list that describes the group ranges for which this router is the rendezvous point.                                                                           |                                                                                                    |
| interval seconds            | (Optional) sis 1 to 600.                                                                                                    | Specifies the time between rendezvous point announcements. Range                                                        |
| bidir                       | (Optional)                                                                                                    | Specifies a bidirectional rendezvous point for PIM.                                                                     |

### **Command Default**

A router is not configured as a PIM rendezvous point candidate by default.

seconds:60

#### **Command Modes**

PIM configuration

# **Command History**

| Release       | Modification                 |
|---------------|------------------------------|
| Release 3.7.2 | This command was introduced. |

# **Usage Guidelines**

The **auto-rp candidate-rp** command is used by the rendezvous point for a multicast group range. The router sends an Auto-RP announcement message to the well-known group CISCO-RP-ANNOUNCE (224.0.1.39). This message announces the router as a candidate rendezvous point for the groups in the range described by the access list.

When the **interval** keyword is specified, the interval between Auto-RP announcements is set to number of *seconds* with the total hold time of the announcements automatically set to three times the interval time. The recommended interval time range is from 1 to 180 seconds.

The hold time of the Auto-RP announcement is the time for which the announcement is valid. After the designated hold time, the announcement expires and the entry is purged from the mapping cache until there is another announcement.

If the optional **group-list** keyword is omitted, the group range advertised is 224.0.0.0/4. This range corresponds to all IP multicast group addresses, which indicates that the router is willing to serve as the rendezvous point for all groups.

A router may be configured to serve as a candidate rendezvous point for more than one group range by a carefully crafted access list in the router configuration.

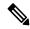

Note

The **auto-rp candidate-rp** command is available for IPv4 address prefixes only.

#### Task ID

### Task ID Operations

multicast read, write

#### **Examples**

The following example shows how to send rendezvous point announcements from all PIM-enabled interfaces for a maximum of 31 hops. The IP address by which the router wants to be identified as a rendezvous point is the IP address associated with GigabitEthernet interface 0/1/0/1. Access list 5 designates the groups that this router serves as the rendezvous point.

```
RP/0/RSP0/CPU0:router(config) # ipv4 access-list 5
RP/0/RSP0/CPU0:router(config-ipv4-acl) # permit ipv4 any 224.0.0.0 15.255.255.255
RP/0/RSP0/CPU0:router(config-ipv4-acl) # exit
RP/0/RSP0/CPU0:router(config) # router pim
RP/0/RSP0/CPU0:router(config-pim-default-ipv4) # auto-rp candidate-rp GigE 0/1/0/1 scope 31
group-list 5
RP/0/RSP0/CPU0:router(config-pim-default-ipv4) # end
```

The router identified in the following example advertises itself as the candidate rendezvous point and is associated with loopback interface 0 for the group ranges 239.254.0.0 to 239.255.255.255 and 224.0.0.0 to 231.255.255.255:

```
RP/0/RSP0/CPU0:router(config) # ipv4 access-list 10
RP/0/RSP0/CPU0:router(config-ipv4-acl) # permit ipv4 any 239.254.0.0 0.0.255.255
RP/0/RSP0/CPU0:router(config-ipv4-acl) # exit
RP/0/RSP0/CPU0:router(config) # router pim
RP/0/RSP0/CPU0:router(config-pim-default-ipv4) # auto-rp candidate-rp loopback 0 scope 16
group-list 10
RP/0/RSP0/CPU0:router(config-pim-default-ipv4) # end
```

# bsr candidate-bsr

To configure the router to announce its candidacy as a bootstrap router (BSR), use the **bsr candidate-bsr** command in PIM configuration mode. To return to the default behavior, use the **no** form of this command.

bsr candidate-bsr ip-address [hash-mask-len length] [priority value]

# **Syntax Description**

| ip-address     | IP address of the BSR router for the domain. For IPv4, this is an IP address in four-part dotted-decimal notation. For IPv6, the IP address is specified in hexadecimal format using 16-bit values between colons.                                                                                                    |
|----------------|----------------------------------------------------------------------------------------------------|
| hash-mask-len  | (Optional) Specifies the length of a mask that is to be used in the hash function.                                                                                                    |
| length         | <ul> <li>All groups with the same seed hash (correspond) to the same rendezvous point (RP). For example, if this value is 24, only the first 24 bits of the group addresses matter. This fact allows you to get one RP for multiple groups.</li> <li>For IPv4 addresses, we recommend a value of 30. The range is 0 to 32.</li> <li>For IPv6 addresses, we recommend a value of 126. The range is 0 to 128.</li> </ul> |
|                | Tof it vo addresses, we recommend a value of 120. The range is 0 to 120.                                                                                                    |
| priority value | (Optional) Specifies the priority of the candidate BSR. Range is 1 to 255. We recommend the BSR with the higher priority. If the priority values are the same, the router with the higher IP address is the BSR.                                                                                                    |

# **Command Default**

- *value* : 1
- Default C-RP cache state limit in both Candidate BSR and Elected BSR is 100.
- Configurable maximum C-RP cache in both BSR and Elected BSR is in the range of 1 100000.
- Default RP-group mapping state limit in PIMv2 router is 100.
- Configurable maximum RP-group mapping state in PIMv2 router is in the range of 1 100000.

#### **Command Modes**

PIM configuration

#### **Command History**

| Release     | Modification                                     |
|-------------|--------------------------------------------------|
| Release 3.2 | This command was introduced.                     |
| Release 4.3 | PIM BSR limits were introduced for this command. |

# **Usage Guidelines**

The **bsr candidate-bsr** command causes the router to send bootstrap messages to all its Protocol Independent Multicast (PIM) neighbors, with the address of the designated interface as the BSR address. Each neighbor compares the BSR address with the address it had from previous bootstrap messages (not necessarily received on the same interface). If the current address is the same or higher address, the PIM neighbor caches the current address and forwards the bootstrap message. Otherwise, the bootstrap message is dropped.

This router continues to be the BSR until it receives a bootstrap message from another candidate BSR saying that it has a higher priority (or if the same priority, a higher IP address).

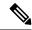

Note

Use the **bsr candidate-bsr** command only in backbone routers with good connectivity to all parts of the PIM domain. A subrouter that relies on an on-demand dial-up link to connect to the rest of the PIM domain is not a good candidate BSR.

#### Task ID

# Task ID Operations

multicast read, write

# **Examples**

The following example shows how to configure the router as a candidate BSR with a hash mask length of 30:

RP/0/RSP0/CPU0:router(config) # router pim
RP/0/RSP0/CPU0:router(config-pim-default-ipv4) # bsr candidate-bsr 10.0.0.1 hash-mask-len
30

# bsr candidate-rp

To configure the router to advertise itself as a Protocol Independent Multicast (PIM) Version 2 candidate rendezvous point (RP) to the bootstrap router (BSR), use the **bsr candidate-rp** command in PIM configuration mode. To return to the default behavior, use the **no** form of this command.

bsr candidate-rp ip-address [group-list access-list] [interval seconds] [priority value][bidir]

# **Syntax Description**

| ip-address             | IP address of the router that is advertised as a candidate rendezvous point address.                                                                                                    |
|------------------------|----------------------------------------------------------------------------------------------------|
| group-list access-list | (Optional) Specifies the IP access list number or name that defines the group prefixes that are advertised in association with the rendezvous point address. The access list name cannot contain a space or quotation mark, and must begin with an alphabetic character to avoid confusion with numbered access lists. |
| interval seconds       | (Optional) Specifies the candidate rendezvous point advertisement interval in seconds. Range is 30 to 600.                                                                                                    |
| priority value         | (Optional) Indicates the rendezvous point priority value. Range is 1 to 255.                                                                                                    |
| bidir                  | (Optional) Configures a bidirectional (bidir) rendezvous point.                                                                                                    |

#### **Command Default**

- *value* : 1
- Default C-RP cache state limit in both Candidate BSR and Elected BSR is 100.
- Configurable maximum C-RP cache in both BSR and Elected BSR is in the range of 1 100000.
- Default RP-group mapping state limit in PIMv2 router is 100.
- Configurable maximum RP-group mapping state in PIMv2 router is in the range of 1 100000.

#### **Command Modes**

PIM configuration

#### **Command History**

| Release       | Modification                 |
|---------------|------------------------------|
| Release 5.0.0 | This command was introduced. |

#### **Usage Guidelines**

The **bsr candidate-rp** command causes the router to send a PIM Version 2 message advertising itself as a candidate rendezvous point to the BSR. The addresses allowed by the access list, together with the router identified by the IP address, constitute the rendezvous point and its range of addresses for which it is responsible.

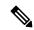

Note

Use the **bsr candidate-rp** command only in backbone routers that have good connectivity to all parts of the PIM domain. That is, a stub router that relies on an on-demand dial-up link to connect to the rest of the PIM domain is not a good candidate rendezvous point.

#### Task ID

# Task ID Operations

multicast read, write

# **Examples**

The following example shows how to configure the router to advertise itself as a candidate rendezvous point to the BSR in its PIM domain. Access list number 4 specifies the group prefix associated with the candidate rendezvous point address 172.16.0.0. This rendezvous point is responsible for the groups with the prefix 239.

```
RP/0/RSP0/CPU0:router(config) # router pim
RP/0/RSP0/CPU0:router(config-pim-default-ipv4) # bsr candidate-rp 172.16.0.0 group-list 4
RP/0/RSP0/CPU0:router(config-pim-default-ipv4) # exit
RP/0/RSP0/CPU0:router(config) # ipv4 access-list 4
RP/0/RSP0/CPU0:router(config-ipv4-acl) # permit ipv4 any 239.0.0.0 0.255.255.255
RP/0/RSP0/CPU0:router(config-ipv4-acl) # end
```

| Command                        | Description                                                                  |
|--------------------------------|------------------------------------------------------------------------------|
| bsr candidate-bsr, on page 480 | Configures the router to announce its candidacy as a bootstrap router (BSR). |

# clear pim counters

To clear Protocol Independent Multicast (PIM) counters and statistics, use the **clear pim counters** command in EXEC mode.

clear pim [vrf vrf-name] [ipv4] counters

# **Syntax Description**

| vrf vrf-name | (Optional) Specifies a VPN routing and forwarding (VRF) instance. |
|--------------|-------------------------------------------------------------------|
| ipv4         | (Optional) Specifies IPv4 address prefixes.                       |
| ipv6         | (Optional) Specifies IPv6 address prefixes.                       |

#### **Command Default**

No default behavior or values

# **Command Modes**

**EXEC** 

#### **Command History**

| Release       | Modification                 |
|---------------|------------------------------|
| Release 3.7.2 | This command was introduced. |

# **Usage Guidelines**

If you do not explicitly specify a particular VRF, the default VRF is used.

# Task ID

# multicast read, write

# **Examples**

The following example shows sample output before and after clearing PIM counters and statistics:

RP/0/RSP0/CPU0:router# show pim traffic

PIM Traffic Counters

Elapsed time since counters cleared: 1d01h

|                    | Received | Sent     |
|--------------------|----------|----------|
| Valid PIM Packets  | 15759217 | 15214426 |
| Hello              | 9207     | 12336    |
| Join-Prune         | 1076805  | 531981   |
| Data Register      | 14673205 | 0        |
| Null Register      | 73205    | 0        |
| Register Stop      | 0        | 14673205 |
| Assert             | 0        | 0        |
| Batched Assert     | 0        | 0        |
| Bidir DF Election  | 0        | 0        |
| BSR Message        | 0        | 0        |
| Candidate-RP Adv.  | 0        | 0        |
| Join groups sent   |          | 0        |
| Prune groups sent  |          | 0        |
| Output JP bytes    |          | 0        |
| Output hello bytes | 5        | 4104     |

| Errors:                                    |   |
|--------------------------------------------|---|
| Malformed Packets                          |   |
| Bad Checksums                              | 0 |
| Socket Errors                              | 0 |
| Subnet Errors                              |   |
| Packets dropped since send queue was full  | 0 |
| Packets dropped due to invalid socket      | 0 |
| Packets which couldn't be accessed         | 0 |
| Packets sent on Loopback Errors            | 6 |
| Packets received on PIM-disabled Interface | 0 |
| Packets received with Unknown PIM Version  | 0 |

This table describes the significant fields shown in the display.

#### Table 37: show pim traffic Field Descriptions

| Field                                                           | Description                                                                                                    |
|-----------------------------------------------------------------|----------------------------------------------------------------------------------------------------|
| Elapsed time since counters cleared                             | Time (in days and hours) that had elapsed since the counters were cleared with the <b>clear pim counters</b> command. |
| Valid PIM Packets                                               | Total PIM packets that were received and sent.                                                                        |
| HelloJoin-PruneRegisterRegister StopAssert<br>Bidir DF Election | Specific type of PIM packets that were received and sent.                                                             |
| Malformed Packets                                               | Invalid packets due to format errors that were received and sent.                                                     |
| Bad Checksums                                                   | Packets received or sent due to invalid checksums.                                                                    |
| Socket Errors                                                   | Packets received or sent due to errors from the router's IP host stack sockets.                                       |
| Packets dropped due to invalid socket                           | Packets received or sent due to invalid sockets in the router's IP host stack.                                        |
| Packets which couldn't be accessed                              | Packets received or sent due to errors when accessing packet memory.                                                  |
| Packets sent on Loopback Errors                                 | Packets received or sent due to use of loopback interfaces.                                                           |
| Packets received on PIM-disabled Interface                      | Packets received or sent due to use of interfaces not enabled for PIM.                                                |
| Packets received with Unknown PIM<br>Version                    | Packets received or sent due to invalid PIM version numbers in the packet header.                                     |

```
RP/0/RSP0/CPU0:router# clear pim counters
RP/0/RSP0/CPU0:router# show pim traffic

PIM Traffic Counters
Elapsed time since counters cleared: 00:00:04

BSR Message 0 0 0
Candidate-RP Adv. 0 0
```

| Prune groups sent                          | 0 |
|--------------------------------------------|---|
| Output JP bytes                            | 0 |
| Output hello bytes                         | 0 |
| _                                          |   |
| Errors:                                    |   |
| Malformed Packets                          | 0 |
| Bad Checksums                              | 0 |
| Socket Errors                              | 0 |
| Subnet Errors                              | 0 |
| Packets dropped since send queue was full  | 0 |
| Packets dropped due to invalid socket      | 0 |
| Packets which couldn't be accessed         | 0 |
| Packets sent on Loopback Errors            | 0 |
| Packets received on PIM-disabled Interface | 0 |
| Packets received with Unknown PIM Version  | 0 |

| Command                       | Description                                                                |
|-------------------------------|----------------------------------------------------------------------------|
| show pim traffic, on page 577 | Displays Protocol Independent Multicast (PIM) traffic counter information. |

# clear pim topology

To clear group entries from the Protocol Independent Multicast (PIM) topology table and reset the Multicast Routing Information Base (MRIB) connection, use the **clear pim topology** command in EXEC mode.

**clear pim** [vrf vrf-name] [ipv4] topology [{ip-address-name | reset}]

# **Syntax Description**

| <b>vrf</b> vrf-name | (Optional) Specifies a VPN routing and forwarding (VRF) instance.                                                                                                    |
|---------------------|----------------------------------------------------------------------------------------------------|
| ipv4                | (Optional) Specifies IPv4 address prefixes.                                                                                                    |
| ip-address-name     | (Optional) Can be either one of the following:                                                                                                    |
|                     | <ul> <li>Name of the multicast group, as defined in the Domain Name System (DNS) hosts table or with the domain IPv4 or domain IPv6 host command.</li> <li>IP address of the multicast group, in IPv4 or IPv6 format according to the specified address family.</li> </ul> |
| reset               | (Optional) Deletes all entries from the topology table and resets the MRIB connection.                                                                                                    |

#### **Command Default**

No default behavior or values

# **Command Modes**

**EXEC** 

### **Command History**

| Release       | Modification                 |
|---------------|------------------------------|
| Release 3.7.2 | This command was introduced. |

# **Usage Guidelines**

The **clear pim topology** command clears existing PIM routes from the PIM topology table. Information obtained from the MRIB table, such as Internet Group Management Protocol (IGMP) local membership, is retained. If a multicast group is specified, only those group entries are cleared.

When the command is used with no arguments, all group entries located in the PIM topology table are cleared of PIM protocol information.

If the **reset** keyword is specified, all information from the topology table is cleared and the MRIB connections are automatically reset. This form of the command can be used to synchronize state between the PIM topology table and the MRIB database. The **reset** keyword should be strictly reserved to force synchronized PIM and MRIB entries when communication between the two components is malfunctioning.

If you do not explicitly specify a particular VRF, the default VRF is used.

#### Task ID

| Task ID   | Operations     |
|-----------|----------------|
| multicast | read,<br>write |

# **Examples**

The following example shows how to clear the PIM topology table:

RP/0/RSP0/CPU0:router# clear pim topology

# clone source

To clone the S,G traffic as S1, G traffic and S2,G traffic, use the **clone source** command in the mofrr configuration submode.

clone source Stosource S1andsource S2masklenvalue

| •       | -      |        |
|---------|--------|--------|
| Syntax  | Heccri | ntion  |
| OVIILUA | DUSUII | DUIDII |

source S IP address of the source traffic (S).

# **Command Default**

No default behavior or value.

#### **Command Modes**

MOFRR configuration mode

# **Command History**

| Release          | Modification                 |
|------------------|------------------------------|
| Release<br>4.3.0 | This command was introduced. |

# **Usage Guidelines**

No specific guidelines impact the use of this command.

#### Task ID

| Task ID   | Operation      |
|-----------|----------------|
| multicast | read,<br>write |

# **Example**

This example shows how to use the **clone source**command:

RP/0/RSP0/CPU0:router(config-pim-ipv4-mofrr) # clone source 1.1.1.1 to 3.3.3.3 and 5.5.5.5
masklen 30

# dr-priority

To configure the designated router (DR) priority on a Protocol Independent Multicast (PIM) router, use the **dr-priority** command in the appropriate configuration mode. To return to the default behavior, use the **no** form of this command.

#### dr-priority value

# **Syntax Description**

value An integer value to represent DR priority. Range is from 0 to 4294967295.

#### **Command Default**

If this command is not specified in interface configuration mode, the interface adopts the DR priority value specified in PIM configuration mode.

If this command is not specified in PIM configuration mode, the DR priority value is 1.

### **Command Modes**

PIM interface configuration

#### **Command History**

| Release | Modification |  |
|---------|--------------|--|
|         |              |  |

Release 3.7.2 This command was introduced.

# **Usage Guidelines**

If all the routers on the LAN support the DR priority option in the PIM Version 2 (PIMv2) hello message that they send, you can force the DR election by use of the **dr-priority** command so that a specific router on the subnet is elected as DR. The router with the highest DR priority becomes the DR.

When PIMv2 routers receive a hello message without the DR priority option (or when the message has priority of 0), the receiver knows that the sender of the hello message does not support DR priority and that DR election on the LAN segment should be based on IP address alone.

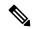

Note

If this command is configured in PIM configuration mode, parameters are inherited by all new and existing interfaces. You can override these parameters on individual interfaces from PIM interface configuration mode.

#### Task ID

# multicast read, write

#### **Examples**

The following example shows how to configure the router to use DR priority 4 for Packet-over-SONET/SDH (POS) interface 0/1/0/0, but other interfaces will inherit DR priority 2:

```
RP/0/RSP0/CPU0:router(config) # router pim
RP/0/RSP0/CPU0:router(config-pim-default-ipv4) # dr-priority 2
RP/0/RSP0/CPU0:router(config-pim-default-ipv4) # interface pos 0/1/0/0
RP/0/RSP0/CPU0:router(config-pim-ipv4-if) # dr-priority 4
```

# global maximum

To configure the global maximum limit states that are allowed by Protocol Independent Multicast (PIM) for all VRFs, use the **global maximum** command in PIM configuration mode. To return to the default behavior, use the **no** form of this command.

| global maximum | [{register | states | route-interfaces | routes | number}] |
|----------------|------------|--------|------------------|--------|----------|
|----------------|------------|--------|------------------|--------|----------|

# **Syntax Description**

| register states  | (Optional) Specifies the PIM source register states for all VRFs. Range is 0 to 75000.                |  |
|------------------|----------------------------------------------------------------------------------------------------|--|
|                  | <b>Note</b> PIM registers throttle at 20000 due to the default global threshold se                    |  |
| route-interfaces | (Optional) Specifies the total number of PIM interfaces on routes for all VRFs. Range is 1 to 600000. |  |
| routes           | s (Optional) Specifies the PIM routes for all VRFs. Range is 1 to 200000.                             |  |

### **Command Default**

Default value is 20000.

## **Command Modes**

PIM configuration

### **Command History**

| Release       | Modification                 |
|---------------|------------------------------|
| Release 3.9.0 | This command was introduced. |

## **Usage Guidelines**

The **global maximum** command is used to set an upper limit for register states, route interfaces, and routes on all VRFs. When the limit is reached, PIM discontinues route interface creation for its topology table.

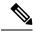

Note

After the maximum threshold values for routes or route-interfaces are reached, throttling begins and will remain in effect until the values fall below 95% of the Maximum value.

# Task ID

## Task ID Operations

multicast read, write

# **Examples**

The following example shows how to set the upper limit for PIM route interfaces on all VRFs to 200000:

RP/0/RSP0/CPU0:router# router pim
RP/0/RSP0/CPU0:router(config-pim-default-ipv4)# global maximum route-interfaces 200000

# global maximum bsr crp-cache threshold

To configure the global maximum bsr crp-cache threshold limit that are allowed by Protocol Independent Multicast (PIM) for all VRFs, use the **global maximum bsr** *crp-cache threshold* command in PIM configuration mode. To return to the default behavior, use the **no** form of this command.

[global] maximum [{bsr crp-cache threshold}]

# **Syntax Description**

| global    | (Optional) Configures the maximum value for CRP cache and threshold limit to the sum of the caches in all VRFs. |
|-----------|----------------------------------------------------------------------------------------------------|
| crp-cache | Specifies the CRP cache value. The range is from 1 to 10000.                                                    |
| threshold | Specifies the threshold value for the crp-cache value. Range is between 1 to the set crp-cache value.           |

## **Command Default**

No default behavior or values.

## **Command Modes**

PIM configuration

## **Command History**

| Release          | Modification                 |
|------------------|------------------------------|
| Release<br>4.2.0 | This command was introduced. |

# **Usage Guidelines**

The **global maximum bsr** command is used to the threshold limits for the crp-cache levels.

Use the **global** keyword to configure the maximum value for CRP cache and threshold limit to the sum of the caches in all VRF. However, each VRF, including the default, will still have its own smaller maximum and threshold values. To set the maximum and threshold values in the default VRF, you should omit the **global** keyword.

# Task ID

| Task ID   | Operations     |
|-----------|----------------|
| multicast | read,<br>write |

## **Examples**

The following example shows how to set a crp-cache of 2000 and the threshold level to 500 for the crp-cache in the router PIM configuration mode.

RP/0/RSP0/CPU0:router# router pim

```
RP/0/RSP0/CPU0:router(config-pim) # global maximum bsr crp-cache 2000 threshold ?
  <1-2000> Threshold value
RP/0/RSP0/CPU0:router(config-pim) # global maximum bsr crp-cache 2000 threshold 500
RP/0/RSP0/CPU0:router(config-pim) #
```

The following example shows how to set a crp-cache of 2000 and the threshold level to 500 for the crp-cache in the router PIM configuration mode in VRF sub-mode.

```
RP/0/RSP0/CPU0:router# router pim
RP/0/RSP0/CPU0:router(config-pim)# address-family ipv4
RP/0/RSP0/CPU0:router(config-pim-default-ipv4)# global maximum bsr crp-cache 2000 threshold 500
RP/0/RSP0/CPU0:router(config-pim-default-ipv4)# maximum bsr crp-cache 1800 threshold 450
RP/0/RSP0/CPU0:router(config-pim-default-ipv4)#
```

The following configuration shows how to set the maximum and threshold level in the default VRF, while all VRFs together have a larger global maximum and threshold level:

```
RP/0/RSP0/CPU0:router# router pim
RP/0/RSP0/CPU0:router(config-pim)# address-family ipv4
RP/0/RSP0/CPU0:router(config-pim-default-ipv4)# global maximum bsr crp-cache 600 threshold 550
RP/0/RSP0/CPU0:router(config-pim-default-ipv4)# maximum bsr crp-cache 500 threshold 450
RP/0/RSP0/CPU0:router(config-pim-default-ipv4)#
```

# global maximum group-mappings bsr threshold

To configure the global maximum group-mappings and the threshold levels that are allowed by Protocol Independent Multicast (PIM) for all VRFs, use the **global maximum group-mappings** *bsr threshold* command in PIM configuration mode. To return to the default behavior, use the **no** form of this command.

**global maximum** [{**group-mappings** bsr threshold}]

# **Syntax Description**

| bsr       | Specifies the bsr value. Range is 1 to 10000.                                             |
|-----------|-------------------------------------------------------------------------------------------|
| threshold | Specifies the threshold value for the bsr value. Range is between 1 to the set bsr value. |

### **Command Default**

No default behavior or values.

## **Command Modes**

PIM configuration

#### **Command History**

| Release       | Modification                 |
|---------------|------------------------------|
| Release 4.2.0 | This command was introduced. |

### **Usage Guidelines**

The **global maximum group-mappings** command is used to the threshold limits for the crp-cache levels.

### Task ID

| multicast read | Task ID   | Operations |
|----------------|-----------|------------|
| write          | multicast | ,          |

## **Examples**

The following example shows how to set a bsr of 2000 and the threshold level to 500 for the bsr in the router PIM configuration mode.

```
RP/0/RSP0/CPU0:router# router pim
```

RP/0/RSP0/CPU0:router(config-pim)# global maximum group-mappings bsr

RP/0/RSP0/CPU0:router(config-pim) # global maximum group-mappings bsr 2000 threshold 500 RP/0/RSP0/CPU0:router(config-pim) #

The following example shows how to set a crp-cache of 2000 and the threshold level to 500 for the crp-cache in the router PIM configuration mode in VRF sub-mode.

```
RP/0/RSP0/CPU0:router# router pim
RP/0/RSP0/CPU0:router(config-pim)# address-family ipv4
RP/0/RSP0/CPU0:router(config-pim-default-ipv4)# global maximum bsr-crp-cache 2000 threshold
```

500

RP/0/RSP0/CPU0:router(config-pim-default-ipv4)# maximum bsr-crp-cache 1800 threshold 450

# hello-interval (PIM)

To configure the frequency of Protocol Independent Multicast (PIM) hello messages, use the **hello-interval** command in the appropriate configuration mode. To return to the default behavior, use the **no** form of this command.

### hello-interval seconds

# **Syntax Description**

seconds Interval at which PIM hello messages are sent. Range is 1 to 3600.

### **Command Default**

Default is 30 seconds.

#### **Command Modes**

PIM interface configuration

## **Command History**

### Release Modification

Release 3.7.2 This command was introduced.

## **Usage Guidelines**

Routers configured for IP multicast send PIM hello messages to establish PIM neighbor adjacencies and to determine which router is the designated router (DR) for each LAN segment (subnet).

To establish these adjacencies, at every hello period, a PIM multicast router multicasts a PIM router-query message to the All-PIM-Routers (224.0.0.13) multicast address on each of its multicast-enabled interfaces.

PIM hello messages contain a hold-time value that tells the receiver when the neighbor adjacency associated with the sender should expire if no further PIM hello messages are received. Typically the value of the hold-time field is 3.5 times the interval time value, or 120 seconds if the interval time is 30 seconds.

Use the **show pim neighbor** command to display PIM neighbor adjacencies and elected DRs.

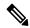

Note

If you configure the **hello-interval** command in PIM configuration mode, parameters are inherited by all new and existing interfaces. You can override these parameters on individual interfaces from PIM interface configuration mode.

### Task ID

# Task ID Operations

multicast read, write

## **Examples**

The following example shows how to configure the PIM hello message interval to 45 seconds. This setting is adopted by all interfaces excluding the 60 second interval time set for Packet-over-SONET/SDH (POS) interface 0/1/0/0:

```
RP/0/RSP0/CPU0:router(config)# router pim
RP/0/RSP0/CPU0:router(config-pim-default-ipv4)# hello-interval 45
```

RP/0/RSP0/CPU0:router(config-pim-default-ipv4) # interface pos 0/1/0/0
RP/0/RSP0/CPU0:router(config-pim-ipv4-if) # hello-interval 60

| Command                        | Description                                                                                            |
|--------------------------------|----------------------------------------------------------------------------------------------------|
| dr-priority, on page 490       | Configures the designated router (DR) priority on a Protocol Independent Multicast (PIM) router.       |
| show pim neighbor, on page 542 | Displays the Protocol Independent Multicast (PIM) neighbors discovered by means of PIM hello messages. |

# interface (PIM)

To configure Protocol Independent Multicast (PIM) interface properties, use the **interface** command in PIM configuration mode. To disable multicast routing on an interface, use the **no** form of this command.

interface type interface-path-id

# **Syntax Description**

|  | type              | Interface ty                                                                                          | pe. For more information, use the question mark (?) online help function.                                               |
|--|-------------------|----------------------------------------------------------------------------------------------------|----------------------------------------------------------------------------------------------------|
|  | interface-path-id | Physical interface or virtual interface.                                                              |                                                                                                    |
|  |                   | Note                                                                                                  | Use the <b>show interfaces</b> command in EXEC mode to see a list of all interfaces currently configured on the router. |
|  |                   | For more information about the syntax for the router, use the question mark (?) online help function. |                                                                                                    |

## **Command Default**

No default behavior or values

## **Command Modes**

PIM configuration

## **Command History**

| Release       | Modification                |
|---------------|-----------------------------|
| Release 3.7.2 | This command was introduced |

## **Usage Guidelines**

Use the **interface** command to configure PIM routing properties for specific interfaces. Specifically, this command can be used to override the global settings for the following commands:

- dr-priority
- hello-interval
- join-prune-interval

Use the **interface** command also to enter PIM interface configuration mode.

### Task ID

| Task ID   | Operations     |
|-----------|----------------|
| multicast | read,<br>write |

# **Examples**

The following example shows how to enter interface configuration mode to configure PIM routing properties for specific interfaces:

```
RP/0/RSP0/CPU0:router(config)# router pim
RP/0/RSP0/CPU0:router(config-pim-default-ipv4)# interface pos 0/1/0/0
```

RP/0/RSP0/CPU0:router
/CPU0:router(config-pim-ipv4-if)#

| Command                           | Description                                                                                            |
|-----------------------------------|----------------------------------------------------------------------------------------------------|
| dr-priority, on page 490          | Configures the designated router (DR) priority on a Protocol Independent Multicast (PIM) router.       |
| hello-interval (PIM), on page 496 | Configures the frequency of Protocol Independent Multicast (PIM) hello messages.                       |
| join-prune-interval, on page 500  | Configures the join and prune interval time for Protocol Independent Multicast (PIM) protocol traffic. |

# join-prune-interval

To configure the join and prune interval time for Protocol Independent Multicast (PIM) protocol traffic, use the **join-prune-interval** command in the appropriate configuration mode. To return to the default behavior, use the **no** form of this command.

## join-prune-interval seconds

# **Syntax Description**

seconds Interval, in seconds, at which PIM multicast traffic can join or be removed from the shortest path tree (SPT) or rendezvous point tree (RPT). Range is 10 to 600.

## **Command Default**

If this command is not specified in PIM interface configuration mode, the interface adopts the join and prune interval parameter specified in PIM configuration mode.

If this command is not specified in PIM configuration mode, the join and prune interval is 60 seconds.

### **Command Modes**

PIM interface configuration

PIM configuration

## **Command History**

| Release | Modification |
|---------|--------------|
|         |              |

Release 3.7.2 This command was introduced.

# **Usage Guidelines**

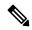

Note

If this command is configured in PIM configuration mode, parameters are inherited by all new and existing interfaces. You can override these parameters on individual interfaces from PIM interface configuration mode.

The **join-prune-interval** command is used to configure the frequency at which a PIM sparse-mode router sends periodic join and prune messages.

# Task ID

### Task ID Operations

multicast read, write

# **Examples**

The following example shows how to change the join and prune interval time to 90 seconds on Packet-over-SONET/SDH (POS) interface 0/1/0/0:

```
RP/0/RSP0/CPU0:router(config)# router pim
RP/0/RSP0/CPU0:router(config-pim-default-ipv4)# interface pos 0/1/0/0
RP/0/RSP0/CPU0:router(config-pim-ipv4-if)# join-prune-interval 90
```

# join-prune-mtu

To configure the maximum size of a PIM Join/Prune message, use the **join-prune-mtu** command in the appropriate mode. To return to the default value, use the **no** form of the command.

join-prune-mtu value

# **Syntax Description**

value Join-prune MTU in bytes. Range is 576 to 65535.

## **Command Default**

65535 bytes

## **Command Modes**

Router PIM configuration mode

# **Command History**

| Release          | Modification                 |  |
|------------------|------------------------------|--|
| Release<br>4.3.1 | This command was introduced. |  |

# **Usage Guidelines**

The actual maximum size used for PIM Join/Prune messages is the smaller of the, IP MTU value of the interface and the join-prune-mtu value. In normal operation without this configuration, the PIM Join/Prune packet is packed with Join/Prune messages until the interface MTU size limit is reached. This can lead to large PIM Join/Prune message packets getting sent out, which may affect the processing efficiency on some neighboring routers. Configuring the maximum size of a PIM Join/Prune message helps controlling the MTU size of the PIM Join/Prune packet getting sent out.

# Task ID

| Task ID   | Operation |
|-----------|-----------|
| multicast |           |
|           | write     |

### Example

This example shows how to use the **join-prune mtu** command:

RP/0/RSP0/CPU0:router (config-pim) # join-prune-mtu 1000

# maximum register-states

To configure the maximum number of sparse-mode source register states that is allowed by Protocol Independent Multicast (PIM), use the **maximum register-states** command in PIM configuration mode. To return to the default behavior, use the **no** form of this command.

maximum register-states number

| ^          | _     | _    |    |       |
|------------|-------|------|----|-------|
| <b>√</b> 1 | /ntax | HACC | ru | ntını |
| u          | IIIUA | DUSU |    | ULIU  |

number Maximum number of PIM sparse-mode source register states. Range is 0 to 75000.

# **Command Default**

number: 20000

### **Command Modes**

PIM configuration

## **Command History**

| Release       | Modification                 |
|---------------|------------------------------|
| Release 3.7.2 | This command was introduced. |

# **Usage Guidelines**

The **maximum register-states** command is used to set an upper limit for PIM register states. When the limit is reached, PIM discontinues route creation from PIM register messages.

## Task ID

# multicast read, write

# **Examples**

The following example shows how to set the upper limit for PIM register states to 10000:

RP/0/RSP0/CPU0:router# router pim

RP/0/RSP0/CPU0:router(config-pim-default-ipv4)# maximum register-states 10000

| Command                       | Description                                                                                               |
|-------------------------------|----------------------------------------------------------------------------------------------------|
| show pim summary, on page 560 | Displays configured Protocol Independent Multicast (PIM) out-of-resource (OOR) limits and current counts. |

# maximum route-interfaces

To configure the maximum number of route interface states that is allowed by Protocol Independent Multicast (PIM), use the **maximum route-interfaces** command in PIM configuration mode. To return to the default behavior, use the **no** form of this command.

maximum route-interfaces number

| Synt |  |  |  |  |
|------|--|--|--|--|
|      |  |  |  |  |
|      |  |  |  |  |
|      |  |  |  |  |

number Maximum number of PIM route interface states. Range is 1 to 600000.

# **Command Default**

number: 30000

### **Command Modes**

PIM configuration

## **Command History**

| Release       | Modification                 |
|---------------|------------------------------|
| Release 3.7.2 | This command was introduced. |

# **Usage Guidelines**

The **maximum route-interfaces** command is used to set an upper limit for route interface states. When the limit is reached, PIM discontinues route interface creation for its topology table.

## Task ID

| Task ID   | Operations     |
|-----------|----------------|
| multicast | read,<br>write |

# **Examples**

The following example shows how to set the upper limit for PIM route interface states to 200000:

RP/0/RSP0/CPU0:router# router pim

RP/0/RSP0/CPU0:router(config-pim-default-ipv4)# maximum route-interfaces 200000

| Command                       | Description                                                                                               |
|-------------------------------|----------------------------------------------------------------------------------------------------|
| show pim summary, on page 560 | Displays configured Protocol Independent Multicast (PIM) out-of-resource (OOR) limits and current counts. |

# maximum routes

To configure the maximum number of routes that is allowed by Protocol Independent Multicast (PIM), use the **maximum routes** command in PIM configuration mode. To return to the default behavior, use the **no** form of this command.

maximum routes number

| •          | _     |   |    |      |    |     |  |
|------------|-------|---|----|------|----|-----|--|
| <b>∵</b> ı | /ntov |   | ac | CPI  | nt | IOI |  |
| J١         | ntax  | v | 62 | GI I | υı | IVI |  |
|            |       |   |    |      |    |     |  |

number Maximum number of PIM routes. Range is 1 to 200000.

**Command Default** 

number: 100000

### **Command Modes**

PIM configuration

# **Command History**

| Release       | Modification                 |
|---------------|------------------------------|
| Release 3.7.2 | This command was introduced. |

## **Usage Guidelines**

The **maximum routes** command is used to set an upper limit for PIM routes. When the limit is reached, PIM discontinues route creation for its topology table.

# Task ID

# multicast read, write

# **Examples**

The following example shows how to set the upper limit for PIM routes to 200000:

RP/0/RSP0/CPU0:router# router pim
RP/0/RSP0/CPU0:router(config-pim-default-ipv4)# maximum routes 200000

| Command                       | Description                                                                                               |
|-------------------------------|----------------------------------------------------------------------------------------------------|
| show pim summary, on page 560 | Displays configured Protocol Independent Multicast (PIM) out-of-resource (OOR) limits and current counts. |

# mofrr

To perform a fast convergence (multicast-only fast reroute, or MoFRR) of specified routes/flows when a failure is detected on one of multiple equal-cost paths between the router and the source, use the **mofrr** command under PIM address-family IPv4 configuration submode

mofrr acl\_name
no mofrr acl name

## **Syntax Description**

acl\_name Specifies the flows (S, G) s to be enabled by MoFRR.

## **Command Default**

MoFRR is not enabled by default.

If no VRF is specified, the default VRF is operational.

### **Command Modes**

PIM vrf configuration

PIM address-family IPv4 configuration

## **Command History**

### Release Modification

Release 3.9.0 This command was introduced.

## **Usage Guidelines**

MoFRR is a mechanism in which two copies of the same multicast stream flow through disjoint paths in the network. At the point in the network (usually the PE closer to the receivers) where the two streams merge, one of the streams is accepted and forwarded on the downstream links, while the other stream is discarded. When a failure is detected in the primary stream due to a link or node failure in the network, MoFRR instructs the forwarding plane to start accepting packets from the backup stream (which now becomes the primary stream).

MoFRR is triggered when the hardware detects traffic loss on the primary path of a given flow or route. Traffic loss is defined as no data packet having been received for 30 ms. When MoFRR is triggered, the primary and secondary reverse-path forwarding (RPF) interfaces are exposed to the forwarding plane and switchover occurs entirely at the hardware level.

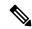

Note

MoFRR supports all ECMP hashing algorithms except the source-only hash algorithm. The secondary path is chosen by running the same algorithm on the set of paths that does not include the primary path.

## Task ID

# Task ID Operations

multicast read, write

## **Examples**

The following example shows how to configure MoFRR:

RP/0/RSP0/CPU0:router# router pim

```
RP/0/RSP0/CPU0:router(config-pim) # mofrr rib acl-green
RP/0/RSP0/CPU0:router# router pim
RP/0/RSP0/CPU0:router(config-pim) # address-family ipv4
RP/0/RSP0/CPU0:router(config-pim-default-ipv4) # mofrr acl-green
```

| Command                               | Description                                                                                                    |
|---------------------------------------|----------------------------------------------------------------------------------------------------|
| show mfib counter                     | Displays Multicast Forwarding Information Base (MFIB) counter statistics for packets that have dropped.                                                                                |
| show mfib route                       | Displays route entries in the MFIB.                                                                                                    |
| show mrib route                       | Displays all entries in the Multicast Routing Information Base (MRIB).                                                                                                    |
| show pim rpf hash, on page 552        | Displays MoFRR hashing information for Routing Information Base (RIB) lookups used to predict RPF next-hop paths for routing tables in PIM.                                            |
| show pim rpf summary, on page 558     | Displays summary information about the interaction of PIM with the RIB.                                                                                                    |
| show pim topology detail, on page 568 | Displays detailed PIM routing topology information that includes references to the tables in which reverse path forwarding (RPF) lookups occurred for specific topology route entries. |
| show pim topology, on page 562        | Displays PIM routing topology table information for a specific group or all groups.                                                                                                    |

# neighbor-check-on-recv enable

To block the receipt of join and prune messages from non-Protocol Independent Multicast (PIM) neighbors, use the **neighbor-check-on-recv enable** command in PIM configuration mode. To return to the default behavior, use the **no** form of this command.

# neighbor-check-on-recv enable

# **Syntax Description**

This command has no keywords or arguments.

## **Command Default**

Join and prune messages that are sent from non-PIM neighbors are received and not rejected.

#### **Command Modes**

PIM configuration

# **Command History**

| Release       | Modification                 |
|---------------|------------------------------|
| Release 3.7.2 | This command was introduced. |

# **Usage Guidelines**

No specific guidelines impact the use of this command.

### Task ID

# multicast read, write

## **Examples**

The following example shows how to enable PIM neighbor checking on received join and prune messages:

RP/0/RSP0/CPU0:router# router pim

RP/0/RSP0/CPU0:router(config-pim-default-ipv4) # neighbor-check-on-recv enable

| Command                                     | Description                                                                                          |
|---------------------------------------------|----------------------------------------------------------------------------------------------------|
| neighbor-check-on-send enable , on page 508 | Enables Protocol Independent Multicast (PIM) neighbor checking when sending join and prune messages. |

# neighbor-check-on-send enable

To enable Protocol Independent Multicast (PIM) neighbor checking when sending join and prune messages, use the **neighbor-check-on-send enable** command in PIM configuration mode. To return to the default behavior, use the **no** form of this command.

# neighbor-check-on-send enable

**Syntax Description** 

This command has no keywords or arguments.

**Command Default** 

Join and prune messages are sent to non-PIM neighbors.

**Command Modes** 

PIM configuration

**Command History** 

| Release       | Modification                 |
|---------------|------------------------------|
| Release 3.7.2 | This command was introduced. |

# **Usage Guidelines**

No specific guidelines impact the use of this command.

Task ID

# multicast read, write

## **Examples**

The following example shows how to enable PIM neighbor checking when sending join and prune messages:

RP/0/RSP0/CPU0:router# router pim
RP/0/RSP0/CPU0:router(config-pim-default-ipv4)# neighbor-check-on-send enable

| Command                                    | Description                                                                                            |
|--------------------------------------------|----------------------------------------------------------------------------------------------------|
| neighbor-check-on-recv enable, on page 507 | Blocks the receipt of join and prune messages from non-Protocol Independent Multicast (PIM) neighbors. |

# neighbor-filter

To filter Protocol Independent Multicast (PIM) neighbor messages from specific IP addresses, use the **neighbor-filter** command in PIM configuration mode. To return to the default behavior, use the **no** form of this command.

neighbor-filter access-list

# **Syntax Description**

access-list Number or name of a standard IP access list that denies PIM packets from a source.

# **Command Default**

PIM neighbor messages are not filtered.

### **Command Modes**

PIM configuration

## **Command History**

| Release       | Modification                 |
|---------------|------------------------------|
| Release 3.7.2 | This command was introduced. |

## **Usage Guidelines**

The **neighbor-filter** command is used to prevent unauthorized routers on the LAN from becoming PIM neighbors. Hello messages from addresses specified in the command are ignored.

## Task ID

# multicast read, write

## **Examples**

The following example shows how to configure PIM to ignore all hello messages from IP address 10.0.0.1:

```
RP/0/RSP0/CPU0:router(config-pim-default-ipv4) # neighbor-filter 1
RP/0/RSP0/CPU0:router(config-pim-default-ipv4) # exit
RP/0/RSP0/CPU0:router(config) # ipv4 access-list 1
RP/0/RSP0/CPU0:router(config-ipv4-acl) # deny ipv4 any 10.0.0.1/24
```

# nsf lifetime (PIM)

To configure the nonstop forwarding (NSF) timeout value for the Protocol Independent Multicast (PIM) process, use the **nsf lifetime** command in PIM configuration mode. To return to the default behavior, use the **no** form of this command.

nsf lifetime seconds

# **Syntax Description**

seconds Maximum time for NSF mode in seconds. Range is 10 to 600.

# **Command Default**

seconds: 120

### **Command Modes**

PIM configuration

# **Command History**

| Release       | Modification                 |
|---------------|------------------------------|
| Release 3.7.2 | This command was introduced. |

# **Usage Guidelines**

While in PIM NSF mode, PIM is recovering multicast routing topology from the network and updating the Multicast Routing Information Base (MRIB). After the PIM NSF timeout value is reached, PIM signals the MRIB and resumes normal operation.

### Task ID

| Task ID   | Operations     |
|-----------|----------------|
| multicast | read,<br>write |

## **Examples**

The following command shows how to set the PIM NSF timeout value to 30 seconds:

```
RP/0/RSP0/CPU0:router(config)# router pim
RP/0/RSP0/CPU0:router(config-pim-default-ipv4)# nsf lifetime 30
```

| Command                   | Description                                                  |
|---------------------------|--------------------------------------------------------------|
| nsf (multicast)           | Turns on NSF capability for the multicast routing system.    |
| show igmp nsf             | Displays the state of NSF operation in IGMP.                 |
| show mfib nsf             | Displays the state of NSF operation for the MFIB line cards. |
| show mrib nsf             | Displays the state of NSF operation in the MRIB.             |
| show pim nsf, on page 545 | Displays the state of NSF operation for PIM.                 |

# old-register-checksum

To configure a Cisco IOS XR designated router (DRs) in a network where the rendezvous point is running an older version of Cisco IOS software, use the **old-register-checksum** command in PIM configuration mode. To return to the default behavior, use the **no** form of this command.

# old-register-checksum

# **Syntax Description**

This command has no keywords or arguments.

## **Command Default**

No default behavior or values

#### **Command Modes**

PIM configuration

## **Command History**

| Release | Modification |
|---------|--------------|
|---------|--------------|

Release 3.7.2 This command was introduced.

# **Usage Guidelines**

Cisco IOS XR software accepts register messages with checksum on the Protocol Independent Multicast (PIM) header and the next 4 bytes only. This differs from the Cisco IOS method that accepts register messages with the entire PIM message for all PIM message types. The **old-register-checksum** command generates and accepts registers compatible with Cisco IOS software. This command is provided entirely for backward compatibility with Cisco IOS implementations.

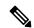

# Note

To allow interoperability with Cisco IOS rendezvous points running older software, run this command on all DRs in your network running Cisco IOS XR software. Cisco IOS XR register messages are incompatible with Cisco IOS software.

## Task ID

### Task ID Operations

multicast read, write

### **Examples**

The following example shows how to set a source designated router (DR) to generate a register compatible with an earlier version of Cisco IOS XR PIM rendezvous point:

RP/0/RSP0/CPU0:router(config)# router pim
RP/0/RSP0/CPU0:router(config-pim-default-ipv4)# old-register-checksum

# router pim

To enter Protocol Independent Multicast (PIM) configuration mode, use the **router pim** command in global

configuration mode. To return to the default behavior, use the **no** form of this command.

router pim [address family {ipv4 | ipv6 }]

# **Syntax Description**

| address-family (Optional) Specifies which address prefixe |                                             |
|-----------------------------------------------------------|---------------------------------------------|
| ipv4                                                      | (Optional) Specifies IPv4 address prefixes. |
| ipv6                                                      | (Optional) Specifies IPv6 address prefixes. |

### **Command Default**

The default is IPv4 address prefixes.

## **Command Modes**

Global configuration

# **Command History**

| Release       | Modification                       |
|---------------|------------------------------------|
| Release 3.7.2 | This command was introduced.       |
| Release 4.2.0 | The <b>ipv6</b> keyword was added. |

# **Usage Guidelines**

From PIM configuration mode, you can configure the address of a rendezvous point (RP) for a particular group, configure the nonstop forwarding (NSF) timeout value for the PIM process, and so on.

## Task ID

| lask ID   | Operations     |
|-----------|----------------|
| multicast | read,<br>write |

### **Examples**

This example shows how to enter PIM configuration mode for IPv4 address prefixes:

```
RP/0/RSP0/CPU0:router(config) # router pim
RP/0/RSP0/CPU0:router(config-pim-default-ipv4) #
```

This example shows how to enter PIM configuration mode for IPv4 address prefixes and specify the **address-family ipv6** keywords:

```
RP/0/RSP0/CPU0:router(config)# router pim address-family ipv4
RP/0/RSP0/CPU0:router(config-pim-default-ipv4)#
RP/0/RSP0/CPU0:router(config)# router pim address-family ipv6
RP/0/RSP0/CPU0:router(config-pim-default-ipv6)#
```

# rp-address

To statically configure the address of a Protocol Independent Multicast (PIM) rendezvous point (RP) for a particular group, use the **rp-address** command in PIM configuration mode. To return to the default behavior, use the **no** form of this command.

rp-address ip-address [group-access-list] [override] [bidir]

# **Syntax Description**

| ip-address        | IP address of a router to be a PIM rendezvous point. This address is a unicast IP address in four-part dotted-decimal notation.                                                                              |
|-------------------|----------------------------------------------------------------------------------------------------|
| group-access-list | (Optional) Name of an access list that defines for which multicast groups the rendezvous point should be used. This list is a standard IP access list.                                                       |
| override          | (Optional) Indicates that if there is a conflict, the rendezvous point configured with this command prevails over the rendezvous point learned through the auto rendezvous point (Auto-RP) or BSR mechanism. |
| bidir             | (Optional) Configures a bidirectional (bidir) rendezvous point.                                                                                                    |

## **Command Default**

No PIM rendezvous points are preconfigured.

## **Command Modes**

PIM configuration

## **Command History**

| Release       | Modification                 |
|---------------|------------------------------|
| Release 3.7.2 | This command was introduced. |

# **Usage Guidelines**

All routers within a common PIM sparse mode (PIM-SM) require the knowledge of the well-known PIM rendezvous point address. The address is learned through Auto-RP, BSR, or is statically configured using this command.

If the optional *group-access-list-number* argument is not specified, the rendezvous point for the group is applied to the entire IP multicast group range (224.0.0.0/4).

You can configure a single rendezvous point to serve more than one group. The group range specified in the access list determines the PIM rendezvous point group mapping. If no access list is specified, the rendezvous point default maps to 224/4.

If the rendezvous point for a group is learned through a dynamic mechanism, such as Auto-RP, this command might not be required. If there is a conflict between the rendezvous point configured with this command and one learned by Auto-RP, the Auto-RP information is used unless the **override** keyword is specified.

### Task ID

| Task ID   | Operations     |
|-----------|----------------|
| multicast | read,<br>write |

# **Examples**

The following example shows how to set the PIM rendezvous point address to 10.0.0.1 for all multicast groups:

```
RP/0/RSP0/CPU0:router(config)# router pim
RP/0/RSP0/CPU0:router(config-pim-default-ipv4)# rp-address 10.0.0.1
```

The following example shows how to set the PIM rendezvous point address to 172.16.6.21 for groups 225.2.2.0 - 225.2.2.255:

```
RP/0/RSP0/CPU0:router(config) # ipv4 access-list 1
RP/0/RSP0/CPU0:router(config-ipv4-acl) # permit ipv4 any 225.2.2.0 0.0.0.255
RP/0/RSP0/CPU0:router(config-ipv4-acl) # exit
RP/0/RSP0/CPU0:router(config) # router pim
RP/0/RSP0/CPU0:router(config-pim-ipv4) # rp-address 172.16.6.21
RP/0/RSP0/CPU0:router(config-pim-ipv4) #
RP/0/RSP0/CPU0:router(config) # router pim
RP/0/RSP0/CPU0:router(config-pim-default-ipv4) # rp-address 172.16.6.21
```

| • | Command | Description                                                                                                    |                           |
|---|---------|----------------------------------------------------------------------------------------------------|---------------------------|
|   | -       | Defines a standard IP access list. For more information, see<br>Command Reference for Cisco ASR 9000 Series Routers | IP Addresses and Services |

# rpf topology route-policy

To assign a route policy in PIM to select a reverse-path forwarding (RPF) topology, use the **rpf topology route-policy** command in PIM command mode. To disable this configuration, use the **no** form of this command.

rpf topology route-policy policy-name

# **Syntax Description**

policy-name

(Required) Name of the specific route policy that you want PIM to associate with a reverse-path forwarding topology.

## **Command Default**

No default behavior or values

## **Command Modes**

PIM configuration

PIM address-family configuration

# **Command History**

### Release

Modification

Release 3.7.2 This command was introduced.

# **Usage Guidelines**

For information about routing policy commands and how to create a routing policy, see *Routing Command Reference for Cisco ASR 9000 Series Routers* and *Routing Configuration Guide for Cisco ASR 9000 Series Routers* 

To assign a route policy using an IPv6 address family prefix, you must enter the command as shown in the Examples section.

### Task ID

# Task ID Operations

multicast read, write

### **Examples**

The following examples show how to associate a specific routing policy in PIM with a RPF topology table for IPv4 address family prefixes:

```
RP/0/RSP0/CPU0:router(config) # router pim
RP/0/RSP0/CPU0:router(config-pim-default-ipv4) # rpf topology route-policy mypolicy
RP/0/RSP0/CPU0:router(config) # router pim address-family ipv6
RP/0/RSP0/CPU0:router(config-pim-default-ipv6) # rpf topology route-policy mypolicy
```

# rpf-redirect

To assign a rpf-redirect route policy in PIM, use the **rpf-redirect route-policy** command in PIM command mode. To disable this configuration, use the **no** form of this command.

# rpf-redirect route-policy policy-name

# **Syntax Description**

policy-name (Required) Name of the specific route policy that you want PIM to associate with a reverse-path forwarding topology.

# **Command Default**

No default behavior or values

### **Command Modes**

PIM configuration

PIM address-family configuration

# **Command History**

| Release          | Modification                 |
|------------------|------------------------------|
| Release<br>4.3.0 | This command was introduced. |

# **Usage Guidelines**

For information about routing policy commands and how to create a routing policy, see *Routing Command Reference for Cisco ASR 9000 Series Routers* and *Routing Configuration Guide for Cisco ASR 9000 Series Routers*.

### Task ID

| Task ID   | Operation |
|-----------|-----------|
| Multicast |           |
|           | write     |

# **Example**

The following example shows how to associate a specific rpf-redirect routing policy to an rpf-redirect bundle for IPv4 address family prefixes:

```
RP/0/RSP0/CPU0:router(config) # router pim
RP/0/RSP0/CPU0:router(config-pim) #address-family ipv4
RP/0/RSP0/CPU0:router(config-pim-default-ipv4) # rpf-redirect route-policy <route-policy>
```

# rpf-redirect bundle

To assign a rpf-redirect bundle in PIM, use the **rpf-redirect bundle** command in PIM command mode. To disable this configuration, use the **no** form of this command.

rpf-redirect bundle <bundle name>bandwidth <number in kbps>threshold <number in kbps>

## **Syntax Description**

| bundle name                | (Required) Name of the specific bundle route policy that you want PIM to associate with a reverse-path forwarding topology. |
|----------------------------|----------------------------------------------------------------------------------------------------|
| number in kbps (bandwidth) | (Required) The value of the bandwidth in kbps.                                                                              |
| number in kbps (threshold) | (Required) The threshold value of the bandwidth set in kbps.                                                                |

## **Command Default**

No default behavior or values

## **Command Modes**

PIM configuration

PIM address-family configuration

Interface mode

# **Command History**

| Release          | Modification                 |
|------------------|------------------------------|
| Release<br>4.3.0 | This command was introduced. |

# **Usage Guidelines**

For information about routing policy commands and how to create a routing policy, see *Routing Command Reference for Cisco ASR 9000 Series Routers* and *Routing Configuration Guide for Cisco ASR 9000 Series Routers*.

# Task ID

| Task ID   | Operation |
|-----------|-----------|
| Multicast | ,         |
|           | write     |

### Example

The following examples show how to associate a specific routing policy bundle in PIM with a RPF redirect for IPv4 address family prefixes:

The following command adds the **GigBitEthernet0/0/4/7** interface to the PIM bundle **WEST** and allows maximum of **6000 kbps** to be used by multicast, and initiates a syslog, an alarm message when the usage reaches the threshold **5000 kbps**.

```
RP/0/RSP0/CPU0:router(config) # router pim
RP/0/RSP0/CPU0:router(config-pim) #address-family ipv4
RP/0/RSP0/CPU0:router(config-pim-default-ipv4) # hello-interval 1
RP/0/RSP0/CPU0:router(config-pim-default-ipv4) # join-prune-interval 15
```

```
RP/0/RSP0/CPU0:router(config-pim-default-ipv4) # rpf-redirect route-policy directv
RP/0/RSP0/CPU0:router(config-pim-default-ipv4) # nsf lifetime 60
RP/0/RSP0/CPU0:router(config-pim-default-ipv4) # interface GigabitEthernet0/0/4/7
RP/0/RSP0/CPU0:router(config-pim-ipv4-if) # enable
RP/0/RSP0/CPU0:router(config-pim-ipv4-if) # rpf-redirect bundle WEST bandwidth 6000 threshold 5000
```

# rpf-vector

To enable Reverse Path Forwarding (RPF) vector signaling for Protocol Independent Multicast (PIM), use the **rpf-vector** command in PIM configuration mode. To return to the default behavior, use the **no** form of this command.

### rpf-vector

**Syntax Description** 

This command has no keywords or arguments.

**Command Default** 

By default, RPF vector signaling is disabled.

**Command Modes** 

PIM configuration

**Command History** 

| Release       | Modification                 |  |
|---------------|------------------------------|--|
| Release 3.7.2 | This command was introduced. |  |

# **Usage Guidelines**

RPF vector is a PIM proxy that lets core routers without RPF information forward join and prune messages for external sources (for example, a Multiprotocol Label Switching [MPLS]-based BGP-free core, where the MPLS core router is without external routes learned from Border Gateway Protocol [BGP]).

# Task ID

| Operations     |
|----------------|
| read,<br>write |
|                |
|                |

# **Examples**

The following example shows how to enable RPF vector:

RP/0/RSP0/CPU0:router(config)# router pim
RP/0/RSP0/CPU0:router(config-pim-default-ipv4)# rpf-vector

# rpf-vector use-standard-encoding

To enable Reverse Path Forwarding (RPF) vector signaling for Protocol Independent Multicast (PIM) that is RFC compliant, use the **rpf-vector use-standard-encoding** command in PIM configuration mode. To return to the default behavior, use the **no** form of this command.

rpf-vector use-standard-encoding [allow-ebgp|disable-ibgp]

# **Syntax Description**

**allow-ebgp** (Optional) Allows RPF vector to originate over an eBGP session.

**disable-ibgp** (Optional) Disable RPF vector to originate over an iBGP session.

## **Command Default**

By default, RPF vector signaling is disabled.

#### **Command Modes**

PIM configuration

## **Command History**

| Release       | Modification                 |
|---------------|------------------------------|
| Release 6.5.1 | This command was introduced. |

## **Usage Guidelines**

RPF vector is a PIM proxy that lets core routers without RPF information forward join and prune messages for external sources (for example, a MPLS-based BGP-free core, where the MPLS core router is without external routes learned from BGP).

The RPF vector feature is RFC compliant. The new IETF standard encodes PIM messages using PIM Hello option 26.

# Task ID

| Task ID   | Operations     |
|-----------|----------------|
| multicast | read,<br>write |

# **Examples**

The following example shows how to enable RPF vector:

RP/0/RSP0/CPU0:router(config)# router pim
RP/0/RSP0/CPU0:router(config-pim-default-ipv4)# rpf-vector use-standard-encoding

# rp-static-deny

To configure the deny range of the static Protocol Independent Multicast (PIM) rendezvous point (RP), use the **rp-static-deny** command in PIM configuration mode. To return to the default behavior, use the **no** form of this command.

rp-static-deny access-list

**Syntax Description** 

access-list Name of an access list. This list is a standard IP access list.

**Command Default** 

No default behavior or values

**Command Modes** 

PIM configuration

**Command History** 

| Release       | Modification                 |
|---------------|------------------------------|
| Release 3.7.2 | This command was introduced. |

**Usage Guidelines** 

No specific guidelines impact the use of this command.

Task ID

# multicast read, write

# **Examples**

The following example shows how to configure the PIM RP deny range:

```
RP/0/RSP0/CPU0:router(config)# router pim
RP/0/RSP0/CPU0:router(config-pim-default-ipv4)# rp-static-deny listA
```

| Command          | Description                        |
|------------------|------------------------------------|
| ipv4 access-list | Defines a standard IP access list. |

# show auto-rp candidate-rp

To display the group ranges that this router represents (advertises) as a candidate rendezvous point (RP), use the **show auto-rp candidate-rp** command in EXEC mode

•

# show auto-rp [ipv4] candidate-rp

## **Syntax Description**

ipv4 (Optional) Specifies IPv4 address prefixes.

### **Command Default**

IPv4 addressing is the default.

### **Command Modes**

**EXEC** 

## **Command History**

| Kelease       | Modification                 |  |
|---------------|------------------------------|--|
| Release 3.7.2 | This command was introduced. |  |

## **Usage Guidelines**

The **show auto-rp candidate-rp** command displays all the candidate rendezvous points configured on this router.

Information that is displayed is the time-to-live (TTL) value; the interval from which the rendezvous point announcements were sent; and the mode, such as Protocol Independent Multicast (PIM) sparse mode (SM), to which the rendezvous point belongs.

# Task ID

| Task ID   | Operations |
|-----------|------------|
| multicast | read       |

# **Examples**

The following is sample output from the **show auto-rp candidate-rp** command:

RP/0/RSP0/CPU0:router# show auto-rp candidate-rp

Group Range Mode Candidate RP ttl interval 224.0.0.0/4 SM 10.0.0.6 30 30

This table describes the significant fields shown in the display.

### Table 38: show auto-rp candidate-rp Field Descriptions

| Field           | Description                                                                                                    |
|-----------------|----------------------------------------------------------------------------------------------------|
| Group Range     | Multicast group address and prefix for which this router is advertised as a rendezvous point.                            |
| Mode            | PIM protocol mode for which this router is advertised as a rendezvous point, either PIM-SM or bidirectional PIM (bidir). |
| Candidate<br>RP | Address of the interface serving as a rendezvous point for the range.                                                    |

| Field    | Description                                                                                                    |
|----------|----------------------------------------------------------------------------------------------------|
| ttl      | TTL scope value (in router hops) for Auto-RP candidate announcement messages sent out from this candidate rendezvous point interface. |
| interval | Time between candidate rendezvous point announcement messages for this candidate rendezvous point interface.                          |

# show pim context

To show the reverse path forwarding (RPF) table information configured for a VRF context, use the **show pim context** command in

EXEC mode

mode.

show pim [vrf vrf-name] [ipv4] context

# **Syntax Description**

vrf vrf-name (Optional) Specifies a VPN routing and forwarding (VRF) instance.ipv4 (Optional) Specifies IPv4 address prefixes.

# **Command Default**

IPv4 addressing is the default. If no VRF is specified, the default VRF is operational.

## **Command Modes**

**EXEC** 

## **Command History**

| Release       | Modification                 |
|---------------|------------------------------|
| Release 3.7.2 | This command was introduced. |

# **Usage Guidelines**

No specific guidelines impact the use of this command.

### Task ID

### Task ID Operations

multicast read

### **Examples**

The following example illustrates output from use of the **show pim context** command:

RP/0/RSP0/CPU0:router# show pim context

```
VRF ID: 0x60000000
Table ID: 0xe0000000
Remote Table ID: 0xe0800000
MDT Default Group: 0.0.0.0
MDT handle: 0x0
Context Active, ITAL Active
Routing Enabled
Registered with MRIB
Not owner of MDT Interface
Raw socket req: T, act: T, LPTS filter req: T, act: T
UDP socket req: T, act: T, UDP vbind req: T, act: T
Reg Inj socket req: F, act: F, Reg Inj LPTS filter req: F, act: F
Mhost Default Interface: Null (publish pending: F)
Remote MDT Default Group: 0.0.0.0
Neighbor-filter: -
```

The following table gives the field descriptions for the **show pim context** command output:

Table 39: show pim context Field Descriptions

| Field                      | Description                                                                                                    |
|----------------------------|----------------------------------------------------------------------------------------------------|
| VRF ID                     | VPN routing and forwarding instance identification.                                                                      |
| Table ID                   | Identification of unicast default table as of VRF context activation.                                                    |
| Remote Table ID            | Identifies the table ID of the opposite address family.                                                                  |
|                            | For example, the remote table ID for the VRF context of the                                                              |
| MDT Default Group          | Identifies the multicast distribution tree (MDT) group configured as the default for use by the VRF.                     |
| MDT handle                 | Identifies the handle for multicast packets to be passed through the MDT interface.                                      |
| Context Active             | Identifies whether or not the VRF context was activated.                                                                 |
| ITAL Active                | Identifies whether or not the VRF is registered with ITAL. If it is, this signifies that the VRF is configured globally. |
| Routing Enabled            | Identifies whether or not PIM is enabled in the VRF.                                                                     |
| Registered with MRIB       | Identifies whether or not the VRF is registered with Multicast Routing Information Base (MRIB).                          |
| Not owner of MDT interface | Identifies a process as not being the owner of the MDT interface.                                                        |
|                            | The owner is either the PIM or the PIM IPv6 process.                                                                     |
| Owner of MDT interface     | Identifies the owner of the MDT interface.                                                                               |
|                            | The owner is either the PIM or the PIM IPv6 process.                                                                     |
| Raw socket req:            | Raw socket operations requested.                                                                                         |
| act:                       | Action: Indicates whether or not the operations were performed.                                                          |
| T; F                       | True; False                                                                                                    |
| LPTS filter req            | Identifies whether or not the VRF was requested to be added to the socket.                                               |
| UDP socket req             | Identifies whether or not a UDP socket was requested.                                                                    |
| UDP vbind req              | Identifies whether or not the VRF was added to the UDP socket.                                                           |
| Reg Inj socket req         | This Boolean indicates whether or not the register inject socket, used for PIM register messages, was requested.         |
| Reg Inj LPTS filter req    | Indicates whether or not the VRF was added to the register inject socket.                                                |
| Mhost Default Interface    | Identifies the default interface to be used for multicast host (Mhost).                                                  |

| Field                    | Description                                                                                                    |
|--------------------------|----------------------------------------------------------------------------------------------------|
| Remote MDT Default Group | Identifies the MDT transiting this VRF or address family in use by the remote address family.                                         |
| Neighbor-filter          | Name of the neighbor filter used to filter joins or prunes from neighbors. If the there is no neighbor filter, the output reads: "-". |

# show pim context table

To display a summary list of all tables currently configured for a VRF context, use the **show pim context table** command in

EXEC mode

.

show pim [vrf vrf-name] [ipv4] context table

## **Syntax Description**

| <b>vrf</b> vrf-name | (Optional) Specifies a VPN routing and forwarding (VRF) instance. |
|---------------------|-------------------------------------------------------------------|
| ipv4                | (Optional) Specifies IPv4 address prefixes.                       |

#### **Command Default**

IPv4 addressing is the default. If no VRF is specified, the default VRF is operational.

#### **Command Modes**

**EXEC** 

#### **Command History**

| Release       | Modification                 |
|---------------|------------------------------|
| Release 3.7.2 | This command was introduced. |

### **Usage Guidelines**

No specific guidelines impact the use of this command.

#### Task ID

# Task ID Operations multicast read

#### **Examples**

The following example illustrates the output for PIM table contexts for a VRF default after using the **show pim context table** command:

RP/0/ RSP0 /CPU0:router# show pim ipv4 context table

PIM Table contexts for VRF default

| Table                  | TableID    | Status   |
|------------------------|------------|----------|
| IPv4-Unicast-default   | 0xe000000  | Active   |
| IPv4-Multicast-default | 0xe0100000 | Active   |
| IPv4-Multicast-t201    | 0xe010000b | Active   |
| IPv4-Multicast-t202    | 0xe010000c | Active   |
| IPv4-Multicast-t203    | 0xe010000d | Active   |
| IPv4-Multicast-t204    | 0xe010000e | Active   |
| IPv4-Multicast-t205    | 0xe010000f | Active   |
| IPv4-Multicast-t206    | 0xe0100010 | Active   |
| IPv4-Multicast-t207    | 0xe0100011 | Active   |
| IPv4-Multicast-t208    | 0x00000000 | Inactive |
| IPv4-Multicast-t209    | 0x00000000 | Inactive |
| IPv4-Multicast-t210    | 0x00000000 | Inactive |
|                        |            |          |

#### Table 40: show pim ipv4 context table Field Descriptions

| Field       | Description                                                                                                    |
|-------------|----------------------------------------------------------------------------------------------------|
| Table       | Context table name.                                                                                                    |
| Table<br>ID | RSI table ID for the table.                                                                                                    |
| Status      | Identifies whether or not the context table is active or inactive.  The table displays "Active" if it was globally configured under a given VRF, and if RSI considers it to be active. The table displays "Inactive" if the opposite is true. |

# show pim global summary

To display configured Protocol Independent Multicast (PIM) out-of-resource (OOR) limits and current counts for all VRFs, use the **show pim global summary** command in EXEC mode.

#### show pim global summary

#### **Syntax Description**

This command has no keywords or arguments.

#### **Command Default**

None

#### **Command Modes**

EXEC mode

## **Command History**

| Release       | Modification                 |  |  |
|---------------|------------------------------|--|--|
| Release 3.7.2 | This command was introduced. |  |  |

# **Usage Guidelines**

Use the **show pim global summary**command to display global limits that are shared by all VRFs.

#### Task ID

| Task ID   | Operation |  |  |
|-----------|-----------|--|--|
| multicast | read      |  |  |

#### **Examples**

The following is sample output from the **show pim global summary** command that shows PIM routes, with the maximum number of routes allowed being 100000:

RP/0/RSP0/CPU0:router# show pim global summary

PIM Global Summary

PIM State Counters

|                           | Current | Maximum | Warning-threshold |
|---------------------------|---------|---------|-------------------|
| Routes                    | 8       | 100000  | 100000            |
| Topology Interface States | 8       | 300000  | 300000            |
| SM Registers              | 0       | 20000   | 20000             |
| AutoRP Group Ranges       | 0       | 500     | 450               |
| BSR Group Ranges          | 0       | 500     | 450               |
| BSR C-RP caches           | 0       | 100     | 0                 |

This table describes the significant fields shown in the display.

#### Table 41: show pim global summary Field Descriptions

| Field  | Description                                                                                                    |
|--------|----------------------------------------------------------------------------------------------------|
| Routes | Current number of routes (in the PIM topology table) and the maximum allowed before the creation of new routes is prohibited to avoid out-of-resource (OOR) conditions. |

| Field                     | Description                                                                                                    |
|---------------------------|----------------------------------------------------------------------------------------------------|
| Topology Interface States | Current total number of interfaces (in the PIM topology table) present in all route entries and the maximum allowed before the creation of new routes is prohibited to avoid OOR conditions.                                                |
| SM Registers              | Current number of sparse mode route entries from which PIM register messages are received and the maximum allowed before the creation of new register states is prohibited to avoid OOR conditions.                                         |
| AutoRP Group Ranges       | Current number of sparse mode group range-to-rendezvous point mappings learned through the auto-rendezvous point (Auto-RP) mechanism and the maximum allowed before the creation of new group ranges is prohibited to avoid OOR conditions. |
| Warning-threshold         | Maximum number of multicast routes that can be configured per router.                                                                                                    |
| BSR Group Ranges          | The number of BSR groups and the maximum set range.                                                                                                    |
| BSR C-RP caches           | The number of candidate-RP caches in BSR and the maximum set range.                                                                                                    |

# show pim group-map

To display group-to-PIM mode mapping, use the **show pim group-map** command in

**EXEC** 

mode.

show pim [vrf vrf-name] [ipv4] group-map [ip-address-name] [info-source]

#### **Syntax Description**

| <b>vrf</b> vrf-name | (Optional) Specifies a VPN routing and forwarding (VRF) instance.                                                                                    |
|---------------------|----------------------------------------------------------------------------------------------------|
| ipv4                | (Optional) Specifies IPv4 address prefixes.                                                                                                    |
| ip-address-name     | (Optional) IP address name as defined in the Domain Name System (DNS) hosts table or with the domain <b>ipv4</b> host in the format <i>A.B.C.D</i> . |
| info-source         | (Optional) Displays the group range information source.                                                                                              |

#### **Command Default**

IPv4 addressing is the default. If no VRF is specified, the default VRF is operational.

#### **Command Modes**

**EXEC** 

#### **Command History**

| Release       | Modification                 |
|---------------|------------------------------|
| Release 3.7.2 | This command was introduced. |

### **Usage Guidelines**

The **show pim group-map** command displays all group protocol address mappings for the rendezvous point. Mappings are learned from different clients or through the auto rendezvous point (Auto-RP) mechanism.

#### Task ID

# Task ID Operations multicast read

Group Range

#### **Examples**

The following is sample output from the **show pim group-map** command:

RP/0/RSP0/CPU0:router# show pim group-map

```
IP PIM Group Mapping Table
(* indicates group mappings being used)
```

(+ indicates BSR group mappings active in MRIB)

| 1 3            |     |        | - |           |                          |
|----------------|-----|--------|---|-----------|--------------------------|
| 224.0.1.39/32* | DM  | perm   | 1 | 0.0.0.0   |                          |
| 224.0.1.40/32* | DM  | perm   | 1 | 0.0.0.0   |                          |
| 224.0.0.0/24*  | NO  | perm   | 0 | 0.0.0.0   |                          |
| 232.0.0.0/8*   | SSM | config | 0 | 0.0.0.0   |                          |
| 224.0.0.0/4*   | SM  | autorp | 1 | 10.10.2.2 | RPF: POS01/0/3,10.10.3.2 |
| 224.0.0.0/4    | SM  | static |   | 0 0.0.0.0 | RPF: Null,0.0.0.0        |

Proto Client Groups RP address

Info

In lines 1 and 2, Auto-RP group ranges are specifically denied from the sparse mode group range.

In line 3, link-local multicast groups (224.0.0.0 to 224.0.0.255 as defined by 224.0.0.0/24) are also denied from the sparse mode group range.

In line 4, the Protocol Independent Multicast (PIM) Source Specific Multicast (PIM-SSM) group range is mapped to 232.0.0.0/8.

Line 5 shows that all the remaining groups are in sparse mode mapped to rendezvous point 10.10.3.2.

This table describes the significant fields shown in the display.

Table 42: show pim group-map Field Descriptions

| Field          | Description                                                                                              |  |  |
|----------------|----------------------------------------------------------------------------------------------------|--|--|
| Group<br>Range | Multicast group range that is mapped.                                                                    |  |  |
| Proto          | Multicast forwarding mode.                                                                               |  |  |
| Client         | States how the client was learned.                                                                       |  |  |
| Groups         | Number of groups from the PIM topology table.                                                            |  |  |
| RP address     | Rendezvous point address.                                                                                |  |  |
| Info           | RPF interface used and the PIM-SM Reverse Path Forwarding (RPF) information toward the rendezvous point. |  |  |

| Command                          | Description                                                                                                    |  |  |
|----------------------------------|----------------------------------------------------------------------------------------------------|--|--|
| domain ipv4 host                 | Defines a static hostname-to-address mapping in the host cache using IPv4. For more information, see <i>IP Addresses and Services Command Reference for Cisco ASR 9000 Series Routers</i> |  |  |
| rp-address, on page 513          | Configures the address of a PIM rendezvous point for a particular group.                                                                                                    |  |  |
| show pim range-list, on page 548 | Displays the range-list information for PIM.                                                                                                    |  |  |

# show pim interface

To display information about interfaces configured for Protocol Independent Multicast (PIM), use the **show pim interface** command in

**EXEC** 

mode.

show pim [vrf vrf-name] [ipv4] interface [{type interface-path-id | state-on | state-off}] [detail]

## **Syntax Description**

| vrf vrf-name      | (Optional) Specifies a VPN routing and forwarding (VRF) instance.                                                            |  |  |  |
|-------------------|----------------------------------------------------------------------------------------------------|--|--|--|
| ipv4              | (Optional) Specifies IPv4 address prefixes.                                                                                  |  |  |  |
| type              | (Optional) Interface type. For more information, use the question mark (?) online help function.                             |  |  |  |
| interface-path-id | (Optional) Physical interface or virtual interface.                                                                          |  |  |  |
|                   | Note Use the <b>show interfaces</b> command in EXEC mode to see a list of all interfaces currently configured on the router. |  |  |  |
|                   | For more information about the syntax for the router, use the question mark (?) online help function.                        |  |  |  |
| state-on          | (Optional) Displays only interfaces from which PIM is enabled and active.                                                    |  |  |  |
| state-off         | (Optional) Displays only interfaces from which PIM is disabled or inactive.                                                  |  |  |  |
| detail            | (Optional) Displays detailed address information.                                                                            |  |  |  |

#### **Command Default**

IPv4 addressing is the default. If no VRF is specified, the default VRF is operational.

#### **Command Modes**

**EXEC** 

#### **Command History**

| Release       | Modification                 |
|---------------|------------------------------|
| Release 3.7.2 | This command was introduced. |

#### **Usage Guidelines**

The **show pim interface** command displays neighboring information on all PIM-enabled interfaces, such as designated router (DR) priority and DR election winner.

#### Task ID

| Task ID   | Operations |
|-----------|------------|
| multicast | read       |

## **Examples**

The following is sample output from the **show pim interface** command:

## RP/0/RSP0/CPU0:router# show pim interface

| Address       | Interface         | PIM | Nbr   | Hello | DR .  | DR  |         |
|---------------|-------------------|-----|-------|-------|-------|-----|---------|
|               |                   |     | Count |       | Prior |     |         |
| 172.29.52.127 | MgmtEth0/0/CPU0/0 | off | 0     | 30    | 1     |     | elected |
| 10.6.6.6      | Loopback0         | off | 0     | 30    | 1     | not | elected |
| 0.0.0.0       | Loopback60        | off | 0     | 30    | 1     | not | elected |
| 0.0.0.0       | Loopback61        | off | 0     | 30    | 1     | not | elected |
| 10.46.4.6     | ATM0/2/0/0.1      | off | 0     | 30    | 1     | not | elected |
| 10.46.5.6     | ATM0/2/0/0.2      | off | 0     | 30    | 1     | not | elected |
| 10.46.6.6     | ATM0/2/0/0.3      | off | 0     | 30    | 1     | not | elected |
| 10.46.7.6     | ATM0/2/0/0.4      | off | 0     | 30    | 1     | not | elected |
| 10.46.8.6     | ATM0/2/0/3.1      | off | 0     | 30    | 1     | not | elected |
| 10.46.9.6     | ATM0/2/0/3.2      | off | 0     | 30    | 1     | not | elected |
| 10.56.16.6    | Serial0/3/2/1     | off | 0     | 30    | 1     | not | elected |
| 10.56.4.2     | Serial0/3/0/0/0:0 | off | 0     | 30    | 1     | not | elected |
| 10.56.4.6     | Serial0/3/0/0/1:0 | off | 0     | 30    | 1     | not | elected |
| 10.56.4.10    | Serial0/3/0/0/2:0 | off | 0     | 30    | 1     | not | elected |
| 10.56.4.14    | Serial0/3/0/0/2:1 | off | 0     | 30    | 1     | not | elected |
| 10.56.4.18    | Serial0/3/0/0/3:0 | off | 0     | 30    | 1     | not | elected |
| 10.56.4.22    | Serial0/3/0/0/3:1 | off | 0     | 30    | 1     | not | elected |
| 10.56.4.26    | Serial0/3/0/0/3:2 | off | 0     | 30    | 1     | not | elected |
| 10.56.4.30    | Serial0/3/0/0/3:3 | off | 0     | 30    | 1     | not | elected |
| 10.56.8.2     | Serial0/3/0/1/0:0 | off | 0     | 30    | 1     | not | elected |
| 10.56.12.6    | Serial0/3/2/0.1   | off | 0     | 30    | 1     | not | elected |
| 10.56.13.6    | Serial0/3/2/0.2   | off | 0     | 30    | 1     | not | elected |
| 10.56.14.6    | Serial0/3/2/0.3   | off | 0     | 30    | 1     | not | elected |
| 10.56.15.6    | Serial0/3/2/0.4   | off | 0     | 30    | 1     | not | elected |
| 10.67.4.6     | POS0/4/1/0        | off | 0     | 30    | 1     | not | elected |
| 10.67.8.6     | POS0/4/1/1        | off | 0     | 30    | 1     | not | elected |

This table describes the significant fields shown in the display.

## Table 43: show pim interface Field Descriptions

| Field          | Description                                                                                                    |  |  |  |  |
|----------------|----------------------------------------------------------------------------------------------------|--|--|--|--|
| Address        | IP address of the interface.                                                                                                    |  |  |  |  |
| Interface      | Interface type and number that is configured to run PIM.                                                                          |  |  |  |  |
| PIM            | PIM is turned off or turned on this interface.                                                                                    |  |  |  |  |
| Nbr Count      | Number of PIM neighbors in the neighbor table for the interface.                                                                  |  |  |  |  |
| Hello Intvl    | Frequency, in seconds, of PIM hello messages, as set by the <b>ip pim hello-interval</b> command in interface configuration mode. |  |  |  |  |
| DR<br>Priority | Designated router priority is advertised by the neighbor in its hello messages.                                                   |  |  |  |  |

| Field | Description                                                                                                    |
|-------|----------------------------------------------------------------------------------------------------|
| DR    | IP address of the DR on the LAN. Note that serial lines do not have DRs, so the IP address is shown as 0.0.0.0. If the interface on this router is the DR, "this system" is indicated; otherwise, the IP address of the external neighbor is given. |

| Command                        | Description                                                                                            |  |  |
|--------------------------------|----------------------------------------------------------------------------------------------------|--|--|
| show pim neighbor, on page 542 | Displays the Protocol Independent Multicast (PIM) neighbors discovered by means of PIM hello messages. |  |  |

# show pim join-prune statistic

To display Protocol Independent Multicast (PIM) join and prune aggregation statistics, use the **show pim join-prune statistics** command in EXEC mode

**show pim** [vrf vrf-name] [ipv4] join-prune statistic [type interface-path-id]

#### **Syntax Description**

| vrf vrf-name      | (Optional) Specifies a VPN routing and forwarding (VRF) instance.                                |                                                                                                    |  |  |
|-------------------|--------------------------------------------------------------------------------------------------|----------------------------------------------------------------------------------------------------|--|--|
| ipv4              | (Optional) Specifies IPv4 address prefixes.                                                      |                                                                                                    |  |  |
| type              | (Optional) Interface type. For more information, use the question mark (?) online help function. |                                                                                                    |  |  |
| interface-path-id | (Optional) Physical interface or virtual interface.                                              |                                                                                                    |  |  |
|                   | Note                                                                                             | Use the <b>show interfaces</b> command in EXEC mode to see a list of all interfaces currently configured on the router. |  |  |
|                   | For more in help function                                                                        | information about the syntax for the router, use the question mark (?) online ion.                                      |  |  |

#### **Command Default**

IP addressing is the default. If no VRF is specified, the default VRF is operational.

#### **Command Modes**

**EXEC** 

#### **Command History**

| Release       | Modification                 |
|---------------|------------------------------|
| Release 3.7.2 | This command was introduced. |

#### **Usage Guidelines**

The **show pim join-prune statistics** command displays the average PIM join and prune groups for the most recent packets (in increments of 1000/10000/50000) that either were sent out or received from each PIM interface. If fewer than 1000/10000/50000 join and prune group messages are received since PIM was started or the statistics were cleared, the join-prune aggregation shown in the command display is zero (0).

Because each PIM join and prune packet can contain multiple groups, this command can provide a snapshot view of the average pace based on the number of join and prune packets, and on the consideration of the aggregation factor of each join and prune packet.

#### Task ID

| Task ID   | Operations |  |  |  |
|-----------|------------|--|--|--|
| multicast | read       |  |  |  |

#### **Examples**

The following is sample output from the **show pim join-prune statistics** command with all router interfaces specified:

RP/0/RSP0/CPU0:router# show pim join-prune statistics

PIM Average Join/Prune Aggregation for last (100/1K/10K) packets

| Interface     | MTU  | Transmitted | Received  |
|---------------|------|-------------|-----------|
| Loopback0     | 1514 | 0 / 0 / 0   | 0 / 0 / 0 |
| Encapstunnel0 | 0    | 0 / 0 / 0   | 0 / 0 / 0 |
| Decapstunnel0 | 0    | 0 / 0 / 0   | 0 / 0 / 0 |
| Loopback1     | 1514 | 0 / 0 / 0   | 0 / 0 / 0 |
| POS0/3/0/0    | 4470 | 0 / 0 / 0   | 0 / 0 / 0 |
| POS0/3/0/3    | 4470 | 0 / 0 / 0   | 0 / 0 / 0 |

This table describes the significant fields shown in the display.

Table 44: show pim join-prune statistics Field Descriptions

| Field       | Description                                                                                                    |  |
|-------------|----------------------------------------------------------------------------------------------------|--|
| Interface   | Interface from which statistics were collected.                                                                                        |  |
| MTU         | Maximum transmission unit (MTU) in bytes for the interface.                                                                            |  |
| Transmitted | Number of join and prune states aggregated into transmitted messages in the last 1000/10000/50000 transmitted join and prune messages. |  |
| Received    | Number of join and prune states aggregated into received messages in the last 1000/10000/50000 received join and prune messages.       |  |

# show pim rpf-redirect

To display the maximum bandwidth, the bandwidth used by traffic flowing through the local box, and the bandwidth used by other routers sharing the PIM bundle member interfaces of all members of bundles known to the system, use **show pim rpf-redirect** command in EXEC mode.

#### show pim ipv4 rpf-redirect

| •  |       | <b>D</b> | -   |      |
|----|-------|----------|-----|------|
| SI | /ntax | Desc     | rın | tion |
|    |       |          |     |      |

*ipv4* (Optional) Specifies IPv4 address prefixes.

#### **Command Default**

IPv4 addressing is the default.

#### **Command Modes**

**EXEC** 

#### **Command History**

| Release          | Modification                 |
|------------------|------------------------------|
| Release<br>4.3.0 | This command was introduced. |

#### **Usage Guidelines**

No specific guidelines impact the use of this command.

#### Task ID

| Task ID   | Operation |
|-----------|-----------|
| multicast | read      |

#### Example

The following sample output from the **show pim rpf-redirect** command displays statistics about the PIM bundles:

RP/0/RSP0/CPU0:router#show pim rpf-redirect

Mon Aug 11 16:50:35.811 IST

PIM RPF-Redirect bundle database

Member Available/Allocated Available/Allocated Local / Network Total Bandwidth Threshold Bandwidth Bandwidth Bandwidth (Kbps) (Kbps) (Kbps) (Kbps)

Bundle: east

Gi0/0/0/0 100000/100000 80000/80000 0/0 0

where, Available/Allocated Bandwidth (kbps) is the total multicast bandwidth (in kbps) available/allocated for multicast transmission; Available/Threshold Bandwidth (kbps) is the multicast bandwidth threshold beyond which the redirects are enabled, displays the available and the threshold bandwidth (kbps); Local/Network Bandwidth (in kbps) is the difference between the Allocated Bandwidth and Available Bandwidth; and the Total Bandwidth (kbps) is represented by the Local/Network Bandwidth.

# show pim rpf-redirect route

To display the content of the snooping database, use **show pim rpf-redirect** command in EXEC mode.

| show     | nim  | inv4 | rpf-redirect route   |
|----------|------|------|----------------------|
| DII O II | PILL | upvi | I pr realitect route |

| Syntax Description     | ipv4 (Opt                                              | tional) Specifies IPv4 address prefixes. |
|------------------------|--------------------------------------------------------|------------------------------------------|
| Command Default        | IPv4 addres                                            | sing is the default.                     |
| Command Modes          | EXEC                                                   |                                          |
| <b>Command History</b> | Release                                                | Modification                             |
|                        | Release<br>4.3.0                                       | This command was introduced.             |
| Usage Guidelines       | No specific guidelines impact the use of this command. |                                          |
| Task ID                | Task ID 0                                              | peration                                 |

multicast read

# show pim mstatic

To display multicast static routing information, use the **show pim mstatic** command in

**EXEC** 

mode.

show pim [ipv4] mstatic [ipv4]

#### **Syntax Description**

**ipv4** (Optional) Specifies IPv4 address prefixes.

#### **Command Default**

IPv4 addressing is the default.

### **Command Modes**

**EXEC** 

## **Command History**

| Release       | Modification                 |
|---------------|------------------------------|
| Release 3.7.2 | This command was introduced. |

#### **Usage Guidelines**

The **show pim mstatic** command is used to view all the multicast static routes. Multicast static routes are defined by the **static-rpf** command.

#### Task ID

#### Task ID Operations

multicast read

#### **Examples**

The following is sample output from the **show pim mstatic** command that shows how to reach IP address 10.0.0.1:

RP/0/RSP0/CPU0:router# show pim mstatic

IP Multicast Static Routes Information \* 10.0.0.1/32 via pos0/1/0/1 with nexthop 172.16.0.1 and distance 0

This table describes the significant fields shown in the display.

#### Table 45: show pim mstatic Field Descriptions

| Field      | Description                                                         |  |
|------------|---------------------------------------------------------------------|--|
| 10.0.0.1   | Destination IP address.                                             |  |
| pos0/1/0/1 | Interface that is entered to reach destination IP address 10.0.0.1  |  |
| 172.16.0.1 | Next-hop IP address to enter to reach destination address 10.0.0.1. |  |
| 0          | Distance of this mstatic route.                                     |  |

| Command    | Description                                                                         |
|------------|-------------------------------------------------------------------------------------|
| static-rpf | Configures a static Reverse Path Forwarding (RPF) rule for a specified prefix mask. |

# show pim neighbor

To display the Protocol Independent Multicast (PIM) neighbors discovered by means of PIM hello messages, use the **show pim neighbor** command in

**EXEC** 

mode.

show pim [vrf vrf-name] [ipv4] neighbor [type interface-path-id] [{count | detail}]

# **Syntax Description**

| vrf vrf-name      | (Optional) Specifies a VPN routing and forwarding (VRF) instance.                                                                                                    |                                                                                                    |  |
|-------------------|----------------------------------------------------------------------------------------------------|----------------------------------------------------------------------------------------------------|--|
| ipv4              | (Optional) Specifies IPv4 address prefixes.                                                                                                    |                                                                                                    |  |
| type              | (Optional) Interface type. For more information, use the question mark (?) online help function.                                                                                         |                                                                                                    |  |
| interface-path-id | (Optional)                                                                                                    | Physical interface or virtual interface.                                                                                |  |
|                   | Note                                                                                                    | Use the <b>show interfaces</b> command in EXEC mode to see a list of all interfaces currently configured on the router. |  |
|                   | For more information about the syntax for the router, use the question mark (?) onlin help function.                                                                                     |                                                                                                    |  |
| count             | (Optional) Number of neighbors present on the specified interface, or on all interfaces if one is not specified. The interface on this router counts as one neighbor in the total count. |                                                                                                    |  |
| detail            | (Optional) Displays detailed information.                                                                                                    |                                                                                                    |  |

#### **Command Default**

IPv4 addressing is the default. If no VRF is specified, the default VRF is operational.

### **Command Modes**

**EXEC** 

# **Command History**

| Release |               | Modification                 |
|---------|---------------|------------------------------|
|         | Release 3.7.2 | This command was introduced. |

#### Task ID

| Task ID   | Operations |
|-----------|------------|
| multicast | read       |

# **Examples**

The following is sample output from the **show pim neighbor** command:

RP/0/RSP0/CPU0:router# show pim neighbor

Neighbor Address Interface Uptime Expires DR pri Bidir

| 172.17.1.2* 172.17.2.2* 172.17.3.2* 10.10.1.1 10.10.1.2* 10.10.2.2* 10.10.2.3 PIM neighbors in        | Loopback1<br>Loopback3<br>POS0/2/0/0<br>POS0/2/0/0<br>POS0/2/0/2<br>POS0/2/0/2<br>VRF default | 0<br>0<br>0<br>0                                                                | 3:41:22<br>3:41:20<br>3:41:18<br>3:40:36<br>3:41:28<br>3:41:26<br>3:41:25 | 00:01:43<br>00:01:31<br>00:01:28<br>00:01:41<br>00:01:32<br>00:01:36<br>00:01:29 | (DR)<br>(DR)<br>(DR) | B<br>B<br>B<br>B                                 |               |              |
|----------------------------------------------------------------------------------------------------|-----------------------------------------------------------------------------------------------|---------------------------------------------------------------------------------|---------------------------------------------------------------------------|----------------------------------------------------------------------------------|----------------------|--------------------------------------------------|---------------|--------------|
| Neighbor Address<br>Flags                                                                             |                                                                                               | Interface                                                                       |                                                                           | Uptime                                                                           | Expi                 | res D                                            | R pri         |              |
| 10.6.6.6*<br>10.16.8.1<br>10.16.8.6*<br>192.168.66.6*<br>B P<br>192.168.67.6*<br>B P<br>192.168.68.6* |                                                                                               | Loopback0 GigabitEthern GigabitEthern GigabitEthern GigabitEthern GigabitEthern | et0/4/0/2<br>et0/4/0/0<br>et0/4/0/0                                       | 2 3w2d<br>).7 4w1d<br>).8 4w1d                                                   | 00:0                 | 1:24 1<br>1:24 1<br>1:28 1<br>1:01:28<br>1:01:28 | (DR)<br>1 (D: | B<br>B<br>R) |
| PIM neighbors in                                                                                      | VRF default                                                                                   |                                                                                 |                                                                           |                                                                                  |                      |                                                  |               |              |
| Neighbor Address                                                                                      | Interface                                                                                     |                                                                                 | Uptime                                                                    | Expires                                                                          |                      | DR                                               | pri           | Flags        |
| 28.28.9.2*<br>10.1.1.1<br>10.1.1.2*<br>2.2.2.2*                                                       | GigabitEth                                                                                    | ernet0/2/0/9<br>ernet0/2/0/19<br>ernet0/2/0/19                                  |                                                                           | 00:01:42                                                                         | 2 1                  | (DR)<br>(DR)<br>(DR)                             | B<br>B<br>B   | A<br>A<br>A  |

The following is sample output from the **show pim neighbor** command with the **count** option:

```
RP/0/RSP0/CPU0:router# show pim neighbor count
```

```
Interface Nbr count POSO/3/0/0 1 Loopback1 1 Total Nbrs 2
```

This table describes the significant fields shown in the display.

Table 46: show pim neighbor Field Descriptions

| Field               | Description                                                                                                    |
|---------------------|----------------------------------------------------------------------------------------------------|
| Neighbor<br>Address | IP address of the PIM neighbor.                                                                                                    |
| Interface           | Interface type and number on which the neighbor is reachable.                                                                                                    |
| Uptime              | Time the entry has been in the PIM neighbor table.                                                                                                    |
| Expires             | Time until the entry is removed from the IP multicast routing table.                                                                                                |
| DR pri              | DR priority sent by the neighbor in its hello messages. If this neighbor is elected as the DR on the interface, it is annotated with "(DR)" in the command display. |

| Field     | Description                                                                      |
|-----------|----------------------------------------------------------------------------------|
| Nbr count | Number of PIM neighbors in the neighbor table for all interfaces on this router. |

| Command                         | Description                                                                                |
|---------------------------------|--------------------------------------------------------------------------------------------|
| show pim interface, on page 533 | Displays information about interfaces configured for Protocol Independent Multicast (PIM). |

# show pim nsf

To display the state of nonstop forwarding (NSF) operation for Protocol Independent Multicast (PIM), use the **show pim nsf** command in EXEC mode.

show pim [ipv4] nsf

#### **Syntax Description**

ipv4 (Optional) Specifies IPv4 address prefixes.

#### **Command Default**

IPv4 addressing is the default.

#### **Command Modes**

**EXEC** 

#### **Command History**

| Release       | Modification                 |
|---------------|------------------------------|
| Release 3.7.2 | This command was introduced. |

#### **Usage Guidelines**

The **show pim nsf** command displays the current multicast NSF state for PIM. For multicast NSF, the state may be normal or activated for nonstop forwarding. The latter state indicates that recovery is in progress due to a failure in the Multicast Routing Information Base (MRIB) or PIM. The total NSF timeout and time remaining are displayed until NSF expiration.

#### Task ID

# Task ID Operations multicast read

#### **Examples**

The following is sample output from the **show pim nsf** command:

RP/0/RSP0/CPU0:router# show pim nsf

IP PIM Non-Stop Forwarding Status: Multicast routing state: Non-Stop Forwarding Activated NSF Lifetime: 00:02:00 NSF Time Remaining: 00:01:56

This table describes the significant fields shown in the display.

#### Table 47: show pim nsf Field Descriptions

| Field                   | Description                                                                  |
|-------------------------|------------------------------------------------------------------------------|
| Multicast routing state | PIM state is in NSF recovery mode (Normal or Non-Stop Forwarding Activated). |
| NSF Lifetime            | Total NSF lifetime (seconds, hours, and minutes) configured for PIM.         |
| NSF Time Remaining      | Time remaining in NSF recovery for PIM if NSF recovery is activated.         |

# show pim nsr

To display the nonstop routing (NSR) information for Protocol Independent Multicast (PIM), use the **show pim nsr** command in

EXEC mode

show pim [ipv4| ipv6] nsr

#### **Syntax Description**

**ipv4** (Optional) Specifies IPv4 address prefixes.

**ipv6** (Optional) Specifies IPv6 address prefixes.

#### **Command Default**

IPv4 addressing is the default.

#### **Command Modes**

**EXEC** 

#### **Command History**

## Release Modification

Release 5.2.2 This command was introduced.

### **Usage Guidelines**

The **show pim nsr** command displays the current multicast NSR state for PIM. For multicast NSR, the state may be Ready or Not activated for non-stop routing. The latter state indicates that recovery is in progress due to a failure in the Multicast Routing Information Base (MRIB) or PIM. The total NSR timeout and time remaining are displayed until NSR expiration.

#### Task ID

# Task ID Operations

multicast read

#### **Examples**

The following is sample output from the **show pim nsr** command:

RP/0/RSP0/CPU0:router# show pim nsr

```
PIM NSR Data:
State : Ready
RMF Timer : N [-]
RMF Notif done : Y
Last RMF rdy : 4w0d [1]
Last RMF not rdy : Never [0]
Last conn up : Never [0]
Last conn down : Never [0]
```

This table describes the significant fields shown in the display.

## Table 48: show pim nsr Field Descriptions

| Field                | Description                                                                                                    |
|----------------------|----------------------------------------------------------------------------------------------------|
| State                | Multicast Non-Stop Routing State: Ready or Not Ready                                                                             |
| RMF Timer            | Whether RMF timer is running or not, indicates either Yes or No                                                                  |
| RMF Notify done      | RMF notification received: Yes or No                                                                                             |
| Last RMF ready       | The Time when the last RMF ready notification was received: Yes, No, or Never.                                                   |
|                      | The number in the brackets indicate the number of times the RMF ready notification was received. Yes, No, or Never respectively. |
| Last RMF not ready   | The Time when the last RMF ready notification was received: Yes, No, or Never.                                                   |
|                      | The number in the brackets indicate the number of times the RMF not ready notification was issued.                               |
| Last connection up   | The Time when the last RMF ready notification was received: Yes, No, or Never.                                                   |
|                      | The number in the brackets indicate the number of times the RMF not ready notification was received.                             |
| Last connection down | Whether the Last connection down notification is issued: Yes, No, or Never.                                                      |
|                      | The number in the brackets indicate the number of times the RMF not ready notification was received.                             |

| Command       | Description                                   |
|---------------|-----------------------------------------------|
| show msdp nsr | Displays the state of NSR operation for MSDP. |
| show mrib nsr | Displays the state of NSR operation in MRIB.  |
| show igmp nsr | Displays the state of NSR operation for IGMP. |

# show pim range-list

To display range-list information for Protocol Independent Multicast (PIM), use the **show pim range-list** command in

EXEC mode

.

show pim [vrf vrf-name] [ipv4] range-list [config] [ip-address-name]

## **Syntax Description**

| vrf vrf-name    | (Optional) Specifies a VPN routing and forwarding (VRF) instance.            |
|-----------------|------------------------------------------------------------------------------|
| ipv4            | (Optional) Specifies IPv4 address prefixes.                                  |
| config          | (Optional) Displays PIM command-line interface (CLI) range list information. |
| ip-address-name | (Optional) IP address of the rendezvous point.                               |

#### **Command Default**

IPv4 addressing is the default. If no VRF is specified, the default VRF is operational.

#### **Command Modes**

**EXEC** 

#### **Command History**

| Release       | Modification                 |
|---------------|------------------------------|
| Release 3.7.2 | This command was introduced. |

## **Usage Guidelines**

The **show pim range-list** command is used to determine the multicast forwarding mode to group mapping. The output also indicates the rendezvous point (RP) address for the range, if applicable. The **config** keyword means that the particular range is statically configured.

### Task ID

# multicast read

#### **Examples**

The following is sample output from the **show pim range-list** command:

RP/0/RSP0/CPU0:router# show pim range-list

```
config SSM Exp: never Src: 0.0.0.0
  230.0.0.0/8 Up: 03:47:09
config BD RP: 172.16.1.3 Exp: never Src: 0.0.0.0
  239.0.0.0/8 Up: 03:47:16
config SM RP: 172.18.2.6 Exp: never Src: 0.0.0.0
  235.0.0.0/8 Up: 03:47:09
```

This table describes the significant fields shown in the display.

## Table 49: show pim range-list Field Descriptions

| Field        | Description                                                                                                    |
|--------------|----------------------------------------------------------------------------------------------------|
| config       | Group range was learned by means of configuration.                                                                             |
| SSM          | PIM mode is operating in Source Specific Multicast (SSM) mode. Other modes are Sparse-Mode (SM) and bidirectional (BD) mode.   |
| Exp: never   | Expiration time for the range is "never".                                                                                      |
| Src: 0.0.0.0 | Advertising source of the range.                                                                                               |
| 230.0.0/8    | Group range: address and prefix.                                                                                               |
| Up: 03:47:09 | Total time that the range has existed in the PIM group range table. In other words, the uptime in hours, minutes, and seconds. |

| Command                         | Description                         |
|---------------------------------|-------------------------------------|
| show pim group-map, on page 531 | Displays group-to-PIM mode mapping. |

# show pim rpf

To display information about reverse-path forwarding (RPF) in one or more routing tables within Protocol Independent Multicast (PIM), use the **show pim rpf** command in

EXEC mode

٠

**show pim** [vrf vrf-name] [ipv4] {multicast | safi-all | unicast} [topology {tablename | all}] rpf [ip-address/name]

## **Syntax Description**

| <b>vrf</b> vrf-name | (Optional) Specifies a VPN routing and forwarding (VRF) instance.                                                                        |  |
|---------------------|----------------------------------------------------------------------------------------------------|--|
| ipv4                | (Optional) Specifies IPv4 address prefixes.                                                                                              |  |
| multicast           | (Optional) Specifies a multicast secondary address family (SAFI).                                                                        |  |
| safi-all            | (Optional) Specifies a secondary address family (SAFI) wildcard.                                                                         |  |
| unicast             | (Optional) Specifies a unicast secondary address family (SAFI).                                                                          |  |
| topology            | (Optional) Specifies the display of multitopology routing table information.                                                             |  |
| table-name          | Name of the specific multitopology table to show.                                                                                        |  |
| all                 | Specifies that detailed information be displayed for all multitopology routing tables in PIM.                                            |  |
| ip-address/name     | (Optional) IP address or name, or both, for the default or selected route policy with the domain IPv4 host in the format <i>A.B.C.D.</i> |  |
|                     | Note The <i>ip-address</i> argument can also be a Protocol Independent Multicast (PIM) rendezvous point (RP) address.                    |  |

#### **Command Default**

IPv4 addressing is the default. If no VRF is specified, the default VRF is operational.

#### **Command Modes**

**EXEC** 

## **Command History**

| Release       | Modification                 |
|---------------|------------------------------|
| Release 3.7.2 | This command was introduced. |

## **Usage Guidelines**

No specific guidelines impact the use of this command.

#### Task ID

| Task ID   | Operations |
|-----------|------------|
| multicast | read       |

#### **Examples**

The following example shows output from the **show pim rpf** command:

RP/0/RSP0/CPU0:router# show pim rpf

```
Table: IPv4-Unicast-default
* 61.61.1.10/32 [90/181760]
   via GigabitEthernet0/1/0/1.201 with rpf neighbor 11.21.0.20
   via GigabitEthernet0/1/0/1.202 with rpf neighbor 11.22.0.20
   via GigabitEthernet0/1/0/1.203 with rpf neighbor 11.23.0.20
* 61.61.1.91/32 [90/181760]
   via GigabitEthernet0/1/0/1.201 with rpf neighbor 11.21.0.20
   via GigabitEthernet0/1/0/1.202 with rpf neighbor 11.22.0.20
   via GigabitEthernet0/1/0/1.203 with rpf neighbor 11.23.0.20
* 61.61.1.92/32 [90/181760]
    via GigabitEthernet0/1/0/1.201 with rpf neighbor 11.21.0.20
    via GigabitEthernet0/1/0/1.202 with rpf neighbor 11.22.0.20
    via GigabitEthernet0/1/0/1.203 with rpf neighbor 11.23.0.20
* 61.61.1.93/32 [90/181760]
   via GigabitEthernet0/1/0/1.201 with rpf neighbor 11.21.0.20
   via GigabitEthernet0/1/0/1.202 with rpf neighbor 11.22.0.20
   via GigabitEthernet0/1/0/1.203 with rpf neighbor 11.23.0.20
```

# show pim rpf hash

To display information for Routing Information Base (RIB) lookups used to predict RPF next-hop paths for routing tables in Protocol Independent Multicast (PIM), use the **show pim rpf hash** command in EXEC mode

.

show pim [vrf vrf-name] [ipv4] [{multicast | safi-all | unicast}] [topology {table-name | all}] rpf hash root/group ip-address/name [{hash-mask-length | bit-length | mofrr}]

#### **Syntax Description**

| vrf vrf-name                          | (Optional) Specifies a VPN routing and forwarding (VRF) instance.                                                                                                    |
|---------------------------------------|----------------------------------------------------------------------------------------------------|
| ipv4                                  | (Optional) Specifies IPv4 address prefixes.                                                                                                    |
| multicast                             | (Optional) Specifies a multicast secondary address family (SAFI).                                                                                                    |
| safi-all                              | (Optional) Specifies a secondary address family (SAFI) wildcard.                                                                                                    |
| unicast                               | (Optional) Specifies a unicast secondary address family (SAFI).                                                                                                    |
| topology                              | (Optional) Specifies the display of multitopology routing table information.                                                                                                    |
| table-name                            | Name of the specific multitopology table to show.                                                                                                    |
| all                                   | Specifies that detailed information be displayed for all multitopology routing tables in PIM.                                                                                                    |
| root/group ip-address /<br>group-name | Root or group address, or both, for the default or selected route policy. IP address is as defined in the Domain Name System (DNS) hosts table or with the domain <b>ipv4</b> host in the format <i>A.B.C.D</i> .                                                                |
| hash-mask-length bit-length           | (Optional) Specifies the bootstrap router (BSR) hash mask length to be applied to the next-hop hashing. Default is the BSR hash mask length known for the matching group range (or host mask length if BSR is not configured for the range). The range in bit length is 0 to 32. |
| mofrr                                 | (Optional) Specifies MOFRR hashing.                                                                                                    |

#### **Command Default**

IPv4 addressing is the default. If no VRF is specified, the default VRF is operational.

#### **Command Modes**

**EXEC** 

#### **Command History**

| Release       | Modification                 |
|---------------|------------------------------|
| Release 3.7.2 | This command was introduced. |

#### **Usage Guidelines**

The **show pim rpf hash** command lets you predict the way routes balance across Equal-Cost Multipath (ECMP) next hops. It does not require that route to exist in the Multicast Routing Information Base (MRIB) at the time.

When using the *ip-address* argument for a (\*,G) route, use the rendezvous point address and omit the *group-address* argument. For (S,G) routes, use the *ip-address* and the *group-address* arguments.

#### Task ID

#### Task ID Operations

multicast read

#### **Examples**

When you use the **show pim rpf hash** command, Cisco IOS XR software displays statistics regarding route policy invocations in topology tables:

RP/0/RSP0/CPU0:router# show pim rpf hash 10.0.0.1 239.0.0.1

Multipath RPF selection is enabled.

RPF next-hop neighbor selection result: POSO/2/0/0, 10.1.0.1

The following example shows the results from use of the **mofrr** keyword:

RP/0/RSP0/CPU0:router# show pim rpf hash 11.11.0.4 226.1.1.2 mofrr

Table: IPv4-Unicast-default
Multipath RPF selection is enabled.
RPF next-hop neighbor selection result:
GigabitEthernet0/4/0/4,55.55.55.101
Secondary RPF next-hop neighbor selection result:
GigabitEthernet0/4/0/4,55.55.55.101

| Command                   | Description                                                                                                    |
|---------------------------|----------------------------------------------------------------------------------------------------|
| show pim rpf, on page 550 | Displays information about reverse-path forwarding (RPF) in one or more routing tables within Protocol Independent Multicast (PIM). |

# show pim rpf route-policy statistics

To display statistics for reverse-path forwarding (RPF) route policy invocations in Protocol Independent Multicast (PIM) routing tables, use the **show pim rpf route-policy statistics** command in EXEC mode.

show pim [vrf vrf-name] [ipv4] rpf route-policy statistics

#### **Syntax Description**

| vrf vrf-name | (Optional) Specifies a VPN routing and forwarding (VRF) instance. |
|--------------|-------------------------------------------------------------------|
| ipv4         | (Optional) Specifies IPv4 address prefixes.                       |

#### **Command Default**

IPv4 addressing is the default. If no VRF is specified, the default VRF is operational.

#### **Command Modes**

**EXEC** 

#### **Command History**

| Release       | Modification                 |
|---------------|------------------------------|
| Release 3.7.2 | This command was introduced. |

#### **Usage Guidelines**

No specific guidelines impact the use of this command.

#### Task ID

| Task ID   | Operations |  |
|-----------|------------|--|
| multicast | read       |  |

### **Examples**

The following sample output from the **show pim rpf route-policy statistics** command displays statistics about route policy invocations in topology tables:

RP/0/RSP0/CPU0:router# show pim mt4-p201 rpf route-policy statistics

```
RPF route-policy statistics for VRF default:
Route-policy name: mt4-p201
Number of lookup requests 25
Pass 25, Drop 0
Default RPF Table selection 5, Specific RPF Table selection 20
```

This table describes the significant fields shown in the display.

#### Table 50: show pim rpf route-policy statistics Field Description

| Field                     | Description                                                          |
|---------------------------|----------------------------------------------------------------------|
| Route-policy name         | Name of a specific route policy.                                     |
| Number of lookup requests | Number of times the route policy was run to determine the RPF table. |
| Pass                      | Number of (S,G) entries that were passed by the route policy.        |
| Drop                      | Number of (S,G) entries that were dropped by the route policy.       |

| Field                                                          | Description                                                                                                    |
|----------------------------------------------------------------|----------------------------------------------------------------------------------------------------|
| Default RPF Table<br>selection/Specific RPF Table<br>selection | When an (S,G) entry is accepted by the route policy, it can either select the default RPF table (can be either the unicast default or multicast default table) or any specific named or default RPF table. |
|                                                                | The last line of output indicates the number of entries that fall into these two categories.                                                                                                    |

# show pim rpf route-policy test

To test the outcome of a route-policy with reverse-path forwarding (RPF), use the **show pim rpf route-policy test** command in EXEC mode.

show pim [vrf vrf-name] [ipv4] rpf route-policy test src-ip-address/grp-address

# **Syntax Description**

| vrf vrf-name                | (Optional) Specifies a VPN routing and forwarding (VRF) instance.                                                                                                    |
|-----------------------------|----------------------------------------------------------------------------------------------------|
| ipv4                        | (Optional) Specifies IPv4 address prefixes.                                                                                                    |
| src-ip-address/ grp-address | Source or group address, or both, for the default or selected route policy, as defined in the Domain Name System (DNS) hosts table or with the domain IPv4 host in the format <i>A.B.C.D.</i> |

#### **Command Default**

IPv4 addressing is the default. If no VRF is specified, the default VRF is operational.

#### **Command Modes**

**EXEC** 

#### **Command History**

| Release       | Modification                 |
|---------------|------------------------------|
| Release 3.7.2 | This command was introduced. |

#### **Usage Guidelines**

No specific guidelines impact the use of this command.

#### Task ID

# Task ID Operations

multicast read

#### **Examples**

The following sample output from the **show pim rpf route-policy test** command displays the RPF table selected by the route policy for a given source and/or group address:

RP/0/RSP0/CPU0:router# show pim ipv4 rpf route-policy test 10.11.11.11 225.2.0.1

```
RPF route-policy test for VRF default:
   Route-policy name: mt4-p2
   Source 10.11.11.11, Group 225.2.0.1
   Result: Pass
   Default RPF Table selected
   RPF Table: IPv4-Unicast-default (Created, Active)
```

This table describes the significant fields shown in the display.

Table 51: show pim rpf route-policy test Field Descriptions

| Field                | Description                                                                                            |
|----------------------|----------------------------------------------------------------------------------------------------|
| Route-policy name    | Name of a specific route policy.                                                                       |
| Source               | Source IP name for the route policy.                                                                   |
| Group                | Group IP name for the route policy.                                                                    |
| Result               | Specifies whether the (S,G) entry was accepted by the route policy.                                    |
| Default RPF<br>Table | Specifies whether the (S,G) entry uses the default or a specific RPF table.                            |
| RPF Table            | Specifies which RPF table was selected, and whether or not the table was created in PIM and is active. |

# show pim rpf summary

To display summary information about the interaction of Protocol Independent Multicast (PIM) with the Routing Information Base (RIB), including the convergence state, current default RPF table, and the number of source or rendezvous point registrations created, use the **show pim rpf summary** command in EXEC mode.

 $show \ pim \ [vrf \ \mathit{vrf-name}] \ [ipv4] \ [\{multicast \mid safi-all \mid unicast\}] \ [topology \ \{\mathit{table-name} \mid all\}] \ rpf \ summary$ 

### **Syntax Description**

| <b>vrf</b> vrf-name | (Optional) Specifies a VPN routing and forwarding (VRF) instance.                             |
|---------------------|-----------------------------------------------------------------------------------------------|
| ipv4                | (Optional) Specifies IPv4 address prefixes.                                                   |
| multicast           | (Optional) Specifies a multicast secondary address family (SAFI).                             |
| safi-all            | (Optional) Specifies a secondary address family (SAFI) wildcard.                              |
| unicast             | (Optional) Specifies a unicast secondary address family (SAFI).                               |
| topology            | (Optional) Specifies the display of multitopology routing table information.                  |
| table-name          | Name of the specific multitopology table to show.                                             |
| all                 | Specifies that detailed information be displayed for all multitopology routing tables in PIM. |

#### **Command Default**

IPv4 addressing is the default. If no VRF is specified, the default VRF is operational.

#### **Command Modes**

**EXEC** 

#### **Command History**

| Release       | Modification                 |
|---------------|------------------------------|
| Release 3.7.2 | This command was introduced. |

#### **Usage Guidelines**

No specific guidelines impact the use of this command.

## Task ID

# Task ID Operations multicast read

#### **Examples**

The following sample output shows RPF information for multiple tables. The first part of the output example describes VRF-level information. The remainder consists of information specific to one or more tables.

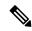

Note

RPF table indicates the table in which the RPF lookup was performed for this route entry.

```
RP/0/RSP0/CPU0:router# show pim ipv4 unicast topology all rpf summary
```

```
MBGP
                   Not configured
   OSPF Mcast-intact Not configured
    ISIS Mcast-intact
                       Not configured
    ISIS Mcast Topology Not configured
PIM RPFs registered with Unicast RIB table
Default RPF Table: IPv4-Unicast-default
RIB Convergence Timeout Value: 00:30:00
RIB Convergence Time Left: 00:00:00
Multipath RPF Selection is Enabled
Table: IPv4-Multicast-default
   PIM RPF Registrations = 0
   RIB Table converged
Table: IPv4-Multicast-t300
   PIM RPF Registrations = 3
   RIB Table converged
Table: TPv4-Multicast-t310
   PIM RPF Registrations = 5
   RIB Table converged
Table: IPv4-Multicast-t320
   PIM RPF Registrations = 5
   RIB Table converged
```

The first part of the output example describes VRF-level information. The remainder consists of information specific to one or more tables.

The following example shows the sample output for **show pim rpf summary** command:

#### RP/0/RSP0/CPU0:router# show pim rpf summary

```
MBGP
                       Not configured
   OSPF Mcast-intact Configured
   ISIS Mcast-intact Not configured
   ISIS Mcast Topology Not configured
   MoFRR Flow-based Configured
   MoFRR RIB
                       Not configured
PIM RPFs registered with Multicast RIB table
Default RPF Table: IPv4-Multicast-default
RIB Convergence Timeout Value: 00:30:00
RIB Convergence Time Left:
Multipath RPF Selection is Disabled
Table: IPv4-Multicast-default
   PIM RPF Registrations = 3
   RIB Table converged
```

# show pim summary

To display configured Protocol Independent Multicast (PIM) out-of-resource (OOR) limits and current counts, use the **show pim summary** command in EXEC mode.

show pim [vrf vrf-name] [ipv4] summary

#### **Syntax Description**

| vrf vrf-name | (Optional) Specifies a VPN routing and forwarding (VRF) instance associated with this count. |
|--------------|----------------------------------------------------------------------------------------------|
| ipv4         | (Optional) Specifies IPv4 address prefixes.                                                  |

#### **Command Default**

IPv4 addressing is the default. If no VRF is specified, the default VRF is operational.

#### **Command Modes**

EXEC mode

#### **Command History**

| Release       | Modification                 |
|---------------|------------------------------|
| Release 3.7.2 | This command was introduced. |

#### **Usage Guidelines**

The **show pim summary** command is used to identify configured OOR information for the PIM protocol, such as number of current and maximum routes.

#### Task ID

# Task ID Operations

#### multicast read

#### **Examples**

The following is sample output from the **show pim summary** command that shows PIM routes, with the maximum number of routes allowed being 100000:

RP/0/RSP0/CPU0:router# show pim summary

PPIM Summary for VRF:default

PIM State Counters

|                           | Current | Maximum | Warning-threshold |
|---------------------------|---------|---------|-------------------|
| Routes                    | 4       | 100000  | 100000            |
| Topology Interface States | 4       | 300000  | 300000            |
| SM Registers              | 1       | 20000   | 20000             |
| AutoRP Group Ranges       | 0       | 500     | 450               |
| BSR Group Ranges          | 9       | 500     | 450               |
| BSR C-RP caches           | 9       | 100     | 100               |

This table describes the significant fields shown in the display.

Table 52: show pim summary Field Descriptions

| Field               | Description                                                                                                    |
|---------------------|----------------------------------------------------------------------------------------------------|
| Routes              | Current number of routes (in the PIM topology table) and the maximum allowed before the creation of new routes is prohibited to avoid out-of-resource (OOR) conditions.                                                                     |
| Routes x Interfaces | Current total number of interfaces (in the PIM topology table) present in all route entries and the maximum allowed before the creation of new routes is prohibited to avoid OOR conditions.                                                |
| SM Registers        | Current number of sparse mode route entries from which PIM register messages are received and the maximum allowed before the creation of new register states is prohibited to avoid OOR conditions.                                         |
| AutoRP Group Ranges | Current number of sparse mode group range-to-rendezvous point mappings learned through the auto-rendezvous point (Auto-RP) mechanism and the maximum allowed before the creation of new group ranges is prohibited to avoid OOR conditions. |
| Warning-threshold   | Maximum number of multicast routes that can be configured per router.                                                                                                    |
| BSR Group Ranges    | The number of BSR groups and the set range.                                                                                                    |
| BSR C-RP caches     | The number of candidate-RP caches in BSR and the set range.                                                                                                    |

# show pim topology

To display Protocol Independent Multicast (PIM) routing topology table information for a specific group or all groups, use the **show pim topology** command in EXEC mode.

**show pim** [vrf vrf-name] [ipv4] topology [src-ip-address/grp-address]

#### **Syntax Description**

| vrf vrf-name                | (Optional) Specifies a VPN routing and forwarding (VRF) instance.                                                                                         |  |
|-----------------------------|----------------------------------------------------------------------------------------------------|--|
| ipv4                        | (Optional) Specifies IPv4 address prefixes.                                                                                                    |  |
| src-ip-address/ grp-address | Source IP address or group IP address, as defined in the Domain Name System (DNS) hosts table or with the domain IPv4 host in the format <i>A.B.C.D</i> . |  |

#### **Command Default**

IPv4 addressing is the default. If no VRF is specified, the default VRF is operational.

#### **Command Modes**

**EXEC** 

#### **Command History**

| Release       | Modification                 |  |
|---------------|------------------------------|--|
| Release 3.7.2 | This command was introduced. |  |

#### **Usage Guidelines**

Use the PIM routing topology table to display various entries for a given group, (\*, G), (S, G), and (S, G) RPT, each with its own interface list.

PIM communicates the contents of these entries through the Multicast Routing Information Base (MRIB), which is an intermediary for communication between multicast routing protocols, such as PIM; local membership protocols, such as Internet Group Management Protocol (IGMP); and the multicast forwarding engine of the system.

The MRIB shows on which interface the data packet should be accepted and on which interfaces the data packet should be forwarded, for a given (S, G) entry. Additionally, the Multicast Forwarding Information Base (MFIB) table is used during forwarding to decide on per-packet forwarding actions.

When multicast-only fast reroute (MoFRR) feature is enabled, the **show pim topology** command shows the SGs that are configured for MoFRR. For information about the MoFRR primary and secondary paths, see the description of the command show pim topology detail, on page 568.

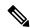

Note

For forwarding information, use the **show mfib route** and **show mrib route** commands.

#### Task ID

# Task ID Operations multicast read

### **Examples**

The following is sample output from the **show pim topology** command:

```
RP/0/RSP0/CPU0:router# show pim topology
IP PIM Multicast Topology Table
Entry state: (*/S,G)[RPT/SPT] Protocol Uptime Info
Entry flags: KAT - Keep Alive Timer, AA - Assume Alive, PA - Probe Alive,
RA - Really Alive, LH - Last Hop, DSS - Don't Signal Sources,
RR - Register Received, SR - Sending Registers, E - MSDP External, EX - Extranet
DCC - Don't Check Connected,
ME - MDT Encap, MD - MDT Decap,
MT - Crossed Data MDT threshold, MA - Data MDT group assigned
Interface state: Name, Uptime, Fwd, Info
Interface flags: LI - Local Interest, LD - Local Dissinterest,
II - Internal Interest, ID - Internal Dissinterest,
LH - Last Hop, AS - Assert, AB - Admin Boundary
(11.0.0.1,239.9.9.9) SPT SM Up: 00:00:13
JP: Join(never) RPF: Loopback1,11.0.0.1* Flags: KAT(00:03:16) RA RR
No interfaces in immediate olist
(*,239.9.9.9) SM Up: 4d14h RP: 11.0.0.1*
JP: Join(never) RPF: Decapstunnel0,11.0.0.1 Flags: LH
POS0/3/0/0 4d14h fwd LI II LH
(*,224.0.1.39) DM Up: 02:10:38 RP: 0.0.0.0
JP: Null(never) RPF: Null, 0.0.0.0 Flags: LH DSS
 POS0/2/0/0 02:10:38 off LI II LH
(*,224.0.1.40) DM Up: 03:54:23 RP: 0.0.0.0
JP: Null(never) RPF: Null, 0.0.0.0 Flags: LH DSS
 POS0/2/0/0 03:54:23 off LI II LH
  POS0/2/0/2
                           03:54:14 off LI
 POS0/4/0/0 03:53:37 off LI
(*,239.100.1.1) BD Up: 03:51:35 RP: 200.6.1.6
JP: Join(00:00:24) RPF: POSO/4/0/0,10.10.4.6 Flags:
  POS0/2/0/0 03:42:05 fwd Join(00:03:18)
 POS0/2/0/2
                           03:51:35 fwd Join(00:02:54)
(*,235.1.1.1) SM Up: 03:51:39 RP: 200.6.2.6
JP: Join(00:00:50) RPF: POSO/4/0/0,10.10.4.6 Flags:
                           02:36:09 fwd Join(00:03:20)
 POS0/2/0/2
  POS0/2/0/0 03:42:04 fwd Join(00:03:16)
The following example shows output for a MoFRR convergence:
RP/0/RSP0/CPU0:router# show pim topology 239.1.1.1
IP PIM Multicast Topology Table
Entry state: (*/S,G)[RPT/SPT] Protocol Uptime Info
Entry flags: KAT - Keep Alive Timer, AA - Assume Alive, PA - Probe Alive,
    RA - Really Alive, LH - Last Hop, DSS - Don't Signal Sources,
   MF - MOFRR Enabled, MFP - Primary MoFRR,
   MFB - Backup MoFRR, MFA - Active MoFRR,
   RR - Register Received, SR - Sending Registers, E - MSDP External,
    DCC - Don't Check Connected,
   ME - MDT Encap, MD - MDT Decap,
   MT - Crossed Data MDT threshold, MA - Data MDT group assigned
Interface state: Name, Uptime, Fwd, Info
Interface flags: LI - Local Interest, LD - Local Dissinterest,
    II - Internal Interest, ID - Internal Dissinterest,
    LH - Last Hop, AS - Assert, AB - Admin Boundary
(192.1.1.2,239.1.1.1) SPT SSM Up: 13:54:06
```

```
JP: Join(00:00:41) RPF: GigabitEthernet0/5/0/3.3,100.100.0.10 MoFRR RIB, Flags:
  GigabitEthernet0/5/0/1
                            13:54:06 fwd LI LH
RP/0/4/CPU0:Sunnyvale#show pim topology 239.1.1.1 detail
IP PIM Multicast Topology Table
Entry state: (*/S,G)[RPT/SPT] Protocol Uptime Info
Entry flags: KAT - Keep Alive Timer, AA - Assume Alive, PA - Probe Alive,
   RA - Really Alive, LH - Last Hop, DSS - Don't Signal Sources,
   RR - Register Received, SR - Sending Registers, E - MSDP External,
   DCC - Don't Check Connected,
   ME - MDT Encap, MD - MDT Decap,
   MT - Crossed Data MDT threshold, MA - Data MDT group assigned
Interface state: Name, Uptime, Fwd, Info
Interface flags: LI - Local Interest, LD - Local Dissinterest,
   II - Internal Interest, ID - Internal Dissinterest,
   LH - Last Hop, AS - Assert, AB - Admin Boundary
(192.1.1.2,239.1.1.1) SPT SSM Up: 13:54:10
JP: Join(00:00:37) RPF: GigabitEthernet0/5/0/3.3,100.100.0.10 MoFRR RIB, Flags:
RPF Table: IPv4-Unicast-default
RPF Secondary: GigabitEthernet0/5/0/3.2,100.100.200.10
  GigabitEthernet0/5/0/1
                            13:54:10 fwd LI LH
```

The following example shows a sample output for flow-based MoFRR:

```
RP/0/RSP0/CPU0:router# show pim topology
```

```
IP PIM Multicast Topology Table
Entry state: (*/S,G)[RPT/SPT] Protocol Uptime Info
Entry flags: KAT - Keep Alive Timer, AA - Assume Alive, PA - Probe Alive
    RA - Really Alive, IA - Inherit Alive, LH - Last Hop
    DSS - Don't Signal Sources, RR - Register Received
    {\tt SR} - Sending Registers, {\tt E} - {\tt MSDP} External, {\tt EX} - {\tt Extranet}
    DCC - Don't Check Connected, ME - MDT Encap, MD - MDT Decap
   MT - Crossed Data MDT threshold, MA - Data MDT group assigned
Interface state: Name, Uptime, Fwd, Info
Interface flags: LI - Local Interest, LD - Local Dissinterest,
    II - Internal Interest, ID - Internal Dissinterest,
    LH - Last Hop, AS - Assert, AB - Admin Boundary, EX - Extranet
(*,224.0.1.40) DM Up: 00:31:45 RP: 0.0.0.0
JP: Null(never) RPF: Null, 0.0.0.0 Flags: LH DSS
 GigabitEthernet0/0/0/8
                              00:31:45 off LI II LH
(20.20.20.1,225.0.0.1) SPT SM Up: 00:31:39
JP: Join(00:00:09) RPF: GigabitEthernet0/0/0/8,20.20.20.1 MoFRR, Flags:
 GigabitEthernet0/0/0/28
                             00:31:39 fwd LI LH
(20.20.20.1,225.0.0.2) SPT SM Up: 00:31:39
JP: Join(00:00:09) RPF: GigabitEthernet0/0/0/8,20.20.20.1 MoFRR, Flags:
  GigabitEthernet0/0/0/28
                              00:31:39 fwd LI LH
```

If the option detail is issued, then the secondary RPF of MoFRR route will be shown in the console.

```
RP/0/RSP0/CPU0:router# show pim topology detail
```

```
IP PIM Multicast Topology Table
Entry state: (*/S,G)[RPT/SPT] Protocol Uptime Info
Entry flags: KAT - Keep Alive Timer, AA - Assume Alive, PA - Probe Alive
   RA - Really Alive, IA - Inherit Alive, LH - Last Hop
   DSS - Don't Signal Sources, RR - Register Received
   SR - Sending Registers, E - MSDP External, EX - Extranet
   DCC - Don't Check Connected, ME - MDT Encap, MD - MDT Decap
```

```
MT - Crossed Data MDT threshold, MA - Data MDT group assigned
Interface state: Name, Uptime, Fwd, Info
Interface flags: LI - Local Interest, LD - Local Dissinterest,
   II - Internal Interest, ID - Internal Dissinterest,
   LH - Last Hop, AS - Assert, AB - Admin Boundary, EX - Extranet
(*,224.0.1.40) DM Up: 03:16:10 RP: 0.0.0.0
JP: Null(never) RPF: Null, 0.0.0.0 Flags: LH DSS
RPF Table: None
 GigabitEthernet0/0/0/8
                              03:16:10 off LI II LH
(20.20.20.1,225.0.0.1) SPT SM Up: 03:16:04
JP: Join(00:00:45) RPF: GigabitEthernet0/0/0/8,20.20.20.1 MoFRR, Flags:
RPF Table: IPv4-Unicast-default
RPF Secondary: GigabitEthernet0/0/0/18,20.20.20.1
 GigabitEthernet0/0/0/28 03:16:04 fwd LI LH
(20.20.20.1,225.0.0.2) SPT SM Up: 03:16:04
JP: Join(00:00:45) RPF: GigabitEthernet0/0/0/8,20.20.20.1 MoFRR, Flags:
RPF Table: IPv4-Unicast-default
RPF Secondary: GigabitEthernet0/0/0/18,20.20.20.1
 GigabitEthernet0/0/0/28
                             03:16:04 fwd LI LH
```

This table describes the significant fields shown in the display. It includes fields that do not appear in the example, but that may appear in your output.

Table 53: show pim topology Field Descriptions

| Field                          | Description                                                                                                    |
|--------------------------------|----------------------------------------------------------------------------------------------------|
| (11.0.0.1,239.9.9)SPT          | Entry state. Source address, group address, and tree flag (shortest path tree or rendezvous point tree) for the route entry. Note that the tree flag may be missing from the entry. |
| SM                             | Entry protocol. PIM protocol mode in which the entry operates: sparse mode (SM), source specific multicast (SSM), bidirectional (BD), or dense-mode (DM).                           |
| Up: 00:00:13                   | Entry uptime. Time (in hours, minutes, and seconds) this entry has existed in the topology table.                                                                                   |
| RP: 11.0.0.1*                  | Entry information. Additional information about the route entry. If route entry is a sparse mode or bidirectional PIM route, the RP address is given.                               |
| JP: Null(never)                | Entry join/prune state. Indicates if and when a join or prune message is sent to the RPF neighbor for the route.                                                                    |
| MoFRR RIB, Flags:              | Indicates whether the (S,G) route is a RIB-based MoFRR route.                                                                                                    |
| MoFRR, Flags:                  | Indicates whether the (S,G) route is a flow-based MoFRR route. By default, a flow-based MoFRR route will be a RIB-based MoFRR route but not in the reverse way.                     |
| RPF Table                      | IPv4 Unicast default.                                                                                                    |
| RPF Secondary                  | Secondary path interface                                                                                                    |
| <b>Entry Information Flags</b> |                                                                                                    |

| Field                           | Description                                                                                                    |
|---------------------------------|----------------------------------------------------------------------------------------------------|
| KAT - Keep Alive Timer          | The keepalive timer tracks whether traffic is flowing for the (S, G) route on which it is set. A route does not time out while the KAT is running. The KAT runs for 3.5 minutes, and the route goes into KAT probing mode for as long as 65 seconds. The route is deleted if no traffic is seen during the probing interval, and there is no longer any reason to keep the route—for example, registers and (S, G) joins. |
| AA - Assume Alive               | Flag that indicates that the route was alive, but recent confirmation of traffic flow was not received.                                                                                                    |
| PA - Probe Alive                | Flag that indicates that the route is probing the data plane to determine if traffic is still flowing for this route before it is timed out.                                                                                                    |
| RA - Really Alive               | Flag that indicates that the source is confirmed to be sending traffic for the route.                                                                                                    |
| LH - Last Hop                   | Flag that indicates that the entry is the last-hop router for the entry. If (S, G) routes inherit the LH olist from an (*, G) route, the route entry LH flag appears only on the (*, G) route.                                                                                                    |
| IA - Inherit Alive              | Flag that indicates a source VPN routing and forwarding (VRF) route with the KAT active.                                                                                                    |
| DSS - Don't Signal Sources      | Flag that may be set on the last-hop (*, G) entries that indicates that new matching sources should not be signaled from the forwarding plane.                                                                                                    |
| DCC - Don't Check Connected     | Flag that is set when the KAT probes, which indicates that the connected check for new sources should be omitted in the forwarding plane.                                                                                                    |
| RR - Register Received          | Flag that indicates that the RP has received and answered PIM register messages for this (S, G) route.                                                                                                    |
| SR - Sending Registers          | Flag that indicates that the first-hop DR has begun sending registers for this (S, G) route, but has not yet received a Register-Stop message.                                                                                                    |
| E - MSDP External               | Flag that is set on those entries that have sources, learned through Multicast Source Discovery Protocol (MSDP), from another RP.                                                                                                    |
| ME - MDT Encap                  | Flag that indicates a core encapsulation route for a multicast distribution tree (MDT).                                                                                                    |
| MD - MDT Decap                  | Flag that indicates a core decapsulation route for an MDT.                                                                                                    |
| MT - Crossed Data MDT threshold | Flag that indicates that traffic on this route passed a threshold for the data MDT.                                                                                                    |
| MA - Data MDT group assigned    | Flag that indicates a core encapsulation route for the data MDT.                                                                                                    |
| POS0/2/0/0                      | Interface name. Name of an interface in the interface list of the entry.                                                                                                    |

| Field                        | Description                                                                                                    |
|------------------------------|----------------------------------------------------------------------------------------------------|
| 03:54:23                     | Interface uptime. Time (in hours, minutes, and seconds) this interface has existed in the entry.                                                                                                    |
| off                          | Interface forwarding status. Outgoing forwarding status of the interface for the entry is "fwd" or "off".                                                                                                    |
| Interface Information Flags  |                                                                                                    |
| LI - Local Interest          | Flag that indicates that there are local receivers for this entry on this interface, as reported by Internet Group Management Protocol (IGMP).                                                                                                    |
| LD - Local Disinterest       | Flag that indicates that there is explicit disinterest for this entry on this interface, as reported by IGMP exclude mode reports.                                                                                                    |
| II - Internal Interest       | Flag that indicates that the host stack of the router has internal receivers for this entry.                                                                                                    |
| ID - Internal Disinterest    | Flag that indicates that the host stack of the router has explicit internal disinterest for this entry.                                                                                                    |
| LH - Last Hop                | Flag that indicates that this interface has directly connected receivers and this router serves as a last hop for the entry. If the (S, G) outgoing interface list is inherited from a (*, G) route, the LH flag is set on the (*, G) outgoing LH interface. |
| AS - Assert                  | Flag that indicates that a PIM assert message was seen on this interface and the active PIM assert state exists.                                                                                                    |
| AB - Administrative Boundary | Flag that indicates that forwarding on this interface is blocked by a configured administrative boundary for this entry's group range.                                                                                                    |

| Command         | Description                             |
|-----------------|-----------------------------------------|
| show mfib route | Displays all entries in the MFIB table. |

# show pim topology detail

To display detailed Protocol Independent Multicast (PIM) routing topology information that includes references to the tables in which reverse path forwarding (RPF) lookups occurred for specific topology route entries, use the **show pim topology detail** command in

**EXEC** 

mode.

show pim [vrf vrf-name] [ipv4] topology detail

#### **Syntax Description**

| vrf vrf-name | (Optional) Specifies a VPN routing and forwarding (VRF) instance. |
|--------------|-------------------------------------------------------------------|
| ipv4         | (Optional) Specifies IPv4 address prefixes.                       |

#### **Command Default**

IPv4 addressing is the default. If no VRF is specified, the default VRF is operational.

#### **Command Modes**

**EXEC** 

#### **Command History**

| Release       | Modification                 |
|---------------|------------------------------|
| Release 3.7.2 | This command was introduced. |

#### **Usage Guidelines**

Use the PIM topology table to display various entries for a given group, (\*, G), (S, G), and (S, G)RPT, each with its own interface list.

PIM communicates the contents of these entries through the Multicast Routing Information Base (MRIB), which is an intermediary for communication between multicast routing protocols, such as PIM; local membership protocols, such as Internet Group Management Protocol (IGMP); and the multicast forwarding engine of the system.

The MRIB shows on which interface the data packet should be accepted and on which interfaces the data packet should be forwarded, for a given (S, G) entry. Additionally, the Multicast Forwarding Information Base (MFIB) table is used during forwarding to decide on per-packet forwarding actions.

When the multicast-only fast reroute (MoFRR) feature is enabled, the **show pim topology detail** command shows the primary and secondary paths for SGs configured for MoFRR.

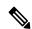

Note

For forwarding information, use the **show mfib route** and **show mrib route** commands.

#### Task ID

# Task ID Operations multicast read

#### **Examples**

The following is sample output from the **show pim topology detail** command, showing the RPF table information for each topology entry:

```
RP/0/RSP0/CPU0:router# show pim ipv4 topology detail
IP PIM Multicast Topology Table:
Entry state: (*/S,G)[RPT/SPT] Protocol Uptime Info
Entry flags: KAT - Keep Alive Timer, AA - Assume Alive, PA - Probe Alive,
    RA - Really Alive, LH - Last Hop, DSS - Don't Signal Sources,
   RR - Register Received, SR - Sending Registers, E - MSDP External,
   DCC - Don't Check Connected,
   ME - MDT Encap, MD - MDT Decap,
   MT - Crossed Data MDT threshold, MA - Data MDT group assigned
Interface state: Name, Uptime, Fwd, Info
Interface flags: LI - Local Interest, LD - Local Dissinterest,
    II - Internal Interest, ID - Internal Dissinterest,
   LH - Last Hop, AS - Assert, AB - Admin Boundary
(*,224.0.1.40) DM Up: 00:07:28 RP: 0.0.0.0
JP: Null(never) RPF: Null, 0.0.0.0 Flags: LH DSS
RPF Table: None
  GigabitEthernet0/1/0/1
                              00:07:28 off LI II LH
  GigabitEthernet0/1/0/2
                              00:07:23 off LI LH
  GigabitEthernet0/1/0/1.503 00:07:27 off LI LH
(11.11.11.11,232.5.0.2) SPT SSM Up: 00:07:21
JP: Join(now) RPF: GigabitEthernet0/1/0/1.203,11.23.0.20 Flags:
RPF Table: IPv4-Unicast-default
 GigabitEthernet0/1/0/1.501 00:07:21 fwd LI LH
(61.61.0.10,232.5.0.3) SPT SSM Up: 00:11:57
JP: Join(now) RPF: Null, 0.0.0.0 Flags:
RPF Table: None (Dropped due to route-policy)
 No interfaces in immediate olist
```

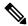

Note

The RPF table output in boldface indicates the table in which the RPF lookup occurred for this route entry.

The following example shows output for a MoFRR convergence:

```
RP/0/RSP0/CPU0:router# show pim topology 239.1.1.1 detail
IP PIM Multicast Topology Table
Entry state: (*/S,G)[RPT/SPT] Protocol Uptime Info
Entry flags: KAT - Keep Alive Timer, AA - Assume Alive, PA - Probe Alive,
   RA - Really Alive, LH - Last Hop, DSS - Don't Signal Sources,
   RR - Register Received, SR - Sending Registers, E - MSDP External,
    DCC - Don't Check Connected,
   ME - MDT Encap, MD - MDT Decap,
   MT - Crossed Data MDT threshold, MA - Data MDT group assigned
Interface state: Name, Uptime, Fwd, Info
Interface flags: LI - Local Interest, LD - Local Dissinterest,
    II - Internal Interest, ID - Internal Dissinterest,
    LH - Last Hop, AS - Assert, AB - Admin Boundary
(192.1.1.2,239.1.1.1) SPT SSM Up: 13:54:06
JP: Join(00:00:41) RPF: GigabitEthernet0/5/0/3.3,100.100.0.10 MoFRR RIB, Flags:
  GigabitEthernet0/5/0/1
                            13:54:06 fwd LI LH
RP/0/4/CPU0:Sunnyvale#show pim topology 239.1.1.1 detail
IP PIM Multicast Topology Table
```

```
Entry state: (*/S,G)[RPT/SPT] Protocol Uptime Info
Entry flags: KAT - Keep Alive Timer, AA - Assume Alive, PA - Probe Alive,
   RA - Really Alive, LH - Last Hop, DSS - Don't Signal Sources,
   RR - Register Received, SR - Sending Registers, E - MSDP External,
   DCC - Don't Check Connected,
   ME - MDT Encap, MD - MDT Decap,
   MT - Crossed Data MDT threshold, MA - Data MDT group assigned
Interface state: Name, Uptime, Fwd, Info
Interface flags: LI - Local Interest, LD - Local Dissinterest,
   II - Internal Interest, ID - Internal Dissinterest,
   LH - Last Hop, AS - Assert, AB - Admin Boundary
(192.1.1.2,239.1.1.1) SPT SSM Up: 13:54:10
JP: Join(00:00:37) RPF: GigabitEthernet0/5/0/3.3,100.100.0.10 MoFRR RIB, Flags:
RPF Table: IPv4-Unicast-default
RPF Secondary: GigabitEthernet0/5/0/3.2,100.100.200.10
 GigabitEthernet0/5/0/1
                             13:54:10 fwd LI LH
```

Table 53: show pim topology Field Descriptions, on page 565 describes the significant fields shown in the display, including those related to multicast-only fast reroute (MoFRR). This table includes fields that do not appear in the example, but that may appear in your output.

| Command         | Description                             |
|-----------------|-----------------------------------------|
| show mfib route | Displays all entries in the MFIB table. |
| show mrib route | Displays all entries in the MRIB table. |

# show pim topology entry-flag

To display Protocol Independent Multicast (PIM) routing topology information for a specific entry flag, use the **show pim topology entry-flag** command in

**EXEC** 

mode.

show pim [vrf vrf-name] [ipv4] topology entry-flag flag [{detail | route-count}]

#### **Syntax Description**

| vrf vrf-name | (Optional) Specifies a VPN routing and forwarding (VRF) instance.                           |  |
|--------------|---------------------------------------------------------------------------------------------|--|
| ipv4         | (Optional) Specifies IPv4 address prefixes.                                                 |  |
| flag         | Configures a display of routes with the specified entry flag. Valid flags are the following |  |
|              | • AA —Assume alive                                                                          |  |
|              | • DCC —Don't check connected                                                                |  |
|              | • <b>DSS</b> —Don't signal sources                                                          |  |
|              | • E —MSDP External                                                                          |  |
|              | • EX —Extranet flag set                                                                     |  |
|              | • IA —Inherit except flag set                                                               |  |
|              | • KAT —Keepalive timer                                                                      |  |
|              | • LH —Last hop                                                                              |  |
|              | • PA —Probe alive                                                                           |  |
|              | • RA —Really alive                                                                          |  |
|              | • RR —Registered receiver                                                                   |  |
|              | • SR —Sending registers                                                                     |  |
| detail       | (Optional) Specifies details about the entry flag information.                              |  |

#### **Command Default**

IPv4 addressing is the default. If no VRF is specified, the default VRF is operational.

(Optional) Displays the number of routes in the PIM topology table.

#### **Command Modes**

**EXEC** 

route-count

#### **Command History**

| Release       | Modification                 |
|---------------|------------------------------|
| Release 3.7.2 | This command was introduced. |

#### **Usage Guidelines**

Use the PIM topology table to display various entries for a given group, (\*, G), (S, G), and (S, G)RPT, each with its own interface list.

PIM communicates the contents of these entries through the Multicast Routing Information Base (MRIB), which is an intermediary for communication between multicast routing protocols, such as PIM; local membership protocols, such as Internet Group Management Protocol (IGMP); and the multicast forwarding engine of the system.

The MRIB shows on which interface the data packet should be accepted and on which interfaces the data packet should be forwarded, for a given (S, G) entry. Additionally, the Multicast Forwarding Information Base (MFIB) table is used during forwarding to decide on per-packet forwarding actions.

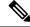

Note

For forwarding information, use the **show mfib route** and **show mrib route** commands.

#### Task ID

#### Task ID Operations

multicast read

#### **Examples**

The following is sample output from the **show pim topology entry-flag** command:

```
RP/0/RSP0/CPU0:router# show pim topology entry-flag E
```

```
IP PIM Multicast Topology Table
Entry state: (*/S,G)[RPT/SPT] Protocol Uptime Info
Entry flags: KAT - Keep Alive Timer, AA - Assume Alive, PA - Probe Alive
   RA - Really Alive, IA - Inherit Alive, LH - Last Hop
    DSS - Don't Signal Sources, RR - Register Received
   SR - Sending Registers, E - MSDP External, EX - Extranet
   DCC - Don't Check Connected, ME - MDT Encap, MD - MDT Decap
   MT - Crossed Data MDT threshold, MA - Data MDT group assigned
Interface state: Name, Uptime, Fwd, Info
Interface flags: LI - Local Interest, LD - Local Dissinterest,
   II - Internal Interest, ID - Internal Dissinterest,
   LH - Last Hop, AS - Assert, AB - Admin Boundary, EX - Extranet
(202.5.5.202,226.0.0.0) SPT SM Up: 00:27:06
JP: Join(00:00:11) RPF: GigabitEthernet0/2/0/2,44.44.40.103 Flags: KAT(00:01:54) E RA
 No interfaces in immediate olist
(203.5.5.203,226.0.0.0) SPT SM Up: 00:27:06
JP: Join(00:00:11) RPF: GigabitEthernet0/2/0/2,44.44.44.103 Flags: KAT(00:01:54) E RA
 No interfaces in immediate olist
(204.5.5.204,226.0.0.0) SPT SM Up: 00:27:06
JP: Join(00:00:11) RPF: GigabitEthernet0/2/0/2,44.44.40.103 Flags: KAT(00:01:54) E RA
 No interfaces in immediate olist
(204.5.5.204,226.0.0.1) SPT SM Up: 00:27:06
JP: Join(00:00:11) RPF: GigabitEthernet0/2/0/2,44.44.44.103 Flags: KAT(00:01:54) E RA
 No interfaces in immediate olist
```

Table 53: show pim topology Field Descriptions, on page 565 describes the significant fields shown in the display. This table includes fields that do not appear in the example, but that may appear in your output.

| Command         | Description                             |
|-----------------|-----------------------------------------|
| show mrib route | Displays all entries in the MRIB table. |

## show pim topology interface-flag

To display Protocol Independent Multicast (PIM) routing topology information for a specific interface, use the **show pim topology** command in EXEC mode.

show pim [vrf vrf-name] [ipv4] topology interface-flag flag [{detail | route-count}]

#### **Syntax Description**

| vrf vrf-name | (Optional) Specifies a VPN routing and forwarding (VRF) instance.                                |
|--------------|--------------------------------------------------------------------------------------------------|
| ipv4         | (Optional) Specifies IPv4 address prefixes.                                                      |
| flag         | Configures a display of routes with the specified interface flag. Valid flags are the following: |
| detail       | (Optional) Displays details about the interface flag information.                                |
| route-count  | (Optional) Displays the number of routes in the PIM topology table.                              |

#### **Command Default**

IPv4 addressing is the default. If no VRF is specified, the default VRF is operational.

#### **Command Modes**

**EXEC** 

#### **Command History**

| Release       | Modification                 |
|---------------|------------------------------|
| Release 3.7.2 | This command was introduced. |

#### **Usage Guidelines**

Use the PIM topology table to display various entries for a given group, (\*, G), (S, G), and (S, G)RPT, each with its own interface list.

PIM communicates the contents of these entries through the Multicast Routing Information Base (MRIB), which is an intermediary for communication between multicast routing protocols, such as PIM; local membership protocols, such as Internet Group Management Protocol (IGMP); and the multicast forwarding engine of the system.

The MRIB shows on which interface the data packet should be accepted and on which interfaces the data packet should be forwarded, for a given (S, G) entry. Additionally, the Multicast Forwarding Information Base (MFIB) table is used during forwarding to decide on per-packet forwarding actions.

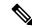

Note

For forwarding information, use the **show mfib route** and **show mrib route** commands.

#### Task ID

# Task ID Operations multicast read

#### **Examples**

The following is sample output from the **show pim topology interface-flag** command:

RP/0/RSP0/CPU0:router# show pim topology interface-flag LI

```
IP PIM Multicast Topology Table
Entry state: (*/S,G)[RPT/SPT] Protocol Uptime Info
Entry flags: KAT - Keep Alive Timer, AA - Assume Alive, PA - Probe Alive
    RA - Really Alive, IA - Inherit Alive, LH - Last Hop
   DSS - Don't Signal Sources, RR - Register Received
    SR - Sending Registers, E - MSDP External, EX - Extranet
    DCC - Don't Check Connected, ME - MDT Encap, MD - MDT Decap
   MT - Crossed Data MDT threshold, MA - Data MDT group assigned
Interface state: Name, Uptime, Fwd, Info
Interface flags: LI - Local Interest, LD - Local Dissinterest,
    II - Internal Interest, ID - Internal Dissinterest,
   LH - Last Hop, AS - Assert, AB - Admin Boundary, EX - Extranet
(*,224.0.1.39) DM Up: 00:27:27 RP: 0.0.0.0
JP: Null(never) RPF: Null, 0.0.0.0 Flags: LH DSS
                              00:27:27 off LI II LH
 Loopback5
(*,224.0.1.40) DM Up: 00:27:27 RP: 0.0.0.0
JP: Null(never) RPF: Null,0.0.0.0 Flags: LH DSS
 Loopback5
                              00:27:26 off LI II LH
  GigabitEthernet0/2/0/2
                              00:27:27 off LI LH
(*,226.0.0.0) SM Up: 00:27:27 RP: 97.97.97.97*
JP: Join(never) RPF: Decapstunnel0,97.97.97.97 Flags: LH
                              00:27:27 fwd LI LH
 Loopback5
(*,226.0.0.1) SM Up: 00:27:27 RP: 97.97.97.97*
JP: Join(never) RPF: Decapstunnel0,97.97.97.97 Flags: LH
 Loopback5
                              00:27:27 fwd LI LH
(*,226.0.0.3) SM Up: 00:27:27 RP: 97.97.97.97*
JP: Join(never) RPF: Decapstunnel0,97.97.97.97 Flags: LH
                              00:27:27 fwd LI LH
 Loopback5
(*,226.0.0.4) SM Up: 00:27:27 RP: 97.97.97.97*
JP: Join(never) RPF: Decapstunnel0,97.97.97.97 Flags: LH
                              00:27:27 fwd LI LH
(*,226.0.0.5) SM Up: 00:27:27 RP: 97.97.97.97*
JP: Join(never) RPF: Decapstunnel0,97.97.97.97 Flags: LH
                              00:27:27 fwd LI LH
 Loopback5
(201.5.5.201,226.1.0.0) SPT SM Up: 00:27:27
JP: Join(never) RPF: Loopback5,201.5.5.201* Flags: KAT(00:00:34) RA RR (00:03:53)
                              00:26:51 fwd Join(00:03:14)
  GigabitEthernet0/2/0/2
                              00:27:27 fwd LI LH
  Loopback5
(204.5.5.204,226.1.0.0) SPT SM Up: 00:27:27
JP: Join(now) RPF: GigabitEthernet0/2/0/2,44.44.103 Flags: E
                              00:27:27 fwd LI LH
```

Table 53: show pim topology Field Descriptions, on page 565 describes the significant fields shown in the display. This table includes fields that do not appear in the example, but that may appear in your output.

| Command         | Description                             |
|-----------------|-----------------------------------------|
| show mrib route | Displays all entries in the MRIB table. |

### show pim topology summary

To display summary information about the Protocol Independent Multicast (PIM) routing topology table, use the **show pim topology summary** command in

EXEC mode

.

show pim [vrf vrf-name] [ipv4] topology summary [detail]

#### **Syntax Description**

| <b>vrf</b> vrf-name | (Optional) Specifies a VPN routing and forwarding (VRF) instance. |
|---------------------|-------------------------------------------------------------------|
| ipv4                | (Optional) Specifies IPv4 address prefixes.                       |
| detail              | (Optional) Displays details about the summary information.        |

#### **Command Default**

IPv4 addressing is the default. If no VRF is specified, the default VRF is operational.

#### **Command Modes**

**EXEC** 

#### **Command History**

| Release       | Modification                 |
|---------------|------------------------------|
| Release 3.7.2 | This command was introduced. |

#### **Usage Guidelines**

Use the PIM topology table to display various entries for a given group, (\*, G), (S, G), and (S, G)RPT, each with its own interface list.

PIM communicates the contents of these entries through the Multicast Routing Information Base (MRIB), which is an intermediary for communication between multicast routing protocols, such as PIM; local membership protocols, such as Internet Group Management Protocol (IGMP); and the multicast forwarding engine of the system.

The MRIB shows on which interface the data packet should be accepted and on which interfaces the data packet should be forwarded, for a given (S, G) entry. Additionally, the Multicast Forwarding Information Base (MFIB) table is used during forwarding to decide on per-packet forwarding actions.

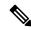

Note

For forwarding information, use the **show mfib route** and **show mrib route** commands.

#### Task ID

| Task ID   | Operations |
|-----------|------------|
| multicast | read       |

#### **Examples**

The following example represents sample output from the **show pim topology summary** command:

RP/0/RSP0/CPU0:router# show pim vrf svpn12 topology summary

```
Mon Feb 2 04:07:01.249 UTC
PIM TT Summary for VRF svpn12
 No. of group ranges = 9
  No. of (*,G) routes = 8
  No. of (S,G) routes = 2
  No. of (S,G)RPT routes = 0
OSPF Mcast-intact Not configured
   ISIS Mcast-intact Not configured
    ISIS Mcast Topology Not configured
Default RPF Table: IPv4-Unicast-default
RIB Convergence Timeout Value: 00:30:00
RIB Convergence Time Left: 00:28:32
Multipath RPF Selection is Enabled
Table: IPv4-Unicast-default
    PIM RPF Registrations = 13
    RIB Table converged
Table: IPv4-Multicast-default
    PIM RPF Registrations = 0
    RIB Table converged
```

For an example of detailed PIM topology output, see show pim topology detail, on page 568.

# show pim traffic

To display Protocol Independent Multicast (PIM) traffic counter information, use the **show pim traffic** command in EXEC mode

.

show pim [vrf vrf-name] [ipv4] traffic

#### **Syntax Description**

| <b>vrf</b> vrf-name | (Optional) Specifies a VPN routing and forwarding (VRF) instance. |
|---------------------|-------------------------------------------------------------------|
| ipv4                | (Optional) Specifies IPv4 address prefixes.                       |

#### **Command Default**

IPv4 addressing is the default. If no VRF is specified, the default VRF is operational.

#### **Command Modes**

**EXEC** 

#### **Command History**

| Release       | Modification                 |
|---------------|------------------------------|
| Release 3.7.2 | This command was introduced. |

#### **Usage Guidelines**

No specific guidelines impact the use of this command.

#### Task ID

# Task ID Operations multicast read

#### **Examples**

The following is sample output from the **show pim traffic** command that displays a row for valid PIM packets, number of hello packets, and so on:

RP/0/RSP0/CPU0:router# show pim traffic

PIM Traffic Counters

Elapsed time since counters cleared: 1d01h

|                    | Received | Sent     |
|--------------------|----------|----------|
| Valid PIM Packets  | 15759217 | 15214426 |
| Hello              | 9207     | 12336    |
| Join-Prune         | 1076805  | 531981   |
| Data Register      | 14673205 | 0        |
| Null Register      | 73205    | 0        |
| Register Stop      | 0        | 14673205 |
| Assert             | 0        | 0        |
| Batched Assert     | 0        | 0        |
| BSR Message        | 0        | 0        |
| Candidate-RP Adv.  | 0        | 0        |
| T-1                |          | 0        |
| Join groups sent   |          | U        |
| Prune groups sent  |          | 0        |
| Output JP bytes    |          | 0        |
| Output hello bytes | 3        | 4104     |

| Errors:                                    |   |
|--------------------------------------------|---|
| Malformed Packets                          | 0 |
| Bad Checksums                              | 0 |
| Socket Errors                              | 0 |
| Subnet Errors                              | 0 |
| Packets dropped since send queue was full  | 0 |
| Packets dropped due to invalid socket      | 0 |
| Packets which couldn't be accessed         | 0 |
| Packets sent on Loopback Errors            | 6 |
| Packets received on PIM-disabled Interface | 0 |
| Packets received with Unknown PIM Version  | 0 |

This table describes the significant fields shown in the display.

#### Table 54: show pim traffic Field Descriptions

| Field                                                           | Description                                                                                                    |
|-----------------------------------------------------------------|----------------------------------------------------------------------------------------------------|
| Elapsed time since counters cleared                             | Time (in days and hours) that had elapsed since the counters were cleared with the <b>clear pim counters</b> command. |
| Valid PIM Packets                                               | Total PIM packets that were received and sent.                                                                        |
| HelloJoin-PruneRegisterRegister StopAssert<br>Bidir DF Election | Specific type of PIM packets that were received and sent.                                                             |
| Malformed Packets                                               | Invalid packets due to format errors that were received and sent.                                                     |
| Bad Checksums                                                   | Packets received or sent due to invalid checksums.                                                                    |
| Socket Errors                                                   | Packets received or sent due to errors from the router's IP host stack sockets.                                       |
| Packets dropped due to invalid socket                           | Packets received or sent due to invalid sockets in the router's IP host stack.                                        |
| Packets which couldn't be accessed                              | Packets received or sent due to errors when accessing packet memory.                                                  |
| Packets sent on Loopback Errors                                 | Packets received or sent due to use of loopback interfaces.                                                           |
| Packets received on PIM-disabled Interface                      | Packets received or sent due to use of interfaces not enabled for PIM.                                                |
| Packets received with Unknown PIM<br>Version                    | Packets received or sent due to invalid PIM version numbers in the packet header.                                     |

| Command                         | Description                                                          |
|---------------------------------|----------------------------------------------------------------------|
| clear pim counters, on page 484 | Clears Protocol Independent Multicast (PIM) counters and statistics. |

## show pim tunnel info

To display information for the Protocol Independent Multicast (PIM) tunnel interface, use the **show pim tunnel info** command in

EXEC mode

mode.

show pim [vrf vrf-name] [ipv4] tunnel info {interface-unit | all} [netio]

#### **Syntax Description**

| vrf vrf-name   | (Optional) Specifies a VPN routing and forwarding (VRF) instance.                                      |
|----------------|----------------------------------------------------------------------------------------------------|
| ipv4           | (Optional) Specifies IPv4 address prefixes.                                                            |
| interface-unit | Name of virtual tunnel interface that represents the encapsulation tunnel or the decapsulation tunnel. |
| all            | Specifies both encapsulation and decapsulation tunnel interfaces.                                      |
| netio          | (Optional) Displays information obtained from the Netio DLL.                                           |

#### **Command Default**

IPv4 addressing is the default. If no VRF is specified, the default VRF is operational.

#### **Command Modes**

**EXEC** 

#### **Command History**

| Release       | Modification                 |
|---------------|------------------------------|
| Release 3.7.2 | This command was introduced. |

#### **Usage Guidelines**

PIM register packets are sent through the virtual encapsulation tunnel interface from the source's first-hop designated router (DR) router to the rendezvous point (RP). On the RP, a virtual decapsulation tunnel is used to represent the receiving interface of the PIM register packets. This command displays tunnel information for both types of interfaces.

Register tunnels are the encapsulated (in PIM register messages) multicast packets from a source that is sent to the RP for distribution through the shared tree. Registering applies only to sparse mode (SM), not to Source Specific Multicast (SSM).

#### Task ID

# Task ID Operations multicast read

#### **Examples**

The following is sample output from the **show pim tunnel info** command:

RP/0/RSP0/CPU0:router# show pim tunnel info all

Interface RP Address Source Address
Encapstunnel0 10.1.1.1 10.1.1.1
Decapstunnel0 10.1.1.1

This table describes the significant fields shown in the display.

#### Table 55: show pim tunnel info Field Descriptions

| Field             | Description                                                                                  |
|-------------------|----------------------------------------------------------------------------------------------|
| Interface         | Name of the tunnel interface.                                                                |
| RP Address        | IP address of the RP tunnel endpoint.                                                        |
| Source<br>Address | IP address of the first-hop DR tunnel endpoint, applicable only to encapsulation interfaces. |

### show pim segment-database

To display information about the segment databases configured for Protocol Independent Multicast (PIM), use the **show pim segment-database** command in EXEC mode.

show pim segment-database

#### **Syntax Description**

segment-database

Physical database.

Note

Use the **show pim segment-database** command in EXEC mode to see a list of all databases currently configured on the router.

For more information about the syntax for the router, use the question mark (?) online help function.

#### **Command Default**

No default behavior or values

#### **Command Modes**

EXEC mode

#### **Command History**

| Release          | Modification                 |
|------------------|------------------------------|
| Release<br>6.0.0 | This command was introduced. |

#### **Usage Guidelines**

The **show pim segment-database** command displays information on all PIM-enabled databases, such as Ingress PE, Upstream Info, Upstream Core Added, Downstream Info, and Downstream Core Added.

#### Task ID

# Task ID Operations

multicast read

#### **Examples**

The following is sample output from the **show pim segment-database** command on iABR with MLDP between iPE and iABR, and IR between iABR and eABR.

In the above sample output, RD: 4:1, Prefix: [1][4.4.4.4]/40 represents the BGP route advertised by iPE with RD 4:1 and loopback address 4.4.4.4, Leaf Type: I-PMSI, UMH: 4.4.4.4, LSM-ID: 524292 (0x80004) represents the LSM-ID of downstream core, Downstream Info: 1 [Tunnel:Type 4 IR ID:0x80004 Label 24012] represents the Head local-label of the downstream core, and Originating router: 2.2.2.2, Label: 24012 represents the Outgoing label for the downstream core.

# show pim vrf vrf\_name mdt cache

To display the data mdt cache information for the protocol independent multicast, use the **show pim vrf** *vrfI* **mdt cache** command in the EXEC mode.

show pim vrf vrfl mdt cache

**Syntax Description** 

This command has no keywords or arguments.

**Command Default** 

No default behavior or values

**Command Modes** 

**EXEC** 

**Command History** 

| Release          | Modification                 |
|------------------|------------------------------|
| Release<br>4.2.1 | This command was introduced. |

#### **Usage Guidelines**

No specific guidelines impact the use of this command.

#### Task ID

#### Task ID Operation

multicast read

RP/0/RSP0/CPU0:router# show pim vrf vrf1 mdt cache

Core Source Cust (Source, Group) Core Data Expires 110.110.110.110 (192.1.1.2, 232.1.1.1) [p2mp 1/1/110.110.110.110] never

RP/O/RSPO/CPUO:PE3#show pim vrf vrfl mdt rsvpte remote
P2MP ID/Tunel ID/ MDT Cache DIP Local Vrf routes
Extended Tunnel ID Source Count Entry Using cache

[p2mp 1/1/110.110.110.110]110.110.110.110 1 N N 1

# show pim vrf vrf\_name rpf

To display RPF information for protocol independent multicast, use the **show pim vrf** *vrf1* **rpf** command in the EXEC mode.

#### show pim vrf vrfl rpf

#### **Syntax Description**

This command has no keywords or arguments.

#### **Command Default**

No default behavior or values

#### **Command Modes**

**EXEC** 

#### **Command History**

| Release          | Modification                 |
|------------------|------------------------------|
| Release<br>4.2.1 | This command was introduced. |

#### **Usage Guidelines**

No specific guidelines impact the use of this command.

#### Task ID

#### Task ID Operation

multicast read

RP/0/RSP0/CPU0:router# show pim vrf vrf1 rpf
Table: IPv4-Unicast-default
\* 192.1.1.2/32 [200/0]
 via MPLS with rpf neighbor 110.110.110.110
 Connector: 1:1:110.110.110.110, Nexthop: 110.110.110.110

# show pim vrf vrf\_name topology

To display the PIM topology table information for a specific vrf, use the **show pim vrf** vrf\_name **topology** command in the EXEC mode.

**show pim vrf** vrf\_name **topology** ip\_address

| •          |        | _   | -    |       |
|------------|--------|-----|------|-------|
| <b>~</b> 1 | /ntax  | Hac | Crin | ntinn |
| J          | /IILAA | DES | CITA | uvii  |

*ip\_address* Specifies the IP address.

#### **Command Default**

No default behavior or values

#### **Command Modes**

**EXEC** 

#### **Command History**

| Release          | Modification                 |
|------------------|------------------------------|
| Release<br>4.2.1 | This command was introduced. |

#### **Usage Guidelines**

No specific guidelines impact the use of this command.

#### Task ID

#### Task ID Operation

multicast read

RP/0/RSP0/CPU0:router# show pim vrf vrf1 topology 232.1.1.1

(192.1.1.2,232.1.1.1) SPT SSM Up: 05:53:44 JP: Join(00:00:09) RPF: GigabitEthernet0/0/0/1.1,192.1.1.2\* Flags: MT tunnel-mte1 05:53:44 fwd LI LH

# spt-threshold infinity

To change the behavior of the last-hop router to always use the shared tree and never perform a shortest-path tree (SPT) switchover, use the **spt-threshold infinity** command in PIM configuration mode. To return to the default behavior, use the **no** form of this command.

**spt-threshold infinity** [group-list access-list]

| Syntax [ | Jescri | ption |
|----------|--------|-------|

**group-list** access-list (Optional) Indicates the groups restricted by the access list.

#### **Command Default**

The last-hop Protocol Independent Multicast (PIM) router switches to the shortest-path source tree by default.

#### **Command Modes**

PIM configuration

#### **Command History**

| Release       | Modification                 |
|---------------|------------------------------|
| Release 3.7.2 | This command was introduced. |

#### **Usage Guidelines**

The **spt-threshold infinity** command causes the last-hop PIM router to always use the shared tree instead of switching to the shortest-path source tree.

If the **group-list** keyword is not used, this command applies to all multicast groups.

#### Task ID

| Task ID   | Operations     |
|-----------|----------------|
| multicast | read,<br>write |
|           |                |

#### **Examples**

The following example shows how to configure the PIM source group grp1 to always use the shared tree:

RP/0/RSP0/CPU0:router(config)# router pim
RP/0/RSP0/CPU0:router(config-pim-default-ipv4)# spt-threshold infinity group-list grp1

#### ssm

To define the Protocol Independent Multicast (PIM)-Source Specific Multicast (SSM) range of IP multicast addresses, use the **ssm** command in the appropriate configuration mode. To return to the default behavior, use the **no** form of this command.

**ssm** [{allow-override | disable | range access-list}]

#### **Syntax Description**

| allow-override    | (Optional) Allows SSM ranges to be overridden by more specific ranges.                                      |
|-------------------|----------------------------------------------------------------------------------------------------|
| disable           | (Optional) Disables SSM group ranges.                                                                       |
| range access-list | (Optional) Specifies an access list describing group ranges for this router when operating in PIM SSM mode. |

#### **Command Default**

Interface operates in PIM sparse mode (PIM-SM). IPv4 addressing is the default.

#### **Command Modes**

Multicast routing configuration

Multicast routing address-family configuration

Multicast VPN configuration

#### **Command History**

| Release       | Modification                 |
|---------------|------------------------------|
| Release 3.7.2 | This command was introduced. |

#### **Usage Guidelines**

The **ssm** command performs source filtering, which is the ability of a router to report interest in receiving packets from specific source addresses (or from all but the specific source addresses) to an IP multicast address. Unlike PIM-sparse mode (SM) that uses a rendezvous point (RP) and shared trees, PIM-SSM uses information on source addresses for a multicast group provided by receivers through the local membership protocol Internet Group Management Protocol (IGMP) and is used to directly build source-specific trees.

IGMP Version 3 must be enabled on routers that want to control the sources they receive through the network.

When multicast routing is enabled, the default is PIM-SSM enabled on the default SSM range, 232/8. SSM may be disabled with the **disable** form of the command, or any ranges may be specified in an access list with the **range** form. All forms of this command are mutually exclusive. If an access list is specified, the default SSM range is not used unless specified in the access list.

#### Task ID

| Operations     |
|----------------|
| read,<br>write |
|                |

#### **Examples**

The following example shows how to configure SSM service for the IP address range defined by access list 4, using the **ssm** command:

RP/0/RSP0/CPU0:router(config)# ipv4 access-list 4

RP/0/RSP0/CPU0:router(config-ipv4-acl)# permit ipv4 any 224.2.151.141
RP/0/RSP0/CPU0:router(config)# multicast-routing
RP/0/RSP0/CPU0:router(config-mcast)# ssm range 4

## sticky-dr

To enable the designated router election using sticky DR, use the **sticky-dr** command in the appropriate configuration mode. To return to the default behavior, use the **no** form of this command.

#### sticky-dr

#### **Syntax Description**

This command has no keywords or arguments.

#### **Command Default**

This feature is not enabled by default.

#### **Command Modes**

PIM interface configuration

#### **Command History**

| Release          | Modification                 |  |
|------------------|------------------------------|--|
| Release<br>7.4.1 | This command was introduced. |  |

#### **Usage Guidelines**

No specific guidelines impact the use of this command.

#### **Examples**

The following example shows how to enable sticky DR on a router.

```
Router# configure
Router(config)# router pim
Router(config-pim-default)# address-family ipv4
Router(config-pim-default-ipv4)# interface TenGigE0/0/0/1
Router(config-pim-ipv4-if)# sticky-dr
Router(config-ipv4-acl)# commit
```

sticky-dr

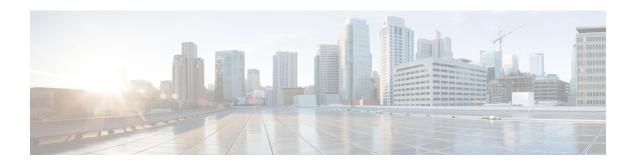

# **Multicast Tool and Utility Commands**

This chapter describes the commands used to troubleshoot multicast routing sessions on Cisco IOS XR Software.

For detailed information about multicast routing concepts, configuration tasks, and examples, refer to the *Implementing Multicast Routing on* configuration module in .

- mrinfo, on page 592
- mtrace, on page 594
- sap cache-timeout, on page 596
- sap listen, on page 597
- show sap, on page 598

### mrinfo

To query neighboring multicast routers peering with the local router, use the **mrinfo** command in EXEC mode.

mrinfo [ipv4] host-address [source-address]

#### **Syntax Description**

| ipv4           | (Optional) Specifies IPv4 address prefixes.                                                                                                    |  |
|----------------|----------------------------------------------------------------------------------------------------|--|
| host-address   | Can be either the Domain Name System (DNS) name or IP address of a multicast router entered in <i>A.B.C.D</i> format.                                             |  |
|                | <b>Note</b> If omitted, the router queries itself.                                                                                                    |  |
| source-address | (Optional) Source address used on multicast routing information (mrinfo) requests. If omitted, the source is based on the outbound interface for the destination. |  |

#### **Command Default**

IPv4 addressing is the default.

#### **Command Modes**

**EXEC** 

#### **Command History**

| Release       | Modification                 |
|---------------|------------------------------|
| Release 3.7.2 | This command was introduced. |

#### **Usage Guidelines**

The **mrinfo** command determines which neighboring multicast routers are peering with a multicast router.

You can query a multicast router with this command. The output format is identical to the multicast routed version of Distance Vector Multicast Routing Protocol (DVMRP). (The mrouted software is the UNIX software that implements DVMRP.)

#### Task ID

| Task ID   | Operations |
|-----------|------------|
| multicast | execute    |

#### **Examples**

The following is sample output from the **mrinfo** command. The first line shows the multicast configuration with version number and flags Parent Multicast Agent (PMA). The flags mean that the configuration is prune capable, mtrace capable, and SNMP capable. For each neighbor of the queried multicast router, the IP address of the queried router is displayed, followed by the IP address of the neighbor. The metric (cost of connect) and the threshold (multicast time to live) are displayed. Other information is available, such as whether this router is

- Running the PIM protocol
- · An IGMP querier
- A leaf router

RP/0/RSP0/CPU0:router# mrinfo 192.168.50.1

```
192.168.50.1 [version 0.37.0] [flags: PMA]:
172.16.1.1 -> 172.16.1.1 [1/0/pim/querier/leaf]
172.16.2.2 -> 172.16.2.2 [1/0/pim/querier/leaf]
192.168.50.1 -> 192.168.50.1 [1/0/pim/querier]
192.168.50.1 -> 192.168.50.101 [1/0/pim/querier]
192.168.40.101 -> 192.168.40.1 [1/0/pim]
192.168.40.101 -> 192.168.40.101 [1/0/pim]
```

#### mtrace

To trace the path from a source to a destination branch for a multicast distribution tree, use the **mtrace** command in EXEC mode.

mtrace [ipv4] [vrf] source destination [group\_addr] [resp\_addr][ttl]

#### **Syntax Description**

| ipv4        | (Optional) Specifies IPv4 address prefixes.                                                                                                    |
|-------------|----------------------------------------------------------------------------------------------------|
| vrf         | (Optional) Specifies the vrf table for the route lookup.                                                                                                    |
| source      | Domain Name System (DNS) name or the IP address of the multicast-capable source. This is a unicast address of the beginning of the path to be traced.                                                                                                    |
| destination | DNS name or address of the unicast destination. This is a unicast address of the end of the path to be traced.                                                                                                    |
| group_addr  | (Optional) DNS name or multicast address of the group to be traced. Default address is 224.2.0.1 (the group used for MBONE Audio). When address 0.0.0.0 is used, the software invokes a <i>weak mtrace</i> . A weak mtrace is one that follows the Reverse Path Forwarding (RPF) path to the source, regardless of whether any router along the path has multicast routing table state. |
| resp_addr   | (Optional) DNS name or multicast address of the querier address to receive response. If the querier is not reachable by the RP or the source, this value should be provided.                                                                                                    |
| ttl         | (Optional) Time-to-live (TTL) threshold for a multicast trace request.                                                                                                    |
|             | Range is 1 to 255 router hops.                                                                                                    |

#### **Command Default**

By default, this feature is disabled.

IPv4 addressing is the default.

#### **Command Modes**

**EXEC** 

#### **Command History**

| Release       | Modification                 |  |
|---------------|------------------------------|--|
| Release 3.7.2 | This command was introduced. |  |

#### **Usage Guidelines**

The trace request generated by the **mtrace** command is multicast to the multicast group to find the last-hop router to the specified destination. The trace follows the multicast path from destination to source by passing the mtrace request packet using unicast to each hop. Responses are unicast to the querying router by the first-hop router to the source. This command allows you to isolate multicast routing failures.

If no arguments are entered, the router interactively prompts you for them.

This command is identical in function to the UNIX version of **mtrace**.

#### Task ID

#### Task ID Operations

multicast execute

#### **Examples**

The following is sample output from the **mtrace** command:

```
RP/0/RSP0/CPU0:router# mtrace 172.16.1.0 172.16.1.10 239.254.254.254
```

Type escape sequence to abort.

Mtrace from 172.16.1.0 to 172.16.1.10 via group 239.254.254.254

From source (?) to destination (?)

Querying full reverse path...

Switching to hop-by-hop:

- 0 172.16.1.10
- -1 172.17.20.101 PIM Reached RP/Core [172.16.1.0/24]
- -2 172.18.10.1 PIM [172.16.1.0/32]
- -3 172.16.1.0 PIM [172.16.1.0/32]

RP/0/RSP0/CPU0:router# mtrace vrf vrf1 172.16.1.0 172.16.1.10 239.254.254.254 45.244.244 49

# sap cache-timeout

To limit how long a Session Announcement Protocol (SAP) cache entry stays active in the cache, use the **sap cache-timeout** command in global configuration mode. To return to the default behavior, use the **no** form of this command.

sap cache-timeout minutes

| ^          | _     | _    |    |       |
|------------|-------|------|----|-------|
| <b>√</b> 1 | /ntax | HACC | ru | ntını |
| u          | IIIUA | DUSU |    | ULIU  |

minutes Time that a SAP cache entry is active in the cache. Range is 1 to 1440.

#### **Command Default**

*minutes*: 1440 (24 hours)

#### **Command Modes**

Global Configuration

#### **Command History**

| Release       | Modification                |
|---------------|-----------------------------|
| Release 3.7.2 | This command was introduced |

#### **Usage Guidelines**

The **sap cache-timeout** command defines how long session announcements are cached by the router. Active session announcements are periodically re-sent by the originating site, refreshing the cached state in the router. The minimum interval between announcements for a single group is 5 minutes. Setting the cache timeout to a value less than 30 minutes is not recommended. Set the cache timeout to 0 to keep entries in the cache indefinitely.

#### Task ID

| Task ID   | Operations     |
|-----------|----------------|
| multicast | read,<br>write |
|           |                |

#### **Examples**

The following example shows the SAP cache entry timeout being configured at 10 minutes:

RP/0/RSP0/CPU0:router(config)# sap cache-timeout 10

### sap listen

To configure the Session Announcement Protocol (SAP) designated router (SDR) listener on a group address, use the **sap listen** command in global configuration mode. To return to the default behavior, use the **no** form of this command.

sap listen [{ip-addressname}]

#### **Syntax Description**

| ip-address | (Optional) Group IP address for an address range. |
|------------|---------------------------------------------------|
| name       | (Optional) Name of a prefix for an address range. |

#### **Command Default**

When no group address is configured, the SDR listener is configured on the global SAP announcement group (224.2.127.254).

#### **Command Modes**

Global configuration

#### **Command History**

| Kelease       | Modification                 |
|---------------|------------------------------|
| Release 3.7.2 | This command was introduced. |

#### **Usage Guidelines**

The **sap listen** command configures an SDR listener that listens to SAP announcements on the configured group address. The group IP address can be any group in the range from 224.2.128.0 to 224.2.255.255.

#### Task ID

| Task ID   | Operations     |
|-----------|----------------|
| multicast | read,<br>write |
|           |                |

#### **Examples**

The following example configures an SDR listener for group on IP address 224.2.127.254:

RP/0/RSP0/CPU0:router(config) # sap listen 224.2.127.254

| Command               | Description                                                           |
|-----------------------|-----------------------------------------------------------------------|
| show sap, on page 598 | Displays the SAP sessions learned on the configured multicast groups. |

# show sap

To display the Session Announcement Protocol (SAP) sessions learned on the configured multicast groups, use the **show sap** command in

EXEC mode

.

**show sap** [ipv4] [{group-addresssession-name}] [detail]

#### **Syntax Description**

| ipv4          | (Optional) Specifies IPv4 address prefixes.                         |
|---------------|---------------------------------------------------------------------|
| group-address | (Optional) Group IP address or name of the session that is learned. |
| session-name  | (Optional) Session name.                                            |
| detail        | (Optional) Provides more SAP information.                           |

#### **Command Default**

IPv4 addressing is the default.

#### **Command Modes**

**EXEC** 

#### **Command History**

| Release       | Modification                 |
|---------------|------------------------------|
| Release 3.7.2 | This command was introduced. |

#### **Usage Guidelines**

The **show sap** command displays the sessions learned on the configured multicast groups. The **detail** keyword displays verbose session information.

Use the **sap listen** command to configure the SDR listener on a group IP address.

#### Task ID

# multicast read

#### **Examples**

The following is sample output from the **show sap** command. Information is summarized and shows one entry.

RP/0/RSP0/CPU0:router# show sap

Sap Session Table Summary Cisco Systems, Inc Src: 192.168.30.101, Dst: 224.2.127.254, Last Heard: 00:00:23 Total Entries: 1 This table describes the significant fields shown in the display.

Table 56: show sap Field Descriptions

| Field            | Description                                                                                   |  |
|------------------|-----------------------------------------------------------------------------------------------|--|
| Src              | IP address of the host from which this session announcement was received.                     |  |
| Dst              | Destination IP multicast group address where the announcement was sent.                       |  |
| Last Heard       | Time (in hours, minutes, and seconds) when SAP announcements were last heard from the source. |  |
| Total<br>Entries | Total number of entries displayed.                                                            |  |

The following is sample output from the **show sap** command with the **detail** keyword specified for the SAP session, Cisco Systems, Inc.

```
RP/0/RSP0/CPU0:router# show sap detail
```

```
Sap Session Table
Session Name: Cisco Systems, Inc
Description: IPTV Streaming Video
Group: 225.225.225.1 TTL: 2
Announcement source: 192.30.30.101, Destination: 224.2.127.254
Created by: - 0050c200aabb 9 IN IP4 10.10.176.50
Session Permanent Attribute: packetsize:4416
Attribute: packetformat:RAW
Attribute: mux:mls
Attribute: keywds:
Attribute: author:Cisco Systems, Inc
Attribute: copyright:Cisco Systems, Inc
Media: video, Transport Protocol: udp, Port: 444
Total Entries: 1
```

This table describes the significant fields shown in the display.

Table 57: show sap detail Field Descriptions

| Field               | Description                                                               |
|---------------------|---------------------------------------------------------------------------|
| Session Name        | Descriptive name of the SAP session.                                      |
| Description         | An expanded description of the session.                                   |
| Group               | IP multicast group addresses used for this session.                       |
| Announcement source | IP address of the host from which this session announcement was received. |
| Destination         | Destination IP multicast group address that the announcement was sent to. |
| Created by          | Information for identifying and tracking the session announcement.        |
| Attribute           | Indicates attributes specific to the session.                             |

| Field | Description                                                                                                    |
|-------|----------------------------------------------------------------------------------------------------|
| Media | Indicates the media type (audio, video, or data), transport port that the media stream is sent to, transport protocol used for these media (common values are User Datagram Protocol [UDP] and Real-Time Transport Protocol [RTP]/AVP), and list of media formats that each media instance can use. The first media format is the default format. Format identifiers are specific to the transport protocol used. |

| Command                 | Description                                        |
|-------------------------|----------------------------------------------------|
| sap listen, on page 597 | Configures the SDR listener on a group IP address. |